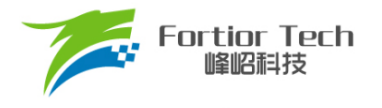

## 数据手册

# 三相电机控制 **MCU FU6816\_66**

### 峰岹科技(深圳)股份有限公司

#### 目录

<span id="page-1-0"></span>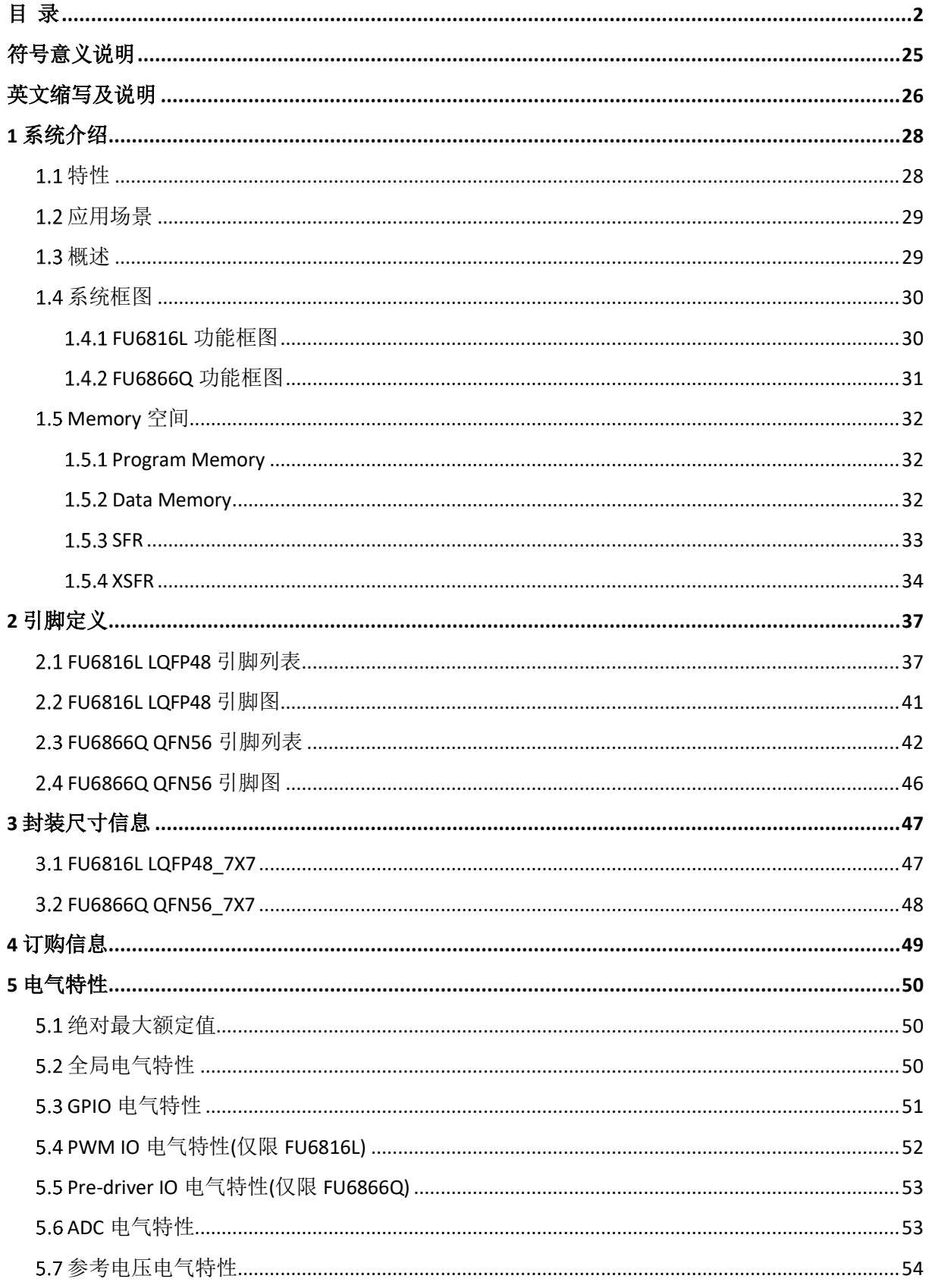

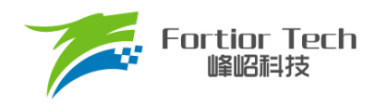

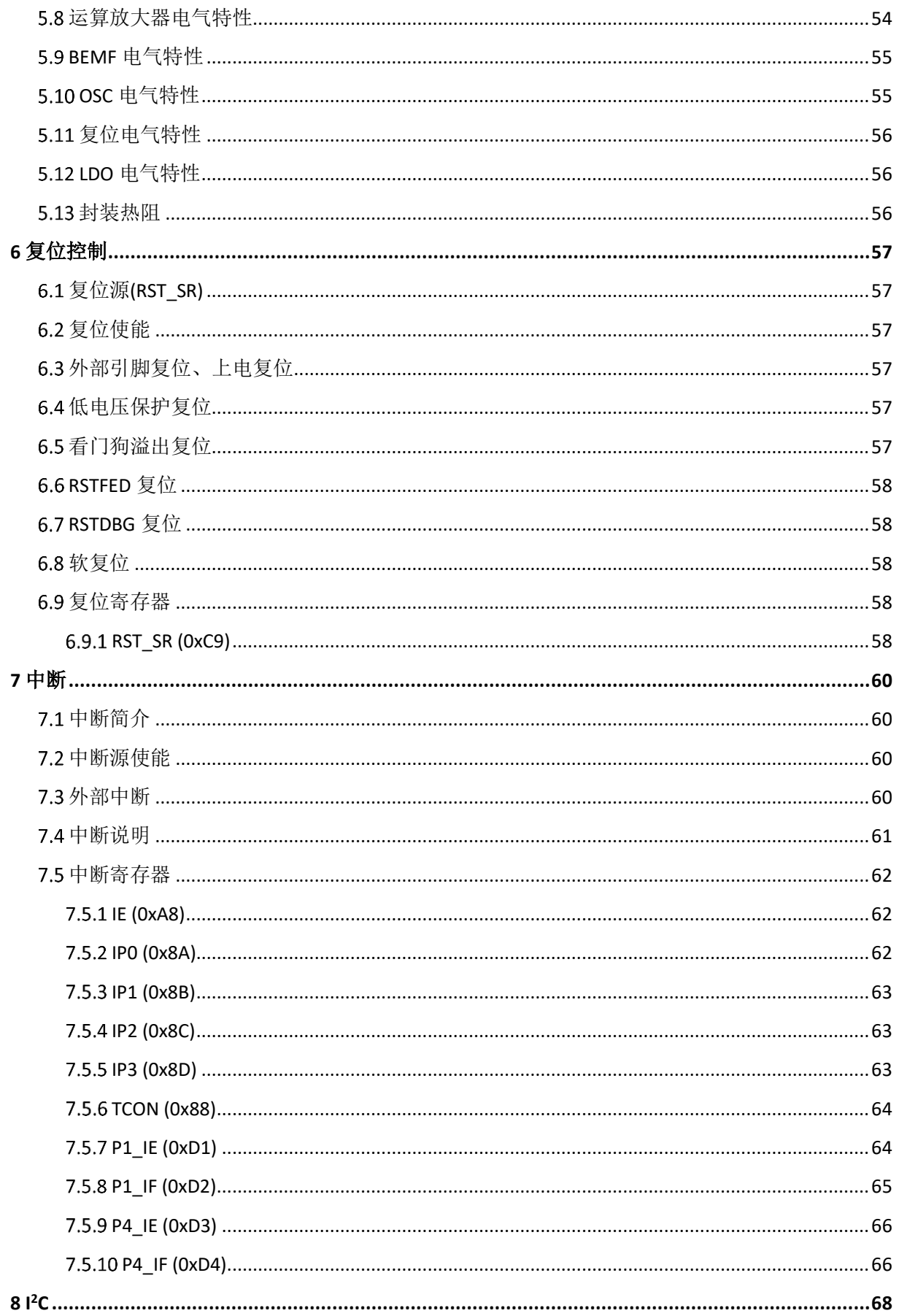

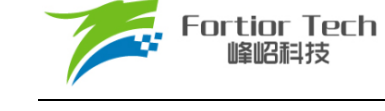

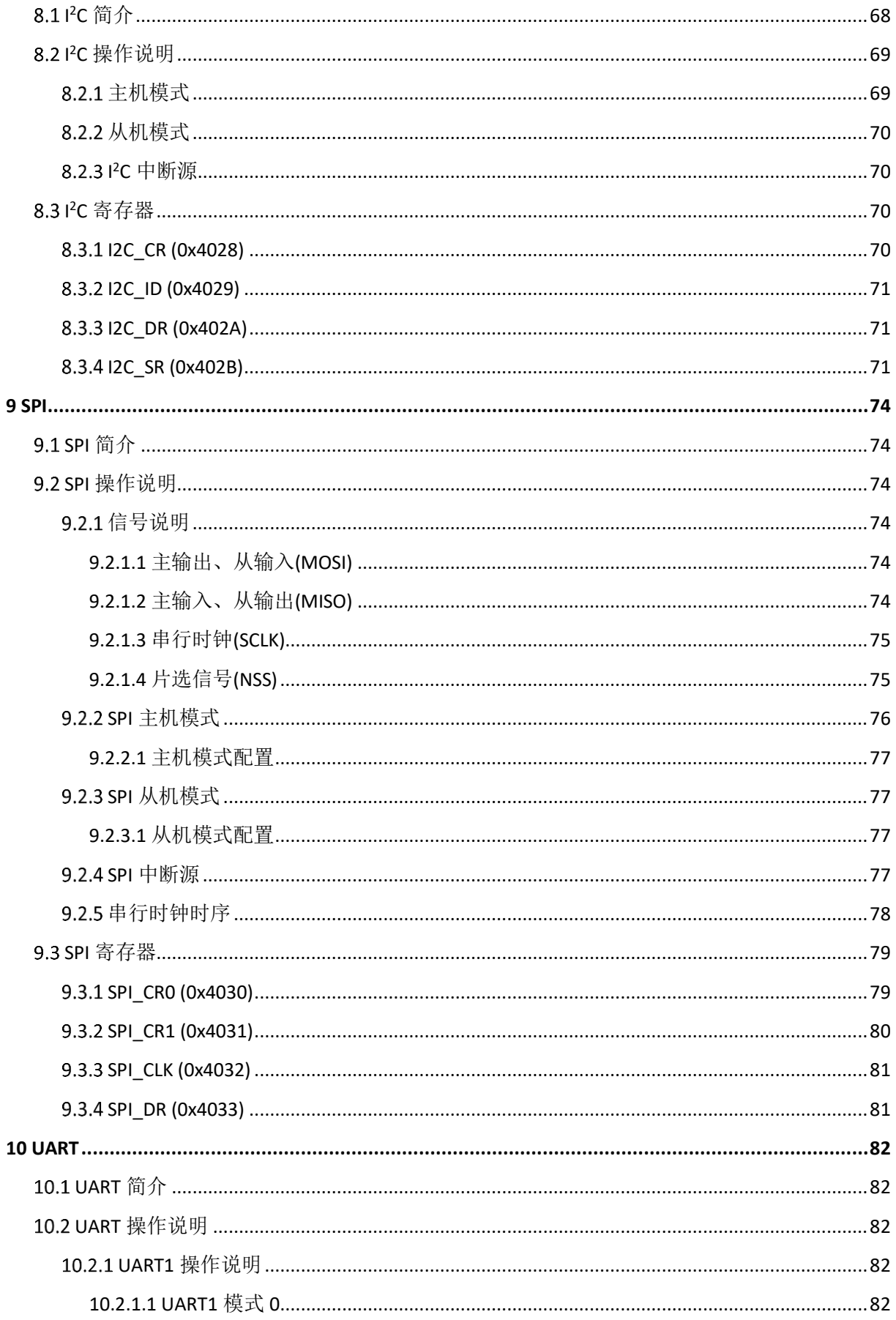

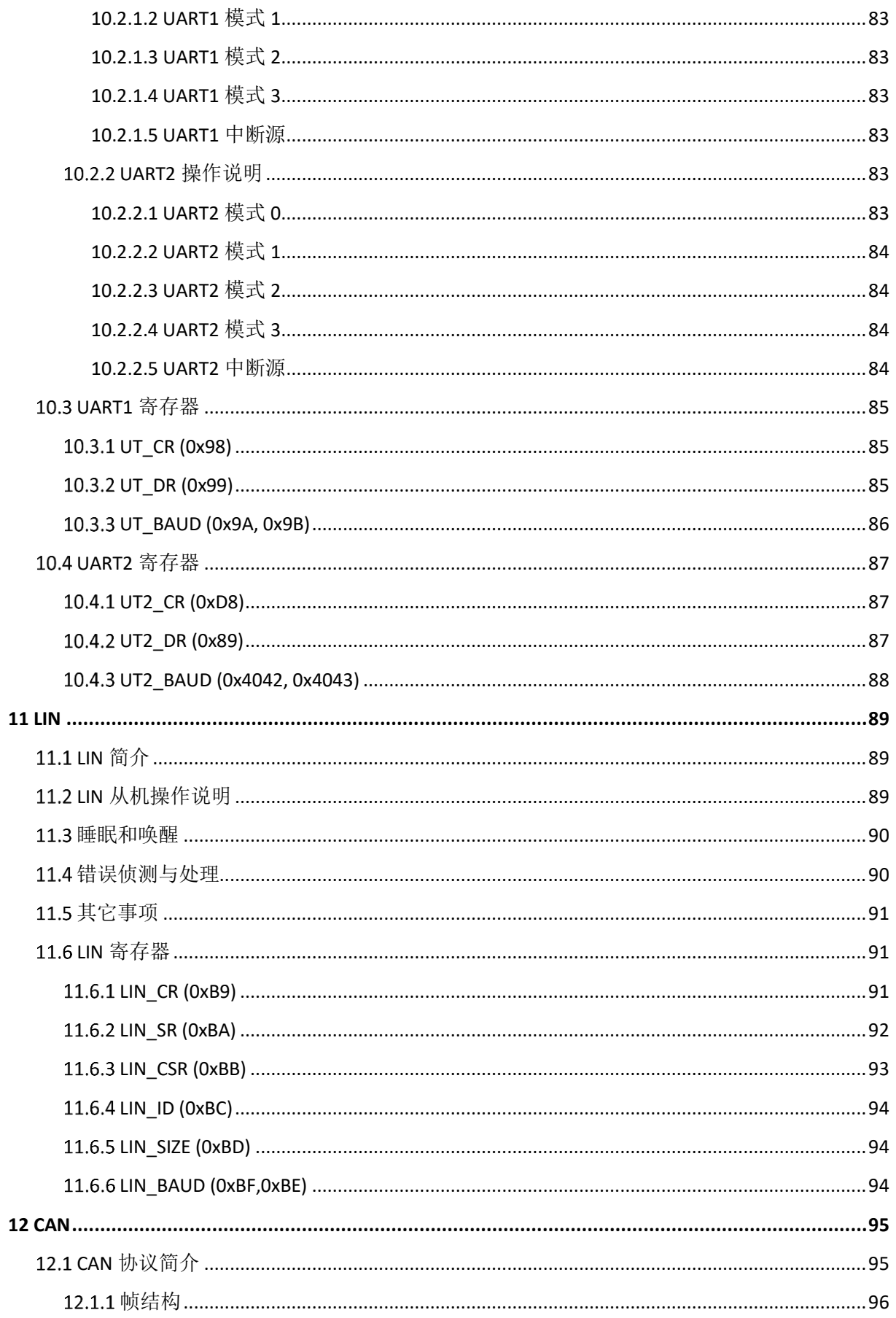

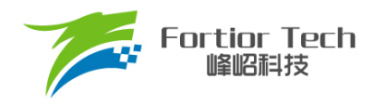

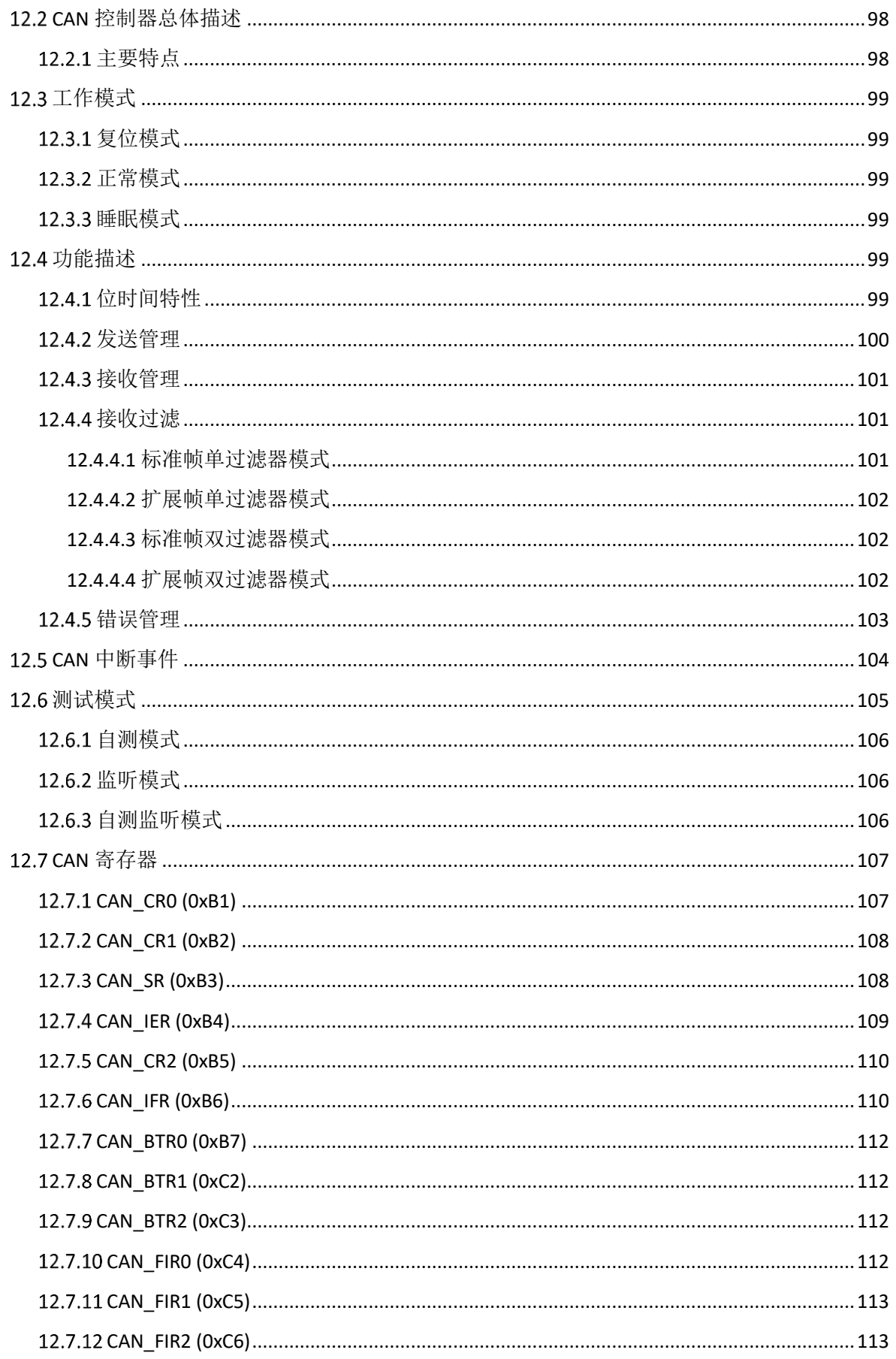

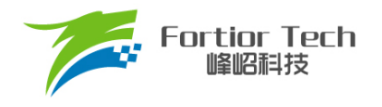

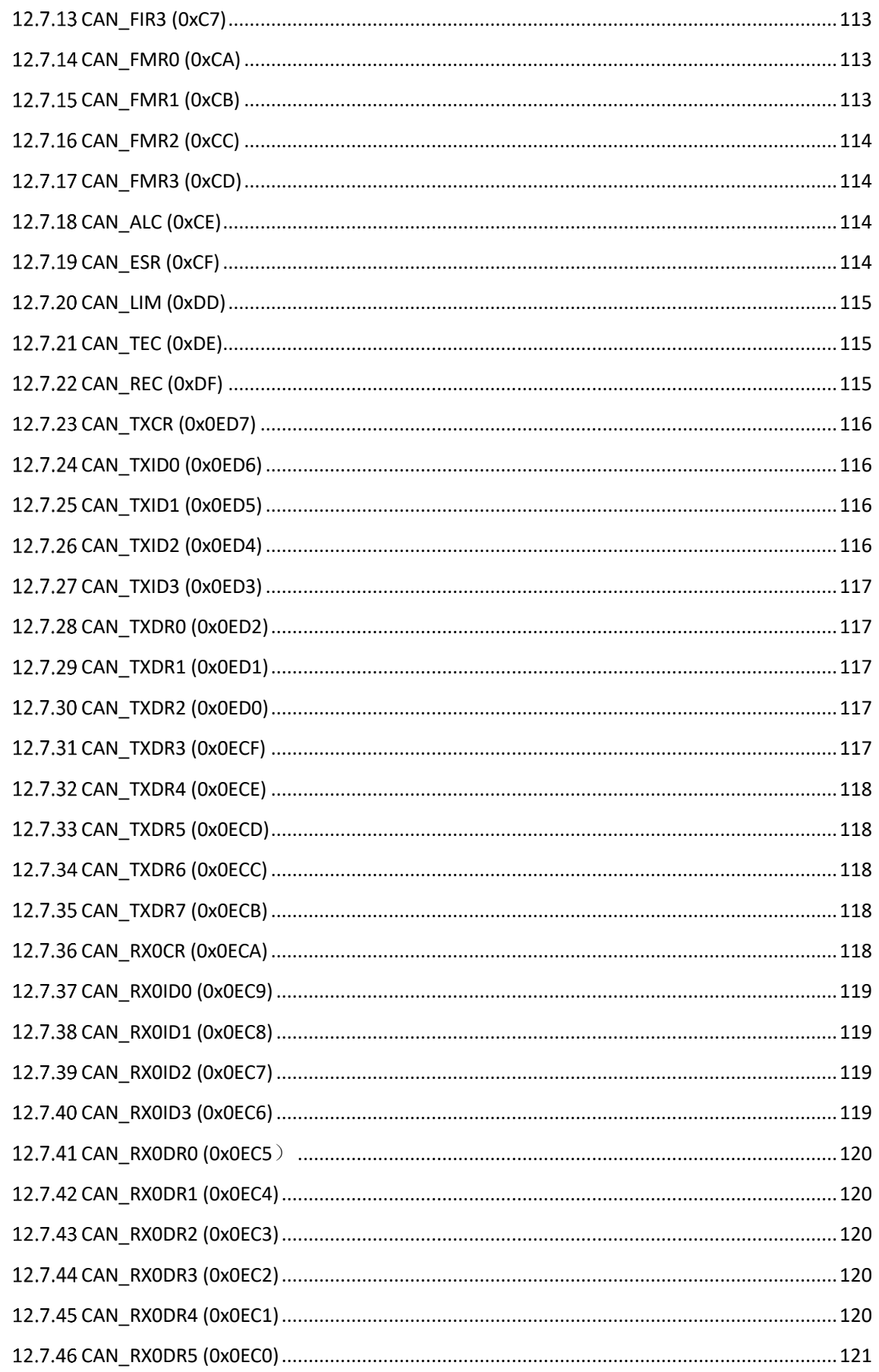

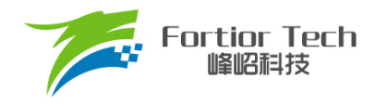

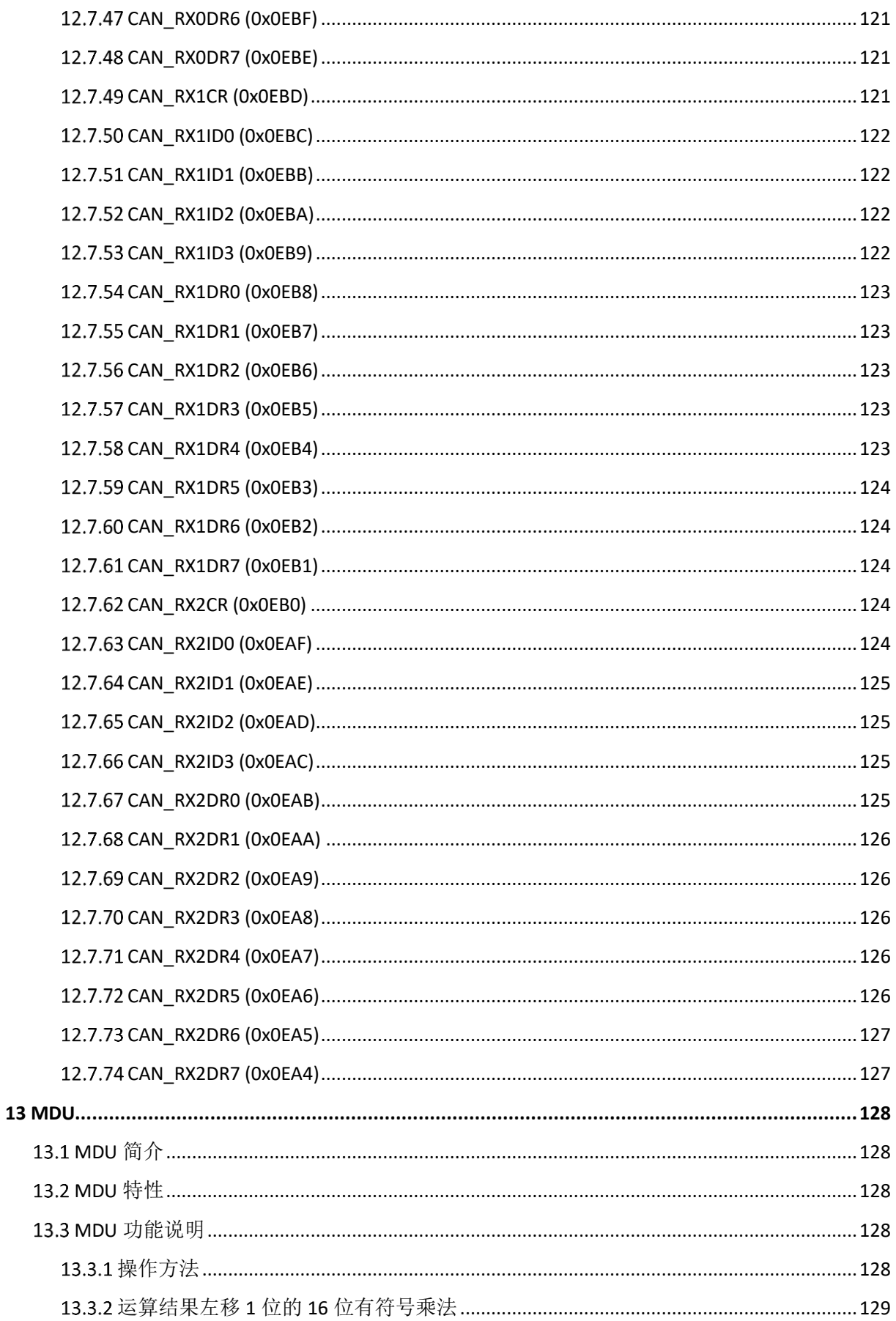

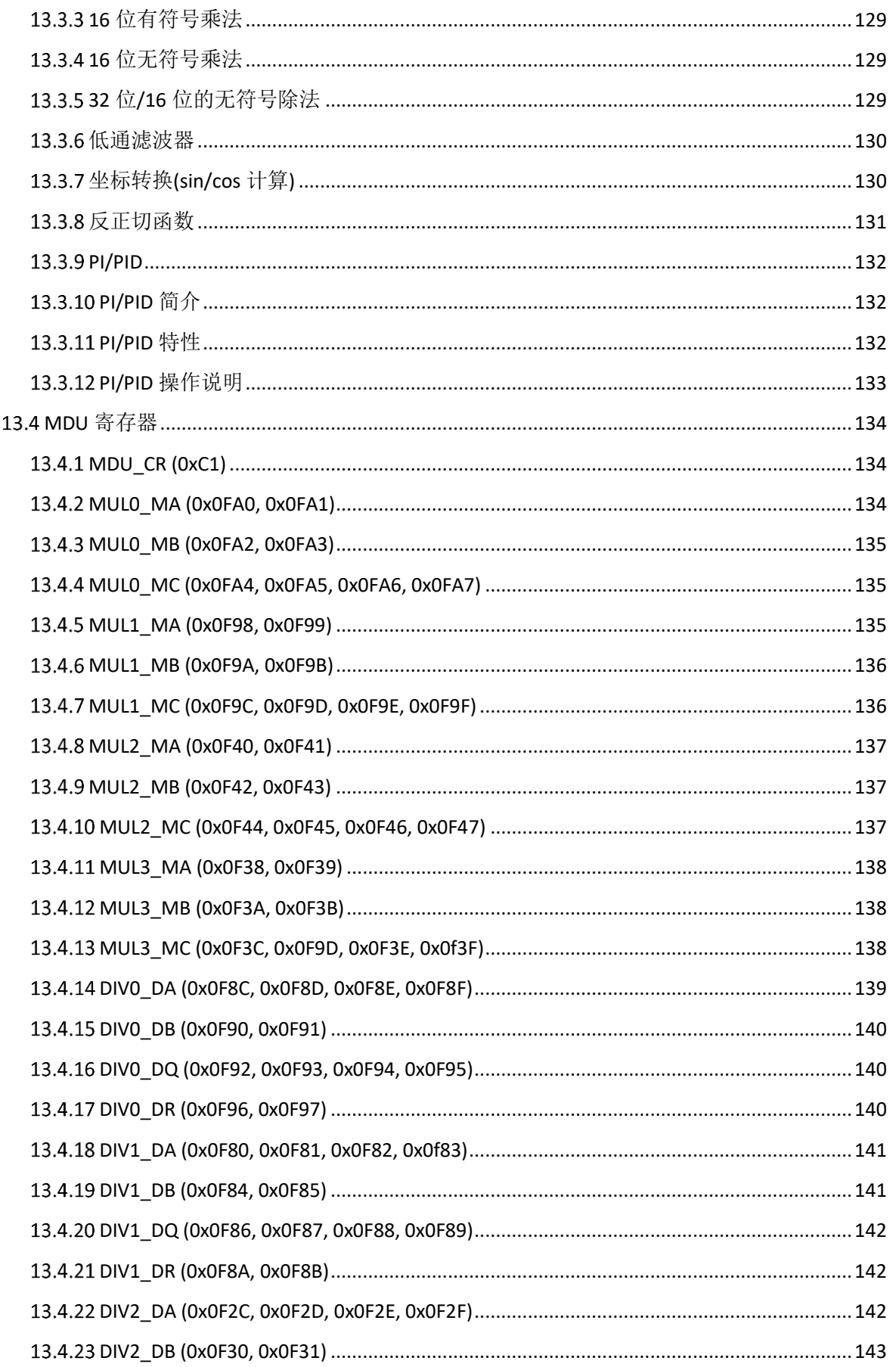

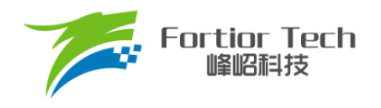

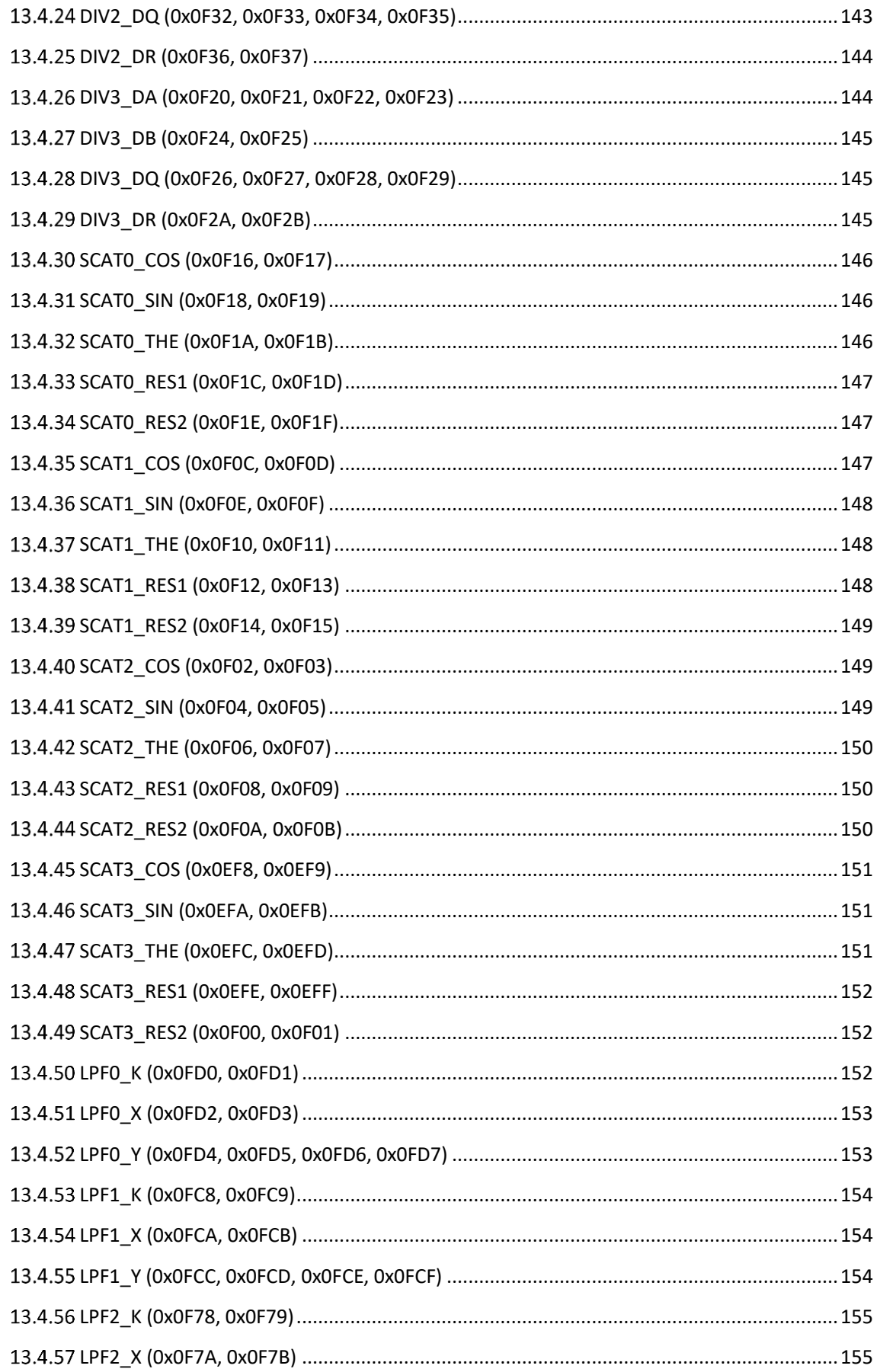

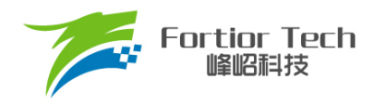

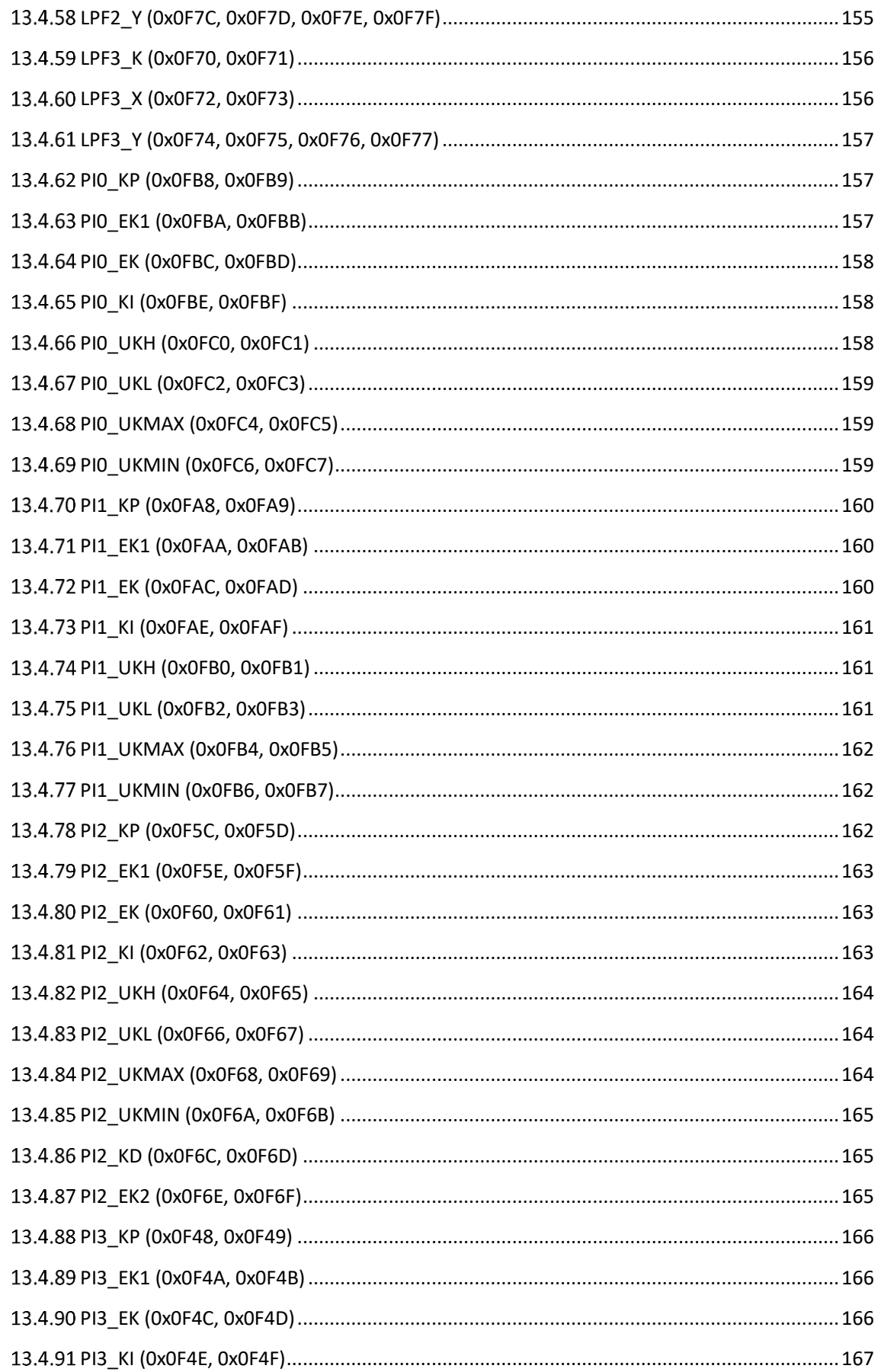

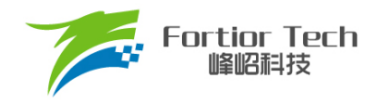

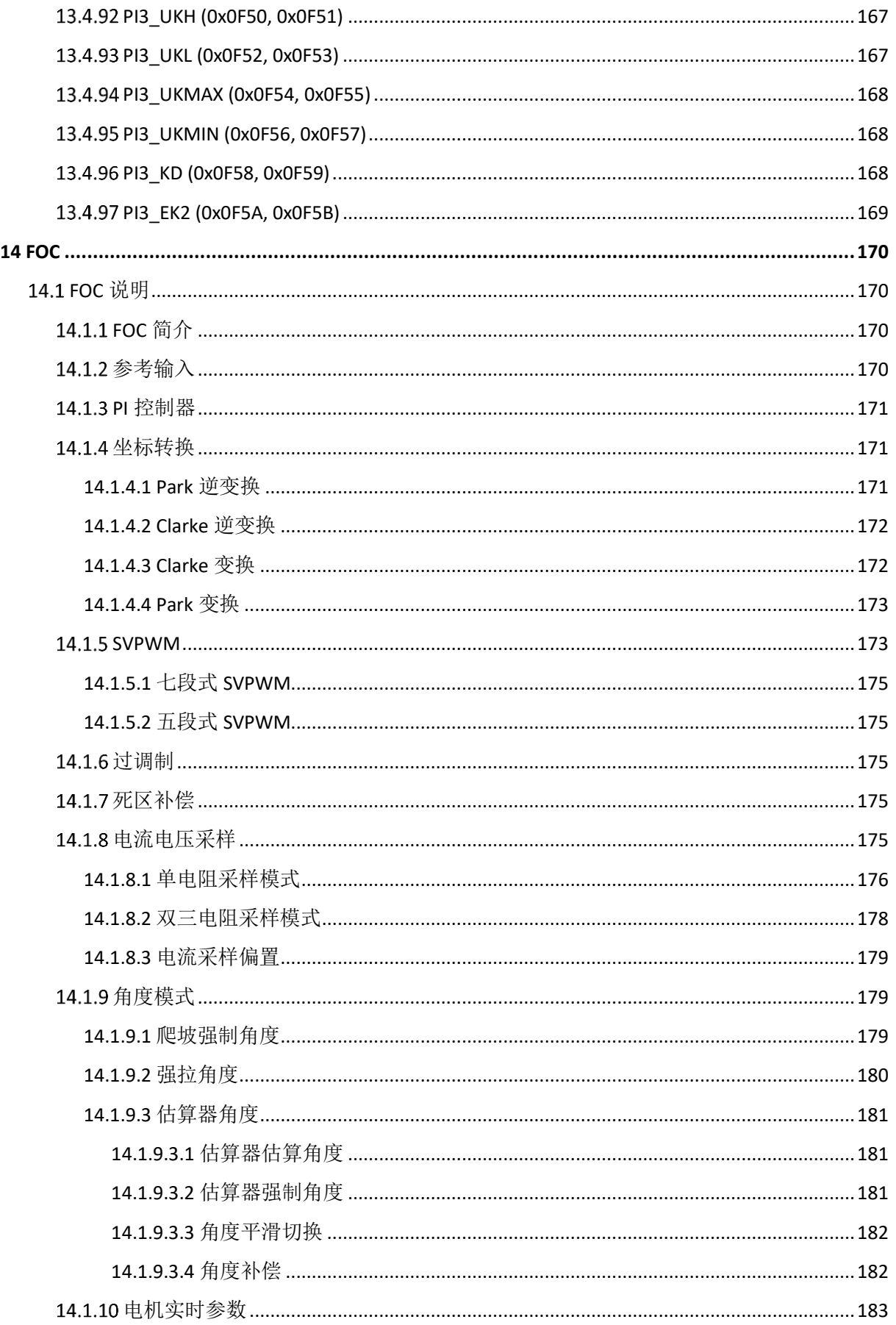

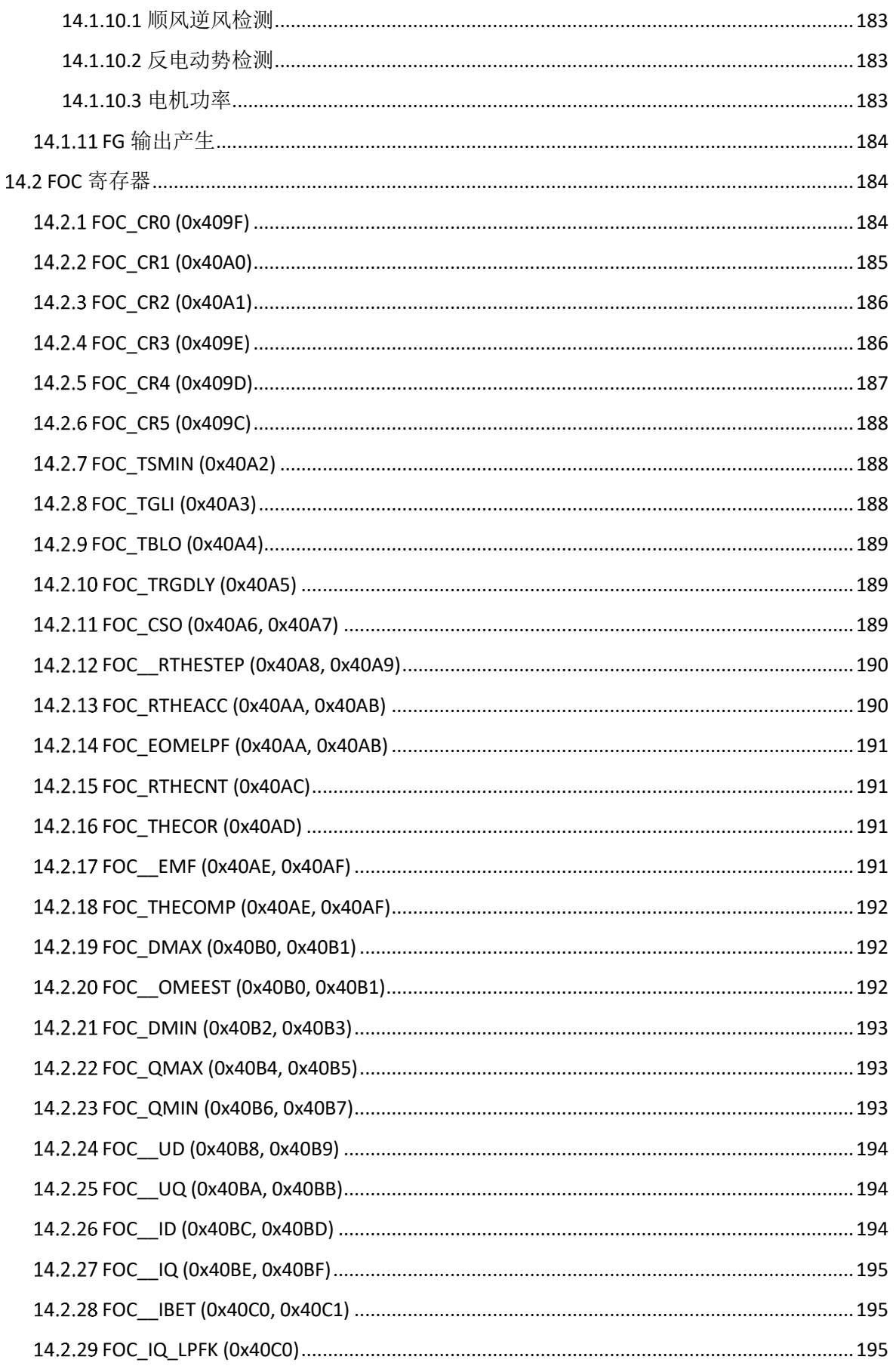

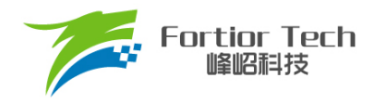

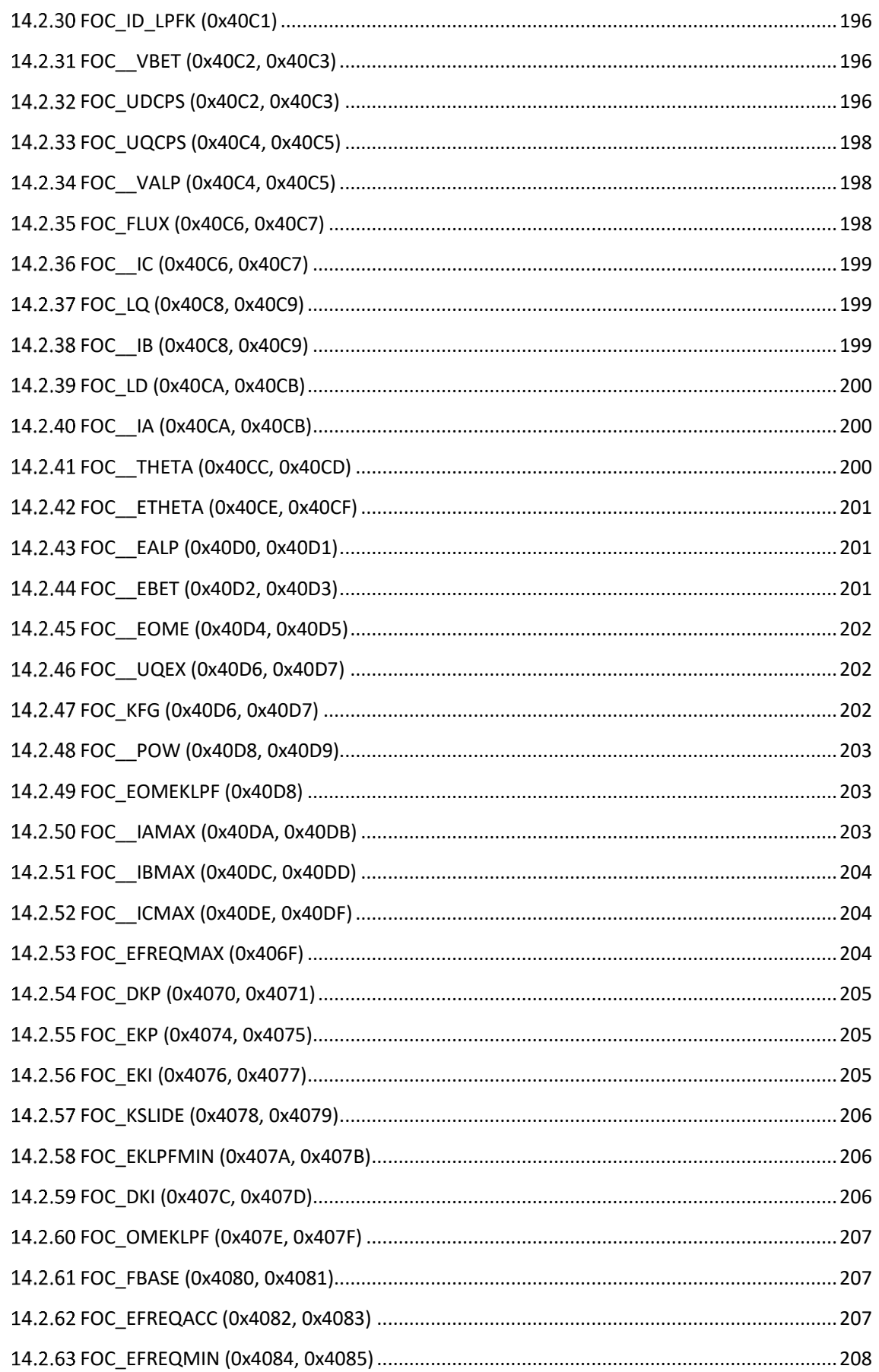

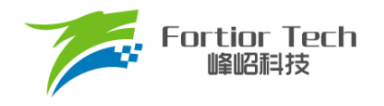

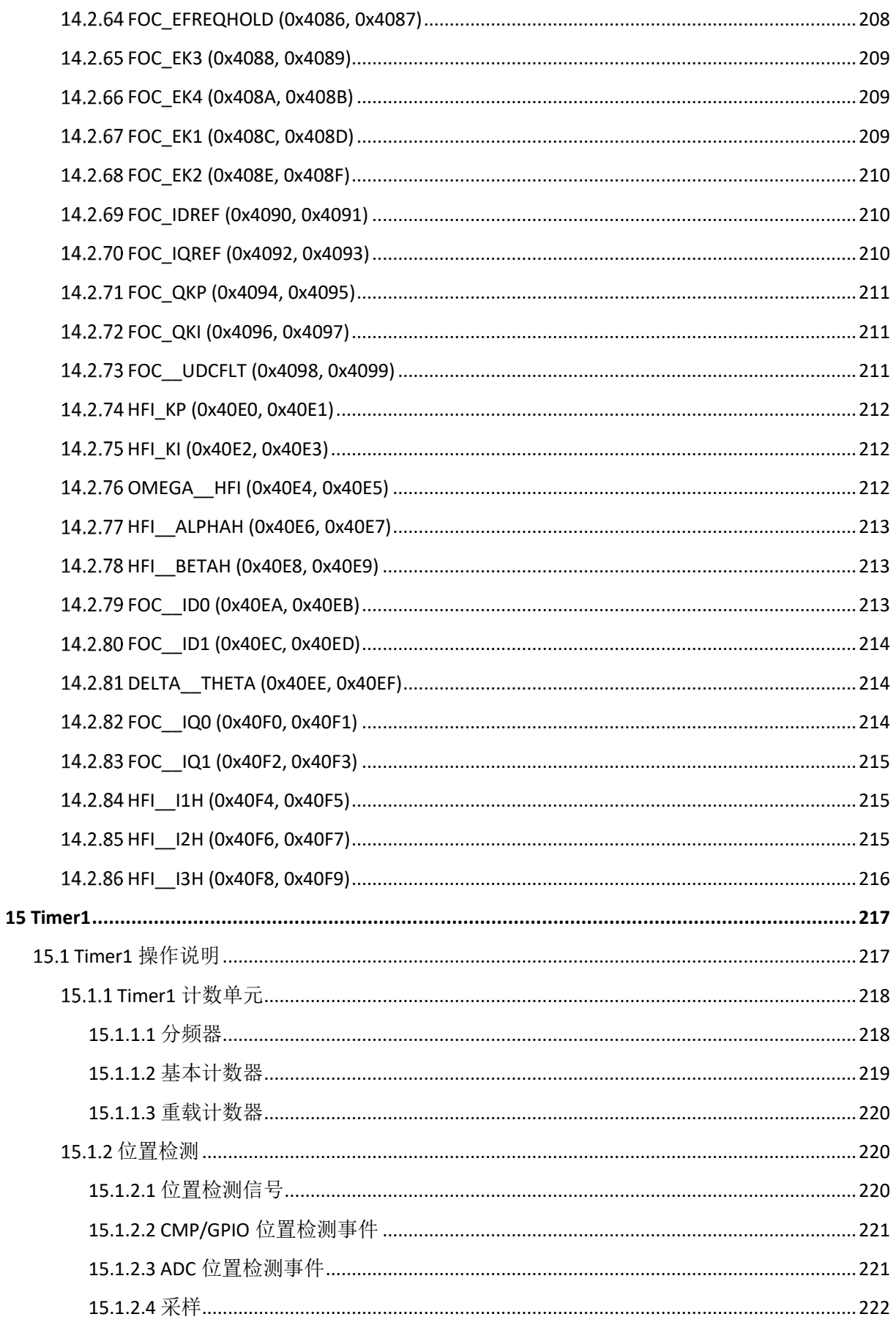

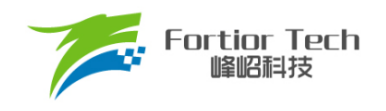

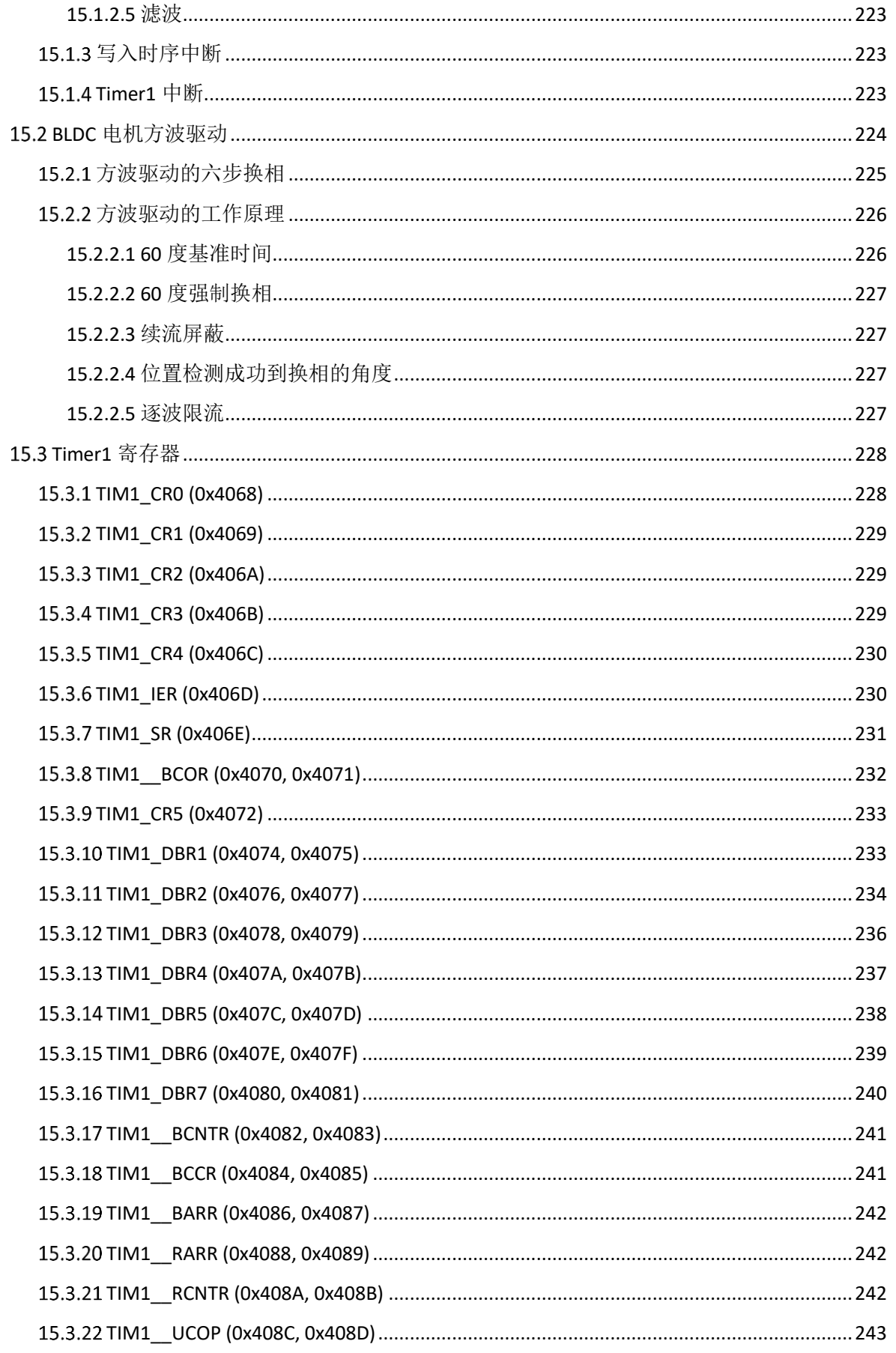

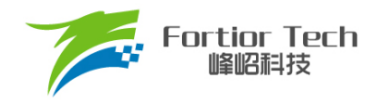

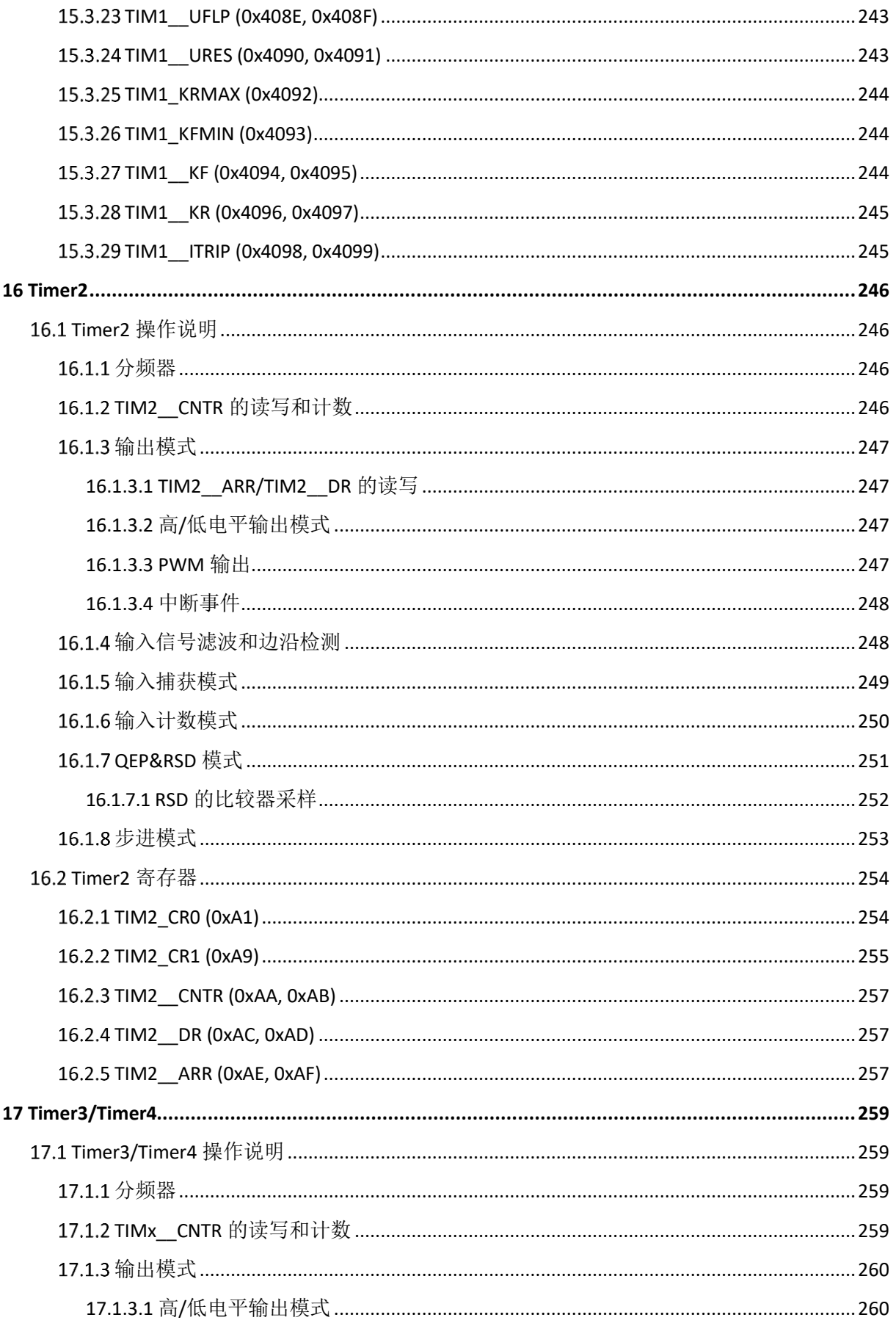

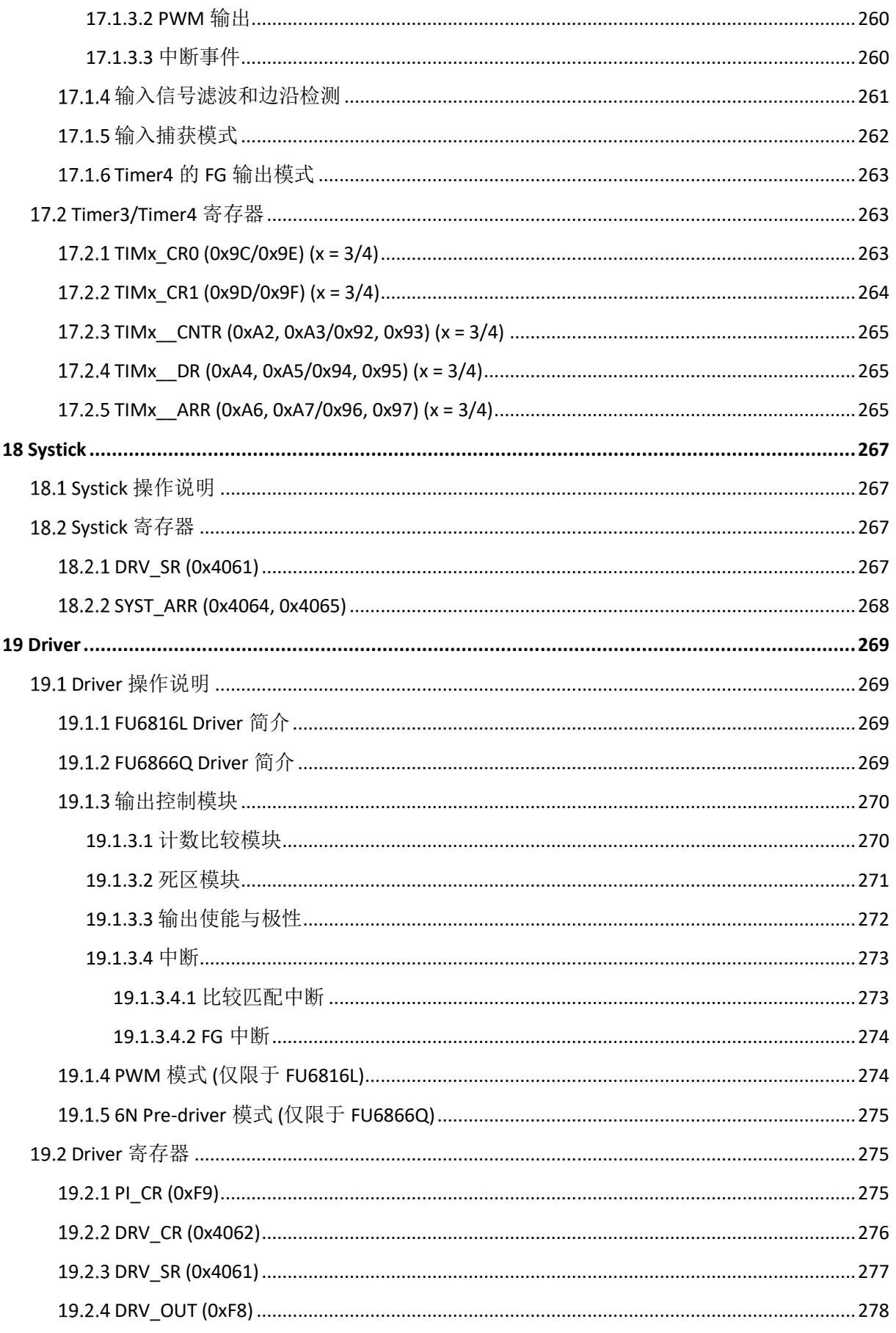

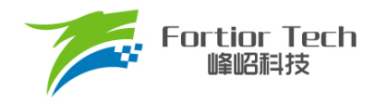

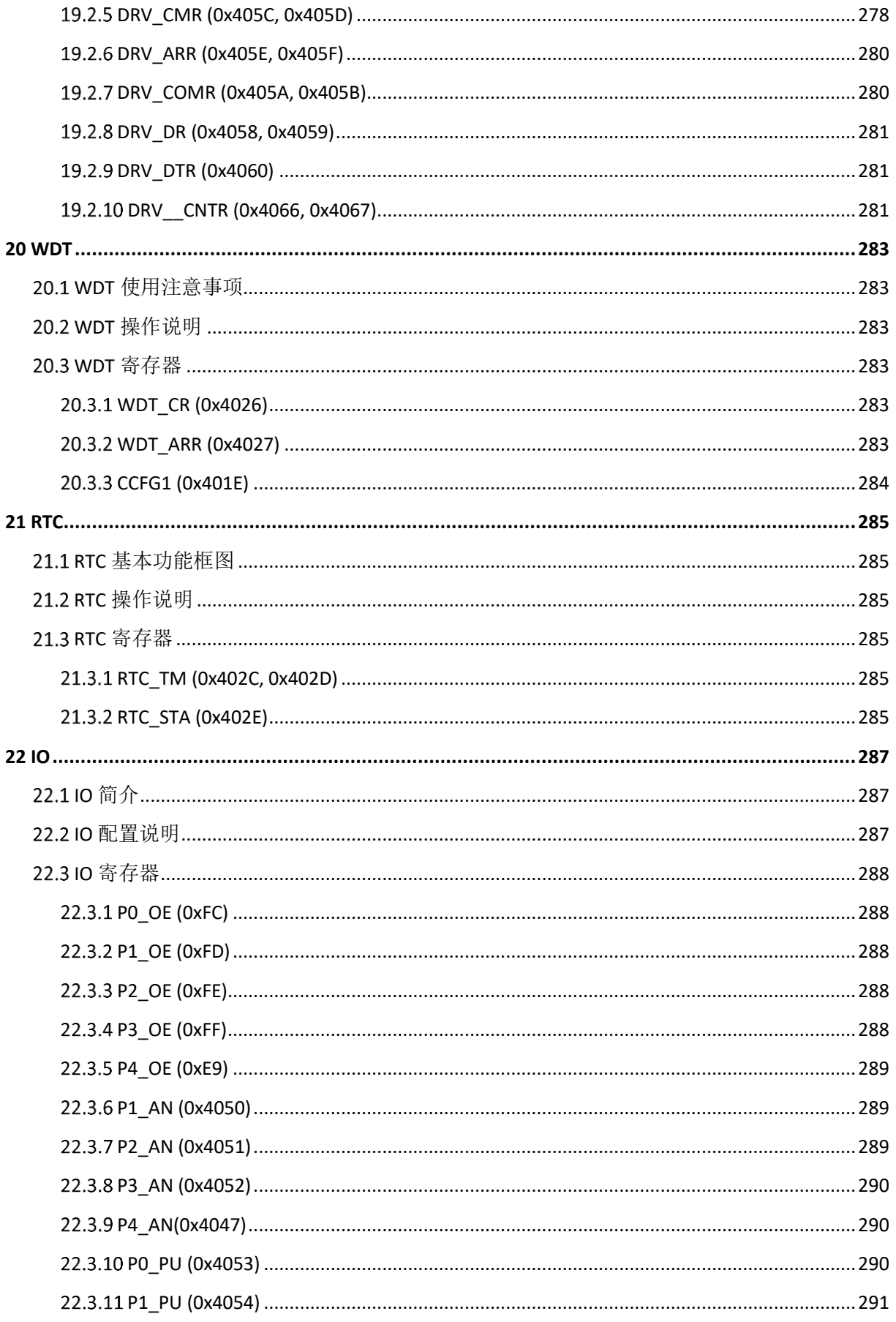

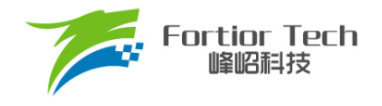

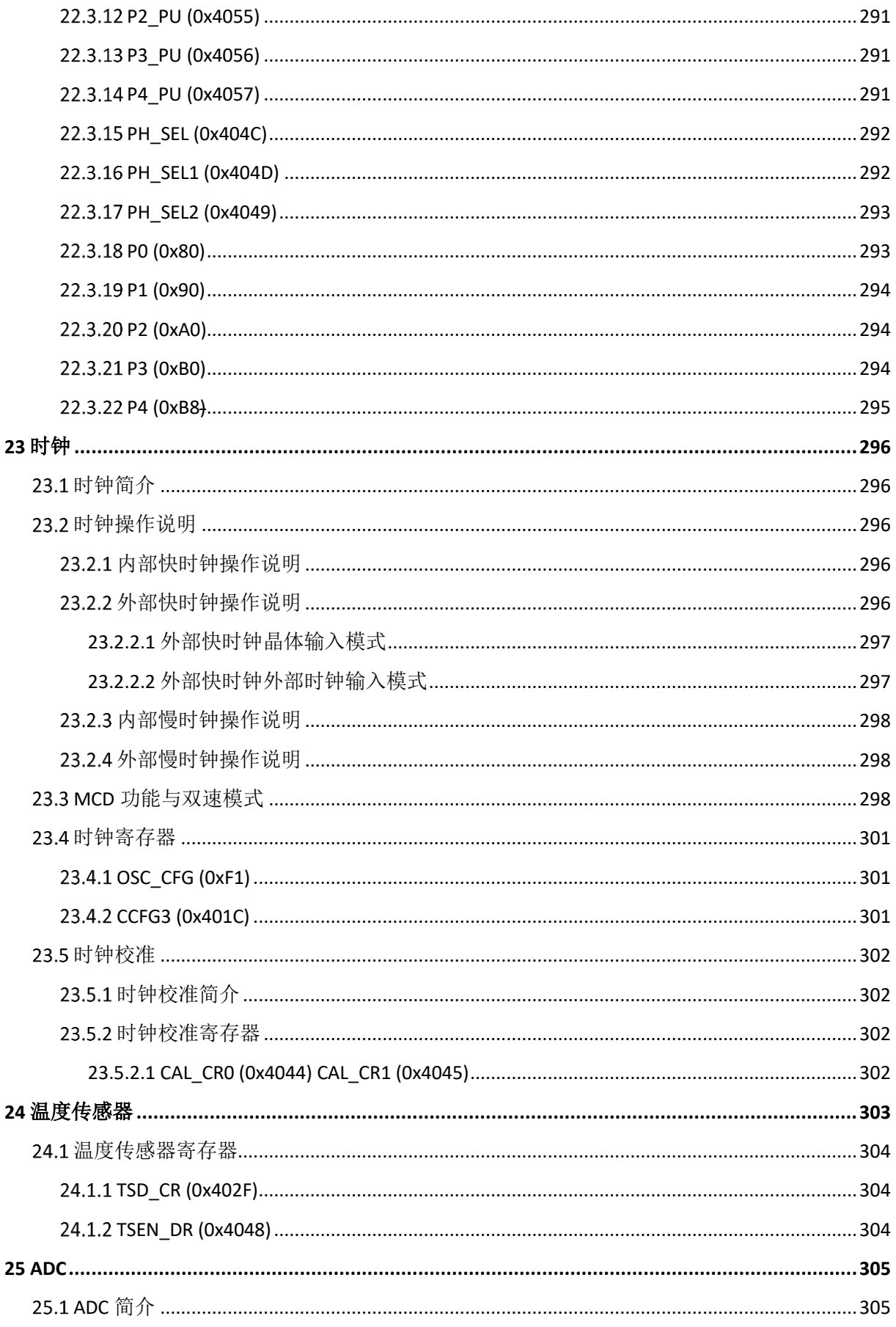

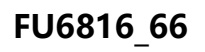

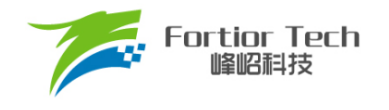

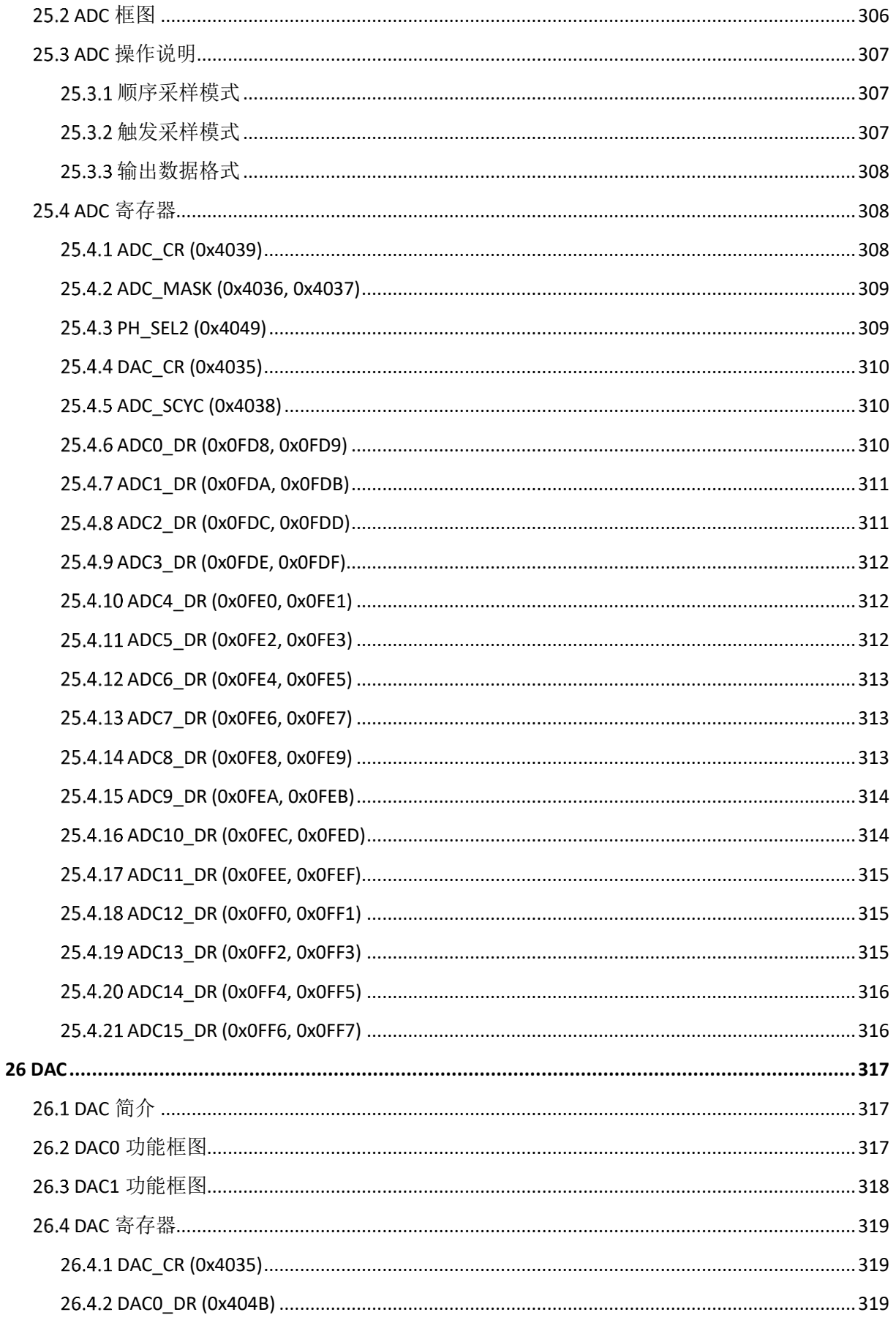

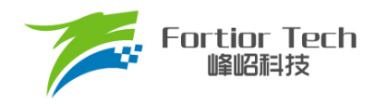

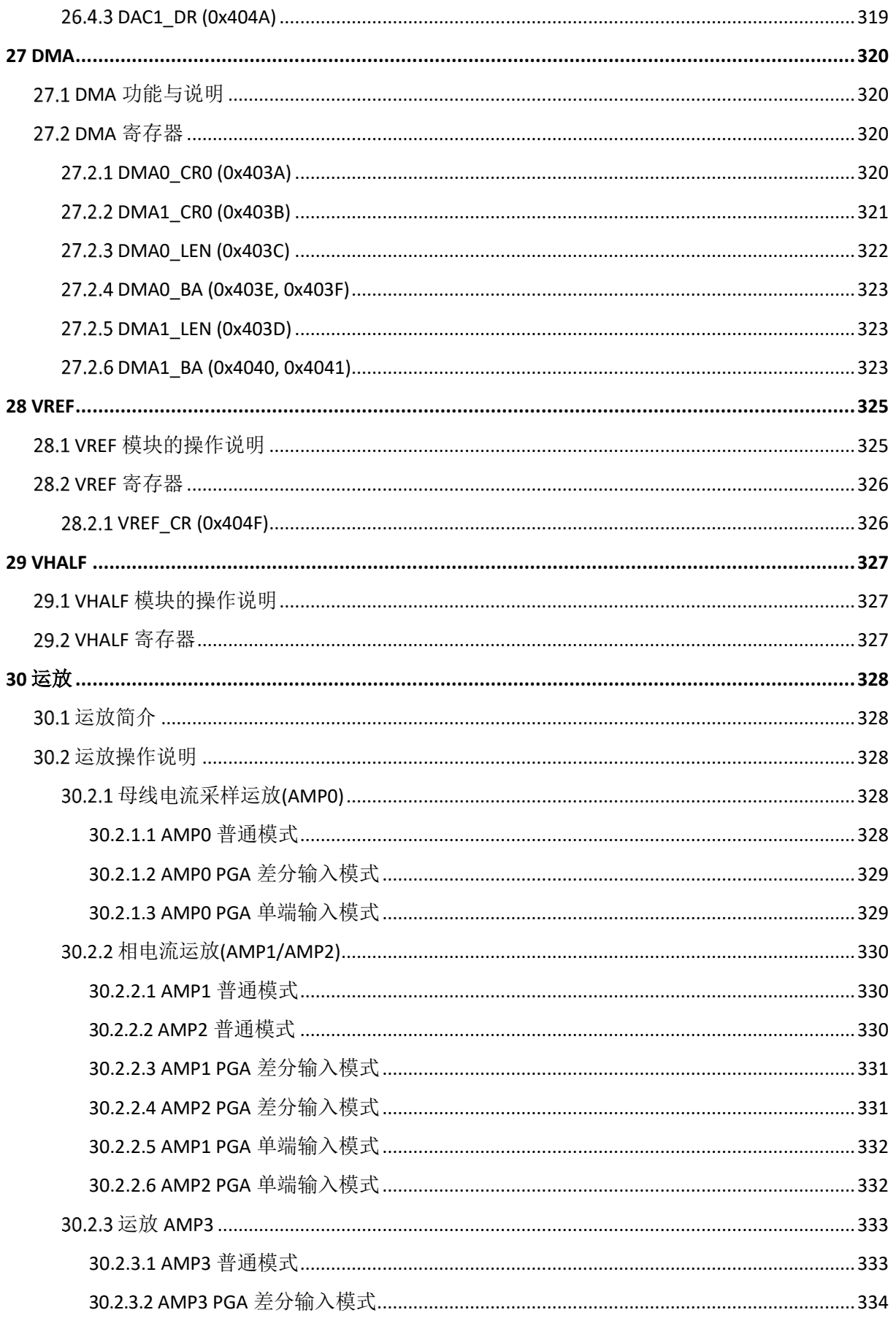

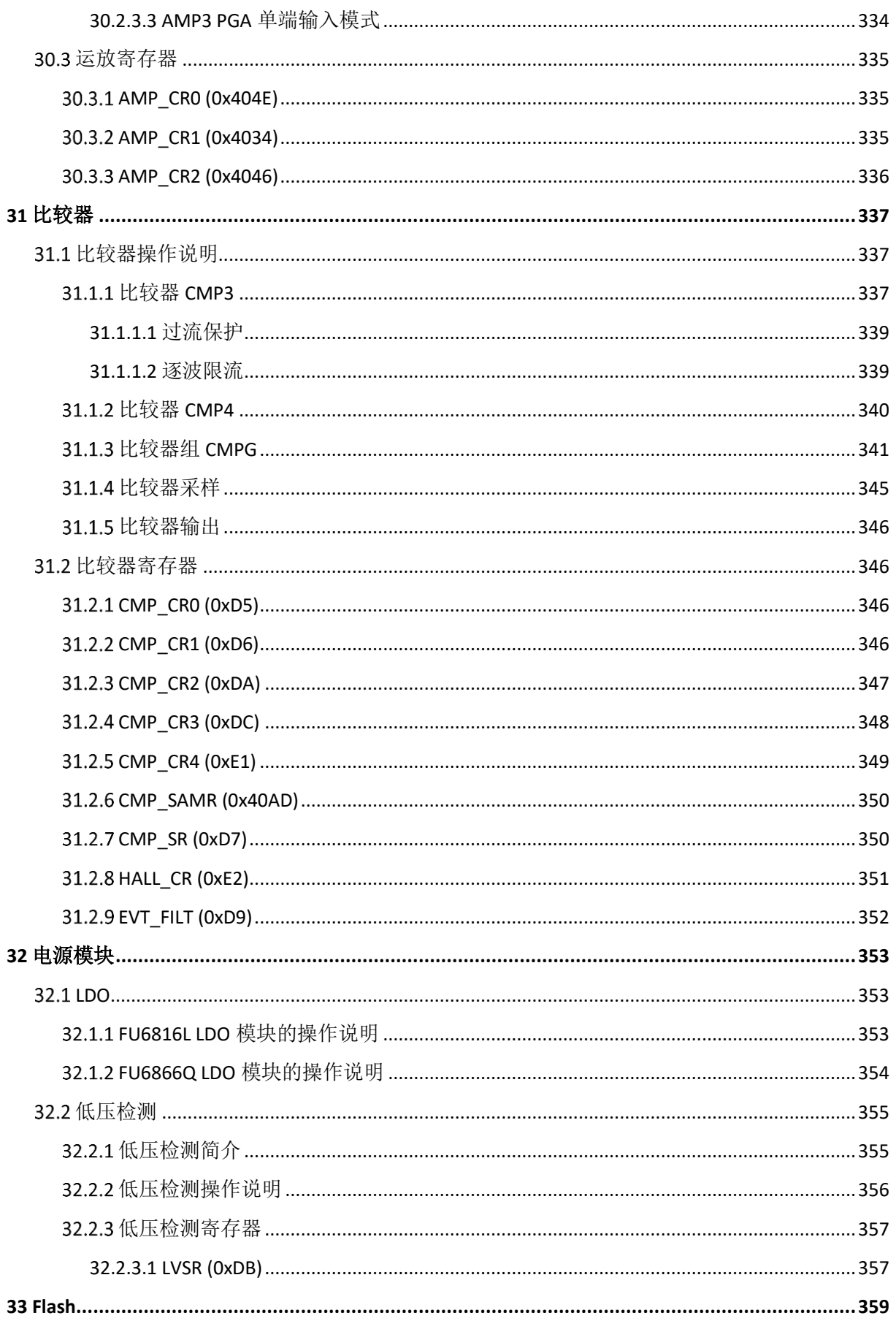

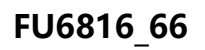

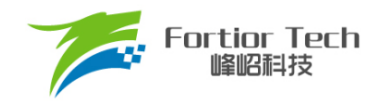

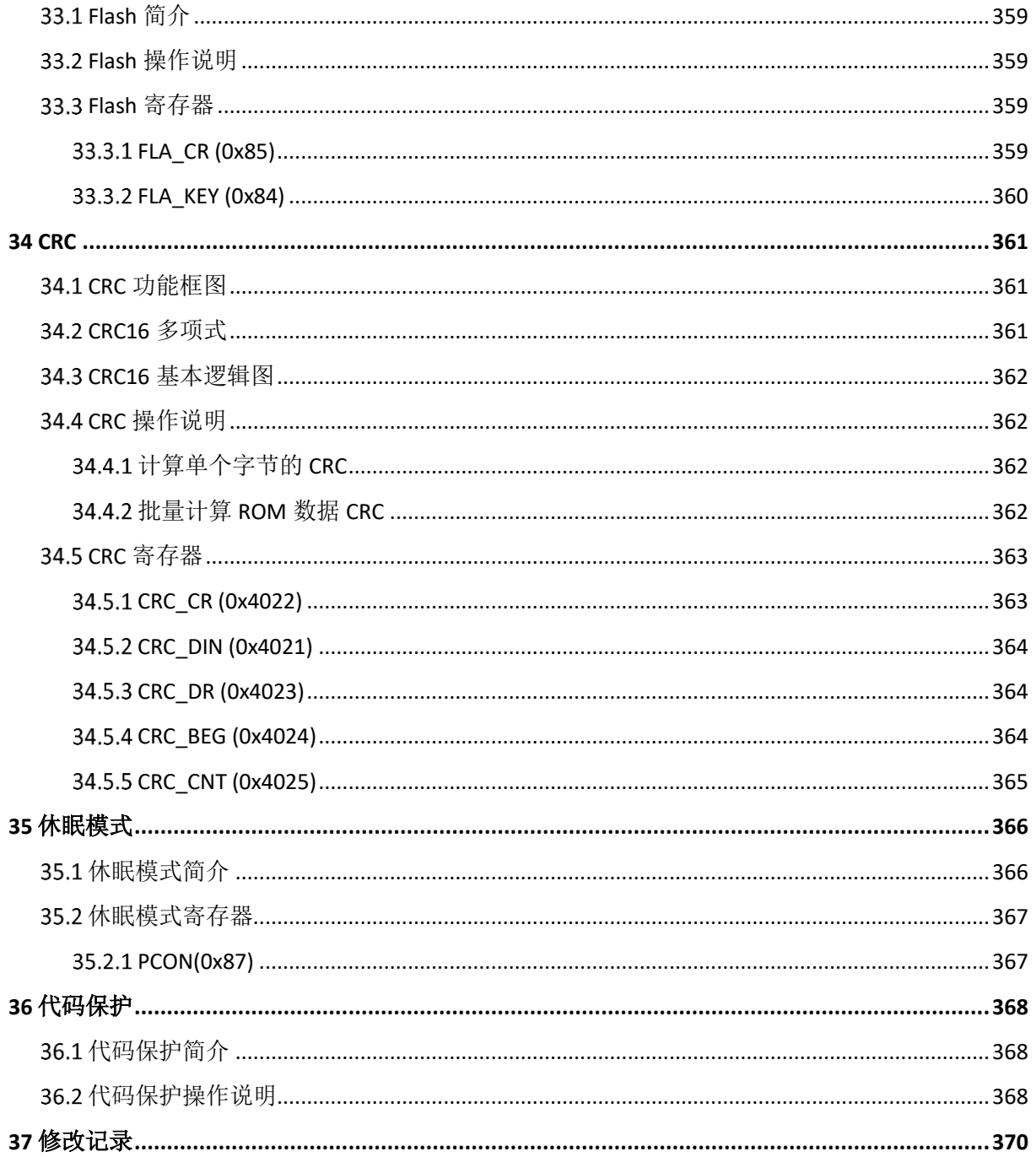

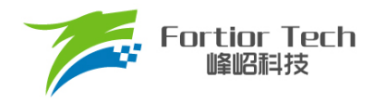

#### <span id="page-24-0"></span>**符号意义说明**

- 寄存器后的[表示寄存器中的位。例: ABCD[XY]表示ABCD寄存器中的XY位
- 寄存器名中的x表示类似寄存器。例: TIMx\_CR0表示TIM3\_CR0和TIM4\_CR0
- [m:n]表示位范围。例: [3:0]表示从bit3到bit0
- Pm.n表示Portm的第n个端口。例: P0.0表示Port0的0号端口
- 寄存器读写特性表示:
	- ➢ R: 只读
	- ➢ W: 只写
	- ➢ R/W: 可读可写
	- ➢ W0: 只可写 0
	- ➢ W1: 只可写 1
- 默认值为 时,表示该位为不定值或无效值
- 对读出和写入代表不同意义的寄存器,不可使用RMW指令

■ Q格式是一种使用定点数存储浮点数的方式。最高位为符号位,数据低Q值的位数为数字小 数部分分配的位数,剩余位数为数字整数部分分配的位数。例: Q12格式, 15位为符号位, 14 ~ 12位为整数位,11 ~ 0位为分数位。Q12格式数字的真实值为-8 ~ 7.9998(对应0x8000 ~ 0x7FFF)。

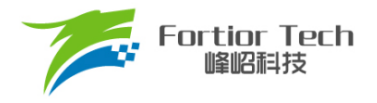

#### <span id="page-25-0"></span>**英文缩写及说明**

ADC: Analog to Digital Convertor 模数转换器 BEMF: Back Electromotive Force 反电动势 BLDC: Brushless Direct Current 无刷直流电机 CAN: Controller Area Network 控制器局域网 CRC: Cyclic Redundancy Check 循环冗余校验功能 DAC: Digital Analog Convertor 数模转换器 DMA: Direct Memory Access 不经过 CPU 直接与内存交换数据的方式 FG: Frequency Generator 频率发生器 FICE: Fortior Interactive Connectivity Establishment 峰岹专用交互式连接建立 FOC: Field Oriented Control 电机磁场定向控制法, 也称矢量控制法 FOSC: Fast Oscillator 内部快时钟 GPIO: General Purpose Input Output 通用输出输入端口 HFI: High Frequency Injection 高频注入 I <sup>2</sup>C: Inter Integrated Circuit 一种简单的双向二线制同步串行通信总线 IC: Integrated Circuit 集成电路 IRAM: Internal RAM 内置随机存储器 IDE: Integrated Development Environment 集成开发环境 LDO: Low Dropout Regulator 低压差稳压电源 LIN: Local Interconnect Network 一种低成本的串行通讯网络,用于实现汽车中的分布式系统 LPF: Low Pass Filter 低通滤波器 LVD: Low Voltage Detection 低电压检测 MDU: Multiplication Division Unit 乘除计算协处理器 ME: Motor Engine 峰岹特有电机驱动协处理器 MSB: Most Significant Bit 最高有效位 MOSFET: Metal Oxide Semiconductor Field Effect Transistor 金属氧化物半导体场效应晶体管 NC: Not Connected 不连接 PFC: Power Factor Correction 功率因数校正 PGA: Programmable Gain Amplifier 可编程增益放大器 PI/PID: Proportional Integral/Proportional Integral Derivative 比例积分/比例积分微分控制器 PLL: Phase Locked Loop 锁相环 PWM: Pulse Width Modulation 脉冲宽度调制 QEP: Quadrature Encoder Pulse 正交编码器

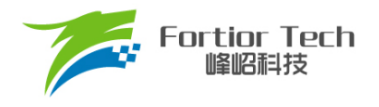

RAM: Random Access Memory 随机存储器 RMW: Read Modified Write 读-修改-写指令 ROM: Read Only Memory 只读存储器 RSD: Rotating State Detection 顺逆风状态检测 RTC: Real Time Clock 实时时钟 SCL: Serial Clock Line 串行时钟线 SDA: Serial Data Line 串行数据线 SFR: Special Function Register 特殊功能寄存器 SMO: Sliding Mode Observer 滑模观测器 SOSC: Slow Oscillator 低速振荡器, 此处特指内部慢时钟 SPI: Serial Peripheral Interface 串行通信接口 SVPWM: Space Vector PWM 空间矢量脉冲宽度调制 TSD: Temperature Sensor Detect 温度传感器检测 UART: Universal Asynchronous Receiver/Transmitter 异步串行通信接口 WDT: Watch Dog Timer 看门狗定时器 XRAM: External RAM 外部随机存储器 XSFR: External SFR 外部特殊功能寄存器

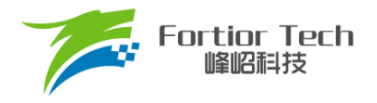

#### <span id="page-27-0"></span>**1 系统介绍**

#### <span id="page-27-1"></span>**特性**

- 电源电压:
	- **▶ 单电源高压模式: VCC\_MODE = 0, 外部电源从 VCC 输入 6.5V ~ 28V, VDD5 由内部** LDO 产生
- 双核: 8051内核和ME
- 指令周期大多为1或2个系统时钟周期
- 32kB Flash ROM、带CRC校验功能、支持程序自烧录和代码保护功能
- 256 bytes IRAM、3.75k bytes XRAM
- ME:包含PID控制模块、FOC模块、MDU辅助计算模块、LPF
- 16个中断源,可设为4个优先级
- GPIO:
	- ➢ FU6816L: 38 个 GPIO
	- ➢ FU6866Q: 36 个 GPIO
- 定时器:
	- ➢ Timer1: 方波驱动时序控制、支持自动换相、逐波限流、支持 Hall/BEMF 位置检测
	- ➢ Timer2:PWM 输出、输入 PWM 的占空比和周期检测、输入设定 PWM 数的时间、正交 编码器解码、顺逆风检测、步进电机的方向和速度检测。
	- ➢ Timer3/Timer4: PWM 输出、输入 PWM 的占空比和周期检测。Timer4 支持 FG 输出模 式,Timer3 支持 48MHz 输入模式
	- ➢ Systick 定时器
	- ➢ RTC 定时器
- 通信接口:
	- ➢ 1 个 SPI
	- ➢ 1 个 I <sup>2</sup>C
	- ➢ 2 个 UART,支持单线模式
	- ➢ 1 个 LIN,支持单线模式
	- ➢ 1 个 CAN
	- ➢ 2 通道 DMA: 支持 I <sup>2</sup>C/SPI/UART/LIN 数据传输
- 模拟外设:
	- ➢ 12 位 ADC: 1μs 转换,可选择内部 VREF、外部 VREF 作参考电压
	- ➢ ADC 通道数: 16 通道,其中 AD15 为内部采样

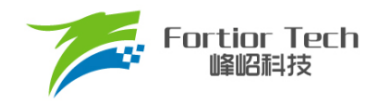

- ➢ 内置 VREF 参考,可配置 3V、4V、4.5V、VDD5
- ➢ 内置 VHALF(VREF/2、1/4 VREF、1/8 VREF、25/64 VREF)参考
- ➢ 4 个独立运算放大器,可配置可编程增益放大器
- ➢ 3 路模拟比较器
- **▷ DAC:1路9位,1路6位**
- 驱动类型
	- ➢ FU6816L: PWM 输出
	- ➢ FU6866Q: 内置 MOSFET 驱动器: 6N Pre-driver 输出
- FOC 驱动支持单电阻、双电阻、三电阻电流采样
- 时钟
	- ➢ 内置 24MHz 高速 RC 振荡器
	- ➢ 内置 32.8kHz 低速 RC 振荡器
	- ➢ 支持外置 24MHz 晶体时钟
	- ➢ 支持外置 32768Hz 晶体时钟
- WDT
- LVD
- 温度传感器
- 两线制FICE协议提供在线仿真功能

#### <span id="page-28-0"></span>**应用场景**

可用于无感/有感的 BLDC 电机/PMSM、三相/单相感应电机、伺服电机驱动。

- 应用领域:
	- ➢ FU6816L: 油烟机、空调室内机、吊扇、落地扇、吸尘器、电吹风、工业风机、水泵、 压缩机、电动工具、航模等。
	- ➢ FU6866Q: 水泵、压缩机、风机、两轮/三轮电动车、电动工具、航模、吸尘器等。

#### <span id="page-28-1"></span>**概述**

FU6816\_66 系列是一款集成电机控制引擎(ME)和 8051 内核的高性能电机驱动专用芯片, ME 集 成了 FOC、MDU、LPF、PID、SVPWM 等诸多硬件模块,可由硬件自动完成有感/无感 BLDC 电机 /PMSM 的 FOC 驱动/方波驱动的运算和控制; 8051 内核用于参数配置和日常事务处理, 双核并行工 作实现各种高性能电机控制。其中 8051 内核大部分指令周期为 1T 或 2T。芯片内部集成有高速运算 放大器、比较器、高速 ADC、CRC、SPI、I<sup>2</sup>C、UART、LIN、CAN、多种 Timer 等功能,内置高压 LDO, 适用于 BLDC/PMSM 电机的方波、FOC 驱动控制。

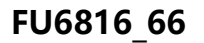

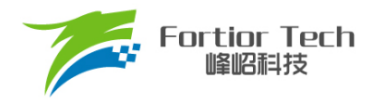

#### <span id="page-29-0"></span>**系统框图**

#### <span id="page-29-1"></span>**FU6816L 功能框图**

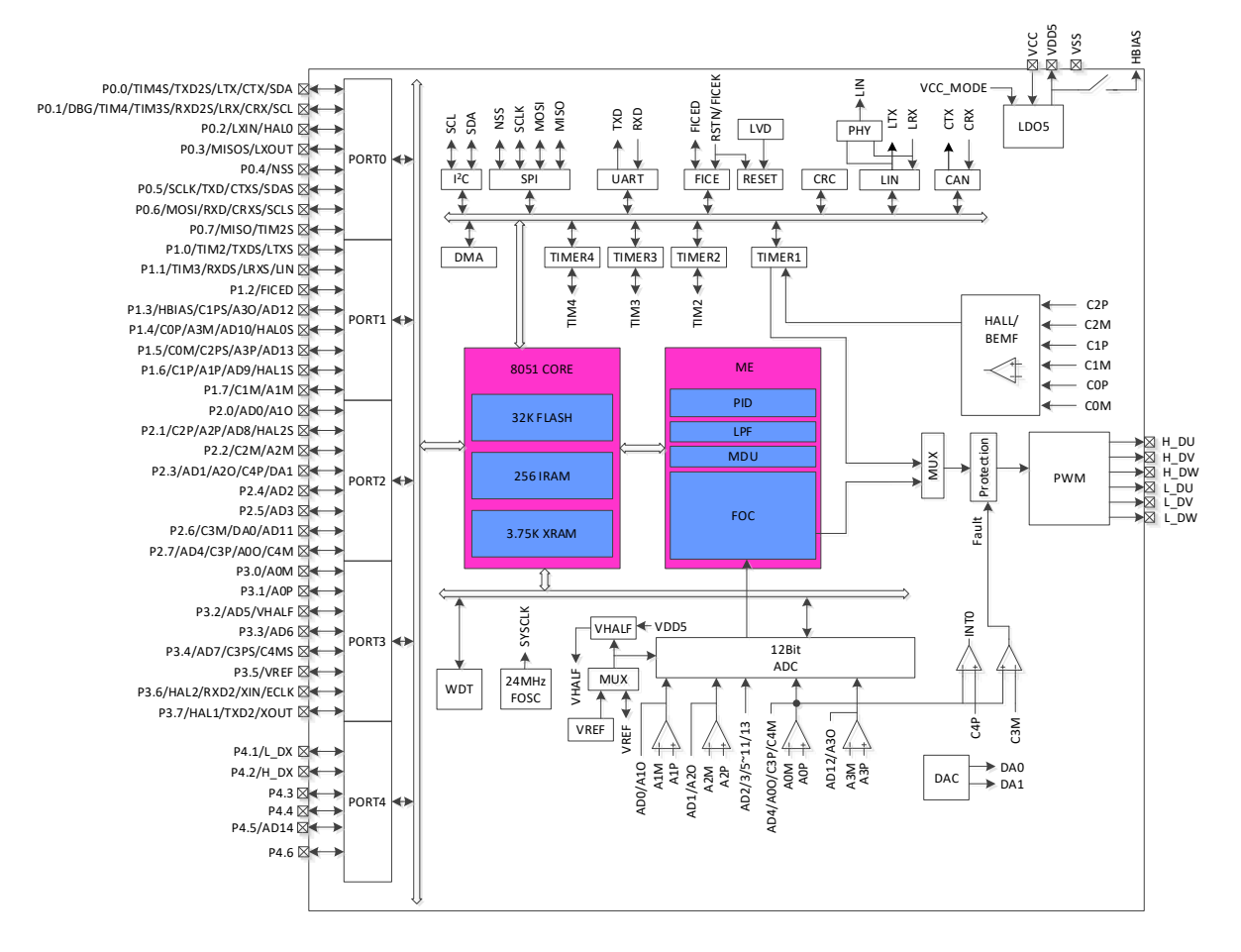

图 1-1 FU6816L 功能框图

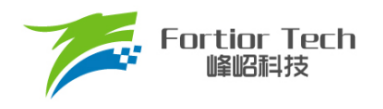

#### <span id="page-30-0"></span>**FU6866Q 功能框图**

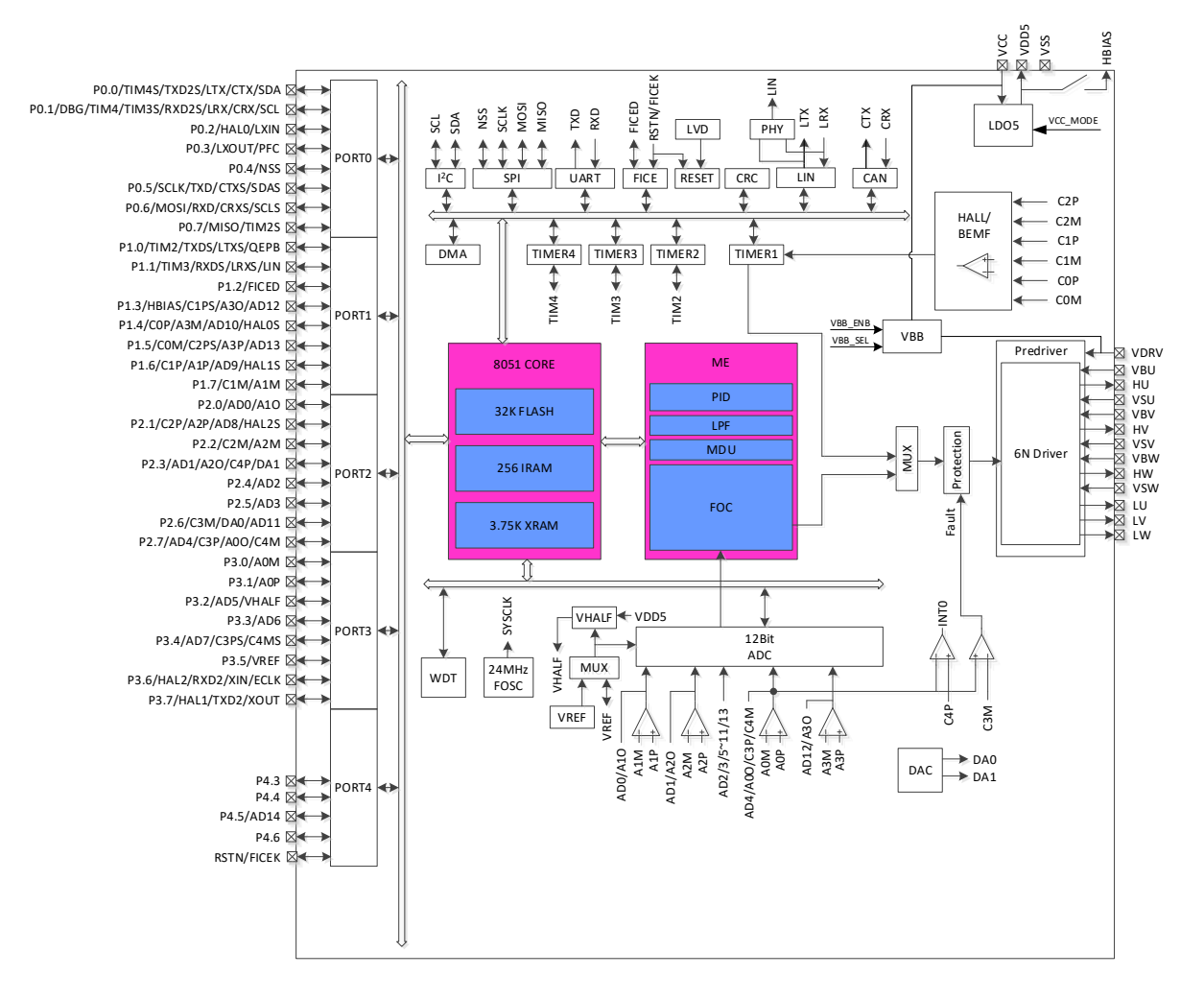

图 1-2 FU6866Q 功能框图

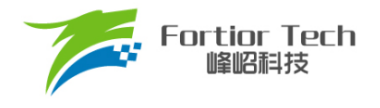

#### <span id="page-31-0"></span>**Memory 空间**

内部存储空间分为指令空间(Program Memory)和数据空间(Data Memory),两个空间独立编址空

间。

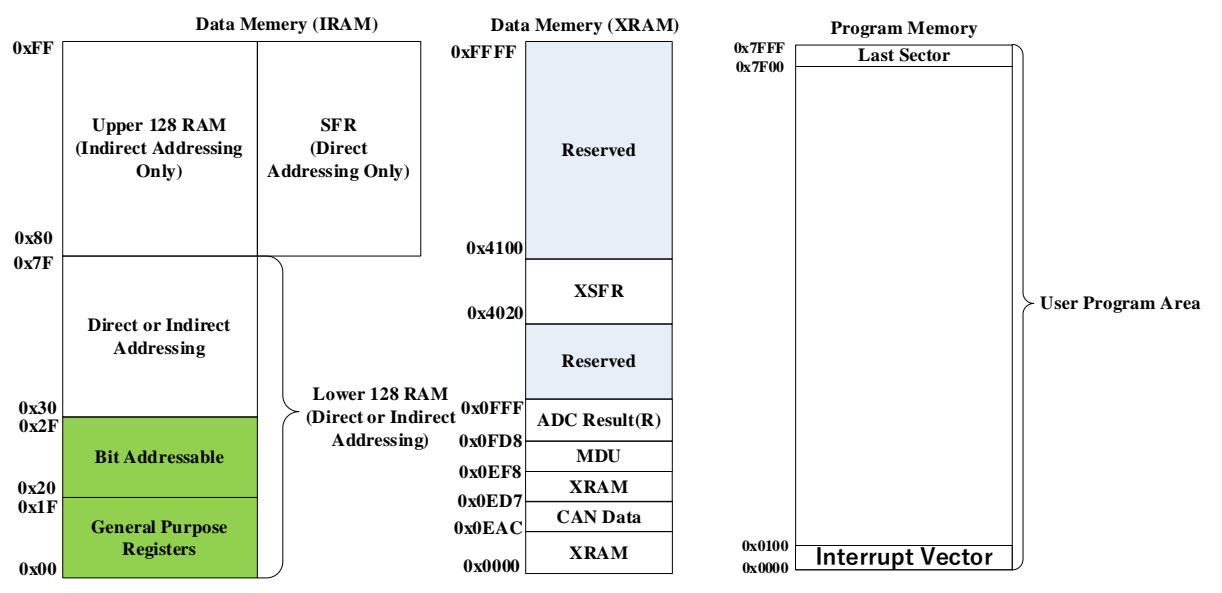

图 1-3 Memory 空间分配

#### <span id="page-31-3"></span><span id="page-31-1"></span>**Program Memory**

指令空间可寻址范围(0x0000~0x7FFF)。指令空间存储介质为 Flash, 用于存储控制程序。

第一个扇区(0x0000 ~ 0x00FF)是中断向量地址区,用于保存各个中断子程序的起始地址。最后 一个扇区(0x7F00-0x7FFF)内配置有芯片内部控制位。

#### <span id="page-31-2"></span>**1.5.2 Data Memory**

数据空间分为外部数据空间(External Data Memory)和内部数据空间(Internal Data Memory), 如 图 [1-3](#page-31-3) 所示。

外部数据空间的地址范围为(0x0000~0xFFFF),仅可通过 MOVX 指令访问。其中包括外部数据 存储空间 XRAM(0x0000 ~ 0x0EF7)、扩展控制寄存器空间(0x4020 ~ 0x40FF)、MDU 寄存器存储区域 (0x0EF8 ~ 0x0FD7)、CAN 报文数据存储区(0x0EAC ~ 0x0ED7)以及 ADC 转换结果存储区域(0x0FD8  $\sim$  0x0FFF).

内部数据空间的地址范围为(0x00~0xFF)。其中(0x00~0x1F)为通用寄存器空间,包含 4 组,每 组 8 个, 共 32 个通用寄存器。(0x20 ~ 0x7F)为通用 RAM 空间, 支持直接寻址和间接寻址访问, 其 中(0x20~0x2F)的 16Bytes 支持位寻址操作。(0x80~0xFF), 在间接寻址访问时, 指向 RAM 空间, 直接寻址访问时, 指向 SFR 空间。

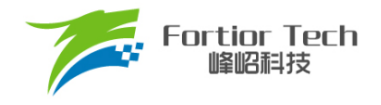

#### <span id="page-32-0"></span>**1.5.3 SFR**

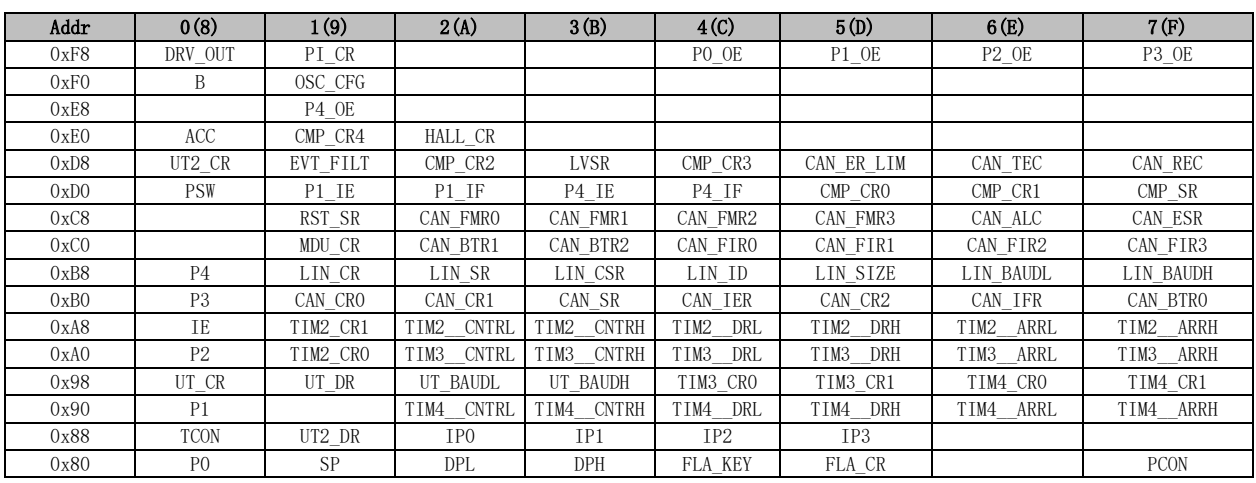

#### 表 1-1 SFR 地址映射

注:

■ 有双下划线的寄存器为16位快照寄存器,快照寄存器均为动态寄存器,需要使用变量将其值读 出;直接读取寄存器将导致读出值不正确。

■ 8位单片机读16位寄存器需要分两次读,有可能造成读高8位和低8位时,寄存器的值发生变化, 导致读出的值不正确。所以快照寄存器在读高8位时,芯片会将低8位快照,当读低8位时,读的是快 照的值,并非实时值。

■ 快照寄存器必须先读高8位,再读低8位,而且必须整体读,不能只读高8位或者只读低8位。

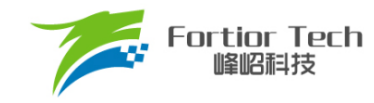

### **1.5.4 XSFR**

<span id="page-33-0"></span>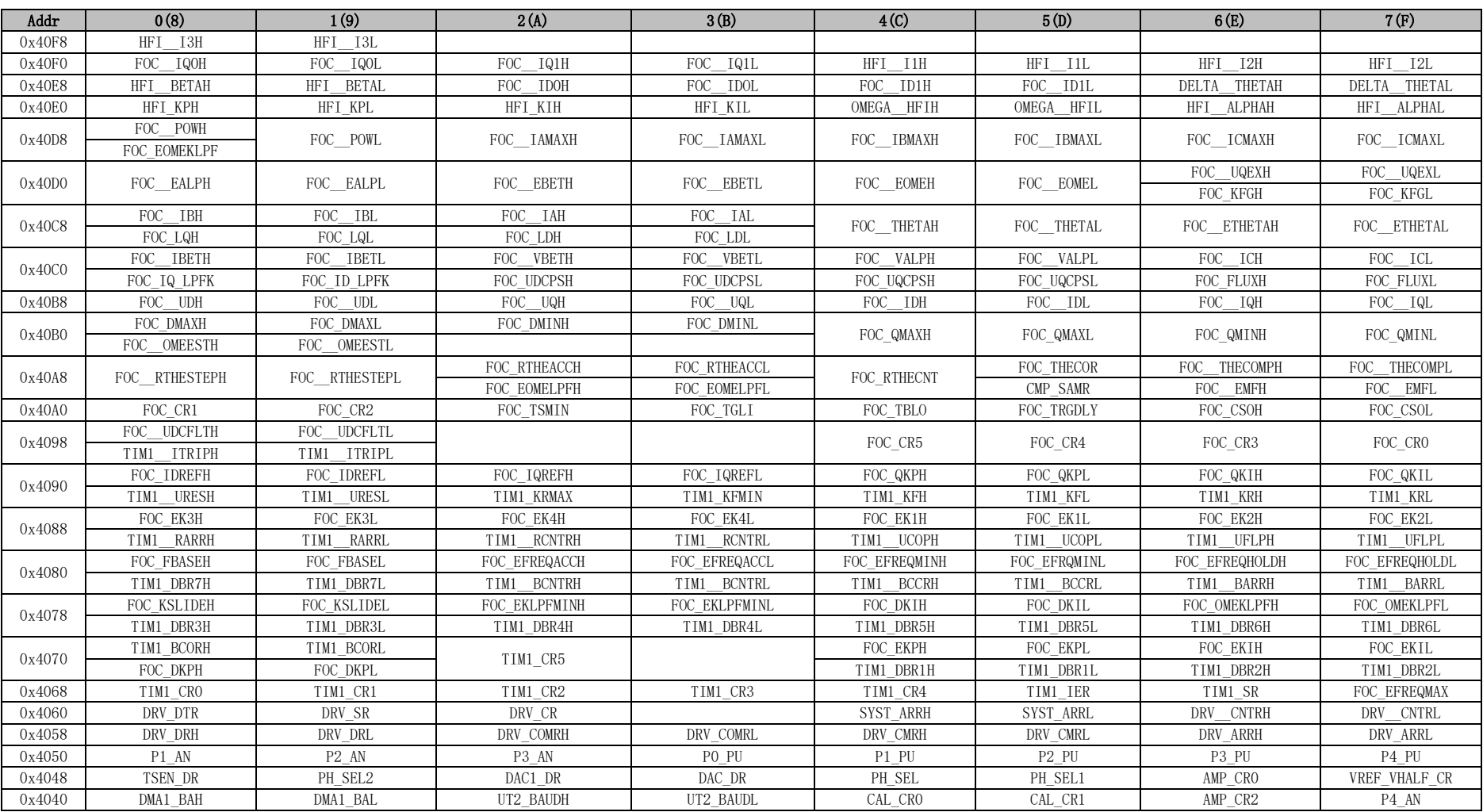

#### 表 1-2 XSFR 地址映射

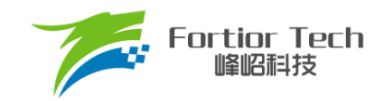

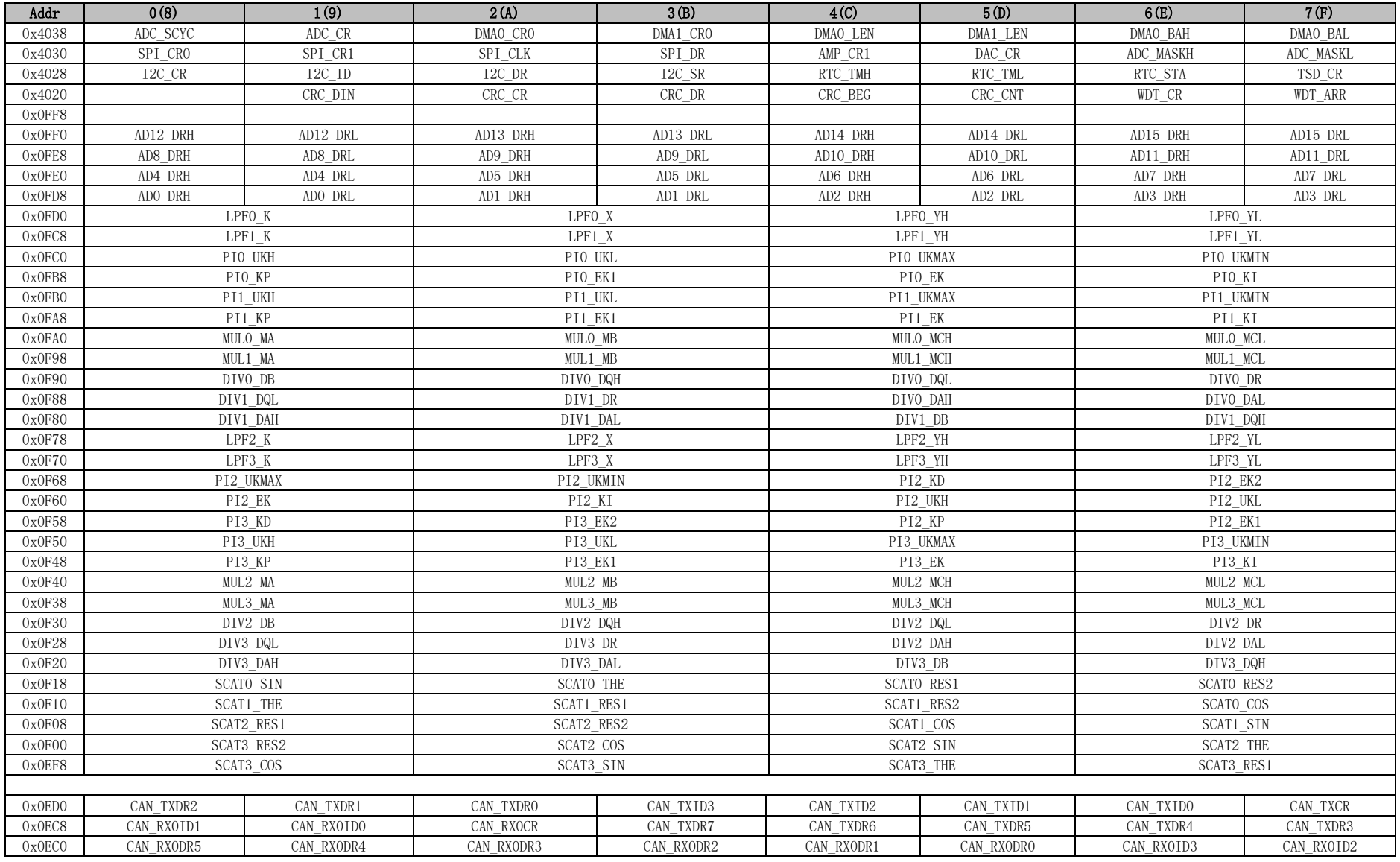

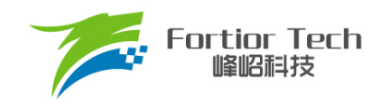

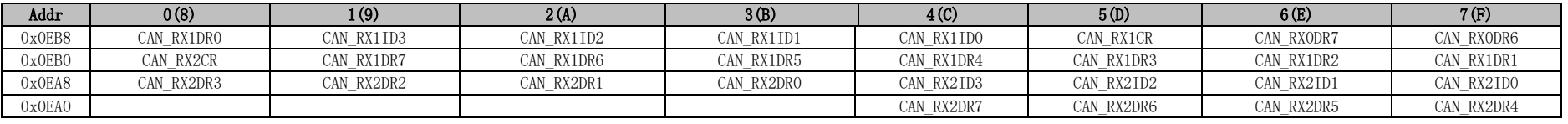

注:

- 有双下划线的寄存器为16位快照寄存器,快照寄存器均为动态寄存器,需要使用变量将其值读出;直接读取寄存器将导致读出值不正确。
- 8位单片机读16位寄存器需要分两次读,有可能造成读高8位和低8位时,寄存器的值发生变化,导致读出的值不正确。所以快照寄存器在读高8位时,芯 片会将低8位快照,当读低8位时,读的是快照的值,并非实时值。
- 快照寄存器必须先读高8位,再读低8位,而且必须整体读,不能只读高8位或者只读低8位。
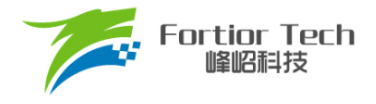

# **2 引脚定义**

IO 类型说明:

- $DI = *Y* † *Y*$ 输入
- DO = 数字输出
- DB = 数字双向
- AI = 模拟输入
- AO = 模拟输出
- AB = 模拟双向
- P = 电源

## **FU6816L LQFP48 引脚列表**

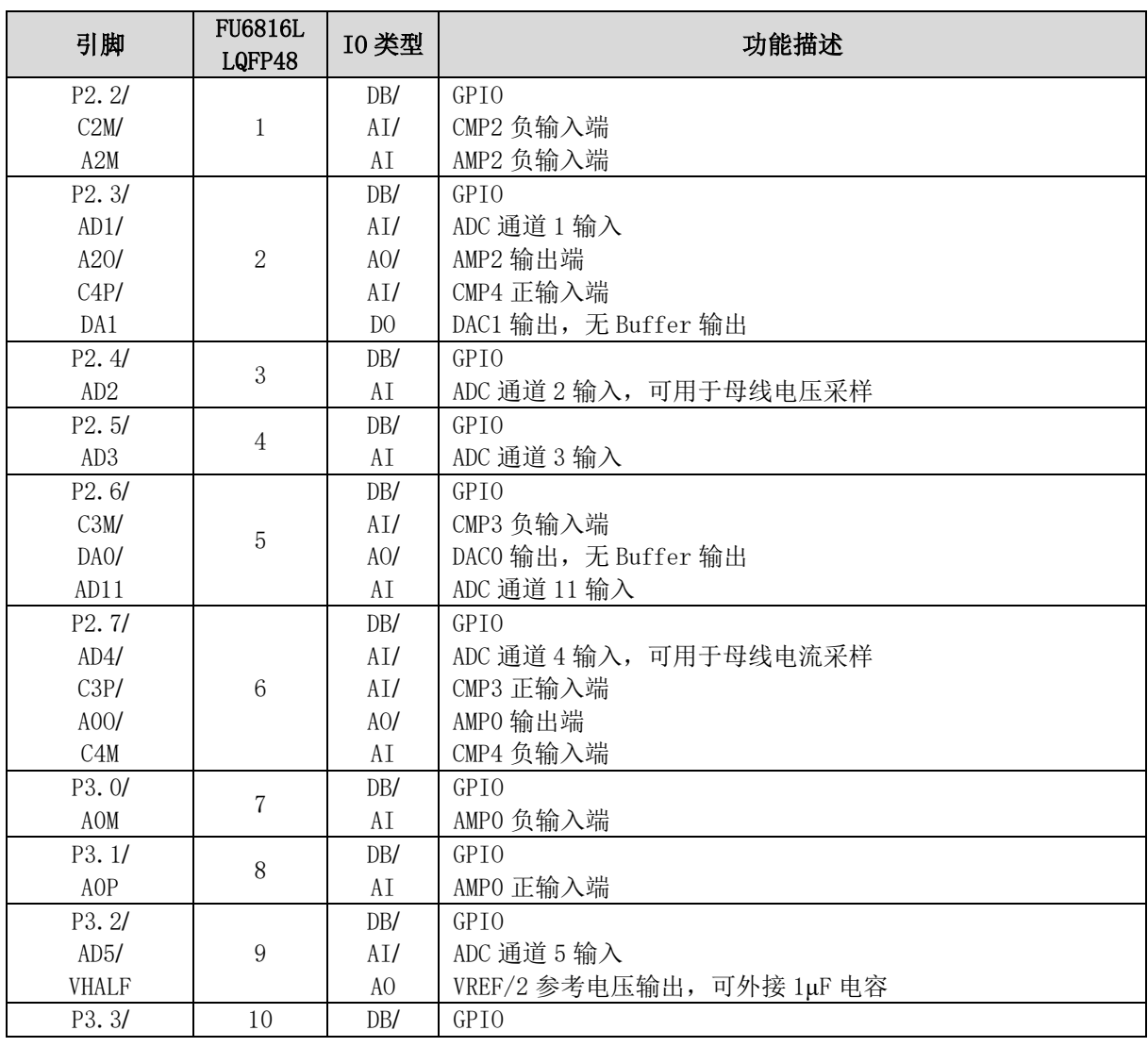

#### 表 2-1 FU6816L LQFP48 脚定义

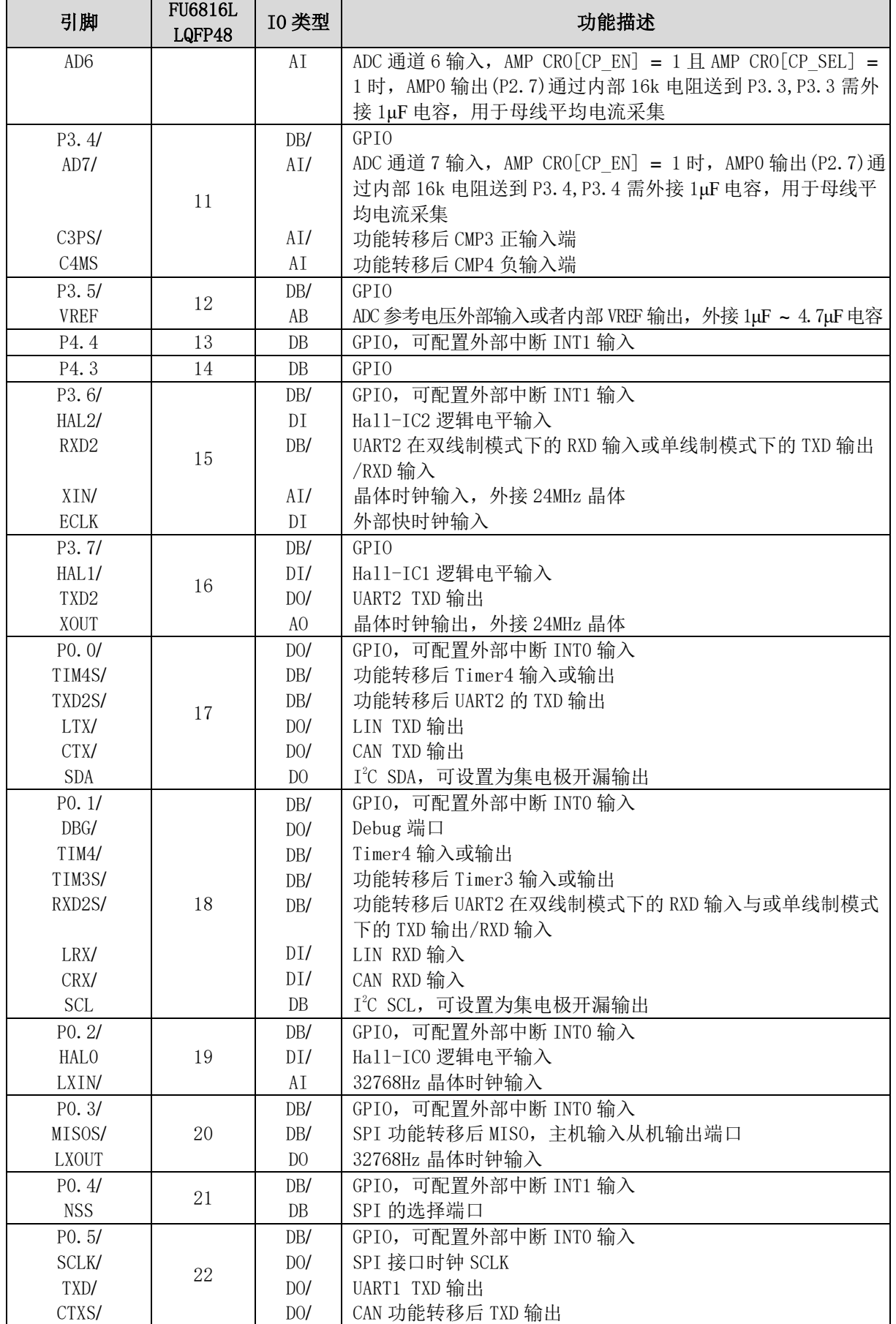

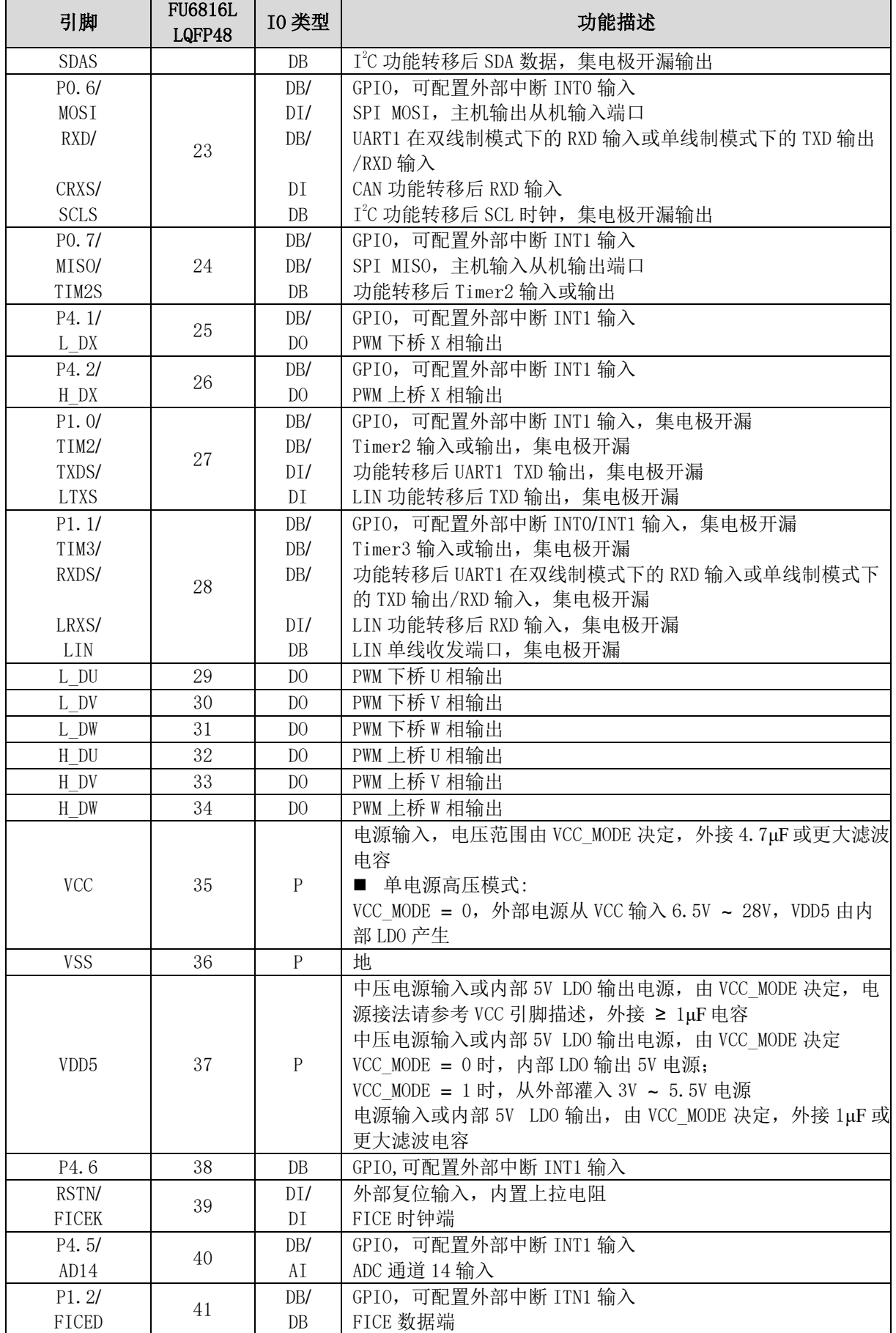

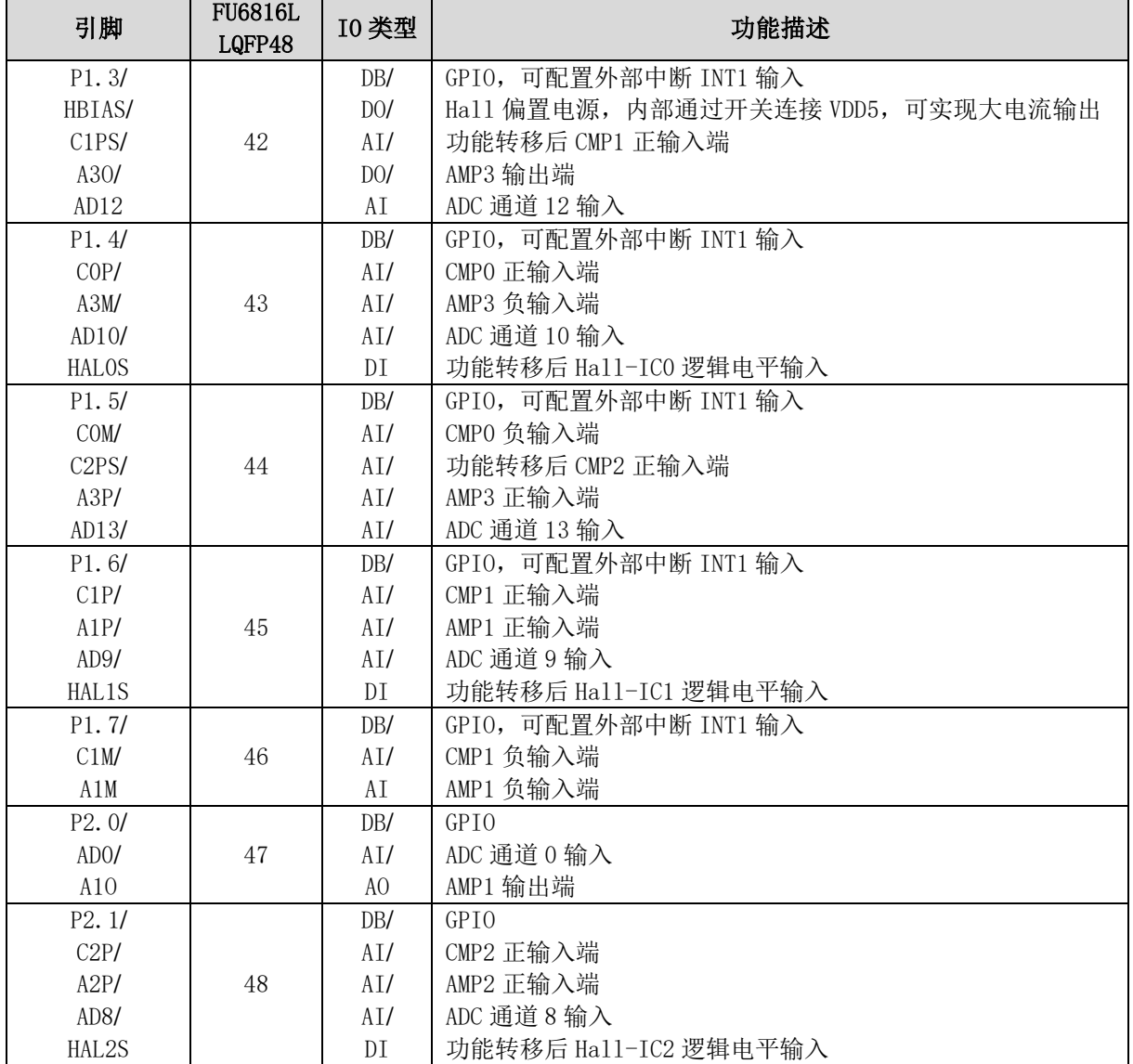

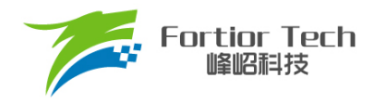

## **FU6816L LQFP48 引脚图**

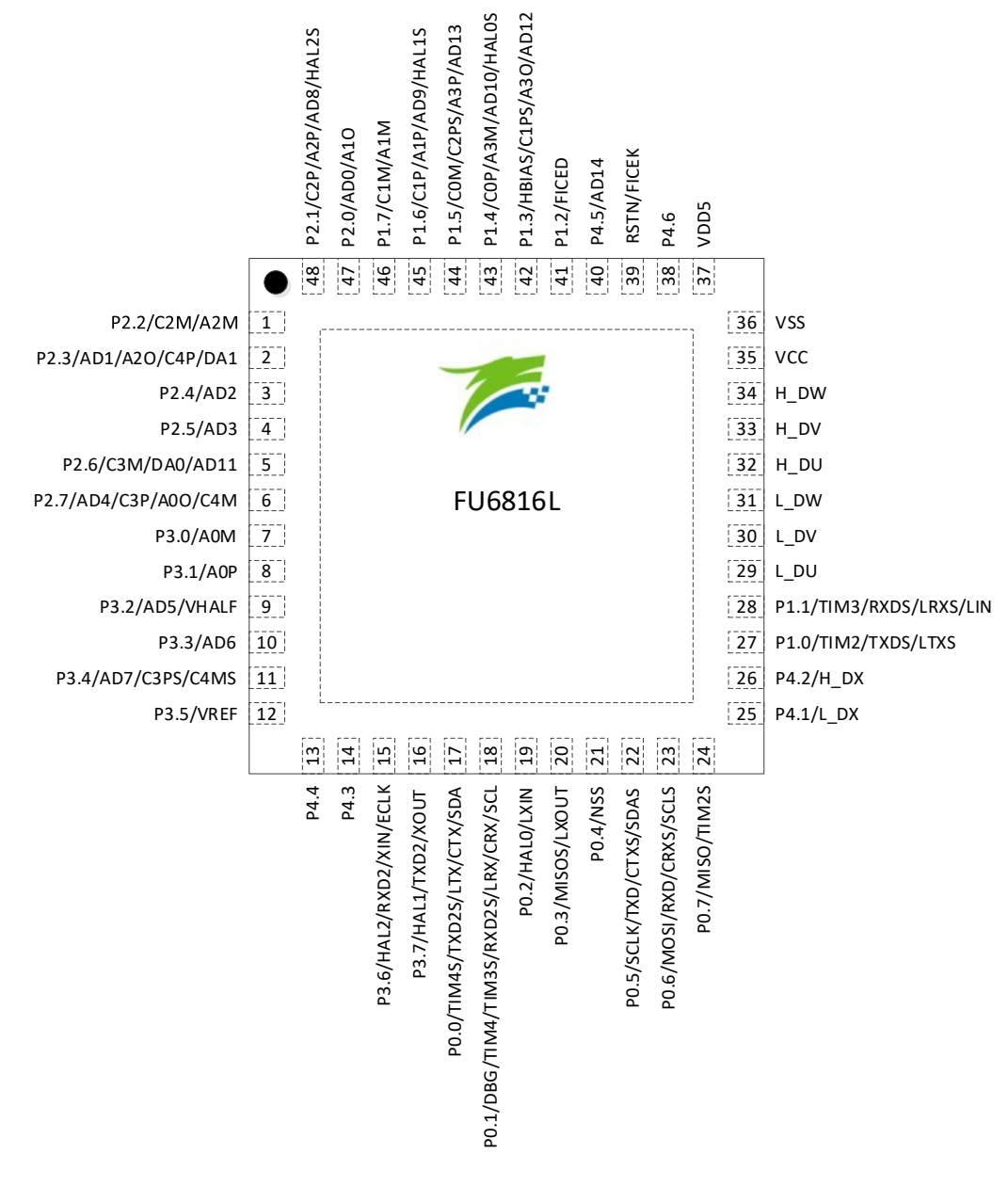

图 2-1 FU6816L LQFP48 引脚图

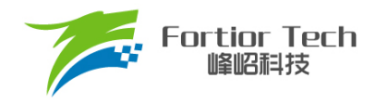

# **FU6866Q QFN56 引脚列表**

#### 表 2-2 FU6866Q QFN56 脚定义

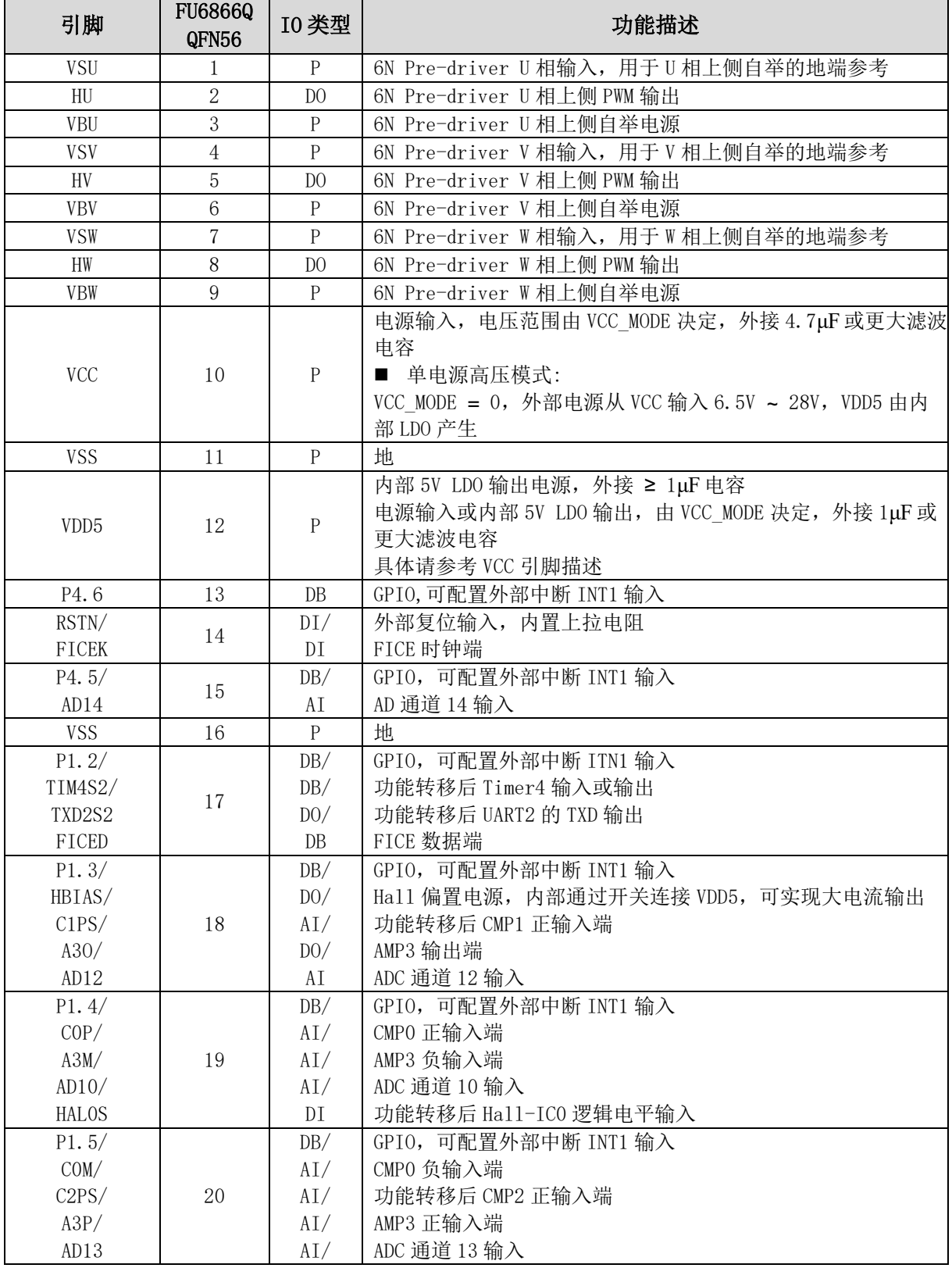

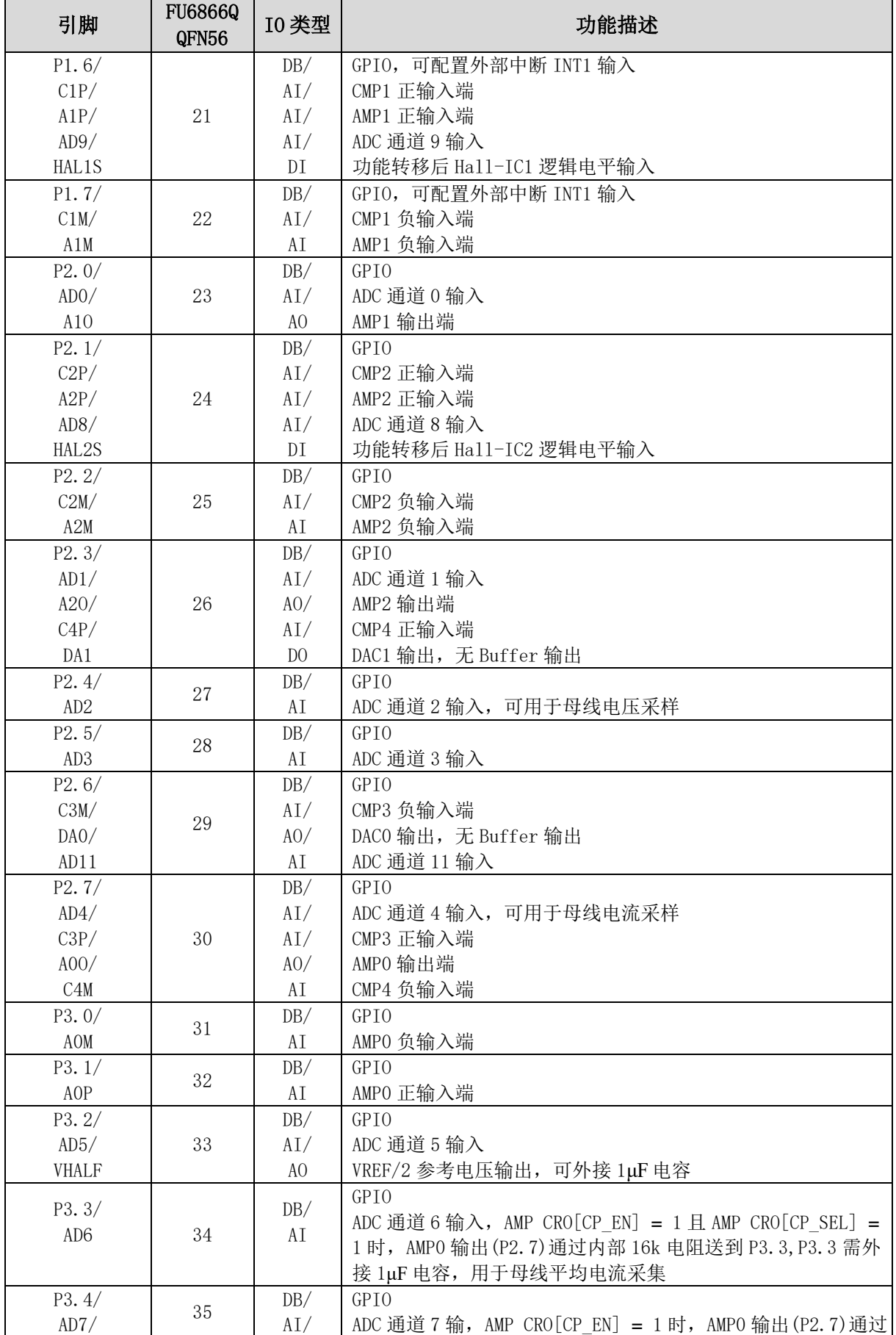

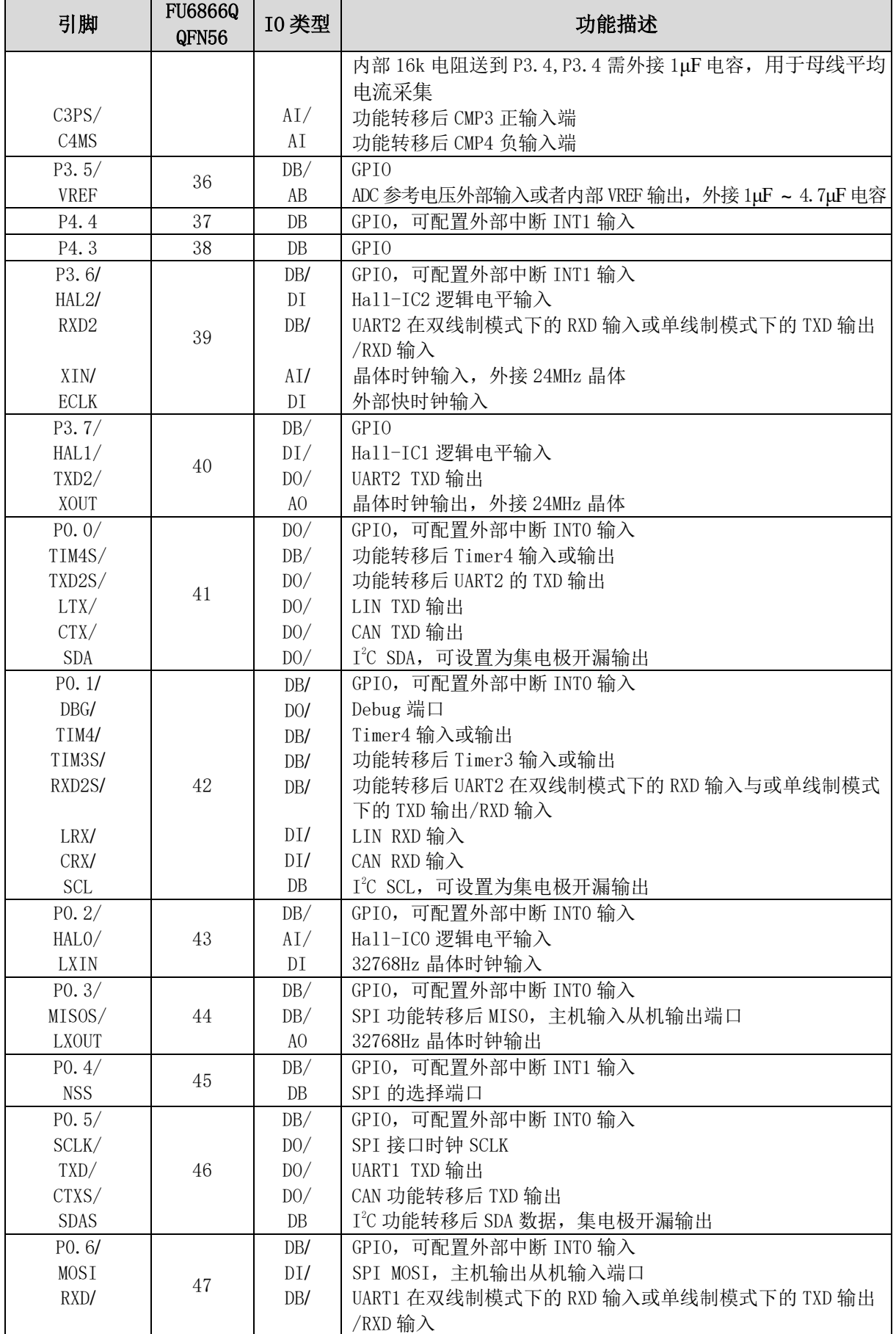

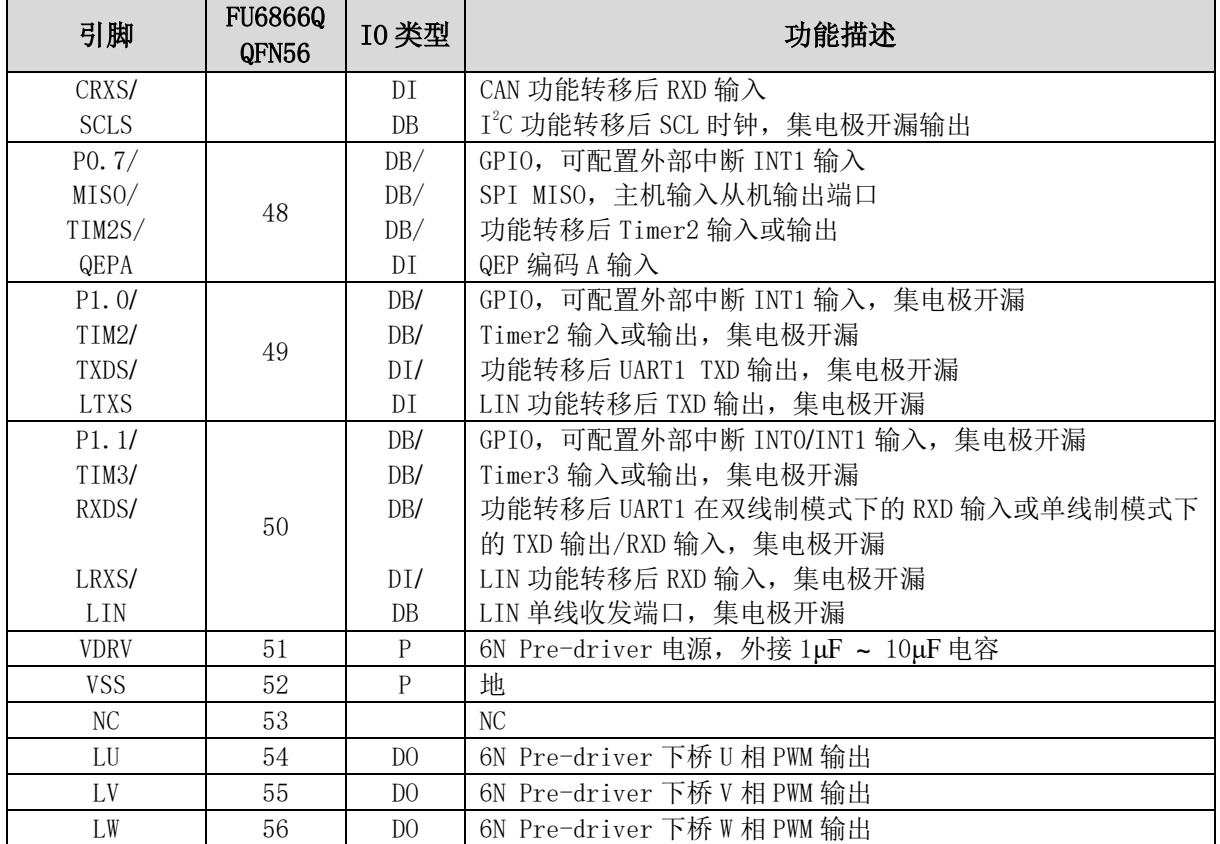

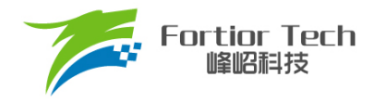

## **FU6866Q QFN56 引脚图**

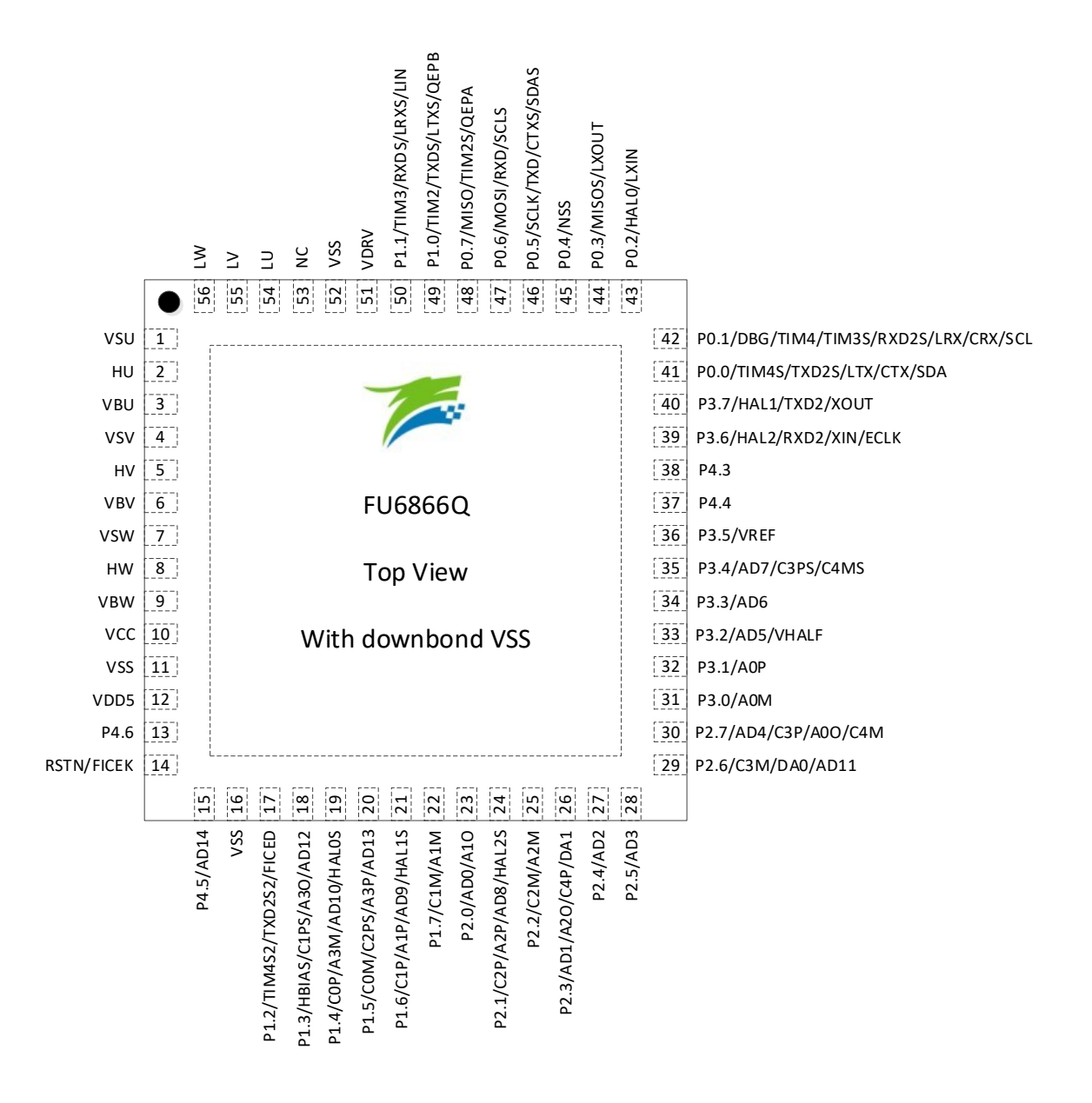

#### 图 2-2 FU6866Q QFN56 引脚图

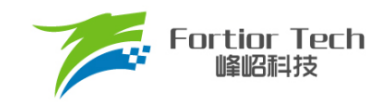

# **3 封装尺寸信息**

**FU6816L LQFP48\_7X7**

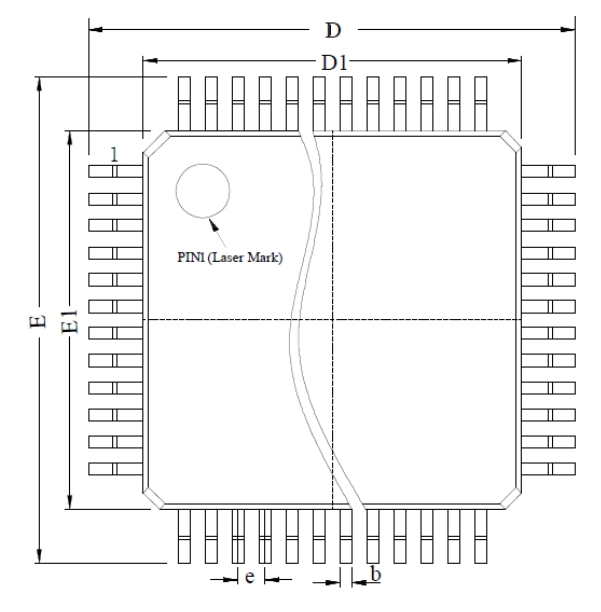

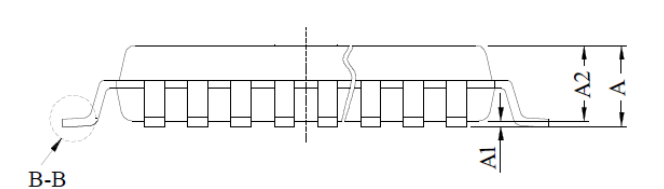

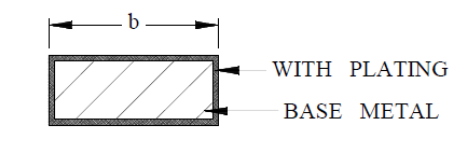

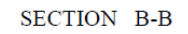

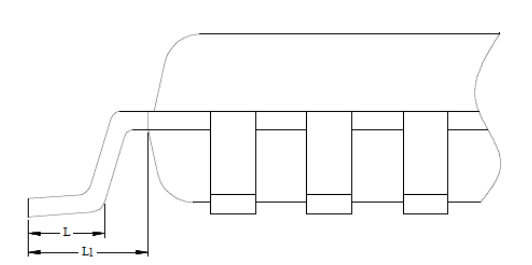

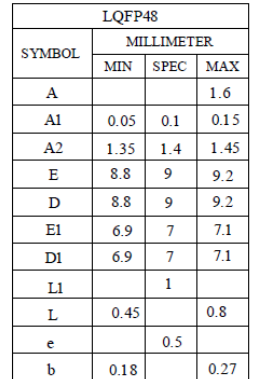

图 3-1 FU6816L LQFP48\_7X7 封装尺寸图

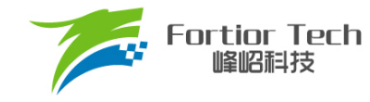

#### **FU6866Q QFN56\_7X7**

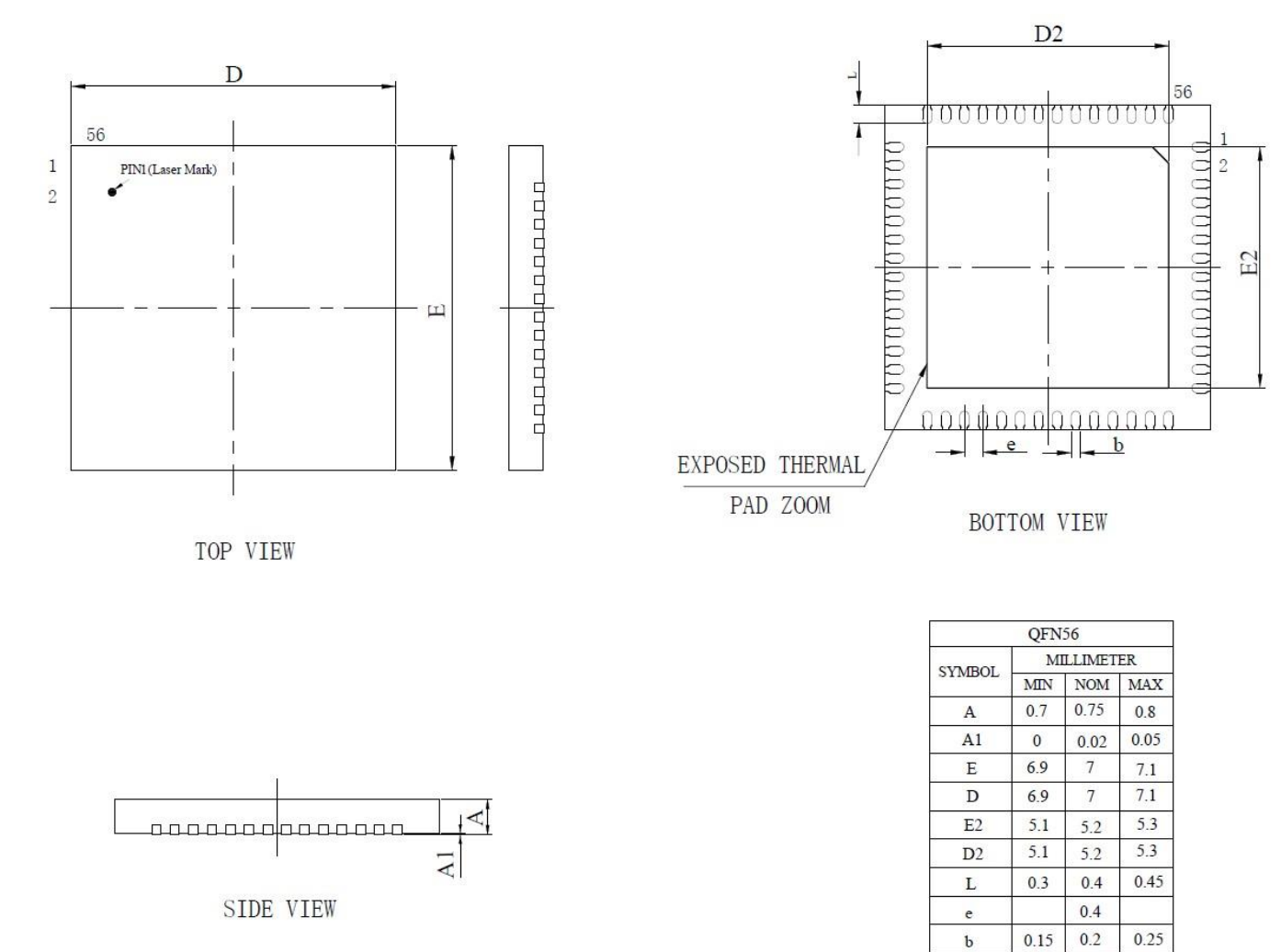

#### 图 3-2 FU6866Q QFN56\_7X7 封装尺寸图

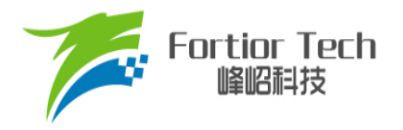

# **4 订购信息**

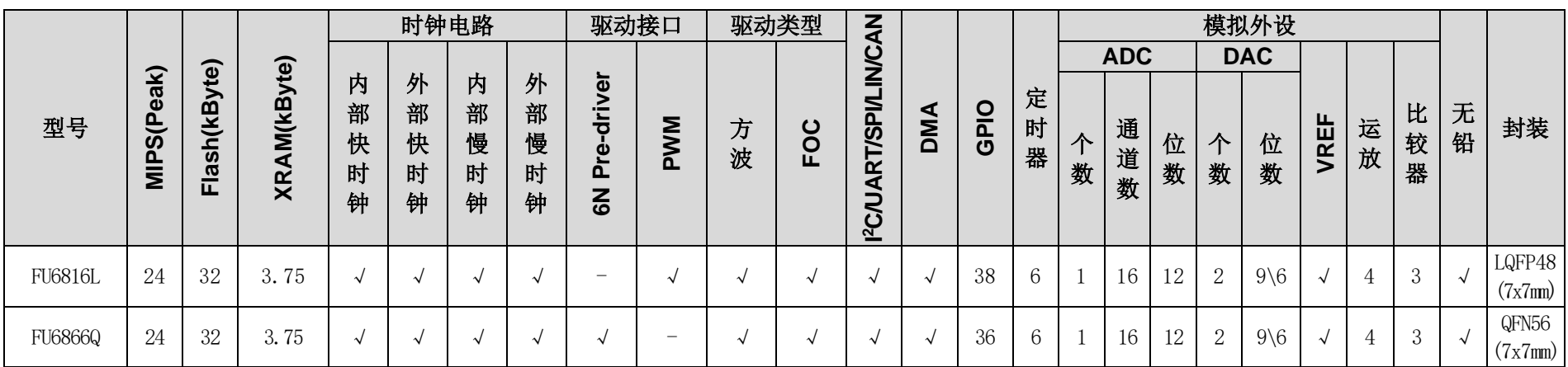

### 表 4-1 产品型号选择

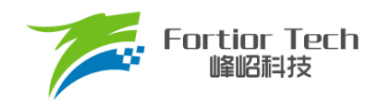

# **5 电气特性**

### **绝对最大额定值**

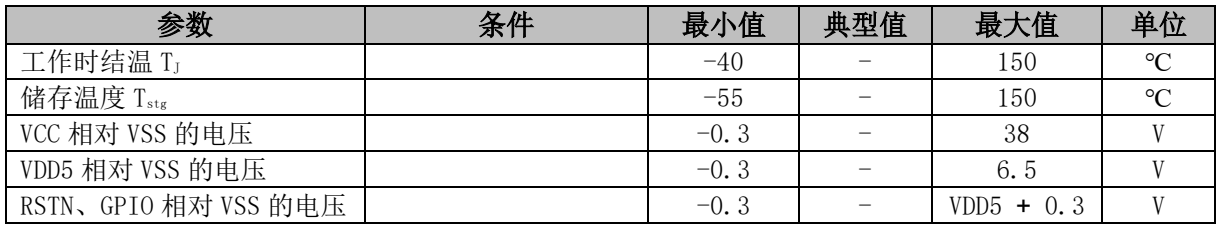

#### 表 5-1 绝对最大额定值(适用于 FU6816L)

#### 表 5-2 绝对最大额定值(适用于 FU6866Q)

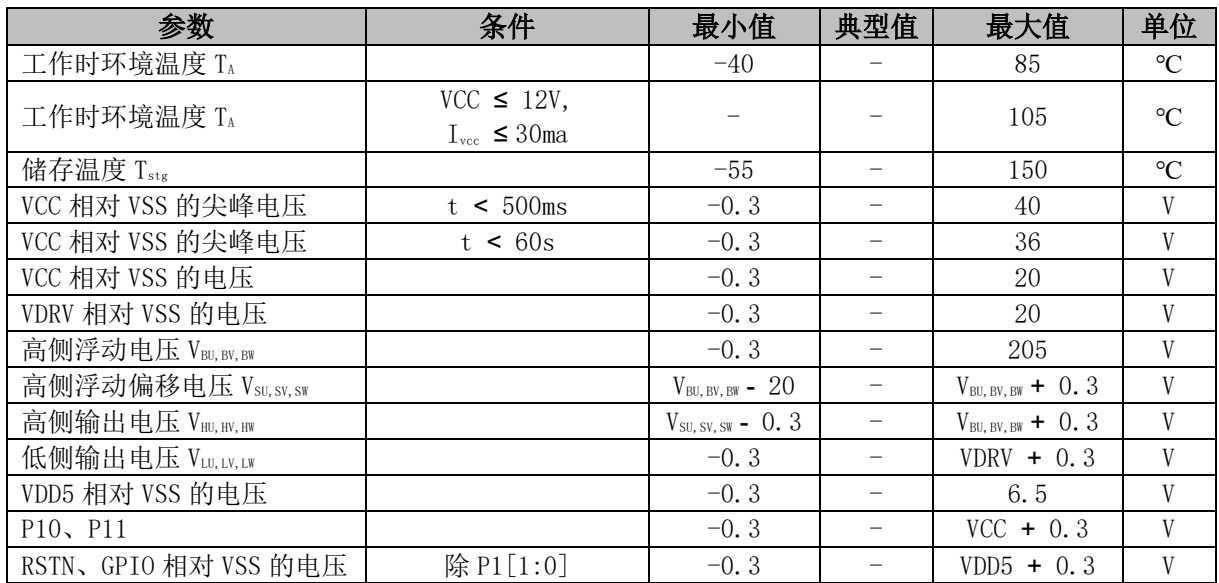

注: 超过以上绝对最大额定值中所列的应力值可能会永久损坏器件。这仅为应力额定值,不建议器件 运行在该规范范围以外。长期在最大额定值条件下工作可能会影响器件的可靠性。

## **全局电气特性**

#### 表 5-3 全局电气特性(适用于 FU6816L)

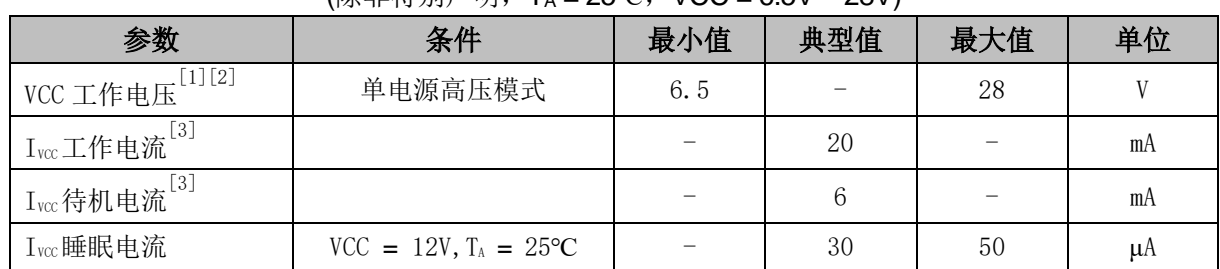

#### (除非特别声明,T<sup>A</sup> = 25℃,VCC = 6.5V ~ 28V)

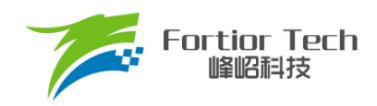

#### 表 5-4 全局电气特性(适用于 FU6866Q)

#### (除非特别声明,T<sup>A</sup> = -40℃ ~ 105℃,VCC = 6.5V ~ 28V)

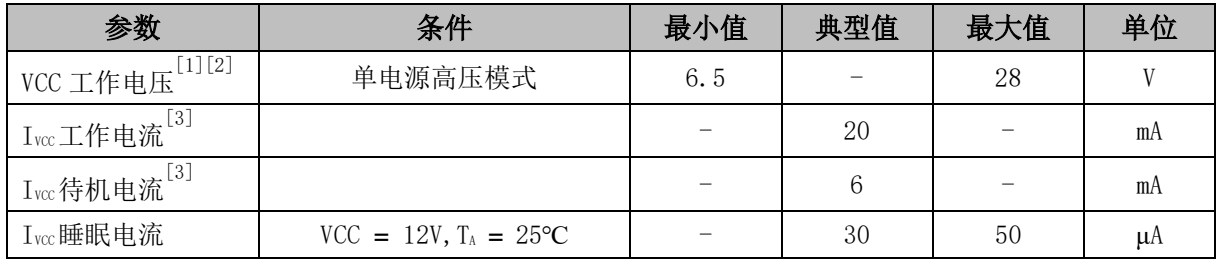

注:

[1] 根据不同批次的样品,VCC 电压上升速率范围 0.5V/μs ~ 0.1V/s

[2] Flash 写入或擦除时 VDD5 必须保持在 5 ~ 5.5V

[3] 根据程序运行的设置发生变化

### **GPIO 电气特性**

#### 表 5-5 GPIO 电气特性(适用于 FU6816L)

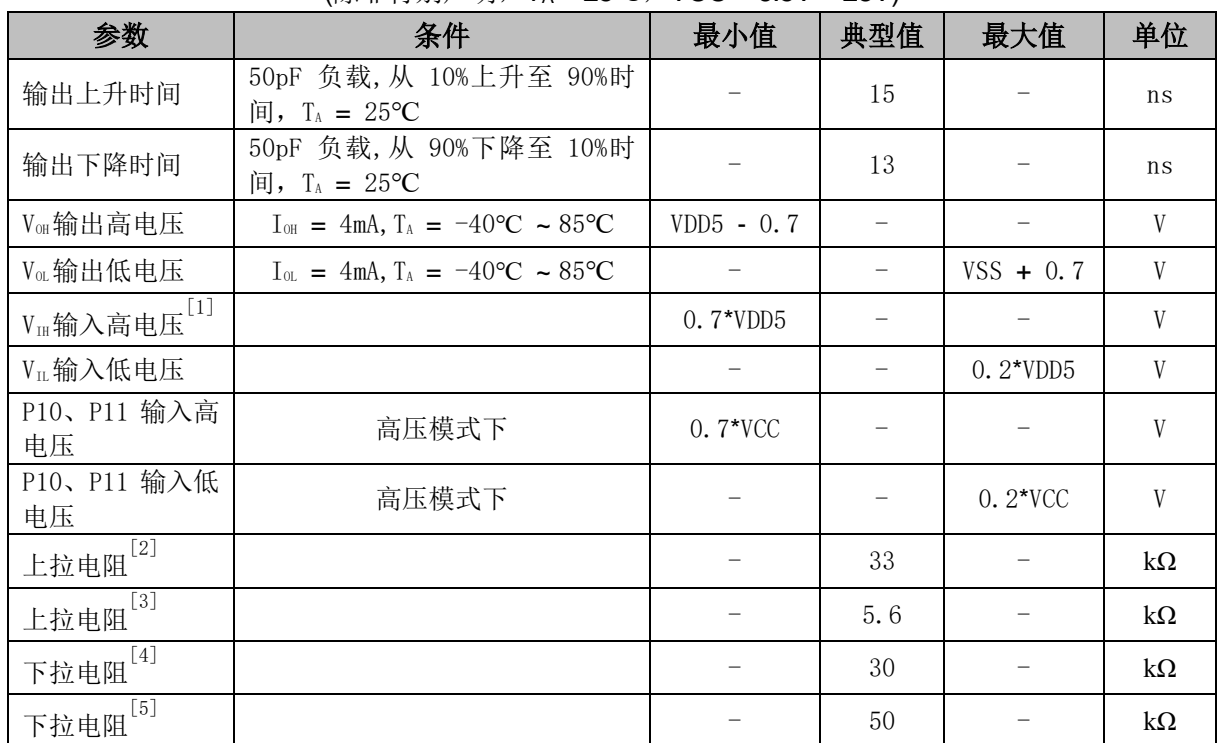

#### (除非特别声明,T<sup>A</sup> = 25℃,VCC = 6.5V ~ 28V)

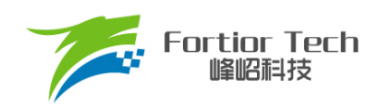

#### 表 5-6 GPIO 电气特性(适用于 FU6866Q)

(除非特别声明,T<sup>A</sup> = 25℃,VCC = 6.5V ~ 28V)

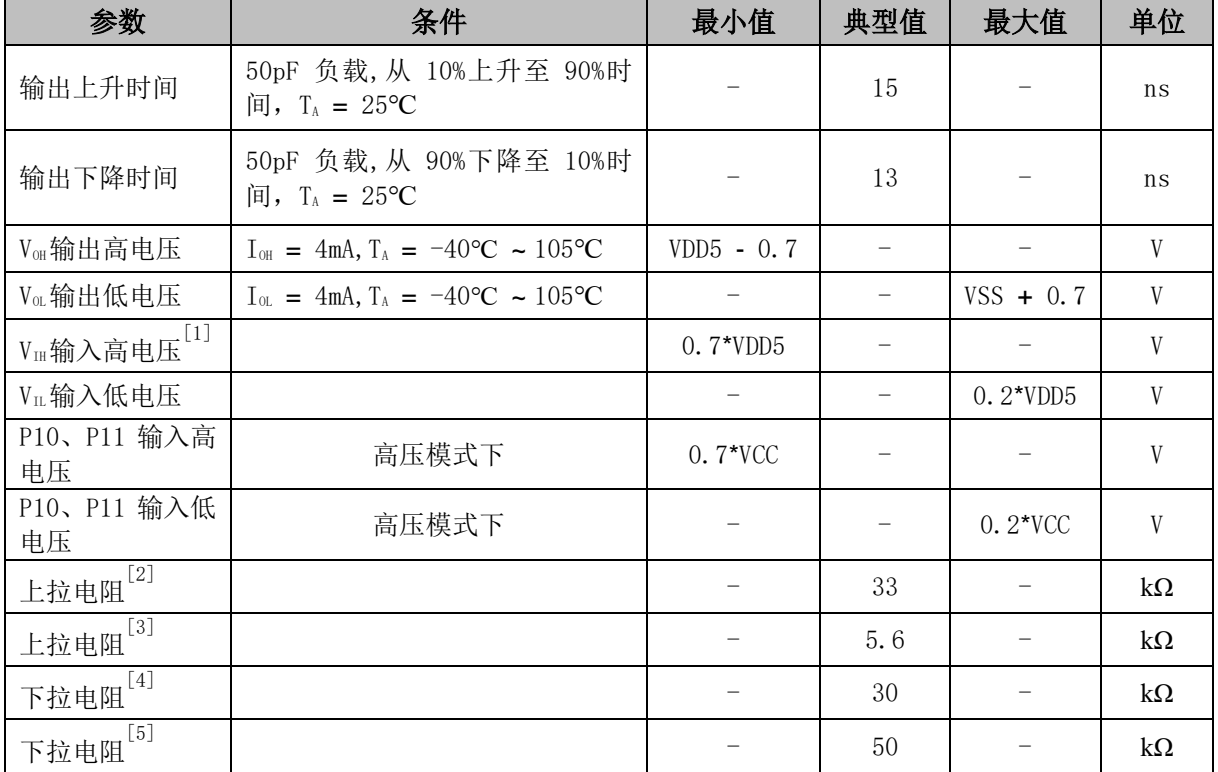

注:

[1] 当 VDD5 = 5V 时, VIH 最小值可以为 0.6\*VDD5

[2] 除 P0[2:0]、P1[6:3]、P1[1:0]、P2[1]、P3[7:6]外其他 GPIO

[3] P0[2:0]、P1[6:3]、P2[1]、P3[7:6]

[4] P0[1]

[5] P1[1]

### **PWM IO 电气特性(仅限 FU6816L)**

#### 表 5-7 PWM IO 电气特性

#### (除非特别声明, T<sub>A</sub> = 25℃, VCC = 15V, VCC\_MODE = 0)

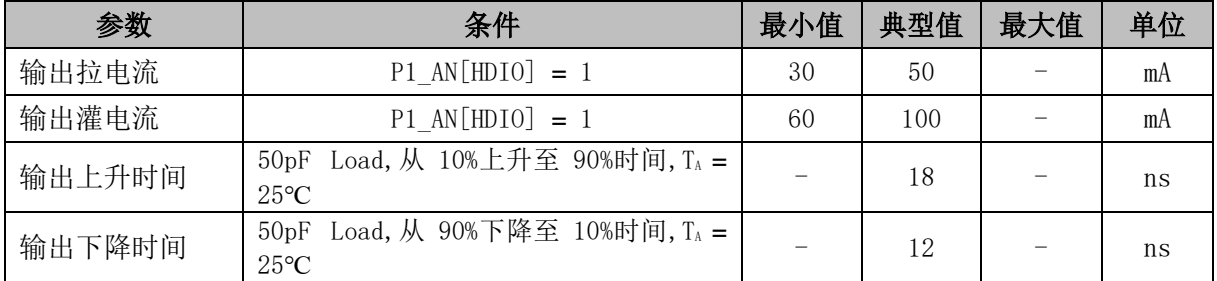

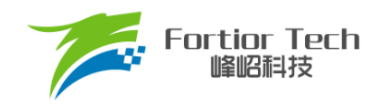

# **Pre-driver IO 电气特性(仅限 FU6866Q)**

#### 表 5-8 6N Pre-driver IO 电气特性

(除非特别声明, T<sub>A</sub> = 25℃, VCC = 15V, VCC\_MODE = 0)

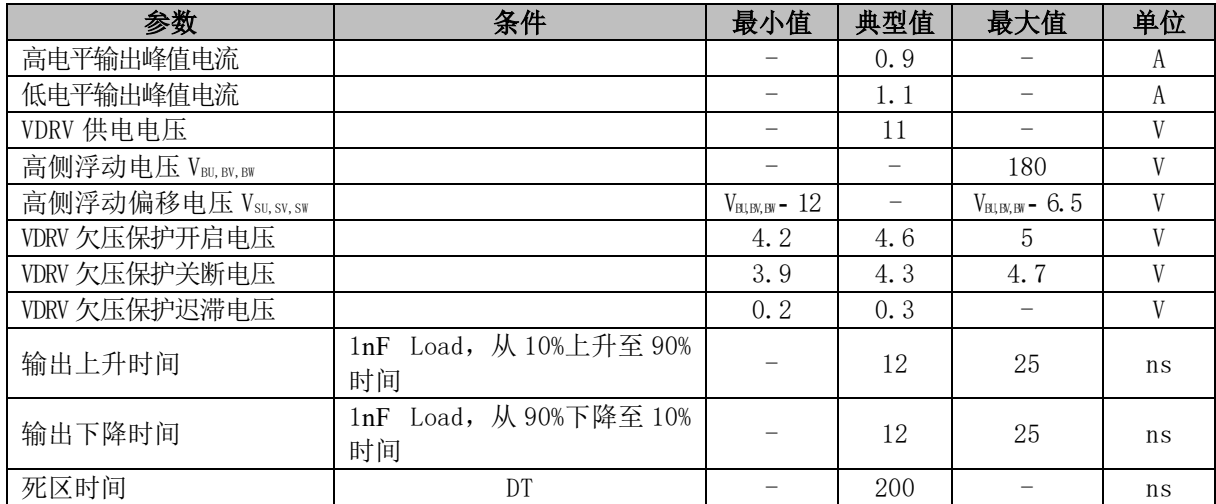

# **ADC 电气特性**

#### 表 5-9 ADC 电气特性

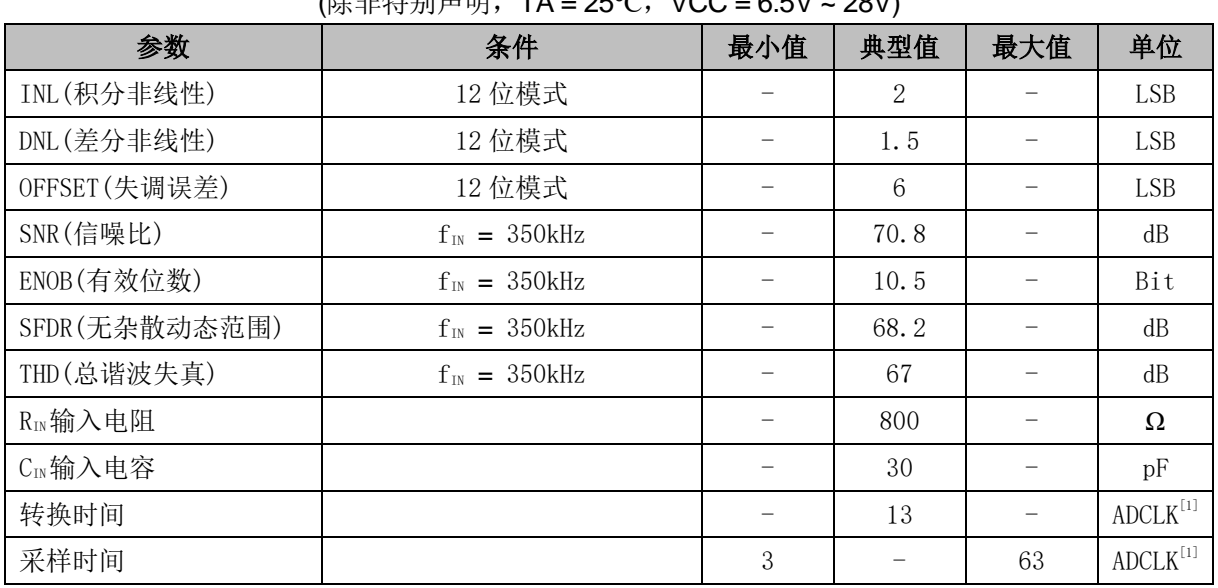

(除非特别声明,TA = 25℃,VCC = 6.5V ~ 28V)

注:

[1] ADCLK = 12MHz

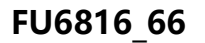

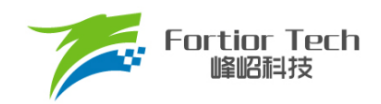

# 5.7 参考电压电气特性

#### 表 5-10 参考电压电气特性(适用于 FU6816L)

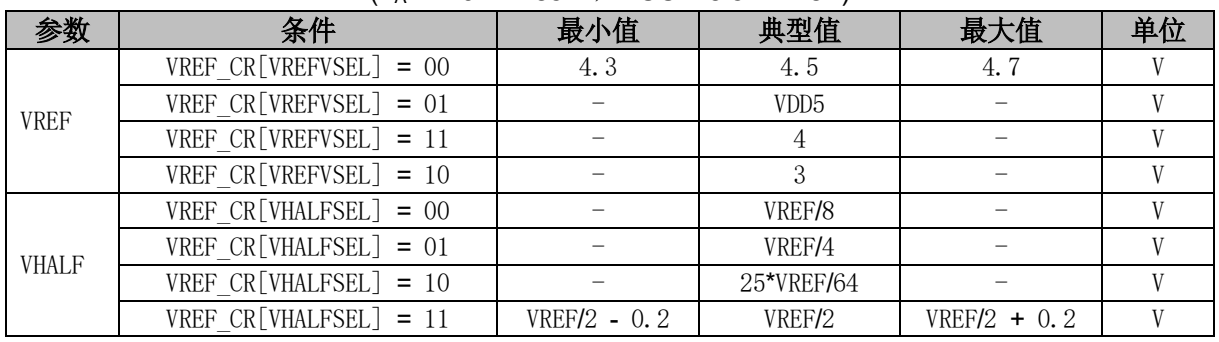

#### $(T_A = -40^{\circ}C \sim 85^{\circ}C$ , VCC = 6.5V ~ 28V)

表 5-11 参考电压电气特性(适用于 FU6866Q)

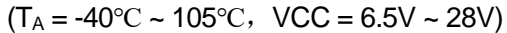

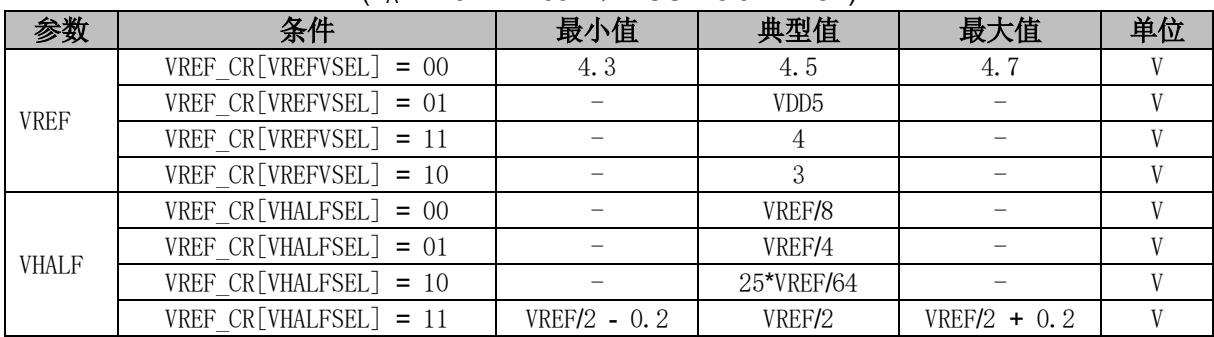

### **运算放大器电气特性**

#### 表 5-12 运算放大器电气特性

(除非特别声明,T<sup>A</sup> = 25℃,VCC = 6.5V ~ 28V)

| 参数           | 条件                         | 最小值      | 典型值           | 最大值          | 单位        |
|--------------|----------------------------|----------|---------------|--------------|-----------|
| VICMR 共模输入范围 |                            | $\theta$ |               | $VDD5 - 1.5$ | V         |
| VOS 运放的失配电压  | $Ta = 25^{\circ}C$         |          | 5             | 10           | mV        |
| AOL 开环增益     | $R_L = 100k\Omega$         |          | 80            |              | dB        |
| UGBW 单位增益带宽  | $C_L = 40pF$               | 6        | 10            |              | MHz       |
| SR 运放的摆率     | $C_L = 40pF$               | 10       | 15            |              | $V/\mu s$ |
| 运放放大倍数[1]    | AMP $CR1[AMP0_GAIN] = 001$ | 1.88     | $\mathcal{D}$ | 2.12         |           |
|              | AMP $CR1[AMP0_GAIN] = 010$ | 3.76     | 4             | 4.24         |           |
|              | AMP $CR1[AMP0 GAIN] = 011$ | 7.5      | 8             | 8.5          |           |
|              | AMP $CR1[AMP0 GAIN] = 100$ | 15       | 16            | 17           |           |

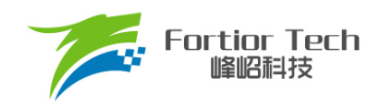

注:

[1] 运放放大倍数是在正负输入端串联 1kΩ 电阻的情况下测得,不同的外接电阻,放大倍数不同。

### **BEMF 电气特性**

#### 表 5-13 BEMF 电气特性(适用于 FU6816L)

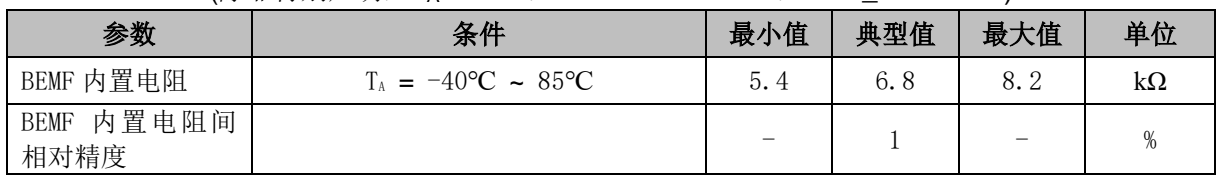

#### (除非特别声明, T<sub>A</sub> = 25℃, VCC = 6.5V ~ 28V, VCC\_MODE = 0)

表 5-14 BEMF 电气特性(适用于 FU6866Q)

#### (除非特别声明, TA = 25℃, VCC = 6.5V ~ 28V, VCC\_MODE = 0)

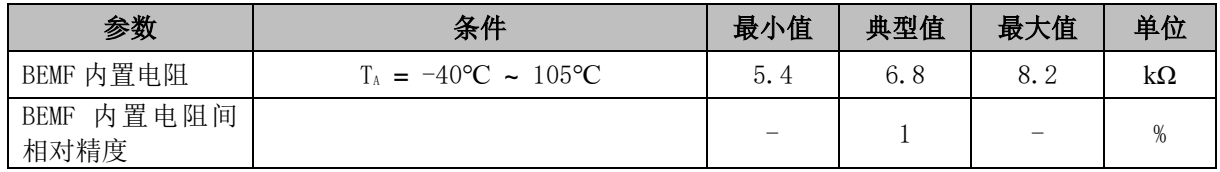

### **OSC 电气特性**

#### 表 5-15 OSC 电气特性(适用于 FU6816L)

#### $(T_A = -40^{\circ}C \sim 85^{\circ}C$ , VCC = 6.5V ~ 28V, VCC MODE = 0)

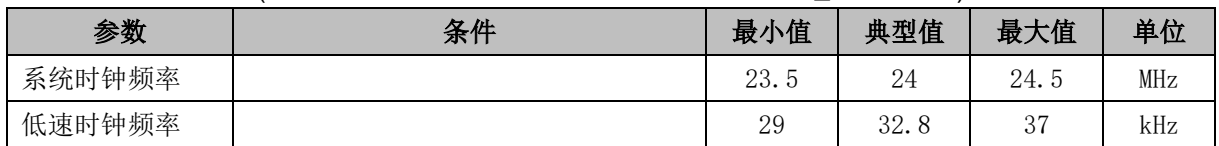

表 5-16 OSC 电气特性(适用于 FU6866Q)

#### $(T_A = -40^{\circ}C \sim 105^{\circ}C$ , VCC = 6.5V ~ 28V, VCC MODE = 0)

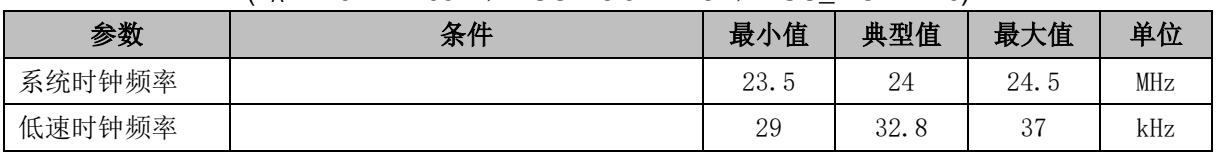

注: 系统时钟周期为 T, SYSCLK 为系统时钟频率, T = 1/SYSCLK, 芯片系统时钟频率为 24MHz。除 非特别声明,后续引用到 T 与 SYSCLK 均与此同。

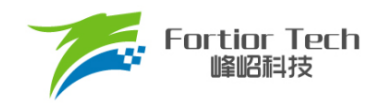

# **复位电气特性**

#### 表 5-17 复位电气特性

#### (除非特别声明, T<sub>A</sub> = 25°C, VCC = 6.5V ~ 28V, VCC\_MODE = 0)

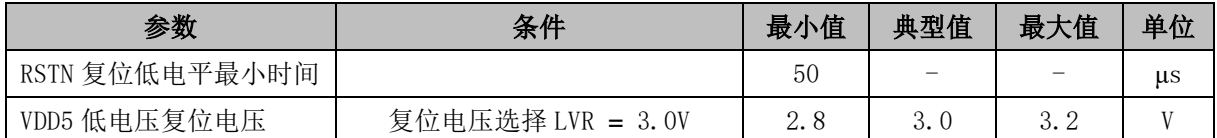

### **LDO 电气特性**

#### 表 5-18 LDO 电气特性

#### (除非特别声明, T<sub>A</sub> = 25℃, VCC = 6.5V ~ 28V, VCC\_MODE = 0)

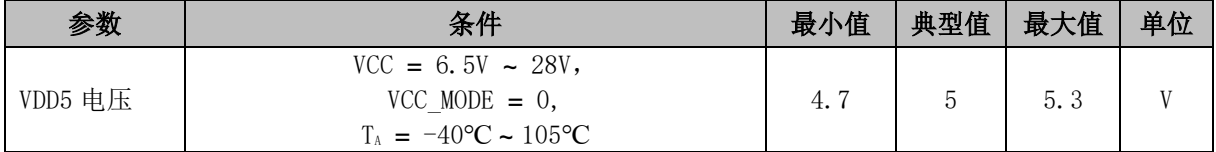

### **封装热阻**

#### 表 5-19 LQFP48 封装热阻(适用于 FU6816L)

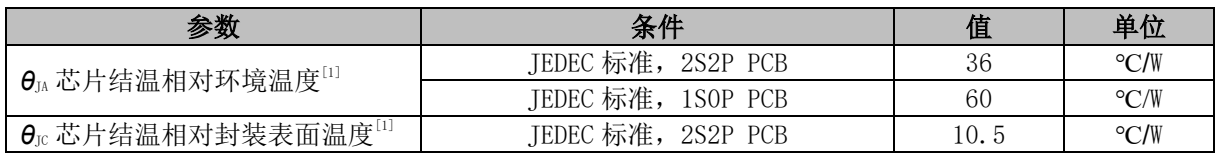

#### 表 5-20 QFN56 封装热阻(适用于 FU6866Q)

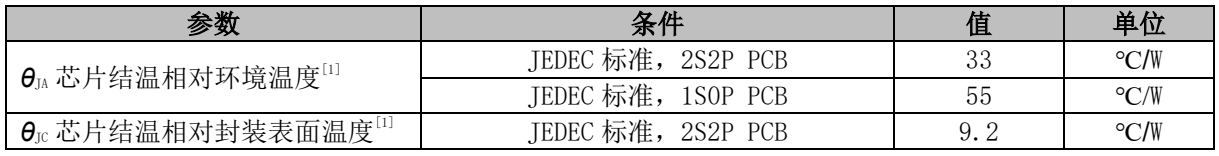

注:

[1] 实际应用条件不同,会与测试结果有所出入

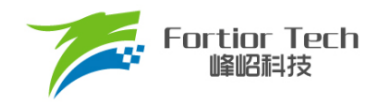

## **6 复位控制**

### **复位源(RST\_SR)**

芯片有 7 个复位源:

- 上电复位(RSTPOW)
- 外部引脚复位(RSTEXT)
- 低电压复位(RSTLVD)
- 看门狗复位(RSTWDT)
- Flash非法操作复位(RSTFED)
- Debug复位(RSTDBG)
- 软复位(SOFTR)

复位标志位可查询,记录在寄存器RST SR中。最近一次的复位会把相关的标志位置1,把其 他各位标志位清0。如需清除标志位,将RST\_SR[RSTCLR]置1,以清除RST\_SR[7:3]&RST\_SR[0] 的复位标志位。复位后MCU从地址0开始执行程序。

### **复位使能**

复位使能参考相关控制寄存器。

## **外部引脚复位、上电复位**

当芯片 RSTN 管脚为低,且超过 50μs 时,芯片复位。 电源上电,电压超过复位电压阈值后,芯片复位。

## 6.4 低电压保护复位

芯片的内部电路会对 VDD 进行监测, 如 VDD 电压降低至复位电压阈值, 内部监测电路将发出 对应的复位信号,使芯片发生复位。

配置相关寄存器可使能低电压侦测电路,并选择低电压阈值。

### **看门狗溢出复位**

使能看门狗定时器后,软件在程序中不断喂狗对看门狗定时器清 0。当程序跑飞,看门狗定时 器溢出引发芯片复位。

### **RSTFED 复位**

Flash 操作模块提供了 MOVX 指令,软件可进行自写、自擦除以及读取 Flash 的功能。当对最 后一个扇区(0x7F00~0x7FFF)进行自擦除或对最后一个字节(0x7FFF)进行自写操作时,发生 Flash 非法操作复位。RSTFED 复位源固定使能,不可禁止。

### **RSTDBG 复位**

当芯片处于调试状态,点击 IDE 的复位按钮, IDE 发送 Debug 复位将芯片复位。

### **软复位**

通过程序设置 RST\_SR[SOFTR] = 1, 芯片立刻复位, 复位后 RST\_SR[SOFTR]标志位被置 1。

### **复位寄存器**

### **RST\_SR (0xC9)**

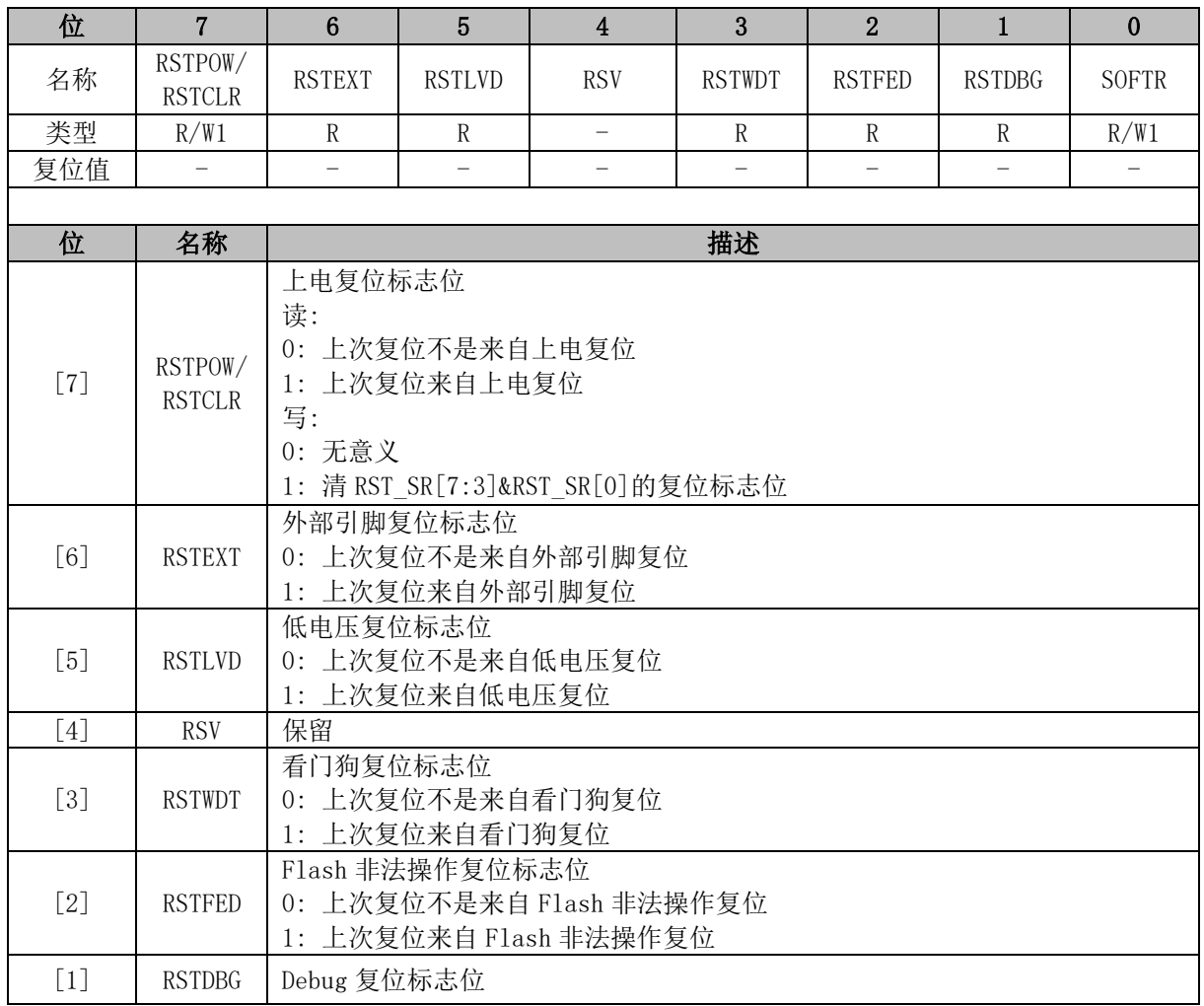

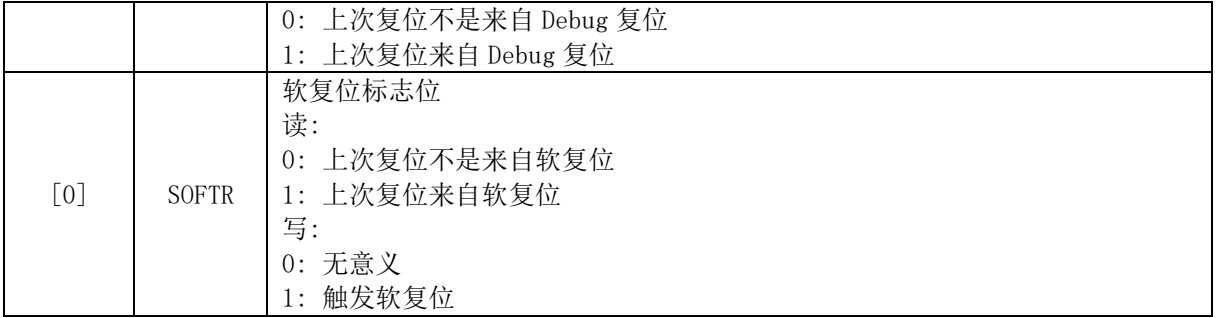

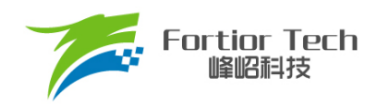

### **7 中断**

### **中断简介**

芯片内部有 16 个中断源。中断源有四级优先级,可通过 IP0 ~ IP3 寄存器进行设置。中断标志 位分布在 SFR 或 XSFR 内。当内部电路或者外部信号满足中断条件时,相应的中断标志位硬件置 1。当 IEIEA1 = 1 且中断使能位和标志位均为 1 时, 向 CPU 发出中断请求。如果没有更高优先级的 中断子程序正在执行,则进入中断开始执行该中断子程序。

除复位中断外,每个中断源都可以设置优先级。低优先级中断可以被高优先级中断打断。当高 优先级中断子程序执行结束,进入低优先级中断。相同优先级的中断不能相互打断。中断优先级寄 存器可以单独设置每一个中断的优先级。设定值 0 ~ 3 依次表示优先级从低到高,默认值为 0。如 果同时发生两个中断请求,则优先进入优先级较高的中断。如果两个中断源的优先级相同,则按照 固定的优先顺序进行仲裁。中断源的详细列表以及仲裁顺序如表 7-1 [中断说明所](#page-60-0)示。其中,标号越 小代表优先顺序越高。

### **中断源使能**

IE[EA]是全局中断使能位, IE[EA] = 0 时不响应任何中断请求。

通过设置 SFR 或 XSFR 中相关的中断使能位,可以单独使能或不使能某个中断源。使能全局 中断后才能识别该中断源。全局中断使能寄存器或各个中断对应的中断使能位被清 0 后, 被置 1 的 中断标志寄存器将被一直保持。当相应的使能位被置 1,立刻进入标志位为 1 的中断。所以, 在将 使能位置 1 之前,要注意先将对应的中断标志位清 0。

### **外部中断**

外部中断共有 2 个中断源 INT0 和 INT1。INT0 和 INT1 都可以配置为上升沿触发中断、下降沿 触发中断或者电平改变触发中断。

端口 P0.0 ~ P0.3、P1.1、P0.5 ~ P0.6 的数字输入信号和 CMP4 的输出信号,可以作为外部中 断 INT0 的中断触发源。中断触发源通过 LVSR[EXT0CFG]选择。这些中断触发源共用一个中断入 口,一个中断标志位 TCON[IF0],一个中断使能位 IE[EX0]。中断触发电平由 TCON[IT0]选择。优 先级在 IP0[PX0]中设定。

端口 P1.0 ~ P1.7、P0.7、P4.1 ~ P4.2、P3.6、P4.4 ~ P4.6 和 P0.4 的数字输入信号可以作为 外部中断 INT1 的中断触发源。中断标志位为 P1\_IF 和 P4\_IF,中断使能位为 P1\_IE 和 P4\_IE,每 一个中断触发源都对应一个中断标志位和中断使能位。外部中断 INT1 可以选择多个中断触发源, 在中断子程序内通过 P1 IF 和 P4 IF 来确认中断源。16 个中断触发源共用一个中断入口,一个中

断使能位 IE[EX1]。配置外部中断 INT1 使能先配置 IE[EX1] = 1, 再配置对应的中断源使能位。中 断触发电平由 TCON[IT1]选择。优先级在 IP0[PX1]中设定。外部中断 INT1 中断标志寄存器和中断 使能寄存器,详见 [7.5.7](#page-63-0) [P1\\_IE \(0xD1\)](#page-63-0)[~7.5.10](#page-65-0) P4\_IF [\(0xD4\)](#page-65-0)寄存器表。

### **中断说明**

<span id="page-60-0"></span>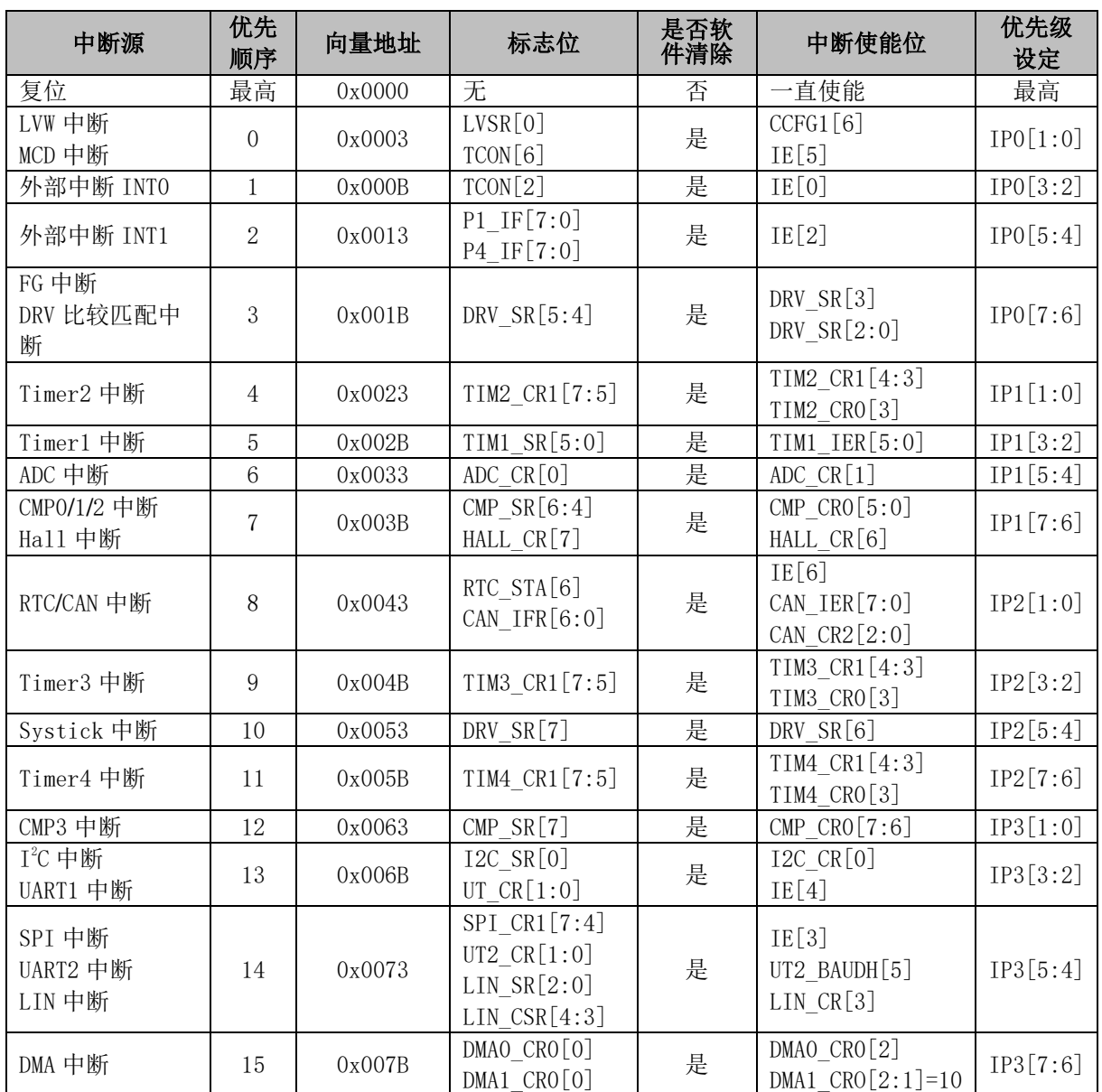

#### 表 7-1 中断说明

注:

■ 对于 UT\_CR[RI]、UT\_CR[TI]、UT2\_CR[UT2RI]、UT2\_CR[UT2TI]、DMA0\_CR0[DMAIF] 和 DMA1\_CR0[DMAIF], 可软件清 0 置 1, 软件置 1 时产生中断请求。除上述中断事件标志位, 其他的中断事件标志位软件只能清 0,软件置 1 无意义。

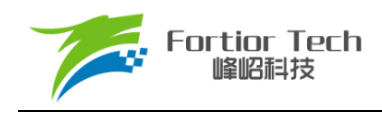

■ 对于含有多个中断事件标志位的寄存器,为防止操作寄存器失误把中断事件标志位清 0, 对不操 作的中断事件标志位写 1。以 DRV\_SR 为例, 对于 DRV\_SR[SYSTIF]的软件清 0, 为避免 DRV\_SR[FGIF]和 DRV\_SR[DCIF]误清 0, 使用语句 DRV\_SR = (DRV\_SR&0x7F) | 0x30。

### **中断寄存器**

### **IE (0xA8)**

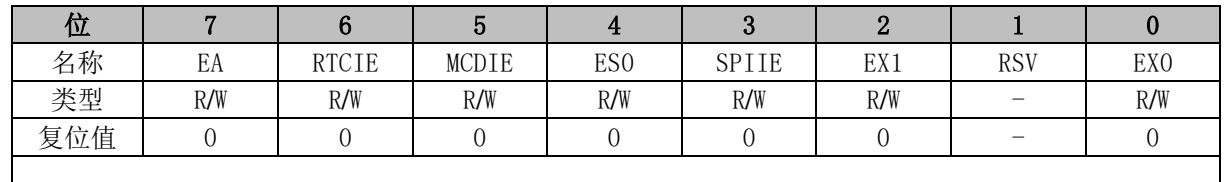

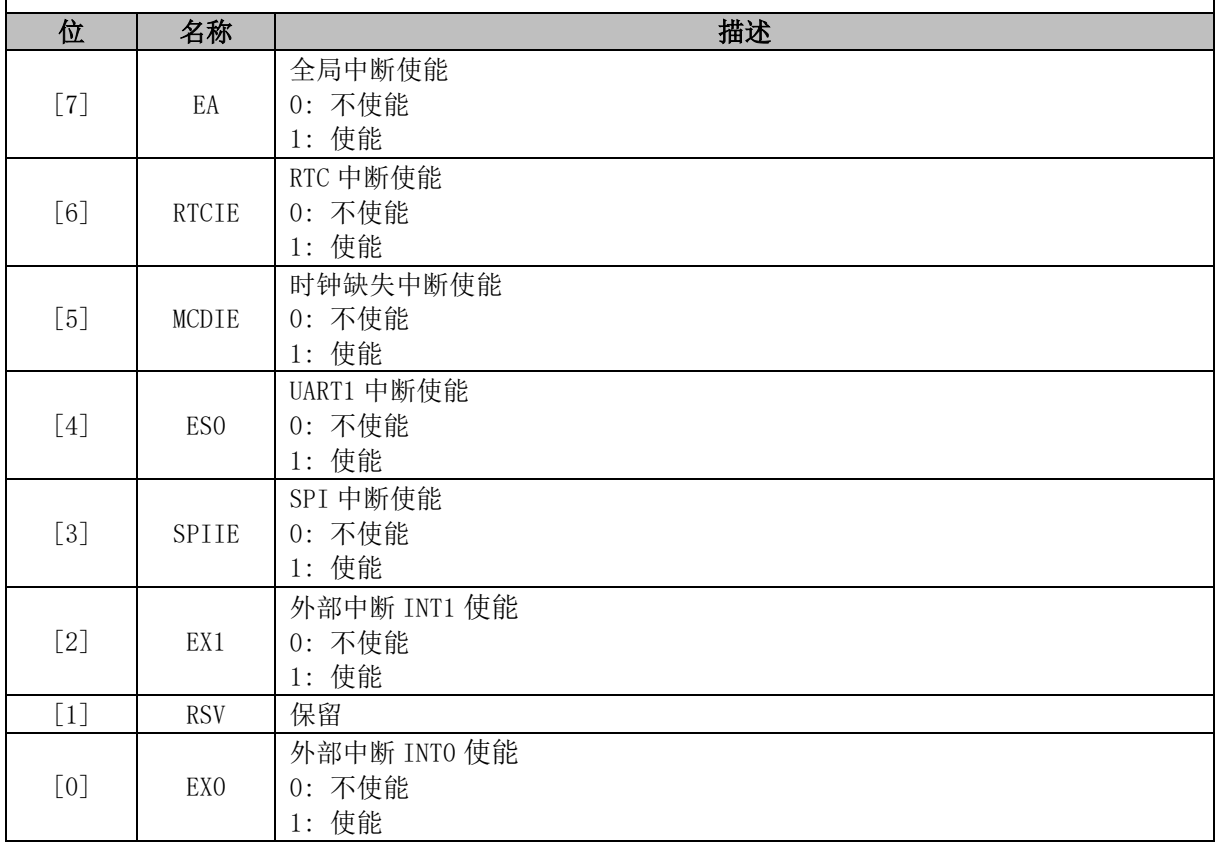

### **IP0 (0x8A)**

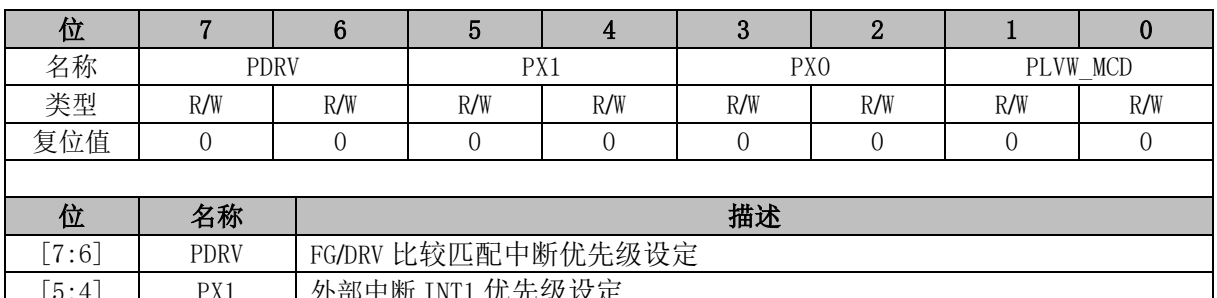

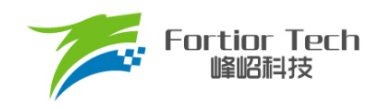

注: 中断优先级设定值从 0~3 依次表示优先级从低到高, 共4级。

### **IP1 (0x8B)**

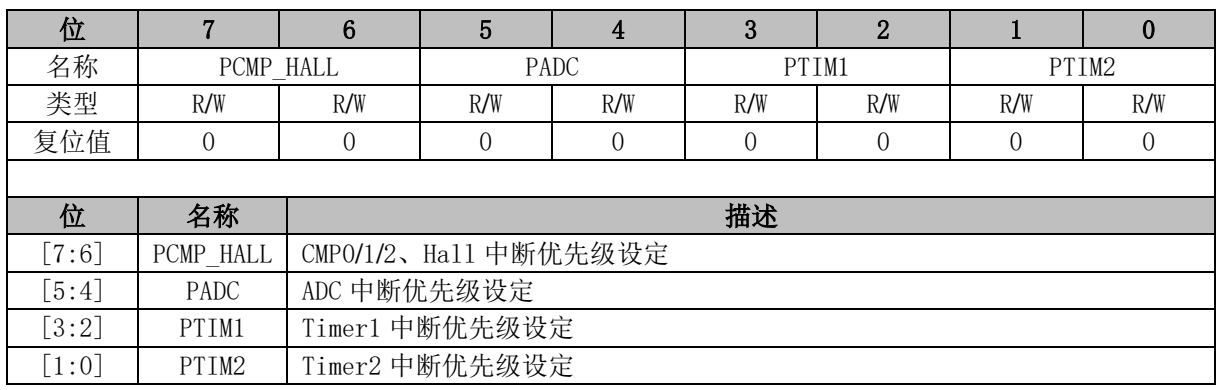

注: 中断优先级设定值从 0~3依次表示优先级从低到高, 共4级。

### **IP2 (0x8C)**

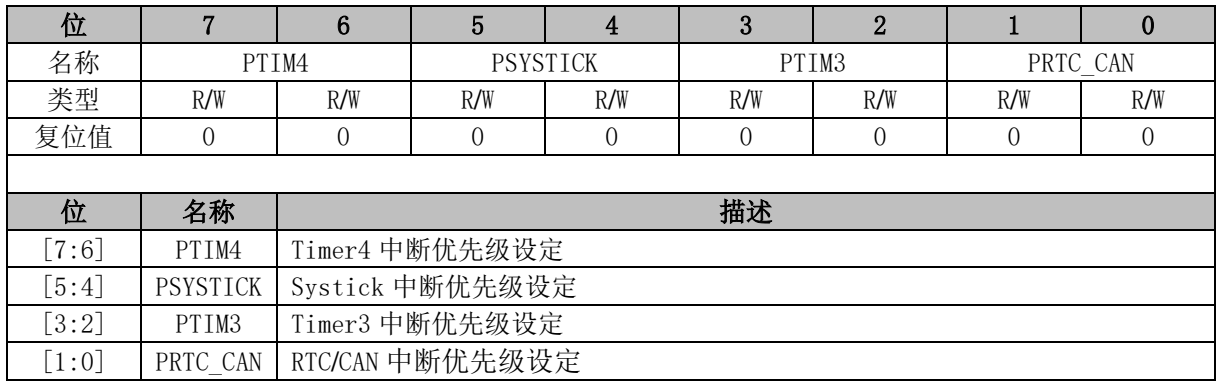

注: 中断优先级设定值从 0~3依次表示优先级从低到高, 共4级。

### **IP3 (0x8D)**

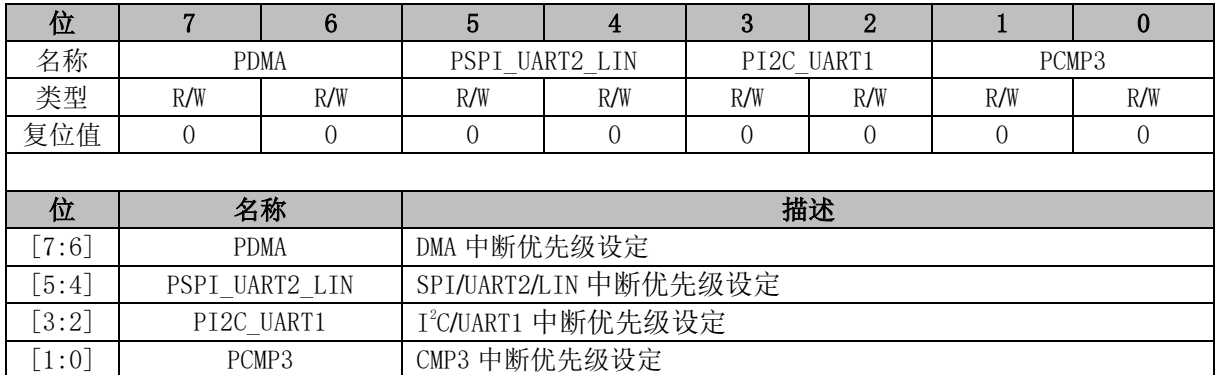

注: 中断优先级设定值从 0~3 依次表示优先级从低到高, 共4级。

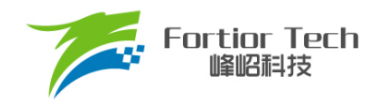

# **7.5.6 TCON (0x88)**

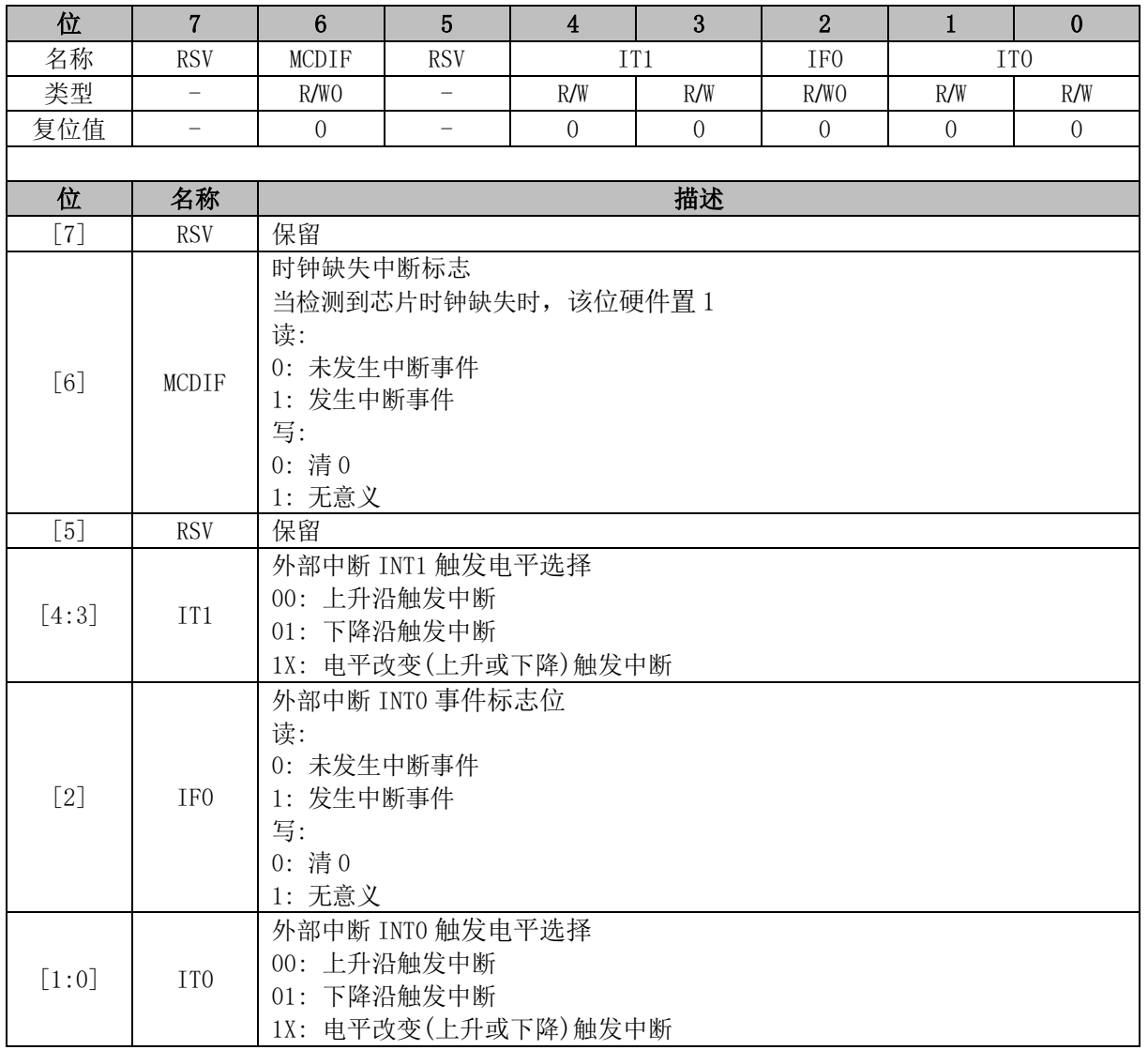

# <span id="page-63-0"></span>**P1\_IE (0xD1)**

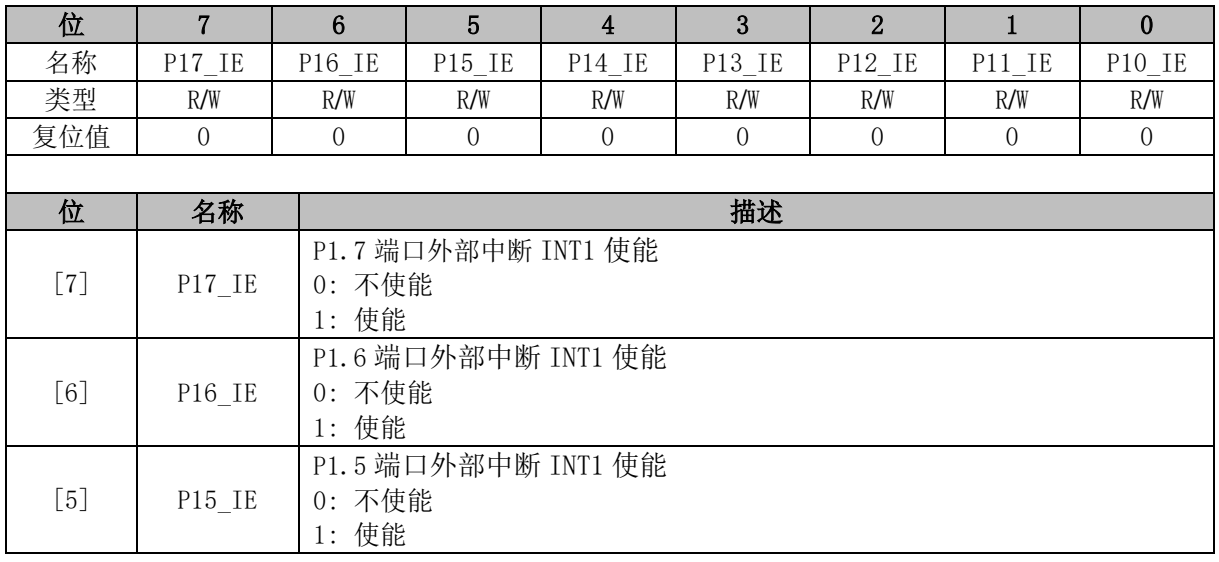

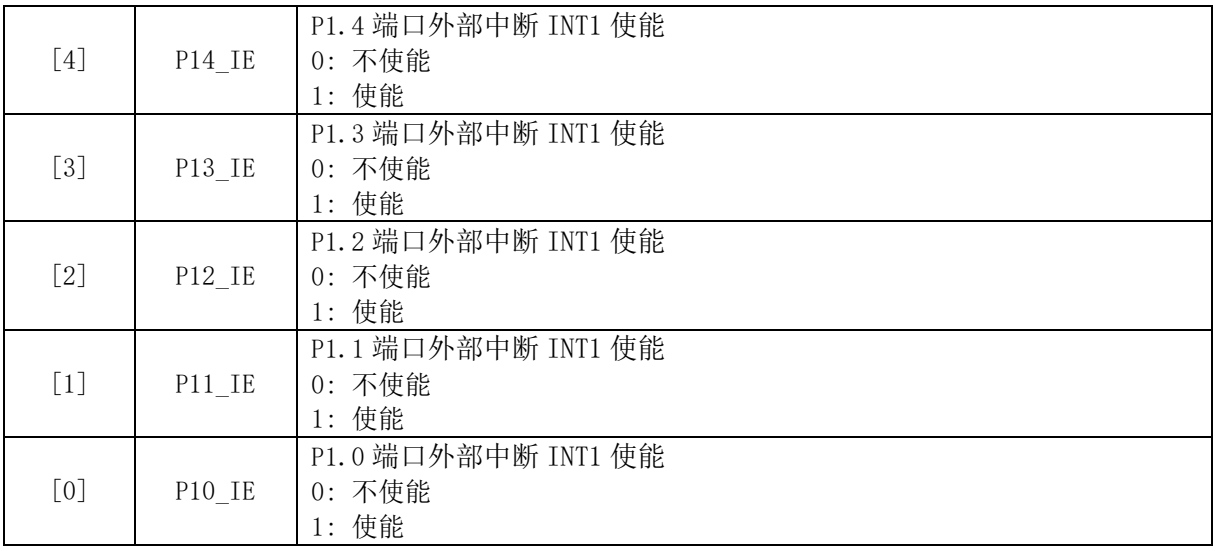

# **P1\_IF (0xD2)**

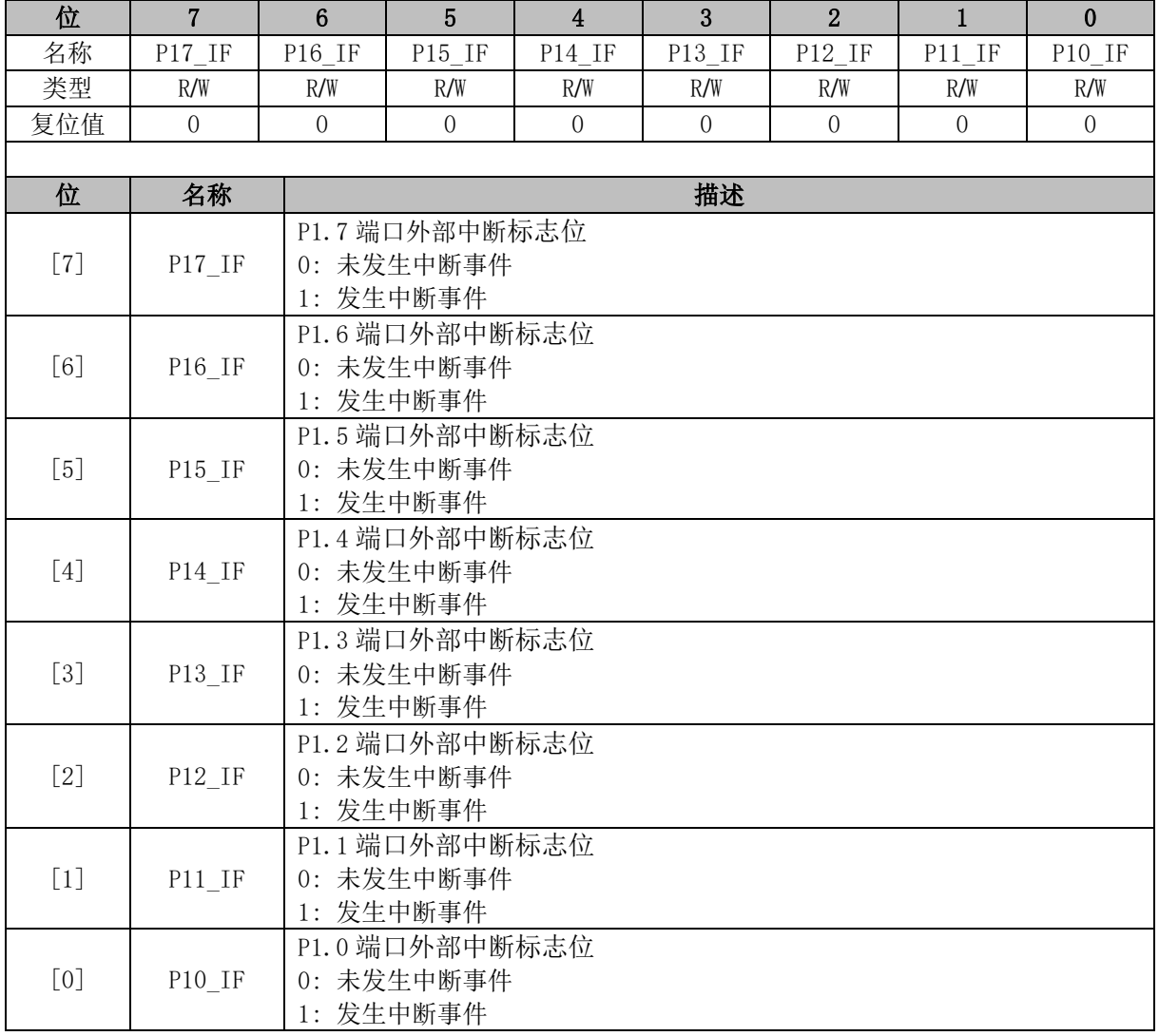

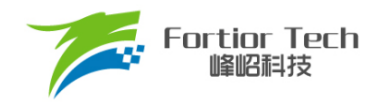

# **P4\_IE (0xD3)**

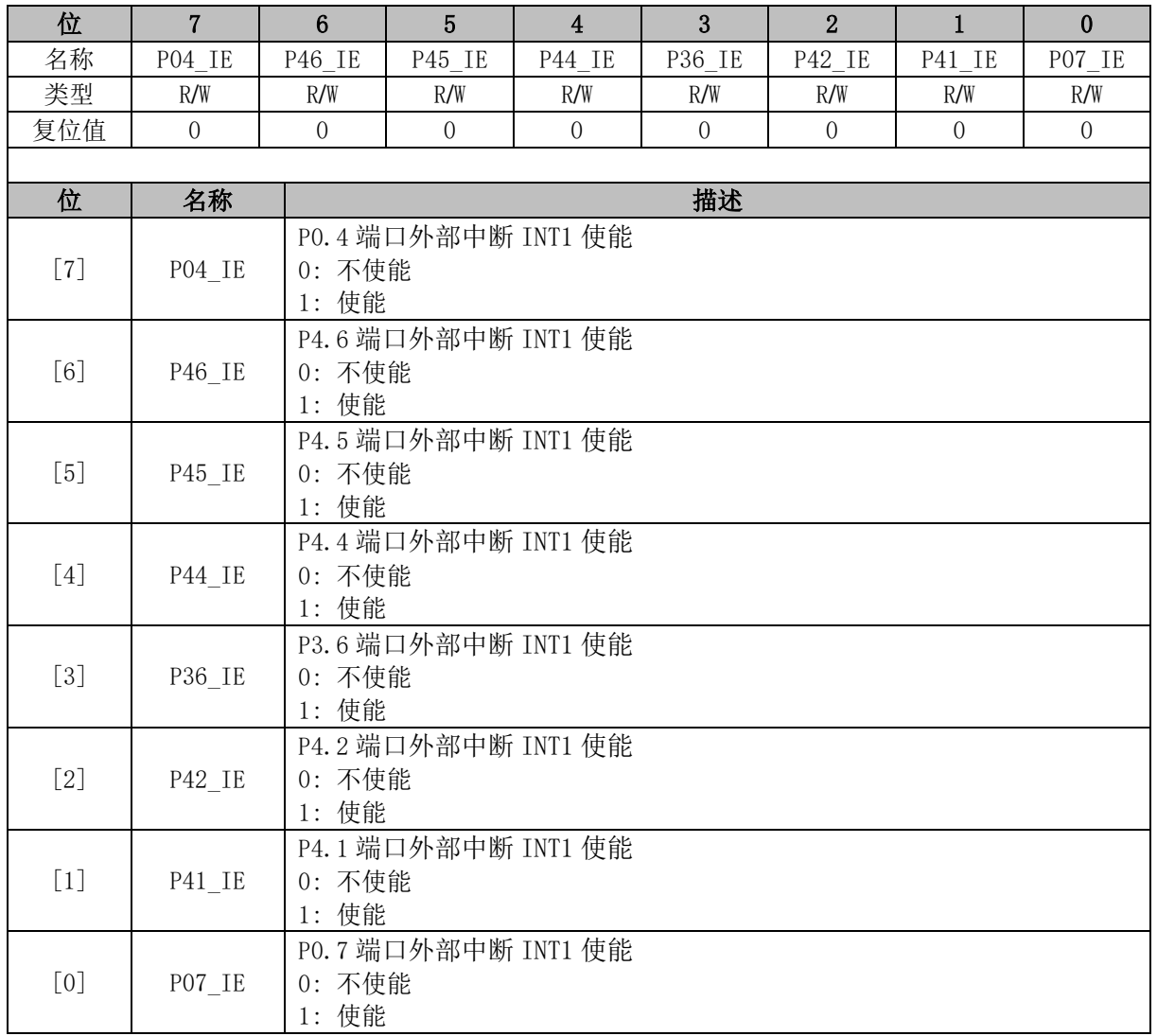

# <span id="page-65-0"></span>**P4\_IF (0xD4)**

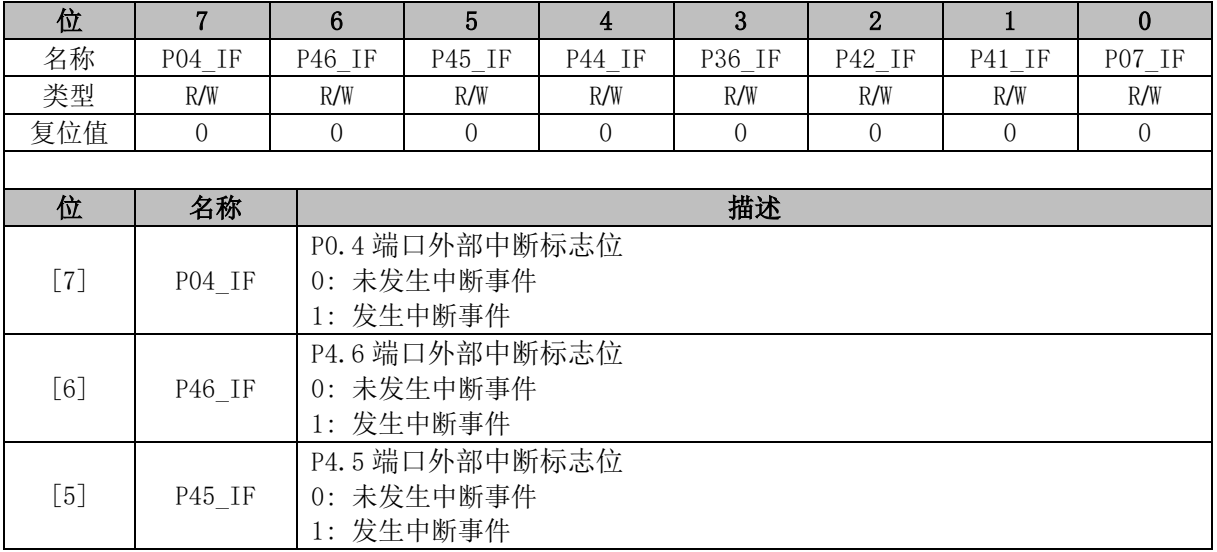

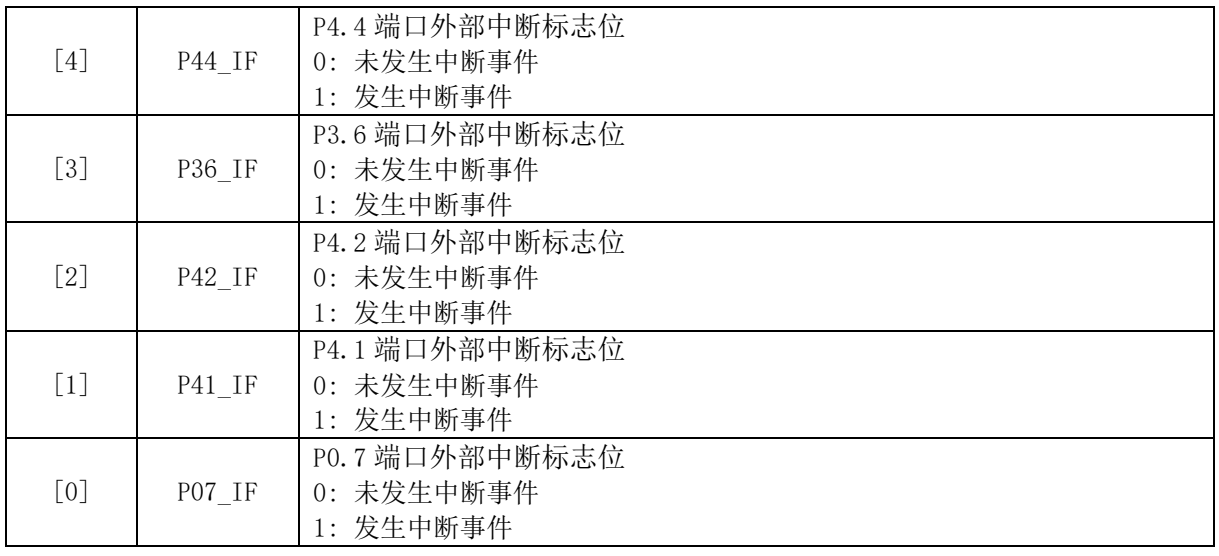

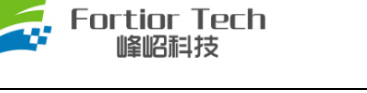

### **8 I <sup>2</sup>C**

### **I <sup>2</sup>C 简介**

I2C 模块提供了符合工业标准的两线串口接口,是一种简单双向的同步串行总线,可用于MCU 和 外部 PC 设备的通讯, 如图 [8-1](#page-67-0) 所示。总线由两根串行线组成: SDA 和 SCL。P0.0/P0.5 为 SDA 端口, P0.1/P0.6 为 SCL 端口。I<sup>2</sup>C 使能后,P0.0/P0.5、P0.1/P0.6 自动变为开漏电路,其中 P0.5、P0.6 复 用为 I<del>'</del>C 功能转移后的 SDA、SCL。

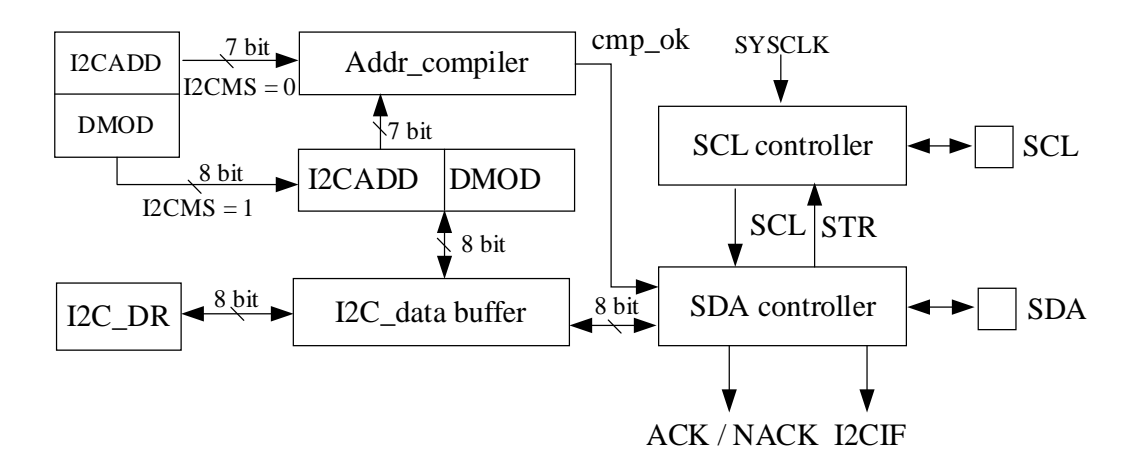

#### 图 8-1 I<sup>2</sup>C 结构框图

<span id="page-67-0"></span>主要特性:

- 支持I C协议的标准模式(最高100kHz)、快速模式(最高400kHz)以及快速 + 模式(最高 1MHz)
- 支持主机模式和从机模式
- 支持7位地址模式和广播寻址模式
- 支持DMA数据传输

总线在空闲时 SDA 和 SCL 为高电平, 这是检测总线是否空闲的唯一依据。在传输过程中总线上 有且只有一个主器件和至少一个从器件处于活跃状态。当总线被占用时,其他设备必须等待 PC 总线 空闲后才能控制总线发起 PC 通讯。主机用于启动总线传输数据, 并通过 SCL 向所有设备发送时钟 信号,通过 SDA 发送从机地址和读写模式。如总线上有设备匹配该地址,则该设备将作为从机。在 总线上主从机和数据收发的关系不是恒定的。主机发送数据给从机的过程为: 主机首先寻址从器件, 等待从机应答后发送数据至从机,最后由主机终止数据传送,通讯过程如图 [8-2](#page-68-0) 所示。主机接收从机 数据的过程为: 主机首先寻址从机, 等待从机应答后, 主机接收从机发送的数据, 最后由主机终止接 收过程,通讯过程如图 [8-3](#page-68-1) 所示。在这种情况下,主机负责产生传输时钟和终止数据传送。

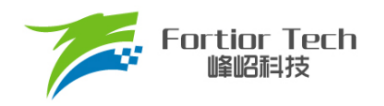

<span id="page-68-0"></span>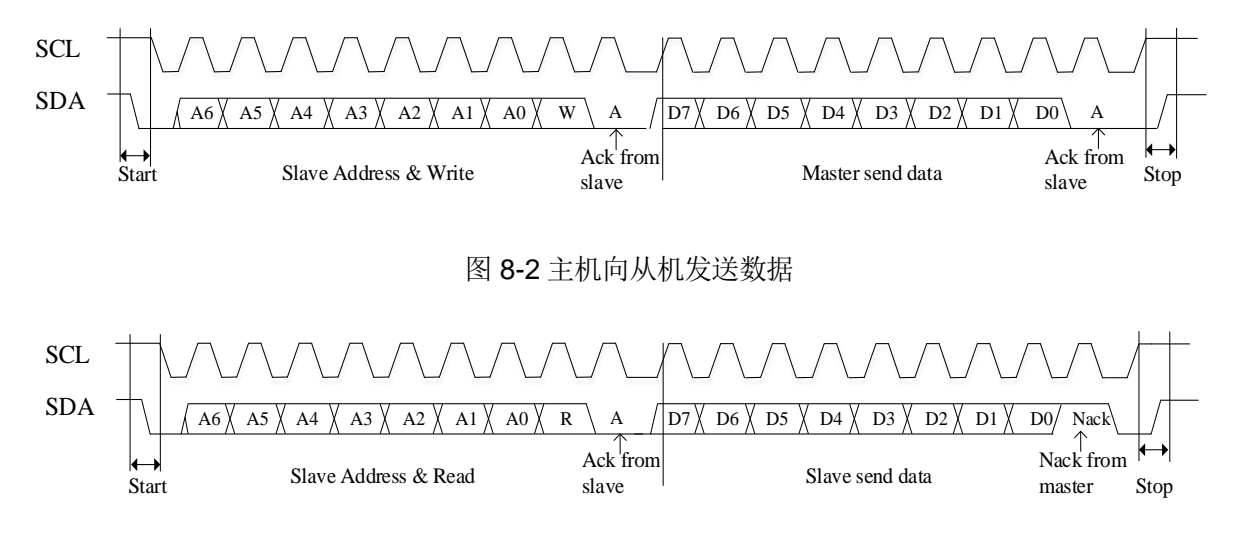

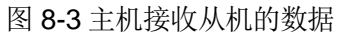

### <span id="page-68-1"></span>**I <sup>2</sup>C 操作说明**

### **主机模式**

- 1. 配置 I2C\_CR[I2CMS] = 1, 设置为主机模式;
- 2. 配置 I2C\_CR[I2CSPD], 设置时钟 SCL 频率;
- 3. 配置 I2C\_ID[I2CADD], 设置从机地址;
- 4. 配置 I2C\_SR[DMOD], 设置读写方向;
- 5. 配置 I2C\_CR[I2CEN] = 1,使能 I<sup>2</sup>C;
- 6. 配置 I2C\_SR[I2CSTA] = 1, 发送 START 和地址, 在接收到 ACK/NACK 后, I2C\_SR[STR] 被硬件置 1, SCL 被主机强制拉低;
- 7. 发送数据: 通过 I2C\_DR 配置发送数据,将 I2C\_SRISTRI清 0 释放 SCL 后,主机开始发送数 据。当数据发送完毕且接收到 ACK/NACK 后, I2C\_SR[STR]硬件置 1, SCL 被主机强制拉 低;
- 8. 接收数据: 在将 I2C\_SRISTRI清 0 释放 SCL 后, 主机开始接收数据。当数据接收完毕, I2C\_SRISTRI硬件置 1, SCL 被主机强制拉低。通过 I2C\_SRINACKI设置 ACK/NACK 后, 再向 I2C\_SR[STR]清 0 释放 SCL 以发送 ACK/NACK 信号。如收到了新数据, I2C\_SR[STR] 硬件置 1, SCL 被主机强制拉低;
- 9. 停止通讯: 当在 I2C\_SR[STR] = 1 时置位 I2C\_SR[I2CSTP] = 1, I2C\_SR[STR]复位后发送停 止信号。

### **从机模式**

- 1. 配置 I2C\_CR[I2CMS] = 0, 设置为从机模式;
- 2. 配置 I2C\_ID[I2CADD], 设置从机地址; 或者配置 I2C\_ID[GC] = 1, 使能广播模式;
- 3. 配置 I2C\_CR[I2CEN] = 1,使能 I<sup>2</sup>C;
- 4. 接收到 START信号和正确的地址后, I2C\_SR[I2CSTA]和 I2C\_SR[STR]被硬件置1, SCL被 从机强制拉低。通过 I2C\_SR[NACK]设置 ACK/NACK, 并通过 I2C\_SR[DMOD]确认本次通 讯是接收数据还是发送数据;
- 5. 发送数据: 通过 I2C\_DR 配置发送数据, 将 I2C\_SR[STR]清 0 释放 SCL 后, 发送 ACK/NACK 后发送数据,当数据发送完成且收到主机发来的 ACK/NACK 后, I2C\_SR[STR]硬件置 1, SCL 被从机强制拉低;
- 6. 接收数据: 将 I2C\_SR[STR]清 0 释放 SCL 开始接收数据。当数据接收完成,I2C\_SR[STR]硬 件置 1, SCL 被从机强制拉低。通过 I2C\_SRINACKI设置 ACK/NACK 后, 将 I2C\_SRISTRI 清 0 释放 SCL 并发送 ACK/NACK。如接收到新的数据, I2C\_SRISTRI硬件置 1, SCL 被从 机强制拉低;
- 7. RESTART 功能: 当从机在忙状态中接收到 START 信号, 则中止当前工作, 等待接收地址。

### **I <sup>2</sup>C 中断源**

I <sup>2</sup>C 的中断源有:

- I2C SR[STR] = 1时, 该中断源在主机和从机模式下都有效
- I2C\_SR[I2CSTP] = 1时,该中断源只在从机模式下有效

### **I <sup>2</sup>C 寄存器**

### **I2C\_CR (0x4028)**

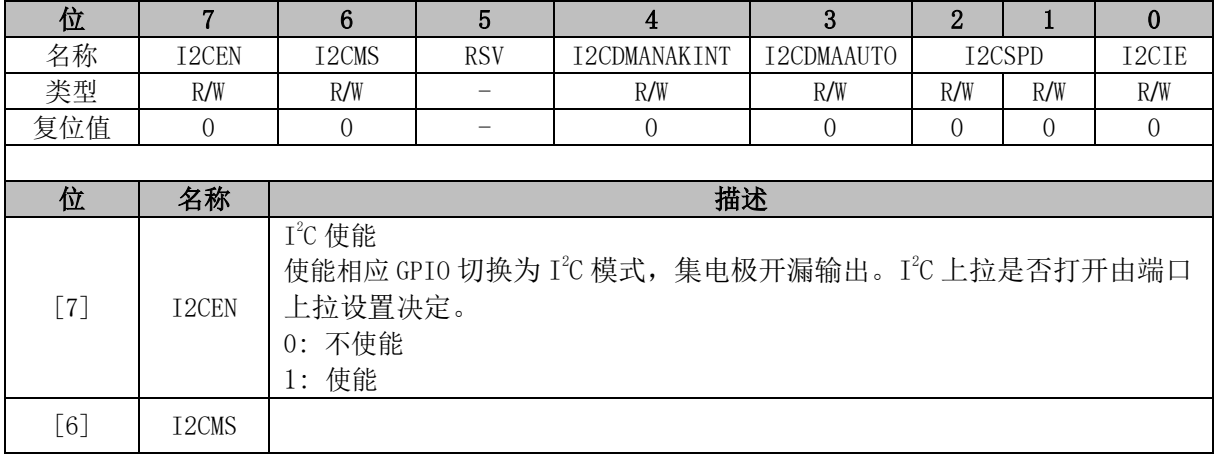

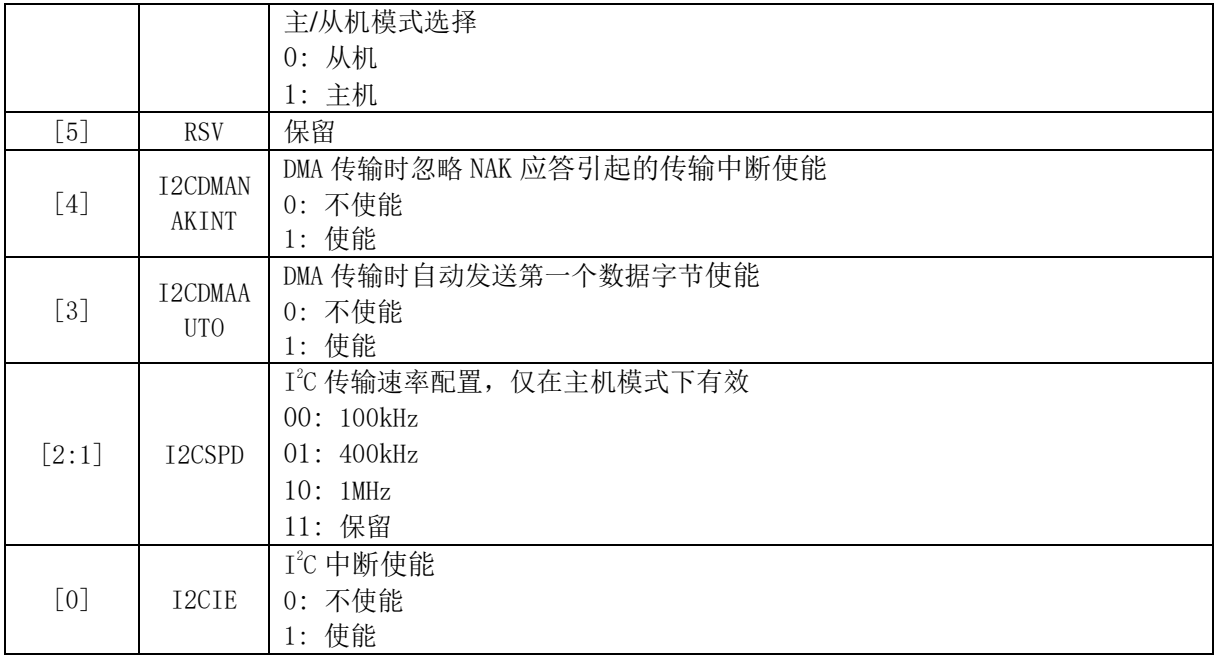

### **I2C\_ID (0x4029)**

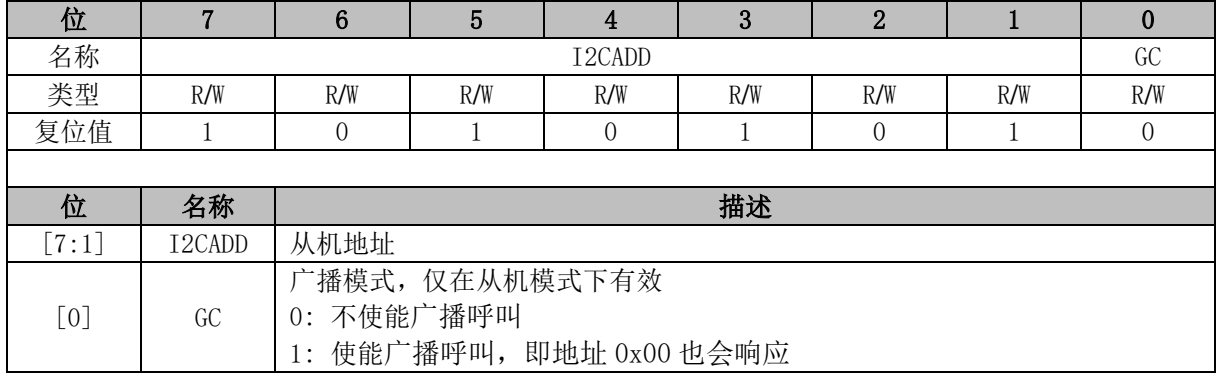

# **I2C\_DR (0x402A)**

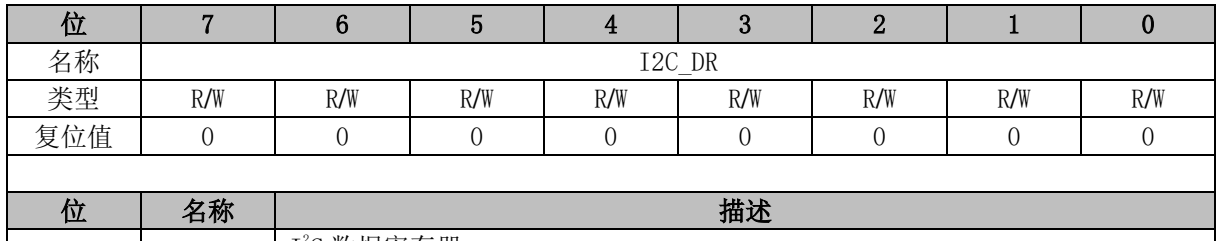

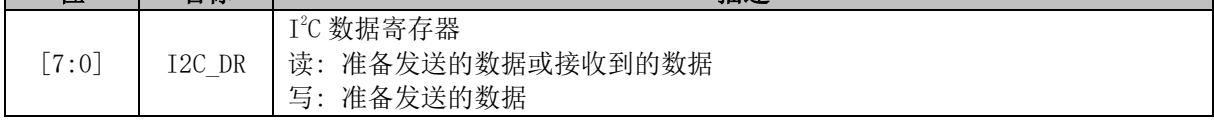

### **I2C\_SR (0x402B)**

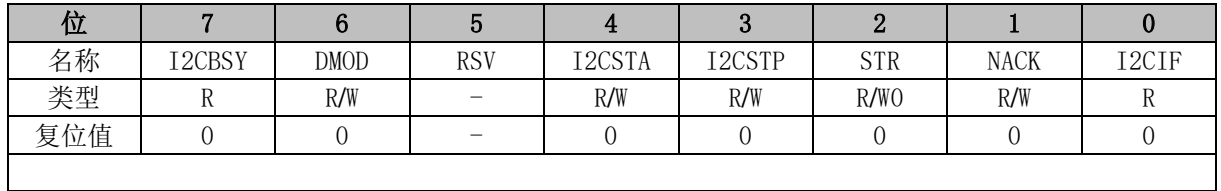

<span id="page-71-0"></span>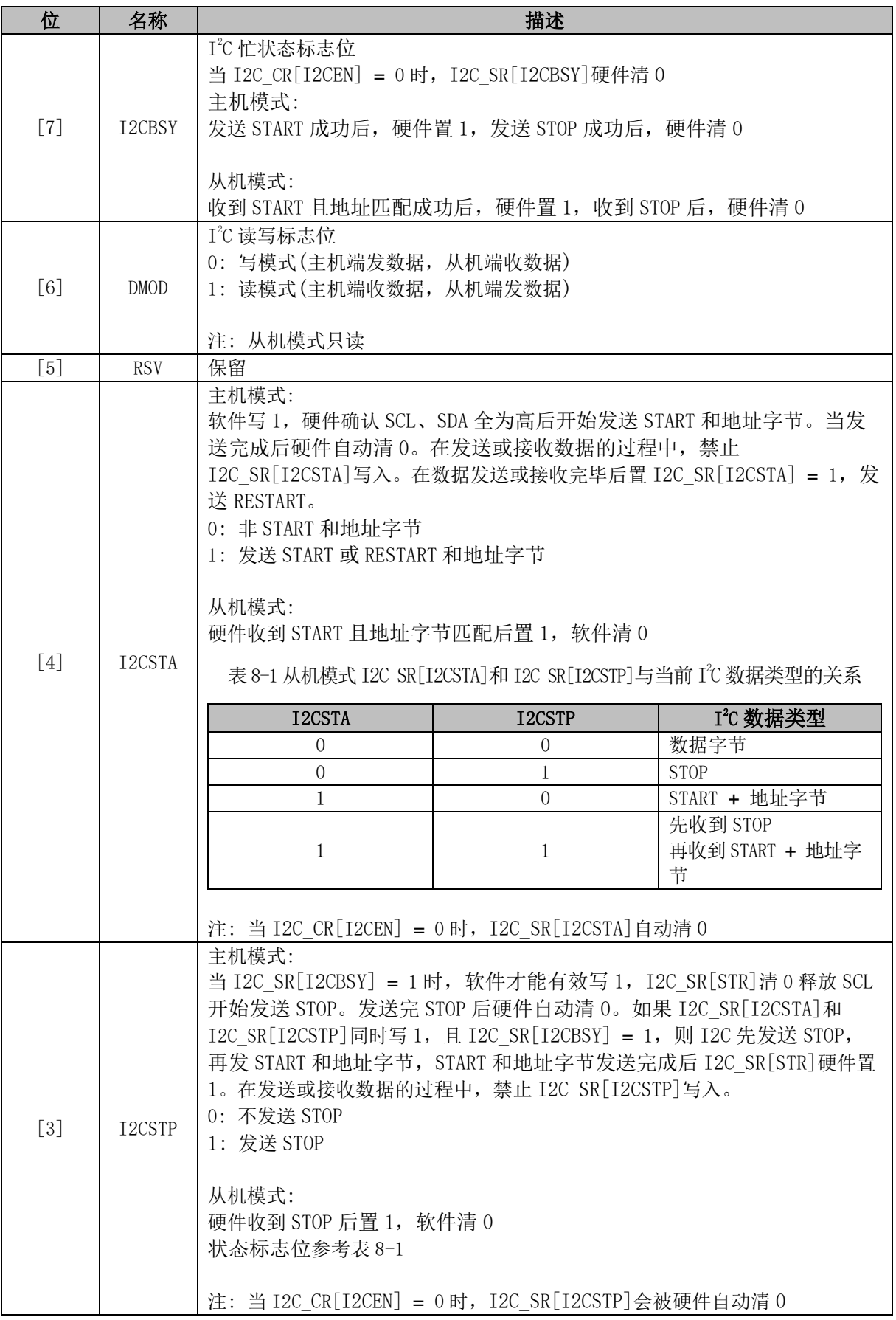
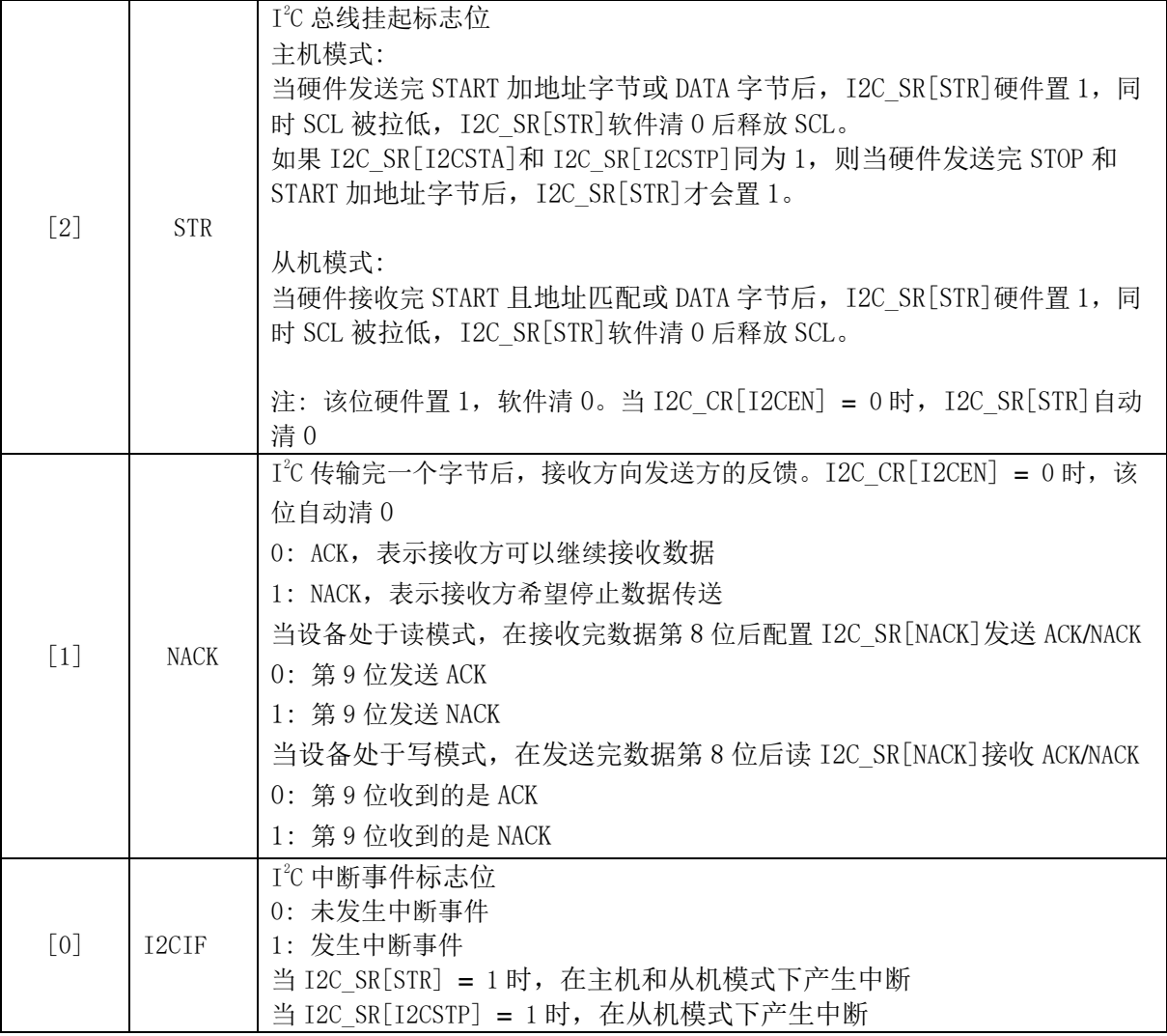

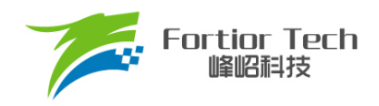

#### **9 SPI**

## **SPI 简介**

SPI 是一种高速全双工同步串行总线,其原理框图如图 [9-1](#page-73-0) 所示。SPI 支持主机模式和从机模式, 支持 3 线制或 4 线制传输模式,允许总线上存在多个主机和从机。

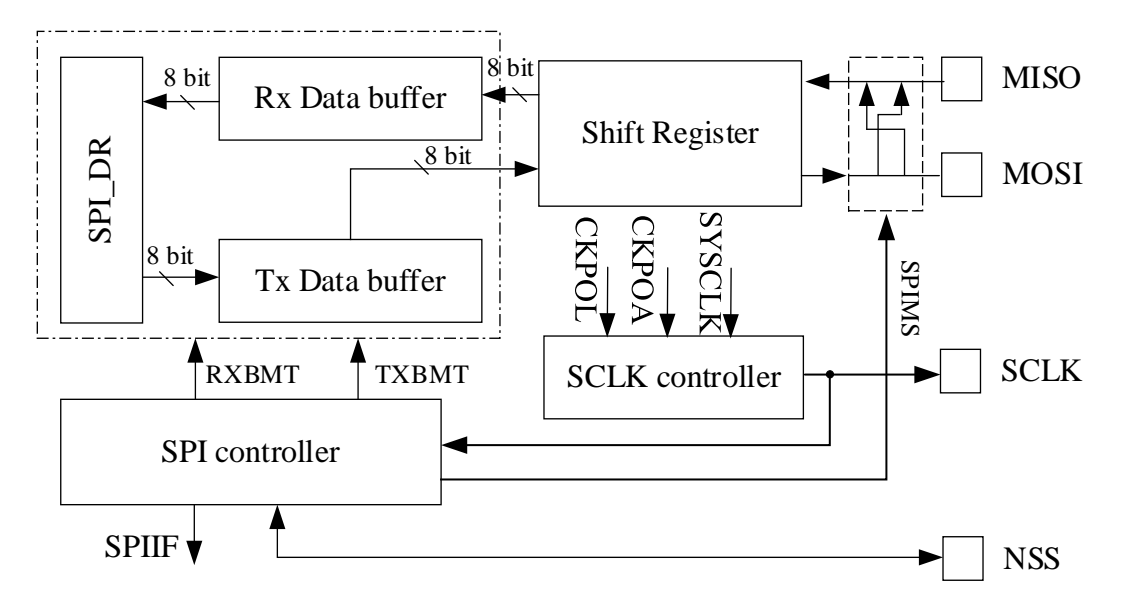

图 9-1 SPI 原理结构框图

#### <span id="page-73-0"></span>**SPI 操作说明**

#### **信号说明**

SPI 所使用的 4 个信号为 MOSI、MISO、SCLK、NSS。

#### **9.2.1.1 主输出、从输入(MOSI)**

主出从入(MOSI)信号是主机的输出和从机的输入,用于从主机到从机的串行数据传输。数据传 输时最高位在先,即按顺序将移位寄存器的 MSB 串行地送到 MOSI 引脚上。

# **9.2.1.2 主输入、从输出(MISO)**

主入从出(MISO)信号是从机的输出和主机的输入。当 SPI被禁止或工作在4线从模式而未被选中 时, MISO 引脚被置于高阻态。当作为从机工作在 3 线模式或 4 线从模式被选中时, 用于从从机到主 机的串行数据传输。数据传输时最高位在先,即按顺序将移位寄存器的 MSB 串行地送到 MISO 引脚 上。

# **9.2.1.3 串行时钟(SCLK)**

串行时钟(SCLK)信号是主机的输出和从机的输入,用于同步主机和从机之间的串行数据传输。 SCLK 由工作在主机模式的 SPI 产生。在 4 线从模式, 当从器件未被选中时(NSS = 1), SCLK 信号被 忽略。

# **9.2.1.4 片选信号(NSS)**

片选信号(NSS)的功能通过 SPI\_CR1[NSSMOD]配置,用于选择 SPI 的工作模式。SPI 工作模式 包括 3 线模式、4 线从机/多主机模式及 4 线单主模式。当 SPI 工作在 4 线从机/多主机模式时,片选 信号(NSS)被配置为输入以选择从机模式 SPI, 或在多主模式中禁止总线某个 SPI 主机, 避免两个以 上主机试图同时进行数据传输时发生 SPI 总线冲突。当 SPI 工作在 4 线单主模式时, 主机 NSS 被配 置为片选输出。当 SPI 工作在 3 线模式时, NSS 被禁止。在主机模式, 可以用其他通用端口 I/O 引脚 选择多个从机。

配置 SPI\_CR1[NSSMOD] = 00 时, SPI 工作在 3 线模式。该工作模式无需 NSS 端口, SPI 总线 上只有一个主机一个从机,连接方式如图 [9-2](#page-74-0) 所示。

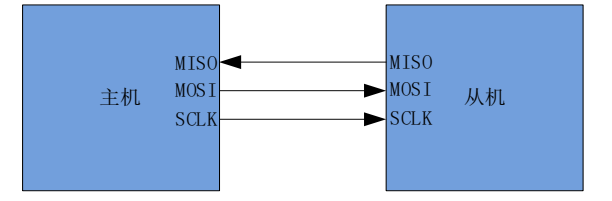

图 9-2 3 线 SPI 模式连接图

<span id="page-74-0"></span>配置 SPI\_CR1[NSSMOD] = 01 时, SPI 工作在 4 线从模式或多主模式。在该工作模式, SPI 总线 上器件的 NSS 端口均配置为输入,等待主机寻址。配置 SPI\_CR0[SPIMS] = 0,SPI 工作在 4 线从机 模式。当 NSS 为逻辑 0 时, 从机 SPI 被选通; 当 NSS 为逻辑 1 时, 从机 SPI 不被选通。配置 SPI CR0[SPIMS] = 1, SPI 工作在主机模式, 默认为多主模式。在多主工作模式下, NSS 输入用于 禁止 SPI 的主机模式。当总线上主机的 NSS 信号为低电平时, SPI\_CR0[SPIMS]和 SPI\_CR1[SPIEN] 被硬件清 0, 以不使能 SPI, 同时方式错误标志 SPI CR1IMODFI被置 1。在这种情况下, 需软件重新 使能 SPI, 才能继续 SPI 通讯。该工作模式, SPI 总线允许多个主机参与通信, 其连接方式如图 [9-3](#page-75-0) 所示。

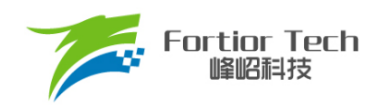

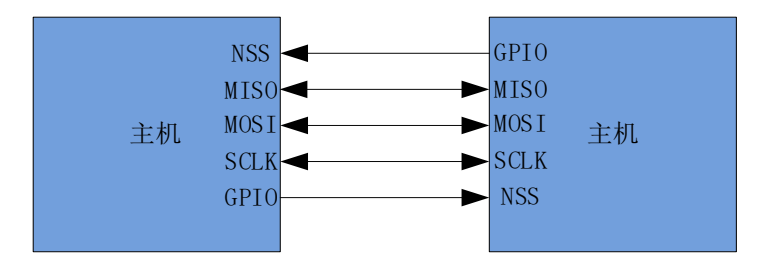

图 9-3 4 线多主机模式连接图

<span id="page-75-0"></span>配置 SPI CR1[NSSMOD] = 1X 时, SPI 工作在 4 线单主模式。在该工作模式下, 总线上主机 NSS 配置为输出, 从机的 NSS 为输入。主机配置 SPI\_CR1[NSSMOD0]的设定值决定 NSS 引脚的输 出电平,作为一个从机的选通信号,其它从机的选通可通过通用 I/O 来选择。4 线制单主机模式的连 接如图 [9-4](#page-75-1) 所示。

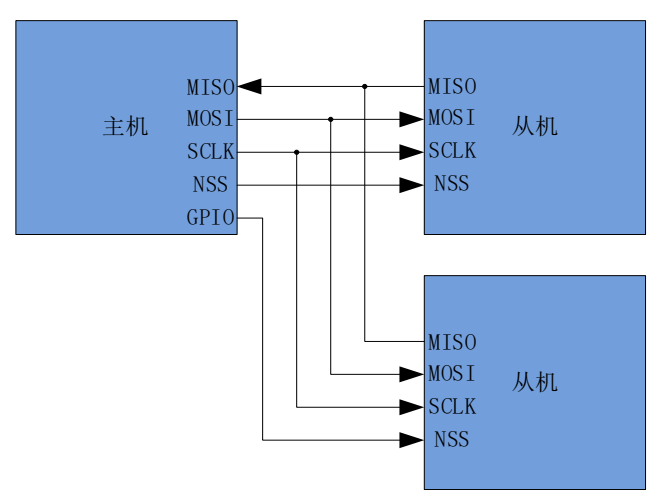

图 9-4 4 线单主机模式连接图

# <span id="page-75-1"></span>**SPI 主机模式**

配置 SPI\_CR0[SPIMS] = 1, SPI工作在主机模式, 为 SPI 总线提供 SCLK信号, 启动数据传输。 在该模式下,SPI 会根据移位寄存器是否为空控制 SPI 启动传输。当向 SPI DR 写入数据时,该数据 首先被写入发送缓冲器, SPI CR1[TXBMT]被清 0。如果移位寄存器为空, 则发送缓冲器中的数据将 会传送到移位寄存器,传输开始。主机 SPI 串行地将移位寄存器 MSB 送到 MOSI 引脚上。传输结束 后 SPI\_CR1[SPIIF]和 SPI\_CR1[TXBMT]将会被置 1。在全双工操作中, 当 SPI 主机在 MOSI 线向从 机发送数据时,被寻址的 SPI 从机可以同时在 MISO 线上向主机发送其移位寄存器中的内容。因此, SPI CR1ISPIIFI标志既作为发送完成标志又作为接收数据准备就绪标志,移位寄存器的数据为 MISO 接收到的数据,该数据传送到接收缓冲器中。向 SPI DR 读取数据为接收缓冲器的数据。如果在 SPI\_CR1[TXBMT] = 0 时向 SPI\_DR 写入数据, 写冲突标志位 SPI\_CR1[WCOL]被置 1, 并保持发送 缓冲器中的数据。

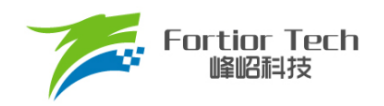

#### **9.2.2.1 主机模式配置**

- 1. 配置 SPI CR1[NSSMOD], 设置 SPI 工作模式;
- 2. 配置 SPI CR0[CPOL], 设置时钟极性;
- 3. 配置 SPI CR0[CPHA], 设置时钟相位;
- 4. 配置 SPI CR0[SPIMS] = 1, 设置为主机模式;
- 5. 配置 SPI CLK, 设置 SCLK 频率;
- 6. 配置 SPI CR1[SPIEN] = 1, 使能 SPI;
- 7. 向 SPI DR 写入要发送的数据,每写一次, SPI 将传输一次;
- 8. SPI CR1[SPIIF]被置 1 后,读 SPI DR 获取接收到的数据。

#### **SPI 从机模式**

配置 SPI\_CR0[SPIMS] = 0 时, SPI 工作于从机模式。在该模式下, SPI 的 SCLK 信号将由主机 的 SPI 提供, 从 MOSI 移入数据, 从 MISO 引脚移出数据。当 SCLK 信号未输入时, 从机移位寄存器 处于停止状态。当 SCLK 信号输入时, 从机的移位寄存器开始动作, 通过 MOSI 和 MISO 开始接收和 发送数据。从器件不能启动数据传送。通过写 SPI DR 预装要发送给主机的数据到发送缓冲器。如果 移位寄存器为空,发送缓冲器中的数据会立即被传送到移位寄存器。当传输完成后, SPI CR1[SPIIF] 和 SPI\_CR1[TXBMT]被置 1, 接收到的字节被传送到接收缓冲器, 且接收缓冲器空标志位 SPI CR0[RXBMT]被清 0,表示当前有未读数据。如果 SPI CR0[RXBMT] = 0 且此时有新的数据准备 送入接收缓冲器, 则 SPI\_CR1[RXOVRN]将会被置 1, 且接收缓冲器中的数据不变。当向 SPI\_DR 写 入数据时 SPI\_CR1[TXBMT]被清 0。如果此时再写入数据,写冲突标志位 SPI\_CR1[WCOL]被置 1, 并保持发送缓冲器中的数据。

#### **9.2.3.1 从机模式配置**

- 1. 配置 SPI CR1[NSSMOD], 设置 SPI 工作模式;
- 2. 配置 SPI CR0[CPOL], 设置时钟极性;
- 3. 配置 SPI CR0[CPHA], 设置时钟相位;
- 4. 配置 SPI CR0[SPIMS] = 0, 设置为从机模式;
- 5. 配置 SPI\_CR1[SPIEN] = 1, 使能 SPI;
- 6. 向 SPI DR 写入操作数据, 等待主机发送时钟信号。

#### **SPI 中断源**

SPI 的中断源有:

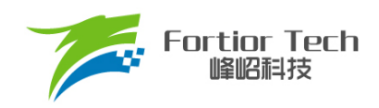

- 每次字节传输结束时, SPI中断标志SPI CR1ISPIIFI被置1
- 如果在发送缓冲器中的数据尚未被传送到移位寄存器时写SPI DR,写冲突标志 SPI CR1[WCOL]被置1且写SPI\_DR的操作被忽略。
- ◼ 当SPI被 配 置 为 工 作 于 多 主 系 统 中 的 主 机 而NSS被拉低时,模式错误标志 SPI\_CR1[MODF]被置1。当发生模式错误时,SPI\_CR0[SPIMS]和SPI\_CR1[SPIEN]位 被清0, SPI被禁止以允许另一个主机控制总线。
- 当SPI被配置为从机并且一次传输结束,接收缓冲器中还保持着上一次传输的数据未被 读取时,接收溢出标志SPI CR1[RXOVRN]被置1。新接收的数据将不被传送到接收缓 冲器。

# **串行时钟时序**

配置 SPI CR0 中相位和空闲电平选择位可以实现串行时钟相位和空闲电平的 4 种组合。 SPI CR0[CPHA]选择时钟相位(移位寄存器数据跳变时的 SCLK 信号边沿)。SPI CR0[CPOL]选择空 闲电平。主机和从机配置必须一致。配置时钟相位和空闲电平时应禁止 SPI(SPI\_CR1[SPIEN] = 0)。 相位和空闲电平组合下时钟线和数据线的时序关系如图 [9-5](#page-77-0) 和图 [9-6](#page-77-1)。

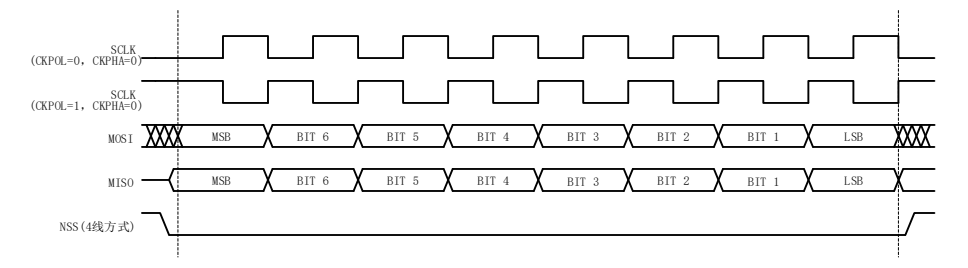

图 9-5 数据/时钟时序图(SPI\_CR0[CPHA] = 0)

<span id="page-77-0"></span>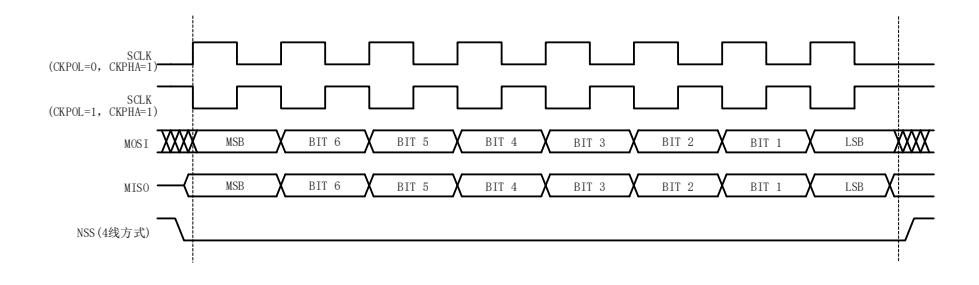

<span id="page-77-1"></span>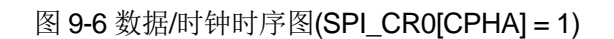

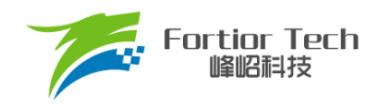

# **SPI 寄存器**

# **SPI\_CR0 (0x4030)**

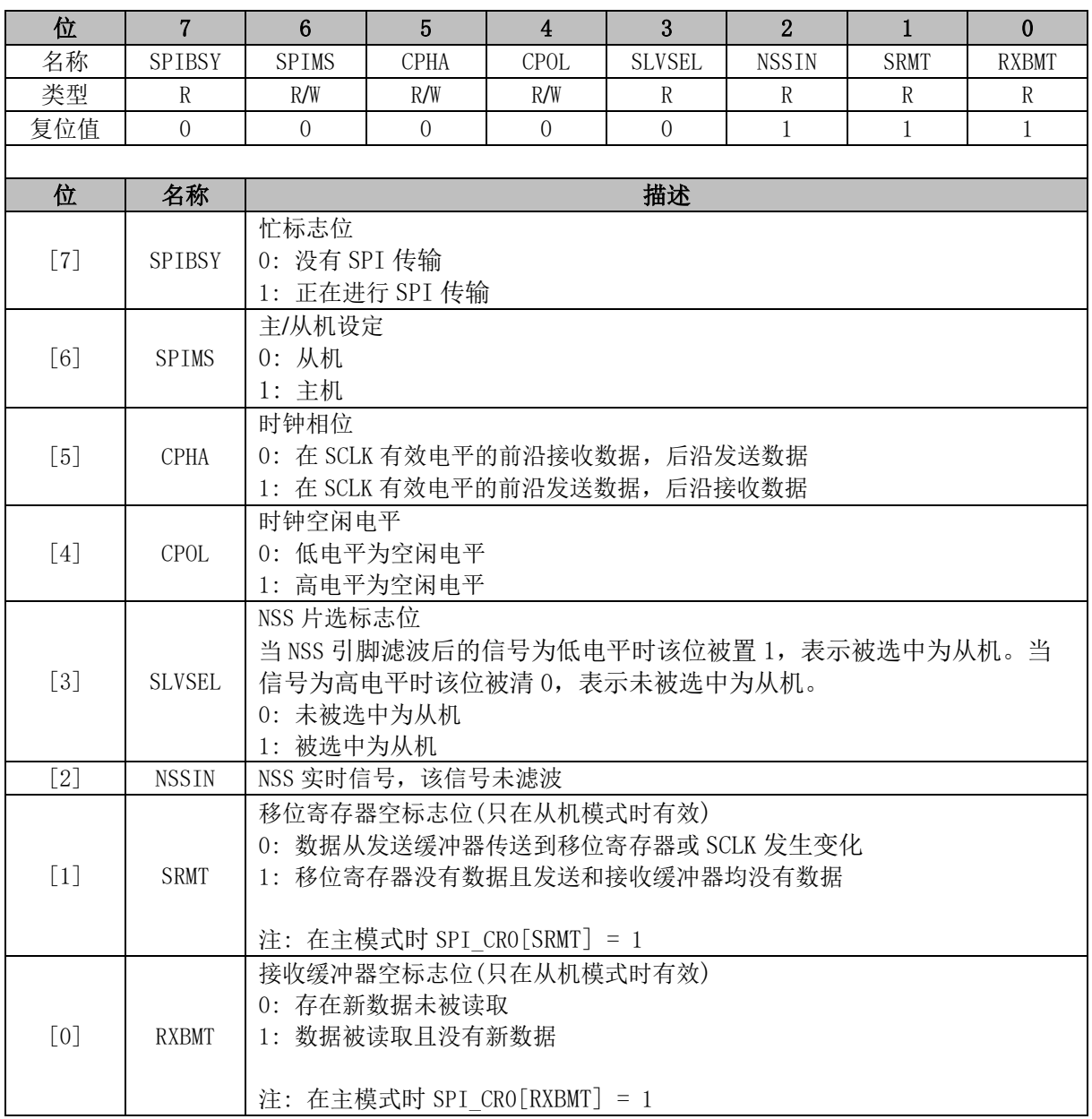

注: 时钟相位空闲电平模式 SPI\_CR0[CPHA:CPOL]:

- 00: 上升沿接收, 下降沿发送, 空闲电平为低
- 01: 上升沿发送, 下降沿接收, 空闲电平为高
- 10: 上升沿发送, 下降沿接收, 空闲电平为低
- 11: 上升沿接收, 下降沿发送, 空闲电平为高

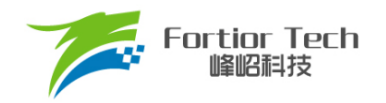

# **SPI\_CR1 (0x4031)**

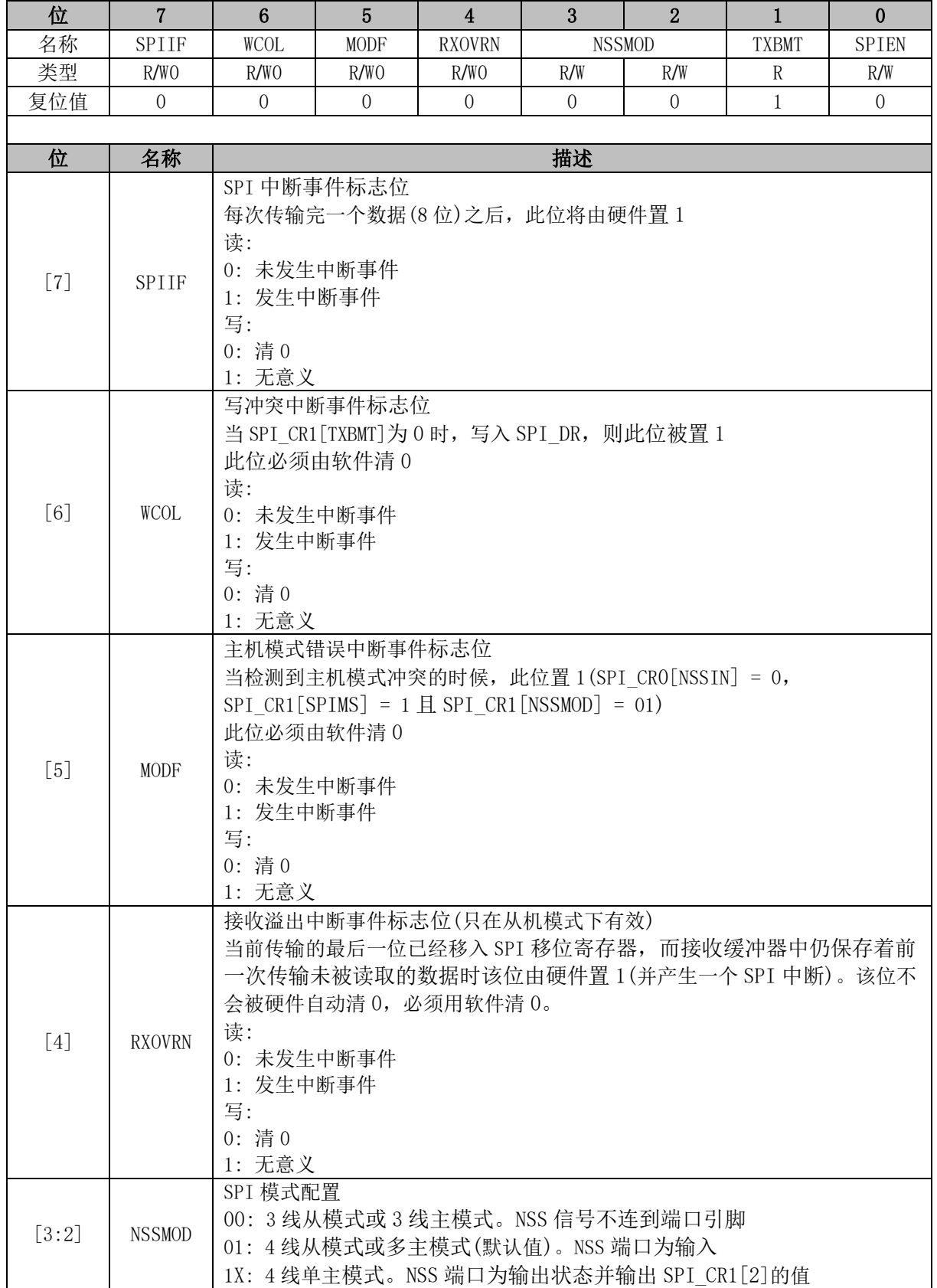

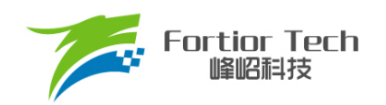

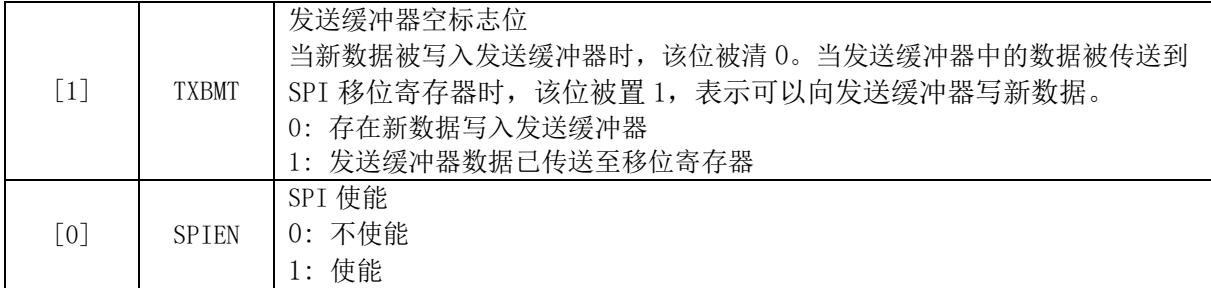

# **SPI\_CLK (0x4032)**

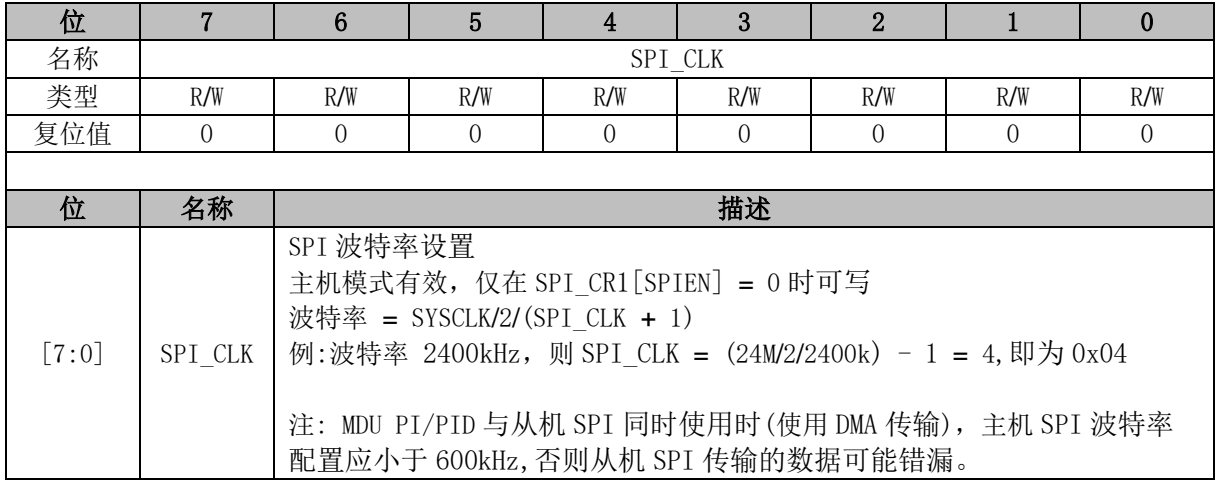

# **SPI\_DR (0x4033)**

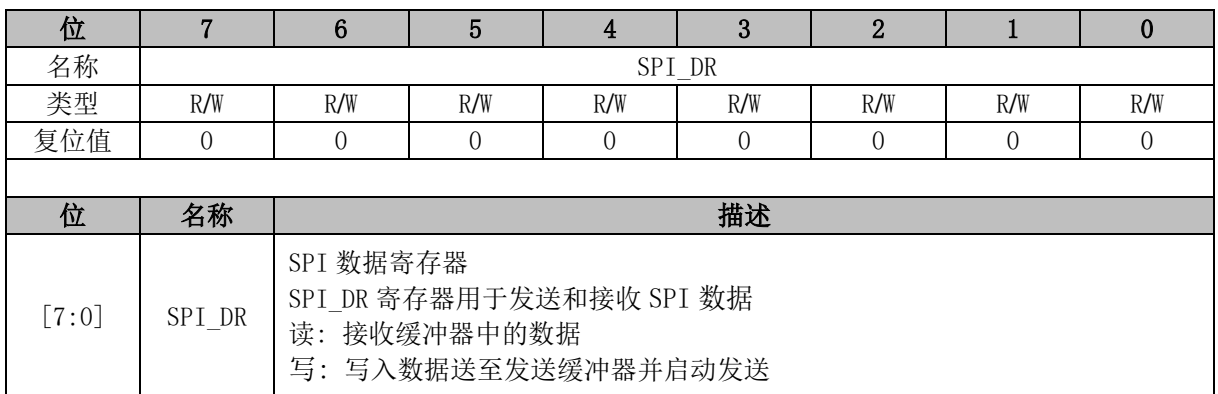

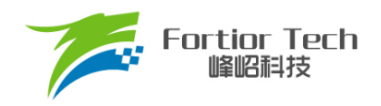

#### **10 UART**

#### **UART 简介**

UART 是一种全双工或半双工串行数据交换接口, 如图 [10-1](#page-81-0) 所示。传输波特率可配置并支持 DMA 功能传输数据。UART 通信时序如图 [10-2](#page-81-1) 所示。

<span id="page-81-0"></span>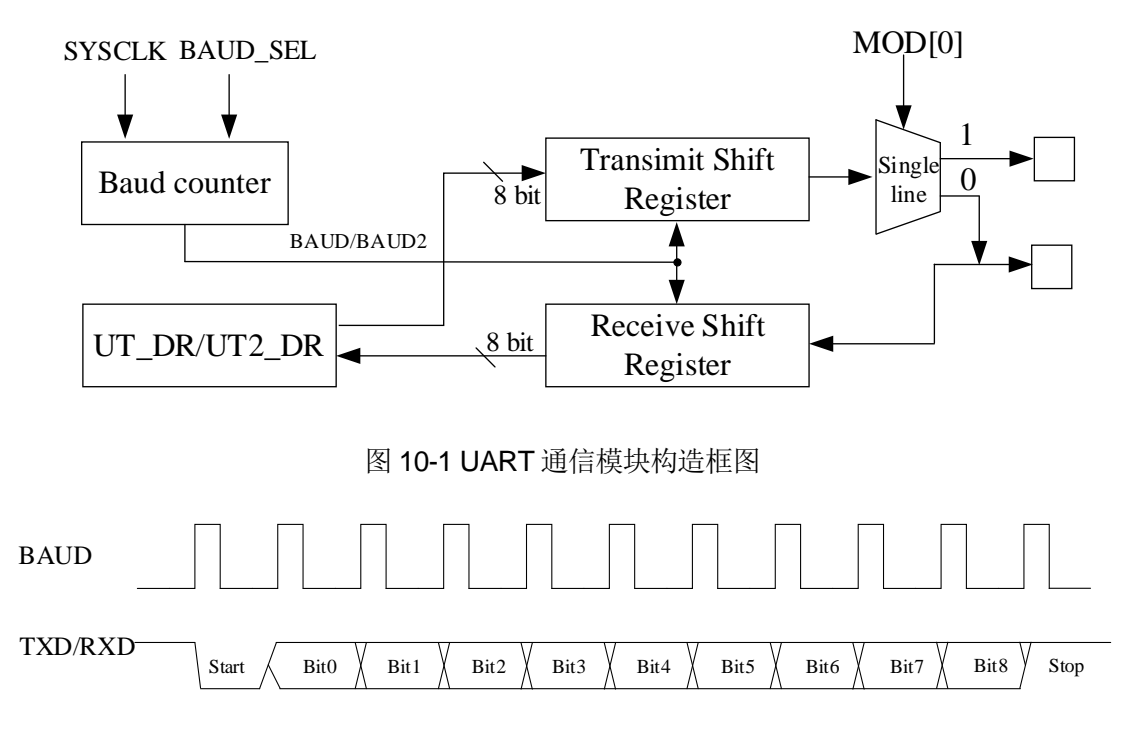

图 10-2 UART 通信时序图

#### <span id="page-81-1"></span>**UART 操作说明**

在使用 UART 前需确保相关寄存器使能,详细请参考 [22.3.15](#page-291-0) PH SEL (0x404C) [6]、[5]位 ~ [22.3.16](#page-291-1) [PH\\_SEL1 \(0x404D\)](#page-291-1) [7:6]位描述。

#### **UART1 操作说明**

#### **10.2.1.1 UART1 模式 0**

模式 0 工作于单线制半双工模式。RXD 既为发送数据总线,又为接收数据总线。收发数据为 10 位(1位启动、8位数据、1位停止), 波特率由 UT\_BAUD[BAUD]决定。

发送数据: 将发送的数据写入 UT\_DR 并将 UT\_CR[TI]清 0, RXD 将输出 10 位数据。发送完成后 UT CR[TI]置 1。

接收数据: 配置 UT\_CR[REN] = 1 启动接收并将 UT\_CR[RI]清 0, 数据通过 RXD 接收。接收完成 后, UT\_CR[RI]置 1, 读取 UT\_DR 会得到接收到的数据。

#### **10.2.1.2 UART1 模式 1**

模式 1工作于全/半双工模式。TXD 为发送数据总线, RXD 为接收数据总线, 收发数据为 10 位(1 位启动、8位数据、1位停止), 波特率由 UT\_BAUD[BAUD]决定。

发送数据: 将发送的数据写入 UT\_DR 并将 UT\_CR[TI]清 0, TXD 将输出 10 位数据。发送完成后 UT CRITII被置 1。

接收数据: 配置 UT\_CR[REN] = 1 启动接收并将 UT\_CR[RI]清 0, 数据通过 RXD 接收。接收完成 后, UT\_CR[RI]被置 1, 读取 UT\_DR 会得到接收到的数据。

#### **10.2.1.3 UART1 模式 2**

模式 2 工作于单线制半双工模式。RXD 既为发送数据总线,又为接收数据总线,收发数据为 11 位(1 位启动、9 位数据、1 位停止), 波特率由 UT\_BAUD[BAUD]决定。

发送数据: 将发送数据前 8 位写入 UT\_DR, 第 9 位写入 UT\_CR[TB8]并将 UT\_CR[TI]清 0, TXD 将输出 11 位数据。发送完成后 UT\_CR[TI 被]置 1。

接收数据: 配置 UT\_CR[REN] = 1 启动接收并将 UT\_CR[RI]清 0, 数据通过 RXD 接收。接收完成 后, UT\_CRIRII被置 1, UT\_CRIRB8I存放第 9 位数据, UT\_DR 存放前 8 位的数据。

#### **10.2.1.4 UART1 模式 3**

模式 3工作于全/半双工模式。TXD 为发送数据总线, RXD 为接收数据总线, 收发数据为 11位(1 位启动、9 位数据、1 位停止),波特率由 UT\_BAUD[BAUD]决定。

发送数据: 将发送数据的前 8 位写入 UT\_DR, 第 9 位写入 UT\_CR[TB8]并将 UT\_CR[TI]清 0, TXD 将输出 11 位数据, 发送完成后 UT\_CR[TI]被置 1。

接收数据: 配置 UT\_CR[REN] = 1 启动接收并将 UT\_CR[RI]清 0, 数据通过 RXD 接收。接收完成 后, UT\_CR[RI]被置 1, UT\_CR[RB8]存放第 9 位数据, UT\_DR 存放前 8 位的数据。

#### **10.2.1.5 UART1 中断源**

UART1 中断源有:

- UART1发送完1组数据后,发送完成中断事件标志位UT CR[TI]硬件置1
- UART1接收完1组数据和STOP停止位后,接收完成中断事件标志位UT CR[RI]硬件置1

#### **UART2 操作说明**

#### **10.2.2.1 UART2 模式 0**

模式 0 工作于单线制半双工模式。RXD 既为发送数据总线,又为接收数据总线。收发数据为 10 位(1 位启动、8 位数据、1 位停止), 波特率由 UT2 BAUD[BAUD2]决定。

发送数据: 将发送的数据写入 UT2\_DR 并将 UT2\_CRIUT2TII清 0, RXD 将输出 10 位数据。发送 完成后 UT2\_CR[UT2TI]置 1。

接收数据:配置UT2\_CR[UT2REN] = 1启动接收并将UT2\_CR[UT2RI]清0,数据通过RXD接收。 接收完成后, UT2 CR[UT2RI]置 1, 读取 UT2 DR 会得到接收到的数据。

#### **10.2.2.2 UART2 模式 1**

模式 1工作于全/半双工模式。TXD 为发送数据总线, RXD 为接收数据总线, 收发数据为 10位(1 位启动、8位数据、1位停止), 波特率由 UT2 BAUD[BAUD2]决定。

发送数据: 将发送的数据写入 UT2 DR 并将 UT2 CR[UT2TI]清 0, TXD 将输出 10 位数据。发送 完成后 UT2\_CR[UT2TI]被置 1。

接收数据:配置 UT2\_CRIUT2RENI = 1 启动接收并将 UT2\_CRIUT2RII清0, 数据通过 RXD接收。 接收完成后, UT2 CR[UT2RI]被置 1, 读取 UT2 DR 会得到接收到的数据。

#### **10.2.2.3 UART2 模式 2**

模式 2 工作于单线制半双工模式。RXD 既为发送数据总线,又为接收数据总线,收发数据为 11 位(1 位启动、9 位数据、1 位停止), 波特率由 UT2 BAUD[BAUD2]决定。

发送数据: 将发送数据前 8位写入 UT2\_DR, 第 9位写入 UT2\_CR[UT2TB8]并将 UT2\_CR[UT2TI] 清 0, TXD 将输出 11 位数据。发送完成后 UT2 CR[UT2TI]被置 1。

接收数据: 配置 UT2\_CR[UT2REN] = 1 启动接收并将 UT2\_CR[UT2RI]清 0, 数据通过 RXD 接收。接 收完成后, UT2 CR[UT2RI]被置 1, UT2 CR[UT2RB8]存放第 9位数据, UT2 DR 存放前 8位的数据。

#### **10.2.2.4 UART2 模式 3**

模式 3工作于全/半双工模式。TXD 为发送数据总线, RXD 为接收数据总线, 收发数据为 11 位(1 位启动、9位数据、1位停止), 波特率由 UT2\_BAUD[BAUD2]决定。

发送数据: 将发送数据的前 8 位写入 UT2 DR, 第 9 位写入 UT2 CR[UT2TB8]并将 UT2\_CR[UT2TI]清 0, TXD 将输出 11 位数据,发送完成后 UT2\_CR[UT2TI]被置 1。

接收数据: 配置 UT2\_CR[UT2REN] = 1 启动接收并将 UT2\_CR[UT2RI]清 0, 数据通过 RXD 接收。接 收完成后, UT2\_CR[UT2RI]被置 1, UT2\_CR[UT2RB8]存放第 9位数据, UT2\_DR 存放前 8位的数据。

#### **10.2.2.5 UART2 中断源**

UART2 中断源有:

- UART2发送完1组数据后,发送完成中断事件标志位UT2 CR[UT2TI]硬件置1
- UART2接收完1组数据和STOP停止位后,接收完成中断事件标志位UT2 CR[UT2RI]硬 件置1

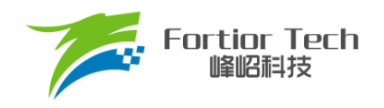

# **UART1 寄存器**

# **UT\_CR (0x98)**

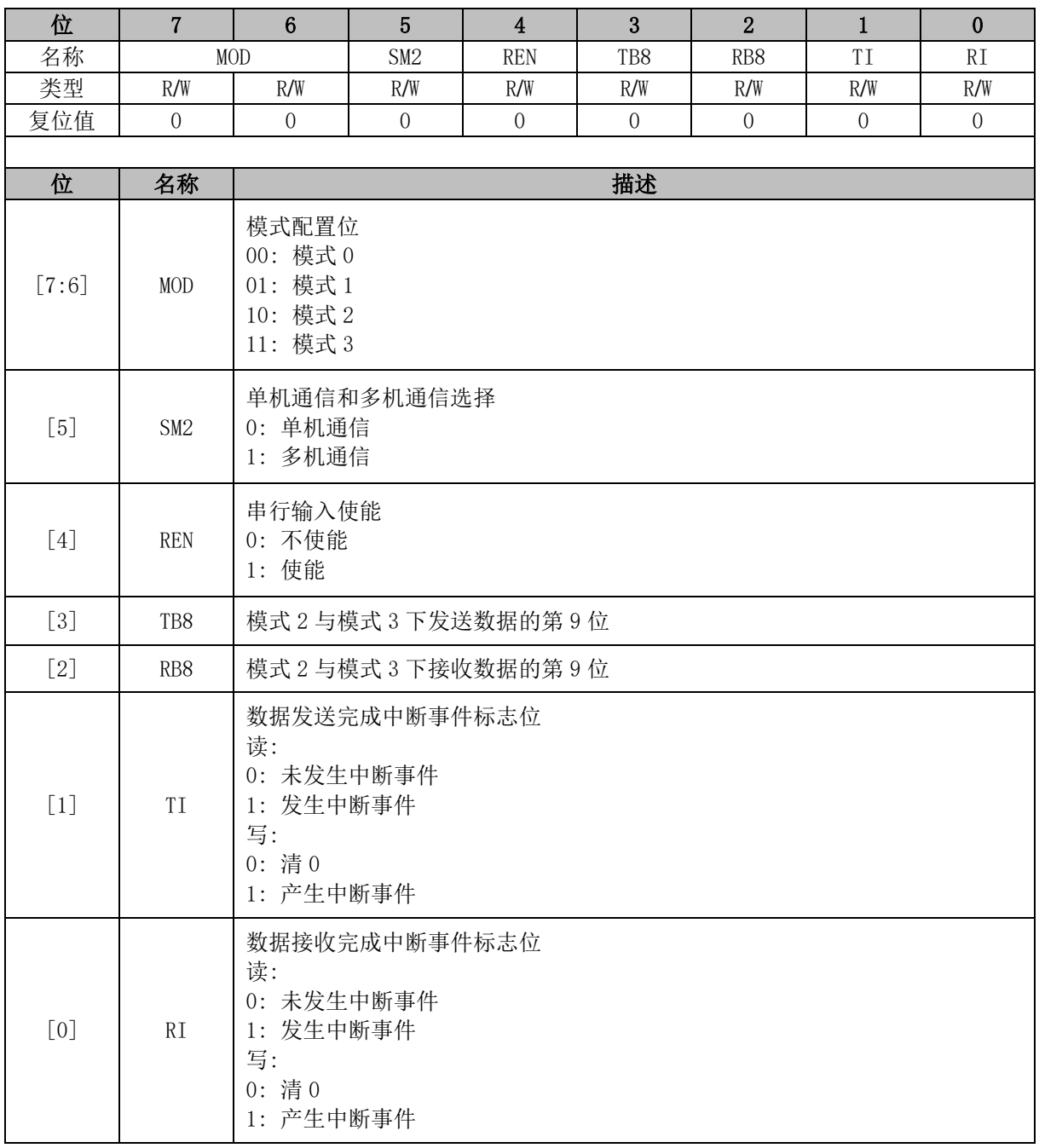

# **UT\_DR (0x99)**

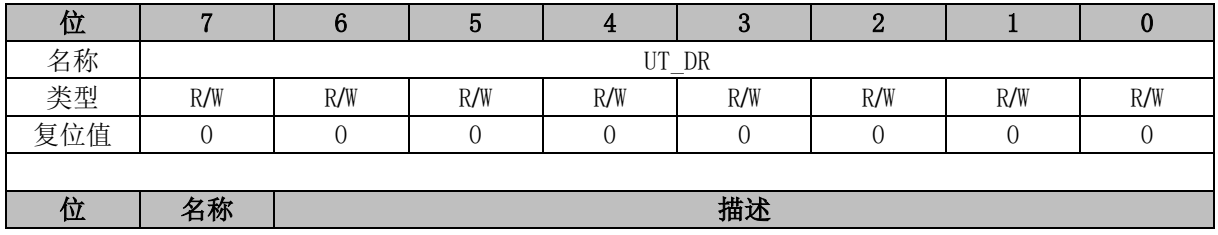

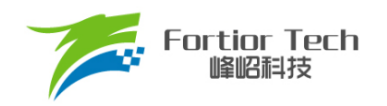

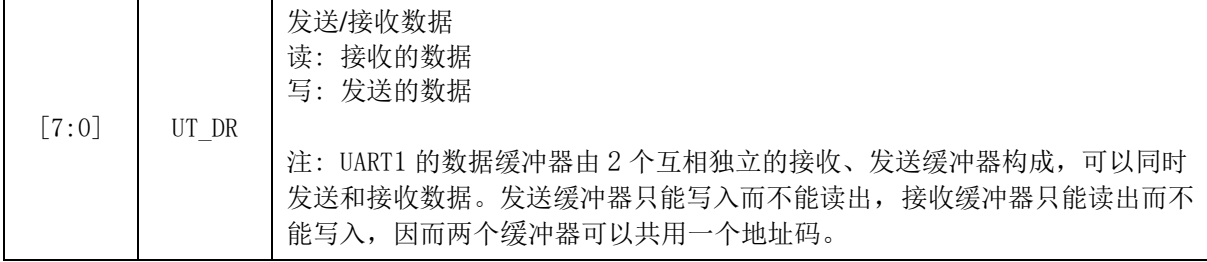

# **UT\_BAUD (0x9A, 0x9B)**

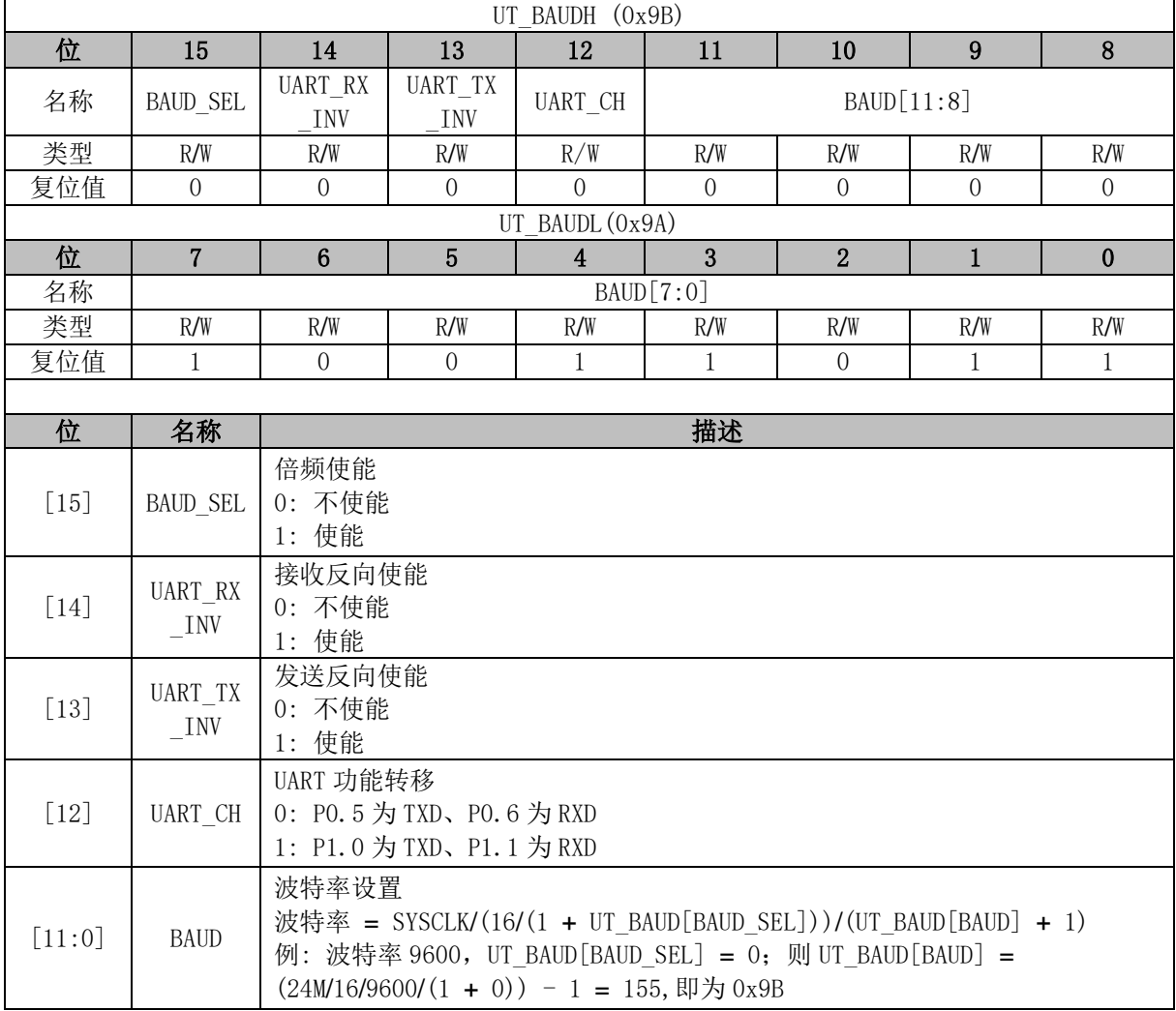

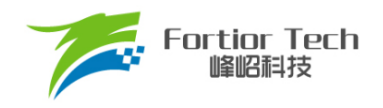

# **UART2 寄存器**

# **UT2\_CR (0xD8)**

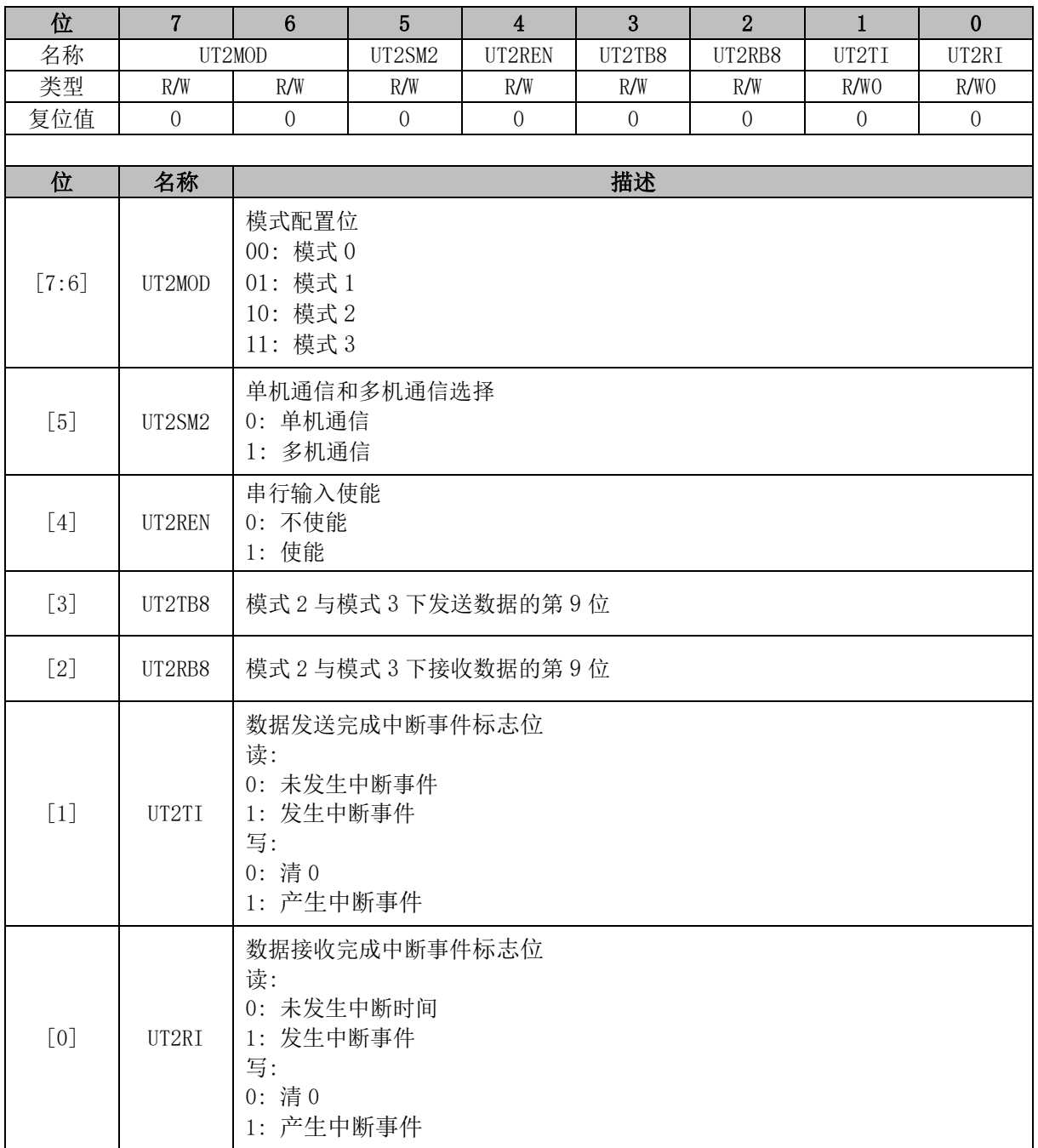

# **UT2\_DR (0x89)**

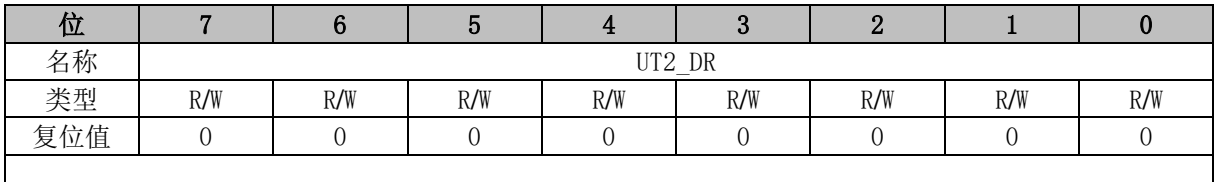

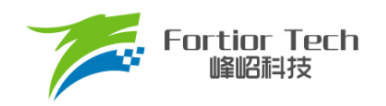

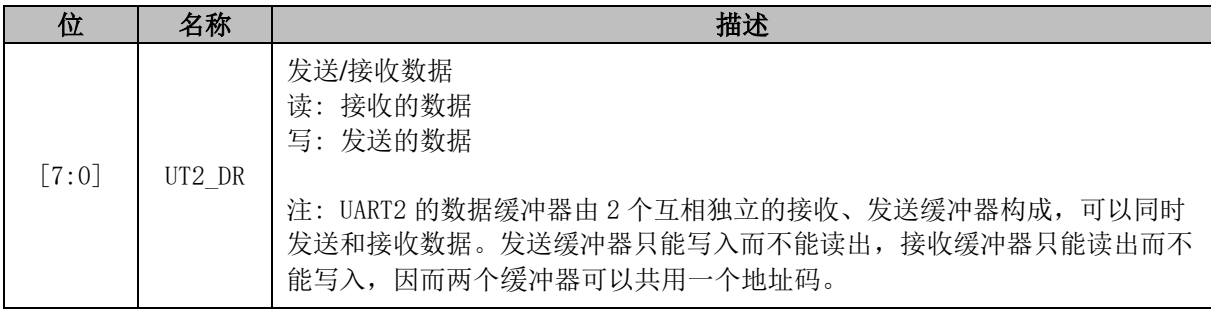

# **UT2\_BAUD (0x4042, 0x4043)**

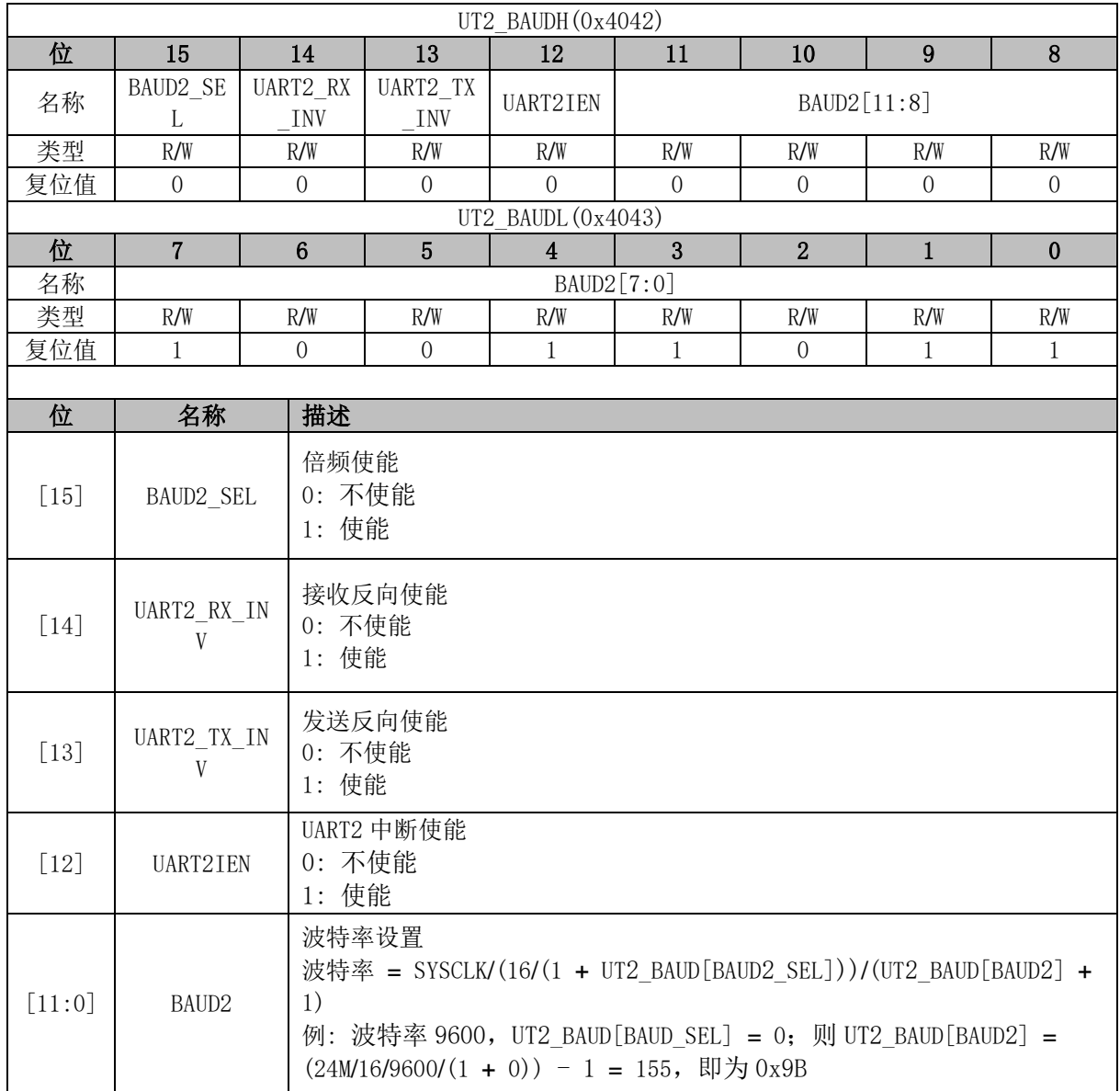

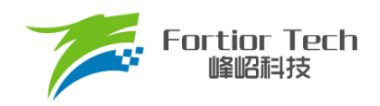

#### **11 LIN**

### **LIN 简介**

有关 LIN 协议的更多信息与规范, 请参考 LIN 协会[\(http://www.lin-subbus.org\)](http://www.lin-subbus.org/)。

LIN 是一种异步串行通信接口, 主要用于汽车网络。LIN 控制器符合 2.2 规范(向下兼容), [如图](#page-88-0) [11-1](#page-88-0) 所示, 具有完整的 LIN 硬件接口, 固定工作在从机模式, 支持波特率自适应。引脚复用 P0.0/P0.1、P1.0/P1.1(功能转移), 其中 P1.1 为 LIN 单线模式的收发端口; LIN 与 DMA 传输数据, 配 置 DMAx\_CR0[DMACFG] = 11X,读写方向由 LIN\_CR[LINRW]决定。

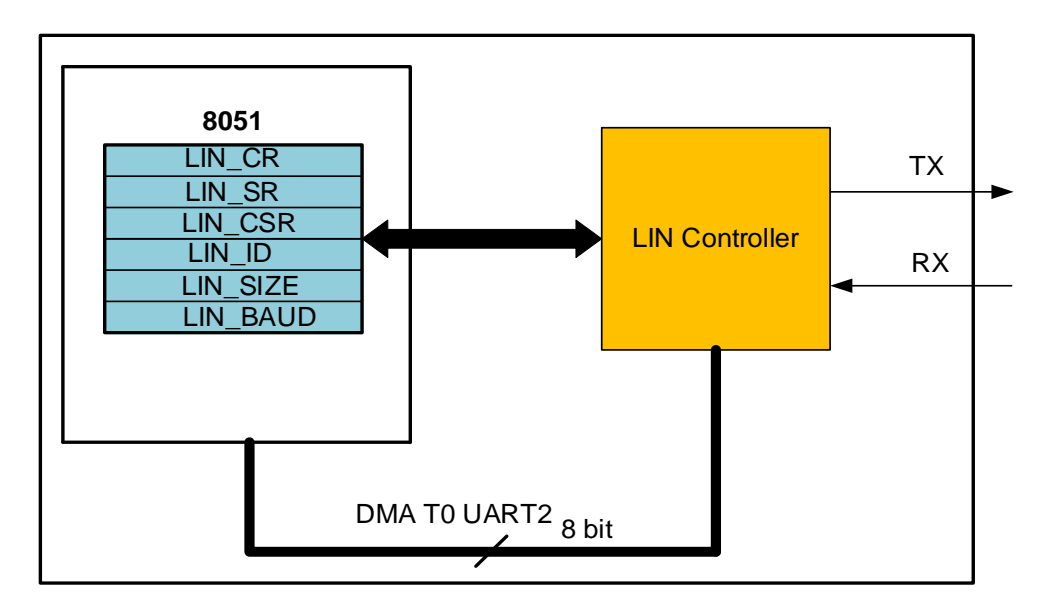

#### 图 11-1 LIN 框图

<span id="page-88-0"></span>如图 [11-1](#page-88-0) 所示,LIN 控制器包括三个部分:

- LIN控制寄存器: 通过8051内部的XSFR寻址, 提供CPU与LIN控制器之间的接口
- LIN数据缓存: 通过配置DMA0/1可实现数据的发送和接收
- LIN控制器: 用于处理LIN总线的数据传输及状态控制

# **LIN 从机操作说明**

LIN 工作在从机节点时,必须等待主机节点发送命令。 LIN 中断使能后, 如表 [11-1](#page-89-0) 所示 5 种情况会触发中断。

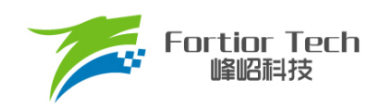

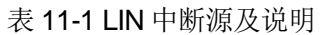

<span id="page-89-0"></span>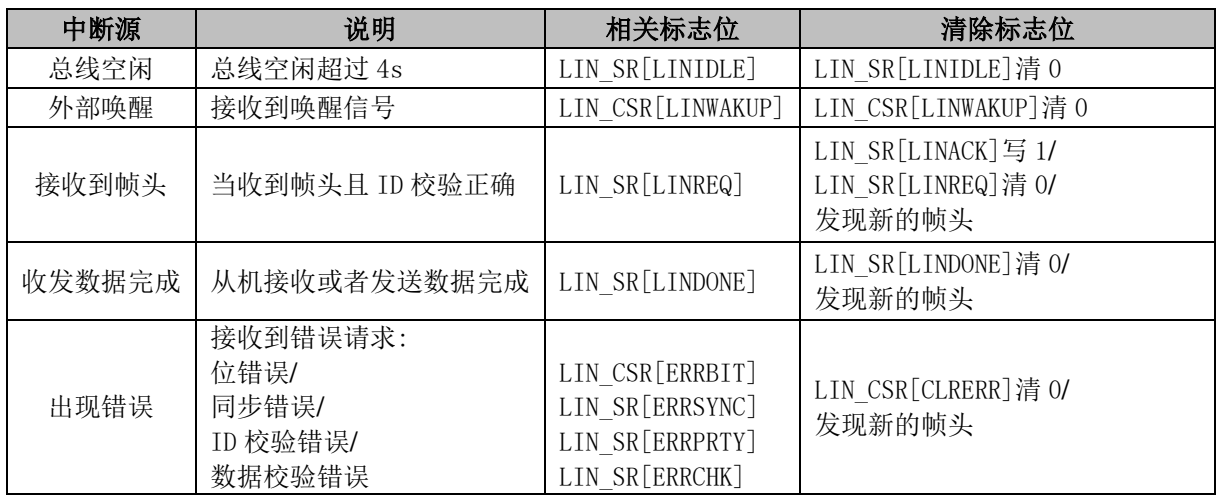

从机数据传输和接收流程:

- 1. LIN 控制器检测 LIN 总线上主机发送的消息帧的报头(间隔和同步信号)。通过同步信号自动 识别出主机传输数据的波特率。当从机识别到 ID 后, 如果 ID 校验正确, LIN SR[LINREQ] 被置 1, 如果 ID 校验错误, 则会发生 ID 校验错误, LIN\_SR[ERRPRTY]被置 1;
- 2. 从机发送操作: 将 LIN\_CR[LINRW]置 1, 装载数据长度 LIN\_SIZE 和 DMA 缓冲区数据。将 LIN\_CSR[LINACK]置 1, 响应帧头将数据传输至主机;
- 3. 从机接收操作: 将 LIN\_CR[LINRW]清 0, 将 LIN\_CSR[LINACK]置 1, 响应帧头将接收主机发 送的数据;
- 4. 从机接收或发送数据完成后, LIN SRILINDONEI被置 1。

#### 11.3 睡眠和唤醒

为了减少系统功耗,LIN 总线协议定义了睡眠模式。

从机接收到主机发送的睡眠请求命令并正确解析后,软件将 LIN CSR[LINSLP]置 1 进入睡眠模 式。

当总线上空闲超过 4s 且从机 LIN 没有处于睡眠模式时, LIN SR[LINIDLE]被置 1。此时可假定 LIN 总线进入休眠模式, 将 LIN\_CSR[LINSLP]置 1 进入睡眠模式。

当检测到 LIN 总线上主机或其它从机发出的唤醒信号后(LIN\_CSR[LINWAKUP]被置 1),自动退 出睡眠模式。从机也可发送唤醒信号(将 LIN\_CSR[LINWAKUP]置 1)唤醒主机或者其它从机。

#### **错误侦测与处理**

从机检测到错误后, LIN\_CSR[CLRERR]被置 1 并生成错误中断请求, 同时停止当前帧的处理。 程序通过 LIN CSR[ERRBIT]、LIN SR[ERRSYNC]、LIN SR[ERRCHK]和 LIN SR[ERRPRTY]来判 别错误为位错误、同步错误、数据校验错误或 ID 校验错误。错误处理完成后将 LIN\_CSR[CLRERR]

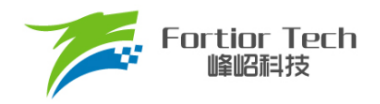

标志位清 0。

# **其它事项**

从机 LIN 使能后, 当设备不处于睡眠模式, 可以检测新的帧头(包括同步间隔、同步场以及 PID)。

从机在接收/发送数据的过程中,如果需要终止当前帧处理,可以将 LIN\_CSR[LINSTOP]置 1, 此时标志位 LIN\_SR[ABORT]会被置 1。

# **LIN 寄存器**

## **LIN\_CR (0xB9)**

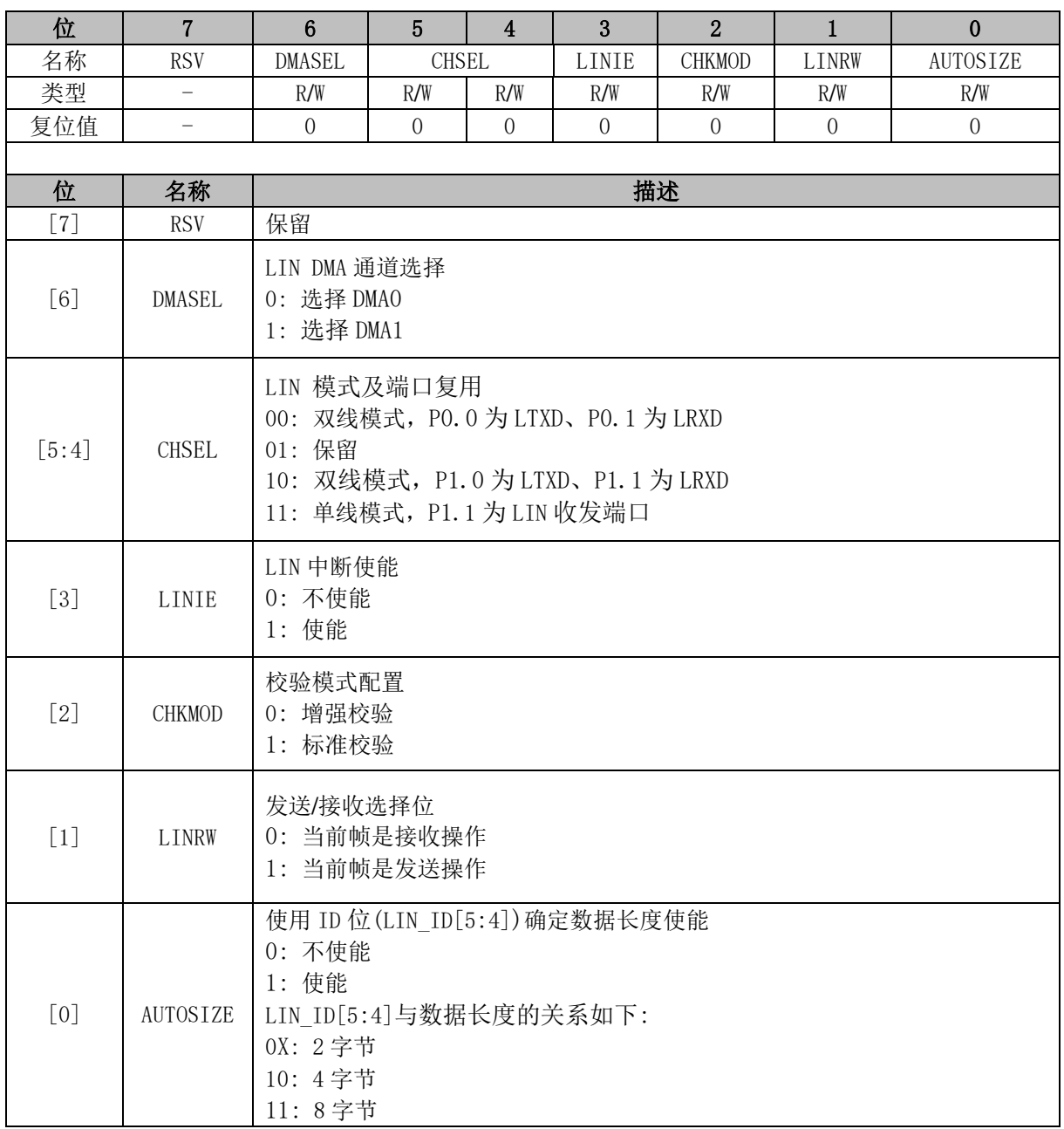

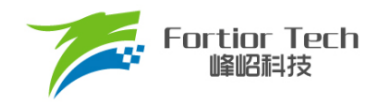

# **LIN\_SR (0xBA)**

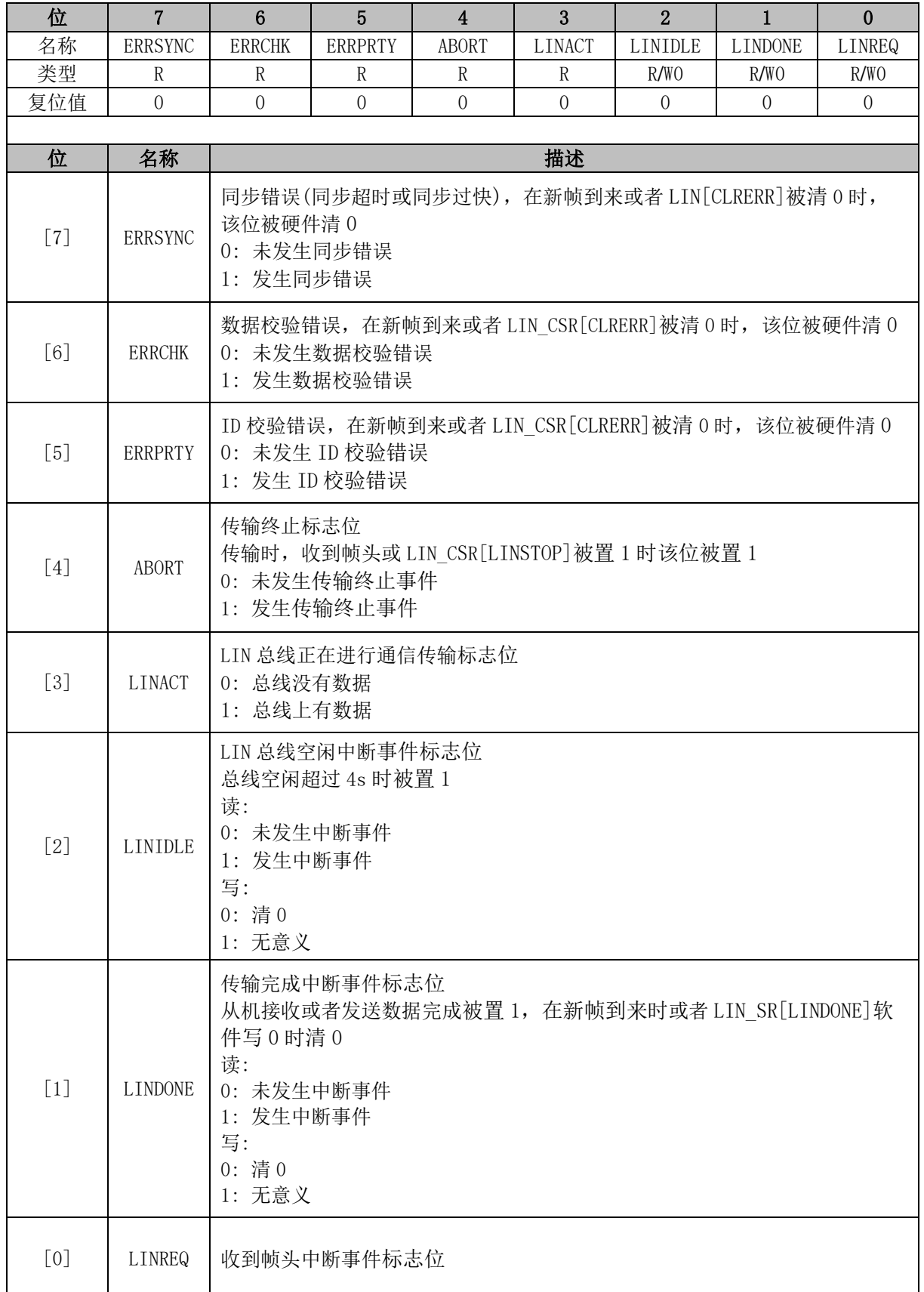

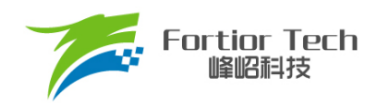

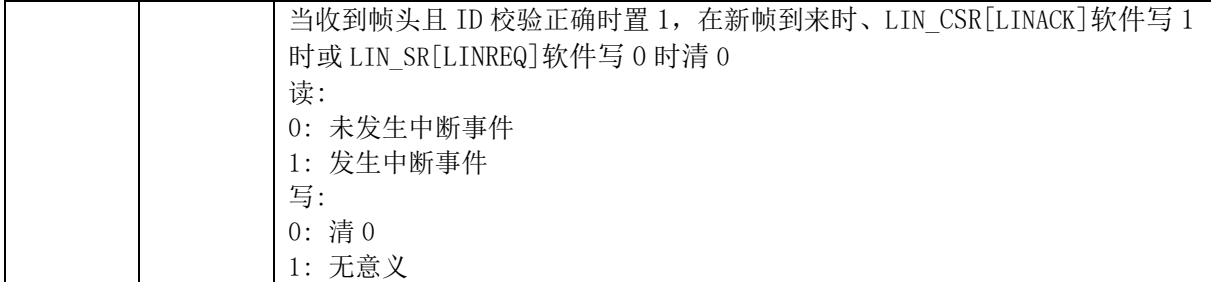

# **LIN\_CSR (0xBB)**

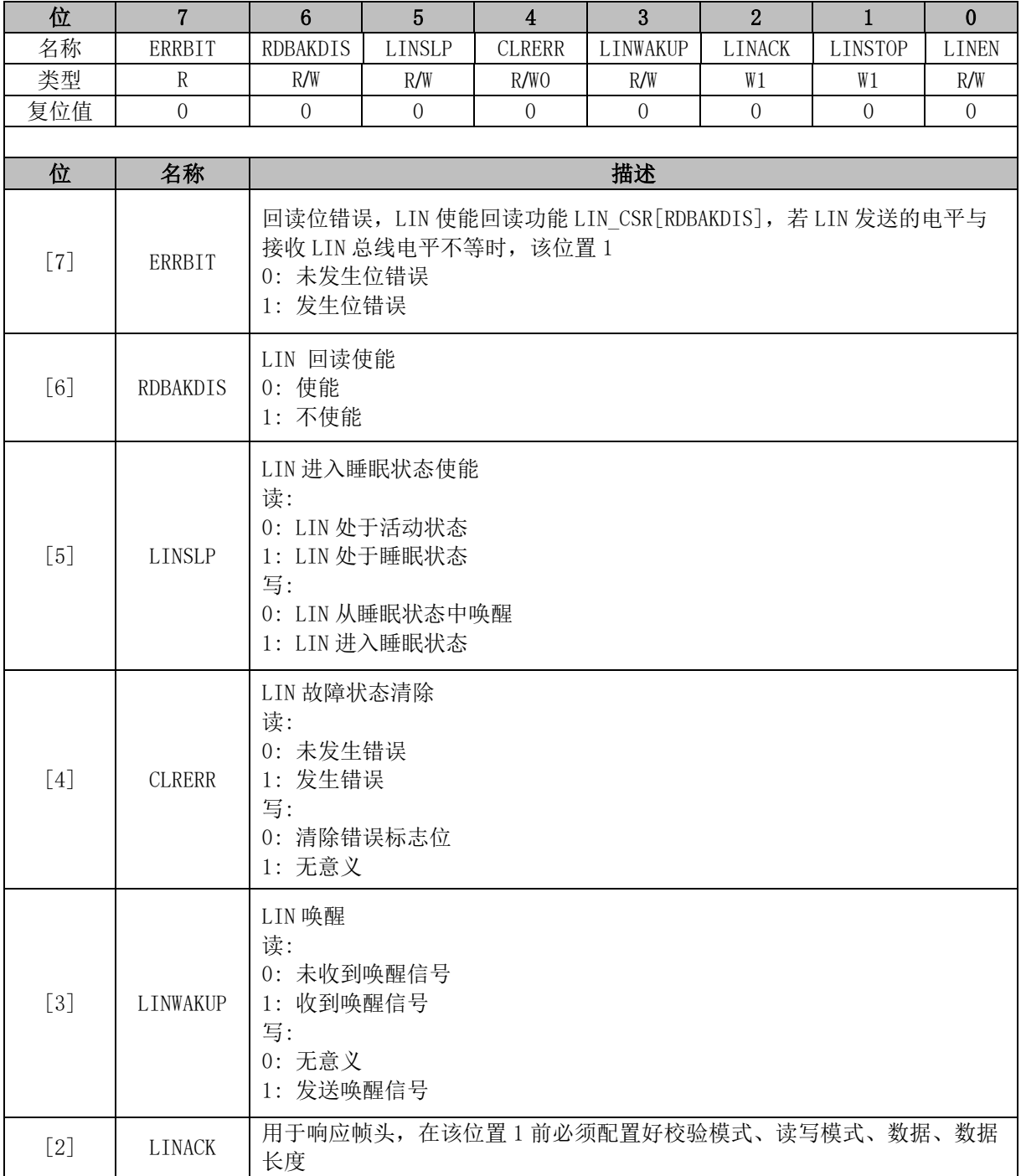

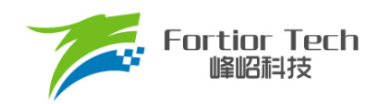

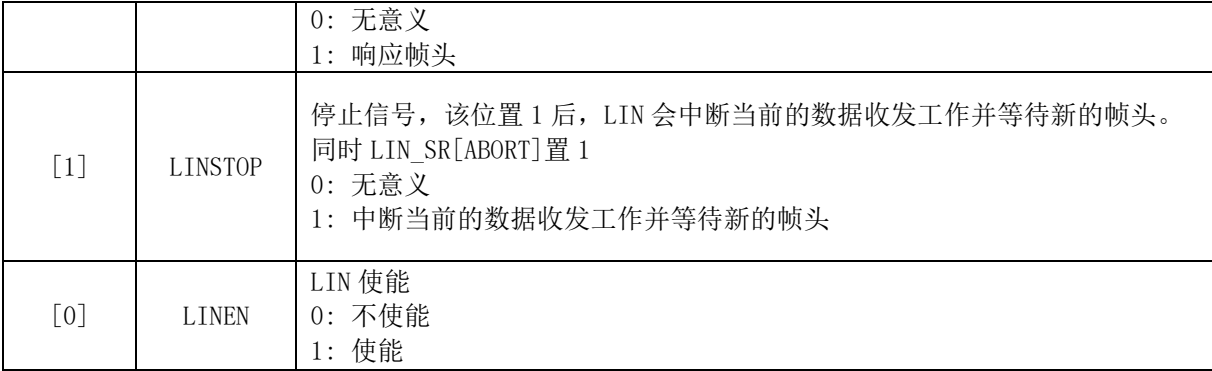

# **LIN\_ID (0xBC)**

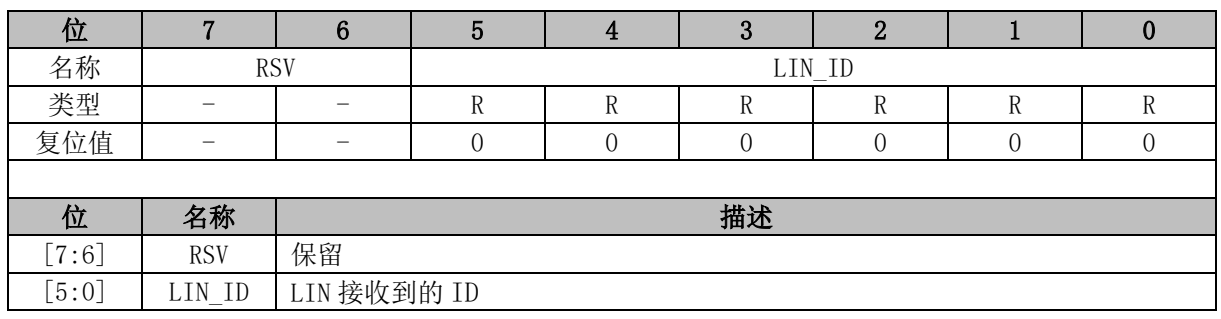

# **LIN\_SIZE (0xBD)**

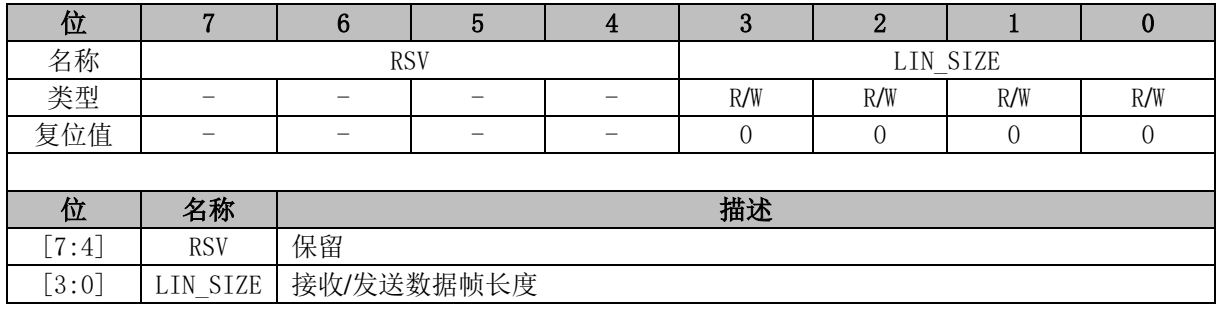

# **LIN\_BAUD (0xBF,0xBE)**

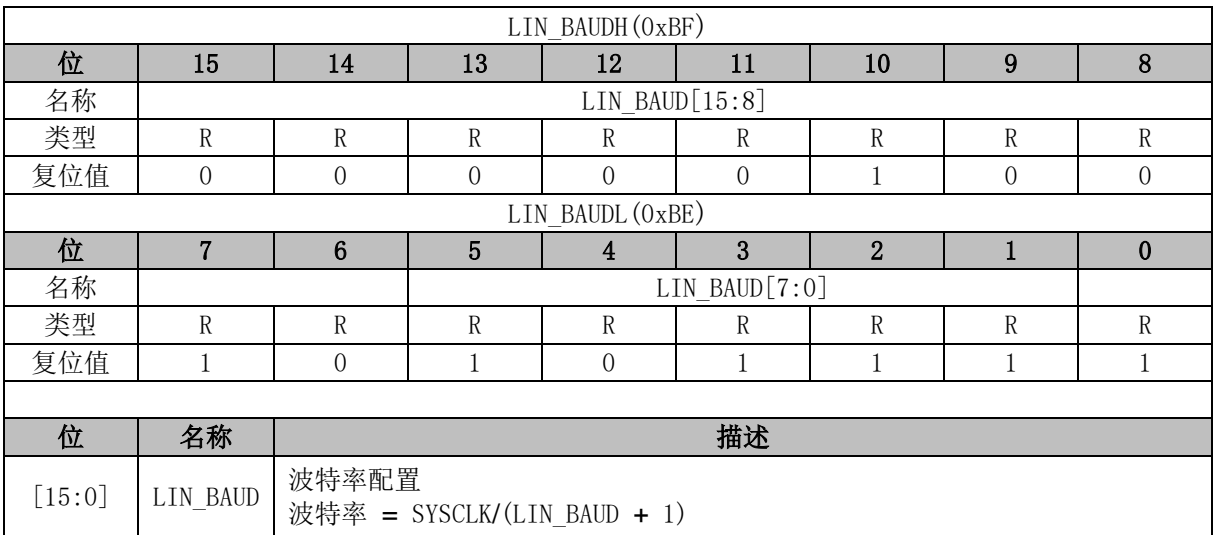

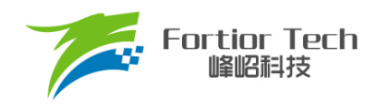

### **12 CAN**

### **CAN 协议简介**

CAN 是 Controller Area Network 的缩写(以下称为 CAN),是 ISO 国际标准化的串行通信 协议,为汽车网络提供安全、方便、可靠的数据通讯。

CAN 控制器根据两根线上的电位差来判断总线电平。总线电平分为显性电平和隐性电平, 二者必居其一。发送方通过使总线电平发生变化,将消息发送给接收方。

CAN 协议具有以下特点:

- 多主控制: 在总线空闲时, 所有单元都可以发送消息(多主控制), 而两个以上的单元同 时开始发送消息时,根据标识符(Identifier,以下称为ID)决定优先级。ID并不是表示发 送的目的地址,而是表示访问总线的消息的优先级。两个以上的单元同时开始发送消 息时,对各消息ID的每个位进行逐个仲裁比较。仲裁获胜的单元被判定为优先级最高, 可继续发送消息,仲裁失利的单元则立刻停止发送而进行接收工作。
- 系统的柔软性: 与总线相连的单元没有类似于地址的信息。因此在总线上增加单元时, 连接在总线上的其它单元的软硬件及应用层都不需要改变。通信速度较快,最高 1Mbps(距离小于40m);通信距离远,最远可达10km(速率低于5kbps)。
- 具有错误检测、错误通知和错误恢复功能: 所有单元都可以检测错误(错误检测功能), 检测出错误的单元会立即同时通知其他所有单元(错误通知功能),正在发送消息的单元 一旦检测出错误,会强制结束当前的发送。强制结束发送的单元会不断反复地重新发 送此消息直到成功发送为止(错误恢复功能)。
- 故障封闭功能: CAN可以判断出错误的类型是总线上暂时的数据错误(如外部噪声等)还 是持续的数据错误(如单元内部故障、驱动器故障、断线等)。由此功能,当总线上发生 持续数据错误时,可将引起此故障的单元从总线上隔离出去。
- 连接节点多: CAN总线是可同时连接多个单元的总线。可连接的单元总数理论上是没有 限制的。但实际上可连接的单元数受总线上的时间延迟及电气负载的限制。降低通信 速度,可连接的单元数增加;提高通信速度,则可连接的单元数减少。

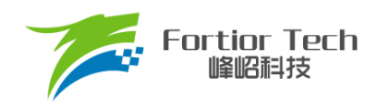

根据 ISO11898 标准, 其物理层特征如图 [12-1](#page-95-0) 所示:

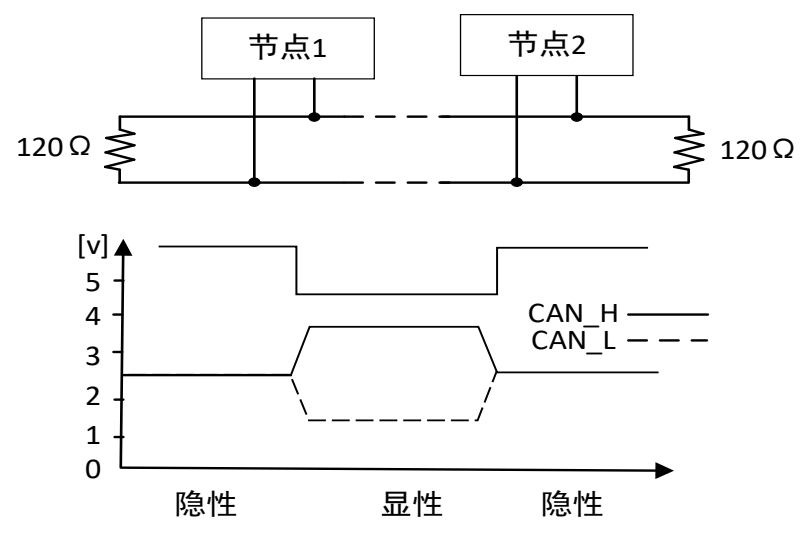

图 12-1 ISO11898 物理层特性

<span id="page-95-0"></span>从该特性可以看出,显性电平对应逻辑 0, CAN H 和 CAN L 之差为 2.5V 左右。而隐性电平对 应逻辑 1, CAN H 和 CAN L 之差为 0V。在总线上显性电平具有优先权,只要有一个单元输出显性 电平,总线上即为显性电平。而隐形电平则具有包容的意味,只有所有的单元都输出隐性电平,总线 上才为隐性电平(显性电平比隐性电平更强)。另外,在 CAN 总线的起止端都有一个 120Ω的终端电阻, 来做阻抗匹配,以减少回波反射。

# **帧结构**

CAN 协议是通过以下 5 种类型的帧进行的:

■ 数据帧

- 远程帧
- 错误帧
- 过载帧
- 帧间隔

另外,数据帧和遥控帧有标准格式和扩展格式两种格式。标准格式有 11 个位的 ID, 扩展格式有 29 个位的 ID。

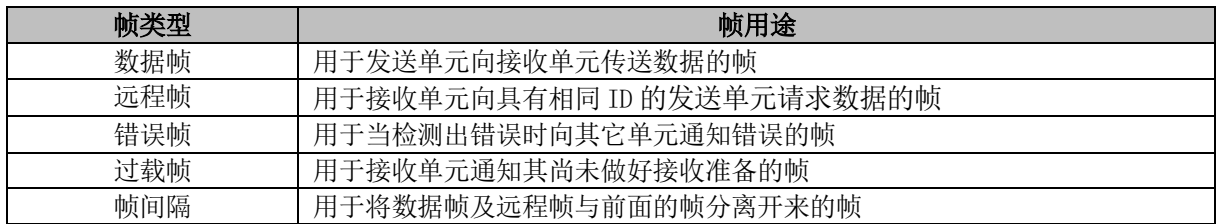

### 表 12-1CAN 协议各种帧及其用途

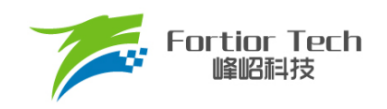

由于篇幅所限,这里仅对数据帧进行详细介绍,数据帧一般由 7 个段构成, 即:

- 1. 帧起始: 表示数据帧开始的段
- 2. 仲裁段: 表示该帧优先级的段
- 3. 控制段: 表示数据的字节数及保留位的段
- 4. 数据段: 数据的内容,一帧可发送 0 ~ 8 个字节的数据
- 5. CRC 段: 检查帧的传输错误的段
- 6. ACK 段: 表示确认正常接收的段
- 7. 帧结束: 表示数据帧结束的段

数据帧的构成如图 [12-2](#page-96-0) 所示。

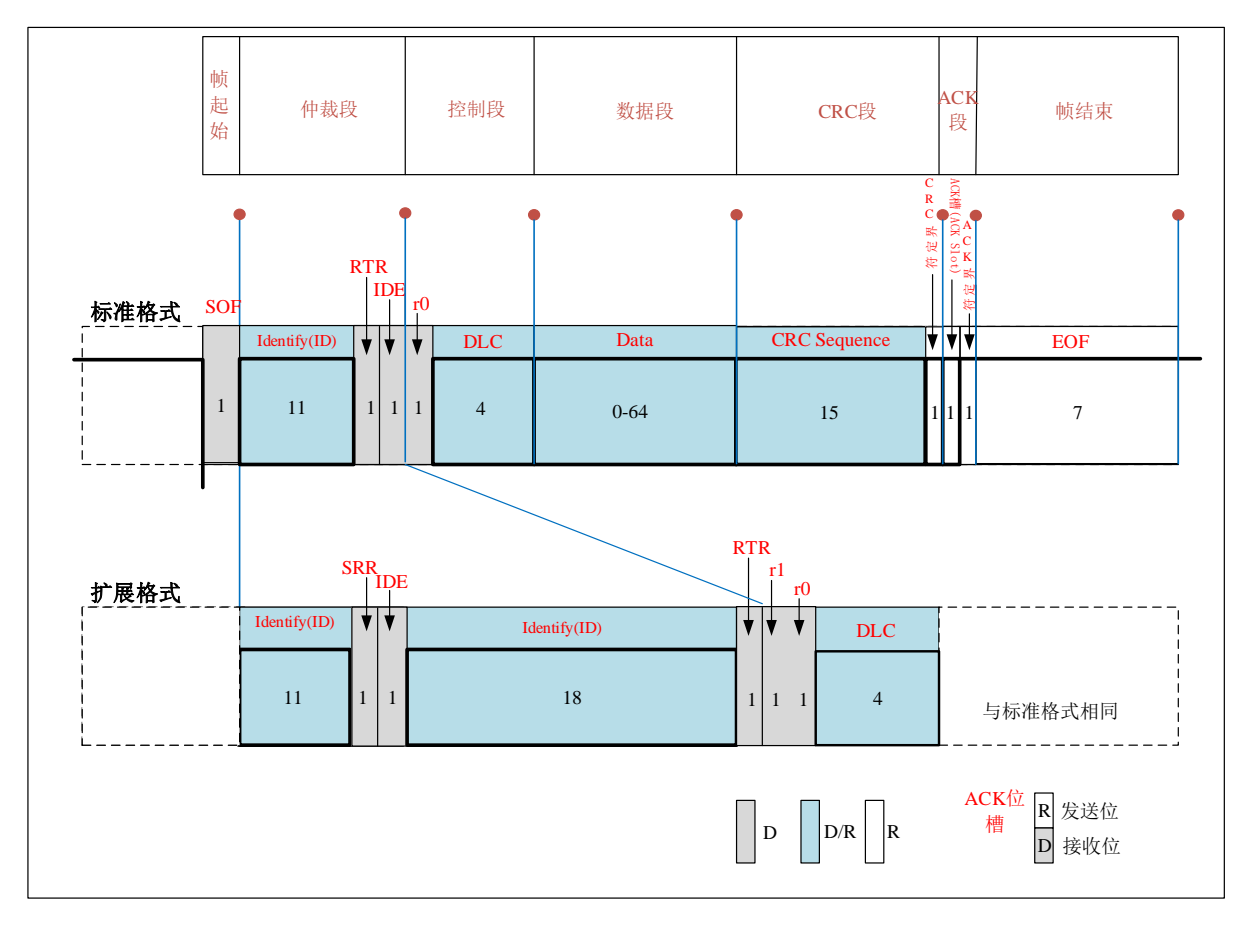

图 12-2 数据帧结构图

<span id="page-96-0"></span>图中 D 表示显性电平, R 表示隐形电平。

帧起始: 标准帧和扩展帧都是由 1 个位的显性电平表示帧起始。

仲裁段: 表示数据优先级的段,标准帧和扩展帧格式在本段有所区别,如图 [12-2](#page-96-0) 所示:

标准格式的 ID 有 11 个位。从 ID28 到 ID18 被依次发送。禁止高 7 位都为隐性(禁止设定: ID = 1111111XXXX)。扩展格式的 ID 有 29 个位。基本 ID 从 ID28 到 ID18,扩展 ID 由 ID17 到 ID0 表示。 基本 ID 和标准格式的 ID 相同。禁止高 7 位都为隐性(禁止设定: 基本 ID = 1111111XXXX)。其中 RTR 位用于标识是否是远程帧(0,数据帧;1,远程帧),IDE 位为标识符选择位(0,使用标准标识符;1, 使用扩展标识符), SRR 位为代替远程请求位, 为隐性位, 它代替了标准帧中的 RTR 位。其中标准帧 的优先级大于扩展帧,数据帧的优先级大于远程帧。

控制段: 由 r0/r1 及 DLC 数据长度段组成, DLC 段高位在前, 表示  $0 \sim 8$  个数据。

数据段: 该段可包含 0 ~ 8 个字节的数据。从最高位(MSB)开始输出, 标准帧和扩展帧在 这个段的定义都是一样的。

CRC 段: 该段用于检查帧传输错误。由 15 个位的 CRC 顺序和 1 个位的 CRC 界定符(用于分隔的 位)组成。CRC 值的计算包括帧起始、仲裁段、控制段、数据段,接收方以同样的方法计算,并与发 送的 CRC 值比较,不一致则报错。

ACK 段: 此段用来确认是否正常接收,由 ACK 槽及 ACK 界定符 2 位组成。发送方发送 2 个隐性 位,接收方在 ACK 槽发送显性位,通知发送单元正确接收。

帧结束: 这个段也比较简单,标准帧和扩展帧在这个段格式一样,由 7 个位的隐性位组成。

## **CAN 控制器总体描述**

CAN 总线拓扑结构如图 [12-3](#page-97-0) 所示, CPU 通过 SFR 寻址完成 CAN 控制器功能寄存器的配置, 包 括初始化、位时间、工作模式、过滤、中断等;CPU 完成 CAN 模块与 XRAM CAN 报文数据存储区 的通讯,实现报文的发送、接收,XRAM CAN 报文数据存储区有一个发送数据区、三个接收缓冲区, 可以缓存三组接收到的报文。

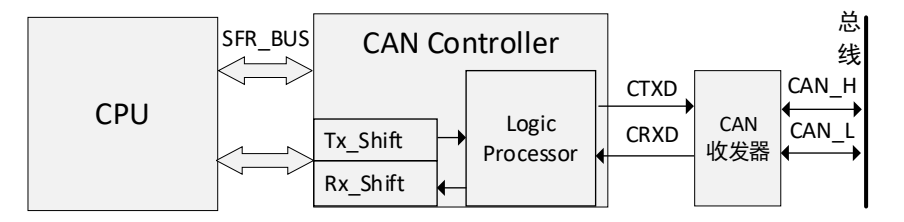

#### 图 12-3 CAN 拓扑框图

# <span id="page-97-0"></span>**主要特点**

- 支持 CAN 2.0A 和 CAN 2.0B
- 波特率最高可达 1Mb/s
- 一个发送数据区,三个接收缓冲区, FIFO 管理接收, CPU 可通过 FIFO 指针 CAN\_CR2[RDPTR]读取接收的报文。
- 禁止自动重传模式
- 低功耗的睡眠模式,支持自动唤醒和手动唤醒
- 接收过滤支持单过滤器模式和双过滤器模式

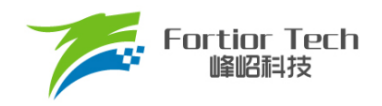

◼ 错误管理

#### **工作模式**

#### **复位模式**

在复位模式下, CAN 控制器处于复位状态, 不可以接收或发送报文。配置 CAN CR0[RSTMOD] = 1 进入复位模式。

#### **正常模式**

CAN 控制器进入正常模式前,必须先完成位时间特性(包括 CAN\_BTR0、CAN\_BTR1、 CAN\_BTR2)、过滤(包括过滤模式 CAN\_CR0[FILMOD]、标识符 CAN\_FIRx、屏蔽位 CAN\_FMRx, x = 0,1,2,3)的参数配置, 然后配置 CAN\_CR0[CAN\_EN] = 1 使能 CTXD 和 CRXD 端口, 并初始化 CAN。 初始化后, CAN 控制器开始与总线同步。同步指的是等待 CAN 总线进入空闲状态, 即当 CRXD 连续 检测到 11个隐性位后,CAN总线已进入空闲状态。同步后,CAN控制器进入正常模式,可以正常接 收或发送报文。

#### 12.3.3 睡眠模式

CAN 控制器可工作在低功耗的睡眠模式。配置 CAN\_CR1[SLPREQ] = 1,请求进入睡眠模式。 只有等待总线进入了空闲状态,CAN 控制器才进入睡眠模式,读 CAN SRISLPACKI确认是否进入睡 眠状态。在该模式下,CAN 停止接收、发送报文,但软件可以访问接收缓冲区。

睡眠唤醒有两种方式:

- 软件手动唤醒: CAN CR1[SLPREQ]清0
- 硬件自动唤醒: 配置CAN CR0[AWKMOD] = 1使能自动唤醒模式,当检测到总线活动后, 硬件自动对CAN CR1[SLPREQ]清0来唤醒CAN控制器。CAN控制器退出睡眠状态也 需要再次同步总线, 读CAN SR[SLPACK]确认是否退出睡眠状态。

### **功能描述**

#### 12.4.1 位时间特性

CAN 控制器通过采样来监视 CAN 总线,通过与帧起始位的下降沿进行同步,并与后面的下降沿 重新同步来调整其采样点和发送点。

如图 [12-4](#page-99-0) 所示,位时间由同步段(SYNC\_SEG)、时间段 1(SEG1)、时间段 2(SEG2)组成。这些

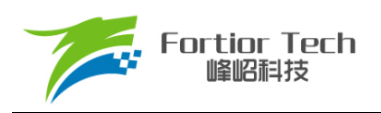

段的长度是最小时间单位 tq 的整数倍,tq 由 BPR(CAN\_BTR0[1:0]、CAN\_BTR1)配置。

- 1. 同步段: 位的变化通常发生在该时间段内,用于同步总线上的不同节点。其值固定为 1 个 tq。
- 2. 时间段 1: 定义采样点的位置。它包含 CAN 标准里的传播段和相位缓冲段 1。其值由 CAN BTR2[SEG1]配置,可以设置为 1 到 16 个 tq, 但也可以被自动延长, 以补偿因为网络 中不同节点的频率差异所造成的相位的正向漂移。
- 3. 时间段 2: 定义发送点的位置。它代表 CAN 标准里的相位缓冲段 2 。其值由 CAN BTR2[SEG2]配置,可以设置为 1 到 8 个 tq, 但也可以被自动缩短, 以补偿相位的负 向漂移。

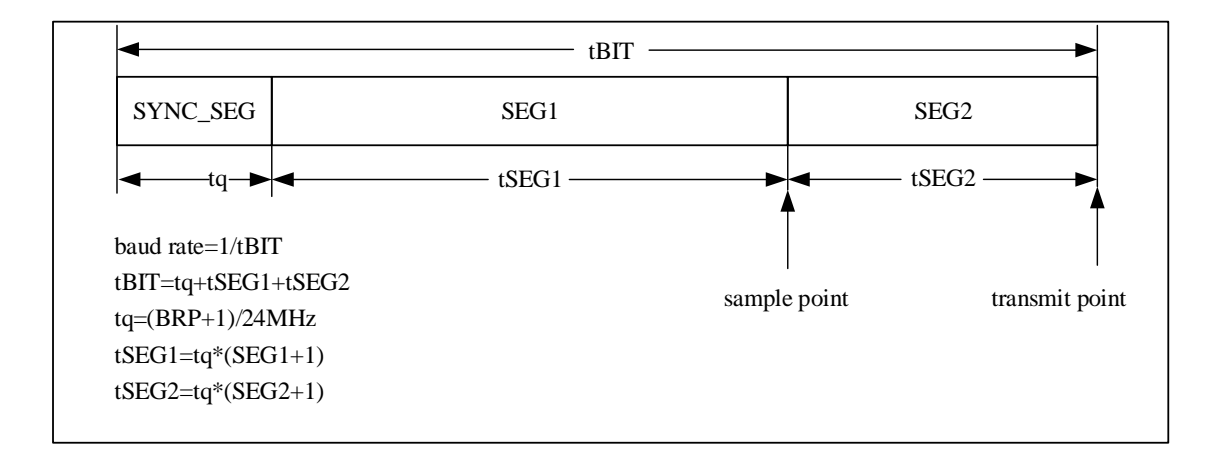

#### <span id="page-99-0"></span>图 12-4 位时间结构图

在传播过程中,因时钟频率偏差、传播延迟等因素影响,各单元有同步误差。通过 CAN BTR0[RESYN]配置重同步时间 tRESYN 重新同步各单元。tRESYN 可设置为 1 到 4 个 tq, 如果 在时间段 1 而不是在同步段检测到有效跳变(隐性电平变显性电平), 那么时间段 1 就被延长最多 tRESYN那么长,从而延迟了采样点。如果在时间段2而不是在同步段检测到有效跳变(隐性电平变显 性电平), 那么时间段 2 就被缩短最多 tRESYN 那么长, 从而提前了采样点。

# 12.4.2 发送管理

软件通过位于 XRAM 的发送数据区配置报文信息,配置 CAN\_CR1[TXREQ] = 1,产生发送请求, 等总线进入空闲状态后,开始往总线发送报文。若总线节点产生应答,则发送成功。 CAN SRITXSUCI为发送成功标志, CAN SRITXDONEI为发送完成标志。

在自动重传模式下,若存在仲裁丢失或出错的,该节点等待总线空闲后,继续往总线发送,直 到发送成功。

配置 CAN\_CR1[NOART] = 1, 使能禁止自动重传模式, 只会发送一次报文。

### **接收管理**

CAN 控制器有三个接收缓冲区,依次为接收缓冲区 0、接收缓冲区 1、接收缓冲区 2,每个接收 缓冲区包含 CAN RXxCR、CAN RXxID0、CAN RXxID1、CAN RXxID2、CAN RXxID3、 CAN\_RXxDR0、CAN\_RXxDR1、CAN\_RXxDR2、CAN\_RXxDR3、CAN\_RXxDR4、CAN\_RXxDR5、 CAN\_RXxDR6、CAN\_RXxDR7(x = 0,1,2)。CAN 控制器采用 FIFO 对接收进行管理。

复位后,FIFO 写指针指向接收缓冲区 0。接收过程中,硬件自动往 FIFO 写指针指向的接收缓冲 区填写数据。如果直到 EOF 域的最后一位都没有错误,且通过了过滤,则该报文被认为是有效报文, FIFO 写指针指向下一个接收缓冲区,如果 FIFO 写指针当前指向接收缓冲区 2, 则 FIFO 写指针重新 指向接收缓存区 0。若出现错误或过滤不通过,FIFO 写指针不变,下一组有效报文还是写到原来的 缓冲区。若缓存了 3 组有效报文,则接收缓冲区为满,接收下一组有效报文时,会溢出,丢掉该报文。

CAN CR2[MESCNT]指示当前有效报文数, CAN CR2[RDPTR]指示 FIFO 读指针当前指向的缓 冲区。软件读接收缓冲区获取报文,读取完 CAN CR[BUFRLS]置 1, 释放 FIFO 读指针指向的缓冲 区, FIFO 读指针指向下一个缓冲区, 如果 FIFO 读指针当前指向接收缓冲区 2, 则 FIFO 读指针重新 指向接收缓存区 0。

## **接收过滤**

通过配置过滤模式、标识符、屏蔽位,只接收所需的报文。

过滤模式通过 CAN CR0[FILMOD]选择单过滤器模式、双过滤器模式。单过滤器模式仅有一个 过滤器过滤报文。双过滤器模式有两个过滤器。

标识符通过 CAN FIRx(x = 0 ~ 3)配置。

屏蔽位通过 CAN\_FMRx(x = 0 ~ 3)配置。如果 CAN\_FMRx 某一位为 0,报文与 CAN\_FIRx 对应 位必需一致,否则该组报文会被过滤掉;为 1 时,不用关心是否一致。

#### **12.4.4.1 标准帧单过滤器模式**

标准帧单过滤器模式,过滤部分包括 11 位 ID、RTR、IDE、数据的前两字节(DB0、DB1),过滤 配置如图 [12-5](#page-100-0) 所示。当报文数据域的数据长度为 0 时, CAN FIR2、CAN FMR2、CAN FIR3、 CAN\_FMR3 没有过滤作用,长度为 1 时, CAN\_FIR3、CAN\_FMR3 没有过滤作用。

<span id="page-100-0"></span>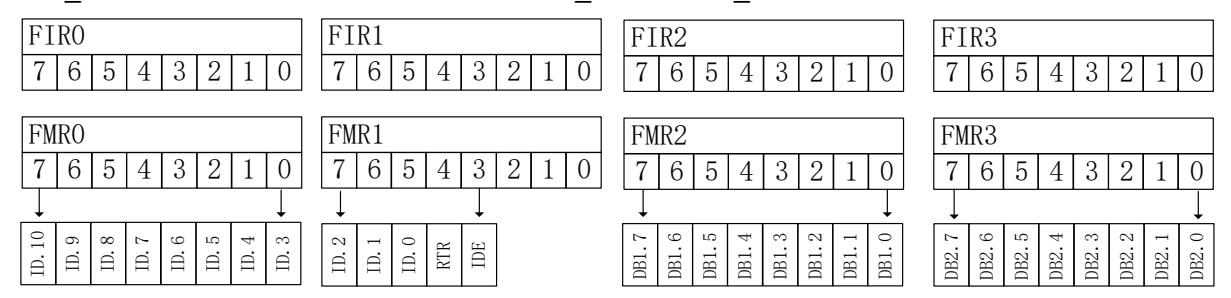

图 12-5 标准帧单过滤器模式

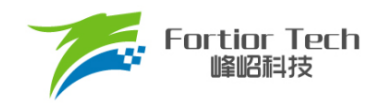

# **12.4.4.2 扩展帧单过滤器模式**

扩展帧单过滤器模式,过滤部分为 29 位 ID、RTR、IDE,过滤配置如图 [12-6](#page-101-0) 所示。

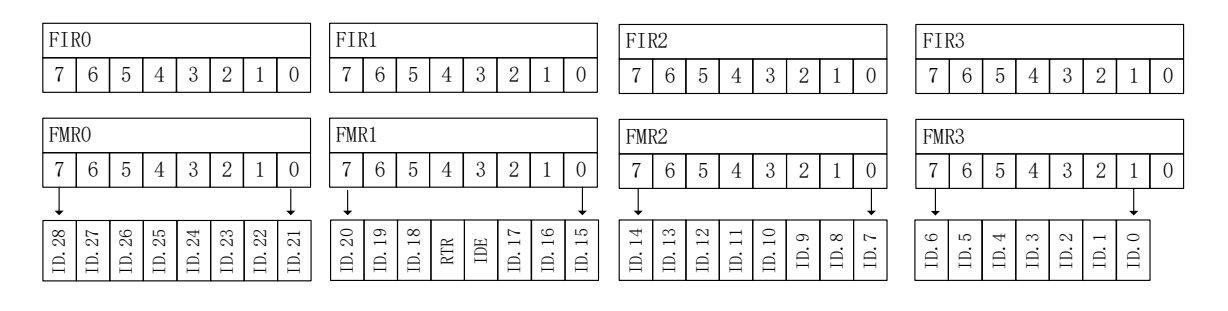

图 12-6 扩展帧单过滤器模式

<span id="page-101-0"></span>在单过滤器模式下,如果只接收标准帧,那么 CAN FIR1[3]设为 0, CAN FMR1[3]设为 0, CAN\_FIR2、CAN\_FMR2、CAN\_FIR3、CAN\_FMR3 可用于设置数据字节 0 和数据字节 1 的过滤。 如果只接收扩展帧, 那么 CAN FIR1[3]设 为 1, CAN FMR1[3]设 为 0, CAN FIR1[2:0]、 CAN FMR1[2:0]、CAN FIR2、CAN FMR2、CAN FIR3、CAN FMR3 可用于设置扩展帧 ID[17:0] 的过滤。如果标准帧和扩展帧都需要接收,那么 CAN\_FIR1[3]设为 0 或 1, CAN\_FMR1[3]设为 1。

## **12.4.4.3 标准帧双过滤器模式**

标准帧双过滤器模式,过滤器 1 过滤部分包括 11 位 ID、RTR、IDE,过滤器 2 过滤部分包括 11 位 ID、RTR、IDE,具体配置如图 [12-7](#page-101-1) 所示。

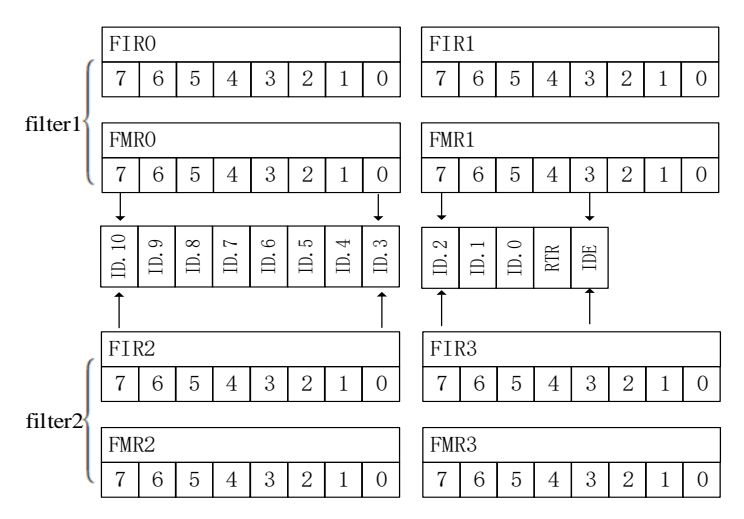

图 12-7 标准帧双过滤器模式

# <span id="page-101-1"></span>**12.4.4.4 扩展帧双过滤器模式**

扩展帧双过滤器模式,过滤部分为 ID 高 14 位、RTR、IDE, 过滤配置如图 [12-8](#page-102-0) 所示。

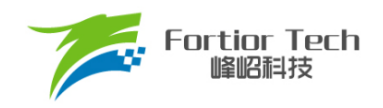

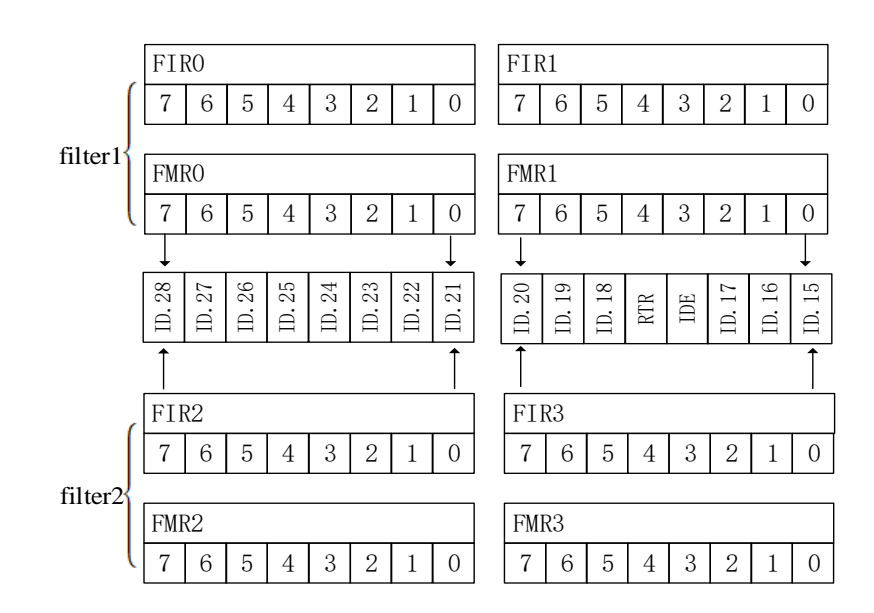

图 12-8 扩展帧双过滤器模式

<span id="page-102-0"></span>在双过滤器模式下,CAN\_FIR1[2:0]、CAN\_FMR1[2:0]、CAN\_FIR3[2:0]、CAN\_FMR3[2:0]只用于 过滤扩展帧。

# **错误管理**

CAN 错误管理,由硬件通过发送错误计数器 CAN\_TEC 和接收错误计数器 CAN\_REC 来实现。 CAN TEC 和 CAN REC 会根据错误情况增加或减少。错误状态有错误主动、错误被动、总线关闭 3 种,其状态管理如图 [12-9](#page-103-0) 所示。在总线关闭状态下,CAN 无法接收和发送报文。通过 CAN\_ESR 可 以获取当前的错误状态和错误类型。

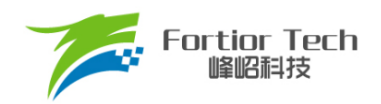

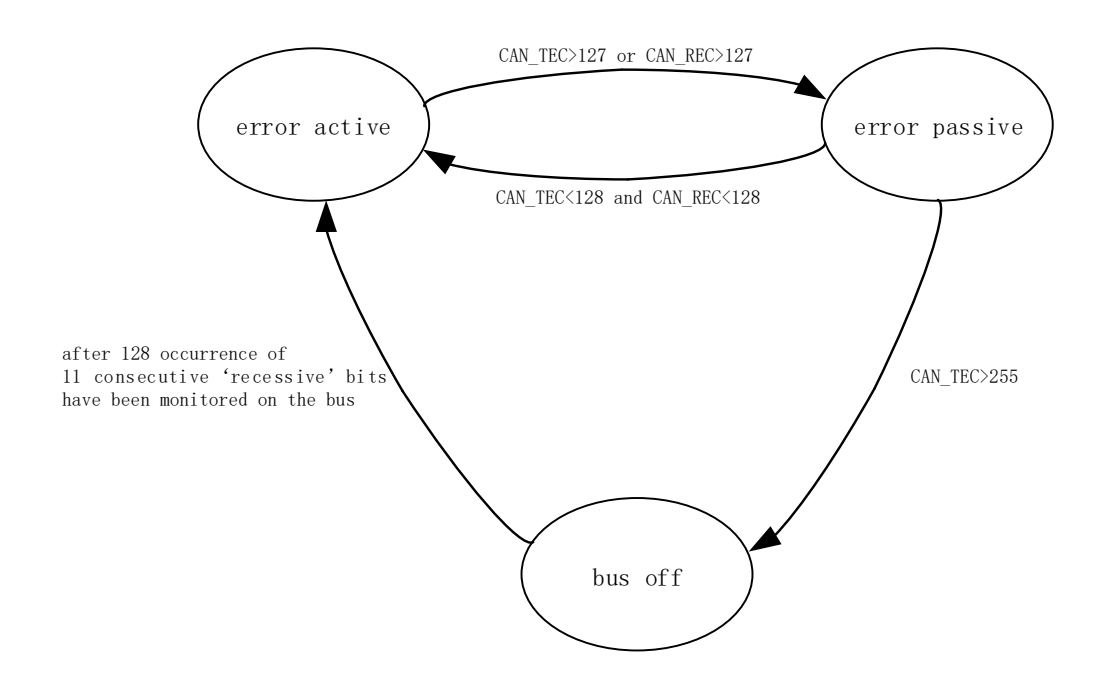

图 12-9 错误状态转移图

# <span id="page-103-0"></span>**CAN 中断事件**

CAN 有 10个中断源, 各中断使能通过配置 CAN\_IER、CAN\_CR2 对应的使能位, 中断触发时, CAN\_IFR 相关中断标志位置 1。

- 接收中断: 如果直到 EOF 域的最后一位都没有出现错误, 且通过了过滤, 即当前接收到的报 文是有效报文, CAN\_IFR[RXIF]置 1, 如果接收中断使能 CAN\_IER[RXIE]置 1, 触发接收中 断。
- 发送结束中断: 当报文发送结束时, CAN IFR[TXIF]置 1, 如果发送结束中断使能 CAN\_IER[TXIE]置 1, 触发发送结束中断。
- 溢出中断: 当FIFO溢出时, CAN IFR[OVIF]置1, 如果溢出中断使能CAN IER[OVIE]置1, 将触发溢出中断。
- 仲裁丢失中断: 当与其它节点发生仲裁并丢失总线的控制权时, CAN\_IFR[ARBIF]置 1, 如果 仲裁丢失中断使能 CAN\_IER[ARBIE]置 1, 触发仲裁丢失中断。
- 睡眠中断: 当进入睡眠模式时, CAN\_IFR[SLPIF]置 1, 如果睡眠中断使能 CAN\_CR2[SLPIE] 置 1,将触发睡眠中断。
- 唤醒中断: 在自动唤醒模式下, 当检测到帧起始位(SOF)时, CAN\_IFR[WKUIF]置 1, 如果 CAN\_CR0[AWKMOD]置 1 且唤醒中断使能 CAN\_CR2[WKUIE]置 1,触发唤醒中断。
- 错误中断

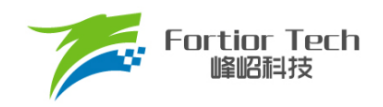

- > 错误预警中断: 当CAN TEC ≥ CAN LIM或CAN REC ≥ CAN LIM时, 错误预警标志 CAN ESRIERWF]置1, 如果错误预警中断使能CAN IERIERWIE]置1且错误中断总使 能CAN CR2IERRIEI置1,并当检测到错误时,触发错误预警中断。
- **>** 被动错误中断: 当 CAN TEC > 127 或 CAN REC > 127 时, 被 动 错 误 标 志 CAN\_ESR[PERF]置1,如果被动错误中断使能CAN\_IER[PERIE]置1且错误中断总使能 CAN CR2[ERRIE]置1, 并当检测到错误时, 触发被动错误中断。
- > 总线关闭中断: 当CAN TEC > 255时, 离线标志CAN ESR[BOFF]置1, 如果离线错误 中断使能CAN\_IER[BOFIE]置1且错误中断总使能CAN\_CR2[ERRIE]置1, 并当检测到 错误时,触发总线关闭中断。
- ➢ 错误类型中断: 当检测到位错误、格式错误、填充错误、ACK错误、CRC错误之一时, 错误类型CAN ESRIETYI变为非零值以指示错误类型,如果错误类型中断使能 CAN\_IER[ETYIE]置1且错误中断总使能CAN\_CR2[ERRIE]置1,并当检测到错误时,触 发错误类型中断。

错误中断包括错误预警中断、被动错误中断、总线关闭中断、错误类型中断。CAN\_IFRIERRIFI 与 CAN ESRIERWF]、CAN ESRIPERF]、CAN ESRIBOFF]、CAN ESRIETY]以及各中断使能位 的关系如图 [12-10](#page-104-0) 所示。其中, CAN IFR[ERRIF]是错误中断标志位, CAN ESR[ERWF]、 CAN ESR[PERF]、CAN ESR[BOFF]、CAN ESR[ETY]是状态标志位。因此,当错误中断触发后, 可读状态标志位获取具体的错误信息, 软件清 CAN IFR[ERRIF]。

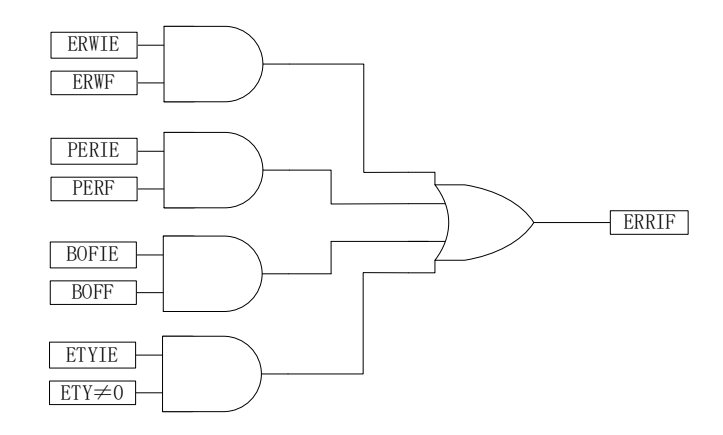

图 12-10 ERRIF 与 ERWF、PERF、BOFF、ETY 以及各中断使能位的关系

# <span id="page-104-0"></span>**测试模式**

通过配置 CAN CR0[SELFTST]、CAN CR0[LISTEN], 可以选择自测模式、监听模式和自测监 听模式。

## **自测模式**

CAN CR0[SELFTST]置 1, CAN CR0[LISTEN]清 0, 选择自测模式, 其工作框图如图 [12-11](#page-105-0) 所 示。在自测模式下,CAN 控制器断开与 CRXD 引脚的连接。CAN 控制器内部把 CTXD 的输出回馈到 CRXD 输入上,并忽略 CRXD 引脚的实际状态和 ACK 错误(在帧的 ACK 槽,不检测是否是显性位)。 在该模式下,对CAN\_CR1[TXSELF]置1,CAN控制器把发送的报文接收回来,如果是有效报文就写 回接收缓冲区。在该模式下, CAN\_CR1[TXREQ]置 1, CAN 控制器只是发送报文, 无论是不是有效 报文,都不会写回接收缓冲区。

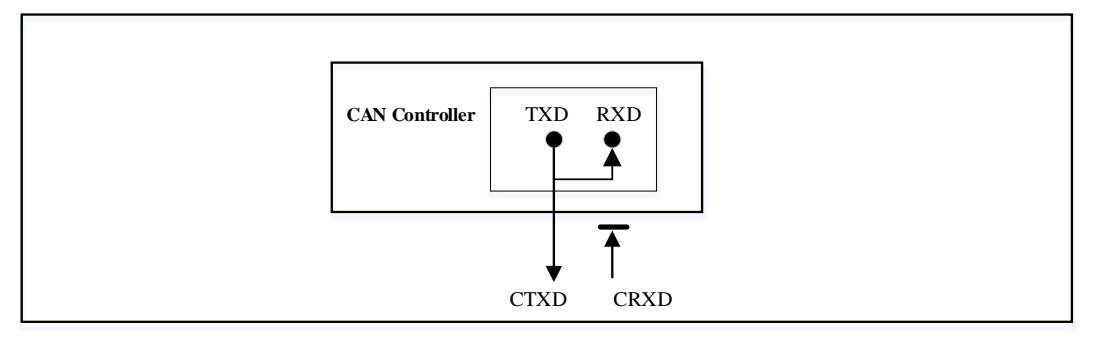

图 12-11 自测模式

### <span id="page-105-0"></span>**监听模式**

CAN CR0[SELFTST] 清 0, CAN CR0[LISTEN] 置 1, 选择监听模式, 其工作框图如图 [12-12](#page-105-1) 所 示。在监听模式下, CTXD 引脚被驱动到隐性电平状态。CAN 控制器可以正常地接收, 但发出的显 性位在内部被接收回来而不会发送到CTXD 引脚,而不能真正发送报文到总线上。因此,在监听模式 下, CAN 总线不会受到影响, 有利于分析 CAN 总线的活动。

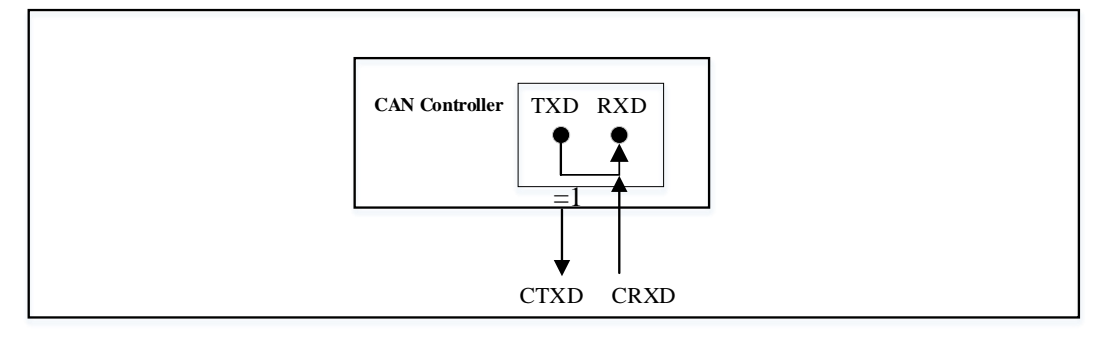

图 12-12 监听模式

#### <span id="page-105-1"></span>**自测监听模式**

CAN CRO[SELFTST]置 1, CAN CRO[LISTEN]置 1, 选择自测监听模式, 其工作框图[如图](#page-106-0) [12-13](#page-106-0) 所示。在自测监听模式下,CAN 控制器断开与 CRXD 引脚的连接,同时 CTXD 引脚被驱动到 隐性电平状态。在该模式下,CAN 总线不会受到影响,并且在内部把 TXD 的输出回馈到 RXD 输入 上同时忽略 ACK 错误。

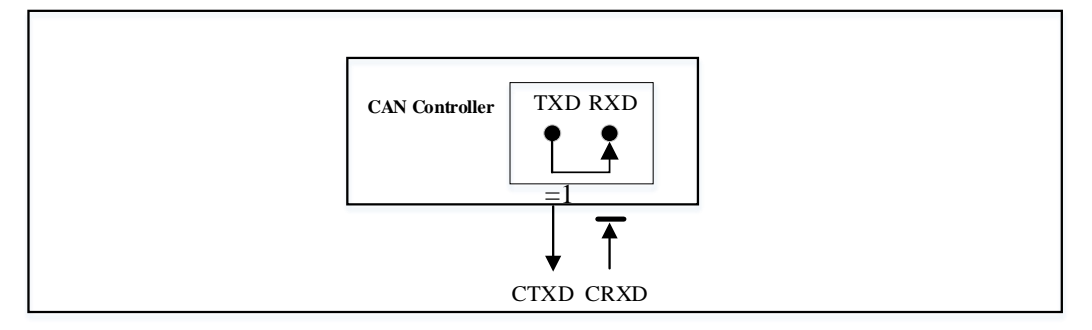

图 12-13 自测监听模式

# <span id="page-106-0"></span>**CAN 寄存器**

# **CAN\_CR0 (0xB1)**

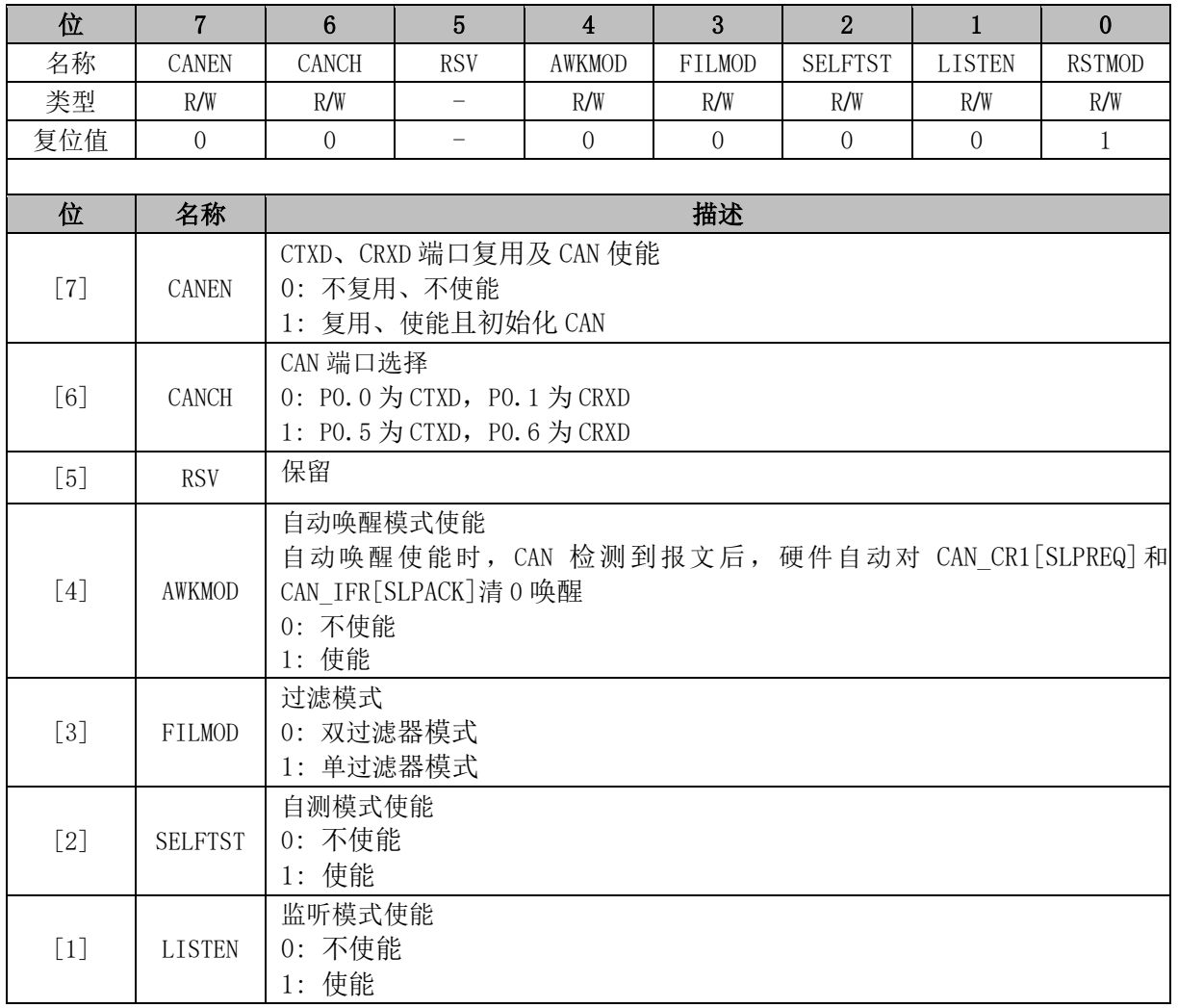

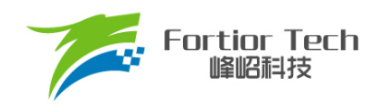

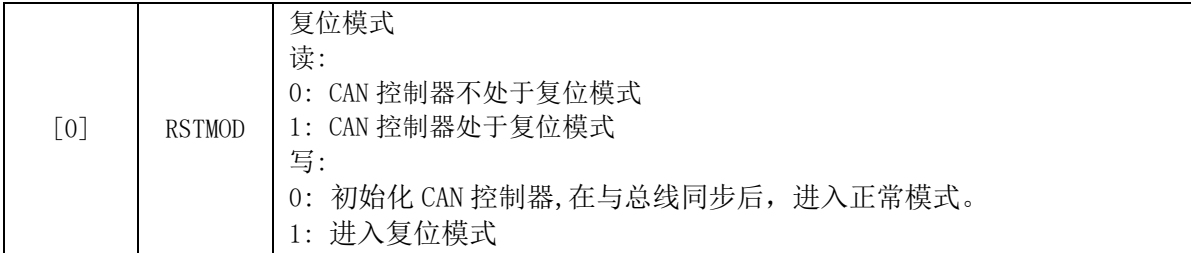

# **CAN\_CR1 (0xB2)**

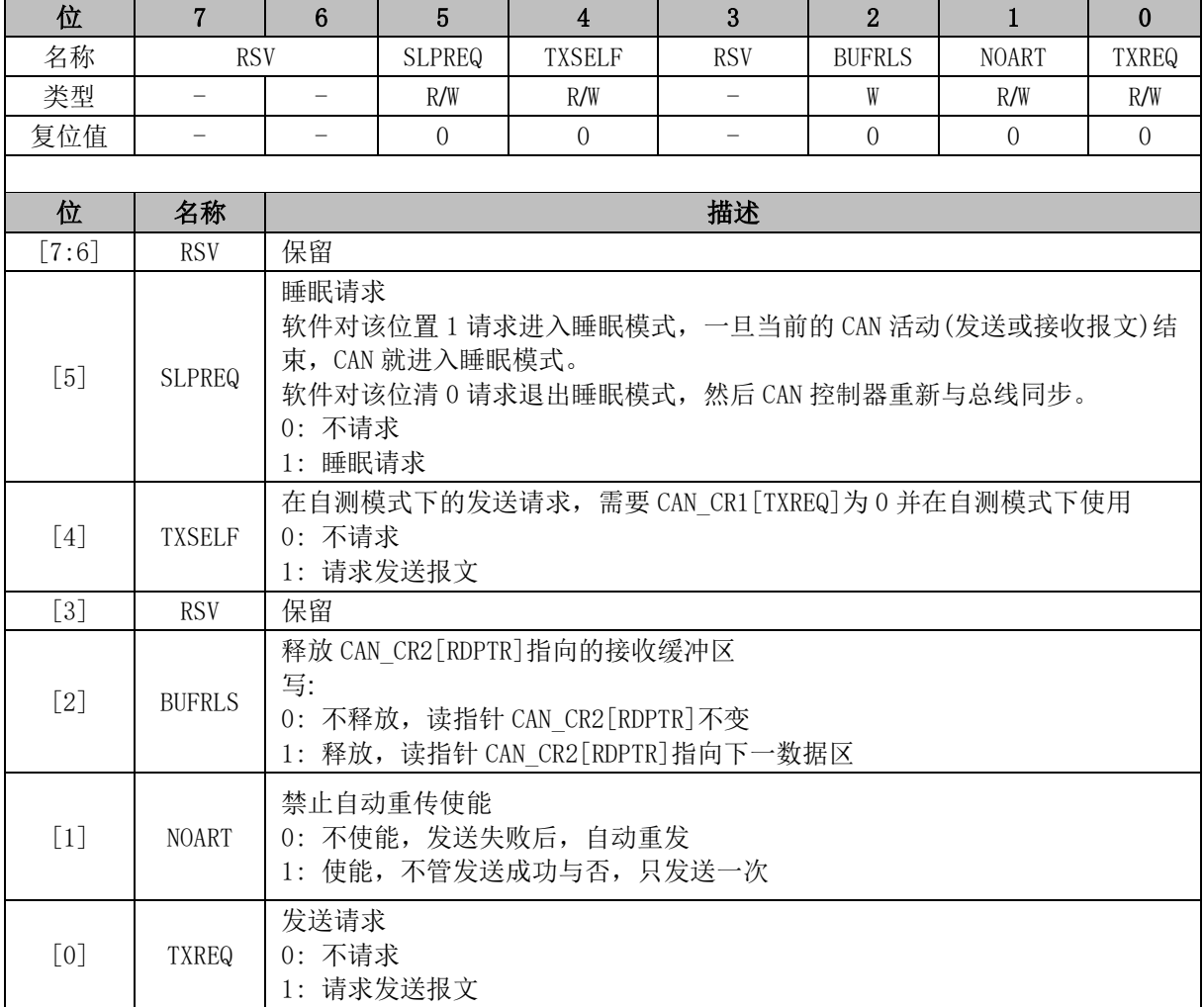

# **CAN\_SR (0xB3)**

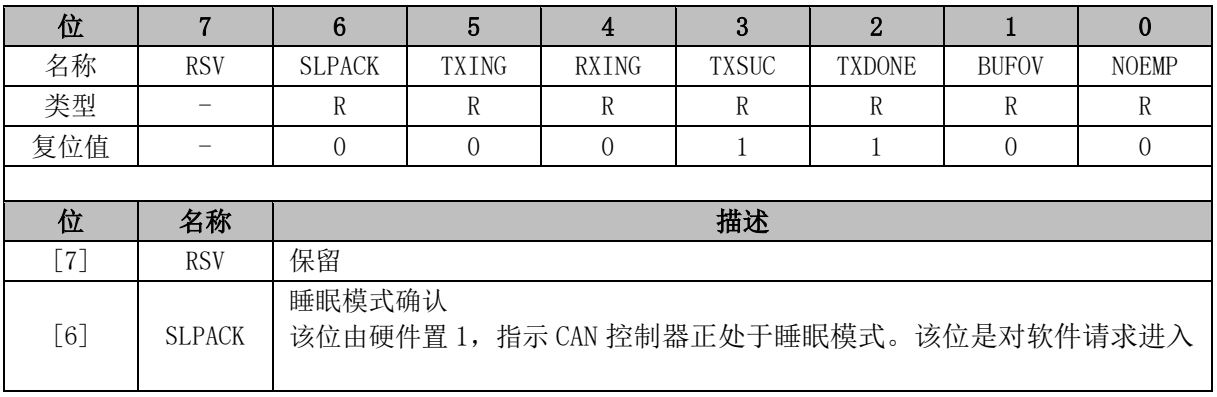
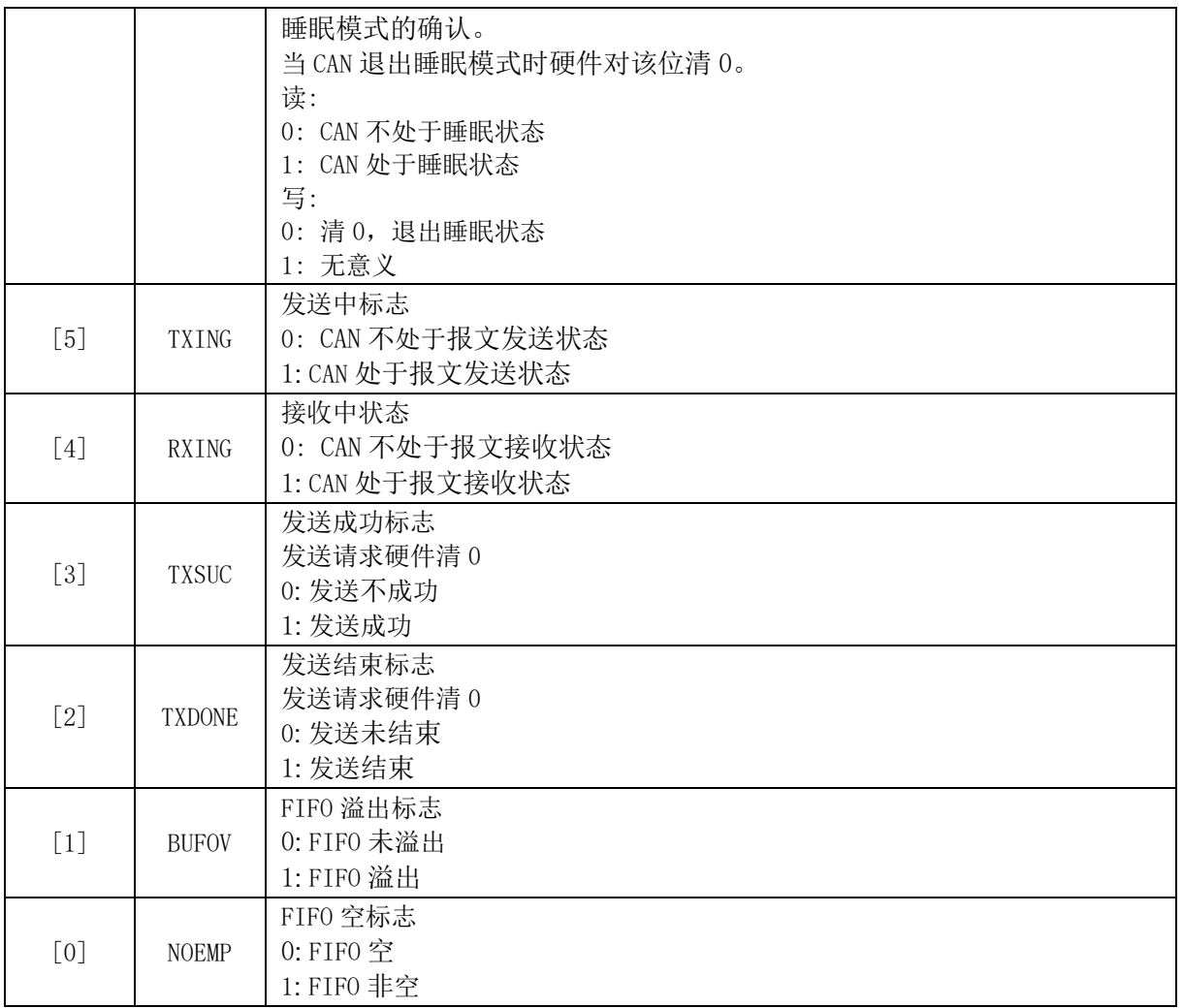

# **CAN\_IER (0xB4)**

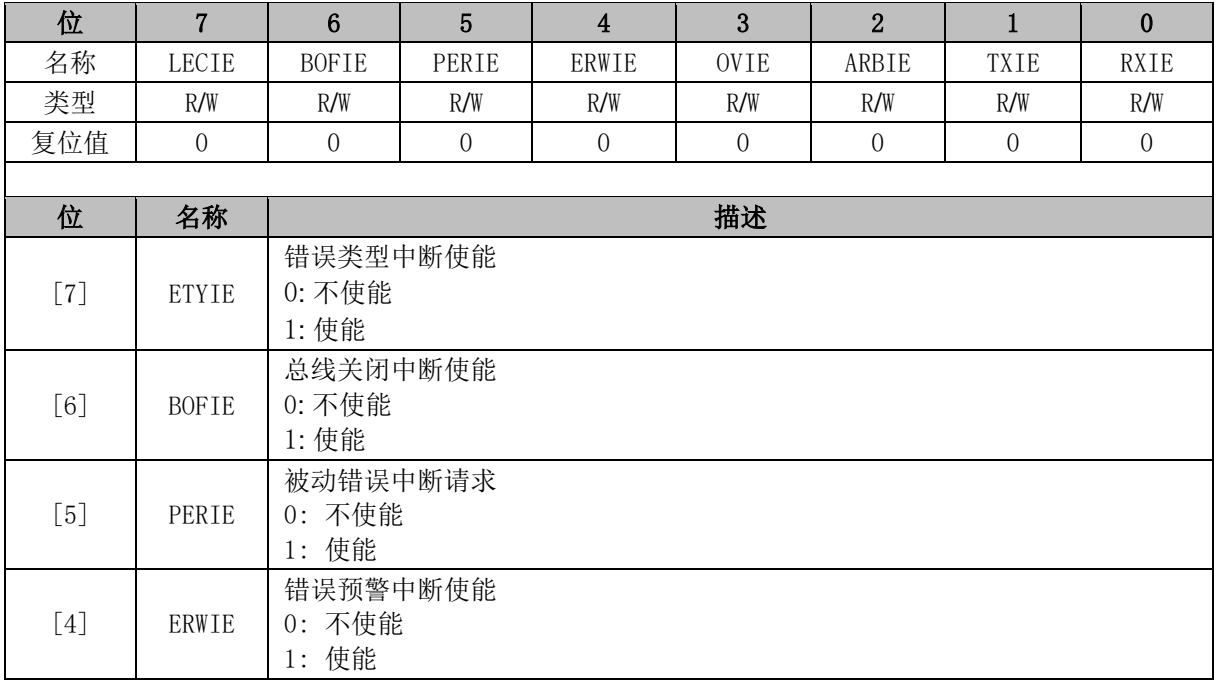

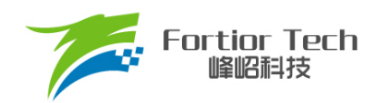

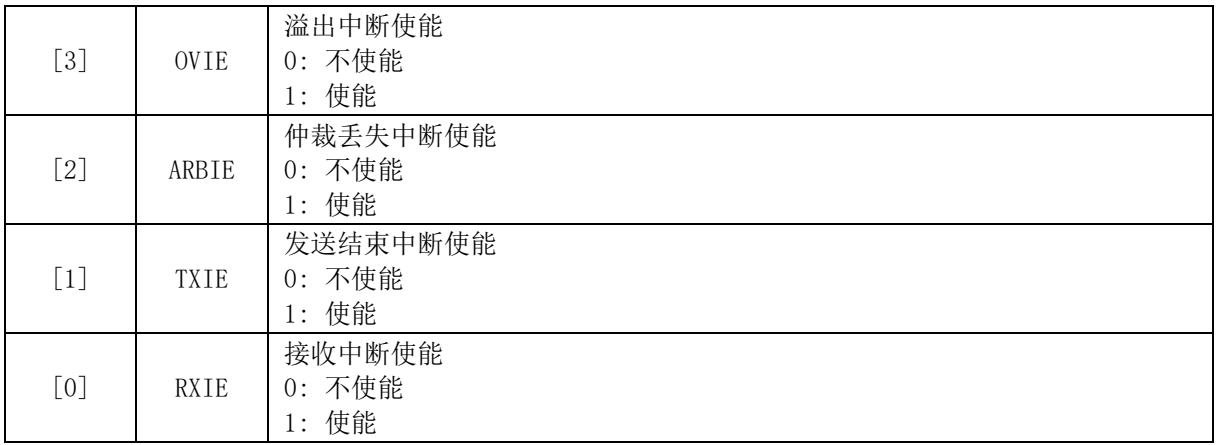

# **CAN\_CR2 (0xB5)**

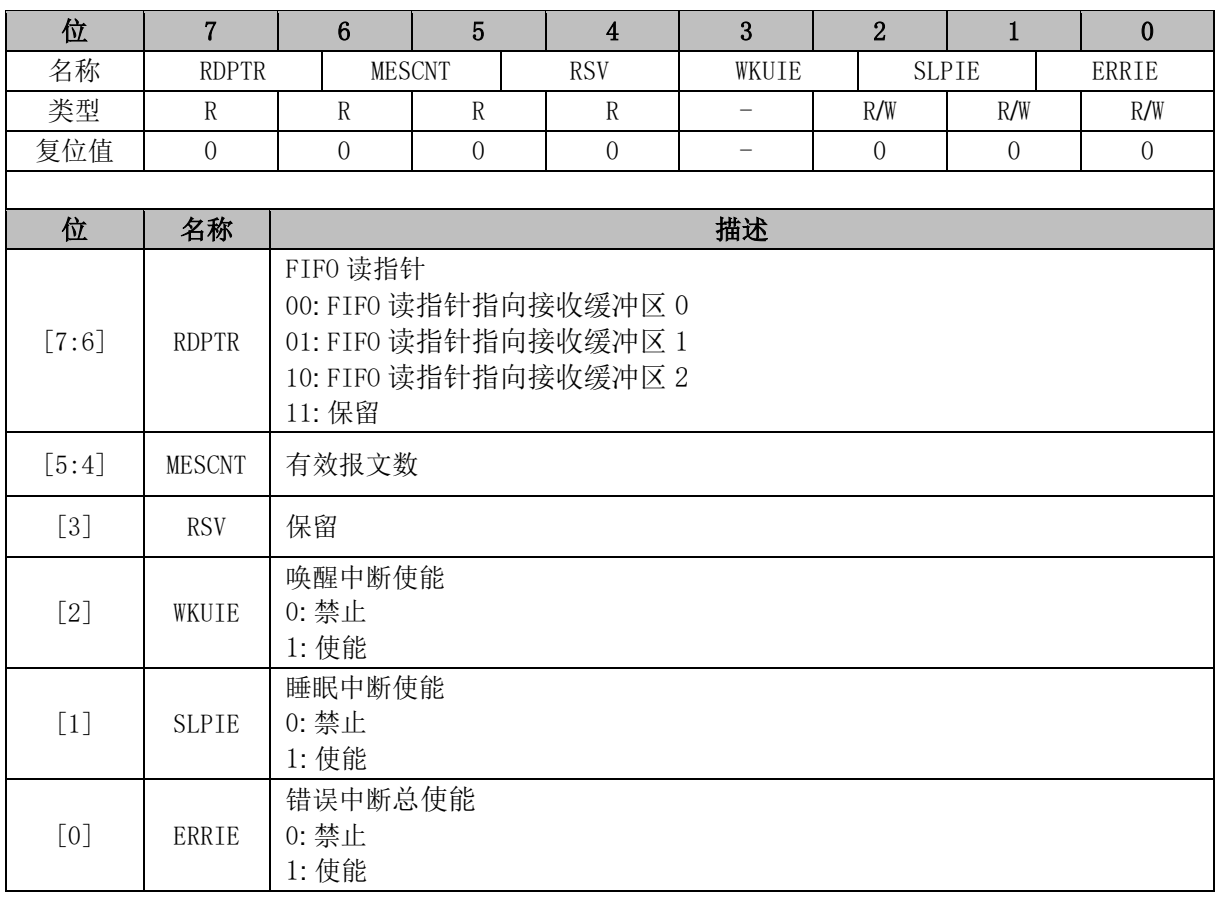

# **CAN\_IFR (0xB6)**

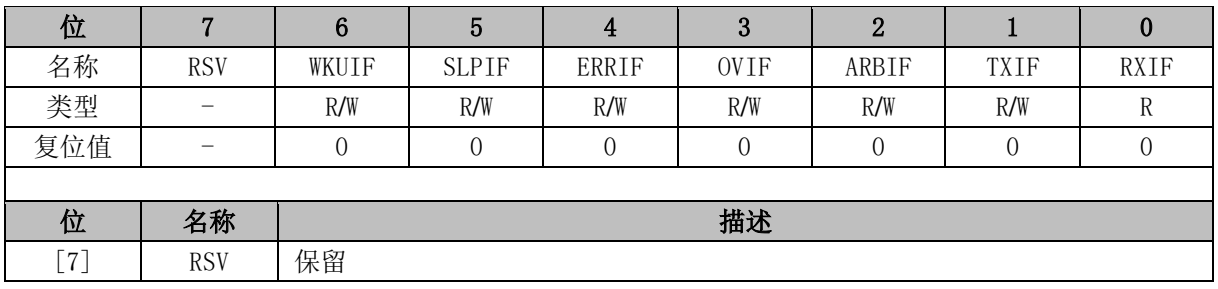

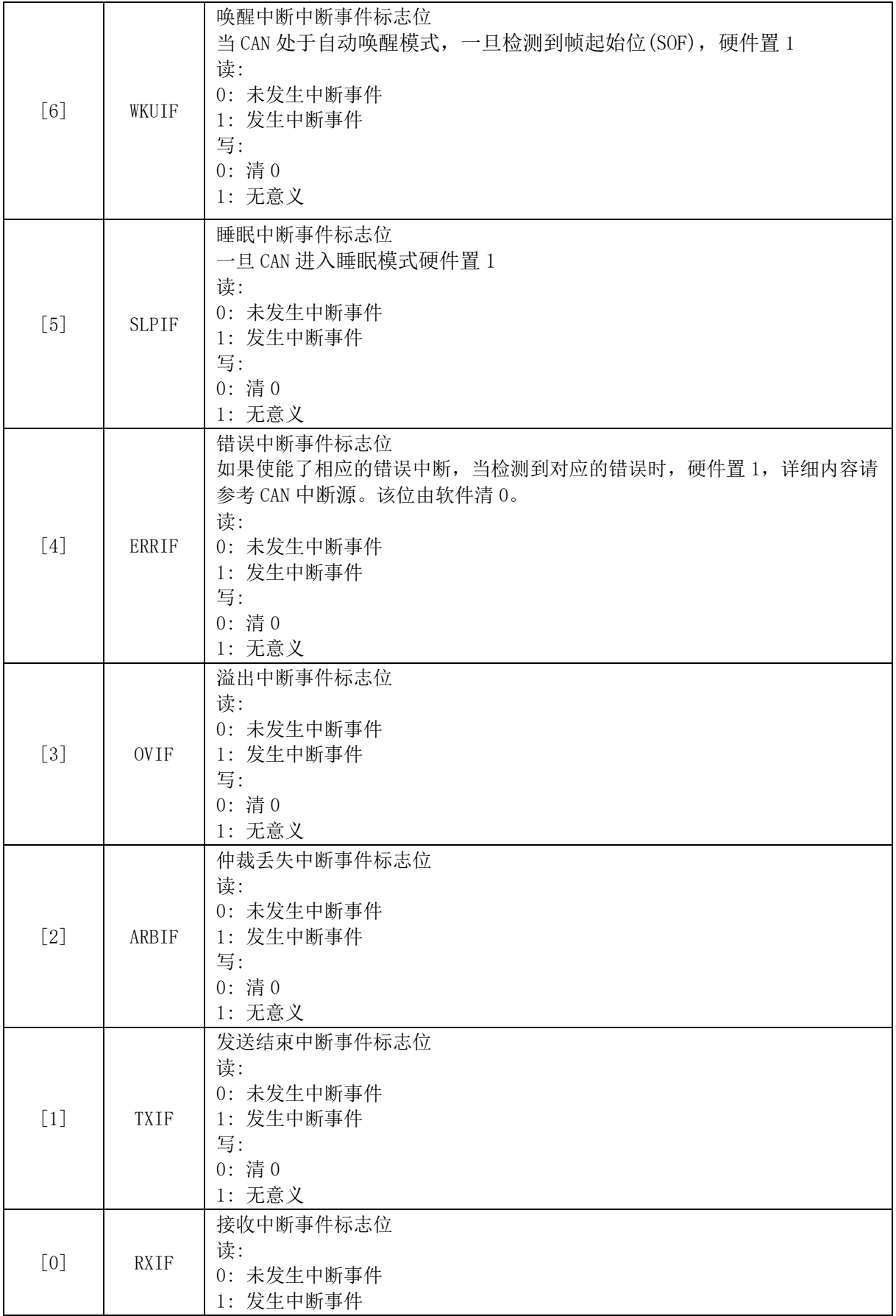

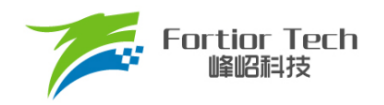

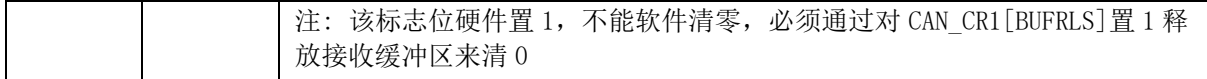

#### **CAN\_BTR0 (0xB7)**

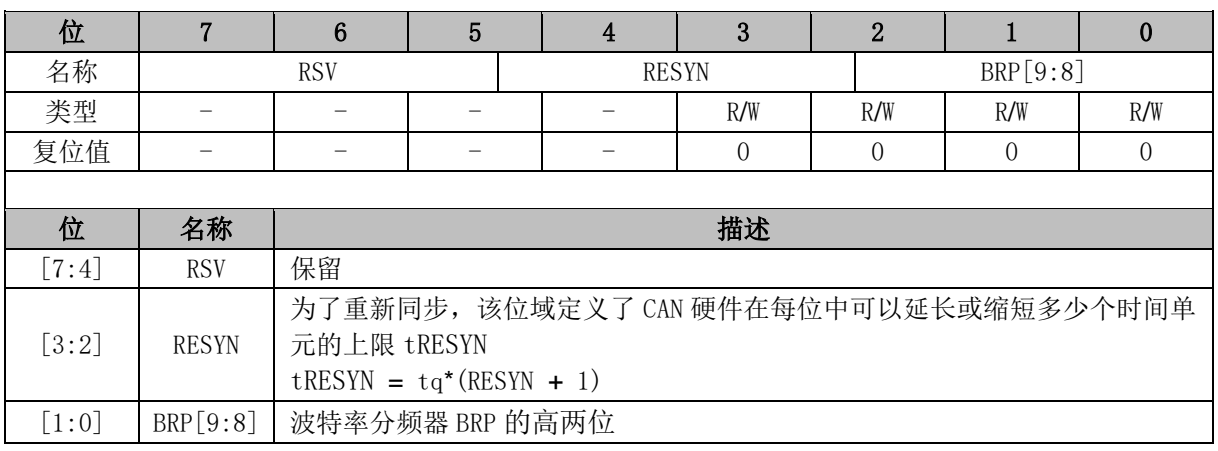

注: tq = (BRP[9:0]+1)/24MHz

## **CAN\_BTR1 (0xC2)**

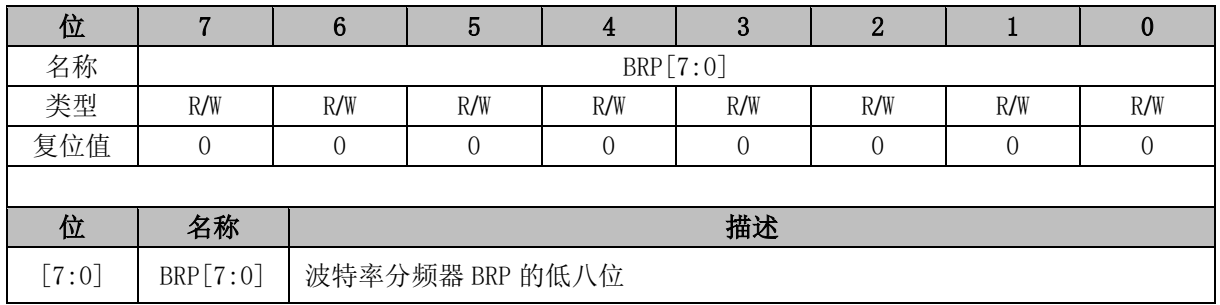

### **CAN\_BTR2 (0xC3)**

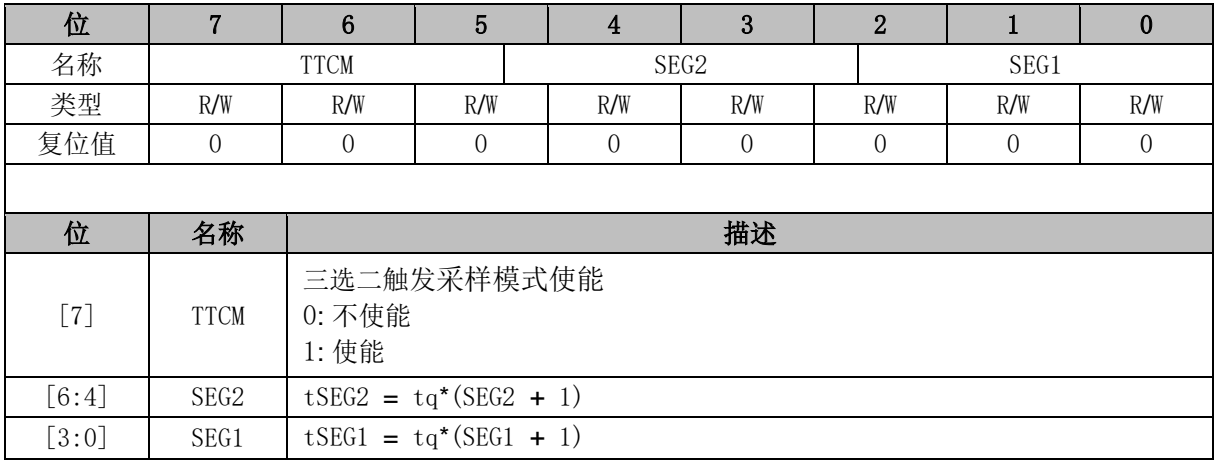

# **CAN\_FIR0 (0xC4)**

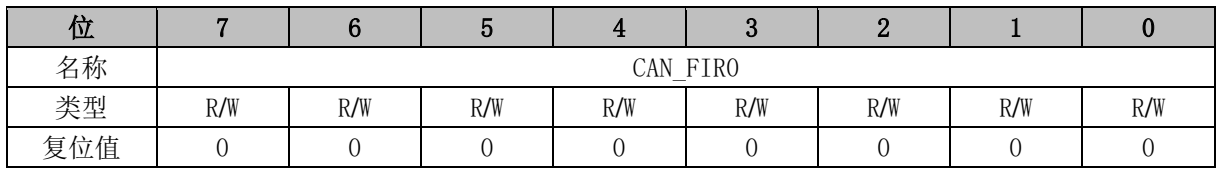

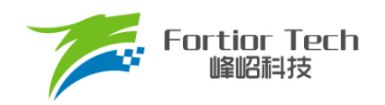

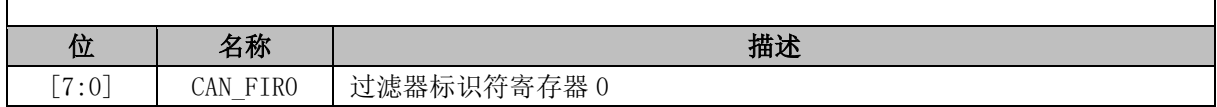

#### **CAN\_FIR1 (0xC5)**

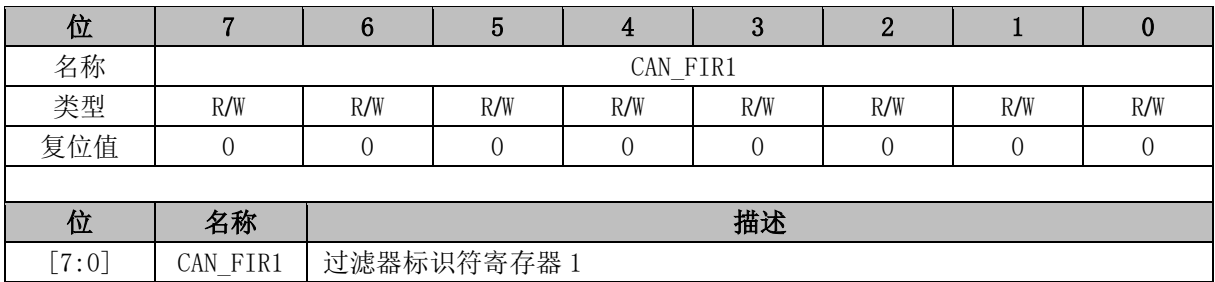

# **CAN\_FIR2 (0xC6)**

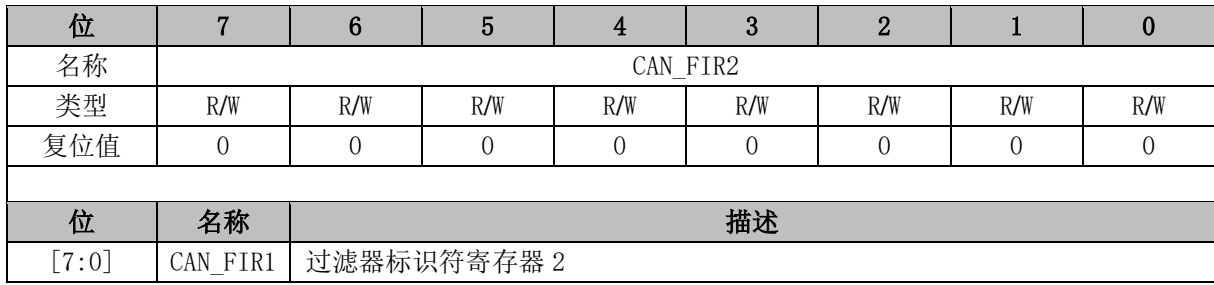

### **CAN\_FIR3 (0xC7)**

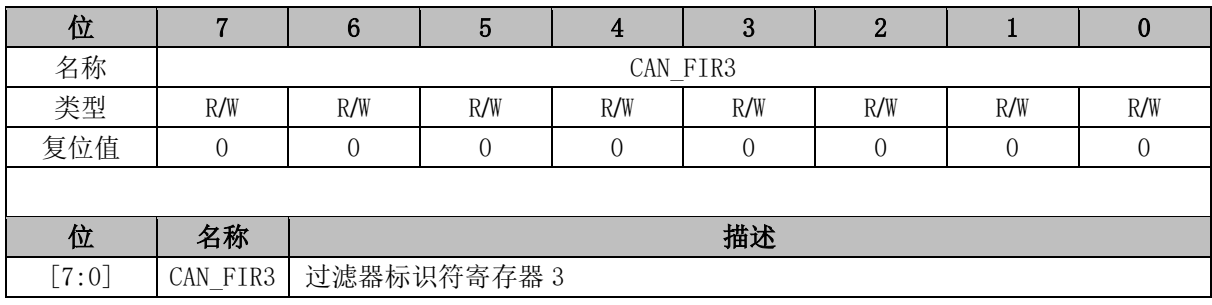

### **CAN\_FMR0 (0xCA)**

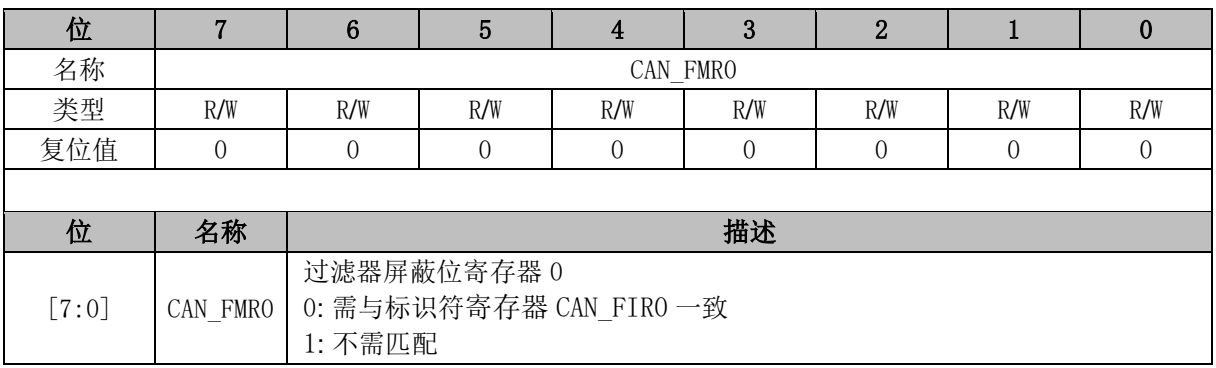

### **CAN\_FMR1 (0xCB)**

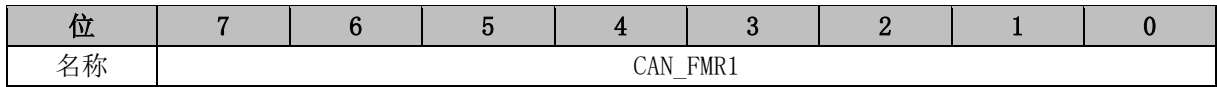

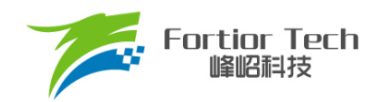

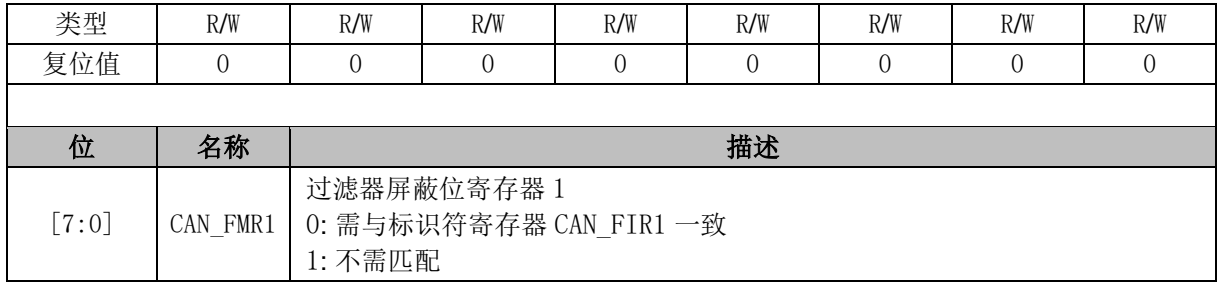

### **CAN\_FMR2 (0xCC)**

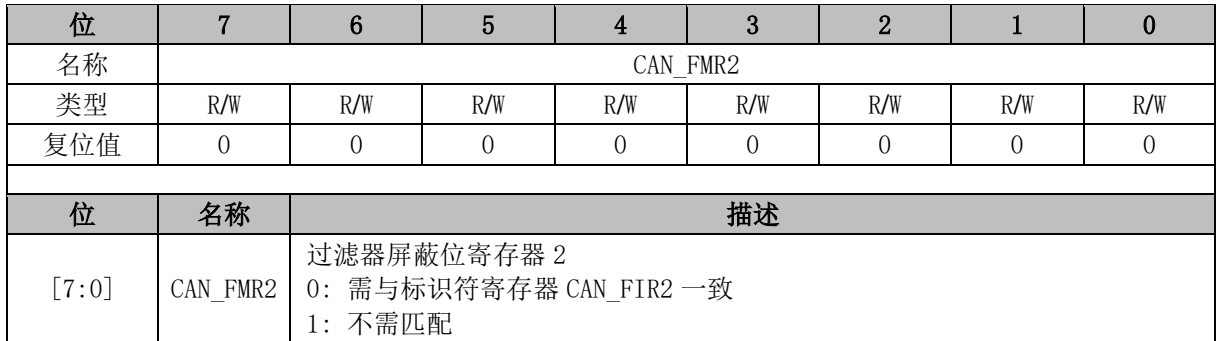

#### **CAN\_FMR3 (0xCD)**

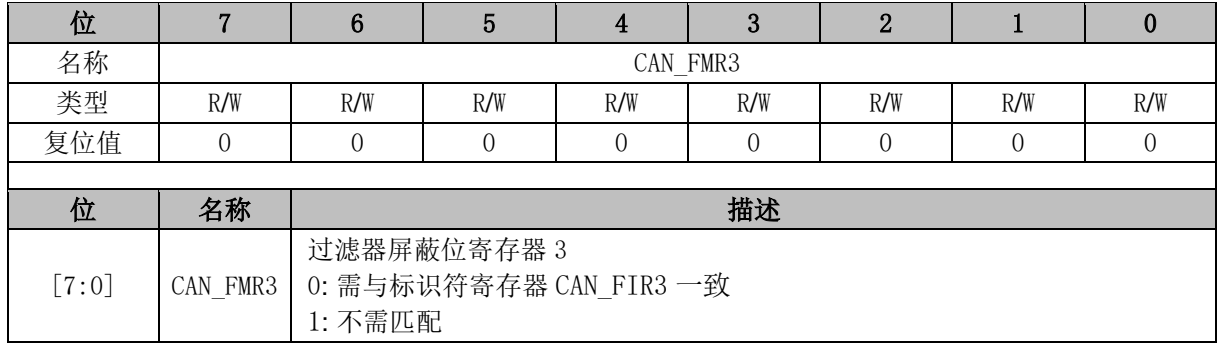

# **CAN\_ALC (0xCE)**

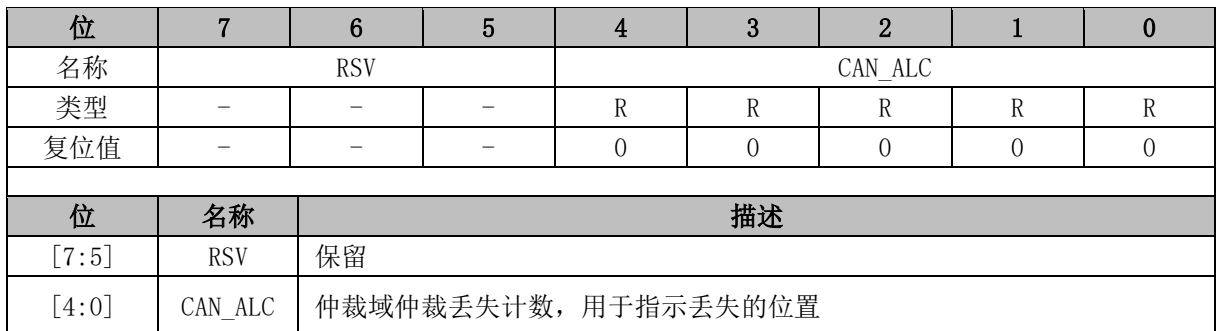

# **CAN\_ESR (0xCF)**

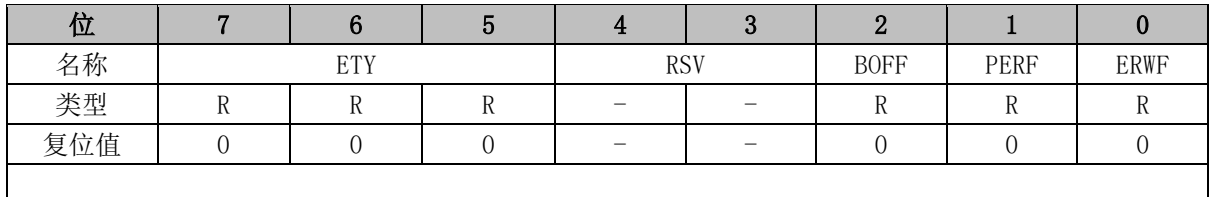

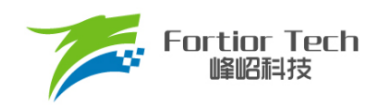

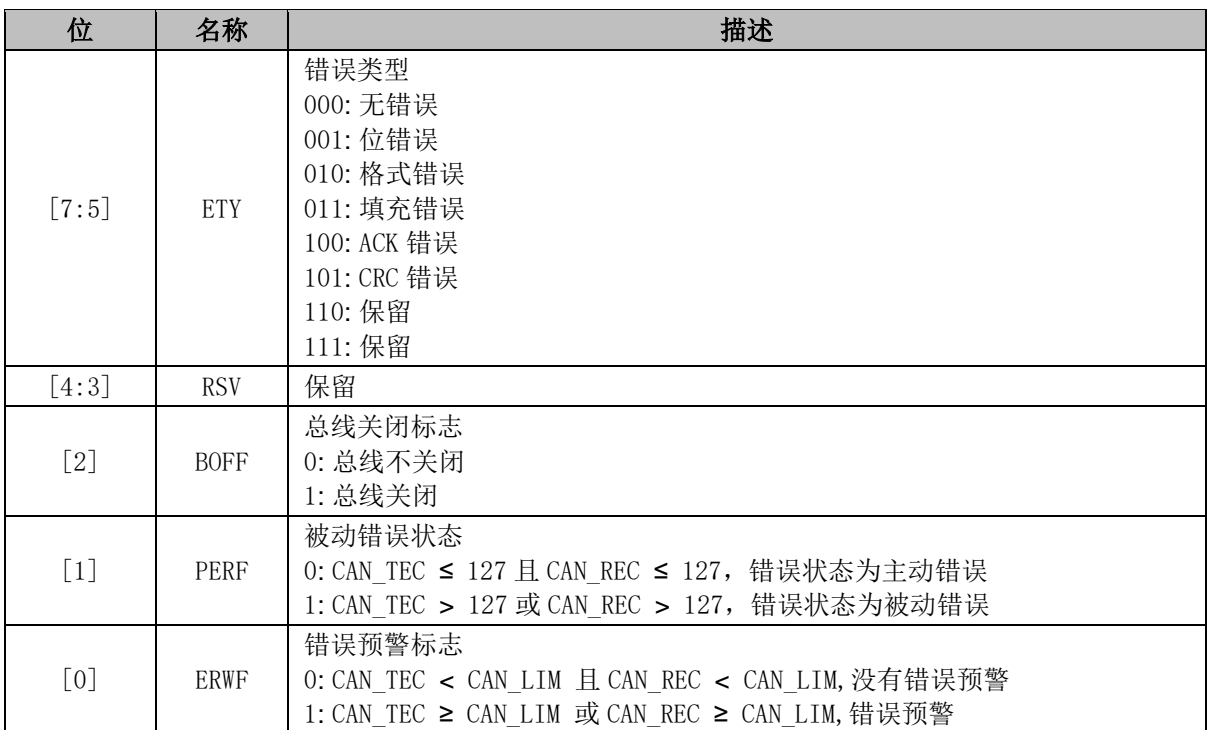

# **CAN\_LIM (0xDD)**

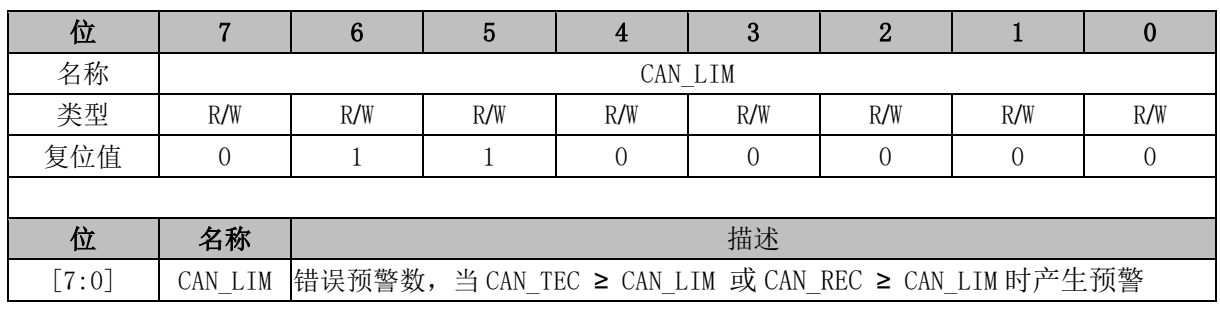

# **CAN\_TEC (0xDE)**

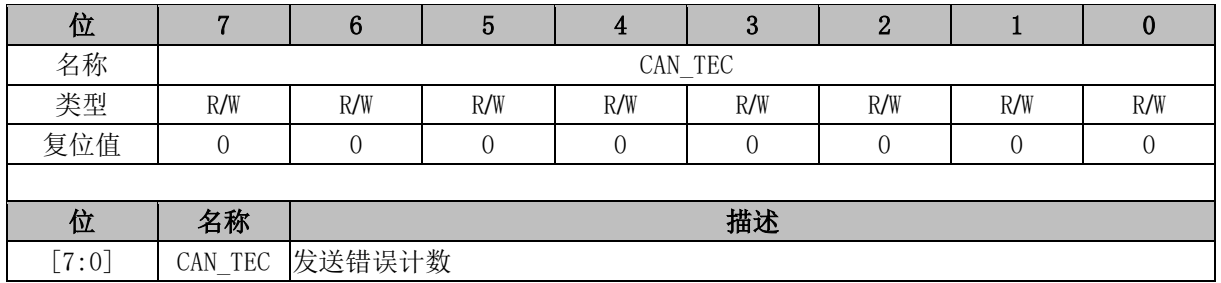

# **CAN\_REC (0xDF)**

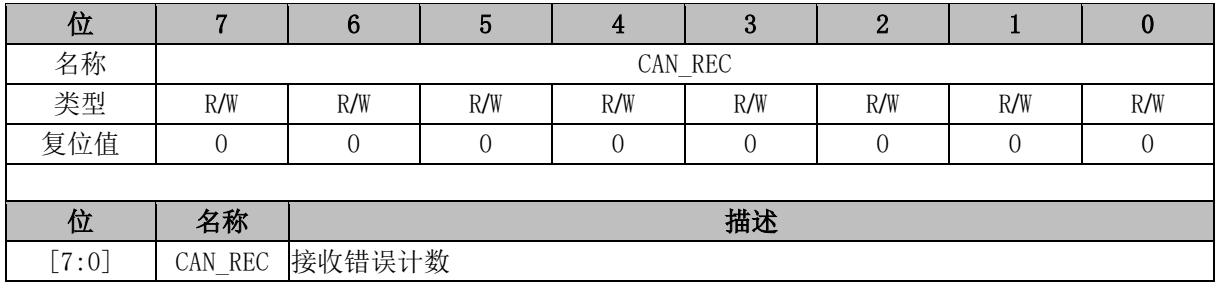

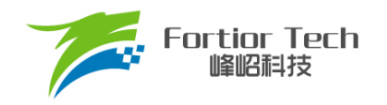

# **CAN\_TXCR (0x0ED7)**

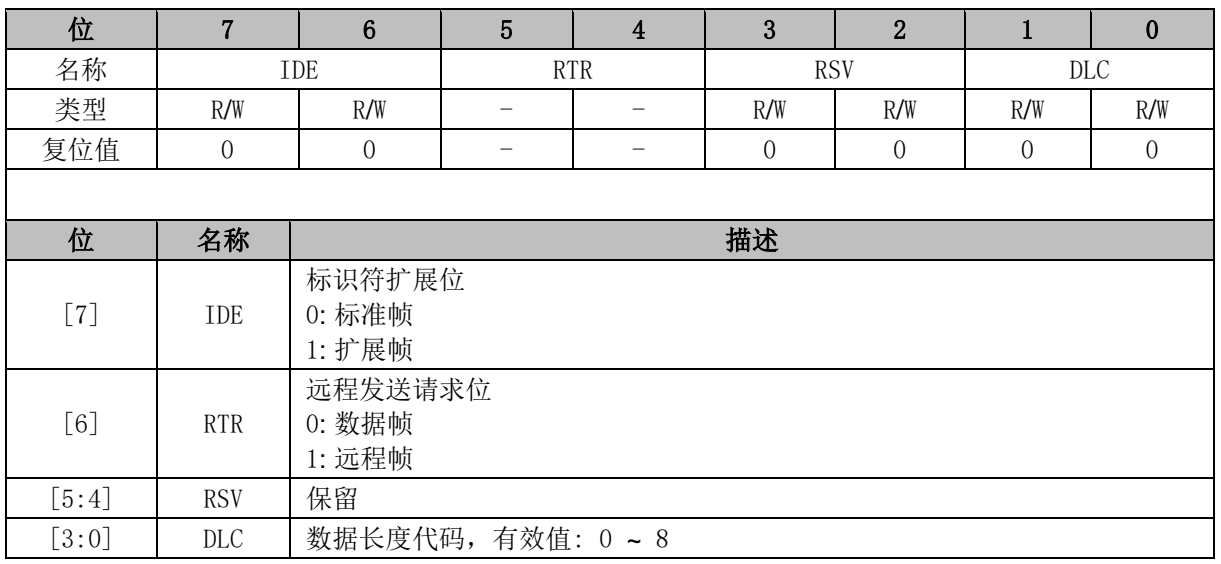

### **CAN\_TXID0 (0x0ED6)**

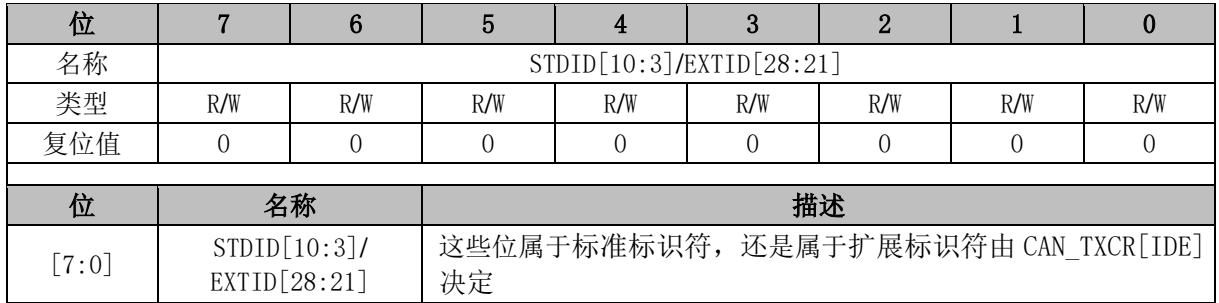

### **CAN\_TXID1 (0x0ED5)**

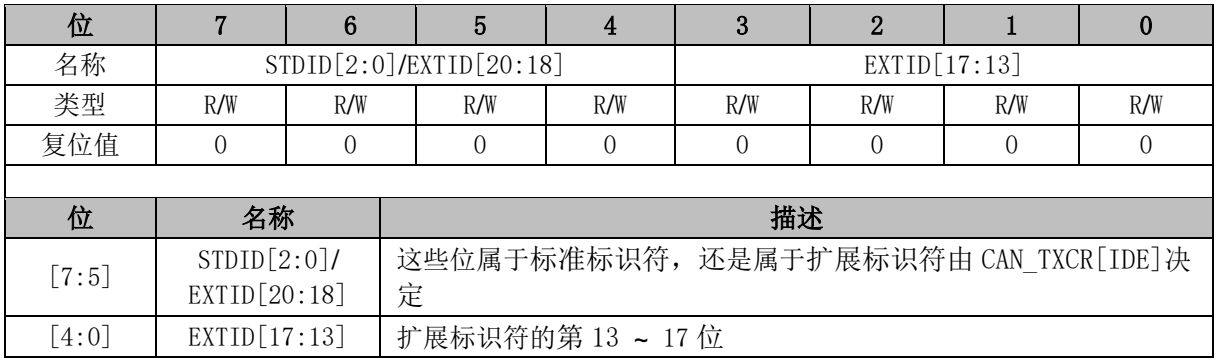

#### **CAN\_TXID2 (0x0ED4)**

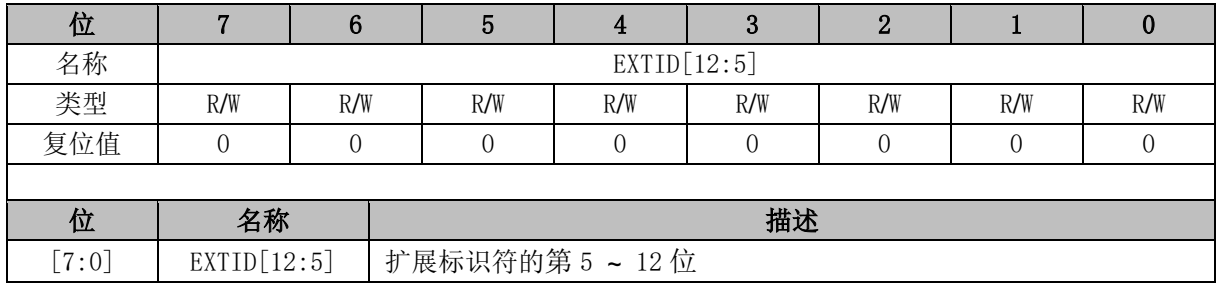

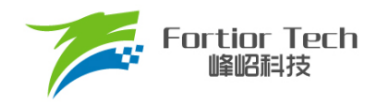

### **CAN\_TXID3 (0x0ED3)**

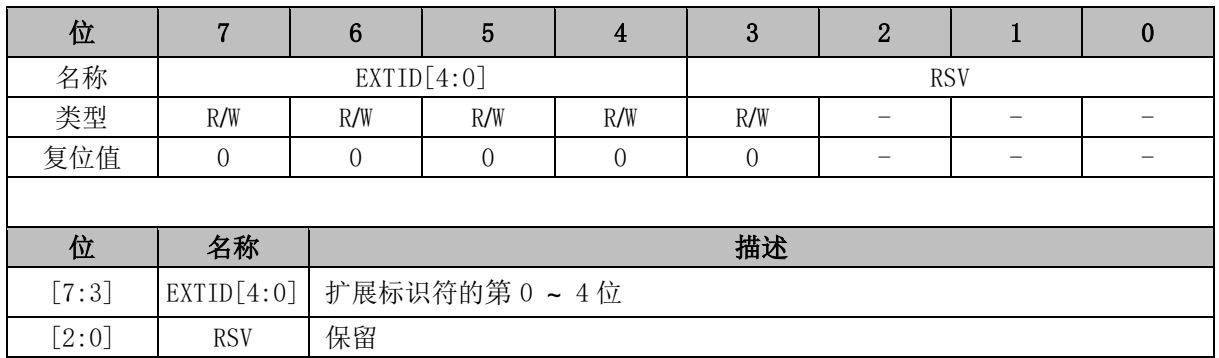

#### **CAN\_TXDR0 (0x0ED2)**

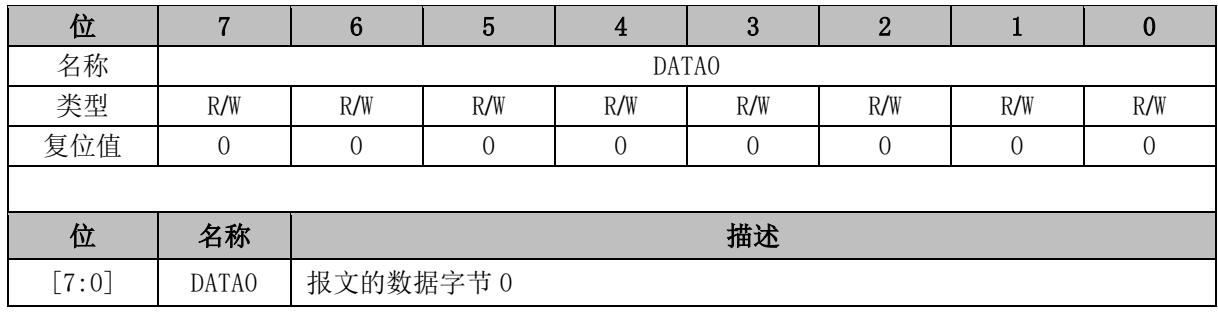

#### **CAN\_TXDR1 (0x0ED1)**

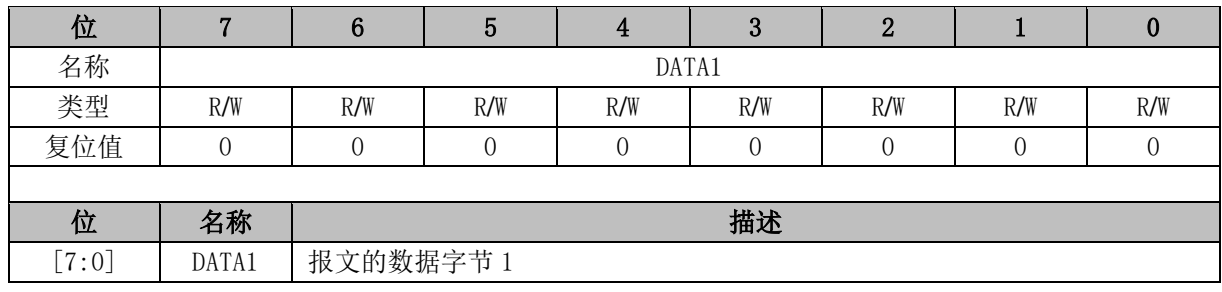

#### **CAN\_TXDR2 (0x0ED0)**

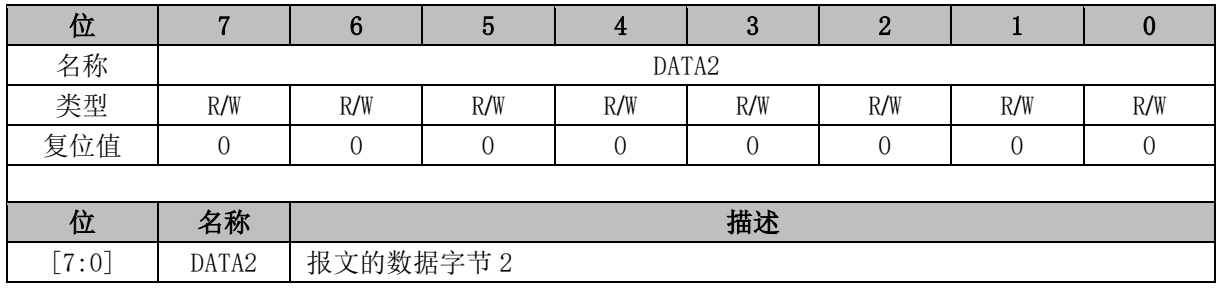

# **CAN\_TXDR3 (0x0ECF)**

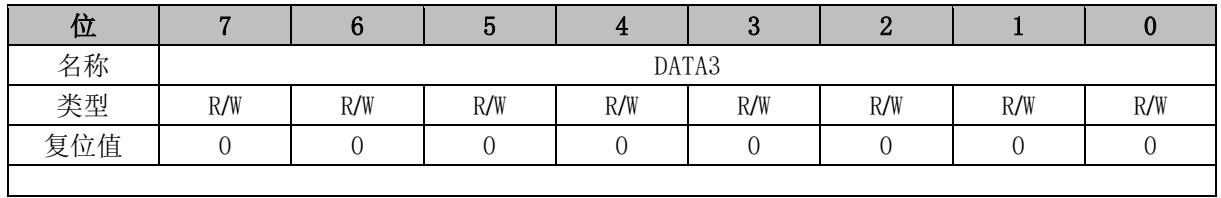

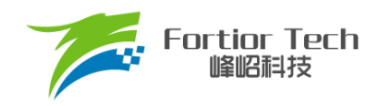

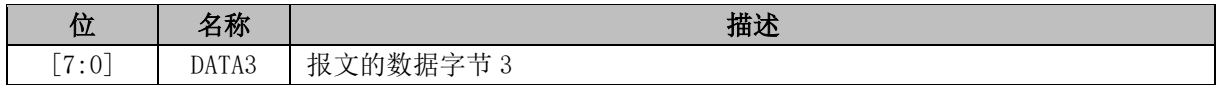

#### **CAN\_TXDR4 (0x0ECE)**

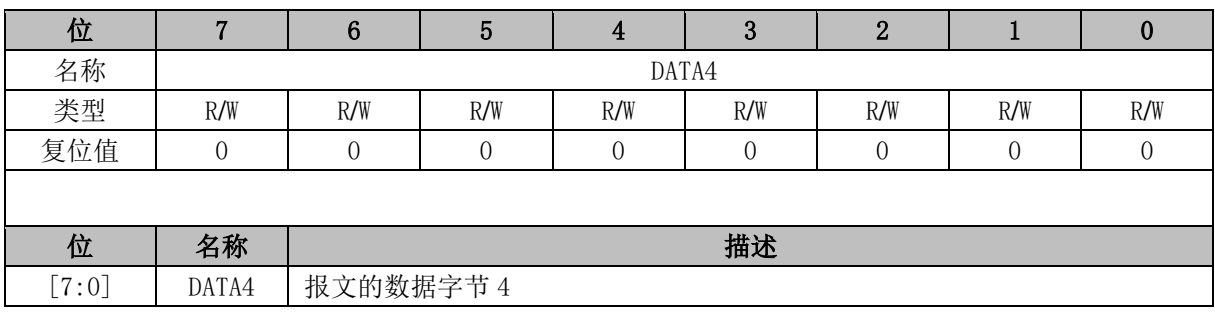

#### **CAN\_TXDR5 (0x0ECD)**

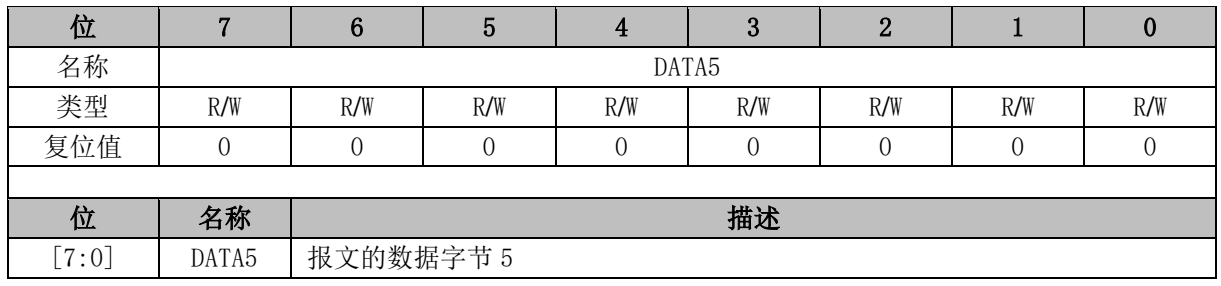

#### **CAN\_TXDR6 (0x0ECC)**

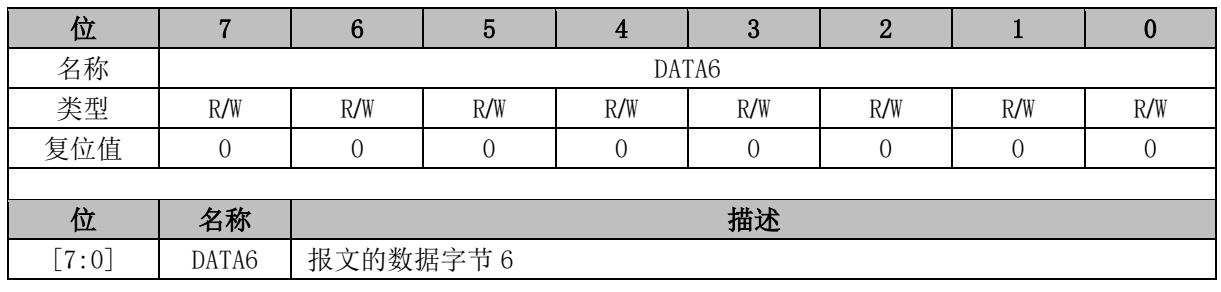

#### **CAN\_TXDR7 (0x0ECB)**

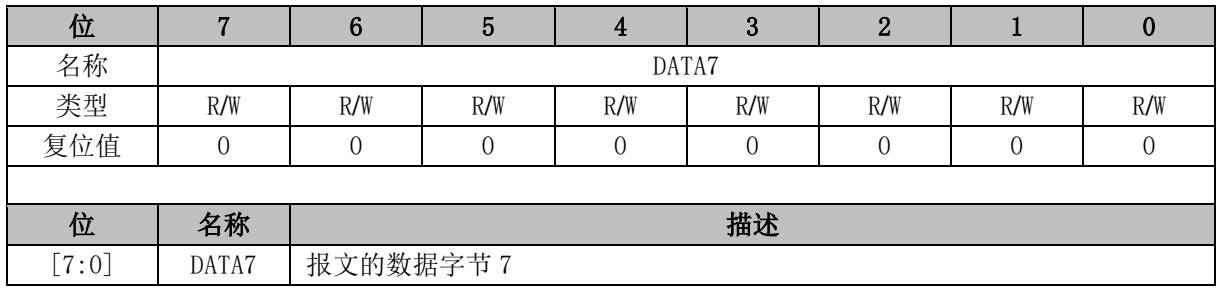

#### **CAN\_RX0CR (0x0ECA)**

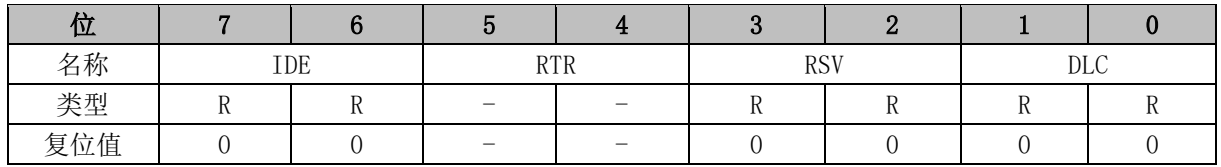

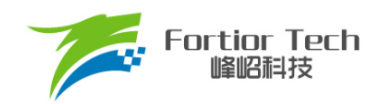

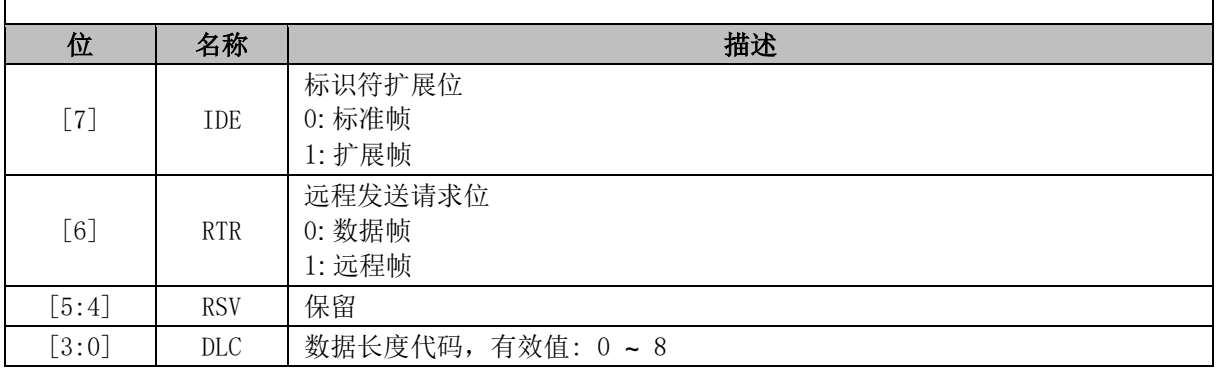

# **CAN\_RX0ID0 (0x0EC9)**

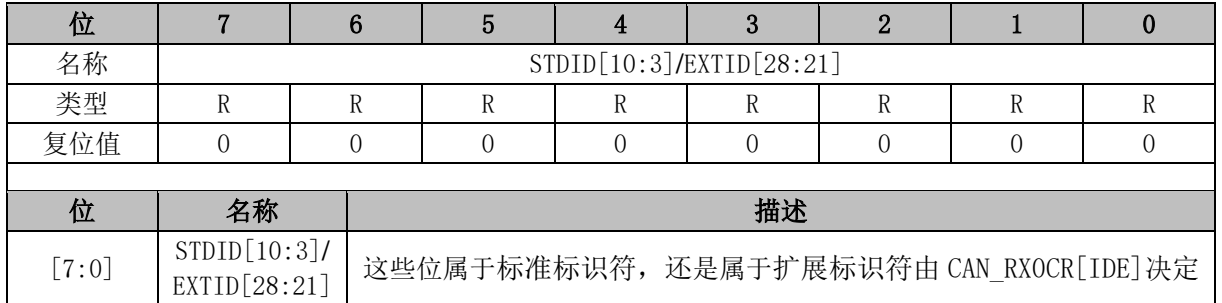

#### **CAN\_RX0ID1 (0x0EC8)**

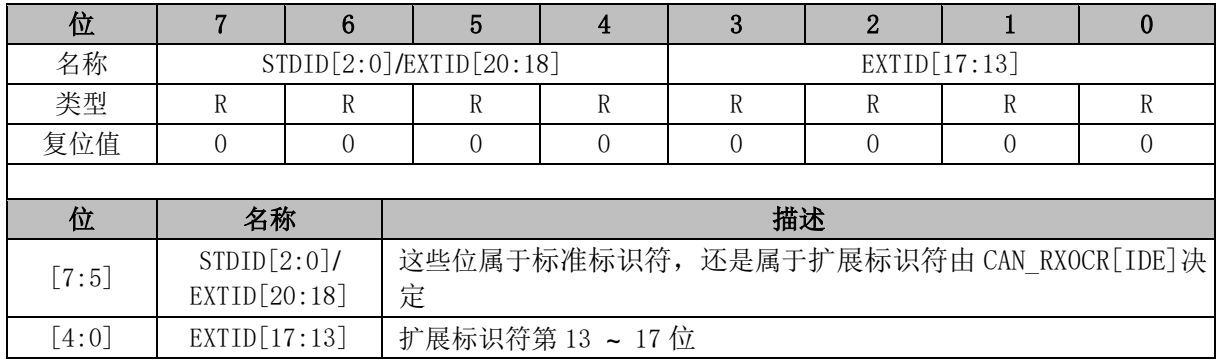

#### **CAN\_RX0ID2 (0x0EC7)**

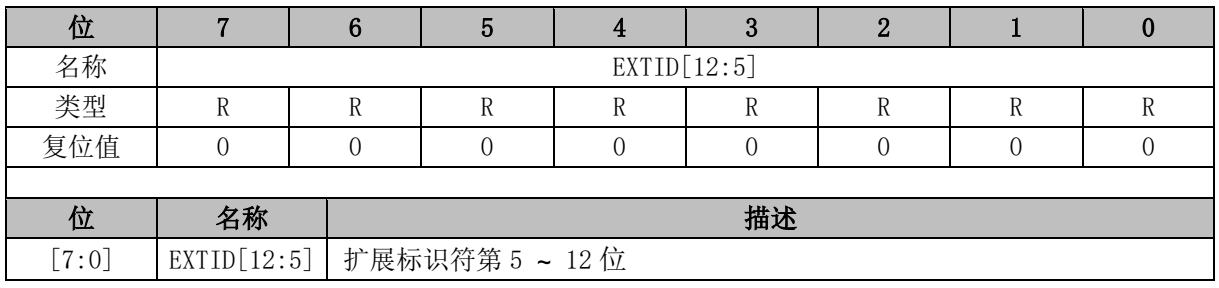

# **CAN\_RX0ID3 (0x0EC6)**

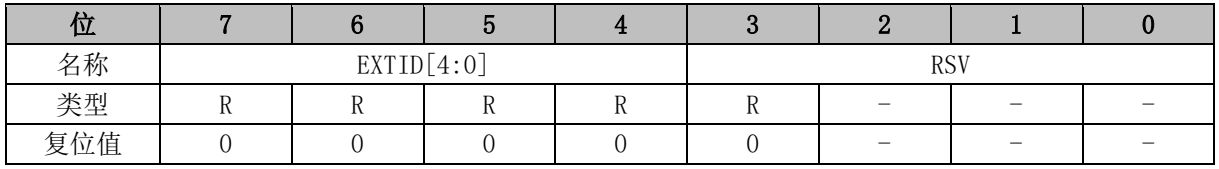

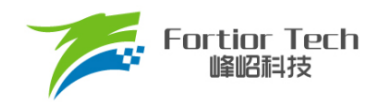

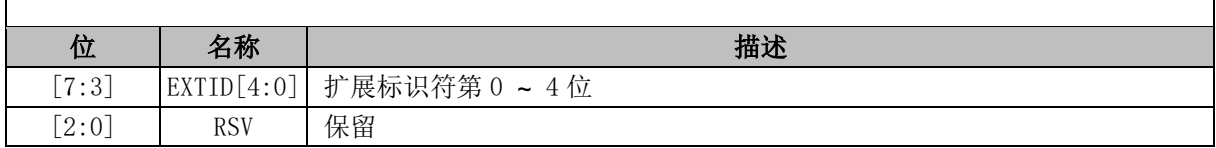

## **CAN\_RX0DR0 (0x0EC5)**

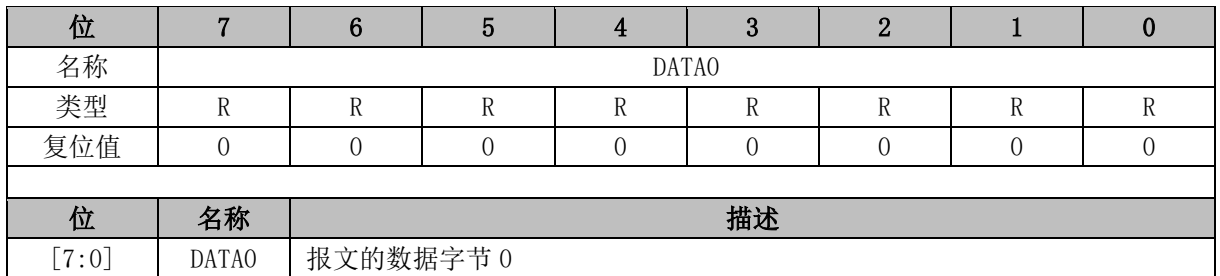

# **CAN\_RX0DR1 (0x0EC4)**

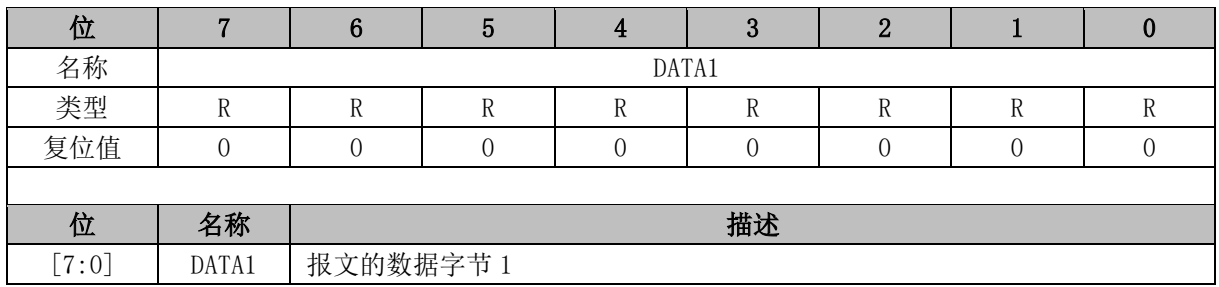

### **CAN\_RX0DR2 (0x0EC3)**

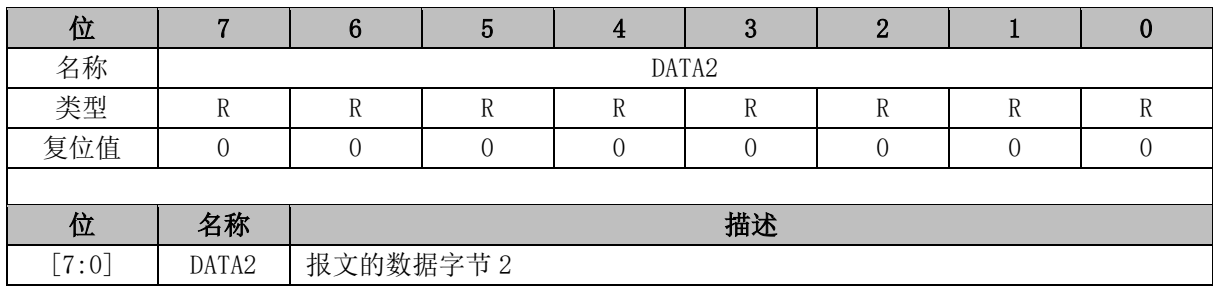

# **CAN\_RX0DR3 (0x0EC2)**

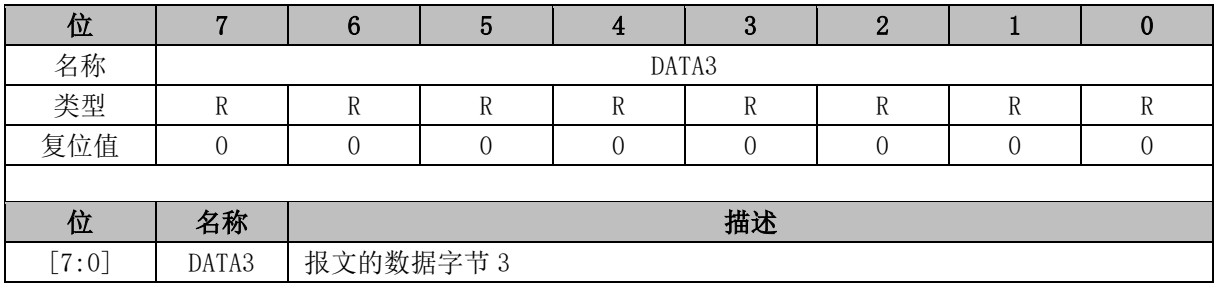

# **CAN\_RX0DR4 (0x0EC1)**

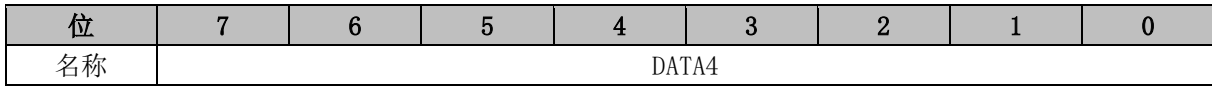

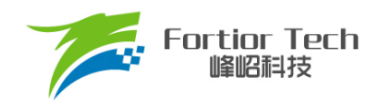

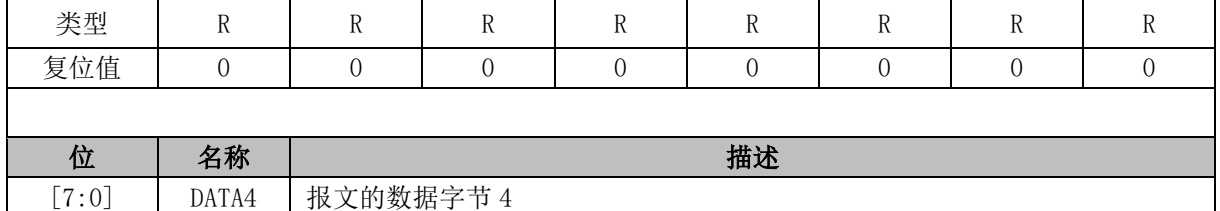

### **CAN\_RX0DR5 (0x0EC0)**

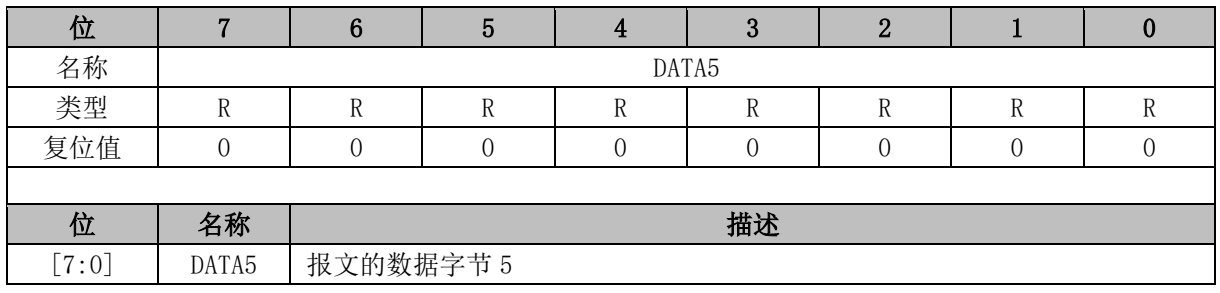

#### **CAN\_RX0DR6 (0x0EBF)**

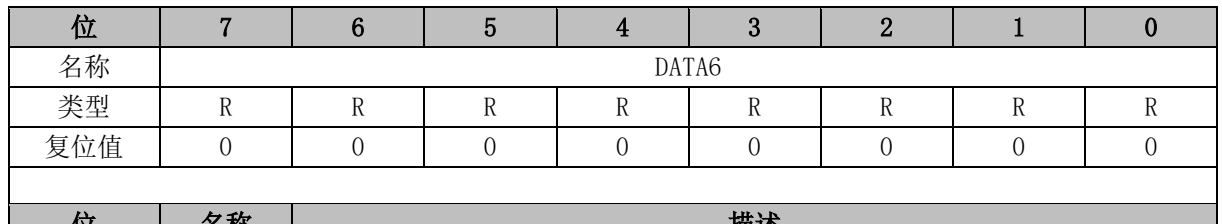

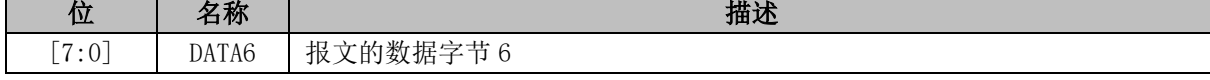

# **CAN\_RX0DR7 (0x0EBE)**

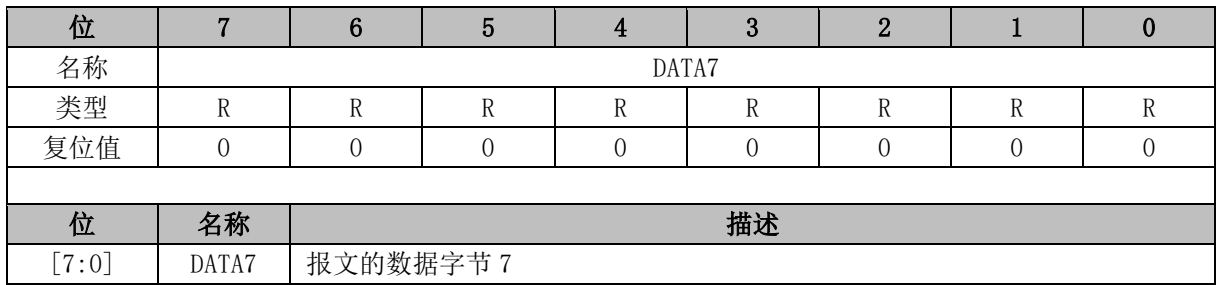

# **CAN\_RX1CR (0x0EBD)**

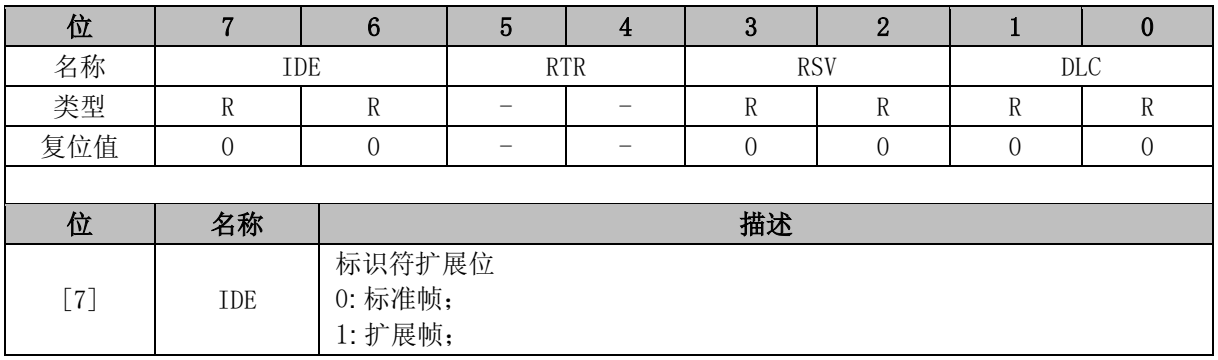

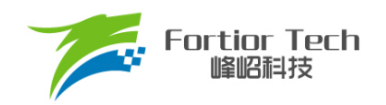

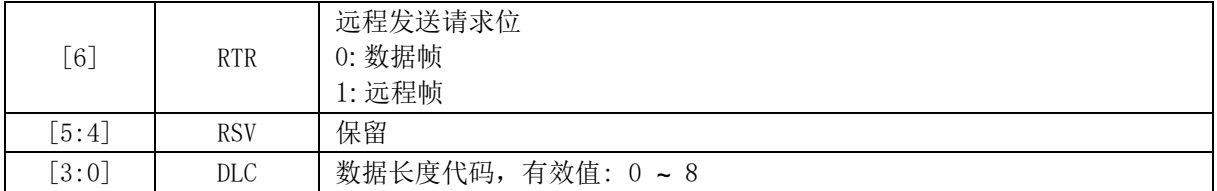

# **CAN\_RX1ID0 (0x0EBC)**

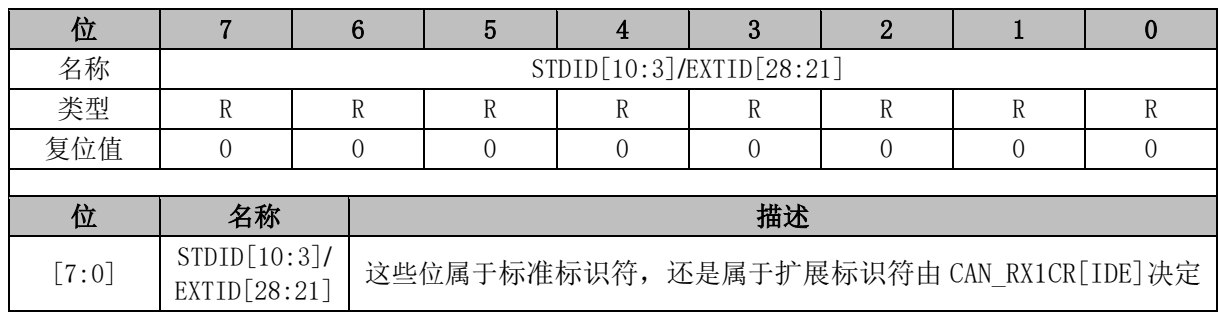

#### **CAN\_RX1ID1 (0x0EBB)**

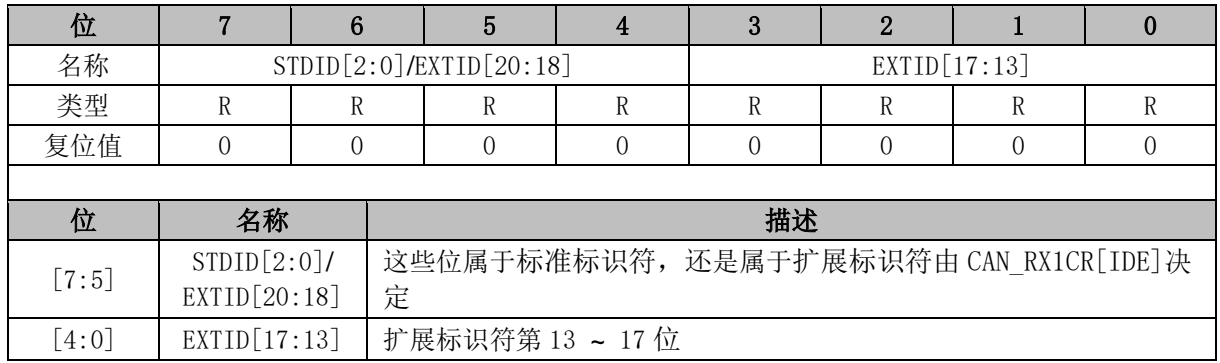

# **CAN\_RX1ID2 (0x0EBA)**

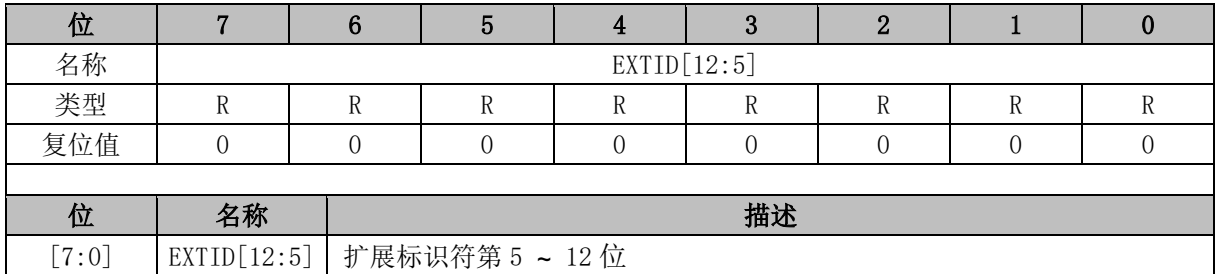

#### **CAN\_RX1ID3 (0x0EB9)**

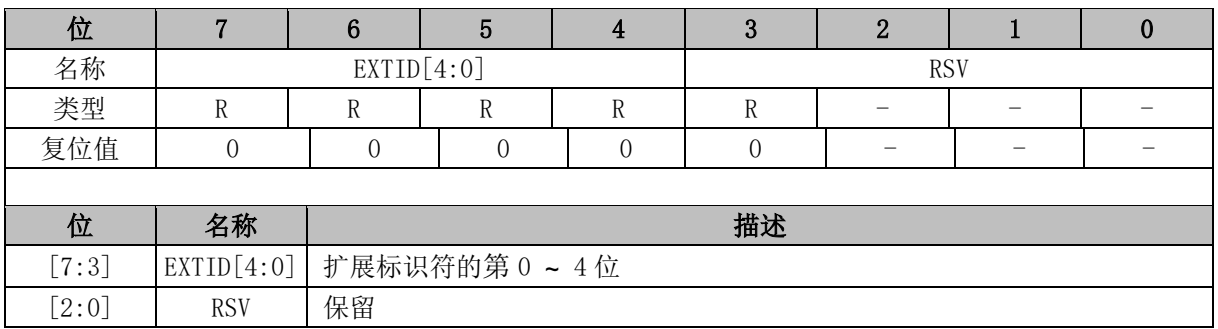

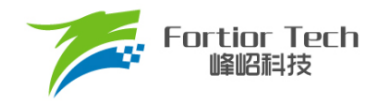

#### **CAN\_RX1DR0 (0x0EB8)**

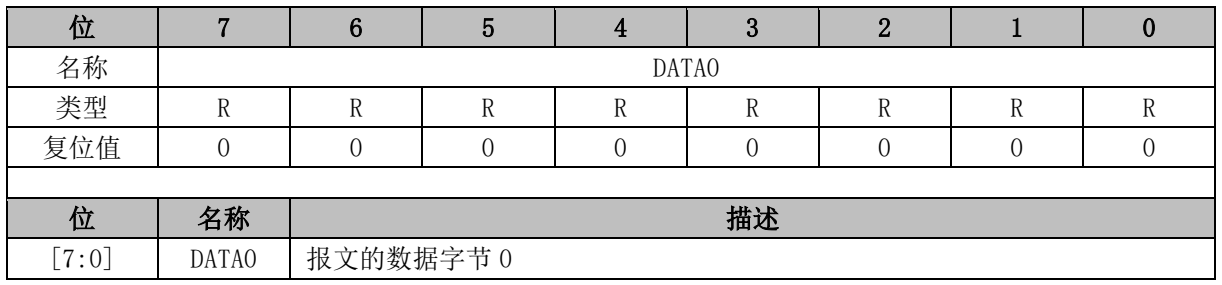

# **CAN\_RX1DR1 (0x0EB7)**

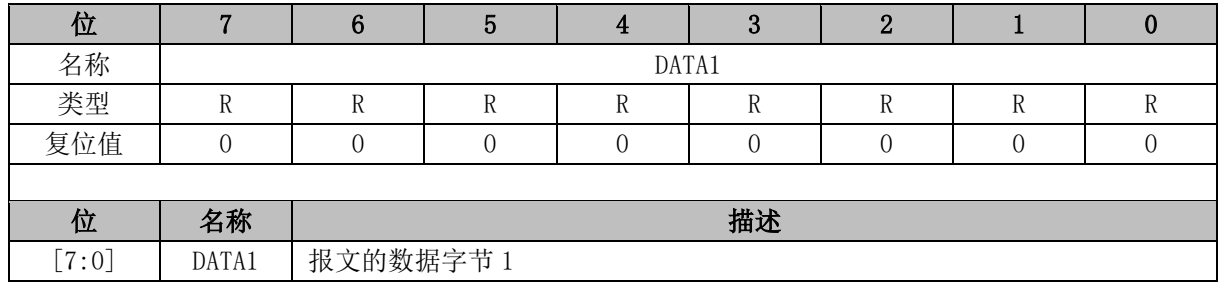

# **CAN\_RX1DR2 (0x0EB6)**

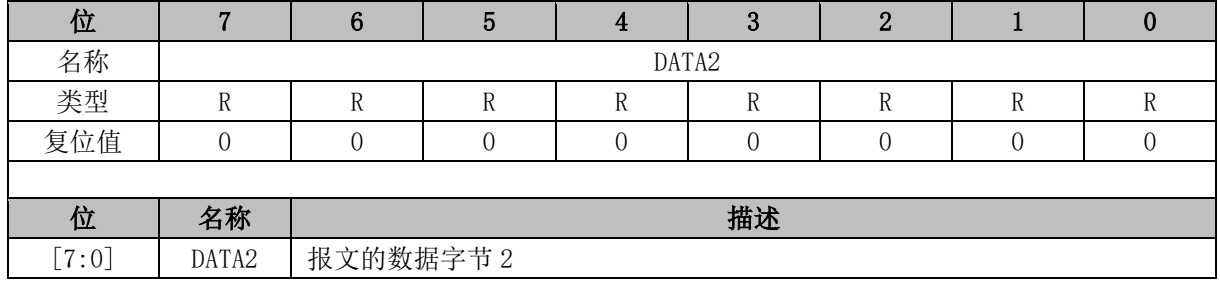

#### **CAN\_RX1DR3 (0x0EB5)**

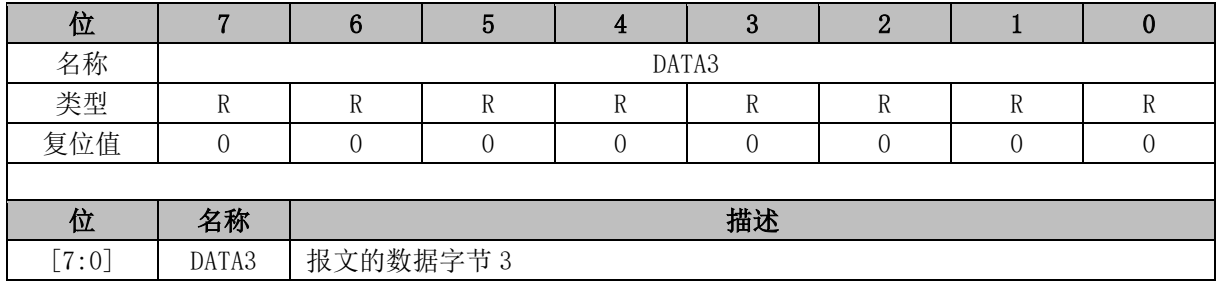

#### **CAN\_RX1DR4 (0x0EB4)**

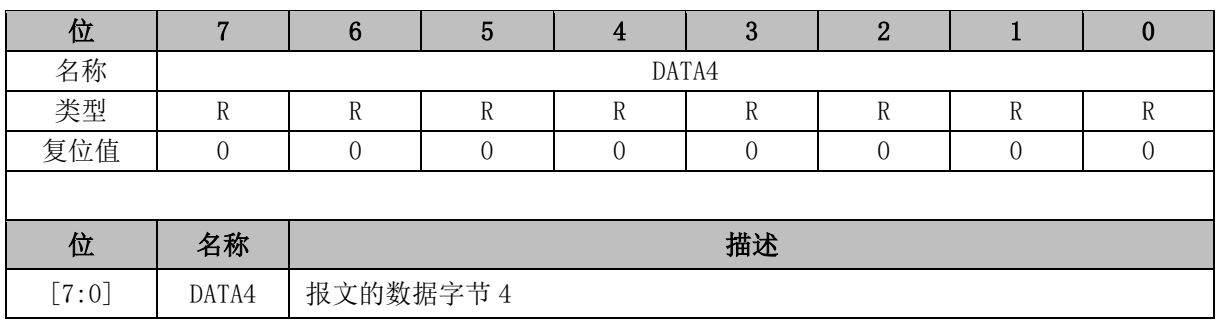

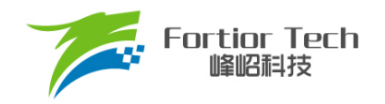

#### **CAN\_RX1DR5 (0x0EB3)**

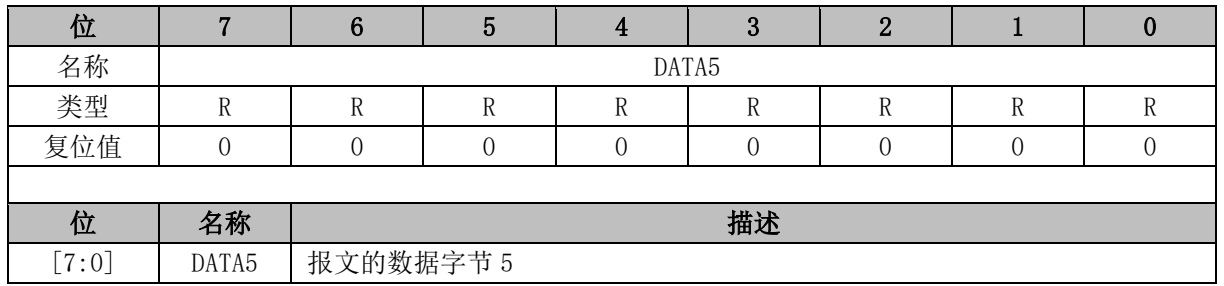

#### **CAN\_RX1DR6 (0x0EB2)**

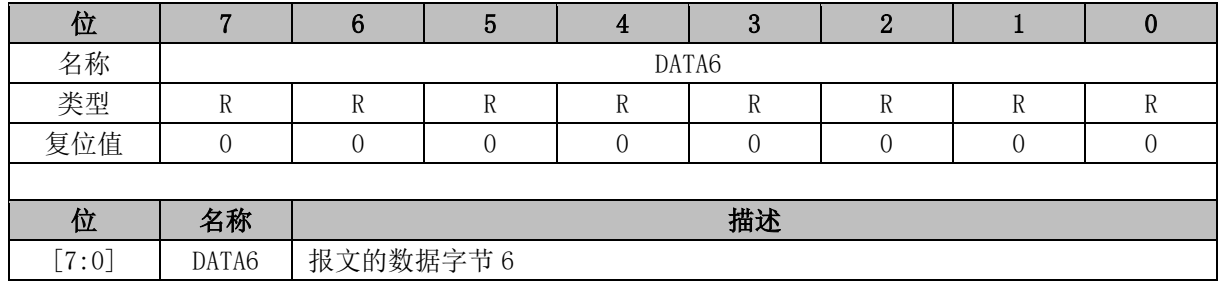

#### **CAN\_RX1DR7 (0x0EB1)**

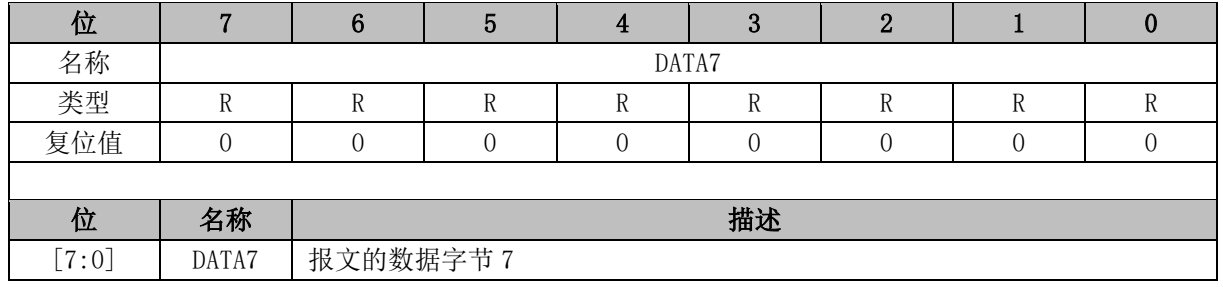

# **CAN\_RX2CR (0x0EB0)**

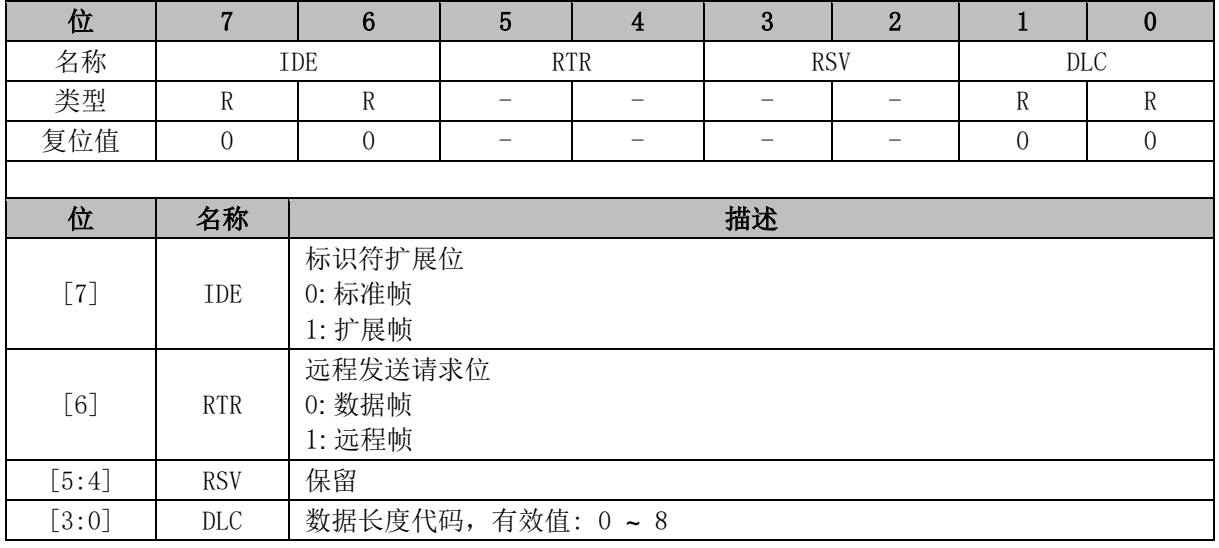

# **CAN\_RX2ID0 (0x0EAF)**

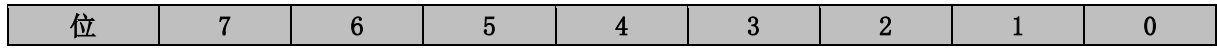

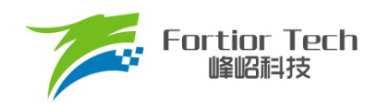

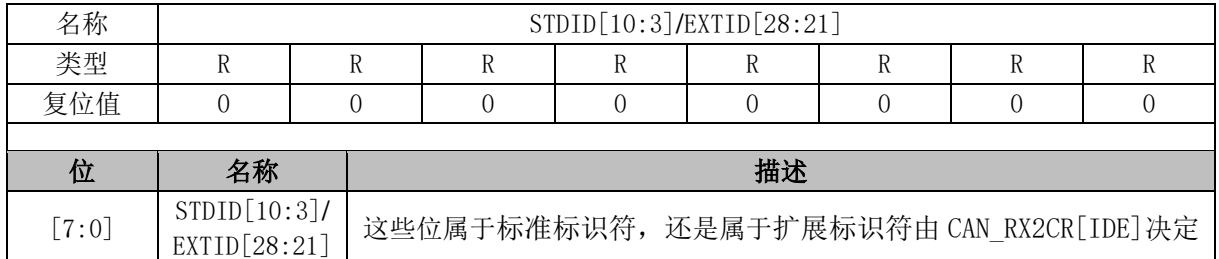

# **CAN\_RX2ID1 (0x0EAE)**

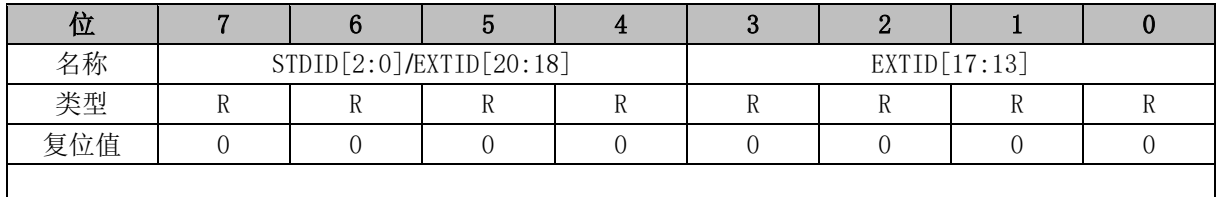

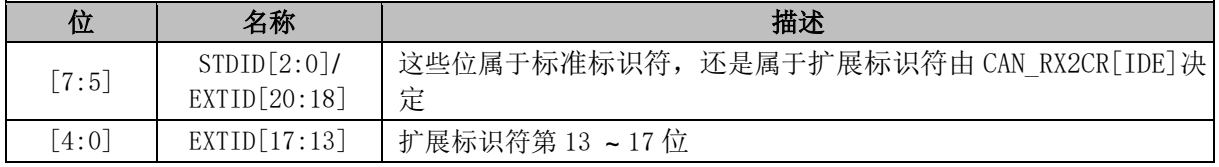

### **CAN\_RX2ID2 (0x0EAD)**

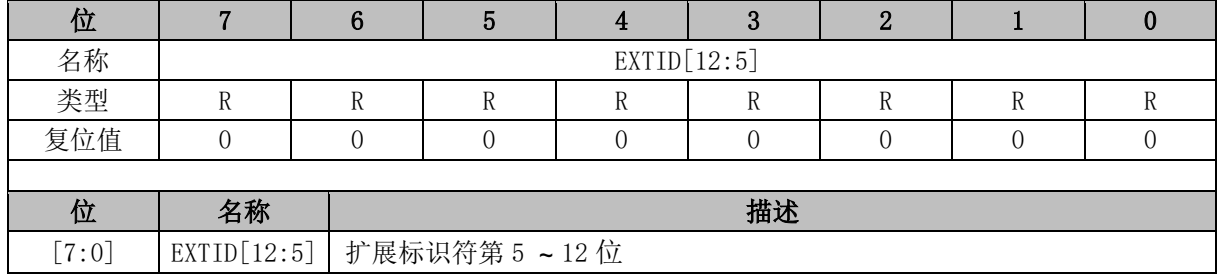

#### **CAN\_RX2ID3 (0x0EAC)**

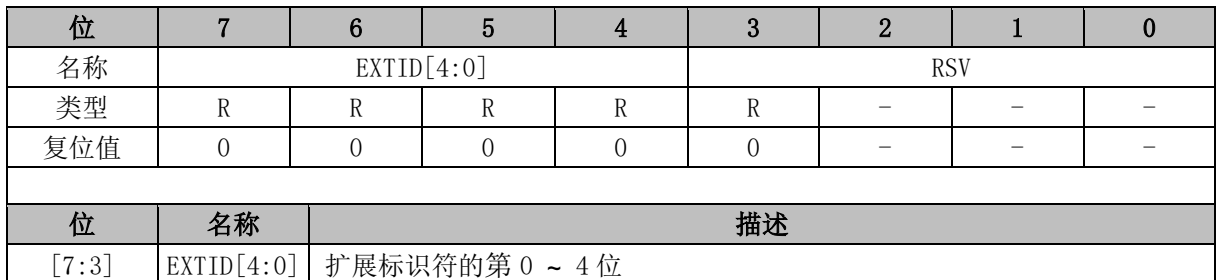

### **CAN\_RX2DR0 (0x0EAB)**

[2:0] RSV 保留

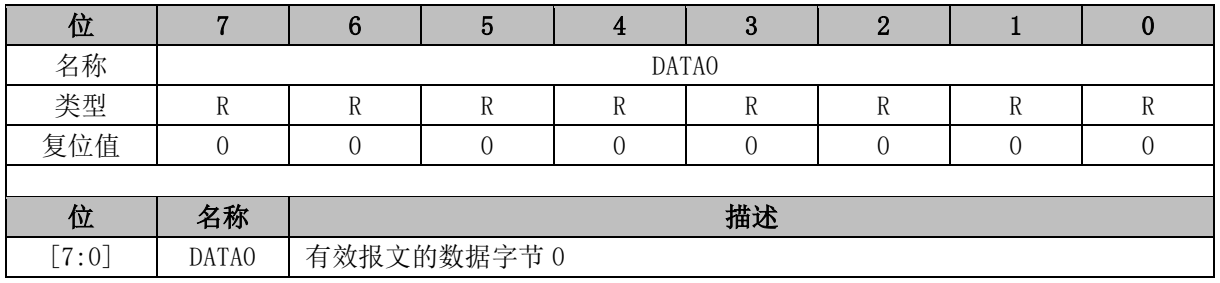

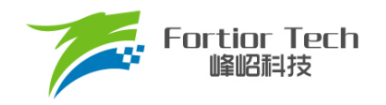

### **CAN\_RX2DR1 (0x0EAA)**

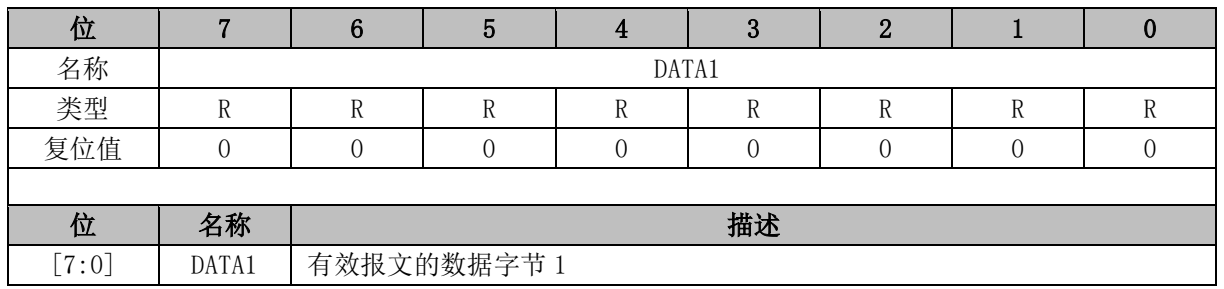

#### **CAN\_RX2DR2 (0x0EA9)**

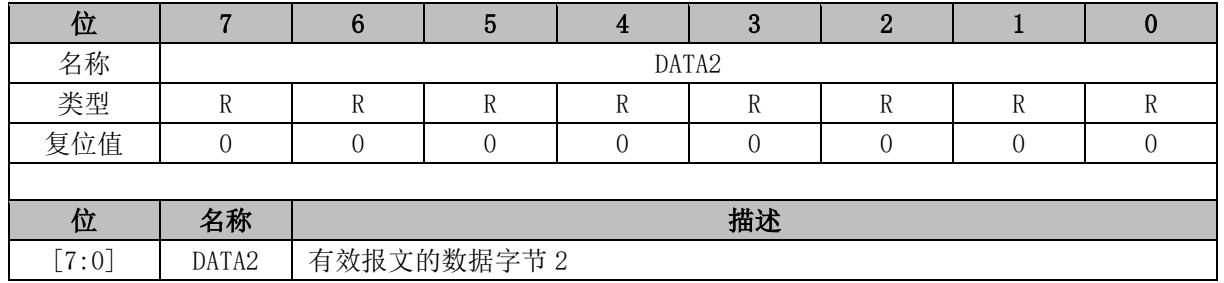

#### **CAN\_RX2DR3 (0x0EA8)**

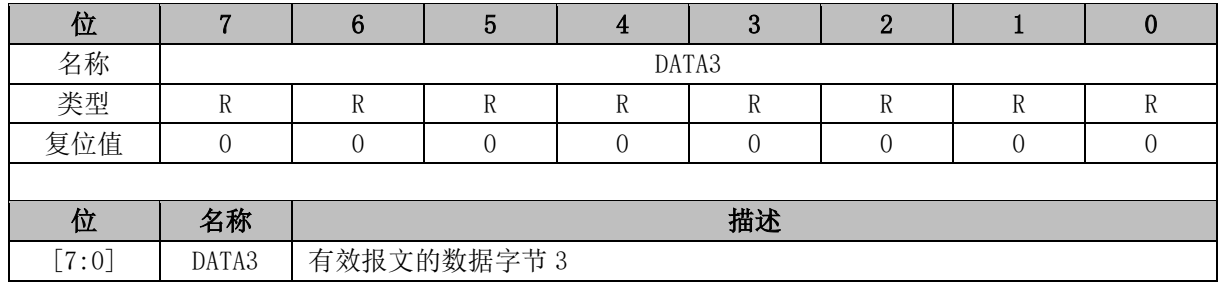

## **CAN\_RX2DR4 (0x0EA7)**

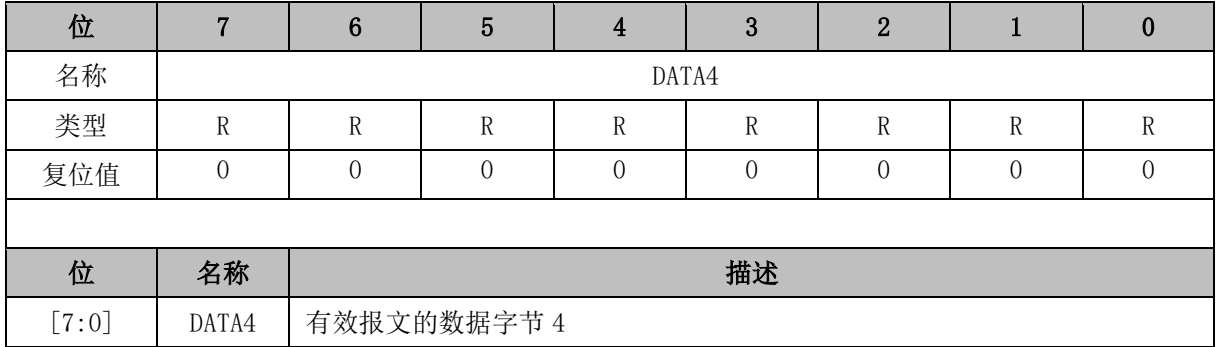

#### **CAN\_RX2DR5 (0x0EA6)**

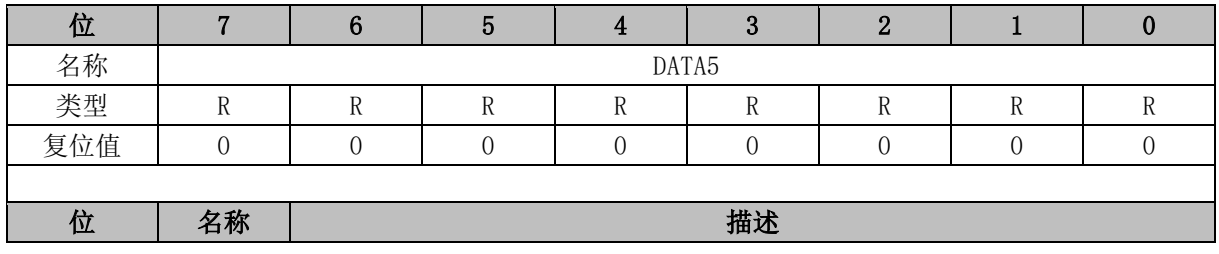

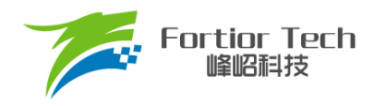

[7:0] DATA5 有效报文的数据字节 5

#### **CAN\_RX2DR6 (0x0EA5)**

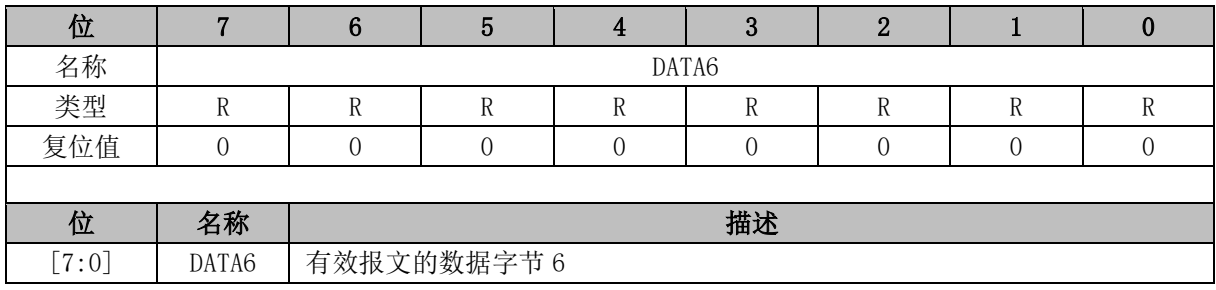

# **CAN\_RX2DR7 (0x0EA4)**

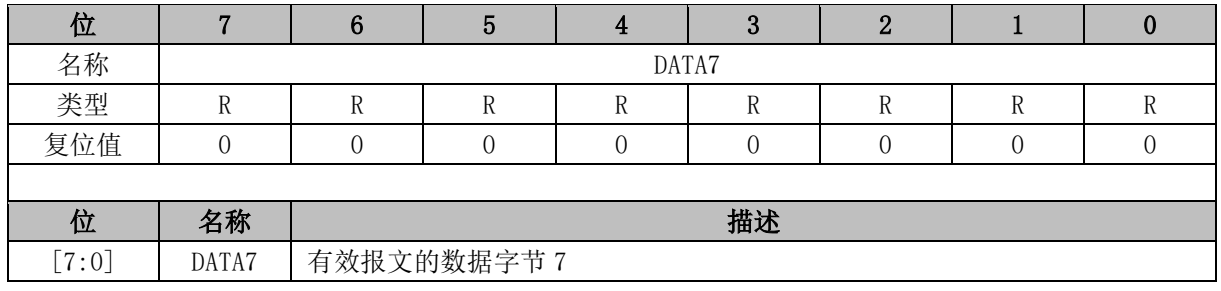

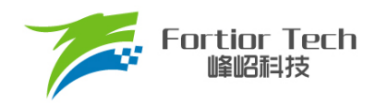

#### **13 MDU**

#### **MDU 简介**

MDU 是一个计算协处理单元,可协助 CPU 快速完成复杂运算。MDU 提供乘法、除法、三角函 数、低通滤波运算和 PID 运算。MDU 模块可以在不同中断程序和主程序中多次调用且计算结果互不 干扰。

#### **MDU 特性**

MDU 具有以下特性:

- 支持中断嵌套调用
- 硬件加速,减少 CPU 负担
- 支持以下运算模式
	- ➢ 16 位有符号乘法
	- ▶ 16 位有符号乘法(运算结果左移 1 位)
	- ➢ 16 位无符号乘法
	- ➢ 32 位/16 位无符号除法
	- ➢ 低通滤波器
	- ➢ 坐标转换(sin/cos 计算)
	- ➢ 反正切函数
	- ➢ PI/PID

#### **MDU 功能说明**

#### **操作方法**

完整的 MDU 操作流程:

- 1. 配置 MDU CR[MDUMOD]寄存器,选择 MDU 的运算模式;
- 2. 写入数据到对应计算单元, 配置 MDU\_CR[MDUSTA], 选择 MDU 的计算单元, 并启动 MDU 计算;
- 3. 等待 MDU CR[MDUBUSY]硬件清 0;

注: 在使用 MDU 前, 在配置 MDU\_CR[MDUSTA]之前, 应确保运算模式和其他数据都已写入完 成。

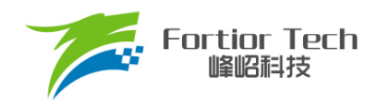

#### **运算结果左移 1 位的 16 位有符号乘法**

当 MDU CR[MDUMOD] = 000 时, MDU 为运算结果左移 1 位的 16 位有符号乘法。如表 [13-1](#page-128-0) 所示,分别向 MULx\_MA 和 MULx\_MB 写入 16 位有符号数据作为被乘数和乘数。结果为相乘得到的 31 位有符号数据左移一位获得的 32 位有符号数据。该数据通过 MULx\_MC 读取。

表 13-1 运算结果左移 1 位的 16 位有符号乘法模式下寄存器的含义

<span id="page-128-0"></span>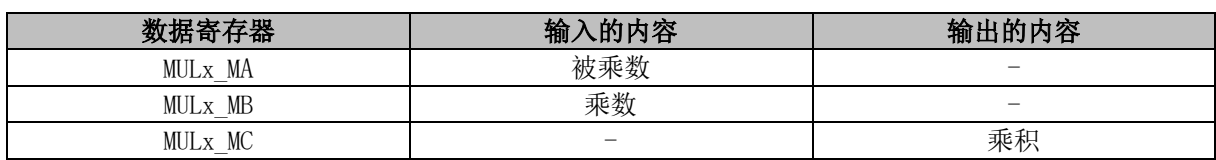

#### **16 位有符号乘法**

当MDU\_CR[MDUMOD] = 001时,MDU为16位有符号乘法。如表[13-2](#page-128-1)所示,分别向MULx\_MA 和 MULx\_MB 写入 16 位有符号数据作为被乘数和乘数。结果为相乘得到的 31 位有符号数据。该数据 通过 MULx MC 读取。

#### 表 13-2 16 位有符号乘法模式下寄存器的含义

<span id="page-128-1"></span>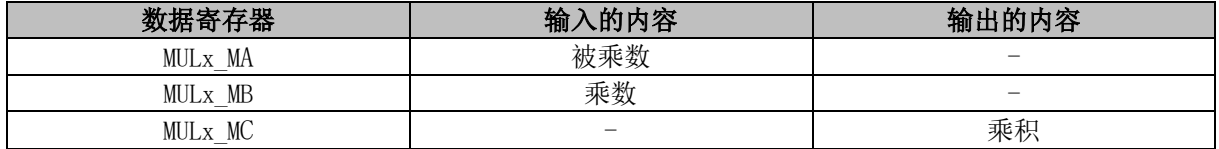

#### **16 位无符号乘法**

当MDU\_CRIMDUMODI=010时,MDU为16位无符号乘法。如表[13-3](#page-128-2)所示,分别向MULx\_MA 和 MULx MB写入 16位无符号数据作为被乘数和乘数。结果为相乘得到的 32位无符号数据。该数据 通过 MULx\_MC 读取。

表 13-3 16 位无符号乘法模式下寄存器的含义

<span id="page-128-2"></span>

| 数据寄存器               | <b>N的内容</b><br>输)        | 输出的内容 |
|---------------------|--------------------------|-------|
| MULx MA             | 被乘数                      |       |
| MUL <sub>x</sub> MB | 乘数                       | -     |
| MULx MC             | $\overline{\phantom{a}}$ | 乘积    |

#### **32 位/16 位的无符号除法**

当 MDU\_CR[MDUMOD] = 011 时,MDU 为 32 位/16 位的无符号除法。如表 [13-4](#page-129-0) 所示,分别向 DIVx\_DA 和 DIVx\_DB 写入 32 位被除数、16 位除数。结果为相除得到的 32 位无符号的商和 16 位无 符号的余数。商通过 DIVx\_DQ 读取, 余数通过 DIVx\_DR 读取。

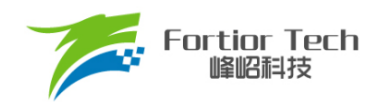

#### 表 13-4 无符号除法模式下寄存器的含义

<span id="page-129-0"></span>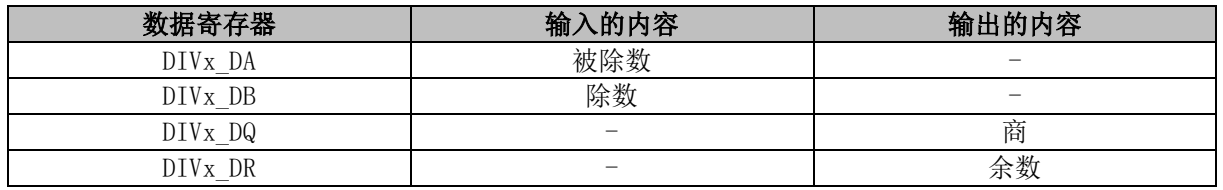

#### 13.3.6 低通滤波器

当 MDU\_CR[MDUMOD] = 110 时, MDU 为 LPF。

LPF 的计算公式为:

$$
Y_k = Y_{k-1} + K \times (X_k - Y_{k-1})
$$

其中,

Yk: 滤波后的数据

Yk–1: 上一次的滤波值

K: 滤波系数

Xk: 待滤波数据

如表 [13-5](#page-129-1) 所示,当前输出值 Yk 和上一次的输出值 Yk-1 为 32 位有符号数据, 输入值 Xk 为 16 位有符号数据,滤波系数 K 为 16 位有符号数据。LPFx Y 写入 Yk–1, LPFx K 写入 K, LPFx X 写入 Xk。运算结果为 Yk 通过 LPFx Y 读取。

#### 表 13-5 LPF 模式下寄存器的含义

<span id="page-129-1"></span>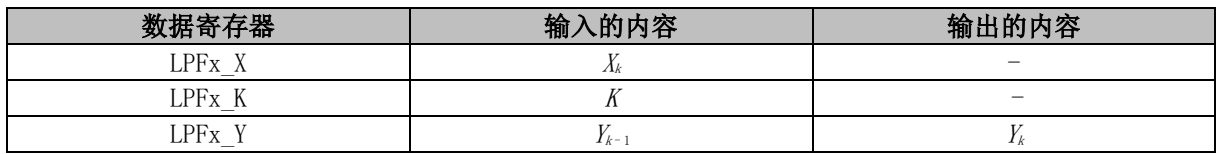

#### **坐标转换(sin/cos 计算)**

当 MDU CR[MDUMOD] = 100 时, MDU 为坐标转换。如图 [13-1](#page-130-0), 坐标转换将向量 A 在 x - y 轴 下的分量 cosi、sini 转换为在 x'-y'轴下的分量 coso、sino,x'-y'轴滞后 x - y 轴 θ 角度。

坐标转换的计算公式为:

$$
cos_o = cos_i \times cos \theta - sin_i \times sin \theta
$$

$$
sin_o = cos_i \times sin \theta + sin_i \times cos \theta
$$

特别的,当 sini 为 0 时, 坐标转换变成了以 cosi 为幅值的正余弦计算, 计算公式为:

$$
cos_o = cos_i \times cos \theta
$$

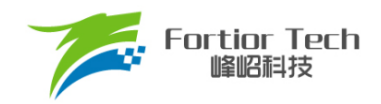

#### $sin<sub>o</sub> = cos<sub>i</sub> × sin θ$

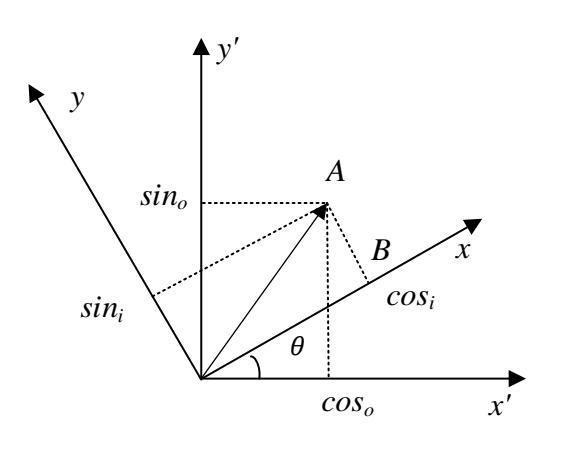

#### 图 13-1 坐标变换

<span id="page-130-0"></span>如表[13-6](#page-130-1)所示,输入值cosi、sini、θ和输出值coso、sino均为16位有符号数据。向SCATx\_COS 写入 cos<sub>i</sub>, SCATx\_SIN 写入 sin<sub>i</sub>, SCATx\_THE 写入 θ, 计算得到 cos<sub>o</sub> 和 sin<sub>o</sub>。cos<sub>o</sub> 通过 SCATx\_RES1 读取, sino通过 SCATx\_RES2 读取。

表 13-6 坐标转换模式下寄存器的含义

<span id="page-130-1"></span>

| 数据寄存器                 | 输入的内容   | 输出的内容            |
|-----------------------|---------|------------------|
| SCATx COS             | $COS_i$ |                  |
| SCATx SIN             | $\sin$  |                  |
| SCAT <sub>x</sub> THE |         |                  |
| <b>SCATx RES1</b>     | -       | $COS_{\alpha}$   |
| <b>SCATx RES2</b>     | -       | sin <sub>o</sub> |

#### **13.3.8 反正切函数**

当 MDU\_CR[MDUMOD] = 101 时, MDU 为反正切函数。

反正切函数运算根据输入的正余弦值计算出向量的幅值和角度。计算公式为

$$
U = \sqrt{(Using\theta)^2 + (U\cos\theta)^2}
$$

$$
\theta = \tan^{-1}\left(\frac{U\sin\theta}{U\cos\theta}\right)
$$

其中,

*Usinθ*: 向量的正弦分量 *Ucosθ*: 向量的余弦分量 *θ*: 计算出的向量角度 *U*: 计算出的向量幅值

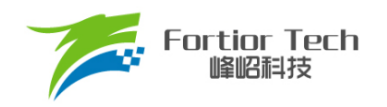

如表 [13-7](#page-131-0) 所示,输入值 *Ucosθ*、*Usinθ* 和输出值 *U*、*θ* 均为 16 位有符号数据。向 SCATx\_COS 写入 *Ucosθ*, SCATx SIN 写入 *Usinθ*, 计算得到 *U* 和 *θ*。*U* 通过 SCATx RES1 读取, θ 通过 SCATx\_RES2 读取。

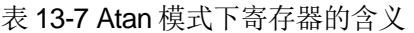

<span id="page-131-0"></span>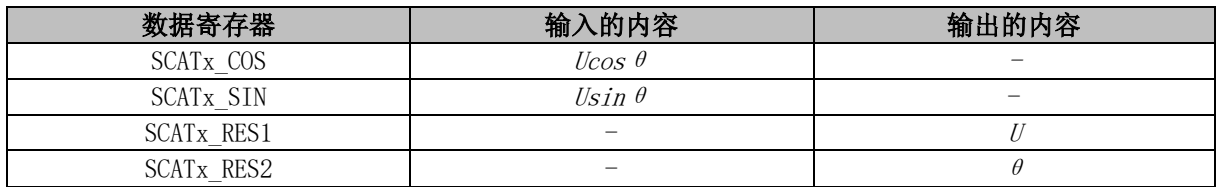

#### **PI/PID**

#### **PI/PID 简介**

PI/PID调节器是一种线性控制器。根据偏差的比例、积分和微分通过线性组合生成控制量,再通 过执行器对被控对象进行控制。在电机控制系统中,用于实现速度和位置控制。

PI 公式:

$$
U_k = U_{k-1} + Kp \times (E_k - E_{k-1}) + Ki \times E_k
$$

PID 公式:

$$
U_k = U_{k-1} + Kp \times (E_k - E_{k-1}) + Ki \times E_k + Kd \times (E_k - 2 \times E_{k-1} + E_{k-2})
$$

其中,

Uk: 第 k 次计算输出的控制量 Uk-1: 第 k - 1 次计算输出的控制量 Ek: 第 k 次输入的偏差量 Ek-1,Ek-2: 第 k - 1、第 k - 2 次输入的偏差量 Kp、Ki、Kd: 调节控制量的比例、积分、微分系数 Uk 的最大值为 Plx\_UKMAX(x 为 0 ~ 3), 最小值为 Plx\_UKMIN

#### **PI/PID 特性**

- 参数范围可调
- 支持多次调用,不支持嵌套
- 运算结果 Plx UK 为 32 位
- 忙标志位为 0 后读取运算结果

#### **PI/PID 操作说明**

- 1. PI/PID 操作之前需要先初始化,配置 Kp、Ki、Kd 的值以及 Uk的最大最小值;
- 2. 配置寄存器 MDU\_CR[MDUMOD]为 111, 其中选通计算单元 0、1 时为 PI 模式、选通计算 单元 2、3 时为 PID 模式;配置 MDU\_CR[MDUSTA],选通计算单元并启动 PI/PID 计算, 此时繁忙位 MDU CR[MDUBUSY]自动置 1。
- 3. 用软件读取 MDU\_CR[MDUBUSY]位, 为 0 时表示计算完成, 计算结果 Plx\_UK 数据更新。
- 4. 读取 PIx\_UK 获得生成的控制量。

注:

- 比例参数 PI KP 的数据格式为 Q12, 其余寄存器的数据格式均为 Q15
- Plx\_UK 和 Plx\_EK1 默认为上一次计算的 U<sub>K</sub>和 Ek。对 Plx\_EK1 和 Plx\_UK 进行写操作可 改变相关数值
- 多次使用 PI 控制器时, 在 PI 运算完后保存参数并初始化下次运算参数。初始化操作代码 如下

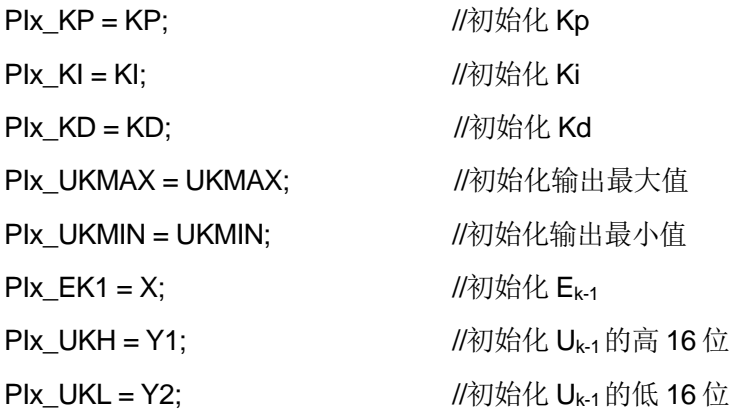

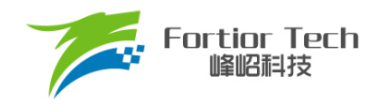

#### **MDU 寄存器**

# **MDU\_CR (0xC1)**

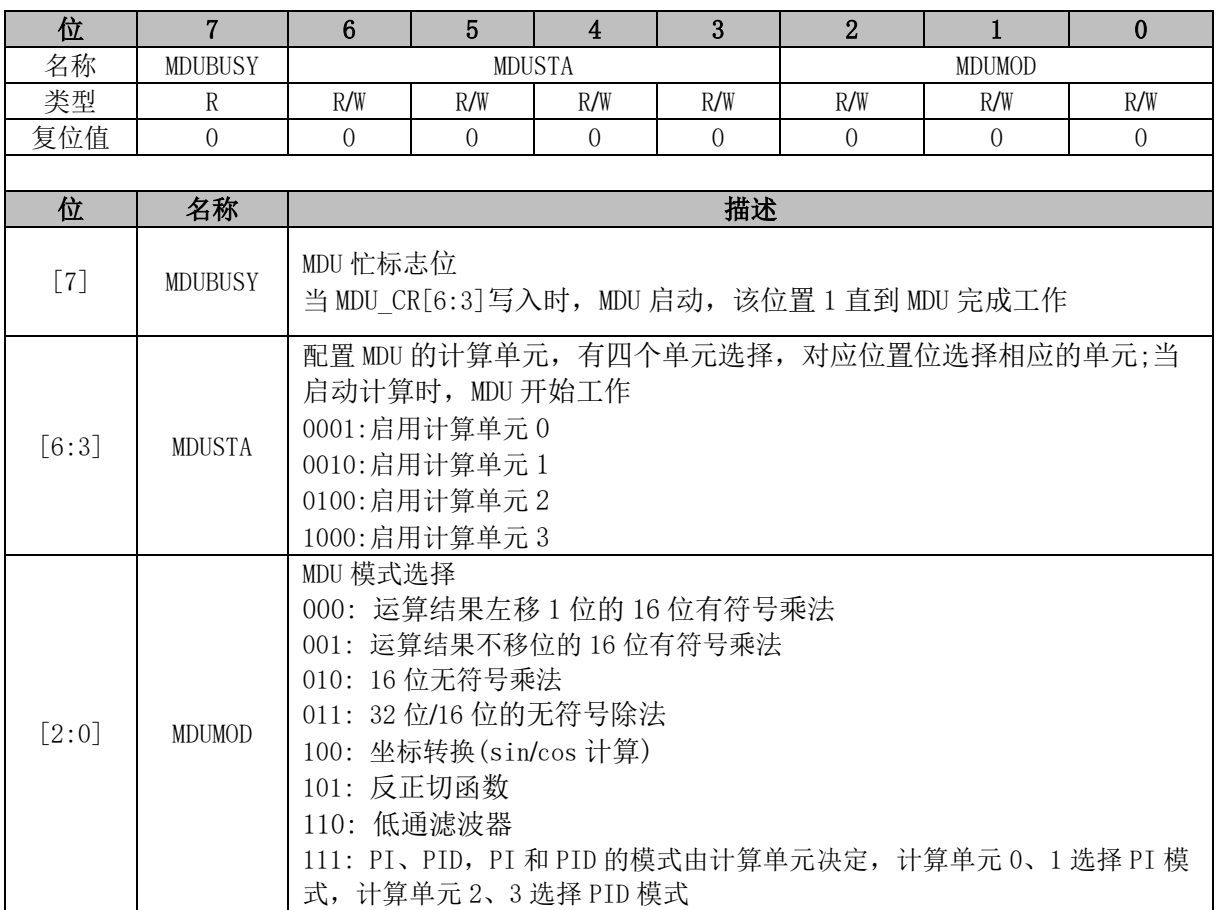

# **MUL0\_MA (0x0FA0, 0x0FA1)**

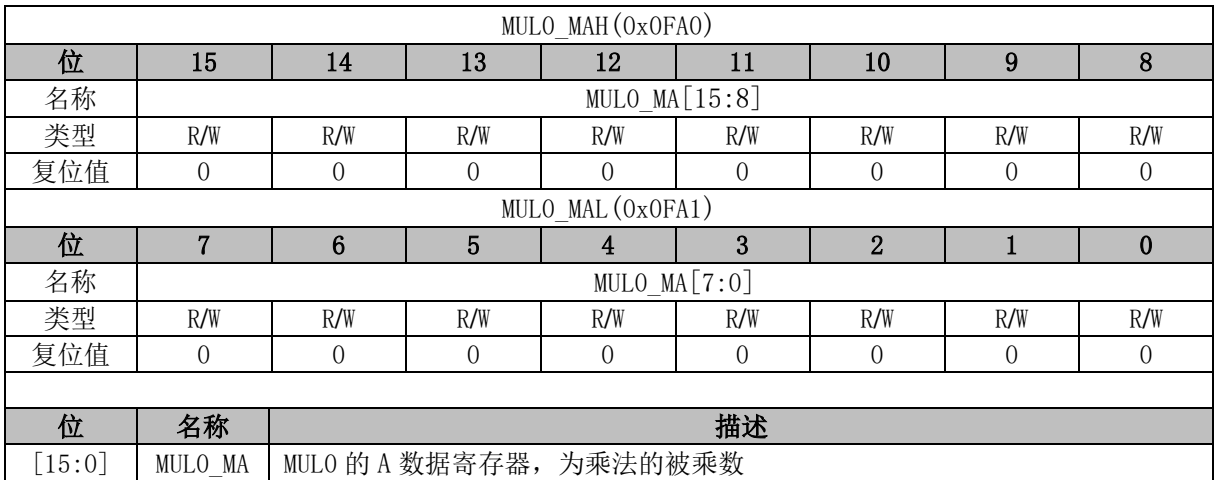

#### **MUL0\_MB (0x0FA2, 0x0FA3)**

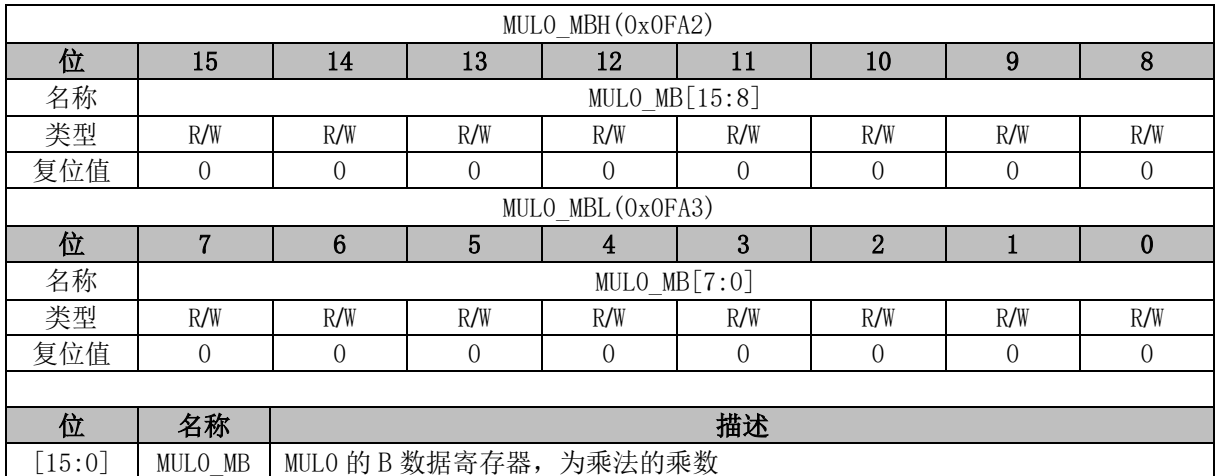

# **MUL0\_MC (0x0FA4, 0x0FA5, 0x0FA6, 0x0FA7)**

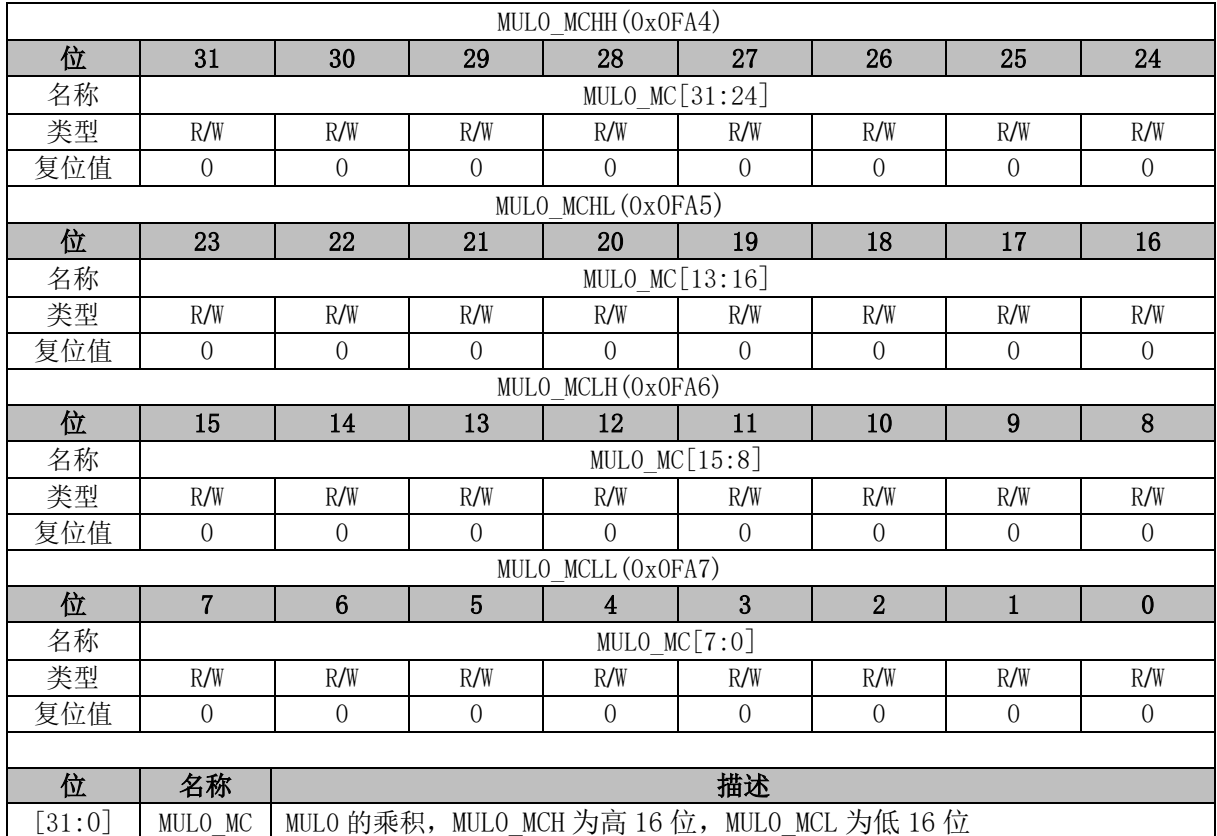

#### **MUL1\_MA (0x0F98, 0x0F99)**

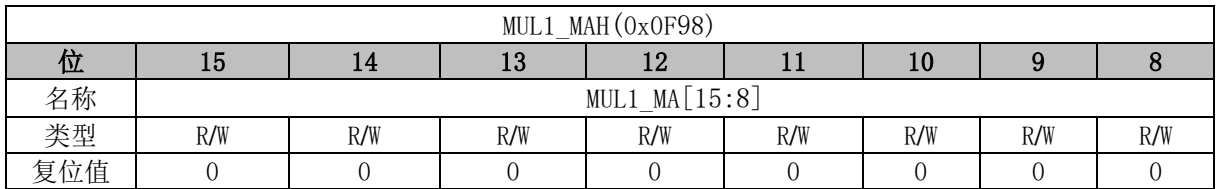

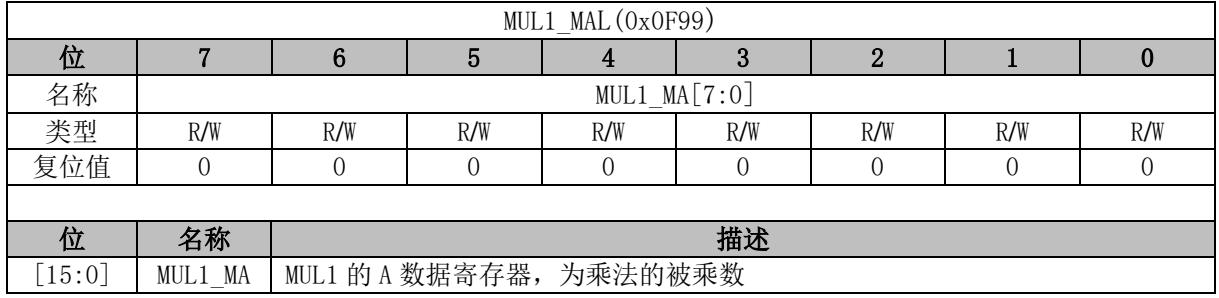

# **MUL1\_MB (0x0F9A, 0x0F9B)**

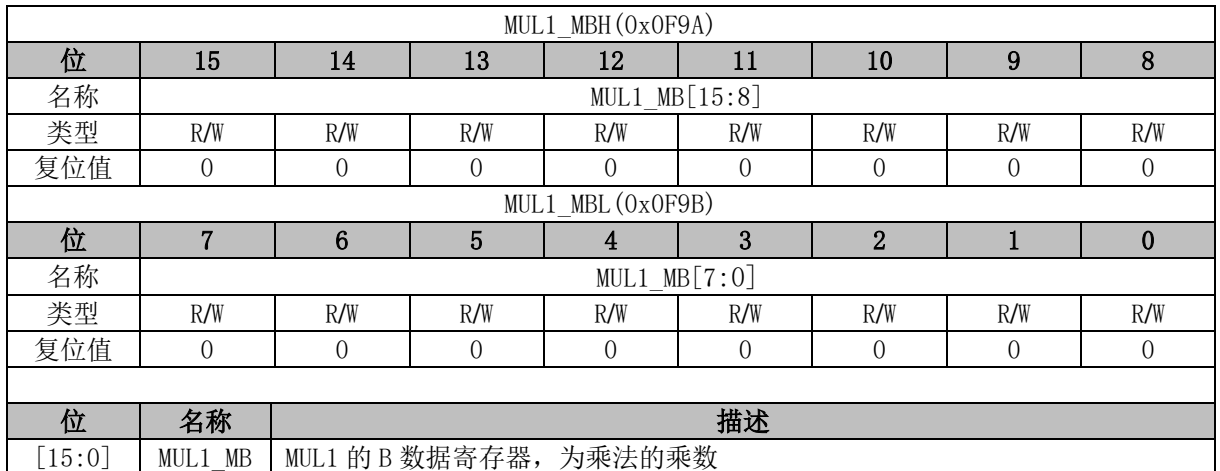

# **MUL1\_MC (0x0F9C, 0x0F9D, 0x0F9E, 0x0F9F)**

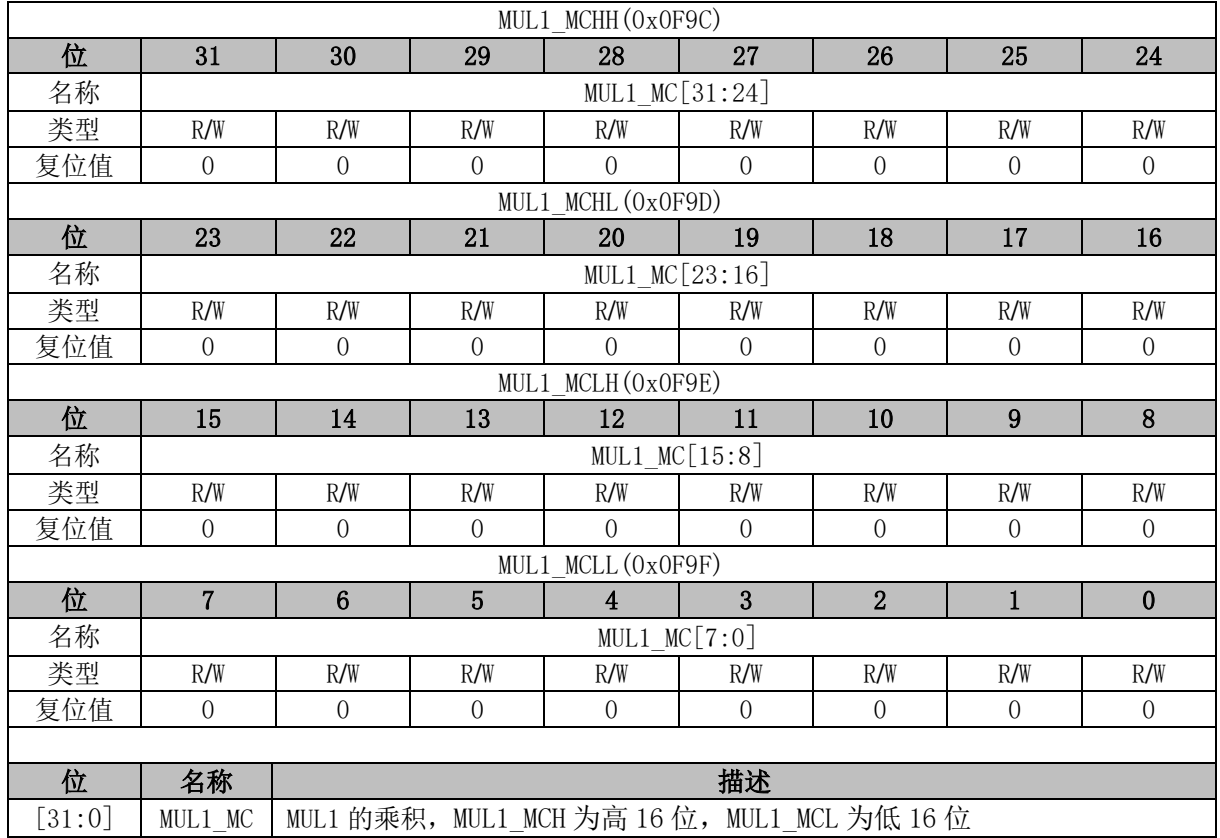

#### **MUL2\_MA (0x0F40, 0x0F41)**

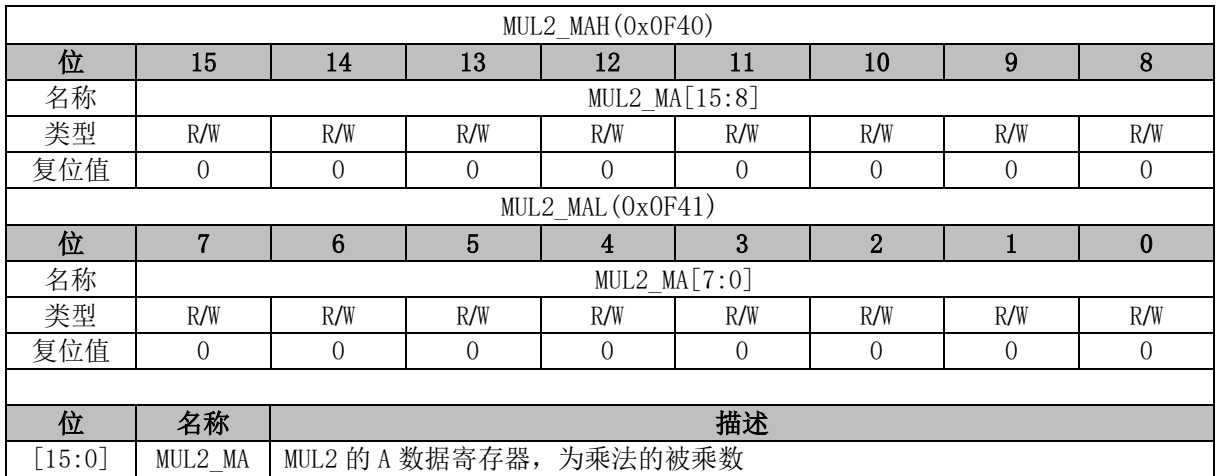

#### **MUL2\_MB (0x0F42, 0x0F43)**

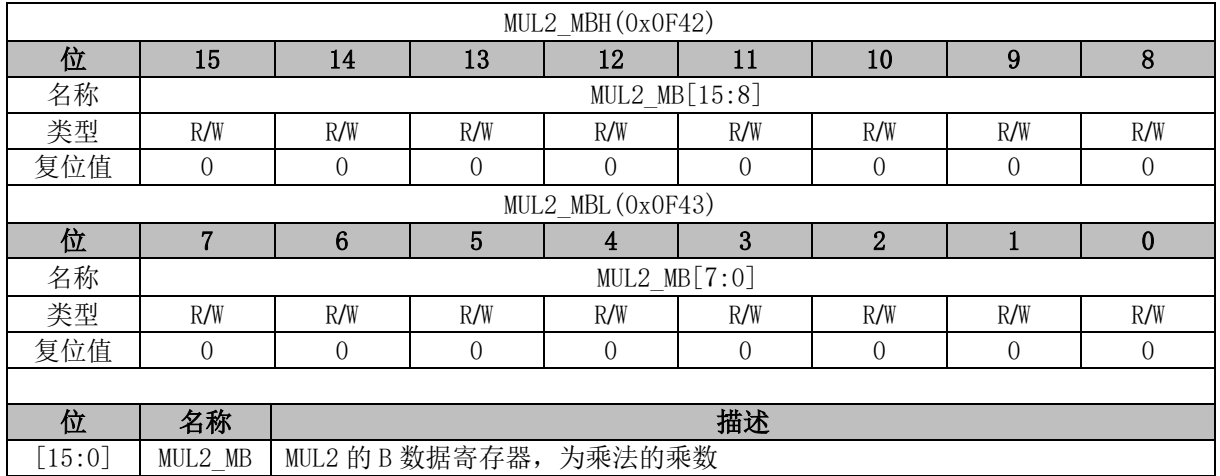

# **MUL2\_MC (0x0F44, 0x0F45, 0x0F46, 0x0F47)**

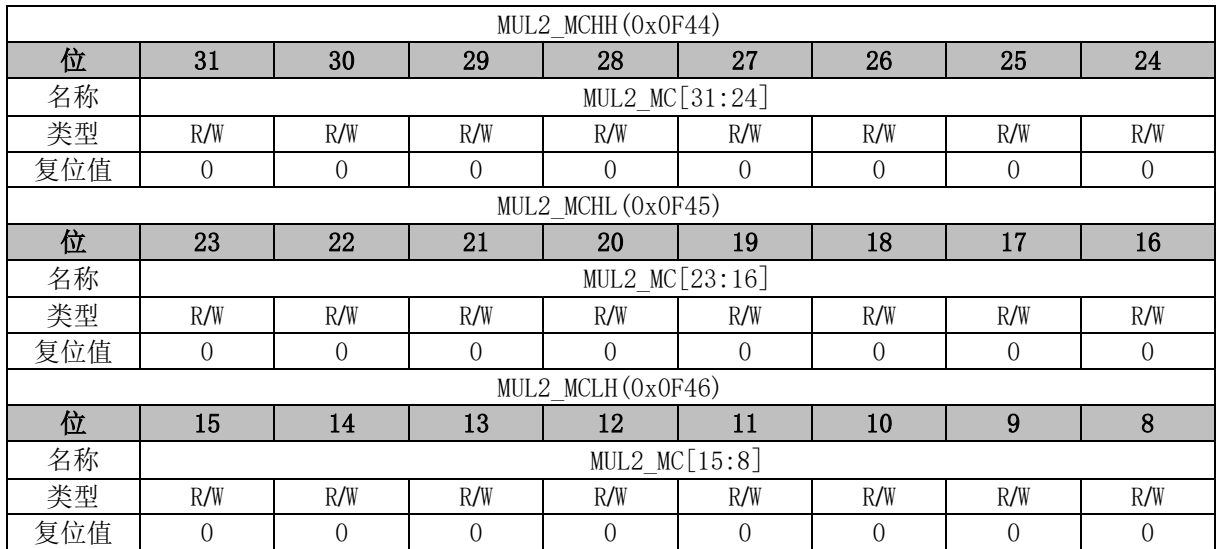

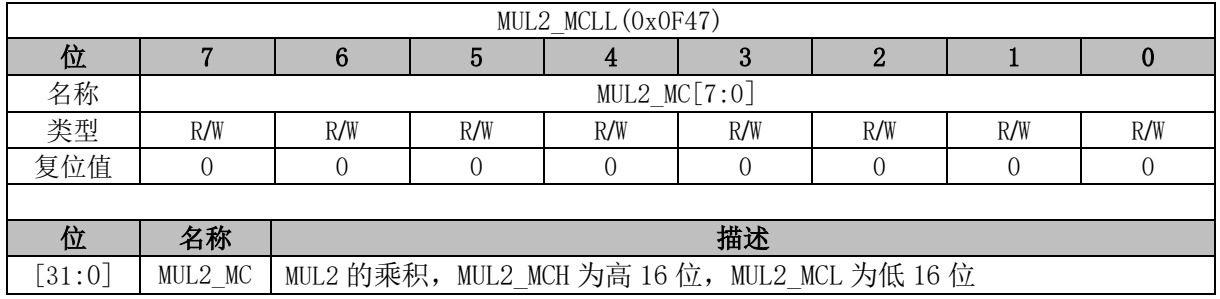

# **MUL3\_MA (0x0F38, 0x0F39)**

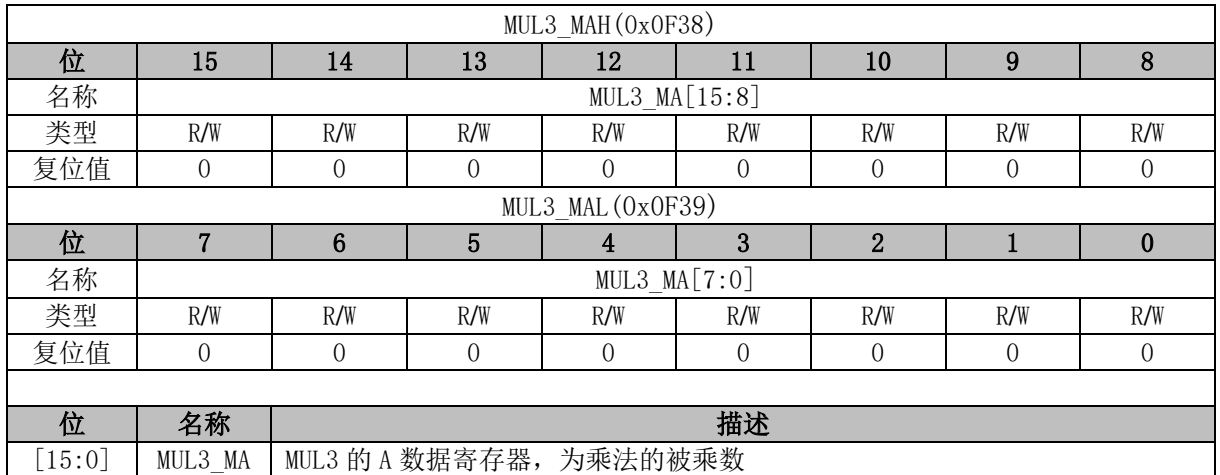

### **MUL3\_MB (0x0F3A, 0x0F3B)**

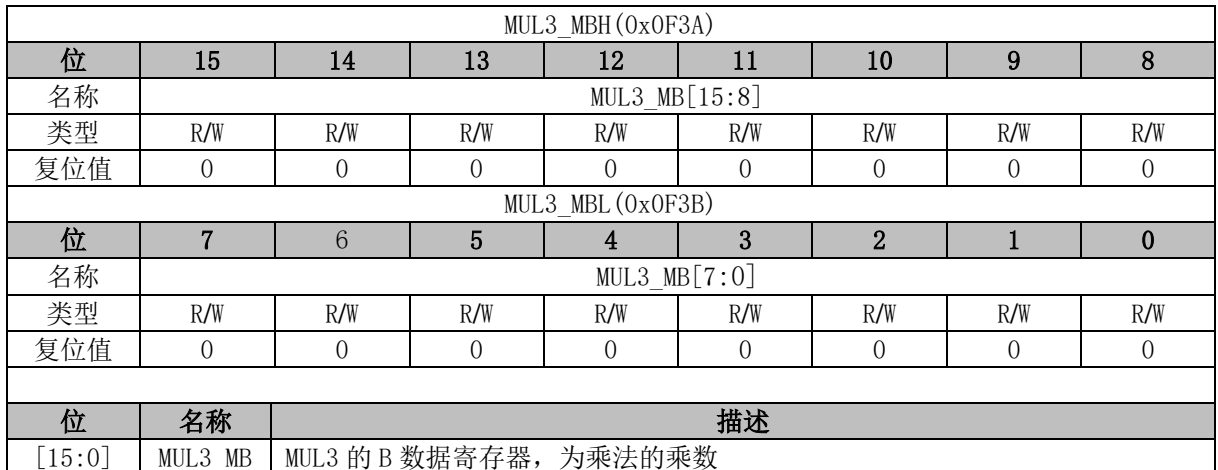

### **MUL3\_MC (0x0F3C, 0x0F9D, 0x0F3E, 0x0f3F)**

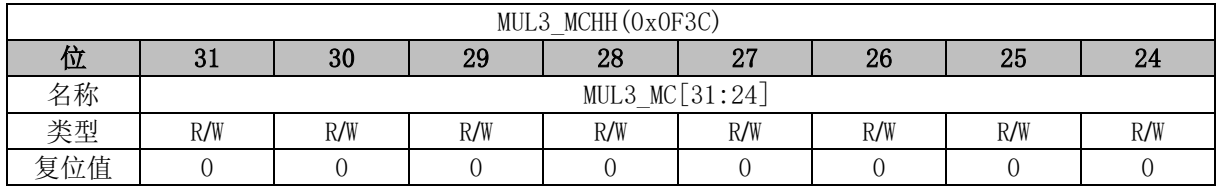

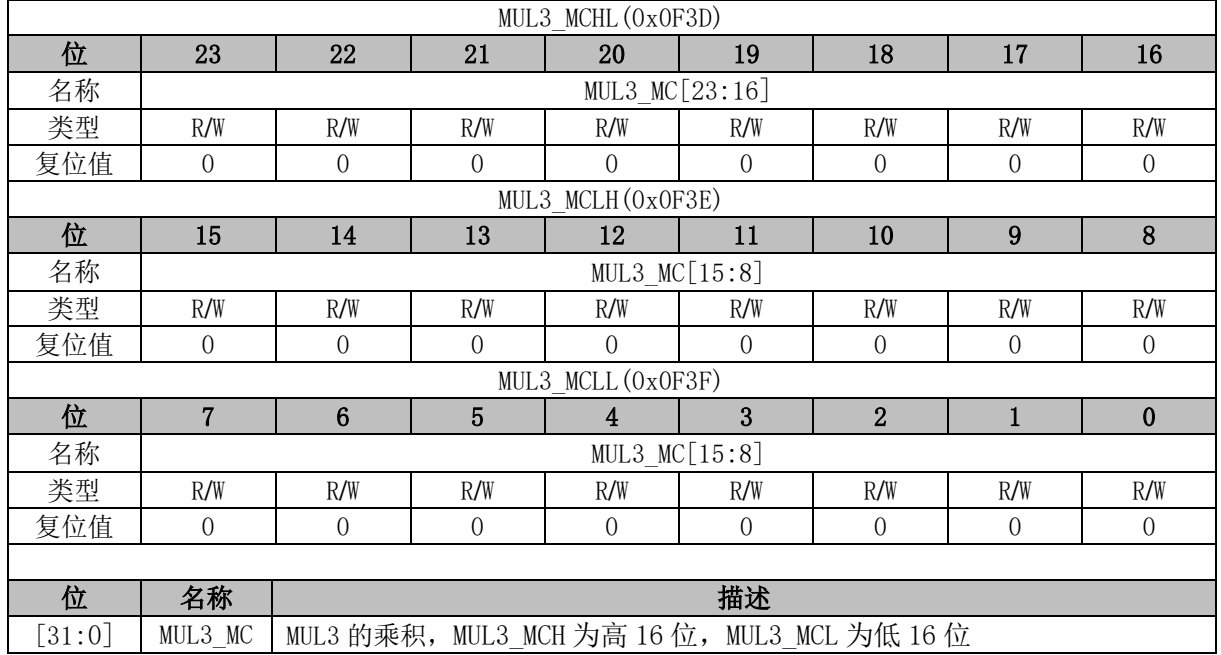

# **DIV0\_DA (0x0F8C, 0x0F8D, 0x0F8E, 0x0F8F)**

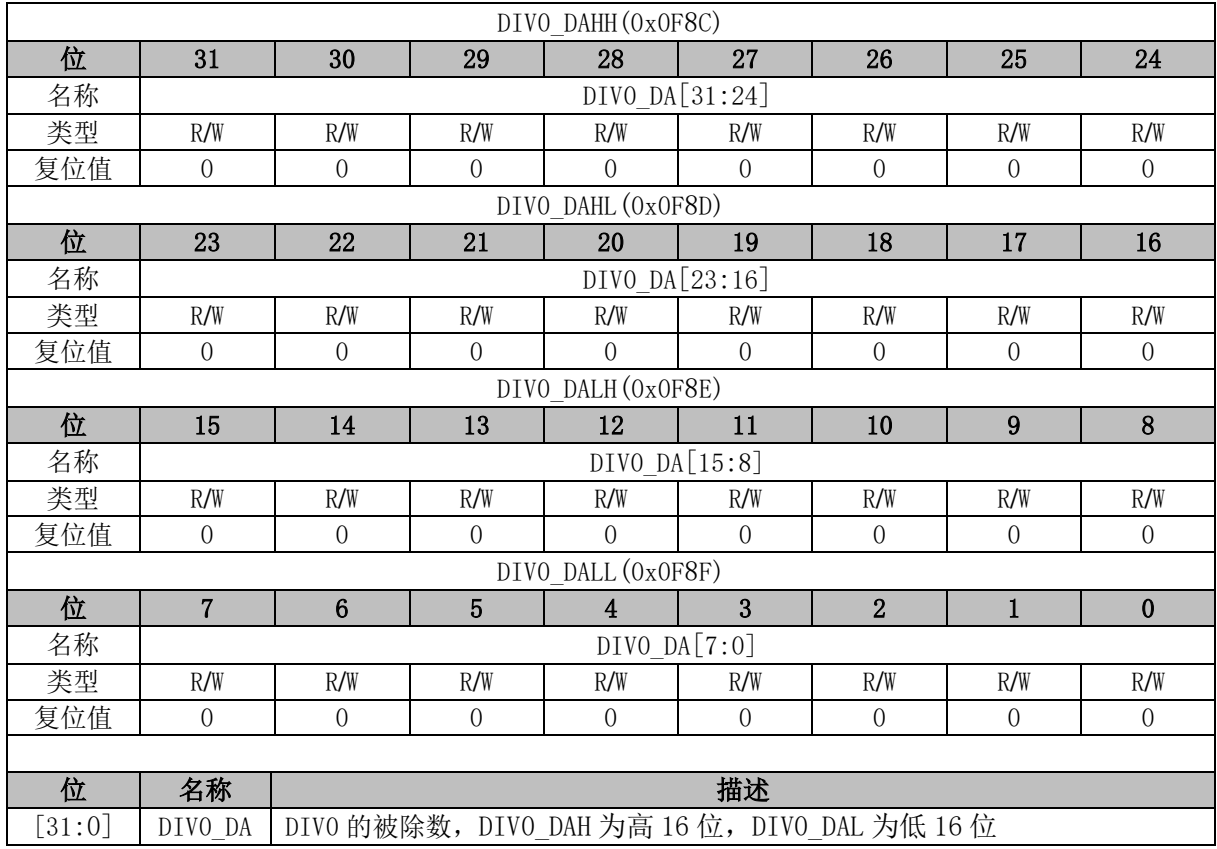

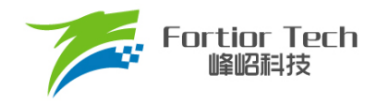

#### **DIV0\_DB (0x0F90, 0x0F91)**

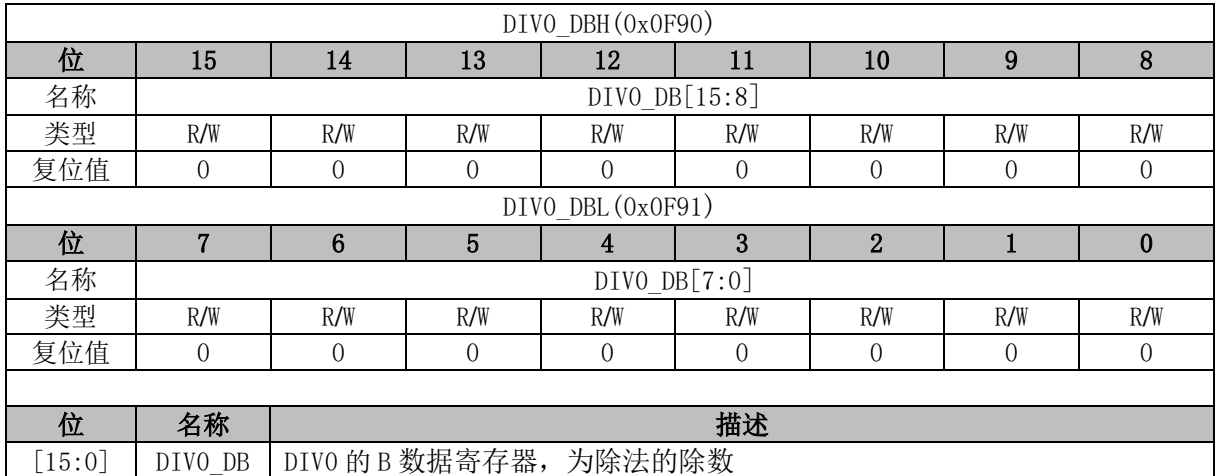

# **DIV0\_DQ (0x0F92, 0x0F93, 0x0F94, 0x0F95)**

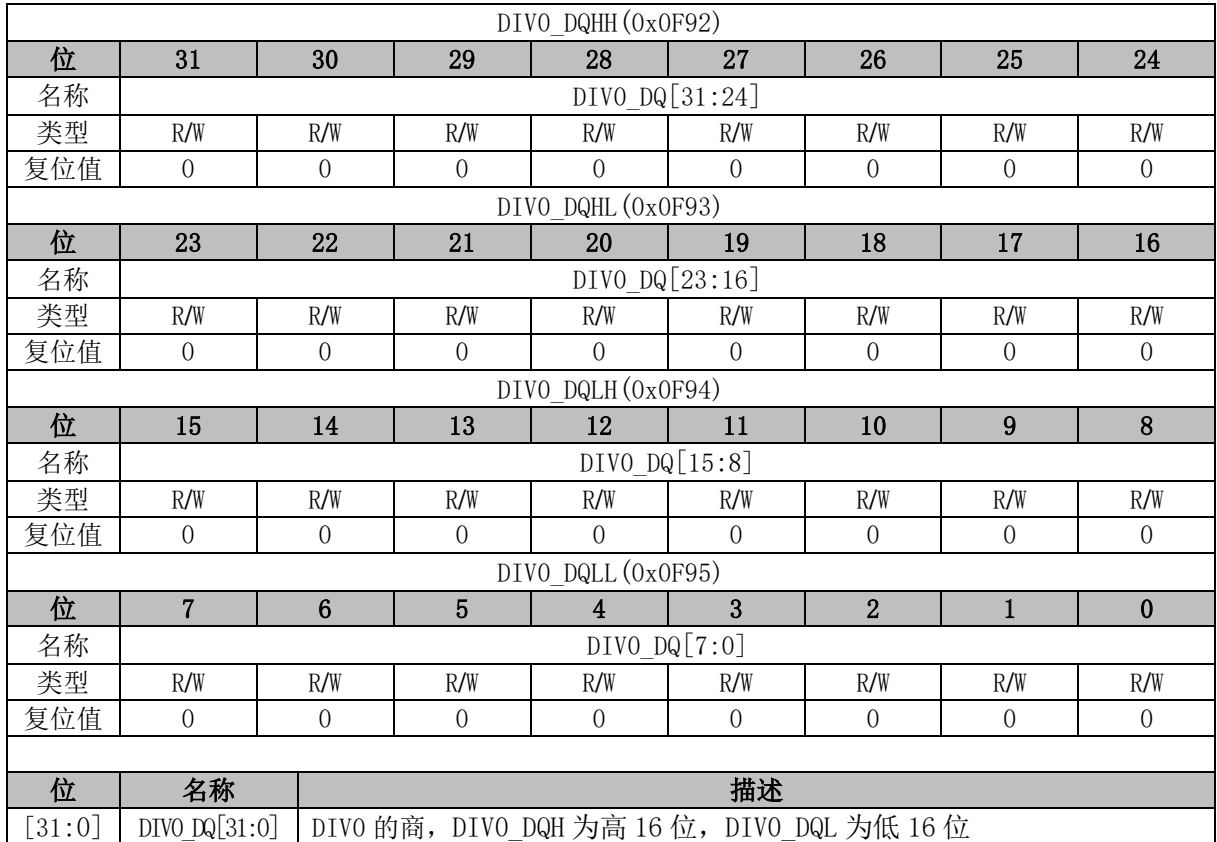

#### **DIV0\_DR (0x0F96, 0x0F97)**

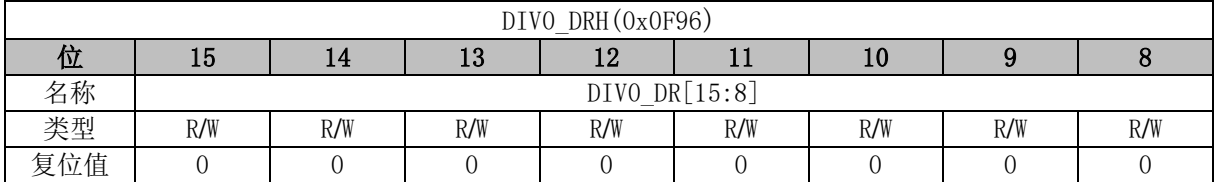

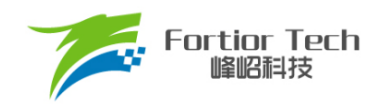

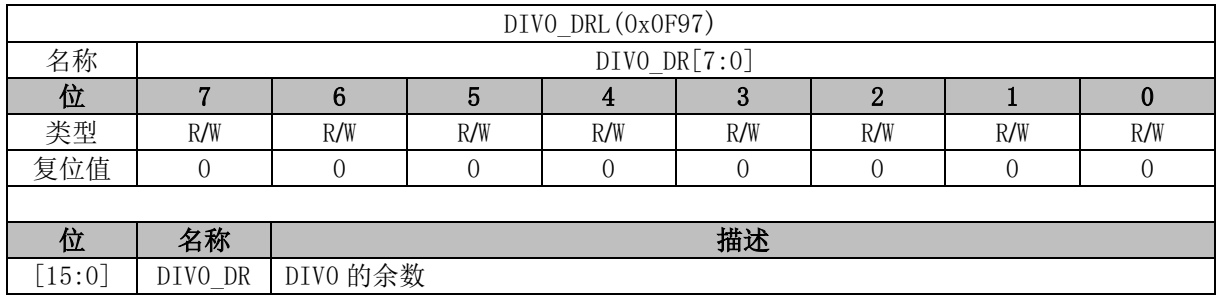

### **DIV1\_DA (0x0F80, 0x0F81, 0x0F82, 0x0f83)**

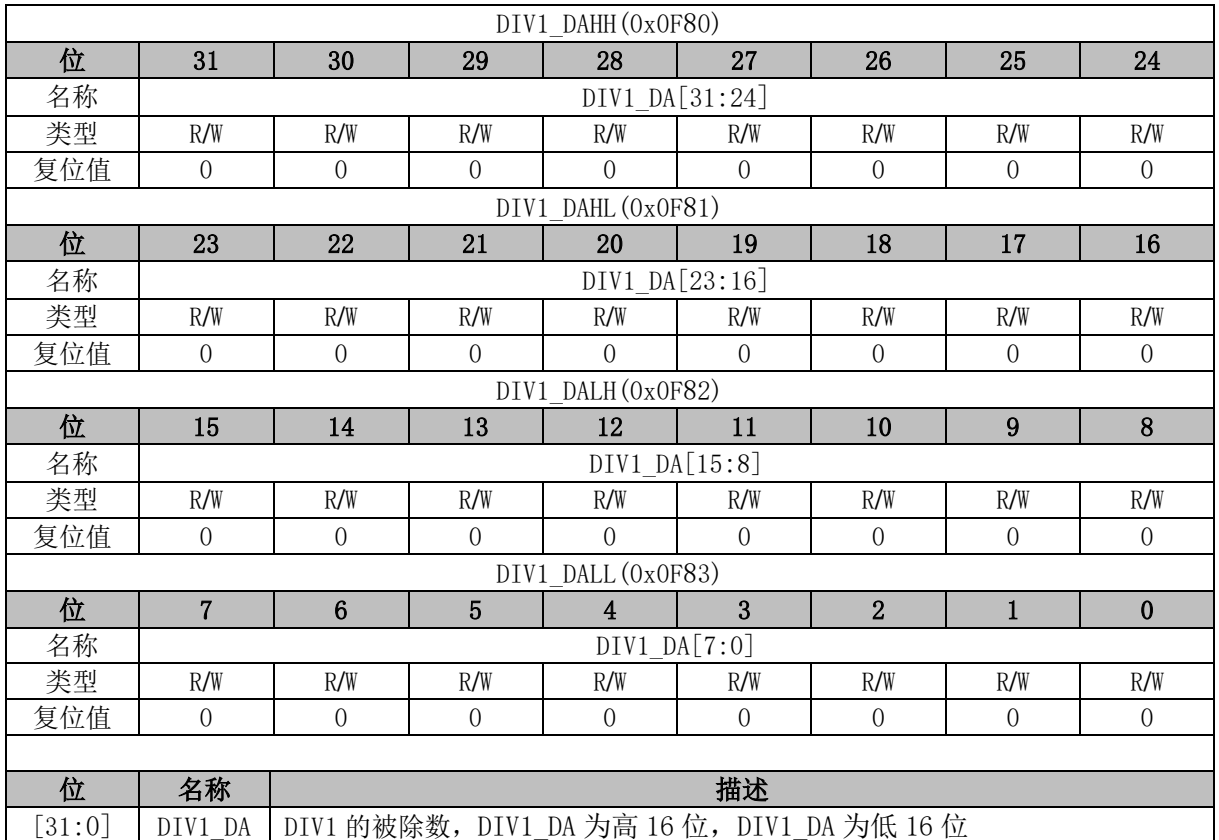

# **DIV1\_DB (0x0F84, 0x0F85)**

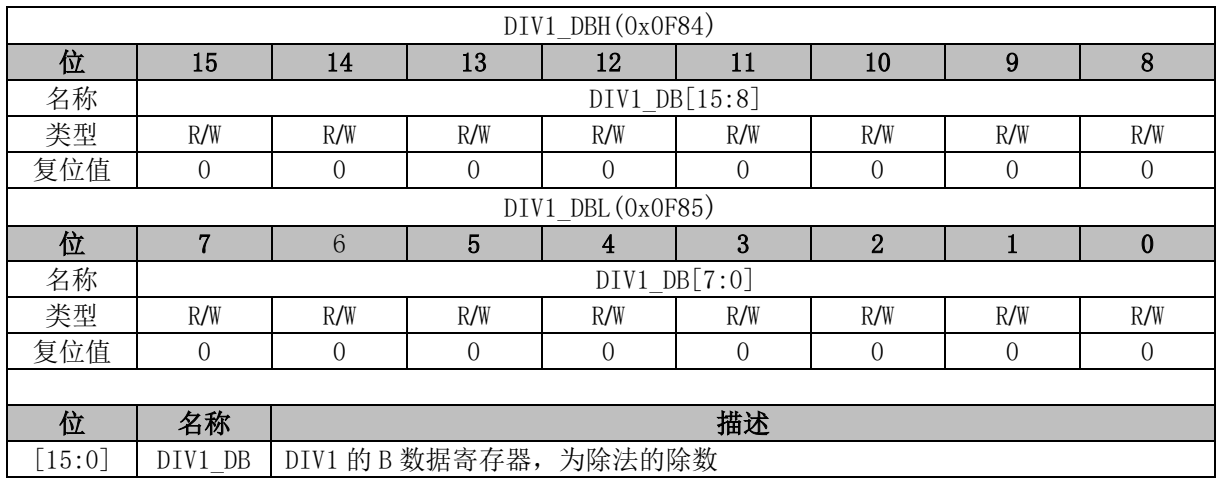

#### **DIV1\_DQ (0x0F86, 0x0F87, 0x0F88, 0x0F89)**

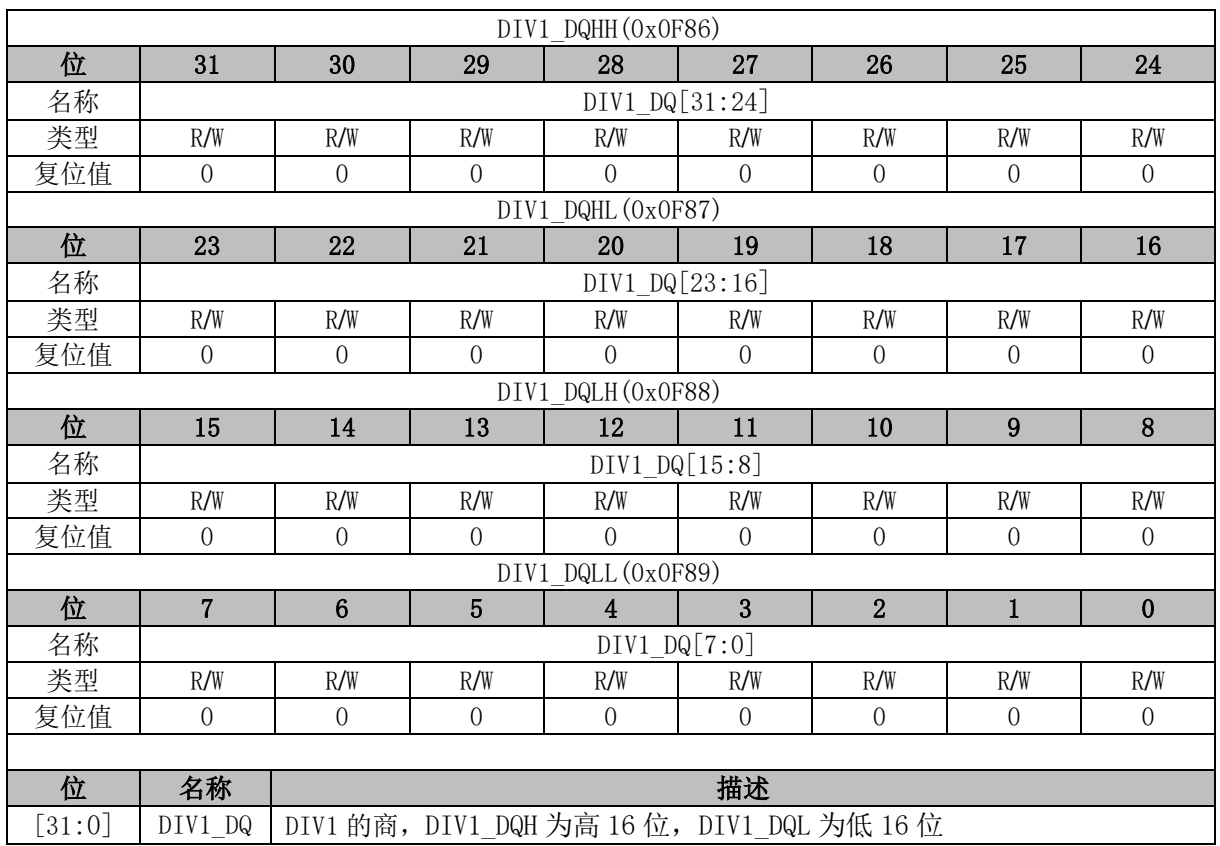

# **DIV1\_DR (0x0F8A, 0x0F8B)**

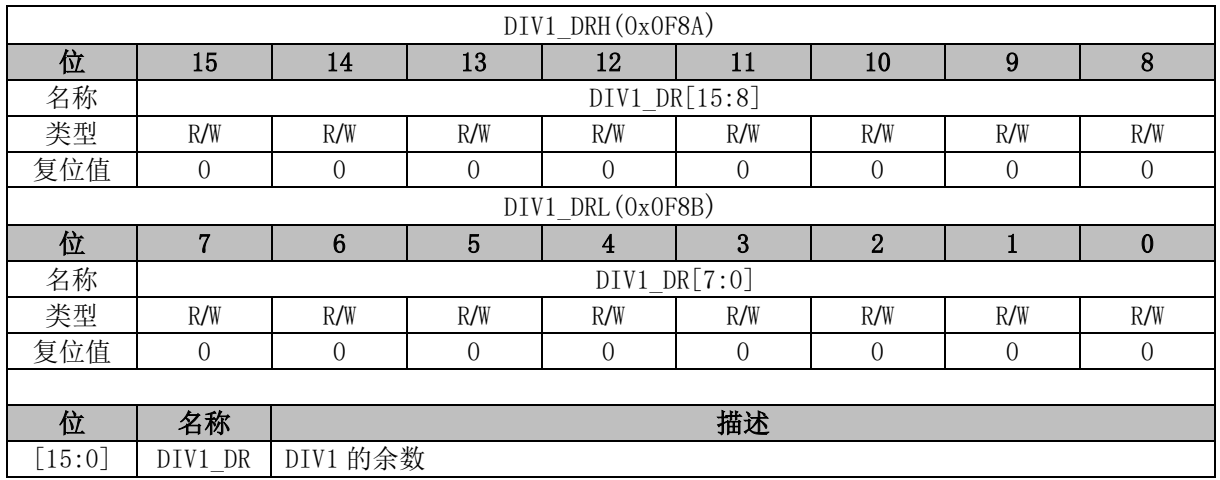

# **DIV2\_DA (0x0F2C, 0x0F2D, 0x0F2E, 0x0F2F)**

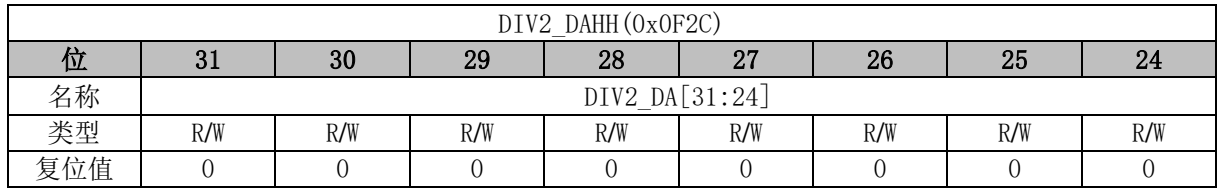

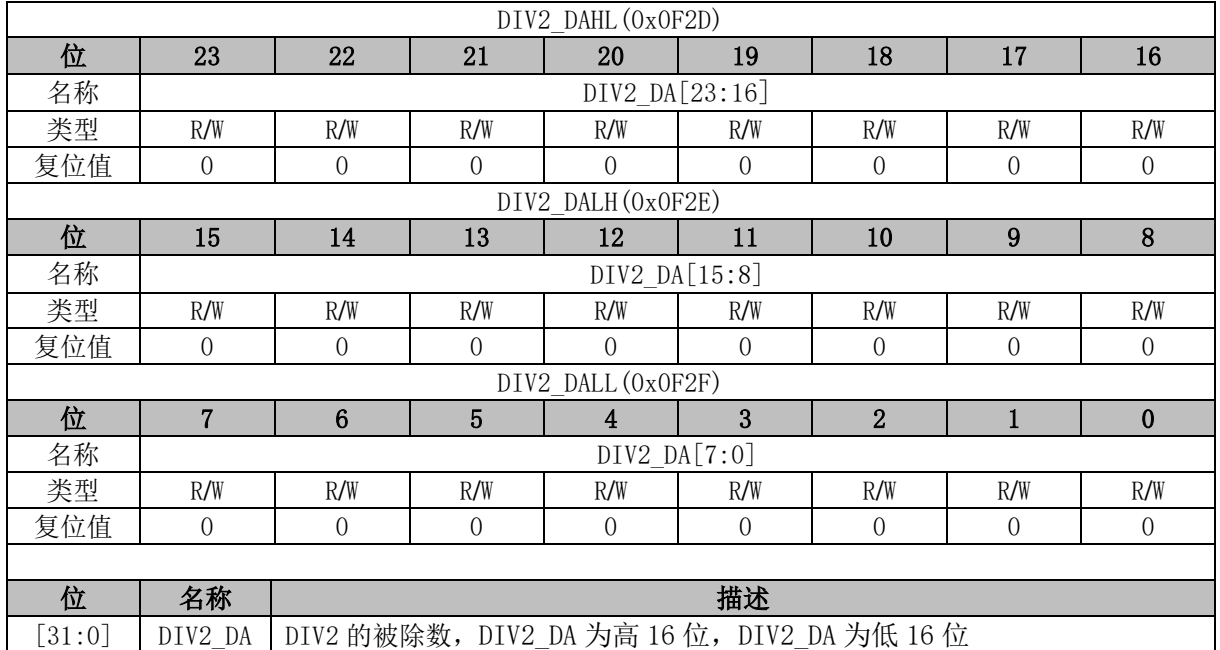

### **DIV2\_DB (0x0F30, 0x0F31)**

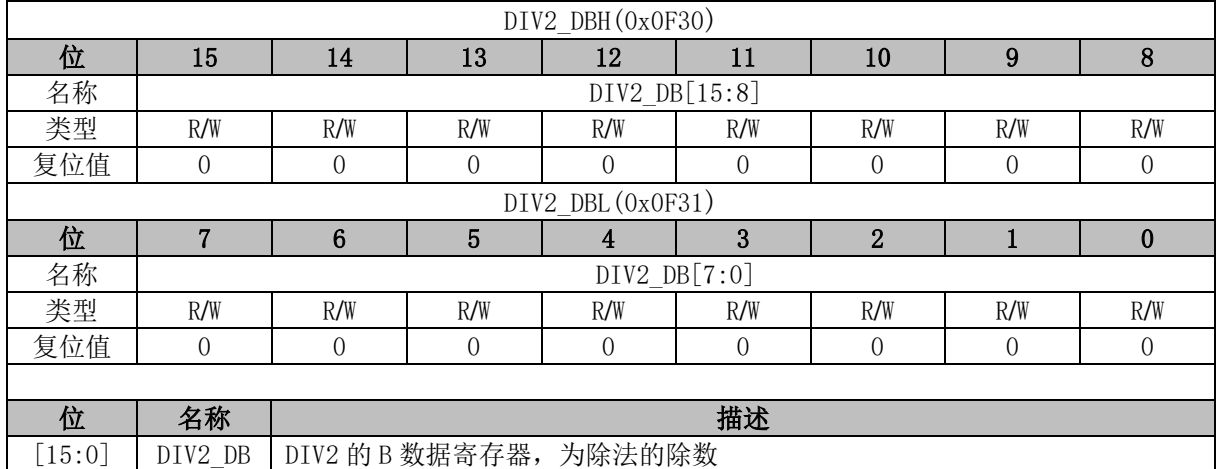

# **DIV2\_DQ (0x0F32, 0x0F33, 0x0F34, 0x0F35)**

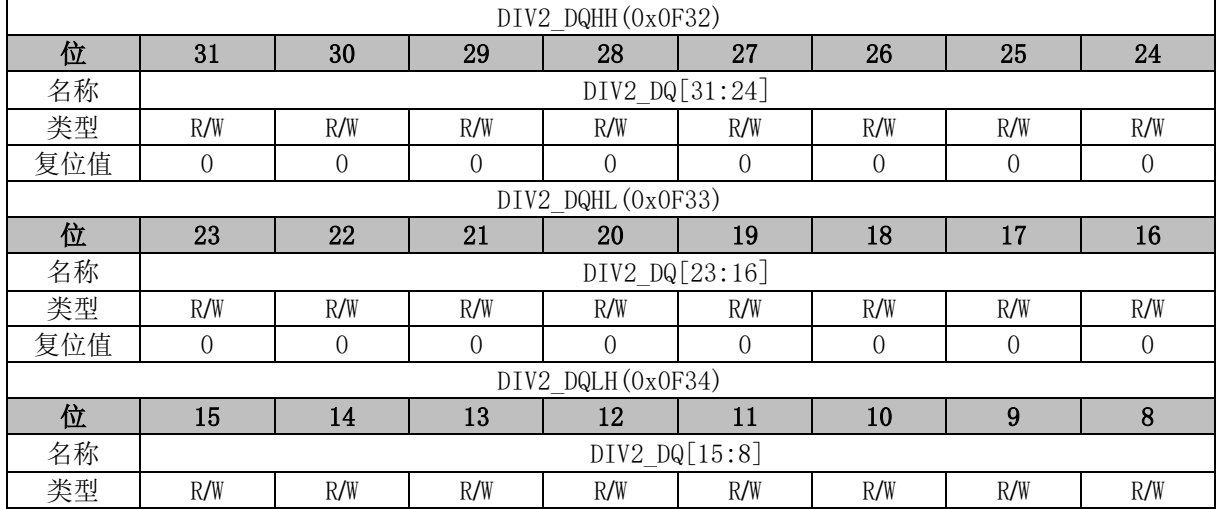

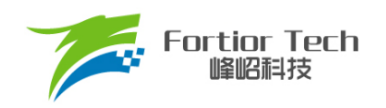

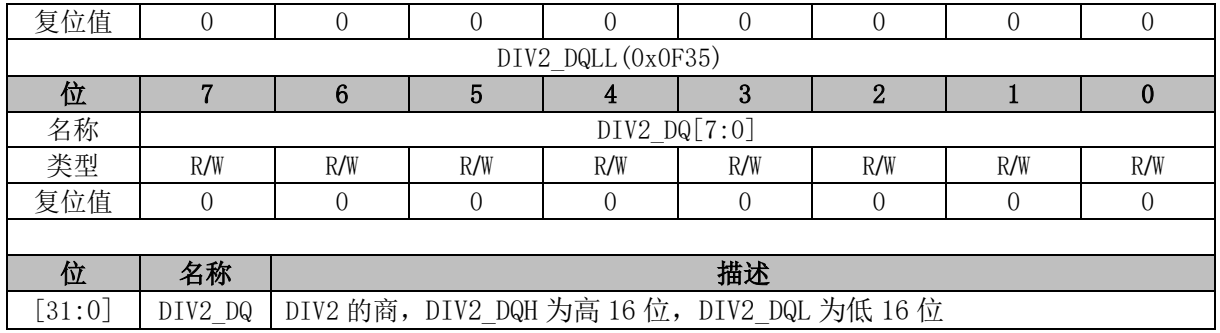

## **DIV2\_DR (0x0F36, 0x0F37)**

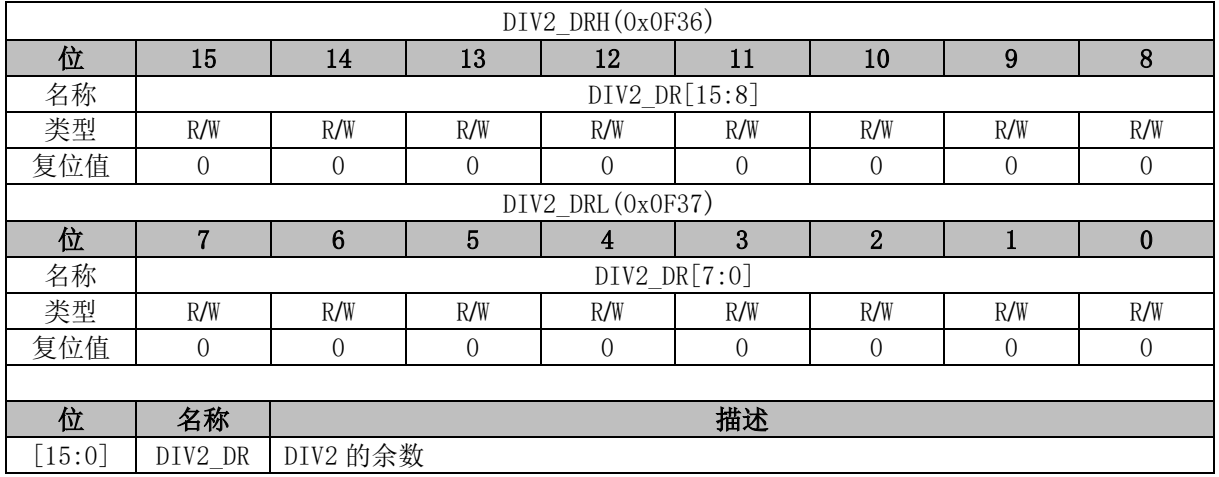

# **DIV3\_DA (0x0F20, 0x0F21, 0x0F22, 0x0F23)**

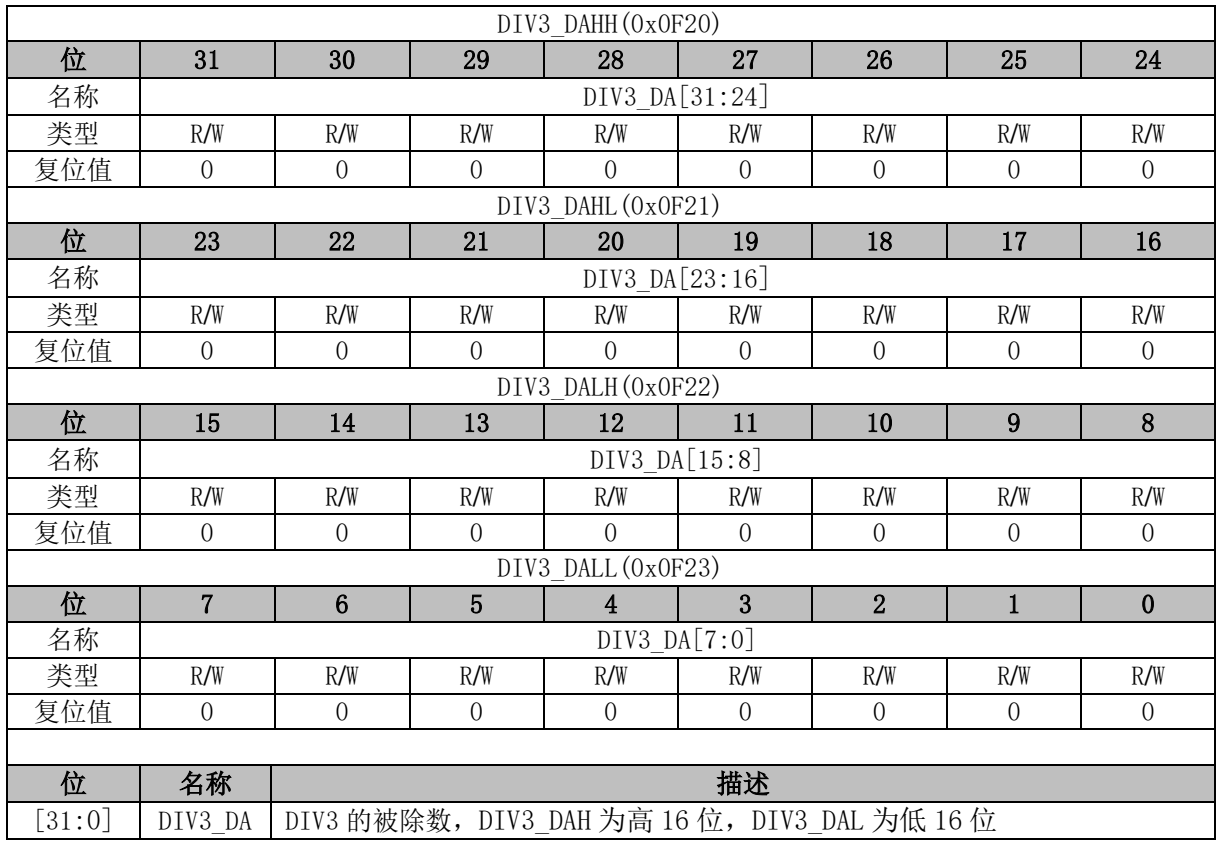
#### **DIV3\_DB (0x0F24, 0x0F25)**

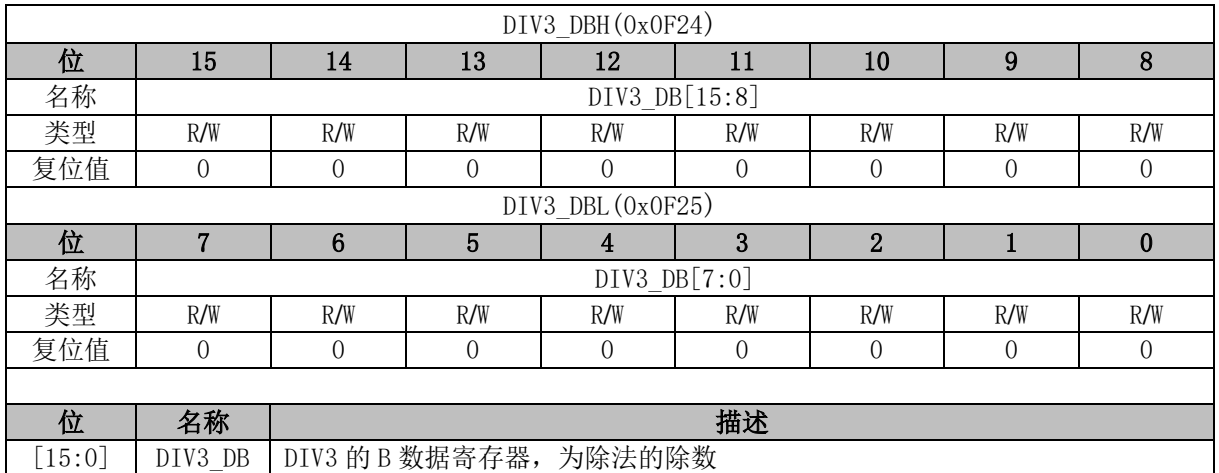

#### **DIV3\_DQ (0x0F26, 0x0F27, 0x0F28, 0x0F29)**

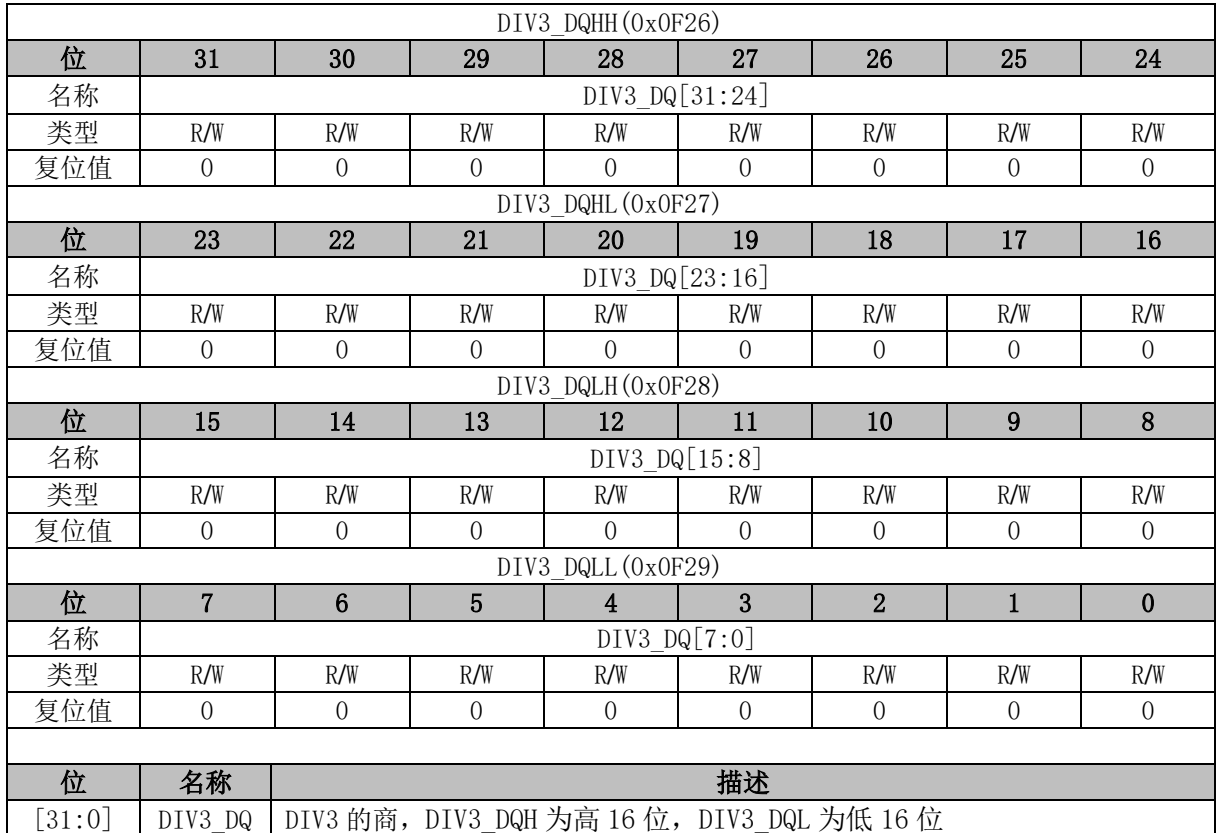

### **DIV3\_DR (0x0F2A, 0x0F2B)**

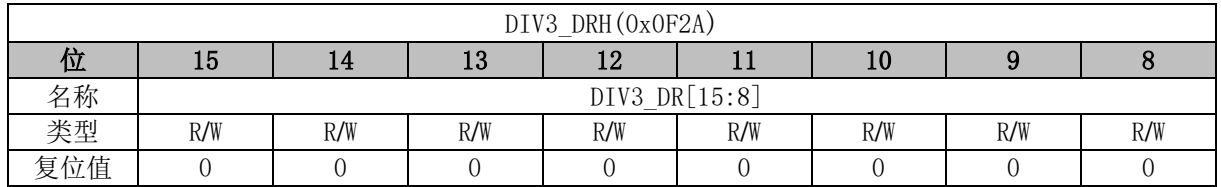

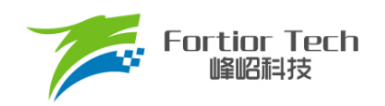

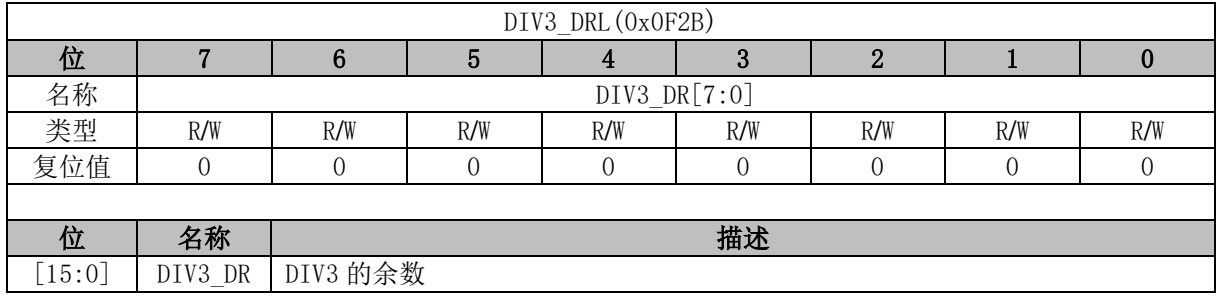

## **SCAT0\_COS (0x0F16, 0x0F17)**

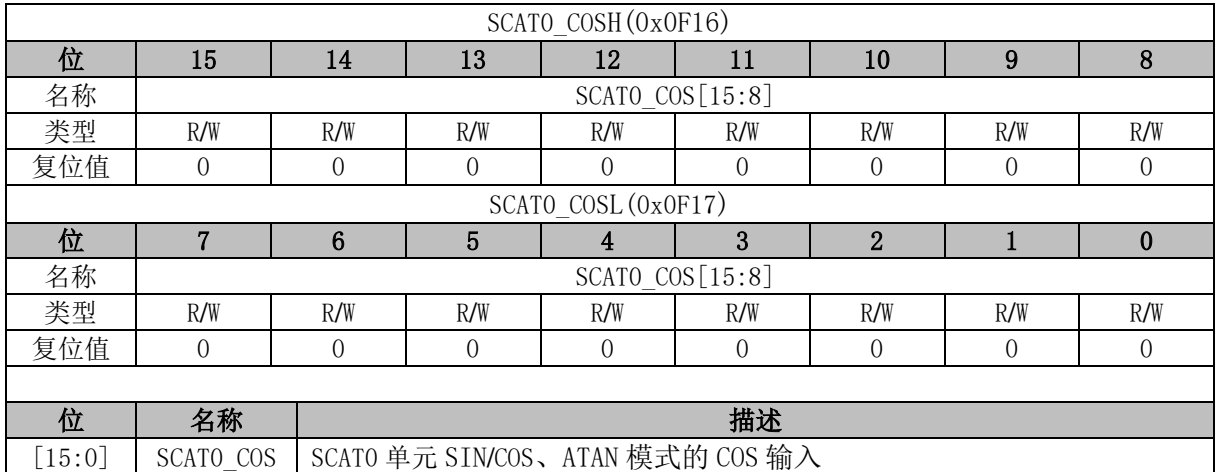

## **SCAT0\_SIN (0x0F18, 0x0F19)**

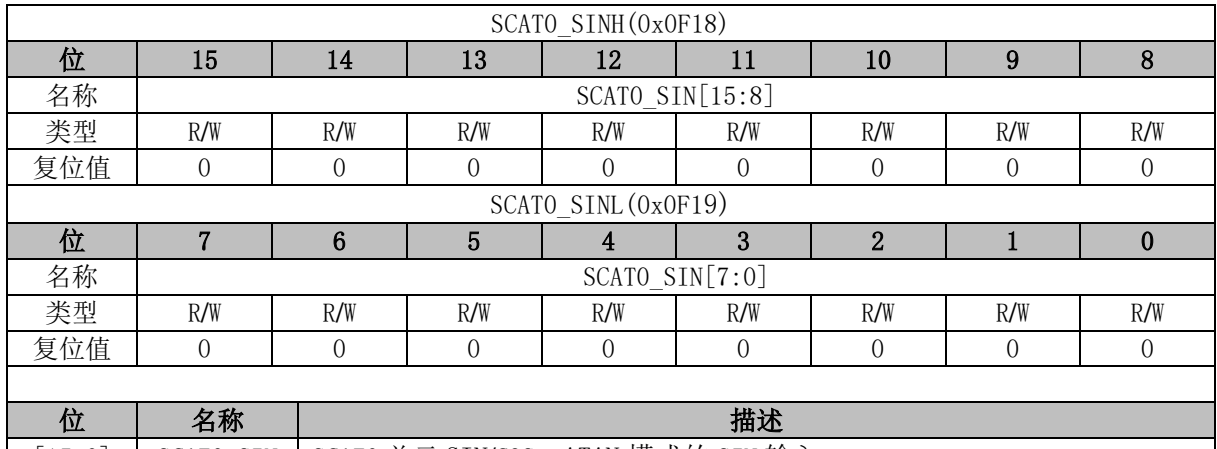

| [15:0] SCATO\_SIN SCATO 单元 SIN/COS、ATAN 模式的 SIN 输入

### **SCAT0\_THE (0x0F1A, 0x0F1B)**

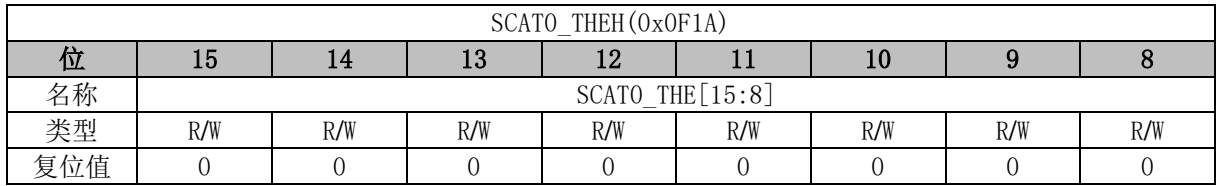

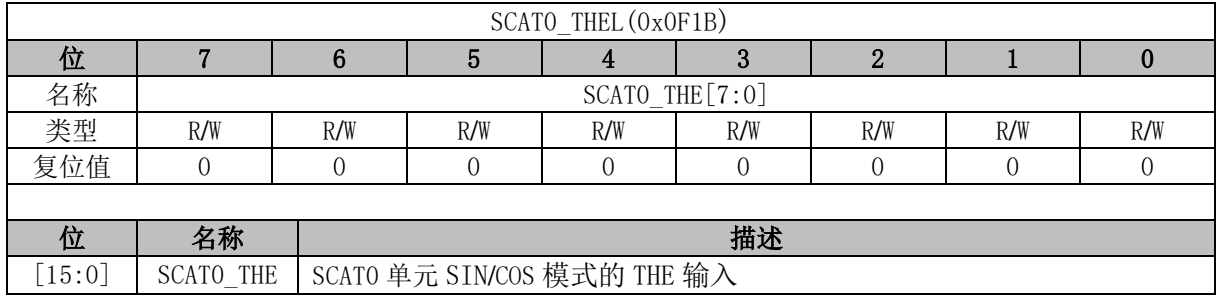

## **SCAT0\_RES1 (0x0F1C, 0x0F1D)**

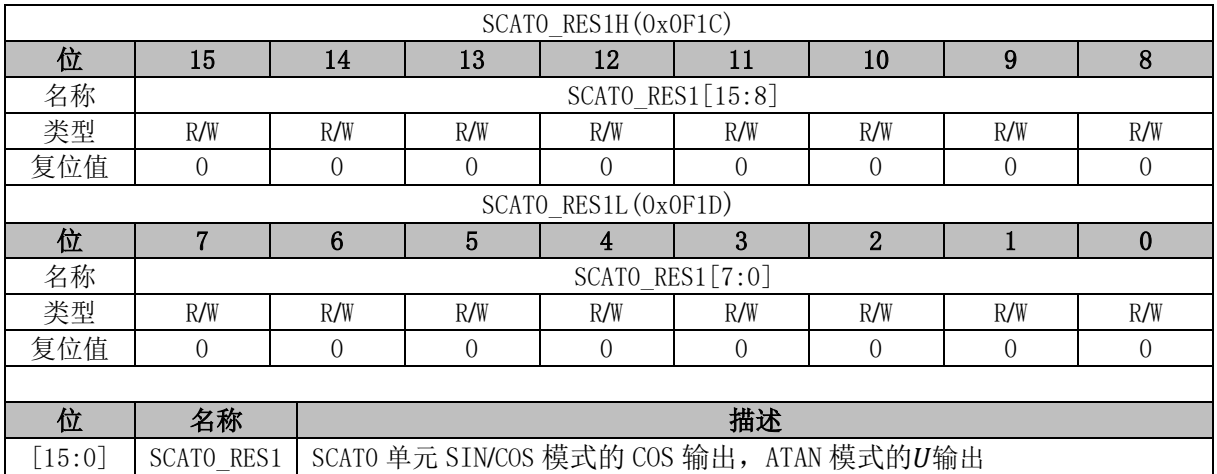

## **SCAT0\_RES2 (0x0F1E, 0x0F1F)**

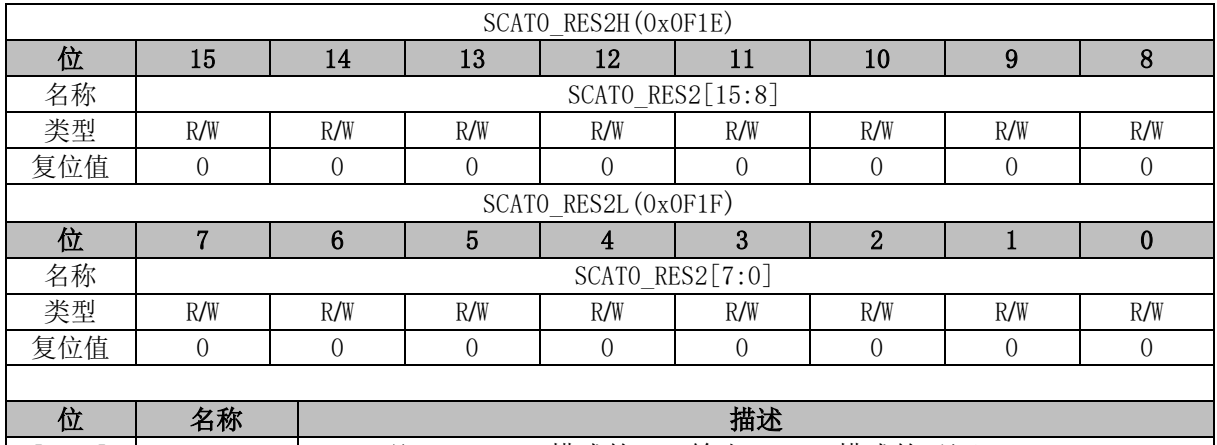

|  $[15:0]$  SCATO\_RES2 SCATO 单元 SIN/COS 模式的 SIN 输出, ATAN 模式的 $\theta$ 输出

## **SCAT1\_COS (0x0F0C, 0x0F0D)**

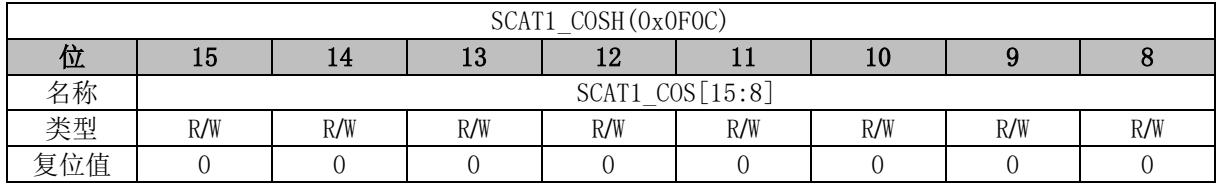

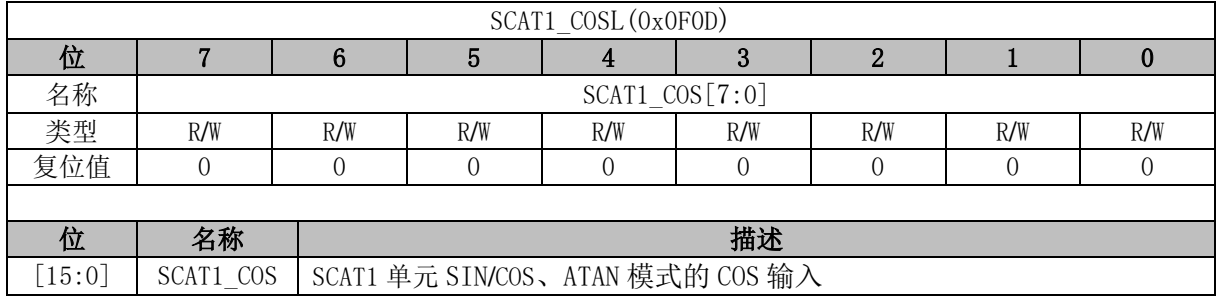

### **SCAT1\_SIN (0x0F0E, 0x0F0F)**

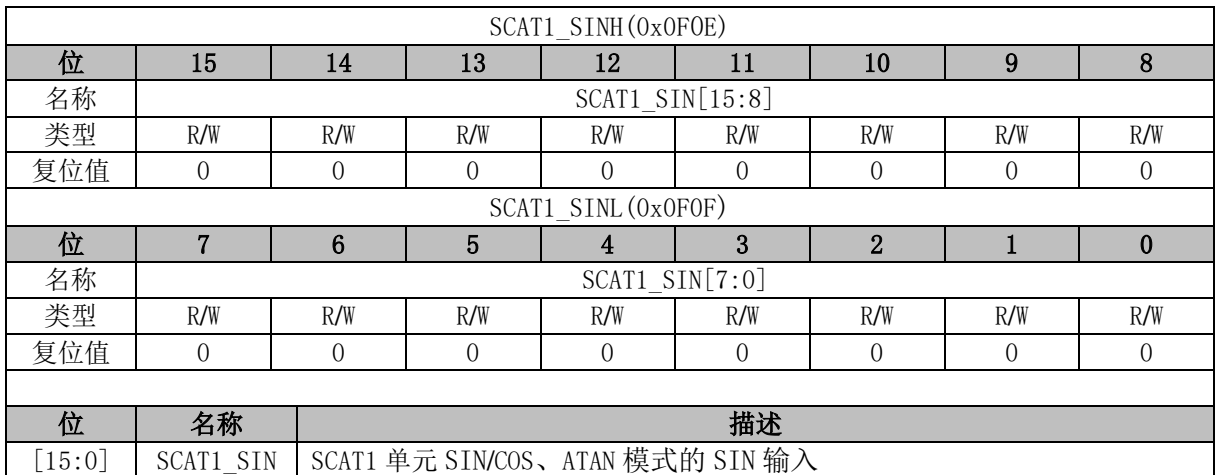

### **SCAT1\_THE (0x0F10, 0x0F11)**

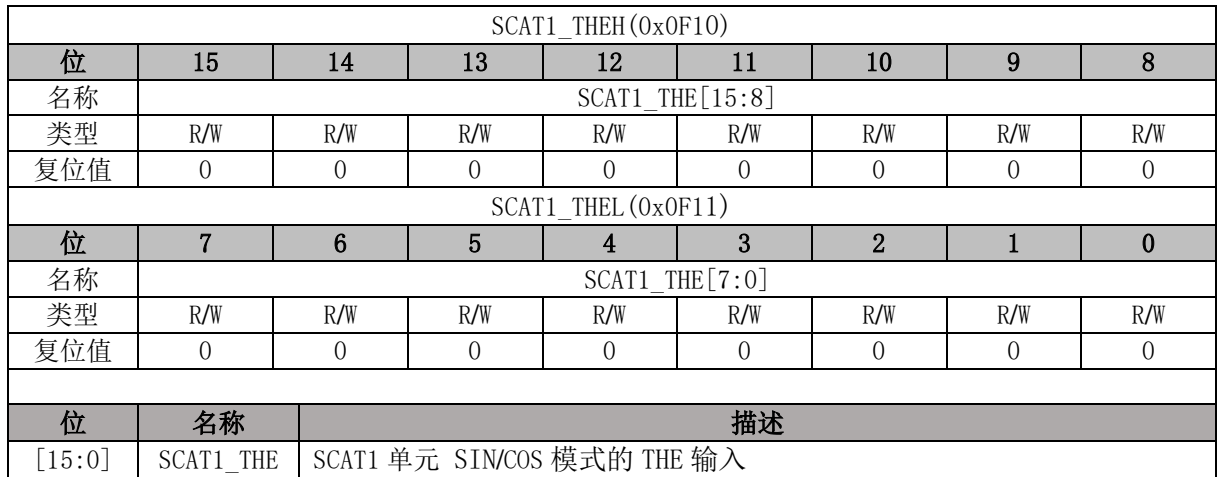

## **SCAT1\_RES1 (0x0F12, 0x0F13)**

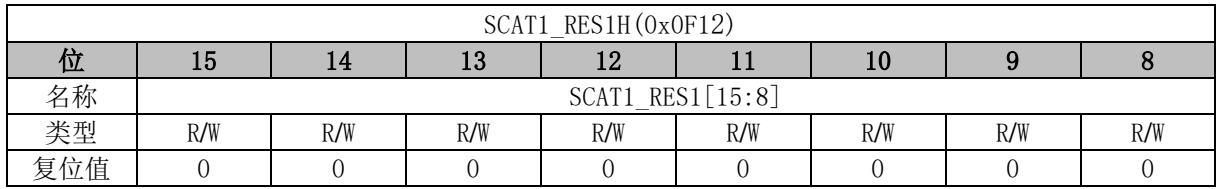

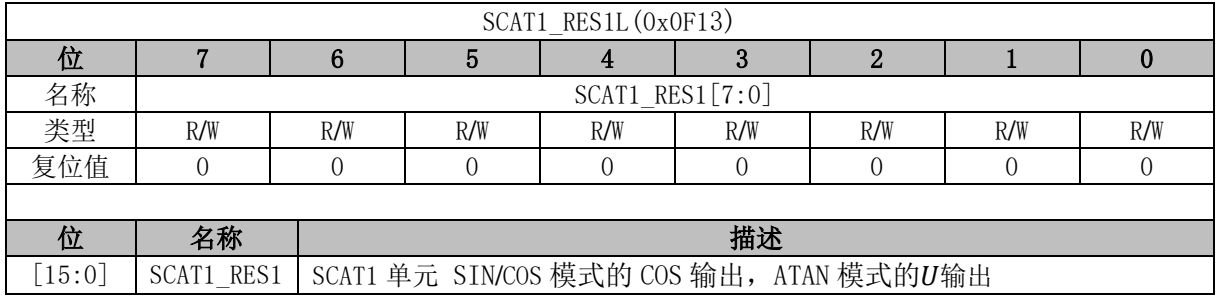

## **SCAT1\_RES2 (0x0F14, 0x0F15)**

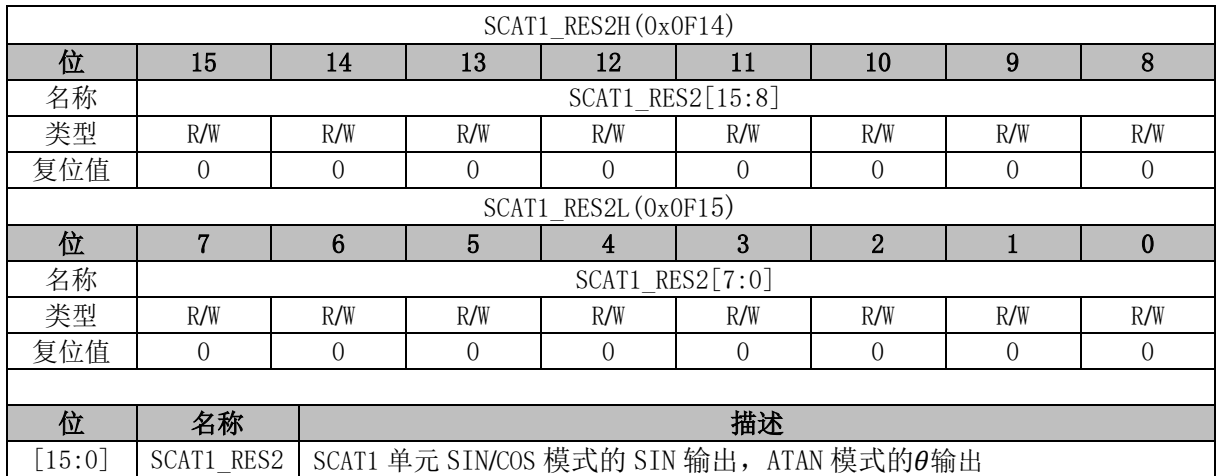

### **SCAT2\_COS (0x0F02, 0x0F03)**

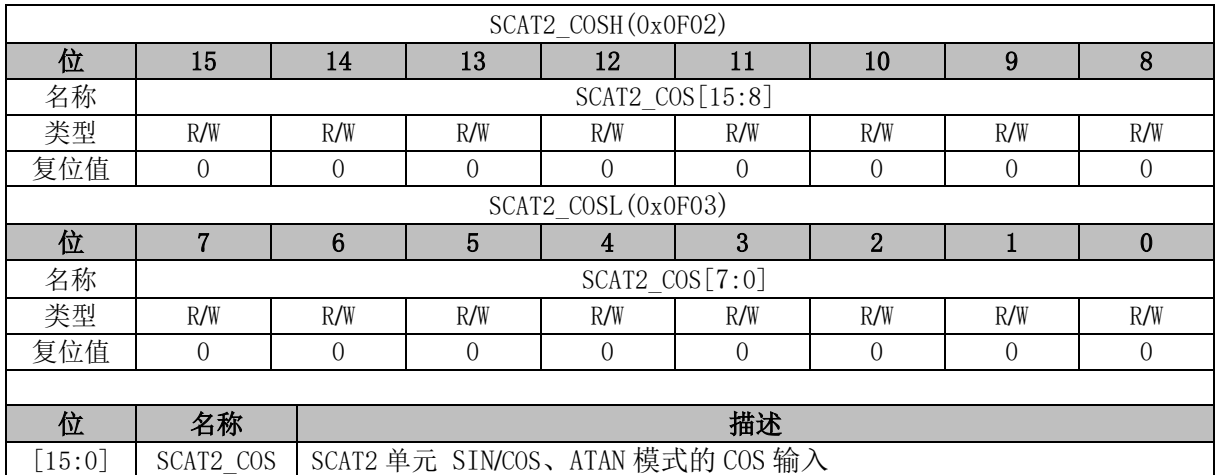

## **SCAT2\_SIN (0x0F04, 0x0F05)**

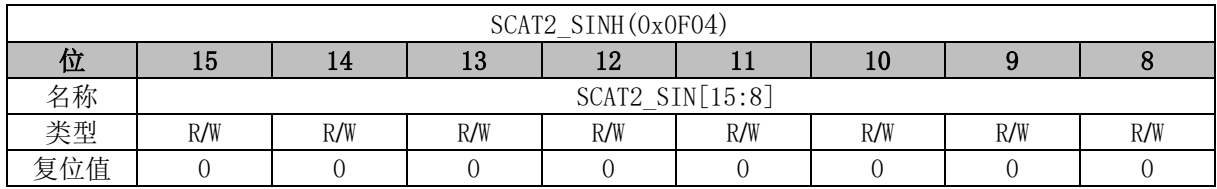

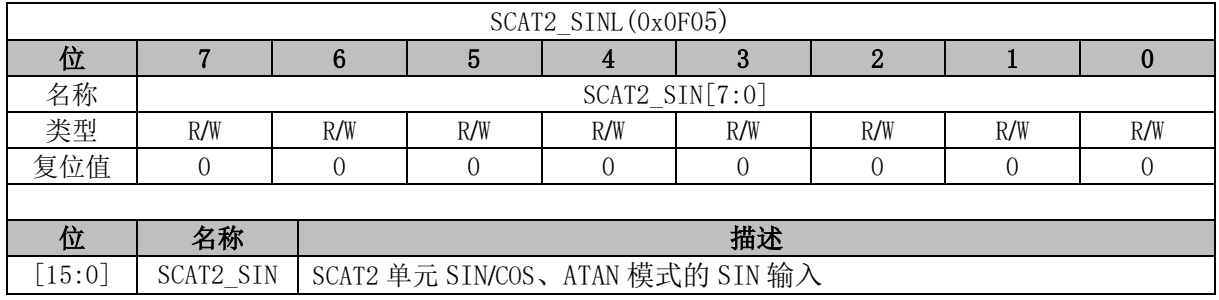

## **SCAT2\_THE (0x0F06, 0x0F07)**

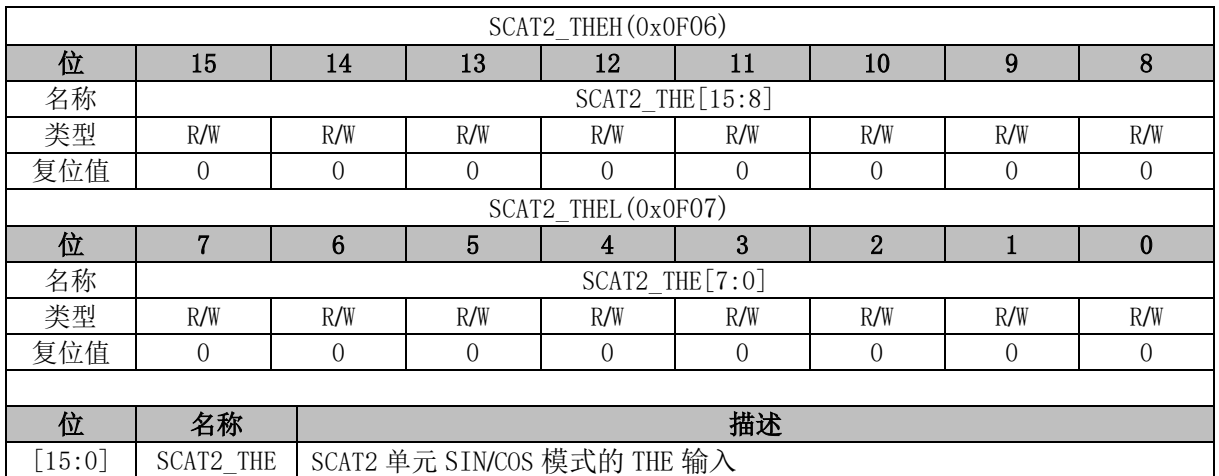

### **SCAT2\_RES1 (0x0F08, 0x0F09)**

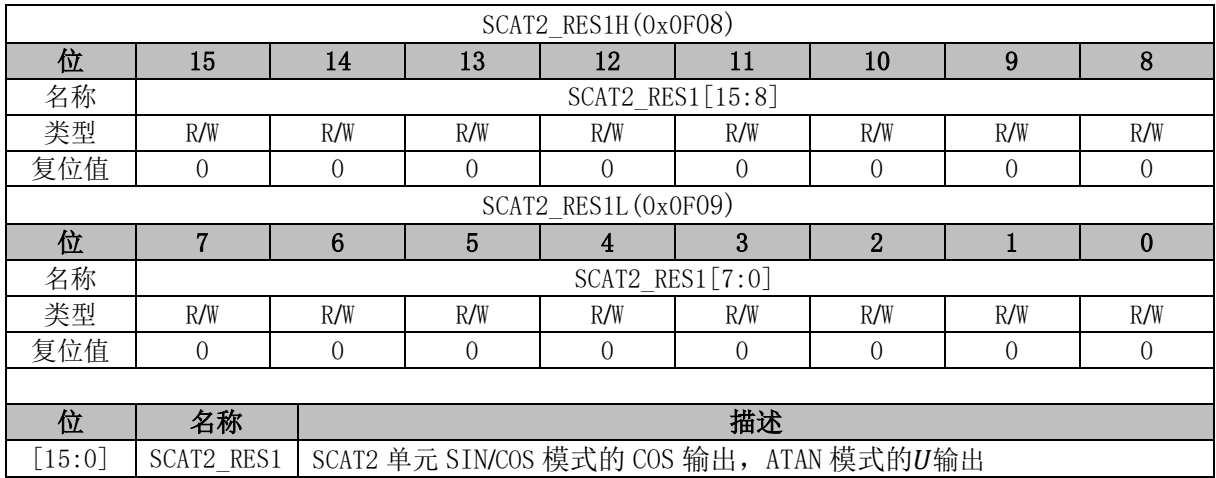

## **SCAT2\_RES2 (0x0F0A, 0x0F0B)**

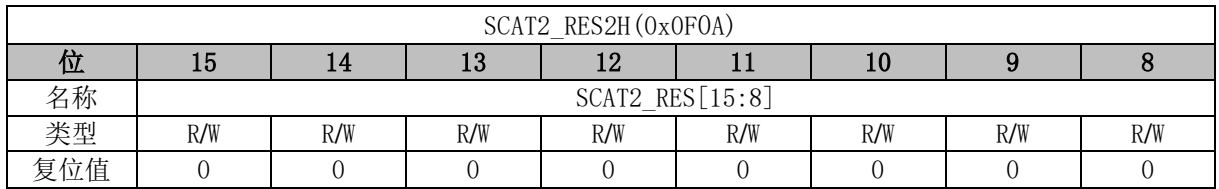

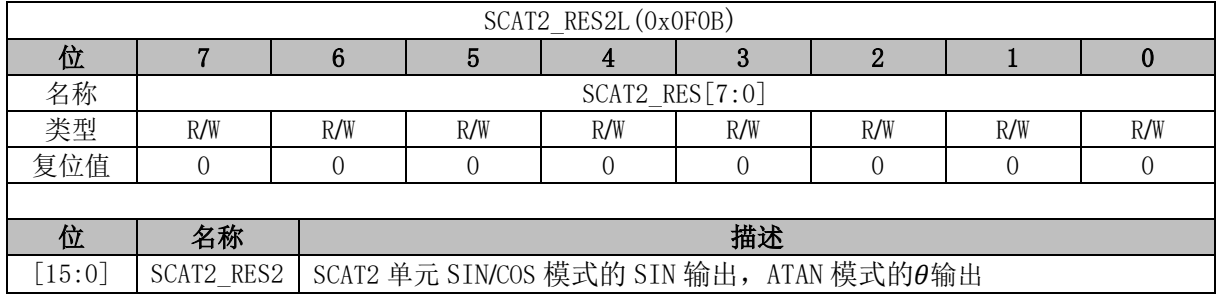

## **SCAT3\_COS (0x0EF8, 0x0EF9)**

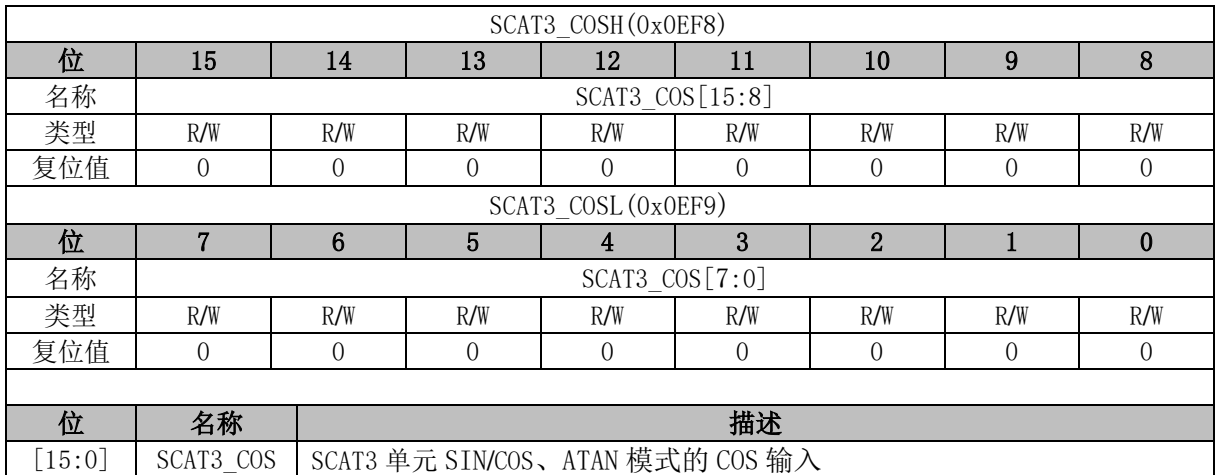

#### **SCAT3\_SIN (0x0EFA, 0x0EFB)**

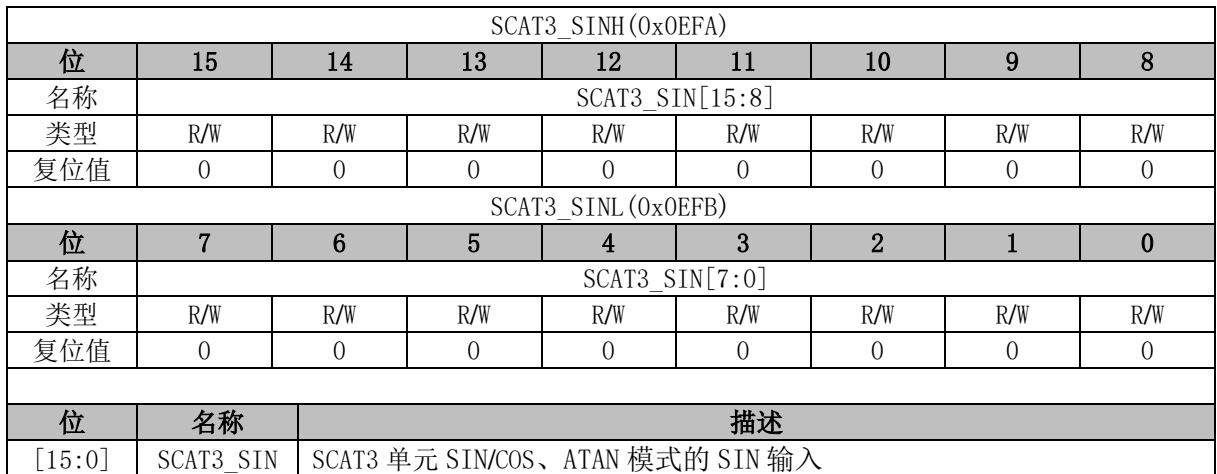

## **SCAT3\_THE (0x0EFC, 0x0EFD)**

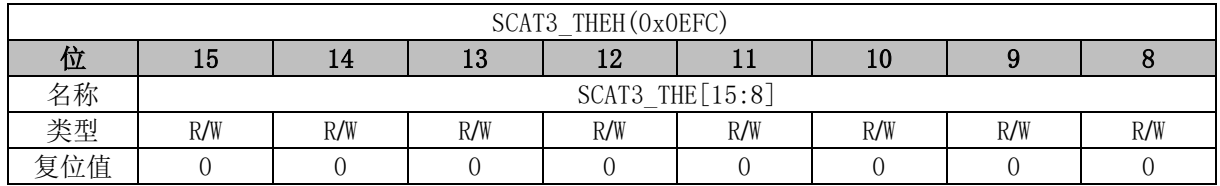

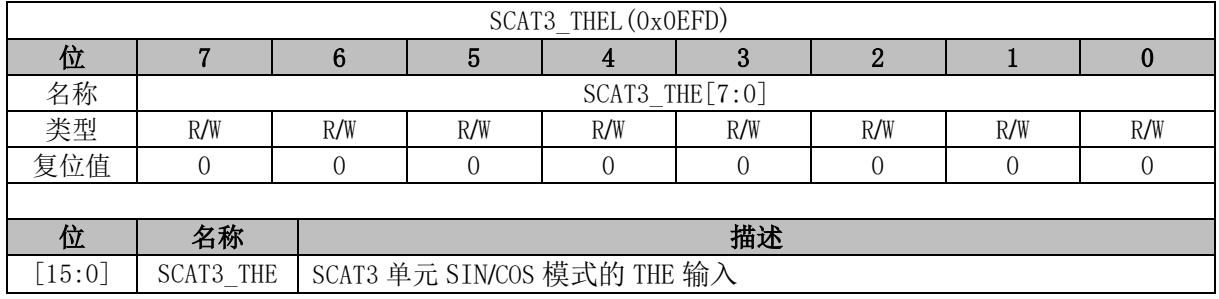

## **SCAT3\_RES1 (0x0EFE, 0x0EFF)**

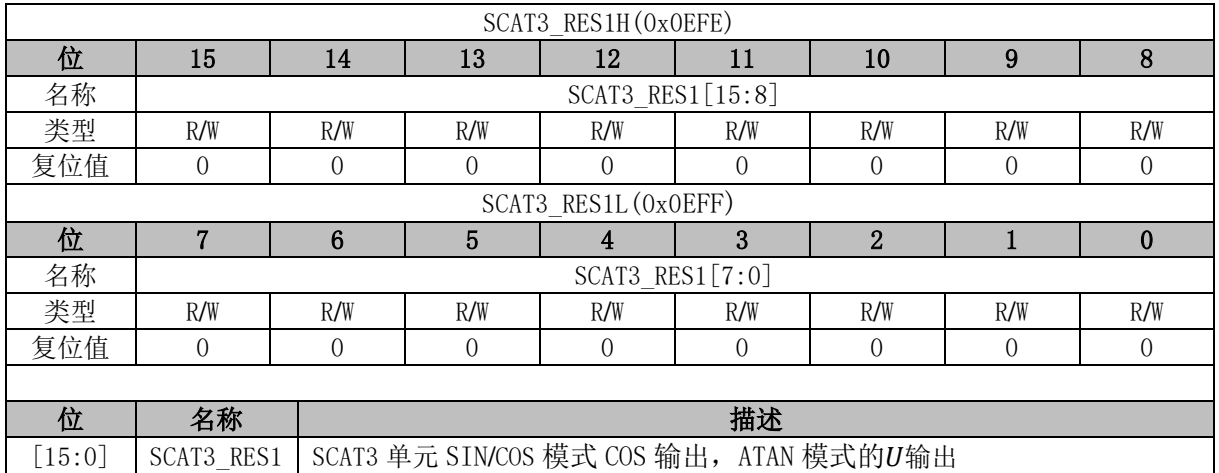

## **SCAT3\_RES2 (0x0F00, 0x0F01)**

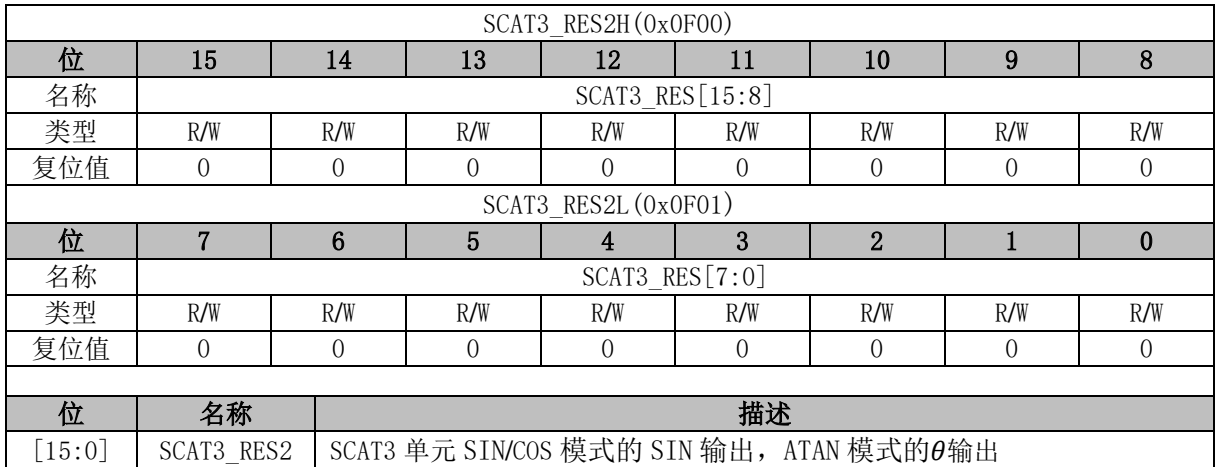

# **LPF0\_K (0x0FD0, 0x0FD1)**

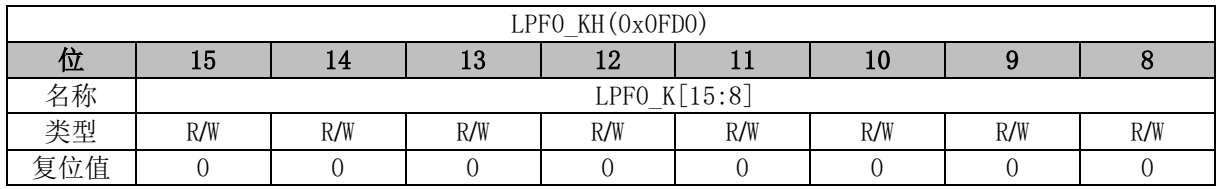

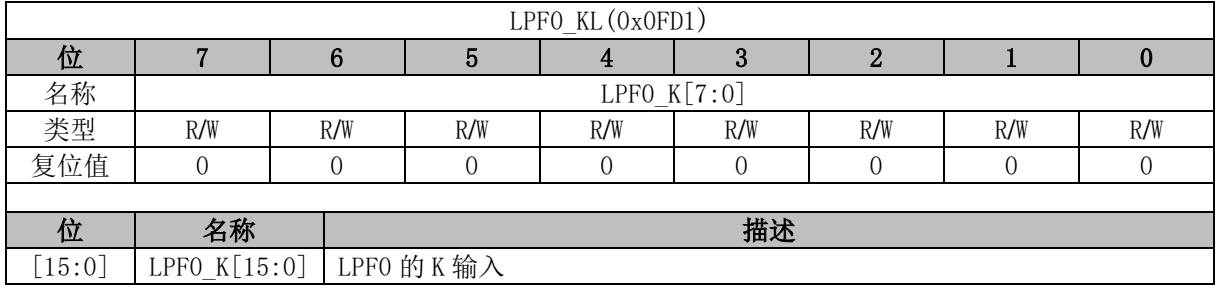

## **LPF0\_X (0x0FD2, 0x0FD3)**

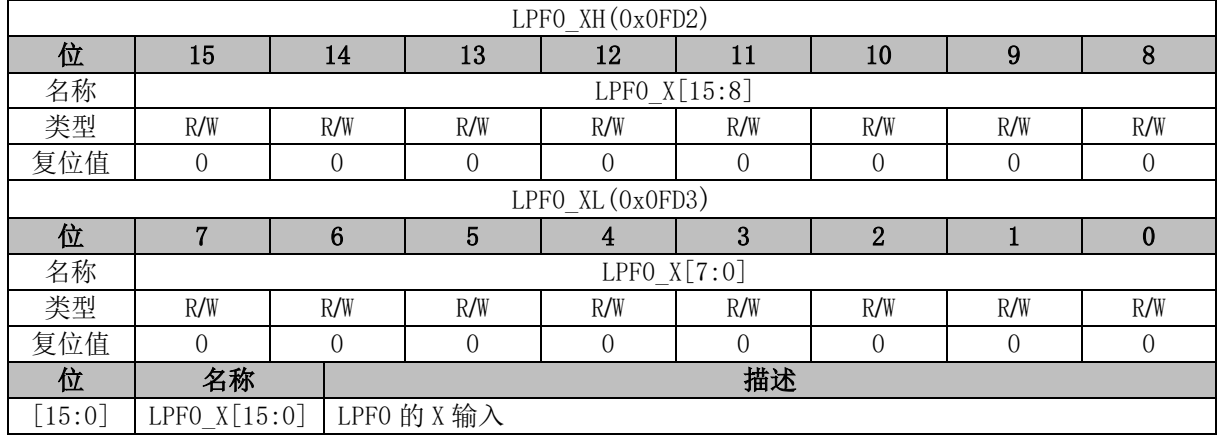

## **LPF0\_Y (0x0FD4, 0x0FD5, 0x0FD6, 0x0FD7)**

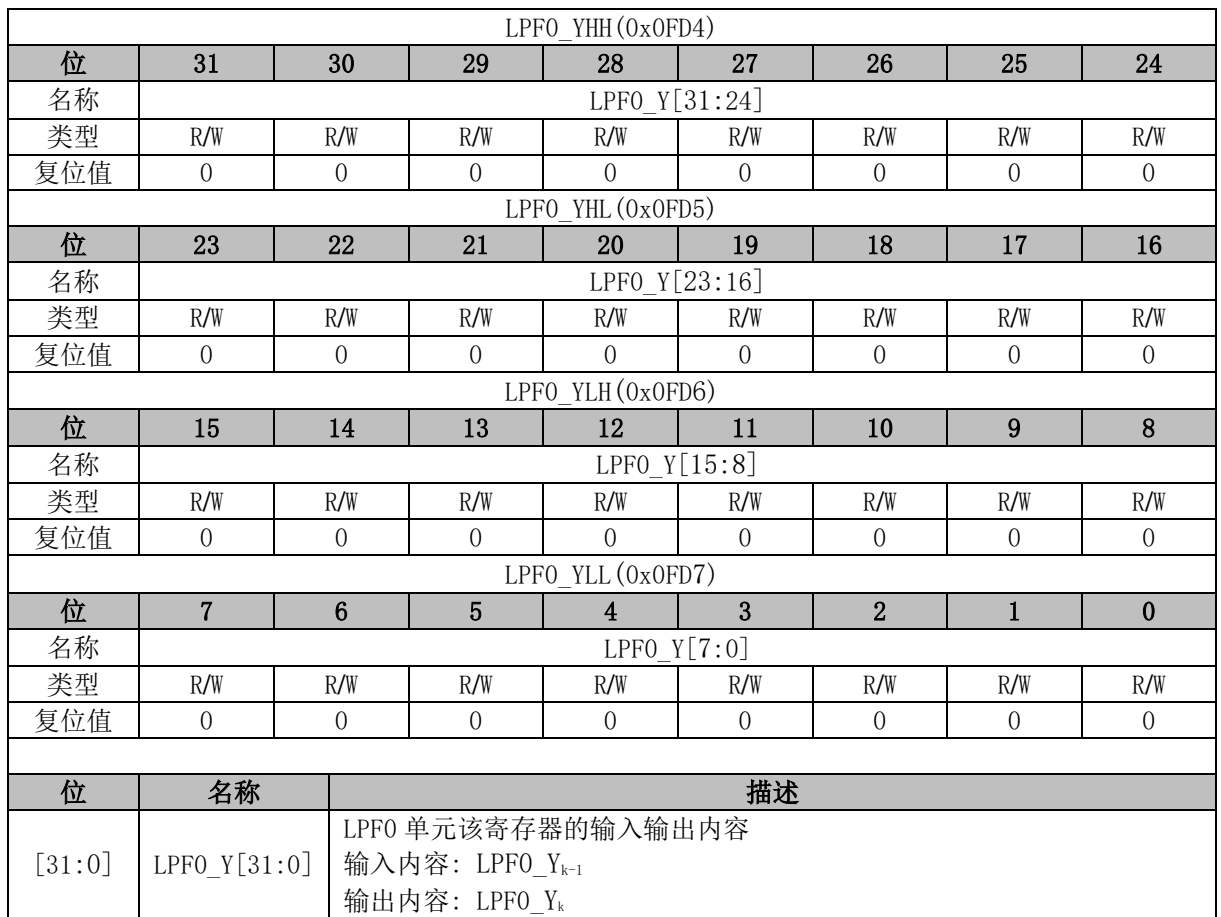

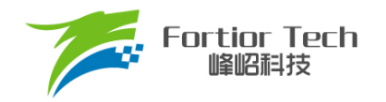

#### **LPF1\_K (0x0FC8, 0x0FC9)**

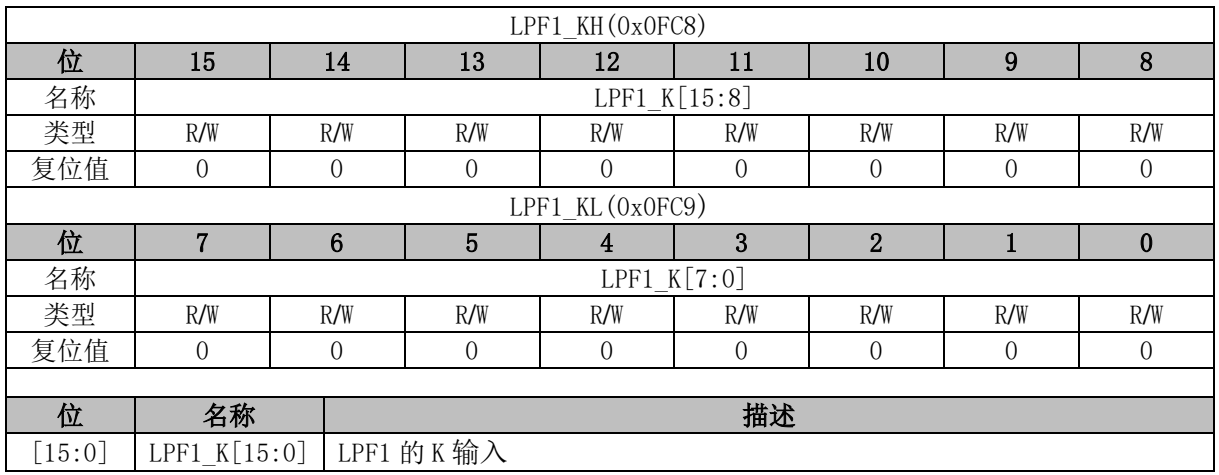

#### **LPF1\_X (0x0FCA, 0x0FCB)**

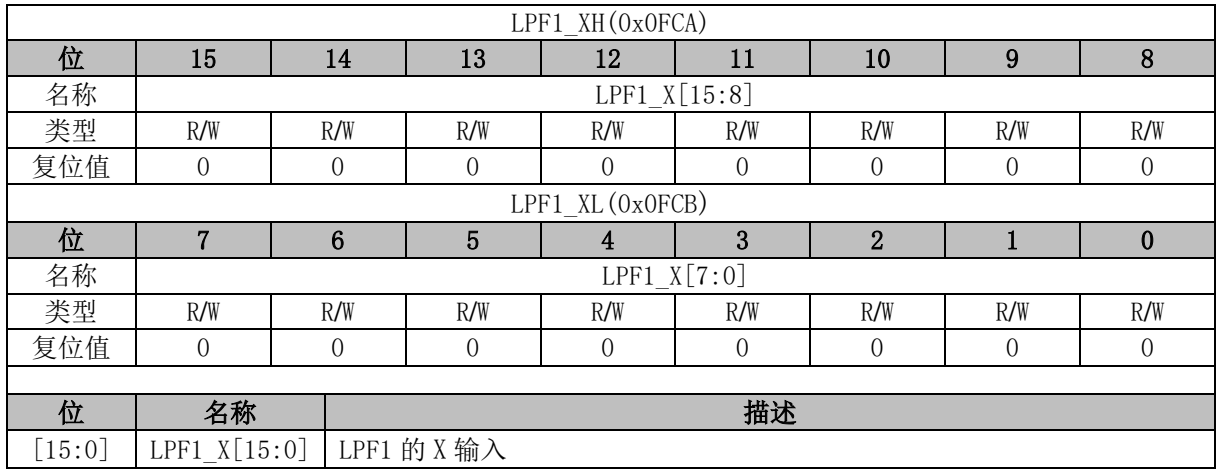

## **LPF1\_Y (0x0FCC, 0x0FCD, 0x0FCE, 0x0FCF)**

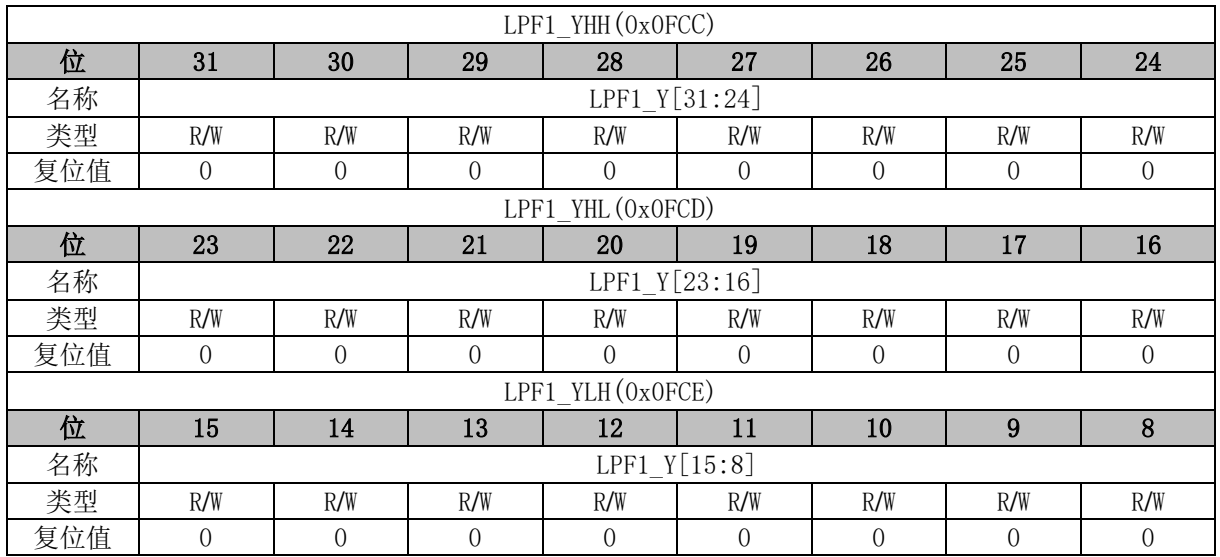

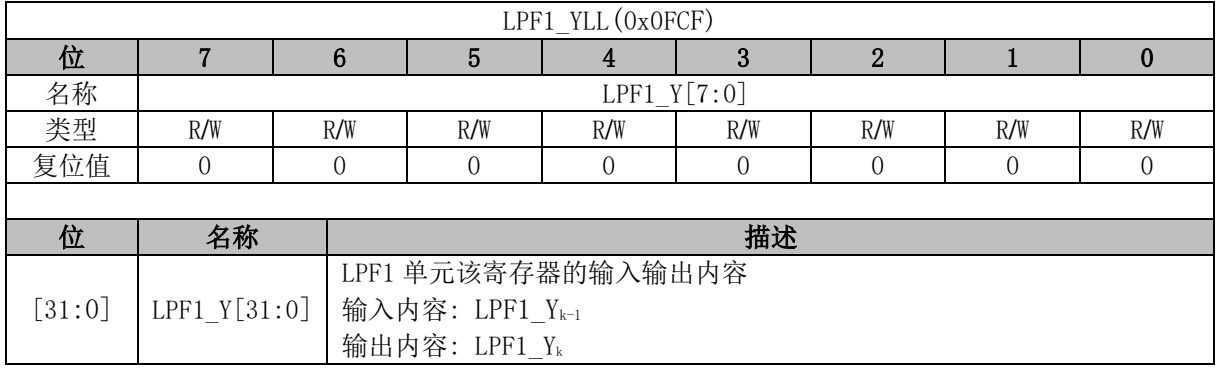

## **LPF2\_K (0x0F78, 0x0F79)**

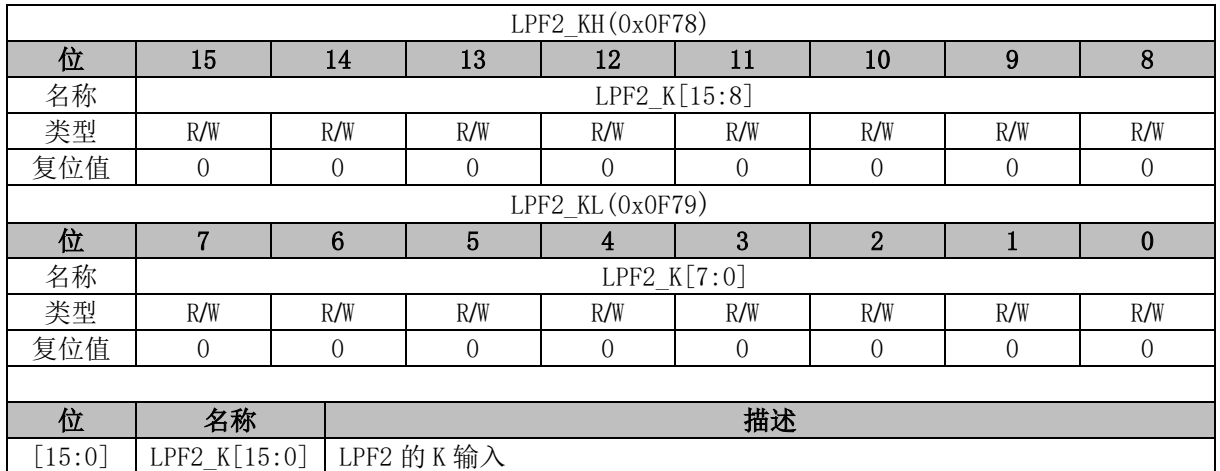

## **LPF2\_X (0x0F7A, 0x0F7B)**

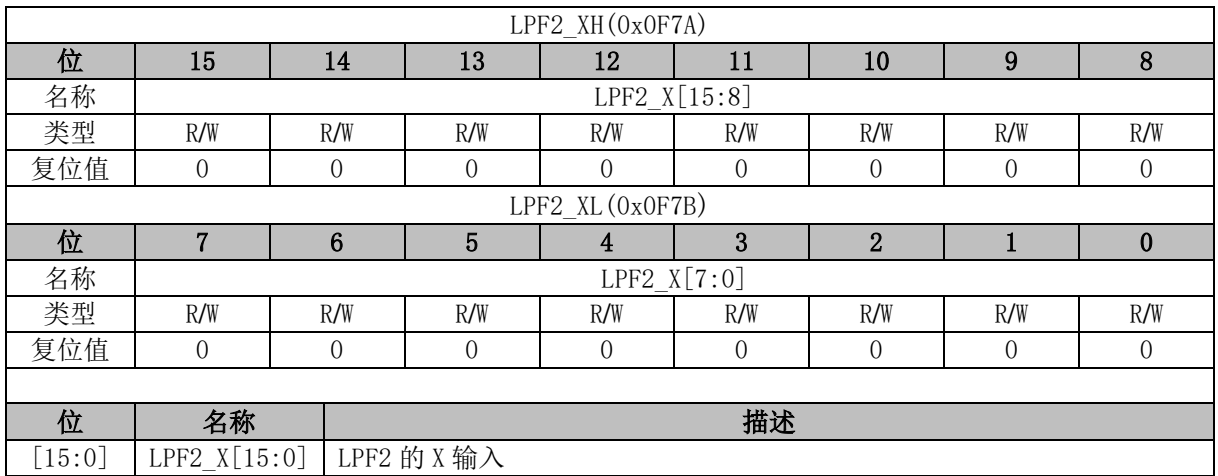

## **LPF2\_Y (0x0F7C, 0x0F7D, 0x0F7E, 0x0F7F)**

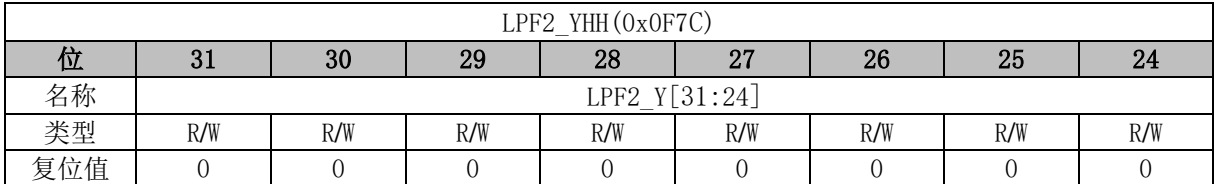

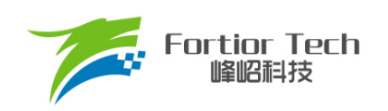

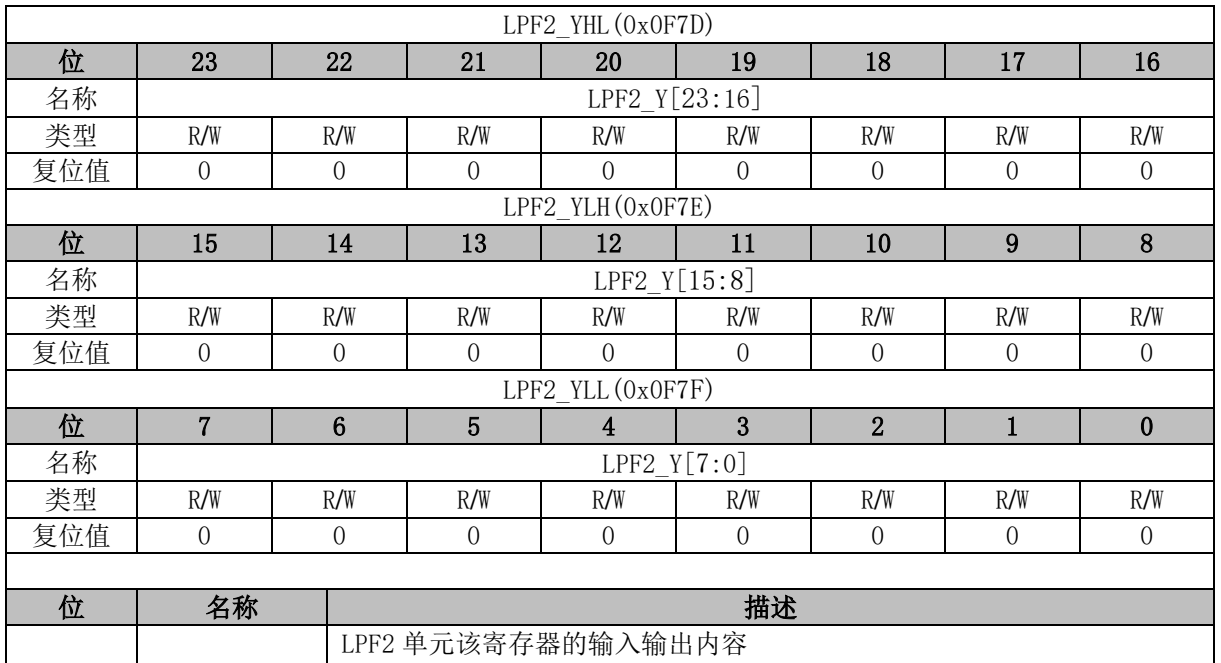

# **LPF3\_K (0x0F70, 0x0F71)**

输入内容:  $LPF2_Y_{k-1}$ 输出内容: LPF2\_Y<sup>k</sup>

 $[31:0]$  LPF2  $Y[31:0]$ 

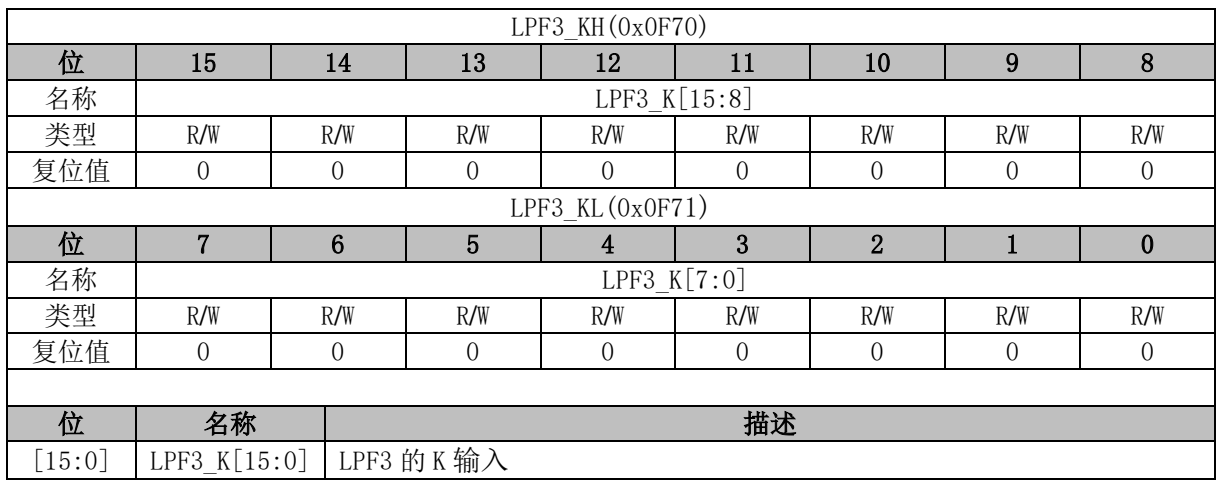

#### **LPF3\_X (0x0F72, 0x0F73)**

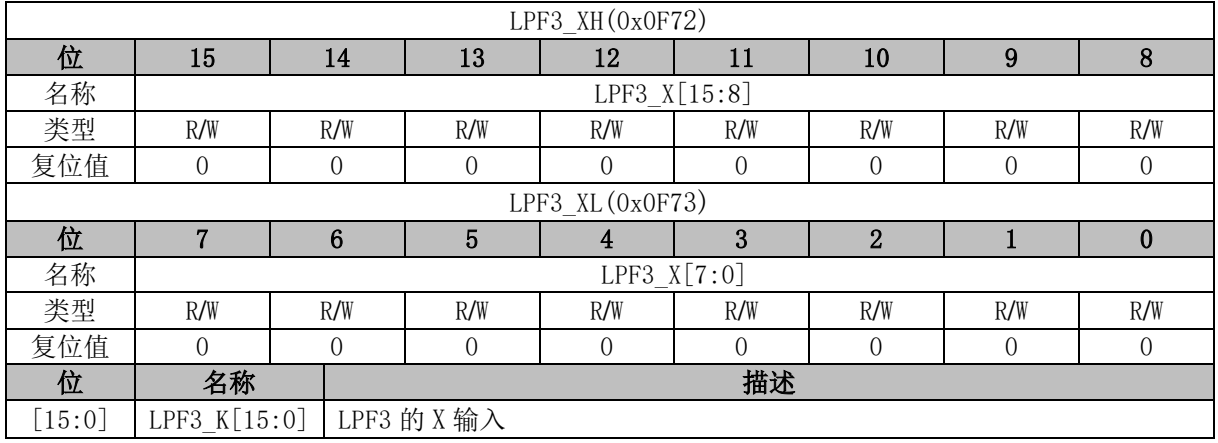

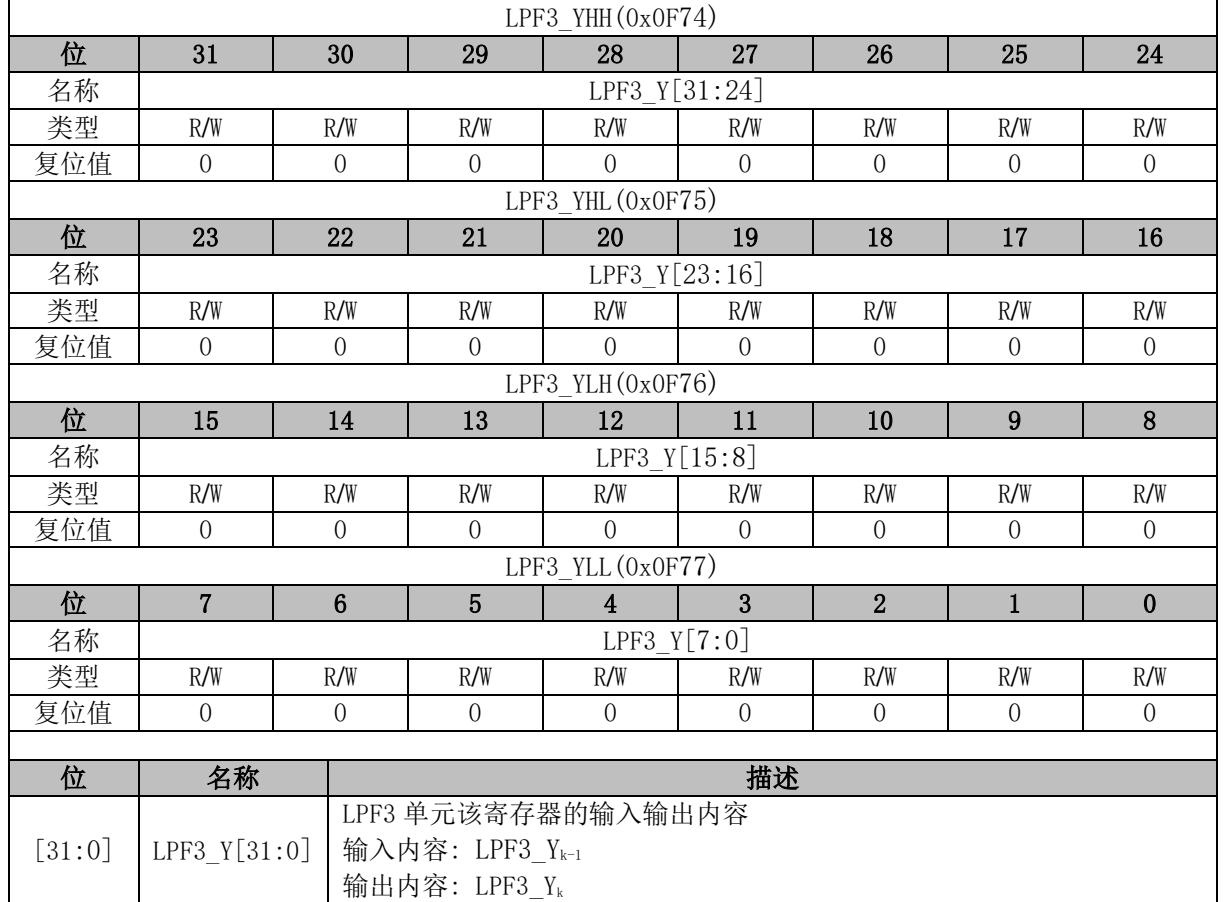

#### **LPF3\_Y (0x0F74, 0x0F75, 0x0F76, 0x0F77)**

#### **PI0\_KP (0x0FB8, 0x0FB9)**

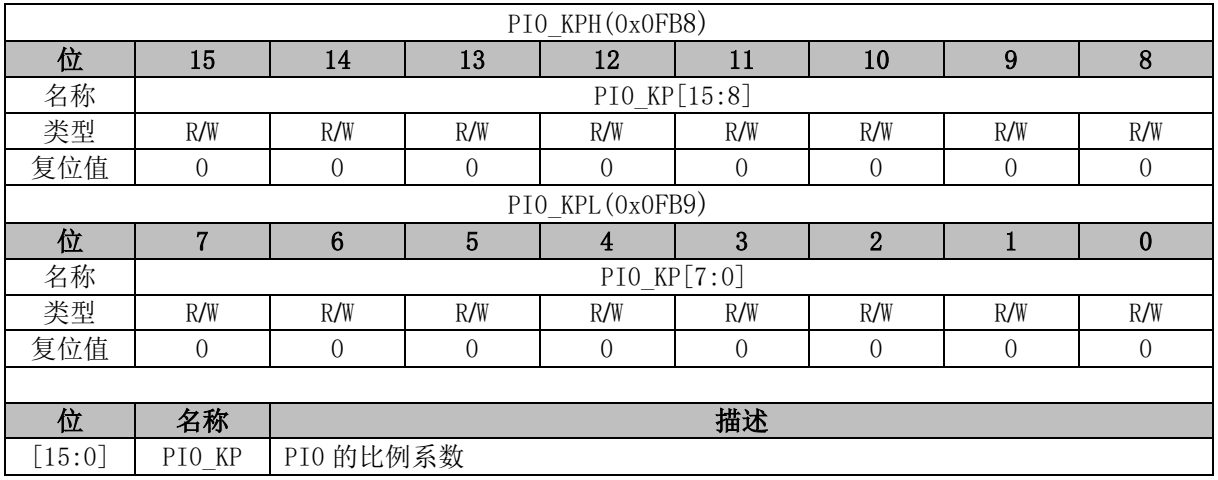

#### **PI0\_EK1 (0x0FBA, 0x0FBB)**

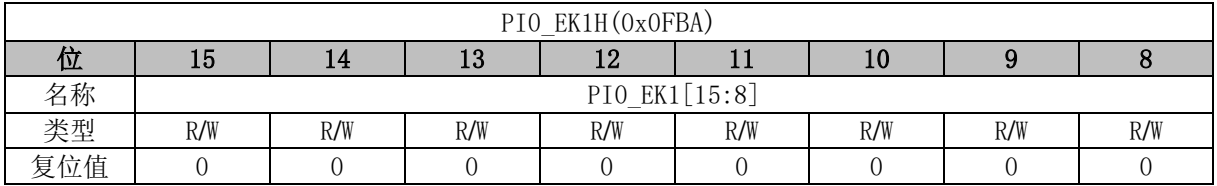

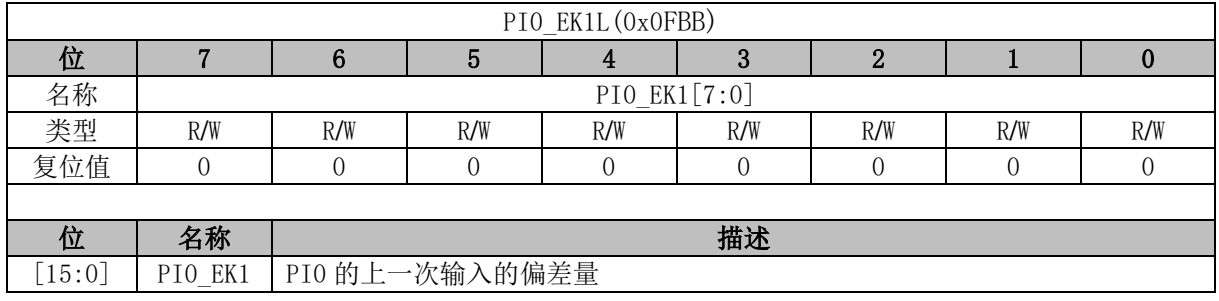

### **PI0\_EK (0x0FBC, 0x0FBD)**

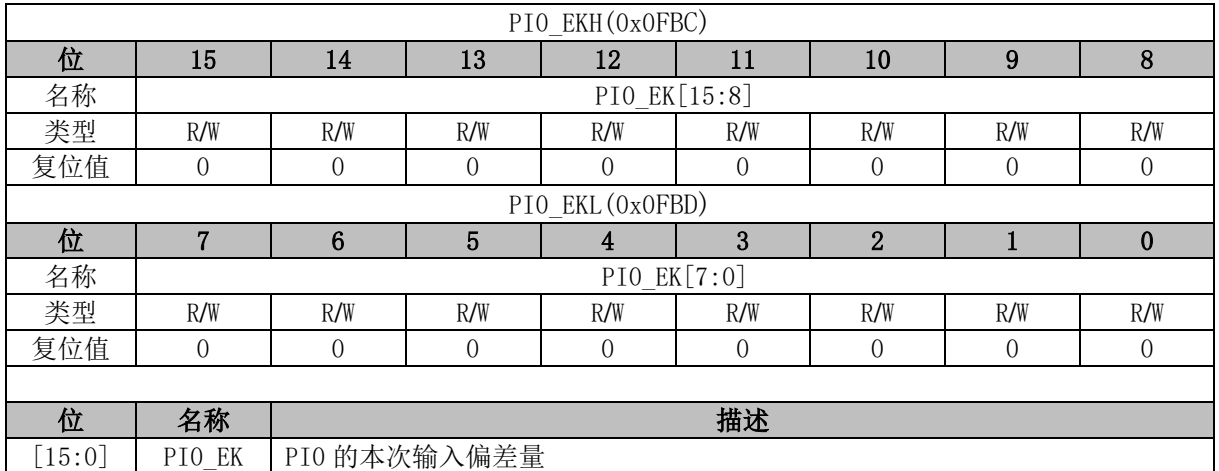

## **PI0\_KI (0x0FBE, 0x0FBF)**

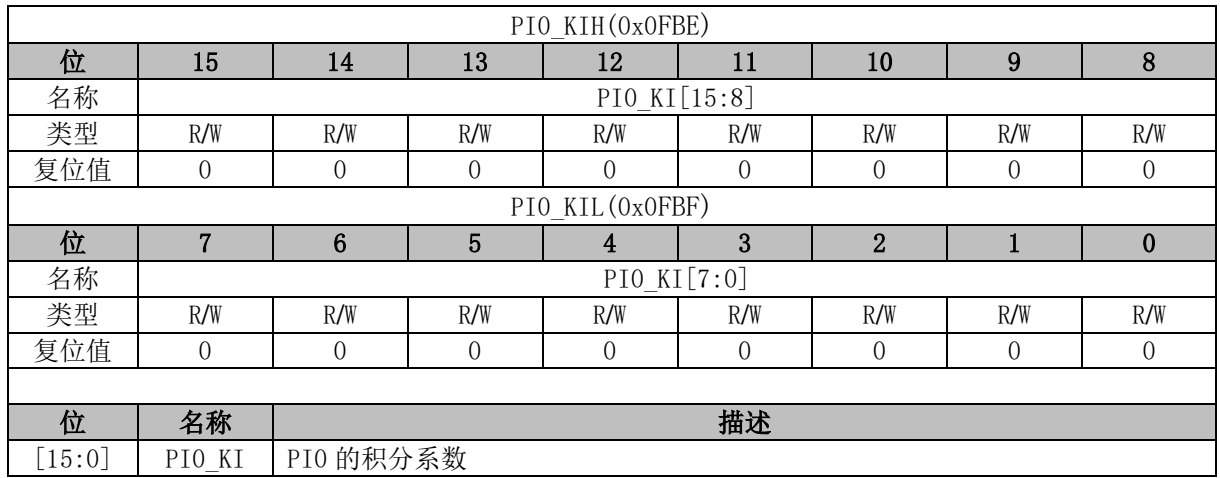

#### **PI0\_UKH (0x0FC0, 0x0FC1)**

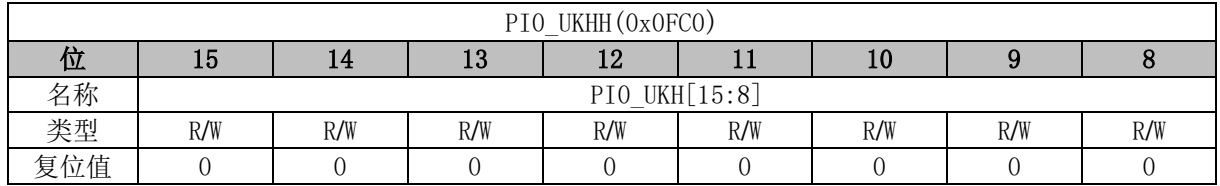

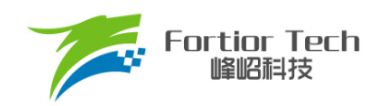

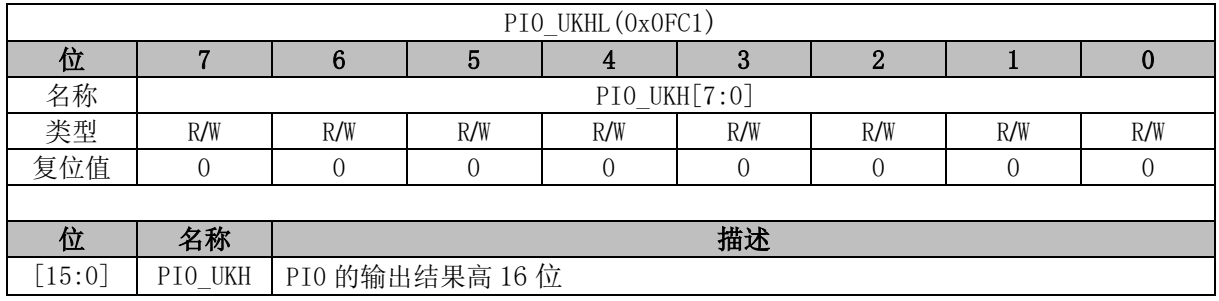

## **PI0\_UKL (0x0FC2, 0x0FC3)**

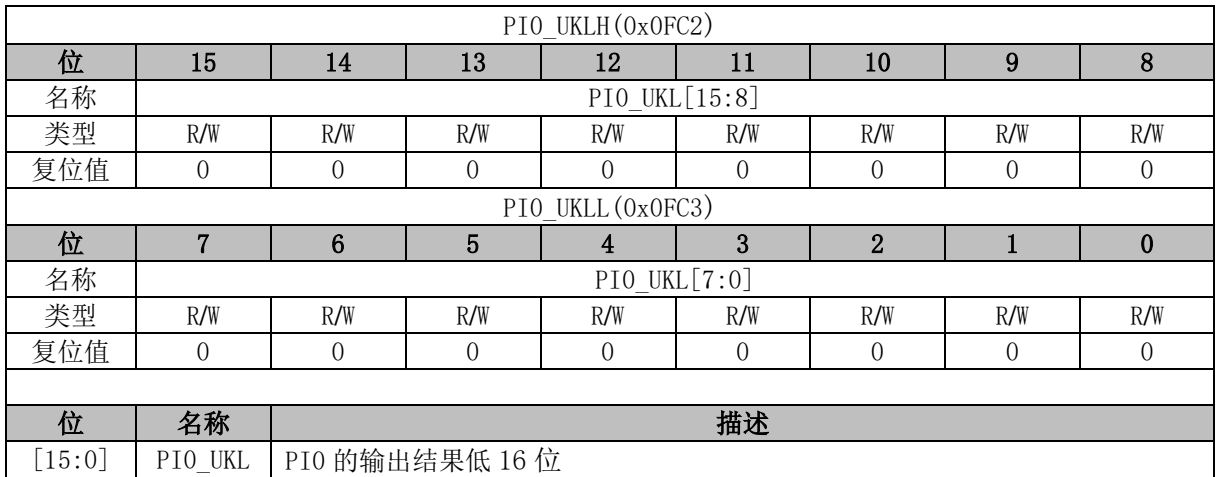

#### **PI0\_UKMAX (0x0FC4, 0x0FC5)**

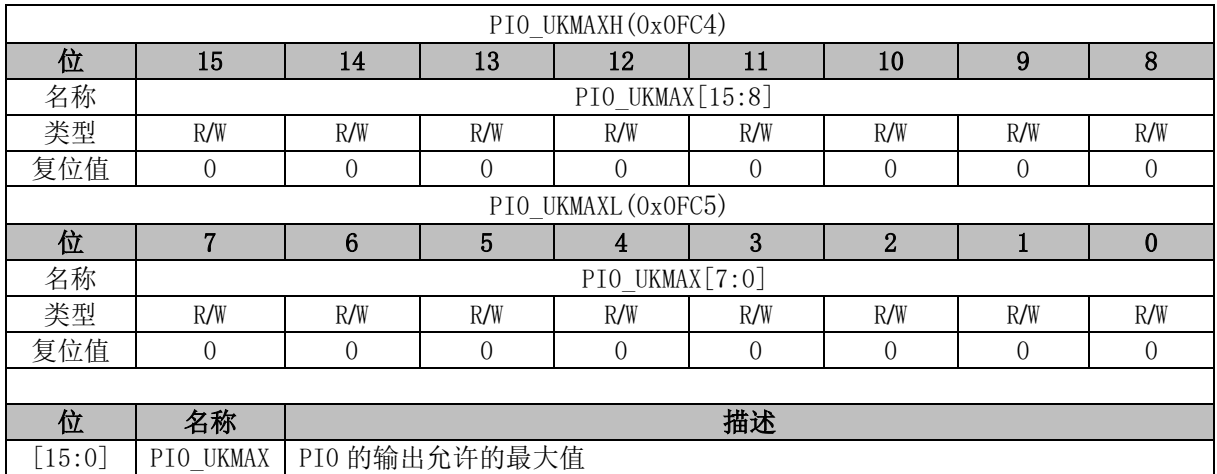

#### **PI0\_UKMIN (0x0FC6, 0x0FC7)**

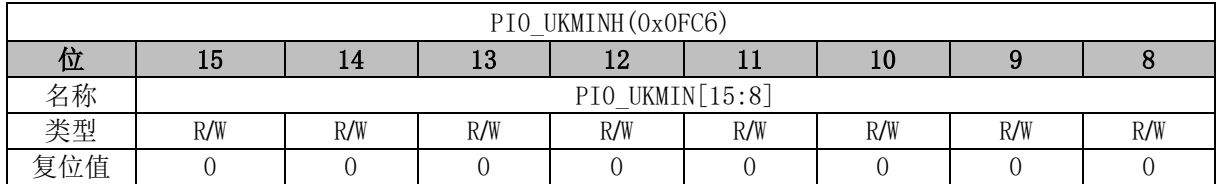

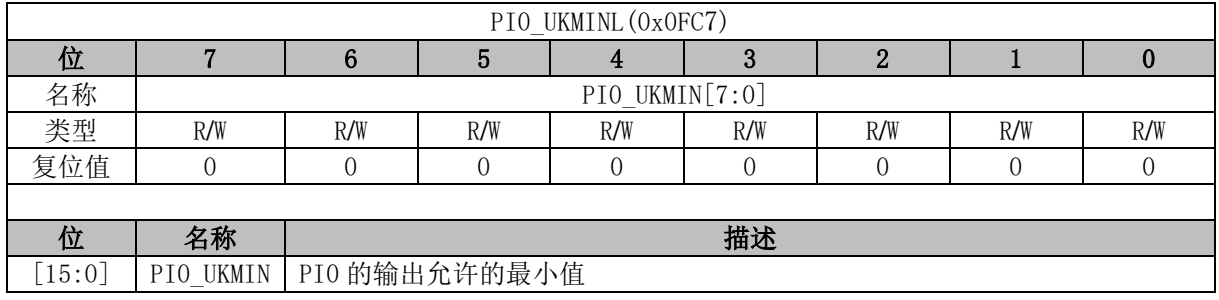

### **PI1\_KP (0x0FA8, 0x0FA9)**

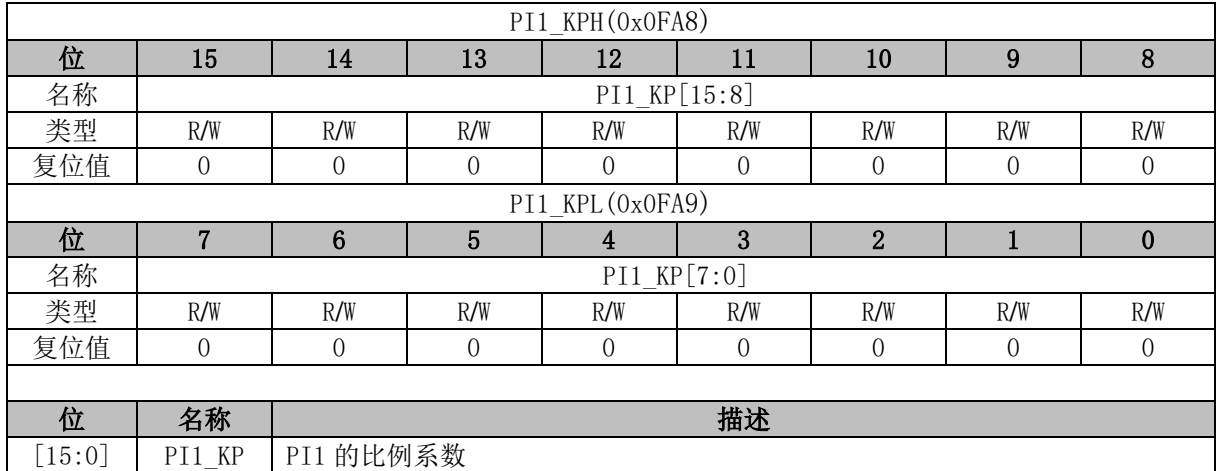

# **PI1\_EK1 (0x0FAA, 0x0FAB)**

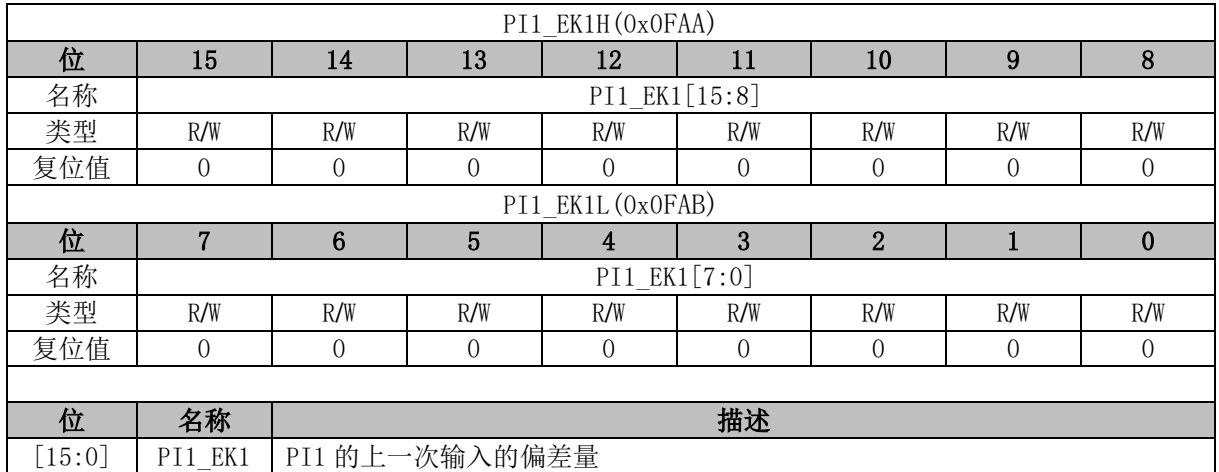

### **PI1\_EK (0x0FAC, 0x0FAD)**

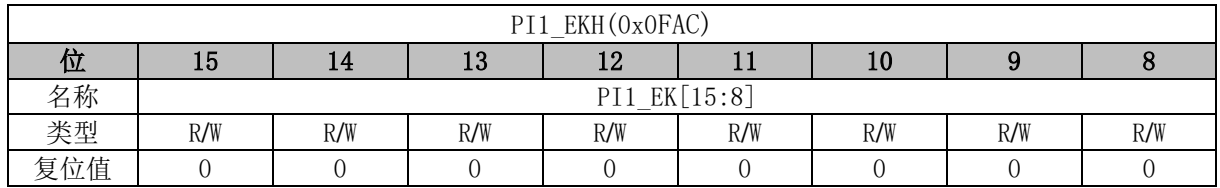

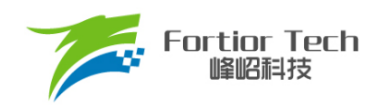

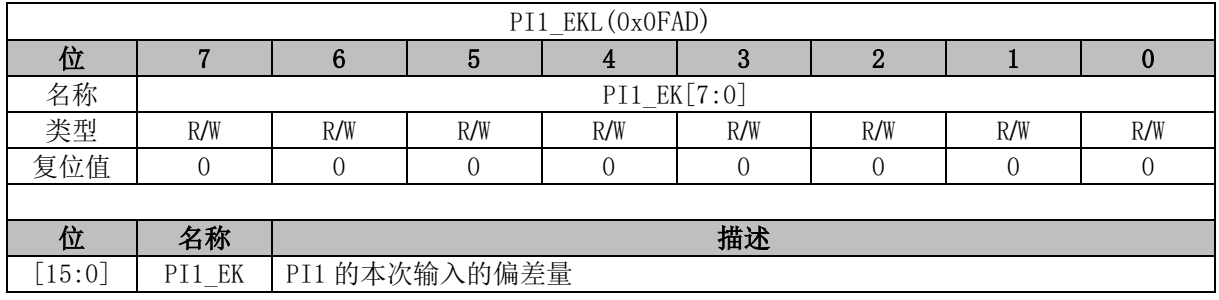

### **PI1\_KI (0x0FAE, 0x0FAF)**

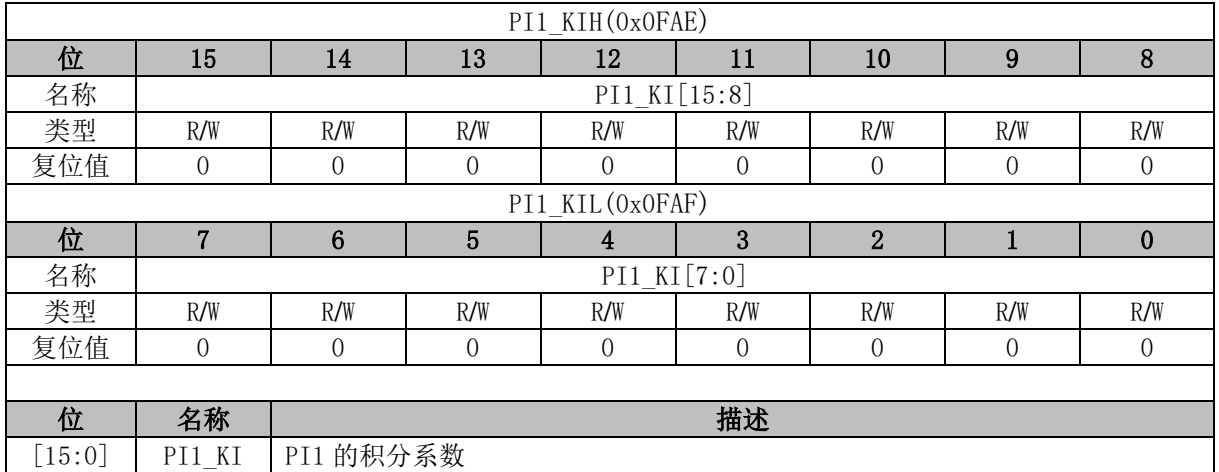

## **PI1\_UKH (0x0FB0, 0x0FB1)**

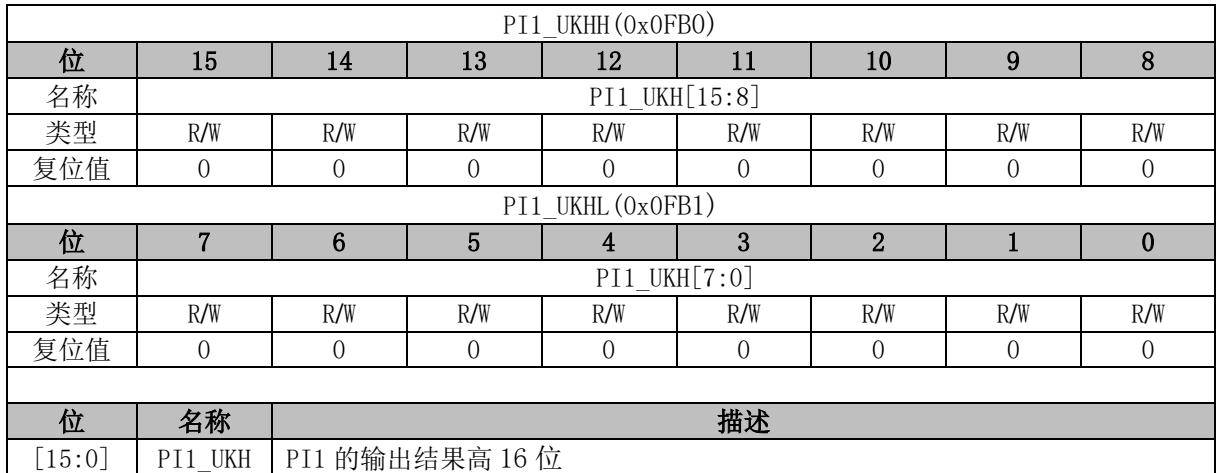

#### **PI1\_UKL (0x0FB2, 0x0FB3)**

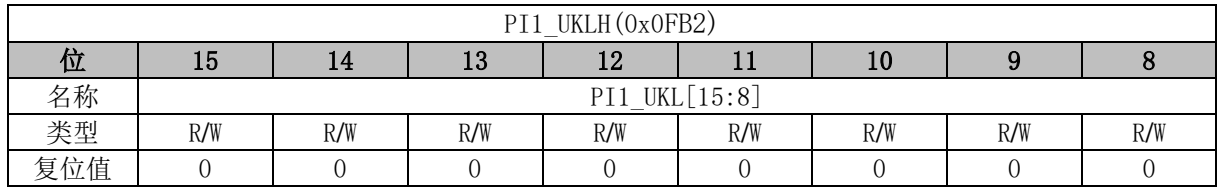

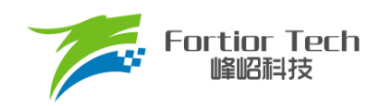

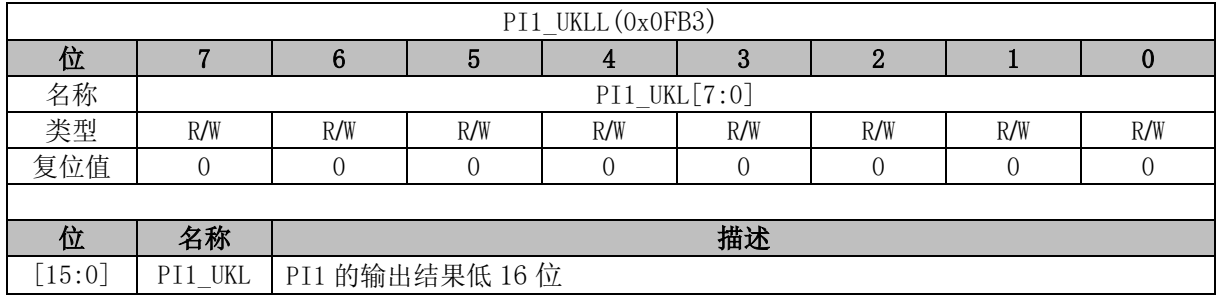

## **PI1\_UKMAX (0x0FB4, 0x0FB5)**

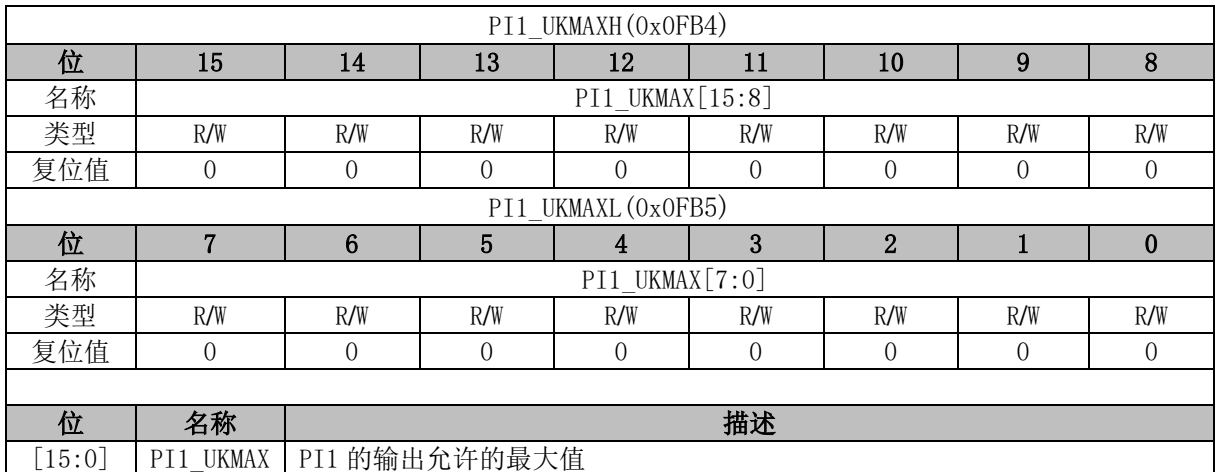

## **PI1\_UKMIN (0x0FB6, 0x0FB7)**

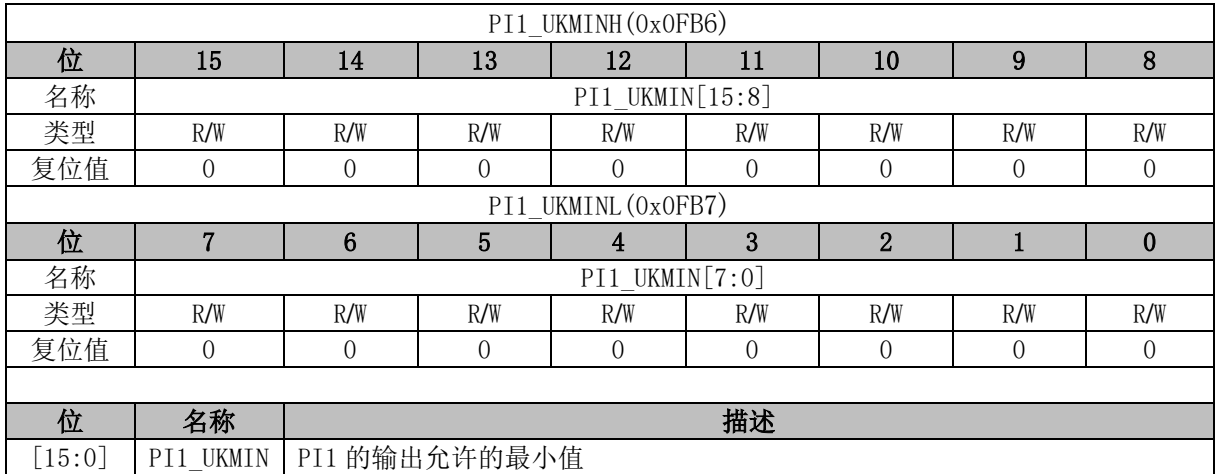

#### **PI2\_KP (0x0F5C, 0x0F5D)**

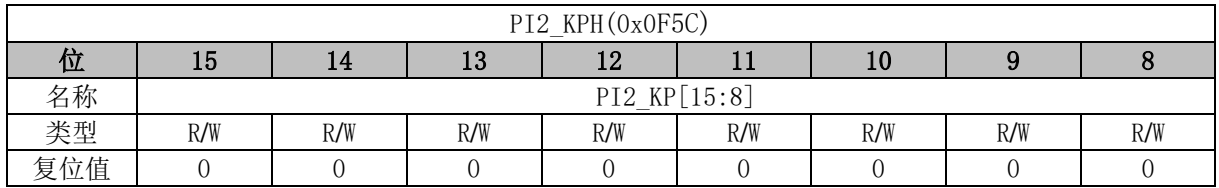

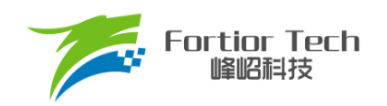

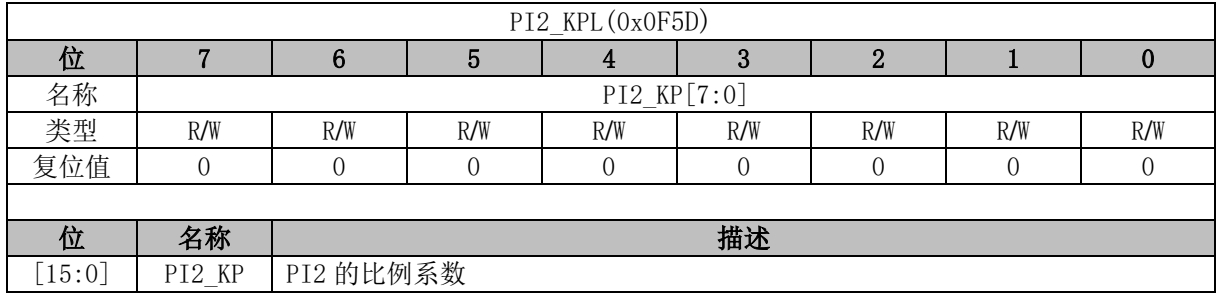

## **PI2\_EK1 (0x0F5E, 0x0F5F)**

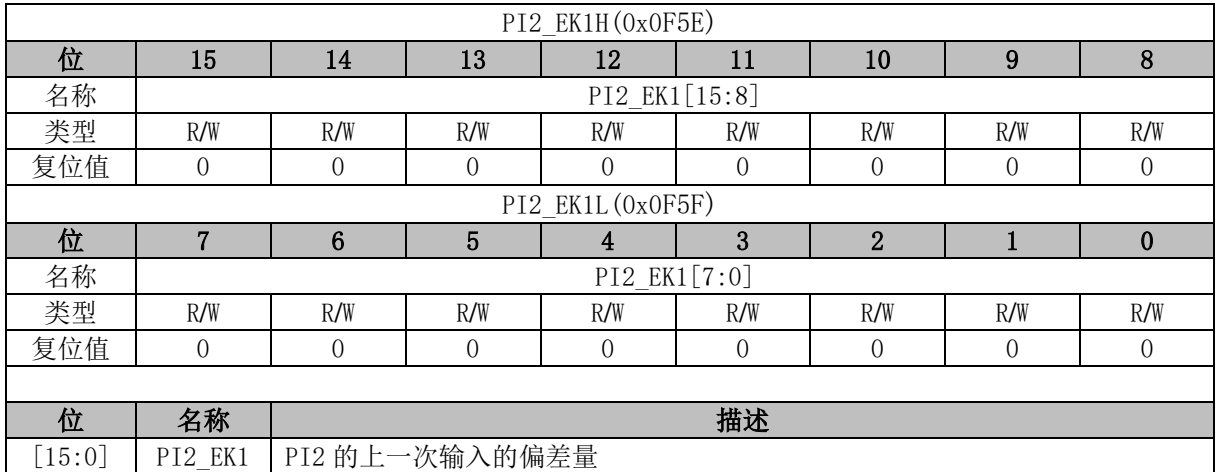

## **PI2\_EK (0x0F60, 0x0F61)**

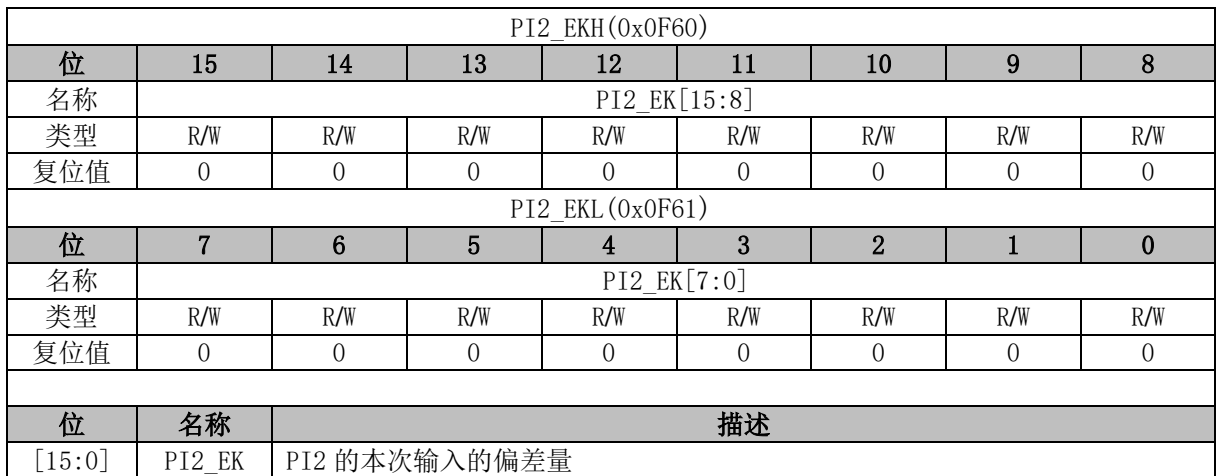

#### **PI2\_KI (0x0F62, 0x0F63)**

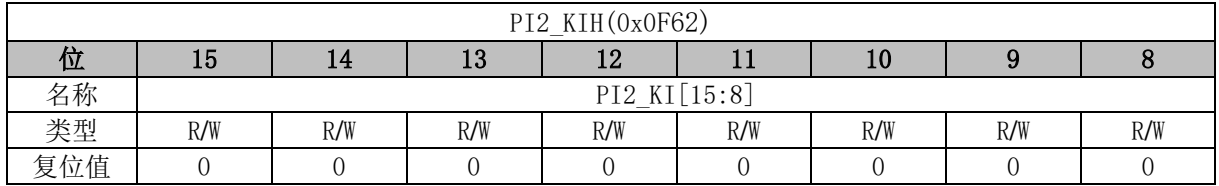

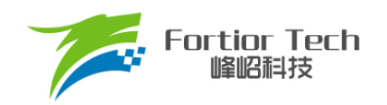

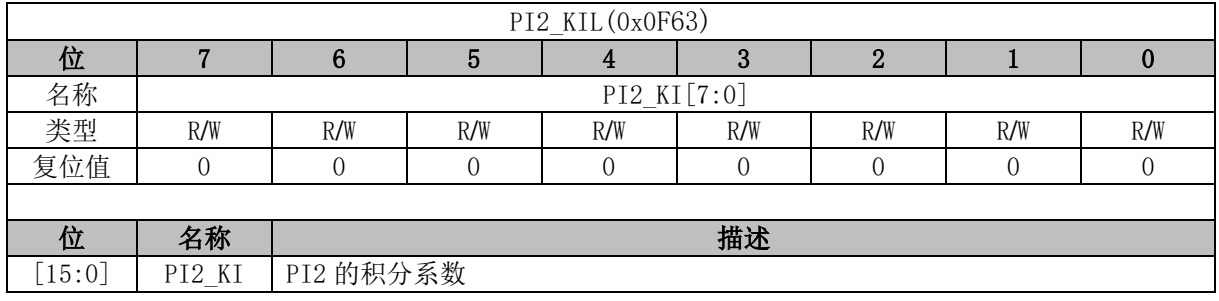

#### **PI2\_UKH (0x0F64, 0x0F65)**

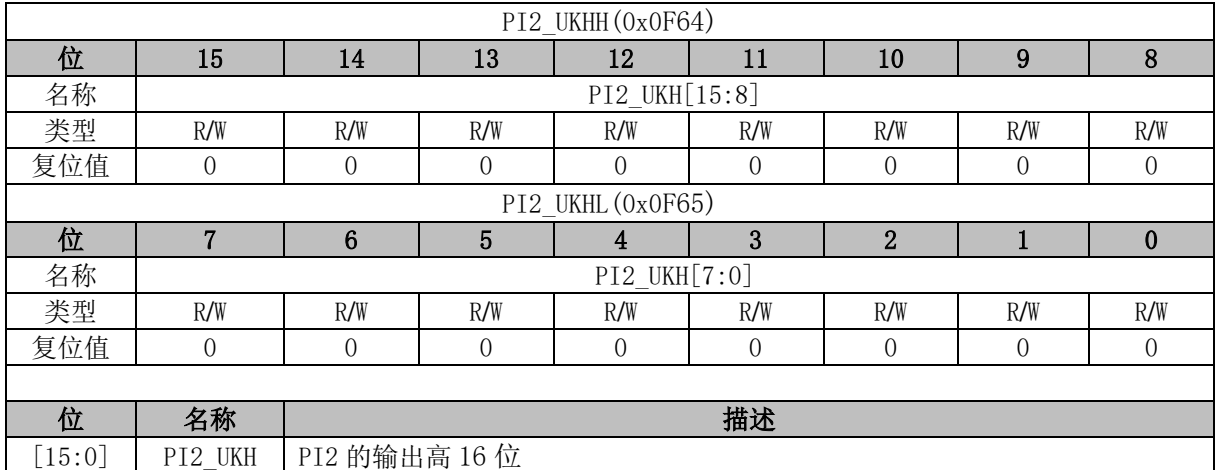

## **PI2\_UKL (0x0F66, 0x0F67)**

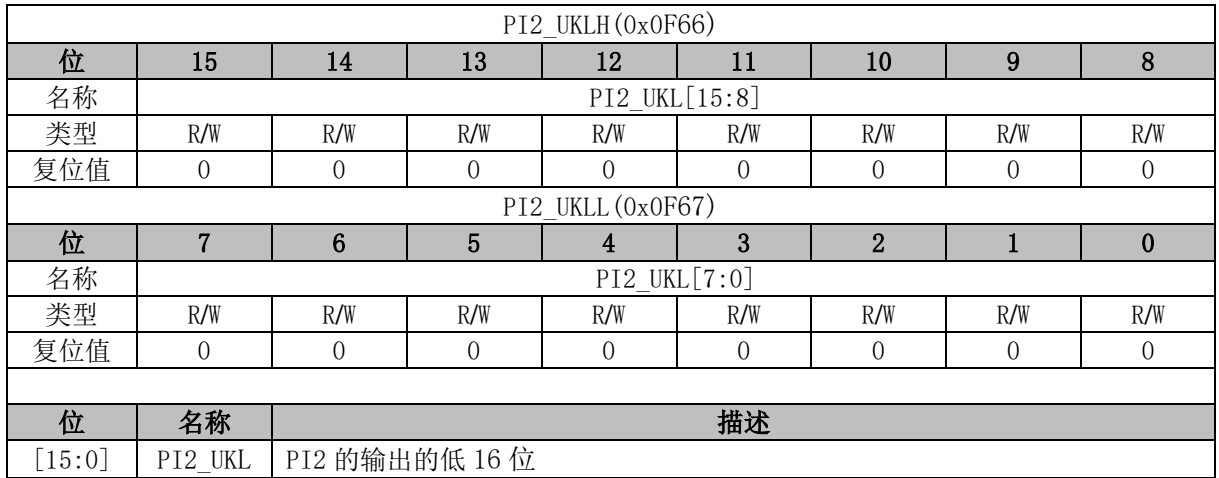

#### **PI2\_UKMAX (0x0F68, 0x0F69)**

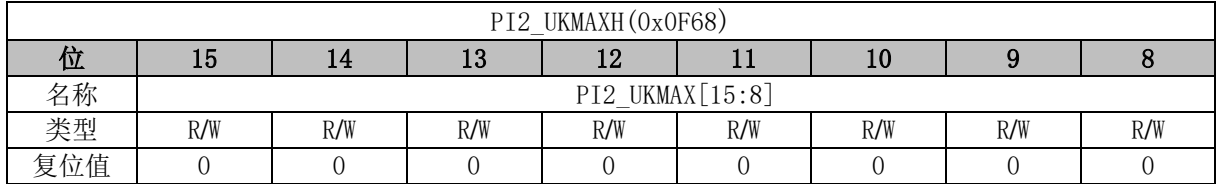

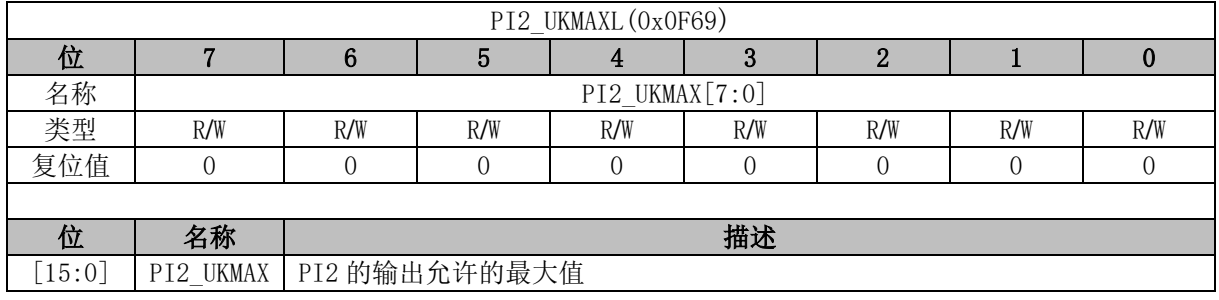

### **PI2\_UKMIN (0x0F6A, 0x0F6B)**

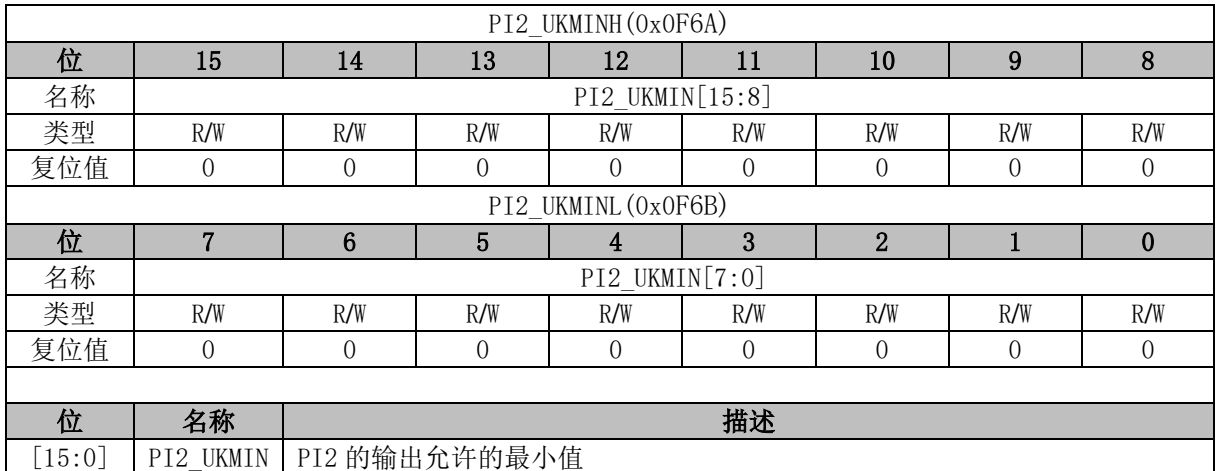

## **PI2\_KD (0x0F6C, 0x0F6D)**

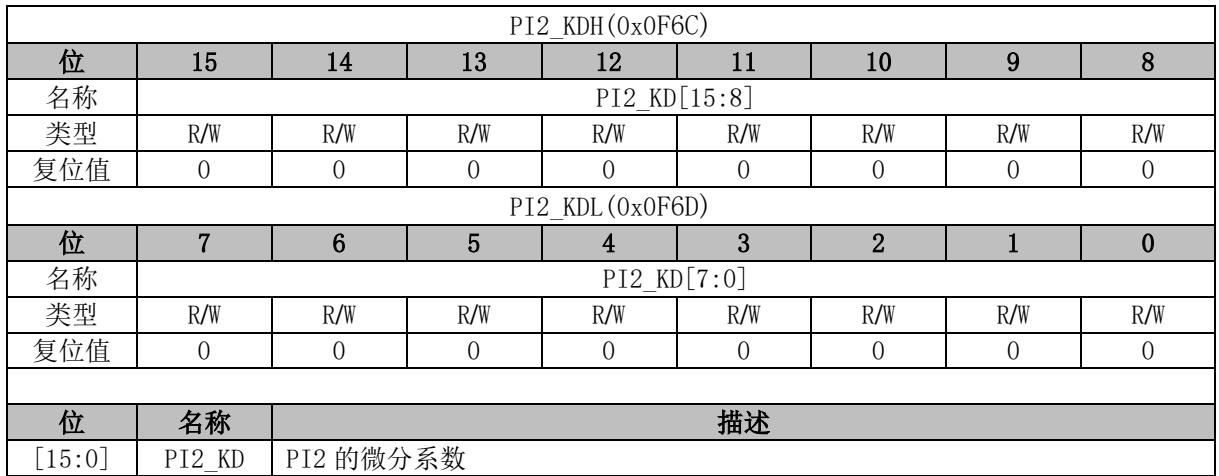

#### **PI2\_EK2 (0x0F6E, 0x0F6F)**

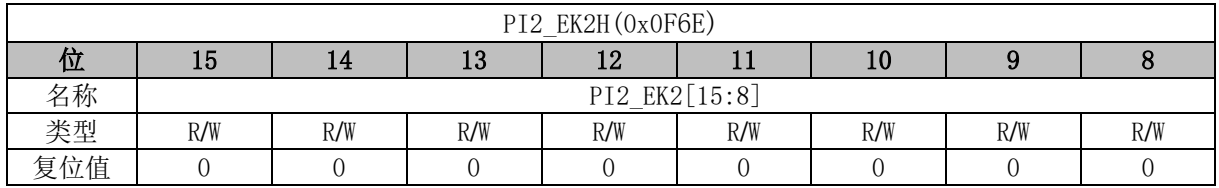

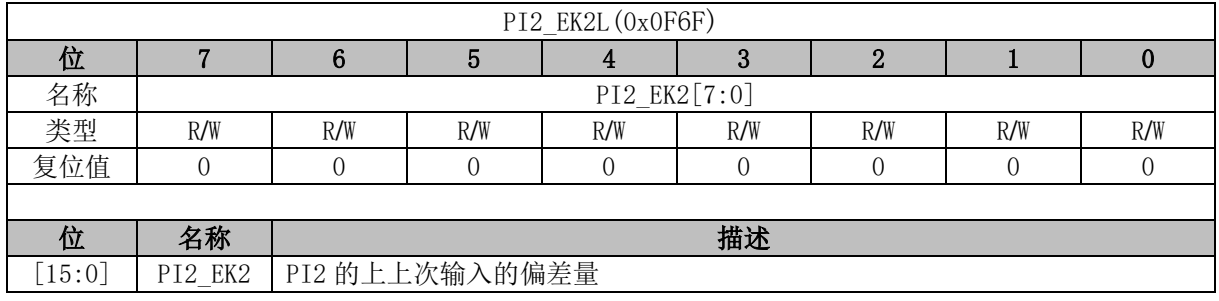

### **PI3\_KP (0x0F48, 0x0F49)**

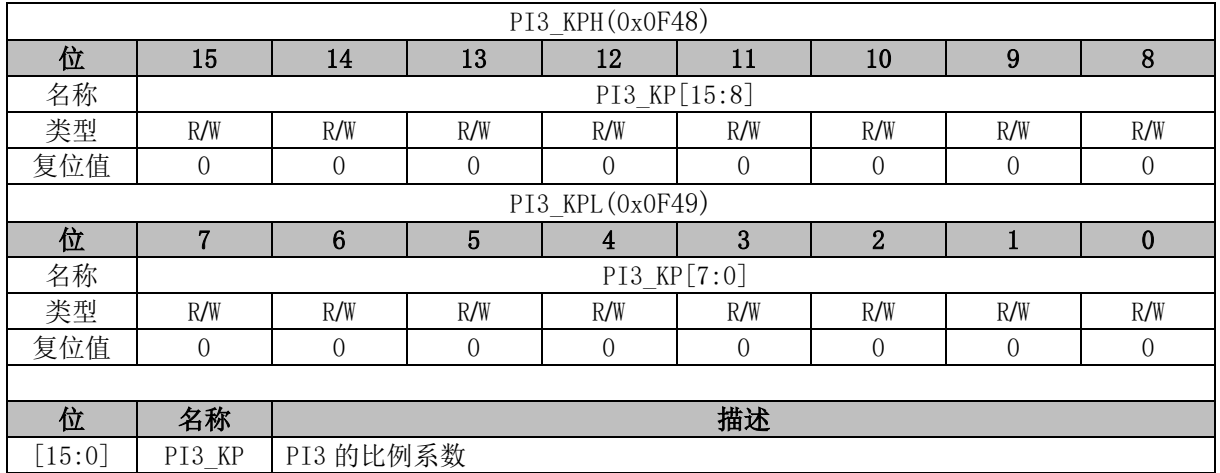

## **PI3\_EK1 (0x0F4A, 0x0F4B)**

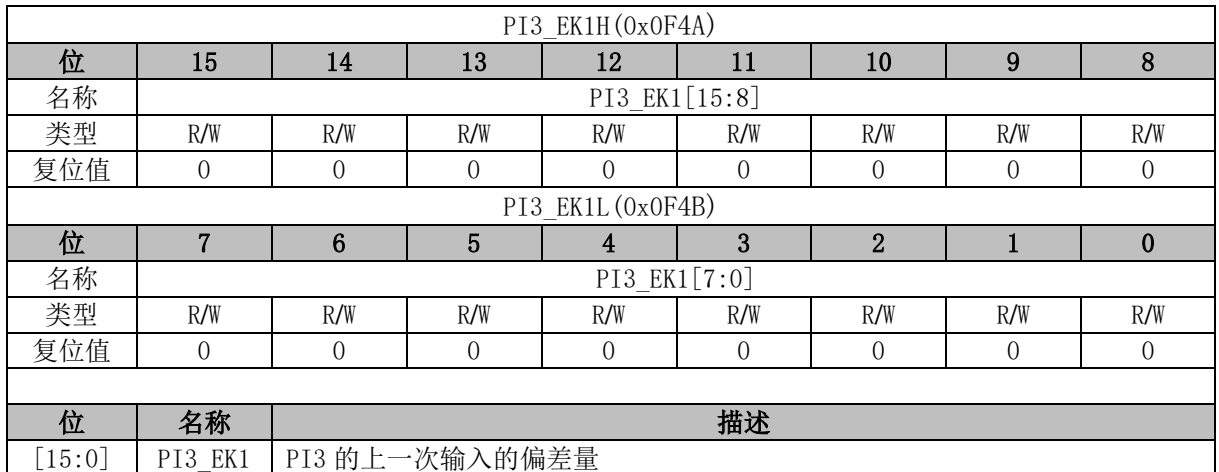

## **PI3\_EK (0x0F4C, 0x0F4D)**

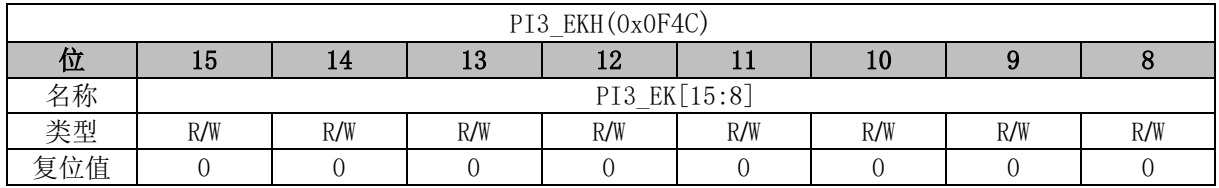

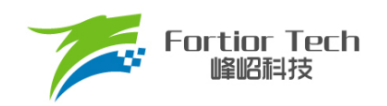

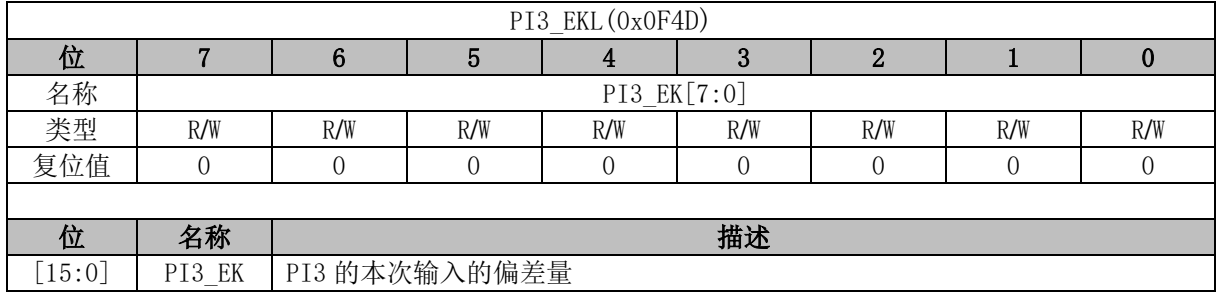

## **PI3\_KI (0x0F4E, 0x0F4F)**

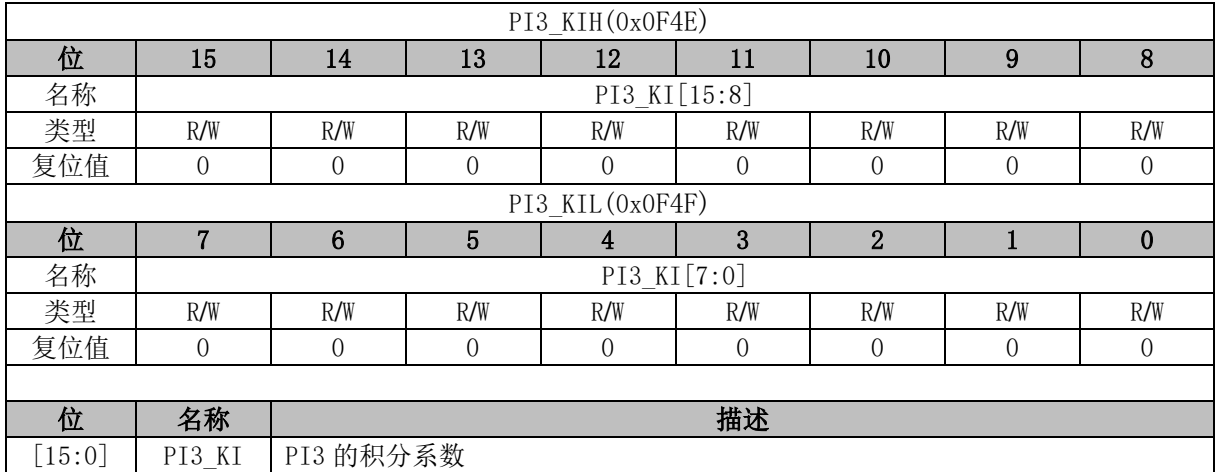

## **PI3\_UKH (0x0F50, 0x0F51)**

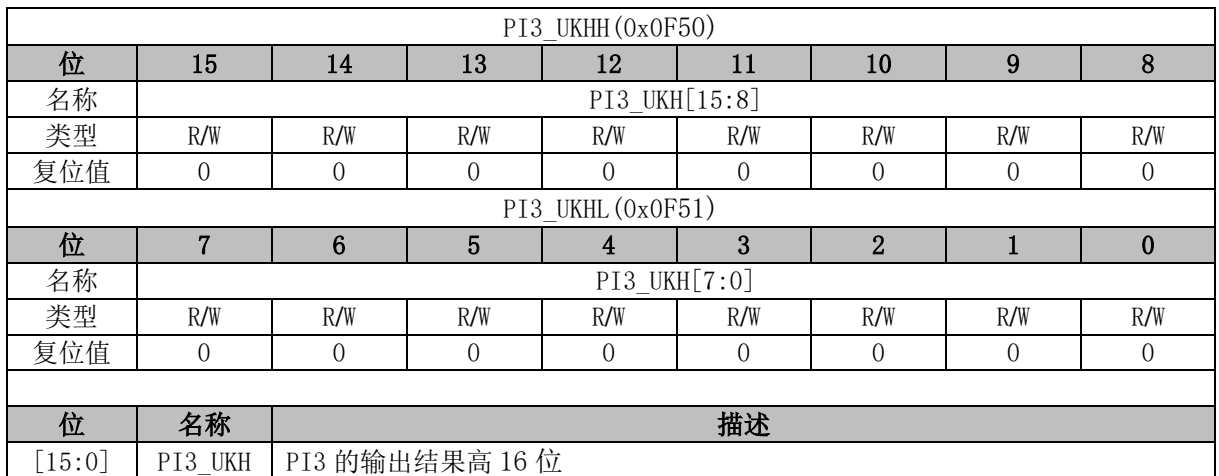

#### **PI3\_UKL (0x0F52, 0x0F53)**

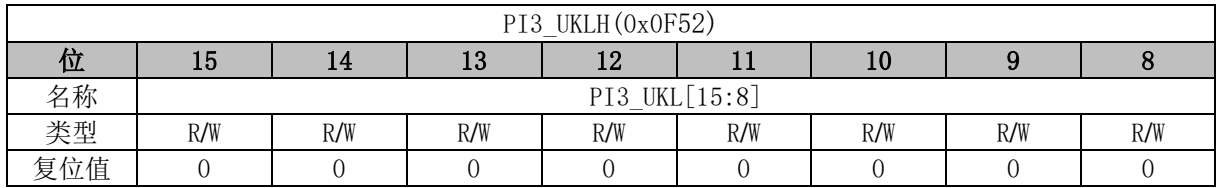

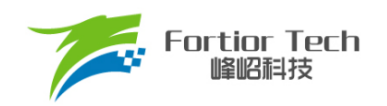

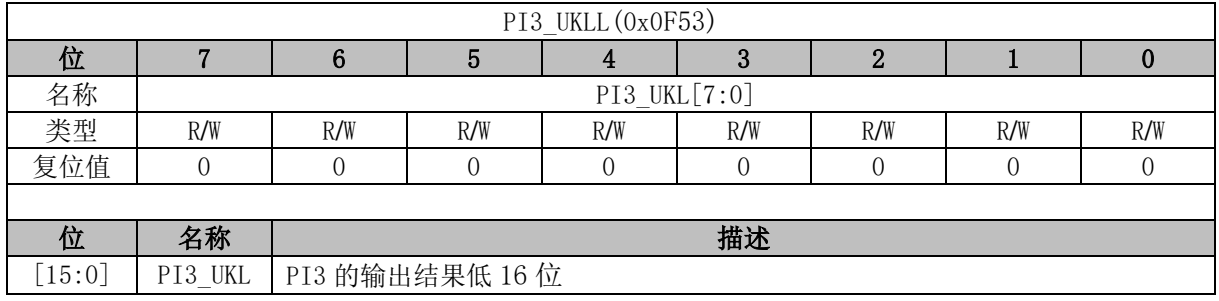

## **PI3\_UKMAX (0x0F54, 0x0F55)**

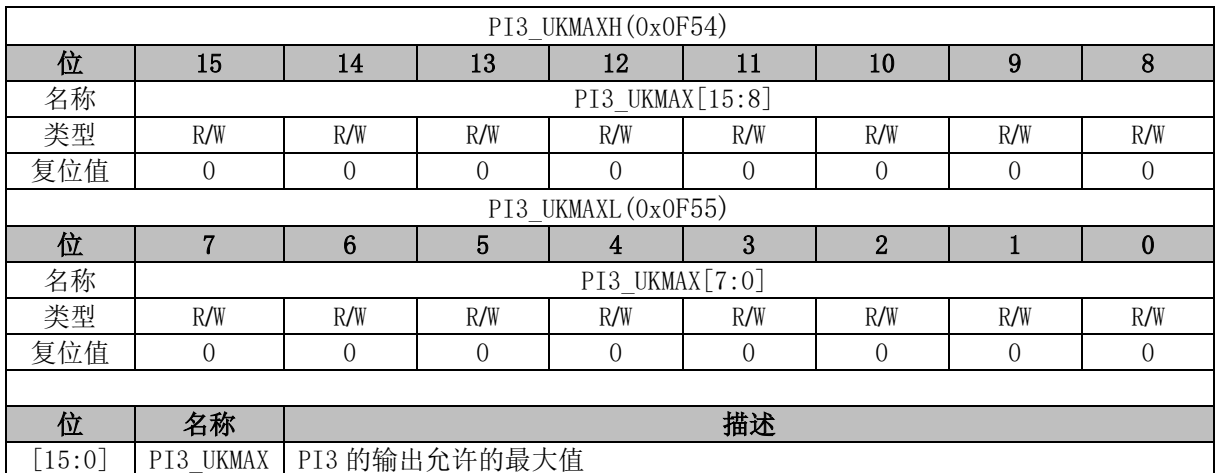

## **PI3\_UKMIN (0x0F56, 0x0F57)**

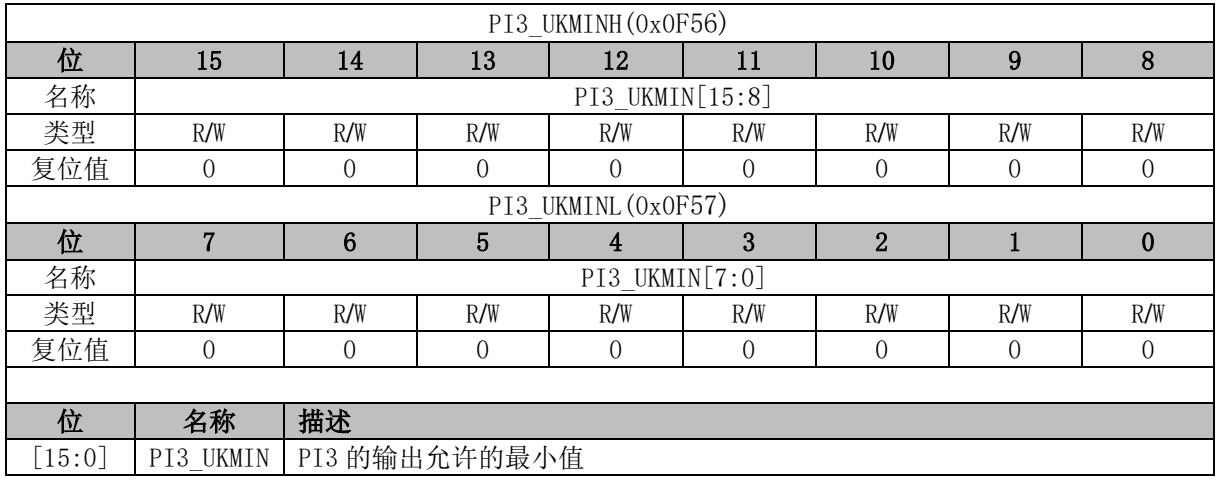

#### **PI3\_KD (0x0F58, 0x0F59)**

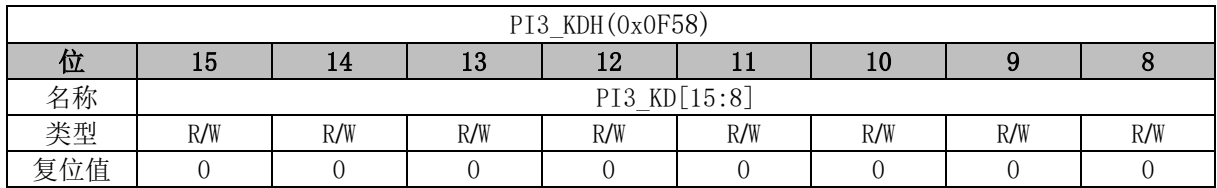

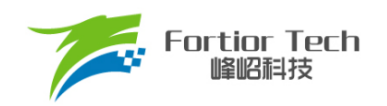

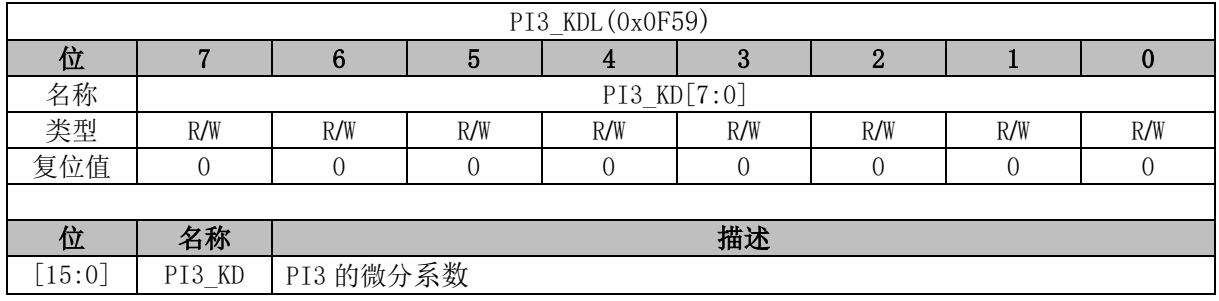

## **PI3\_EK2 (0x0F5A, 0x0F5B)**

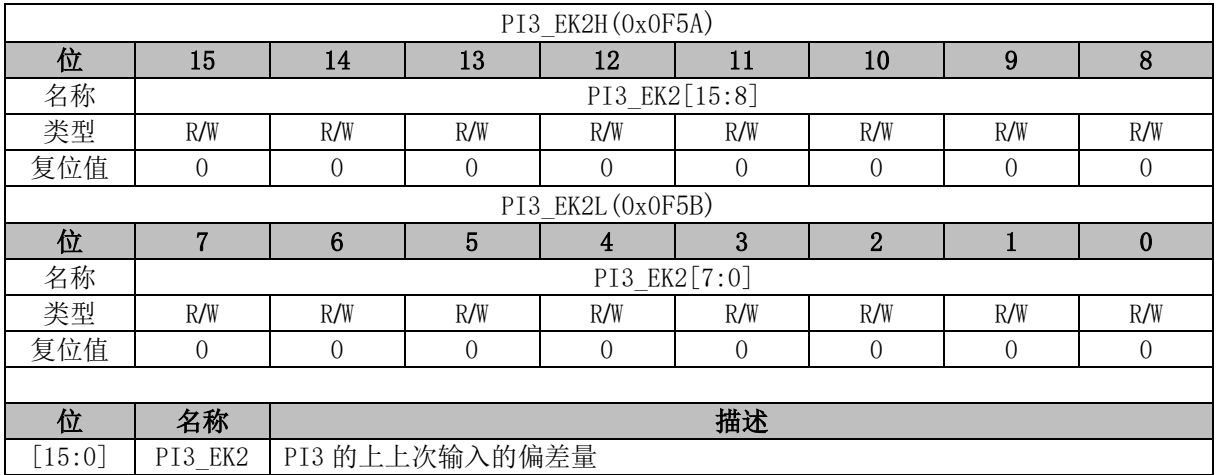

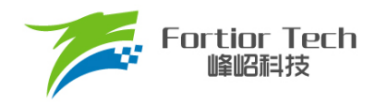

#### **14 FOC**

#### **FOC 说明**

#### **FOC 简介**

FOC 模块用于基于无感 FOC,有感 FOC 驱动电机的应用场合,并可用于基于 SVPWM 的电机 控制。当 DRV\_CRIFOCEN] = 0 时,FOC 模块不工作, FOC 时钟停止, 相关寄存器处于复位状态且 无法写入。

FOC 模块包含角度估算器,PI 控制器,坐标转换模块,电流采样模块和 PWM 波形输出模块, 可硬件实现电流闭环。角度估算器利用电机电流信号估算转子位置,实现基于无感 FOC 的电机控制。 也可通过 MCU 处理位置传感器信号获取转子位置,实现基于有感 FOC 的电机控制。

- 无感 FOC 控制:采用角度估算器估算角度实现坐标变换,同时估算电机速度供 MCU 做速度 闭环控制
- 有感 FOC 控制: FOC 模块提供角度输入接口, MCU 采集位置传感器信号并讲行处理, 得到 角度并将角度值送入 FOC 模块实现坐标变换。

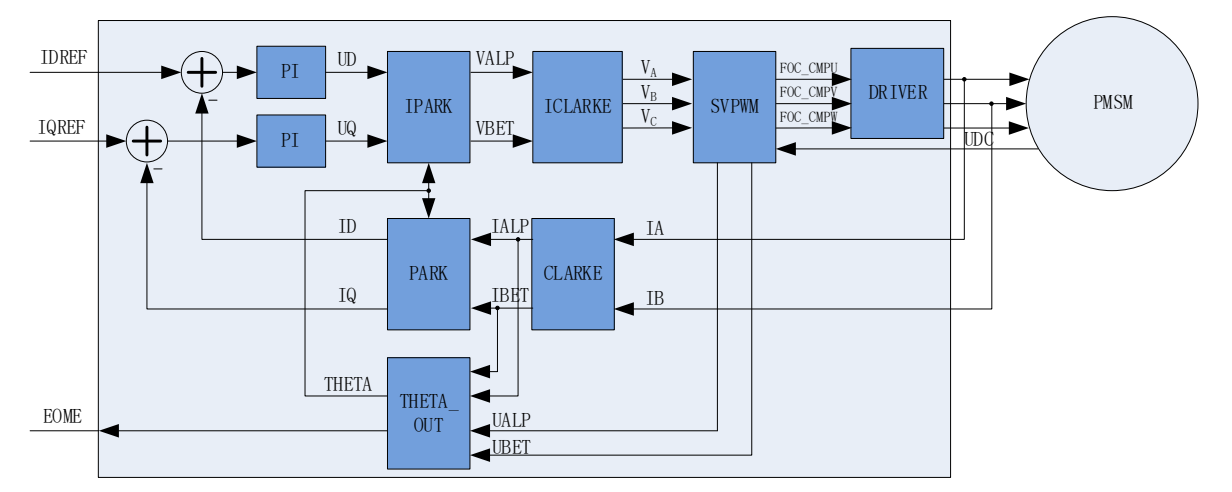

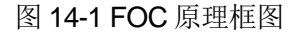

#### 14.1.2 参考输入

FOC 模块使用 d 轴电流参考值 FOC\_IDREF 和 q 轴电流参考值 FOC\_IQREF 作为电流参考值, 使用 d 轴电流采样值 FOC ID 和 q 轴电流采样值 FOC IQ 作为电流反馈值, 实现电流闭环控制。 FOC 模块提供实时估算的电机转速 FOC EOME, MCU 可将此信号作为反馈输入构建转速 PI 外环 并将输出量赋值给 FOC IQREF, 实现速度-电流双闭环控制。

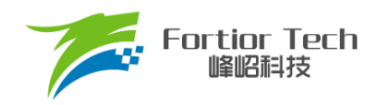

#### **PI 控制器**

FOC 模块使用 2 个 PI 控制器,分别应用于:

- 1. 转子磁通控制: d 轴的电流 PI 控制器。以 d 轴电流指令值 FOC\_IDREF 与反馈电流 FOC ID 的偏差作为输入, 比例系数 FOC DQKP 和积分系数 FOC DQKI 调节 PI 控 制器性能,d 轴输出最大值 FOC\_DMAX 和 d 轴输出最小值 FOC\_DMIN 对输出进行限 幅,最后输出 d 轴电压指令 FOC UD;
- 2. 转子转矩控制: q 轴的电流 PI 控制器。以 q 轴电流指令值 FOC\_IQREF 与反馈电流 FOC\_\_IQ 的偏差作为输入,比例系数 FOC\_DQKP 和积分系数 FOC\_DQKI 调节 PI 控 制器性能, q 轴输出最大值 FOC\_QMAX 和 q 轴输出最小值 FOC\_QMIN 对输出进行限 幅,最后输出 q 轴电压指令 FOC\_\_UQ。

#### **坐标转换**

#### **14.1.4.1 Park 逆变换**

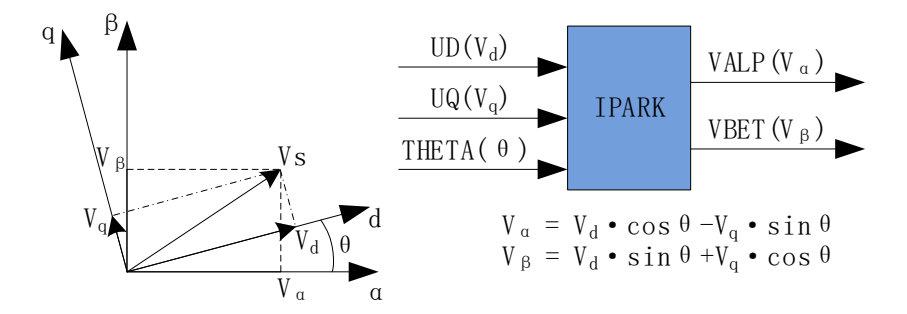

图 14-2 Park 逆变换

d-q 轴电流 PI 控制器运算后得到 d-q 轴下两个电压分量 FOC\_\_UD 和 FOC\_\_UQ。使用 Park 逆 变换将电压矢量从两相旋转 d-q 坐标系变换到两相静止 α-β 坐标系。

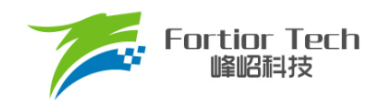

### **14.1.4.2 Clarke 逆变换**

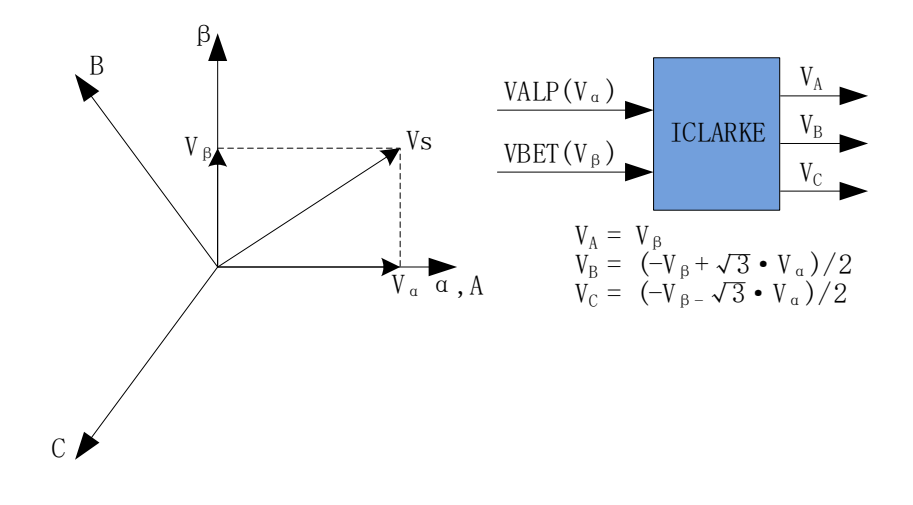

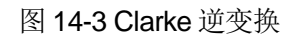

通过 Clarke 逆变换将电压矢量从两相静止 α-β 坐标系变换到三相静止 A-B-C 坐标系。

#### **14.1.4.3 Clarke 变换**

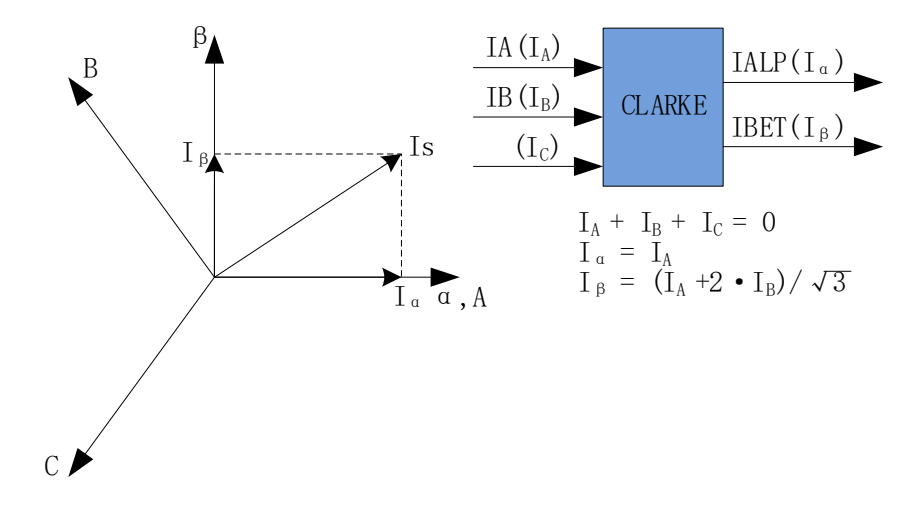

#### 图 14-4 Clarke 变换

Clarke 变换将采样到的 A 相电流和 B 相电流从三相静止 A-B-C 坐标系变换到两相静止 α-β 坐标 系。

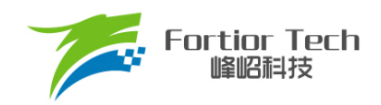

#### **14.1.4.4 Park 变换**

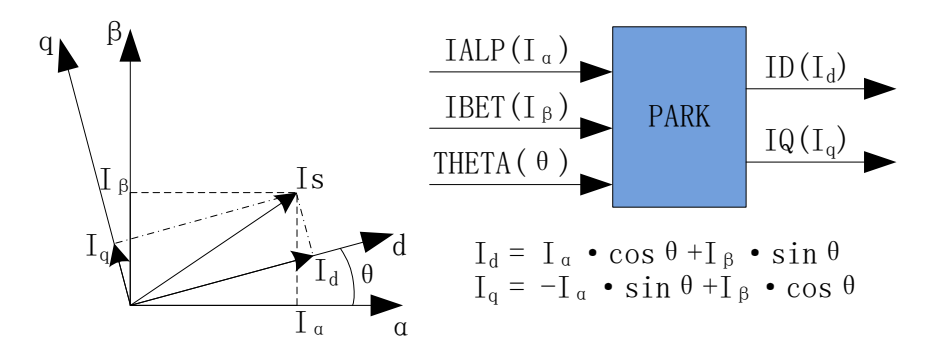

图 14-5 Park 变换

Park 变换将采样电流从两相静止 α-β 坐标系变换到两相旋转 d-q 坐标系, 获得 d-q 轴反馈电流 FOC ID 和 FOC IQ。

#### **14.1.5 SVPWM**

SVPWM 算法是 FOC 控制的重要组成部分,其主要思路是采用逆变器空间电压矢量的切换以获 得准圆形旋转磁场。该技术能明显减少逆变器输出电流的谐波分量、电机的谐波损耗和转矩脉动,且 电压利用率高。

SVPWM 产生三相电机电压的脉宽调制信号占空比,每相占空比的产生过程都可简化为几个一次 方程。由于逆变器上下桥臂不可直通,因此每相相电压有 2 种状态,即上桥打开时电机相线连接至母 线电压(由 1 表示)与下桥打开时电机相线连接至地线(由 0 表示)。因此,逆变器电压输出共有 23=8 种 状态。任意一种状态可由 XcX<sub>B</sub>X<sub>A</sub>表示,Xc代表 C 相状态,X<sub>B</sub>代表 B 相状态,X<sub>4</sub>代表 A 相状态,如 100 代表 C 相相电压连接至母线电压,A、B 两相相电压连接至地。当三相全为 1 或全为 0 时的状态 被称为无效状态,此时任意两相间没有电压降,也被称为零矢量。其余六种状态存在电压输出,为相 邻状态旋转间隔为 60 度的有效矢量。

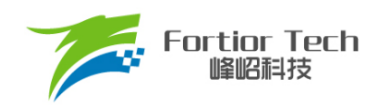

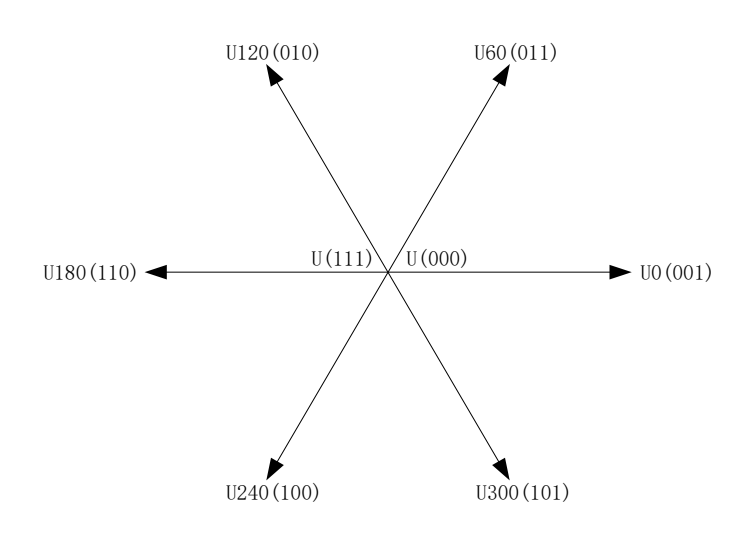

图 14-6 SVPWM 电压矢量

SVPWM的原理为通过两个相邻矢量的和,可表示任意矢量六边形内的空间电压矢量。如图[14-7](#page-173-0) 所示, Uοιπ是期望生成的空间电压矢量, 该矢量位于 U60 和 U0 之间。根据冲量相等原则, 在很短的 PWM 周期 Ts 期间, U0 的输出时间 2\*T1 和 U60 的输出时间 2\*T2 共同作用的电压矢量等效为它们的 矢量和 Uour。剩余时间由零矢量填充, 为 T0。

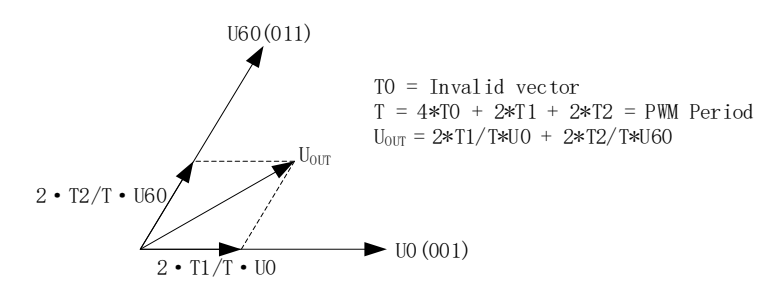

#### 图 14-7 SVPWM 电压合成

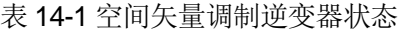

<span id="page-173-0"></span>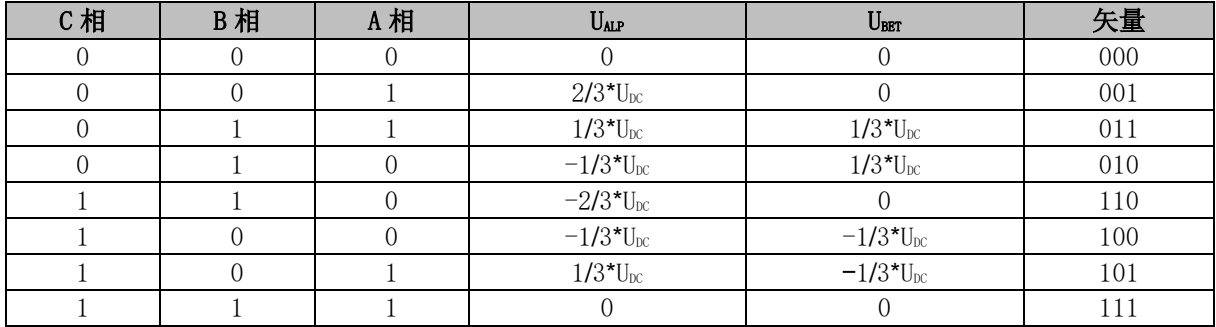

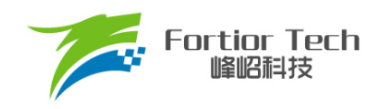

#### **14.1.5.1 七段式 SVPWM**

在单电阻电流采样模式下,FOC 模块固定使用七段式 SVPWM。双/三电阻电流采样模式下,配 置 FOC\_CR2[F5SEG] = 0 选择七段式 SVPWM。

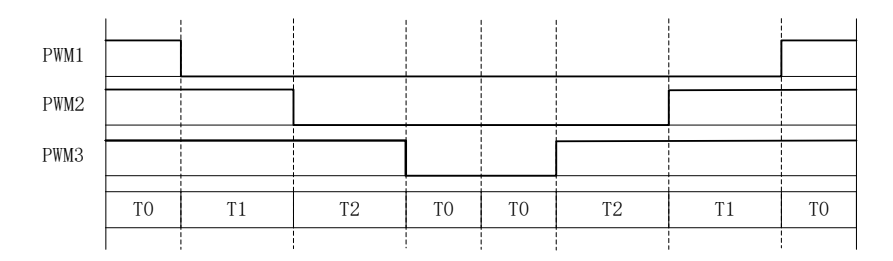

图 14-8 七段式 SVPWM 输出电平

#### **14.1.5.2 五段式 SVPWM**

五段式 SVPWM 只能在双/三电阻电流采样模式下使用。配置 FOC\_CR2[F5SEG] = 1 使能五段式 SVPWM。

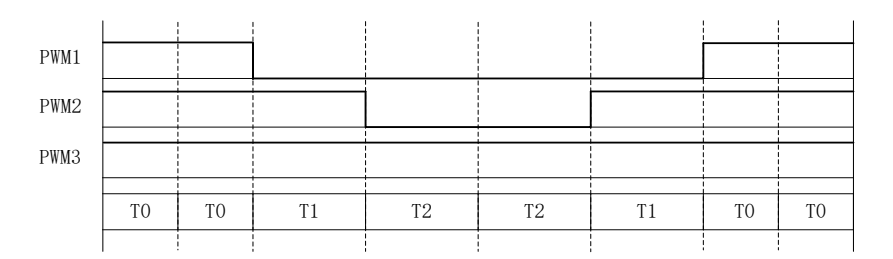

图 14-9 五段式 SVPWM 输出电平

#### **过调制**

单/双/三电阻模式下均可使用过调制功能, 配置 FOC\_CR1[OVMDL] = 1 使能过调制功能。过调 制使能后,FOC UD、FOC UQ 和相关限幅值均放大 1.15 倍, 电压输出放大 1.15 倍。

#### 14.1.7 死区补偿

死区补偿只可用于双/三电阻电流采样模式, 配置 FOC TSMIN 寄存器设置死区补偿值, 该功能 可有效改善低速时的电流波形正弦度。

#### **电流电压采样**

FOC 模块通过硬件自动采集电机的母线电压和三相电流。当 FOC 模块工作之前, 使能 ADC 和

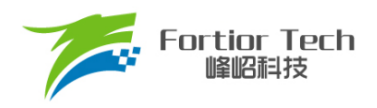

运放,并配置相关采样控制寄存器, ADC 通道和扫描方式不需要配置。根据 FOC\_CR1ICSMI选择单 /双/三/新单电阻电流采样模式。在单电阻电流采样模式下默认 ADC 通道 4 为母线电流 itrip 的采样通 道。在双电阻电流采样模式下默认通道 0 为 ja 的采样通道, 通道 1 为 jb 的采样通道。在三电阻电流 采样模式下默认通道 0 为 ja 的采样通道,通道 1 为 jb 的采样通道,通道 3 为 jc 的采样通道。通道 2 为母线电压的采样通道。

#### **14.1.8.1 单电阻采样模式**

配置 FOC\_CR1[CSM] = 00, 选择单电阻电流采样模式。在单电阻电流采样模式下, FOC 模块在 Driver 计数器向上计数的区间对母线电流 itrip(通道 4)进行两次采样, 在 Driver 计数器向下计数的区间 且 FOC 模块运算完成后对母线电压进行采样。

在死区时间内采样会影响电流采样的准确性,FOC 模块需在去除死区时间的有效矢量施加时间 T1'、T2'中采样。通过配置 FOC TRGDLY 对采样时间进行提前或者延迟, 保证在 T1'、T2'中完成采 样。例: FOC\_TRGDLY = 5, 则延迟 5\*T = 208ns; FOC\_TRGDLY = 0xFB(-5), 则提前 208ns。

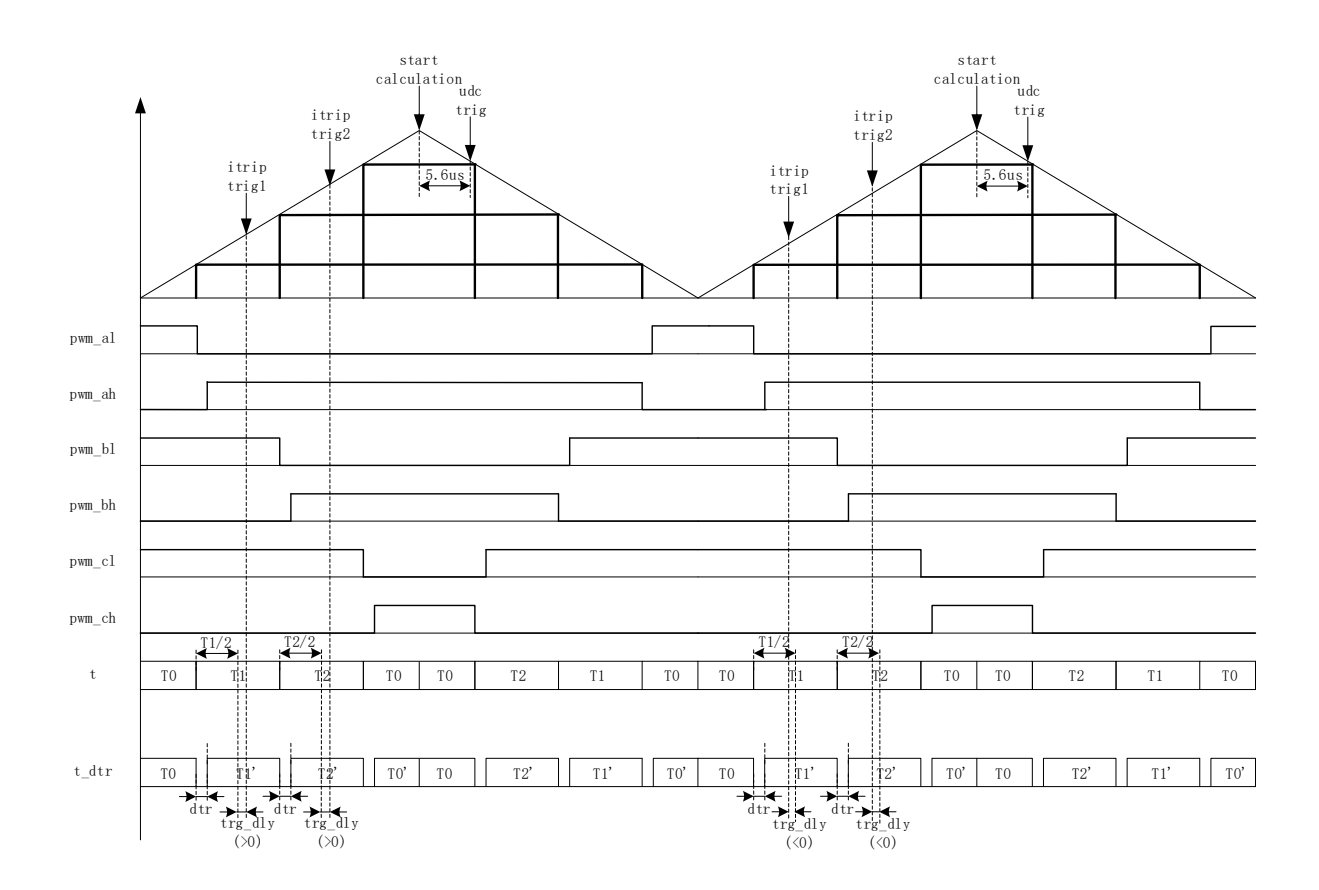

图 14-10 单电阻采样时序

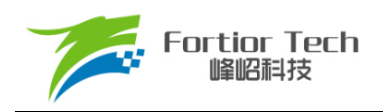

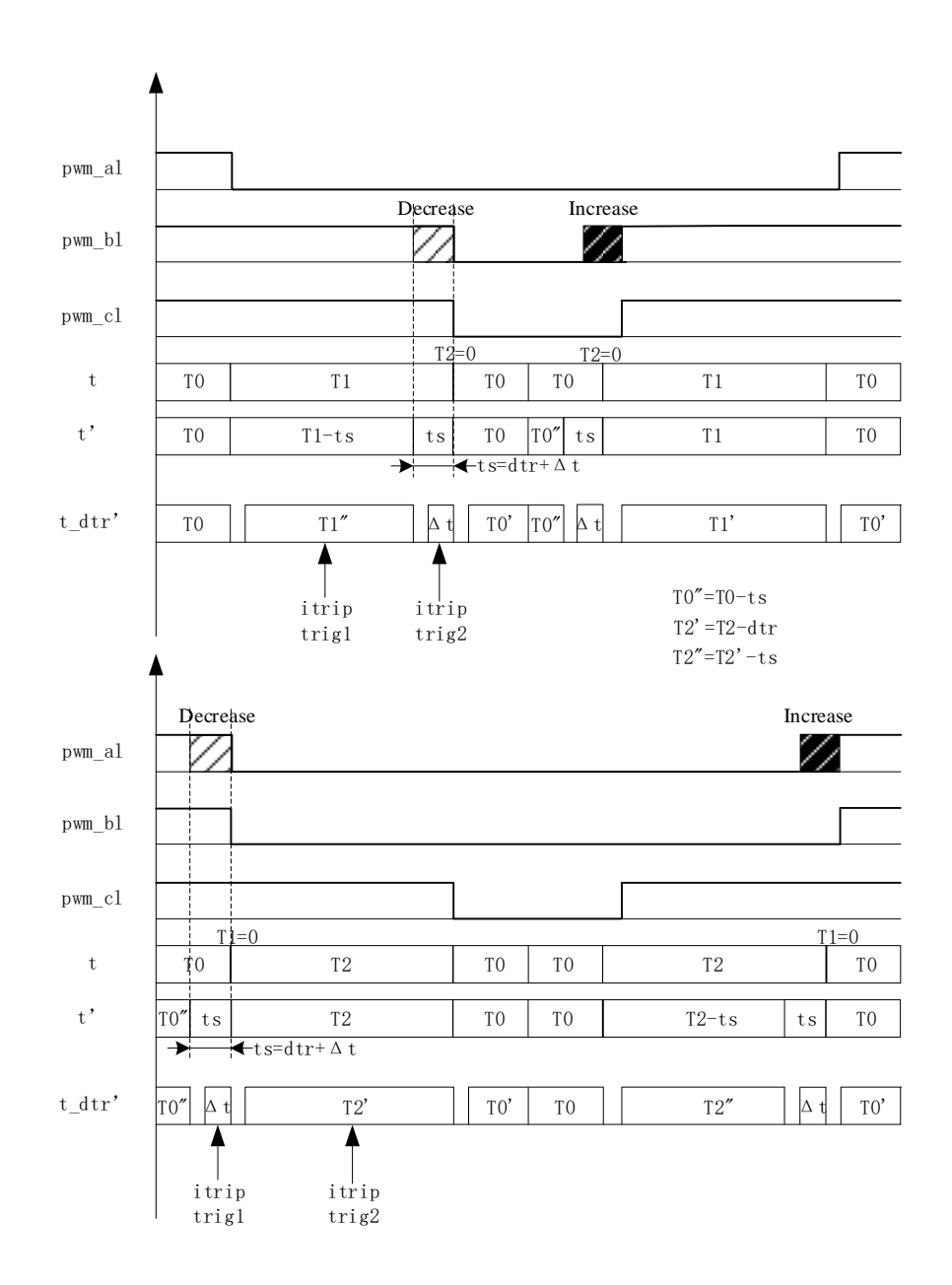

图 14-11 单电阻采样时间补偿

单电阻采样在低调制度以及扇区切换时存在采样窗口不够宽的情况,此时需调整输出波形以保证 采样需要的最小采样窗口,用户通过设置 FOC\_TSMIN (FOC\_TSMIN = 最小采样窗口时间 + 死区时 间),FOC 模块会对 PWM 波形自动进行移相处理。

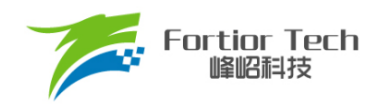

#### **14.1.8.2 双三电阻采样模式**

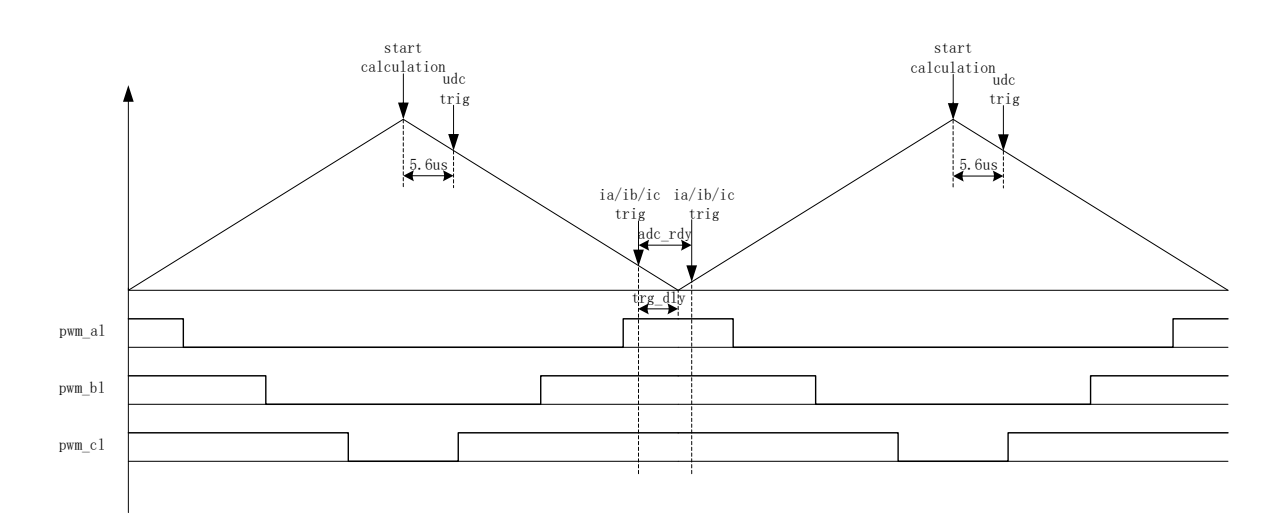

图 14-12 双三电阻电流顺序采样模式

配置 FOC\_CR1[CSM] = 10/11 和 FOC\_CR2[DSS] = 0, 选择双/三电阻电流顺序采样模式。在三 电阻电流顺序采样模式下,通过 FOC TRGDLY 寄存器设置对三相电流的其中一相相电流(根据扇区 决定 ia/ib/ic)的采样时机, 当采样完毕后迅速对另外一相进行采样。在双电阻模式下, 通过 FOC\_TRGDLY 寄存器设置调整 ia 的采样时机, 当采样完毕后迅速对 ib 进行采样。需要注意的是电 流采样时机的设置应该使三相电流采样点均在矢量 000 区间。例: FOC\_TRGDLY = 0xB2, 则当 FOC 计数器向下计数,在下溢事件前 50\*T = 2.08μs 对 ia/ib/ic 采样,采样完毕后对另外一相 ia/ib/ic 采样。

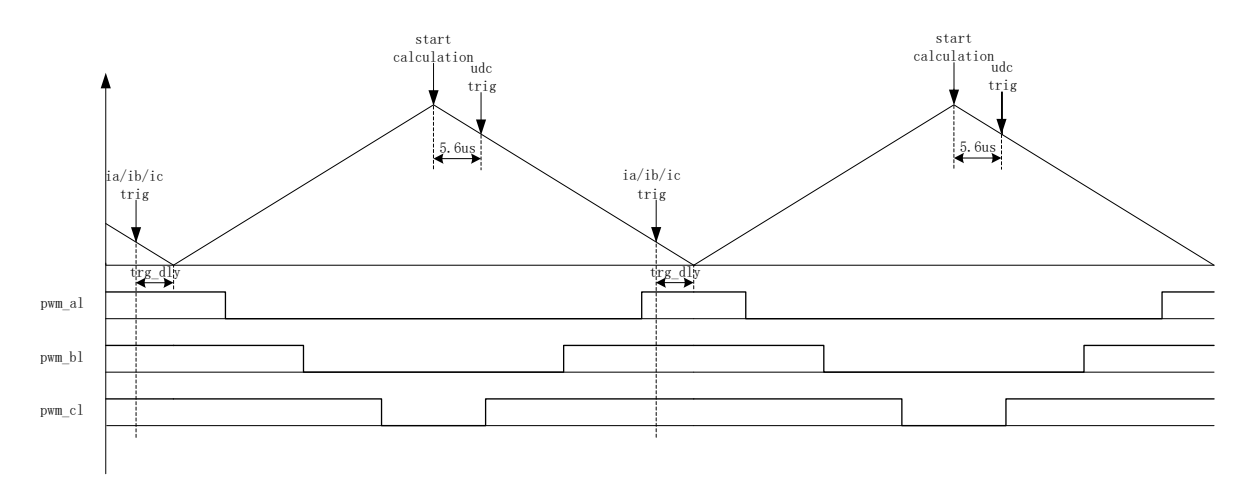

图 14-13 双三电阻电流交替采样模式

配置 FOC\_CR1[CSM] = 10/11 和 FOC\_CR2[DSS] = 1, 即选择双/三电阻电流交替采样模式。在 双/三电阻电流交替采样模式下,一个载波周期FOC模块运算一次,但只对一相相电流(根据扇区决定 是 ia/ib/ic)进行采样。前一个载波周期采集 ia/ib/ic 中的一相,后一个载波周期采集另外一相相电流, 如此交替对三相中的两相进行电流采样。通过 FOC\_TRGDLY 寄存器设置对电流 ia(通道 0), ib(通道

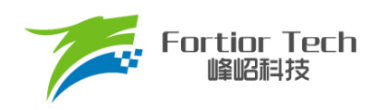

1), ic(通道 4)的采样时机, 需要注意的是电流采样时机的设置应该使 ia/ib/ic 采样点均在矢量 000 区 间。例: FOC\_TRGDLY = 0xB2, 则当 FOC 计数器向下计数, 在下溢事件前 50\*T = 2.08us 对电流采 样。

双/三电阻电流采样模式在 Driver 计数器向下计数且 FOC 模块运算完成后对母线电压采样。

#### **14.1.8.3 电流采样偏置**

因为相电流存在正负值,因此需要加入偏置电压使系统可采样全部范围的电流。电流为 0 时, ADC的采样值即为电流采样偏置,在运算时将 ADC采样值减去偏置获得电流采样值。FOC模块电流 采样偏置默认值为 0x4000。由于 ADC 基准电压和硬件板的偏差会导致默认值与实际值不符,因此需 要对偏置值进行校准。校准方法如下: 在三相没有相电流时对相应的通道进行多次采样, 求平均后写 进基准寄存器 FOC CSO。假设 ADC 的电压范围 OV ~ 5V, 偏置为 2.5V, 则 FOC CSO =  $2.5V/5V*32768 = 16384(0x4000)$ 

- 当FOC CHC[CSOC] = 00/11时, 写FOC CSO是修改ITRIP和IC的偏置
- 当FOC CHC[CSOC] = 01时, 写FOC CSO是修改IA的偏置
- 当FOC CHC[CSOC] = 10时,写FOC CSO是修改IB的偏置

#### **角度模式**

角度模块包含角度估算模块,爬坡模块,估算角度平滑切换模块。角度的来源分四种情况:

- ■■ 爬坡强制角度
- 强拉角度
- 估算器估算角度
- 估算器强制角度

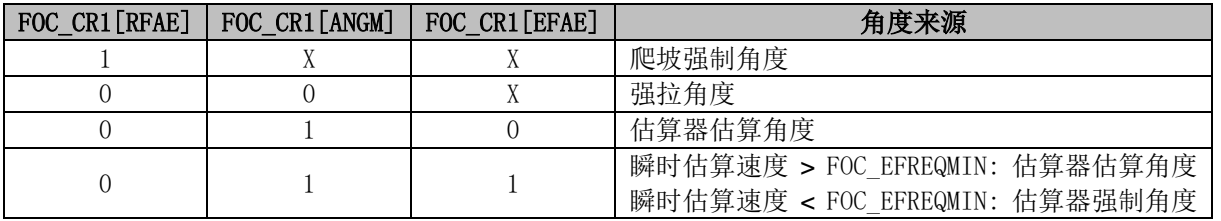

#### 表 14-2 角度来源

#### **14.1.9.1 爬坡强制角度**

爬坡强制角度由角度寄存器 FOC THETA,速度寄存器 FOC RTHESTEP, 加速度寄存器 FOC\_RTHEACC, 以及爬坡次数上限 FOC\_RTHECNT 共同控制。爬坡公式为:

FOC RTHESTEP(32 位) = FOC RTHESTEP(32 位) + FOC RTHEACC(低 16 位)

THETA OL(16 位) = THETA OL(16 位) + FOC RTHESTEP(高 16 位)

其中, THETA OL 为芯片内部信号。爬坡强制角度模式时, 计算出的 THETA OL 会直接送入 FOC\_THETA 作为最终输出角度。写 FOC\_\_THETA 会将值同时写入 THETA\_OL。

爬坡强制角度的优先级最高,配置 FOC CR1[RFAE] = 1, 使能爬坡功能。爬坡模块每个载波周 期进行一次角度运算,同时爬坡计数器加 1, 当计数值达到设定值(由 FOC\_RTHECNT 配置)后, FOC\_CR1[RFAE]硬件清 0, 爬坡结束。爬坡结束后, 根据 FOC\_CR1[ANGM]的配置选择角度模式。 FOC\_CR1[ANGM] = 1 时,角度来自估算器;FOC\_CR1[ANGM] = 0 时,角度来自强拉角度。

#### **14.1.9.2 强拉角度**

强拉角度由角度 FOC\_THETA 和速度 FOC\_RTHESTEP 共同控制。公式为:

THETA\_OL(16 位) = THETA\_OL(16 位) + FOC\_\_RTHESTEP(高 16 位)

其中, THETA OL 为芯片内部信号。强拉角度模式时, 计算出的 THETA OL 会直接送入 FOC THETA 作为最终输出角度。写 FOC THETA 会将值同时写入 THETA OL。

- FOC CR1[RFAE] = 1, FOC CR1[ANGM] = 0 时, 爬坡强制角度模式后切换强拉角度模式, 此时的速度为爬坡结束时的累加速度。此模式可实现强拖匀速驱动。
- FOC CR1[RFAE] = 0, FOC CR1[ANGM] = 0 时, 角度直接来自强拉角度, 速度 FOC RTHESTEP 为软件直接写入寄存器的初始速度。写入速度 FOC RTHESTEP = 0, 可实现预定位功能。通过写入速度 FOC RTHESTEP 更新速度, 可实现有感 FOC 驱动(有 感 FOC 控制原理:软件写入 FOC\_\_THETA 和 FOC\_\_RTHESTEP。FOC 模块根据写入的速 度和角度在每个载波周期产生角度驱动电机)。
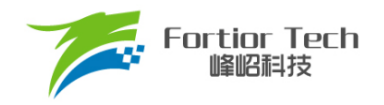

### **14.1.9.3 估算器角度**

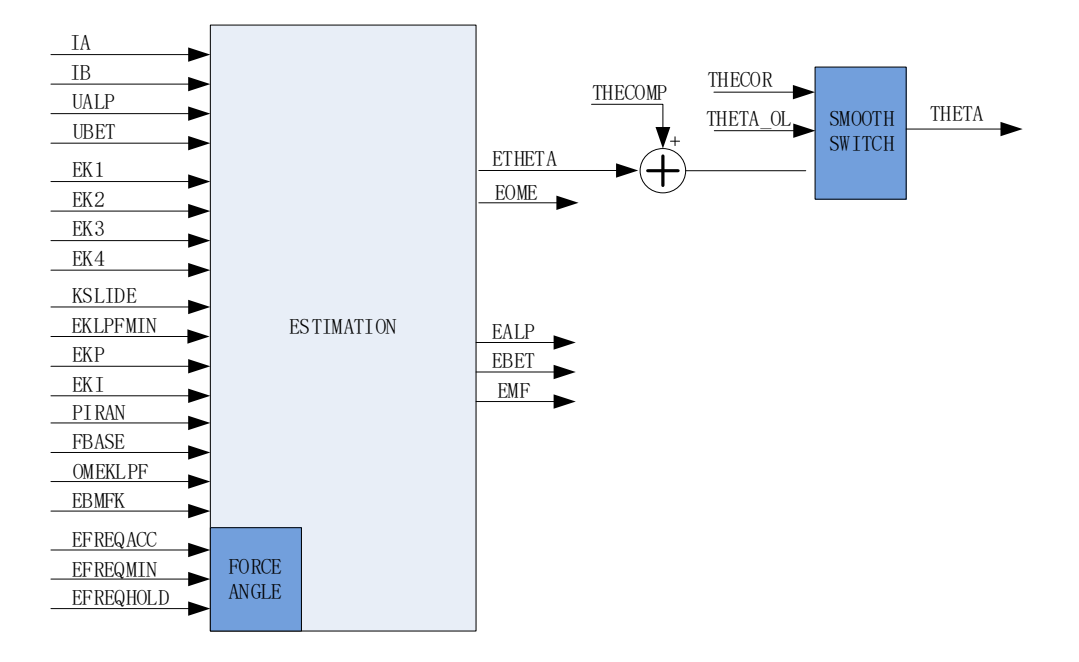

图 14-14 估算器原理框图

### **14.1.9.3.1 估算器估算角度**

估算器根据用户输入的电机参数和控制参数构建电机模型,根据采集的电机电流和电压进行估算, 输出与实际情况相符合的角度。估算器可选择 PLL 模式和 SMO 模式, 通过 FOC\_CR2[ESEL]进行选 择。

### **14.1.9.3.2 估算器强制角度**

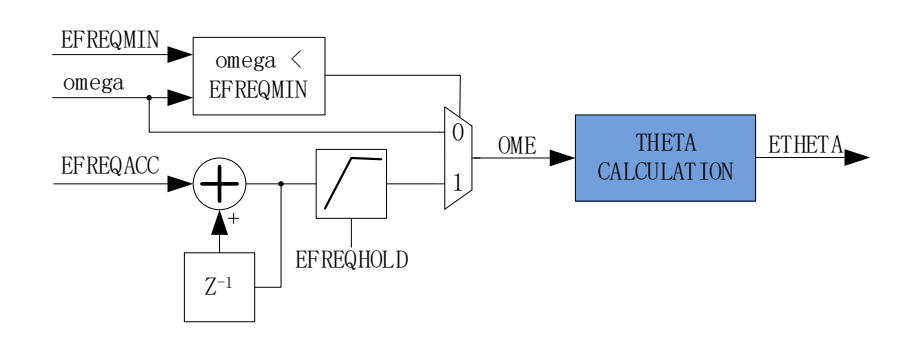

图 14-15 估算器强制角度原理框图

<span id="page-180-0"></span>此功能与爬坡功能类似。电机启动时电机的输出较小,采集的电流小,估算器模型估算的角度和

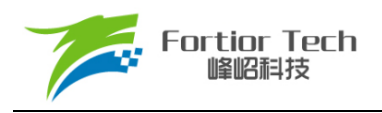

速度与实际值存在较大的误差,可能令电机启动失败。在这种情况下,估算器输出强制角度,可保证 电机顺利启动。

配置 FOC\_CR1[RFAE] = 0, FOC\_CR1[ANGM] = 1, FOC\_CR1[EFAE] = 1, 使能估算器强制角 度功能。如图 [14-15](#page-180-0) 所示通过判断估算器的瞬时估算速度 omega(芯片内部信号)与 FOC\_EFREQMIN 的大小,选择不同速度作为最终速度 OME 供角度计算模块算出估算器角度 FOC\_\_ETHETA。当 omega < FOC\_EFREQMIN 时, 使用估算器强制速度, 强制速度从 0 开始, 每个载波周期与速度增量 FOC EFREQACC 相加, 实现加速, 同时以 FOC EFREQHOLD 限制速度的最大值。当 omega ≥ FOC EFREQMIN 时, omega 作为 OME。

估算器估算速度 FOC\_\_EOME 由 OME 经过 FOC\_OMEKLPF 低通滤波获得。

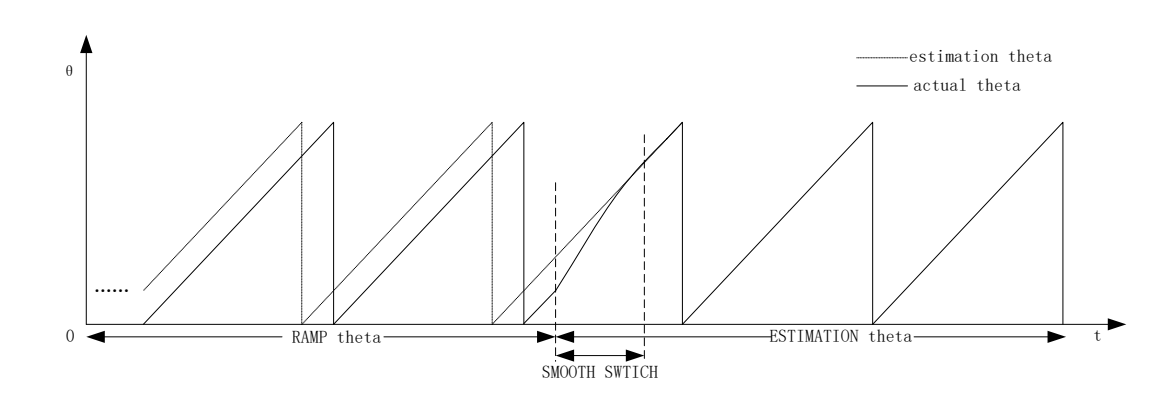

#### **14.1.9.3.3 角度平滑切换**

图 14-16 角度平滑切换曲线

配置 FOC\_CR1[RFAE] = 1, FOC\_CR1[ANGM] = 1, 使能爬坡功能启动电机, 爬坡结束后切换 为估算器模式。爬坡的过程中,估算器同时估算角度,但估算角度通常与爬坡强制角度存在偏差。爬 坡结束后,角度从爬坡强制角度直接切换成估算角度时,会由于角度的突变引起电机抖动。平滑切换 模块可有效解决上述问题。

爬坡结束时,当估算角度 FOC\_\_ETHETA 和爬坡强制角度 THETA\_OL 的偏差小于等于 FOC THECOR, 直接切换 FOC ETHETA 作为角度输出。当偏差大于 FOC THECOR, 则每个载 波周期以 FOC\_THECOR 作为步进值对 THETA\_OL 进行修正, 使其逐步向 FOC\_\_ETHETA 的值逼 近。当偏差小于 FOC\_THECOR 时, 直接切换 FOC \_ETHETA 作为角度输出。

#### **14.1.9.3.4 角度补偿**

补偿值 FOC THECOMP 对估算角度 FOC ETHETA 进行补偿并输出。FOC THECOMP 为负 值时,补偿的是滞后角; FOC THECOMP 为正值时, 补偿的是超前角。

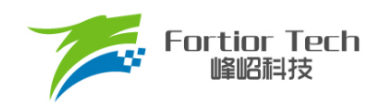

#### **电机实时参数**

FOC 驱动电机运行时,用户可实时查看电机的实时参数判断电机的运行状态。FOC 模块提供的 实时参数有:

- 输出角度值 FOC THETA
- 估算器角度 FOC ETHETA, 估算速度 FOC EOME
- d轴电压 FOC UD, q轴电压 FOC UQ
- d轴电流 FOC ID, q轴电流 FOC IQ
- α轴电压 FOC\_\_VALP, β轴电压 FOC\_\_VBET
- 母线电压 FOC UDCFLT
- 三相电流 FOC IA、FOC IB、FOC IC 和三相电流最大值 FOC IAMAX、 FOC\_\_IBMAX、FOC\_\_ICMAX
- α轴电流(等于 FOC IA), β 轴电流 FOC IBET
- α轴反电动势 FOC EALP, β 轴反电动势 FOC EBET
- 反电动势幅值 FOC EMF
- 电机功率 FOC POW

#### **14.1.10.1 顺风逆风检测**

FOC 提供专用的顺风逆风检测功能。配置 FOC CR0[ESCMS] = 1,同时配置电流指令 FOC\_IDREF、FOC\_IQREF 均为 0, 并启动 FOC 模块, 通过估算角度 FOC\_ETHETA 和估算速度 FOC EOME 的值可判断电机的状态。当 FOC ETHETA 向下递减或 FOC EOME 为负值, 为逆风 转动状态,需要先刹车,再以爬坡强制角度启动电机。当 FOC ETHETA 向上递增或 FOC EOME 为正值,为顺风转动状态,可直接使用估算器强制角度启动电机。

#### **14.1.10.2 反电动势检测**

估算器根据输入的电机参数估算出 α轴反电动势 FOC EALP 和 β轴反电动势 FOC EBET, 并 计算向量的模长 FOC EMF。用户可根据 FOC EMF 的值判断电机的状态,实现堵转保护、缺相 保护等功能。

#### **14.1.10.3 电机功率**

FOC 根据采样电流、输出电压的调制度以及滤波后的母线电压,经过计算得到电机功率。

#### <span id="page-183-0"></span>**FG 输出产生**

FG 信号由 FOC 模块和 Timer4 共同作用产生,FOC 模块每个载波周期根据频率基准 fbase,低通滤波后的估算速度 FOC\_EOMELPF 和 FG 系数 FOC\_KFG 计算出 FG 结果值, 同时自动更新至 TIM4\_\_ARR,并将 TIM4\_\_ARR/2 更新至 TIM4\_\_DR。Timer4 需配置为输 出模式,并根据电机运行最大转速设置合适的时钟分频系数。FOC\_KFG 的计算公式为: FOC\_KFG = SYSCLK/(2^TIM4\_CR0[T4PSC]\*fbase\*x)。其中,x 为一个电周期内期望输出 的 FG 信 号 的 个 数 。 如 果 计 算 结 果 超 过 65535 , 需 调 整 Timer4 的 时 钟 分 频 系 数 TIM4\_CR0[T4PSC]。

FOC\_KFG = 0 时为不使能此功能, TIM4\_\_ARR 和 TIM4\_\_DR 不会自动更新。

### **FOC 寄存器**

#### **FOC\_CR0 (0x409F)**

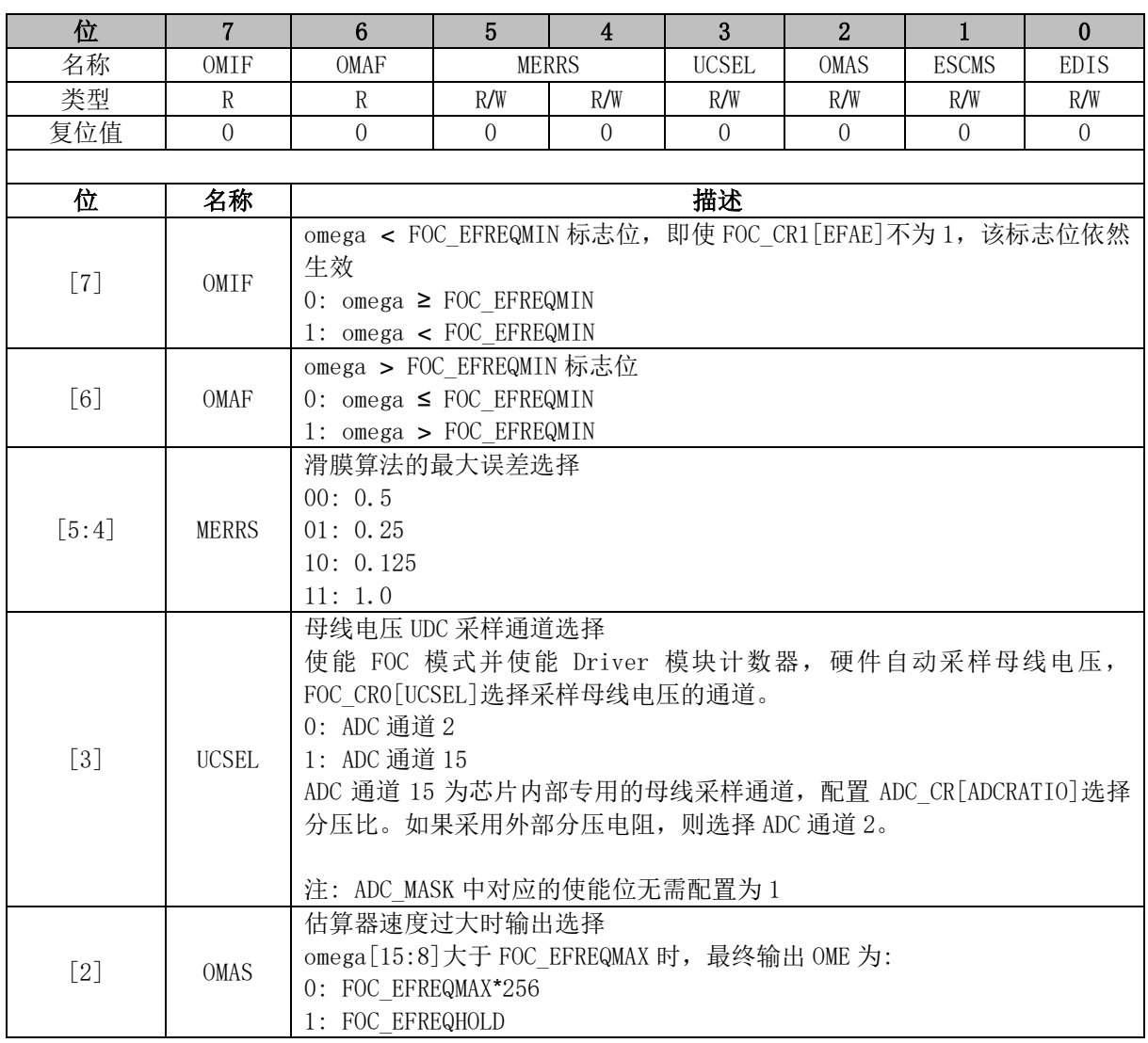

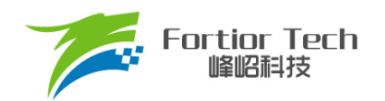

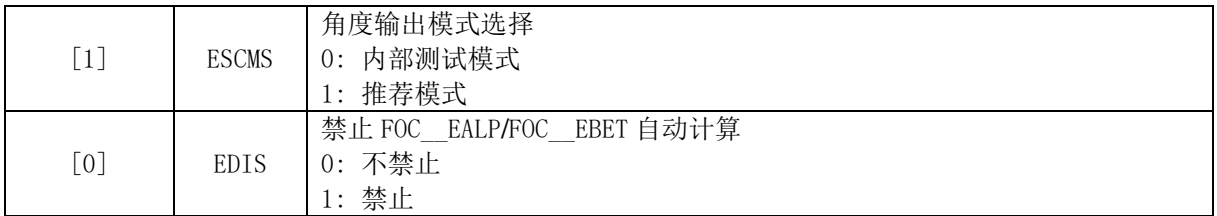

## **FOC\_CR1 (0x40A0)**

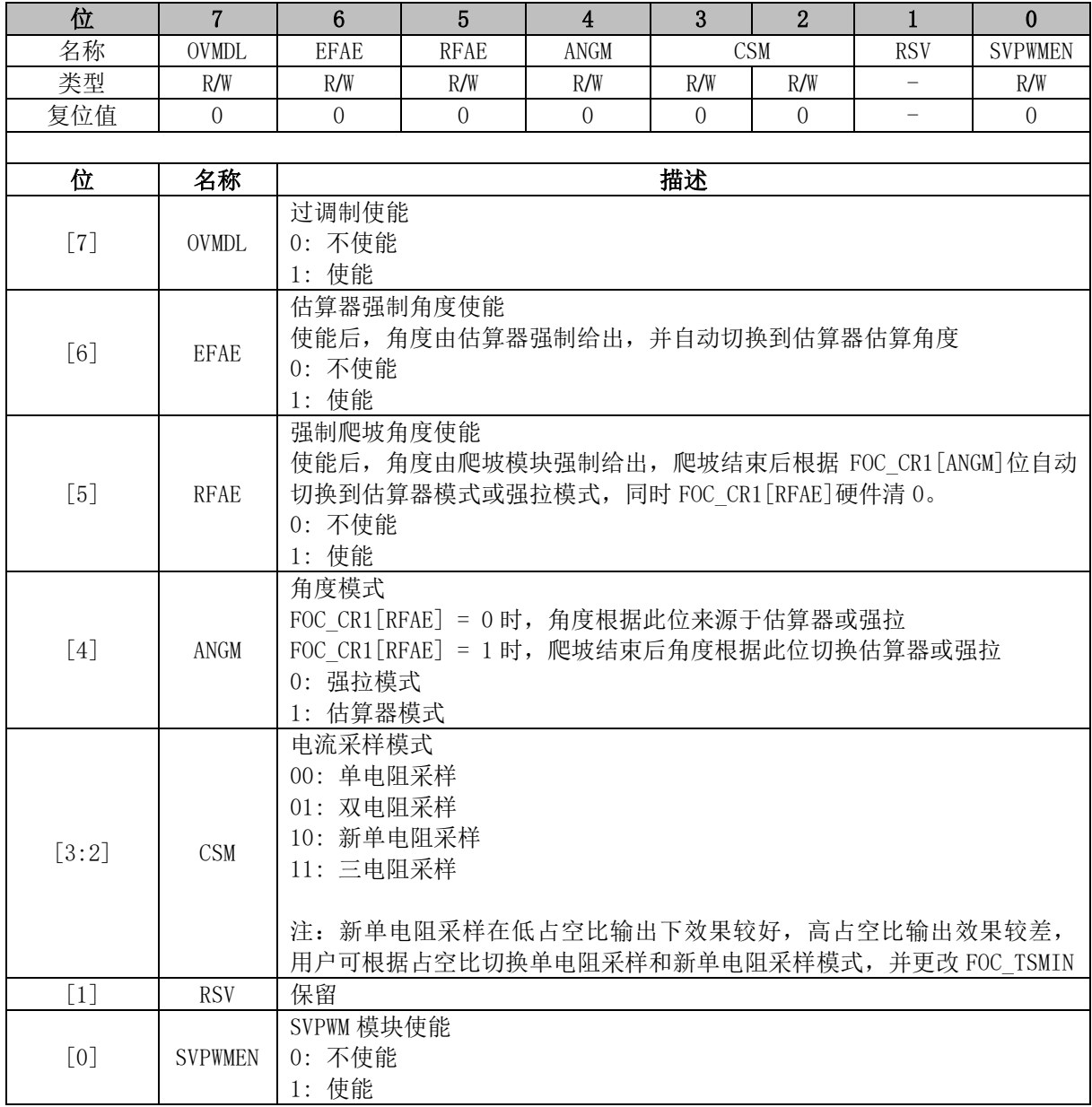

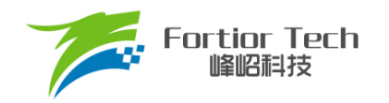

### **FOC\_CR2 (0x40A1)**

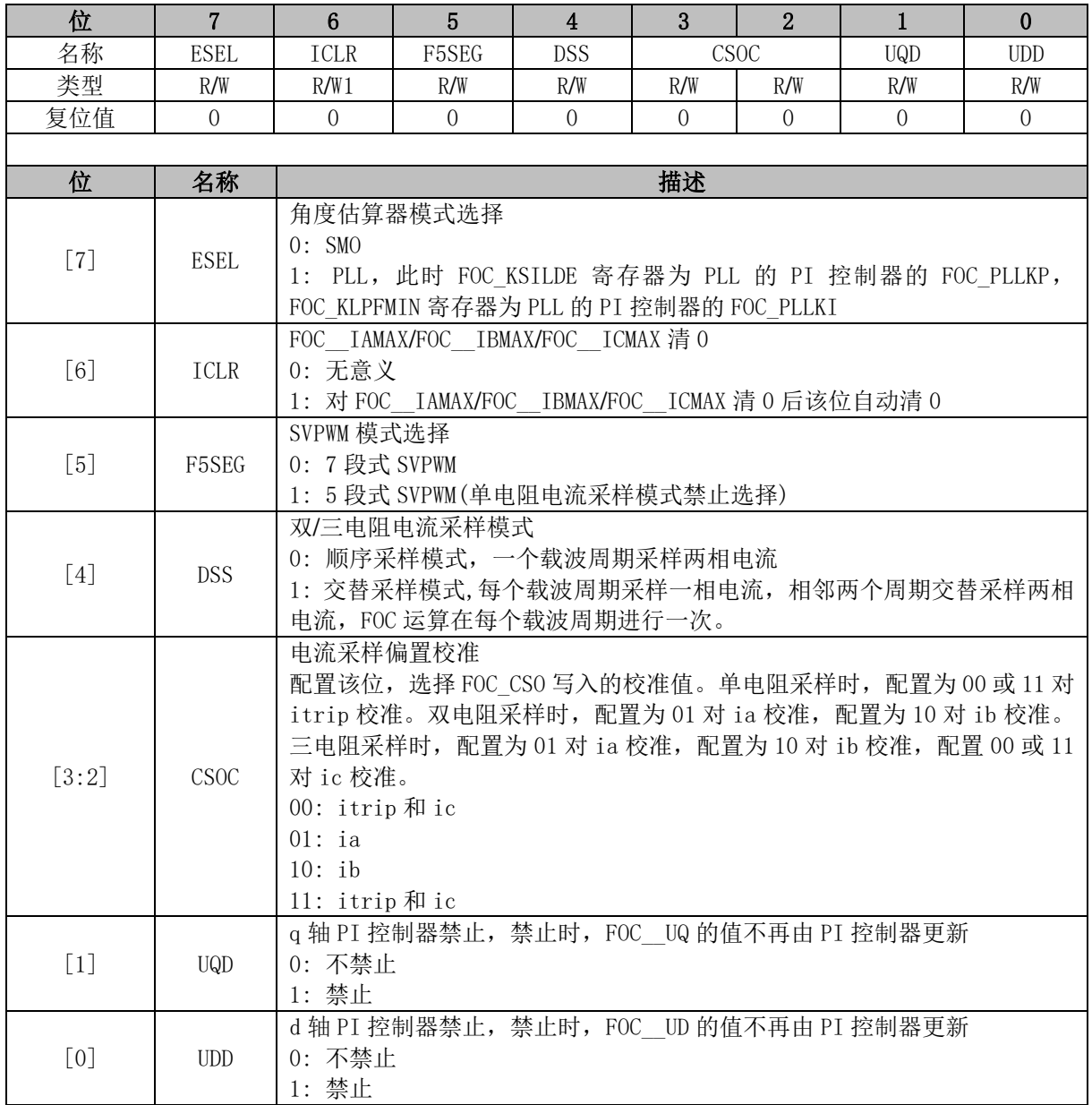

## **FOC\_CR3 (0x409E)**

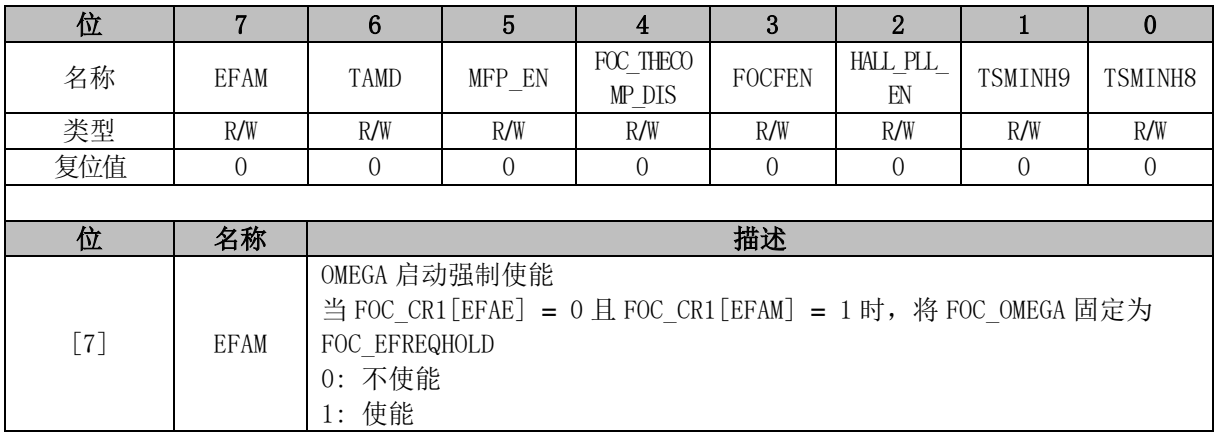

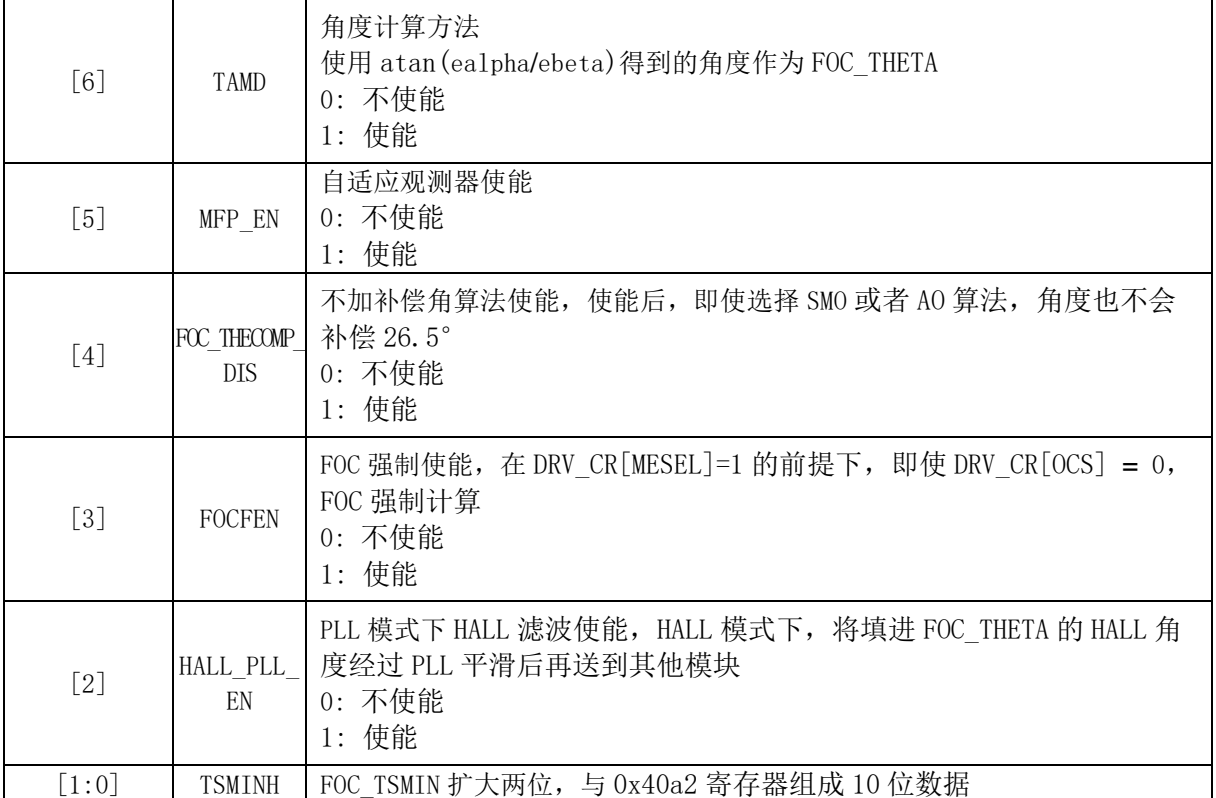

# **FOC\_CR4 (0x409D)**

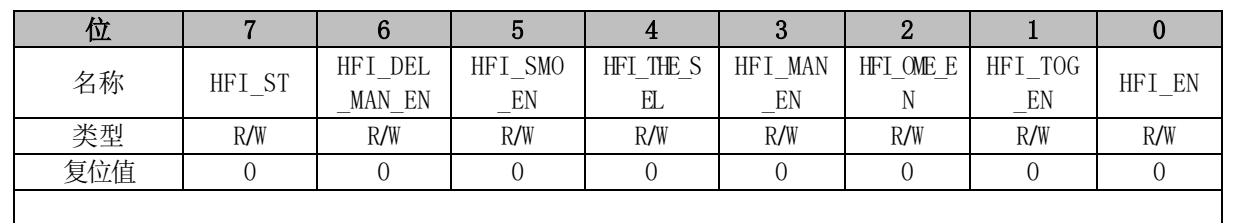

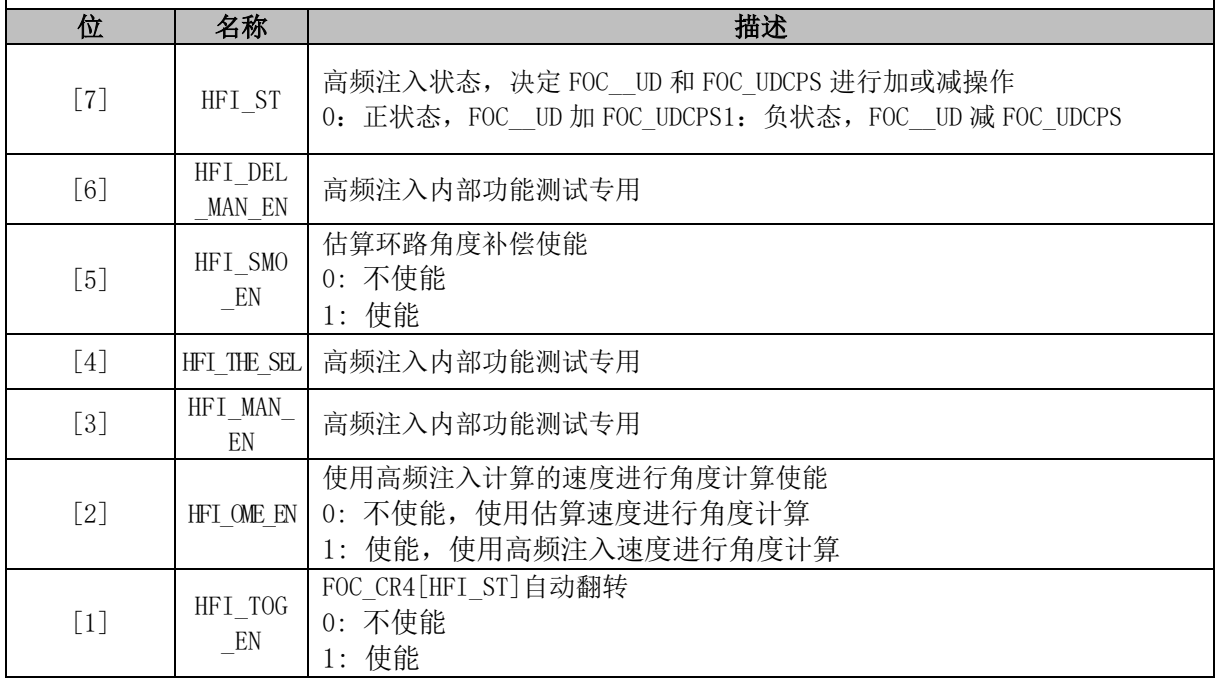

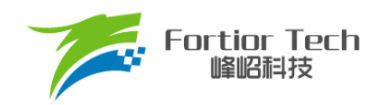

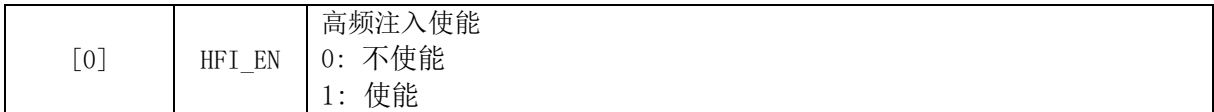

## **FOC\_CR5 (0x409C)**

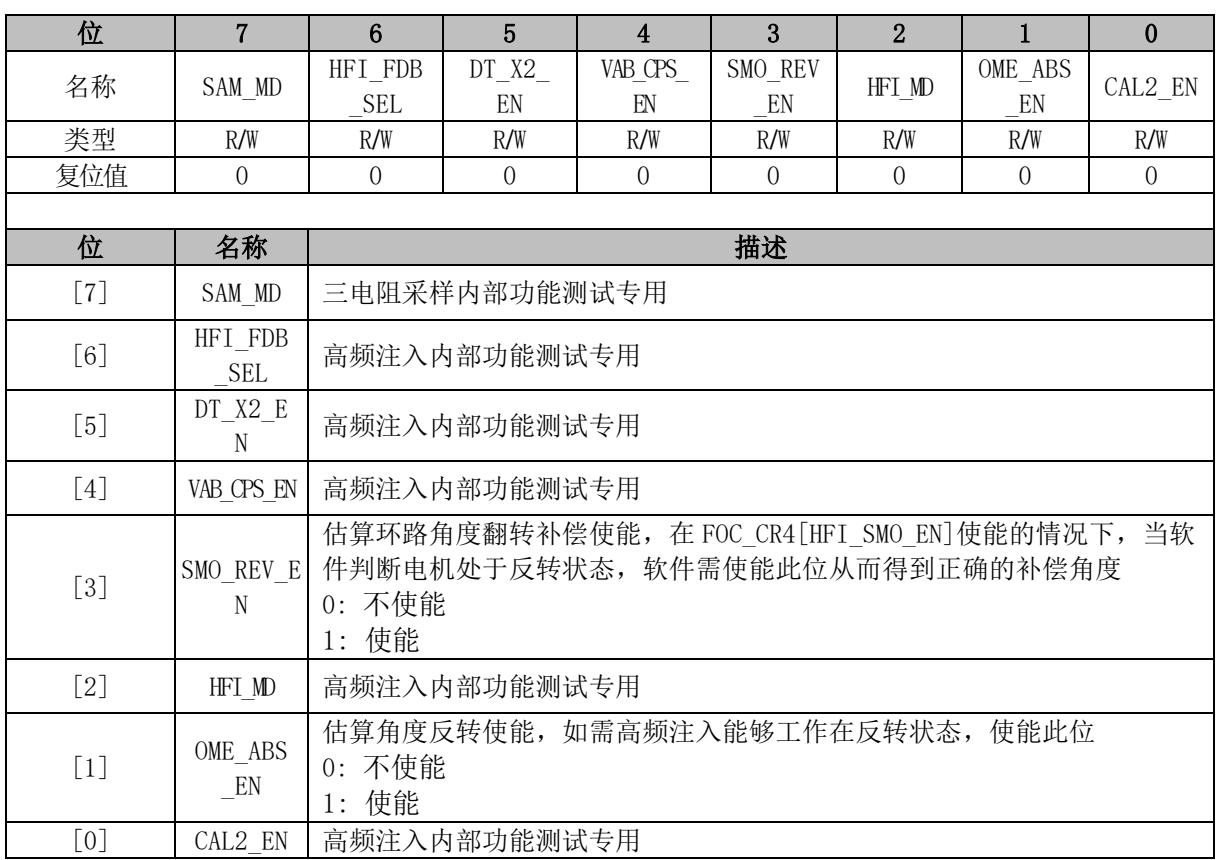

## **FOC\_TSMIN (0x40A2)**

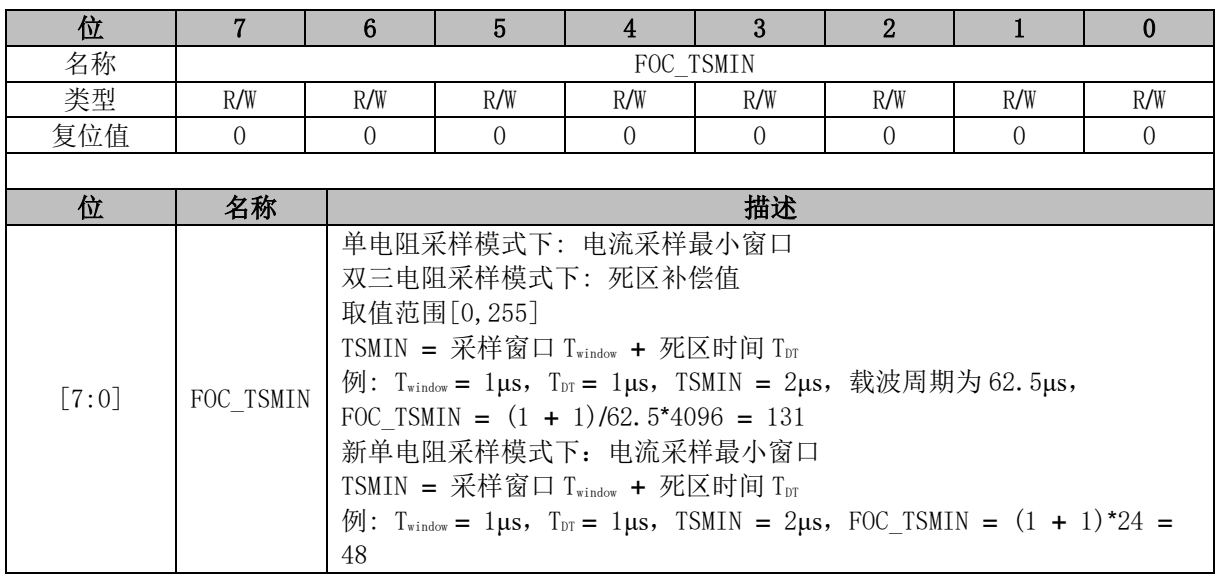

## **FOC\_TGLI (0x40A3)**

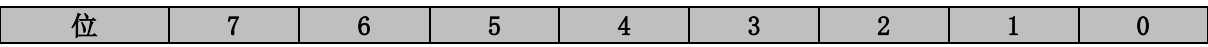

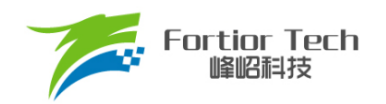

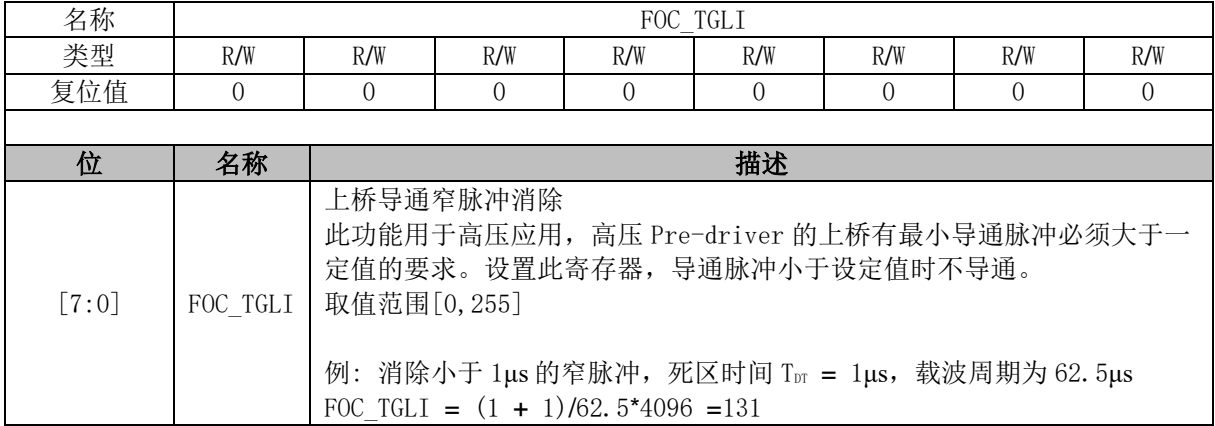

## **FOC\_TBLO (0x40A4)**

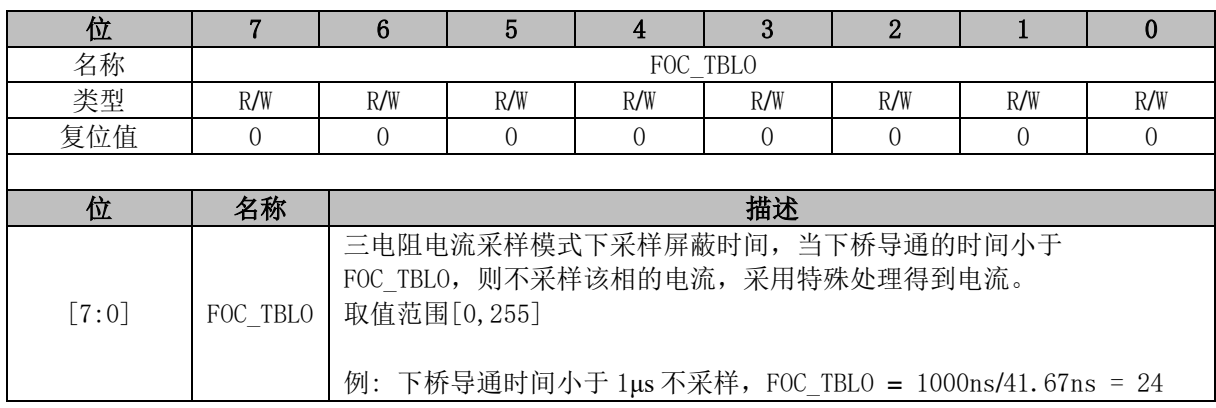

## **FOC\_TRGDLY (0x40A5)**

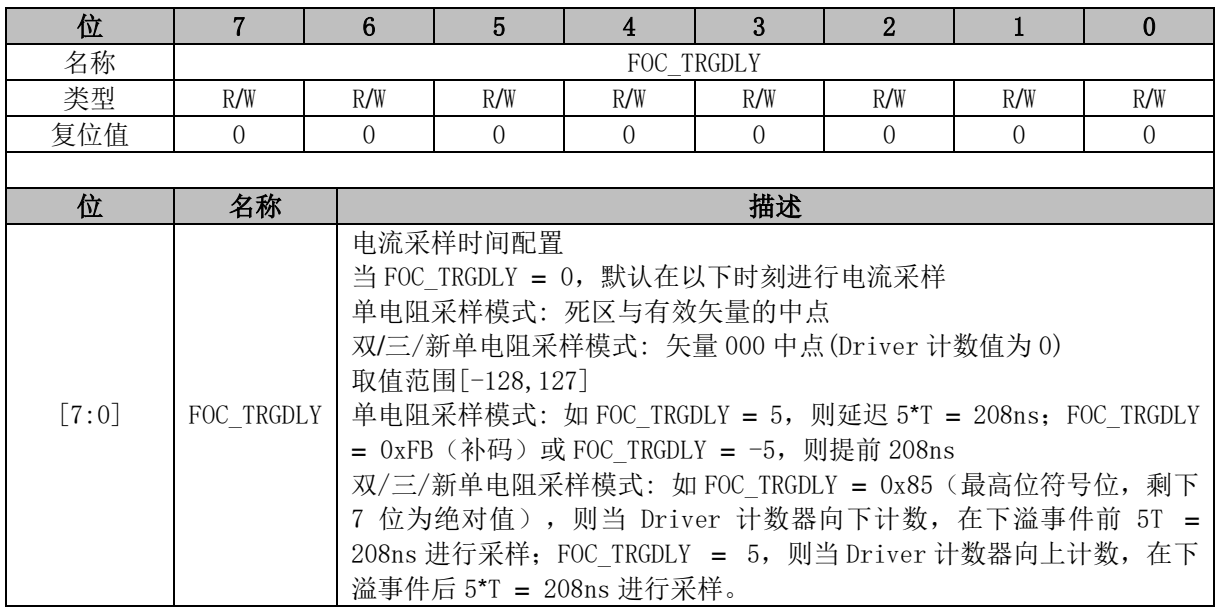

# **FOC\_CSO (0x40A6, 0x40A7)**

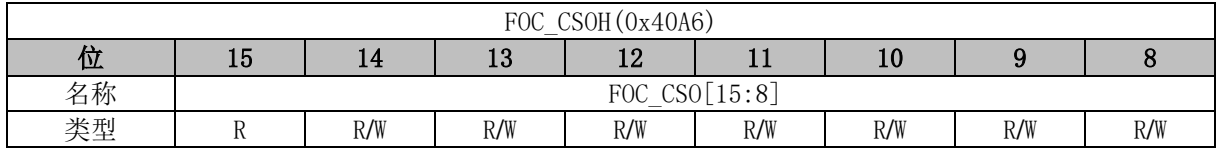

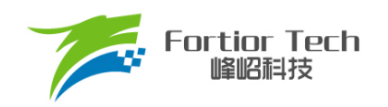

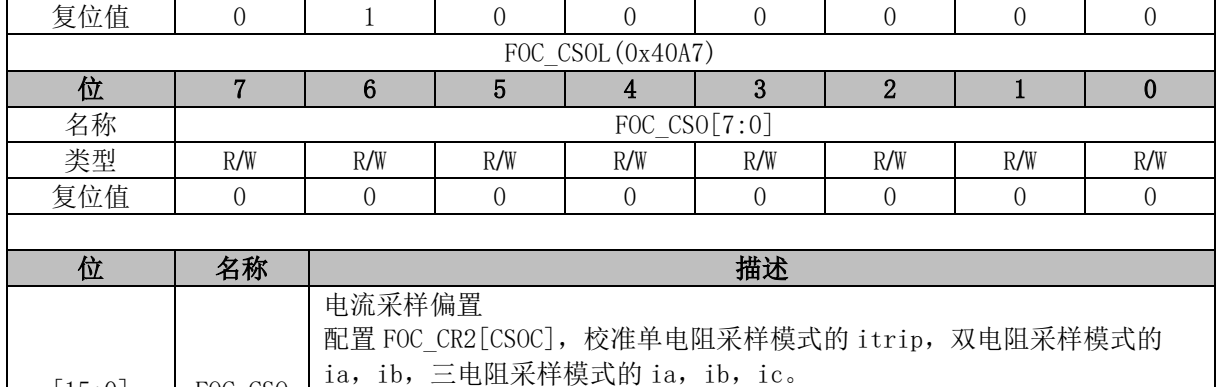

例: ADC 的电压范围 0V ~ 5V,基准为 2.5V

[15:0] FOC\_CSO 取值范围[0,32767],最高位恒为 0

# 则 FOC\_CSO = 2.5V/5V\*32768 = 16384(0x4000)

## **FOC\_\_RTHESTEP (0x40A8, 0x40A9)**

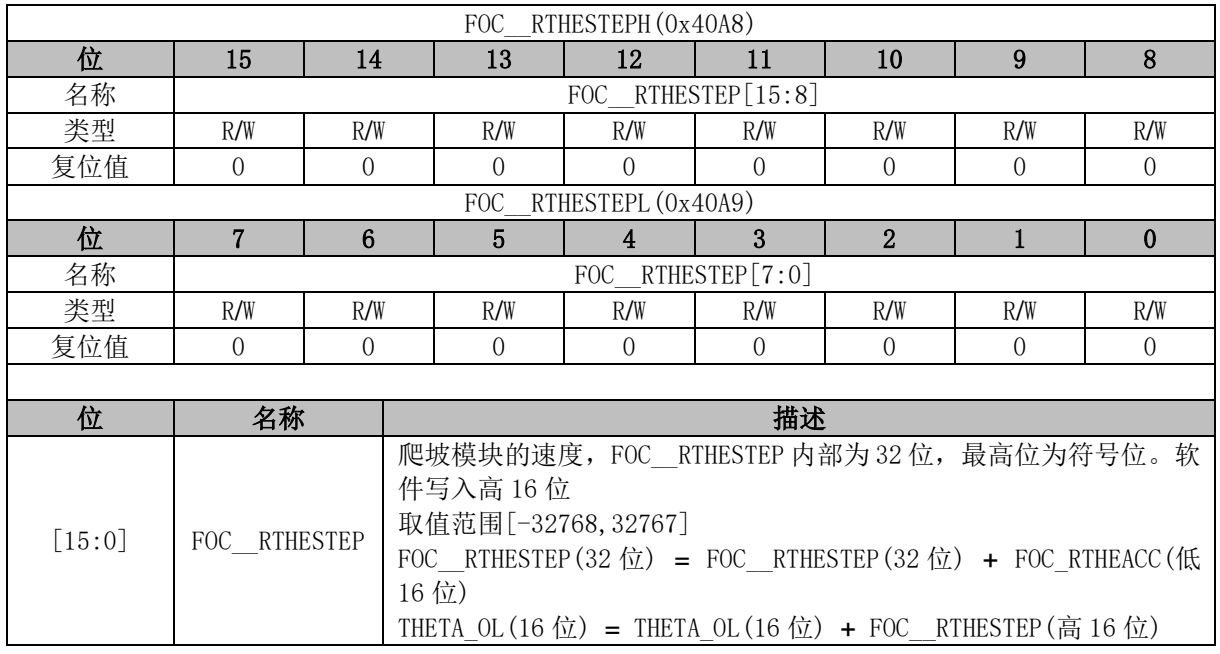

### **FOC\_RTHEACC (0x40AA, 0x40AB)**

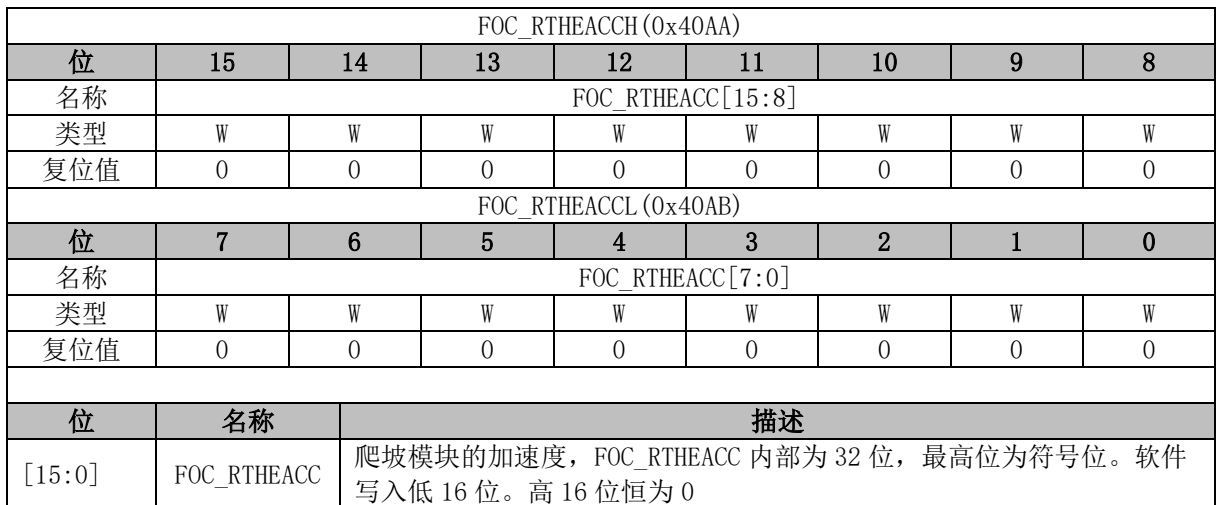

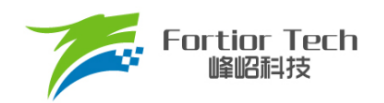

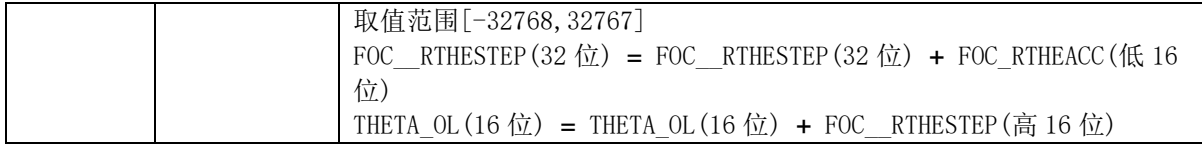

### **FOC\_EOMELPF (0x40AA, 0x40AB)**

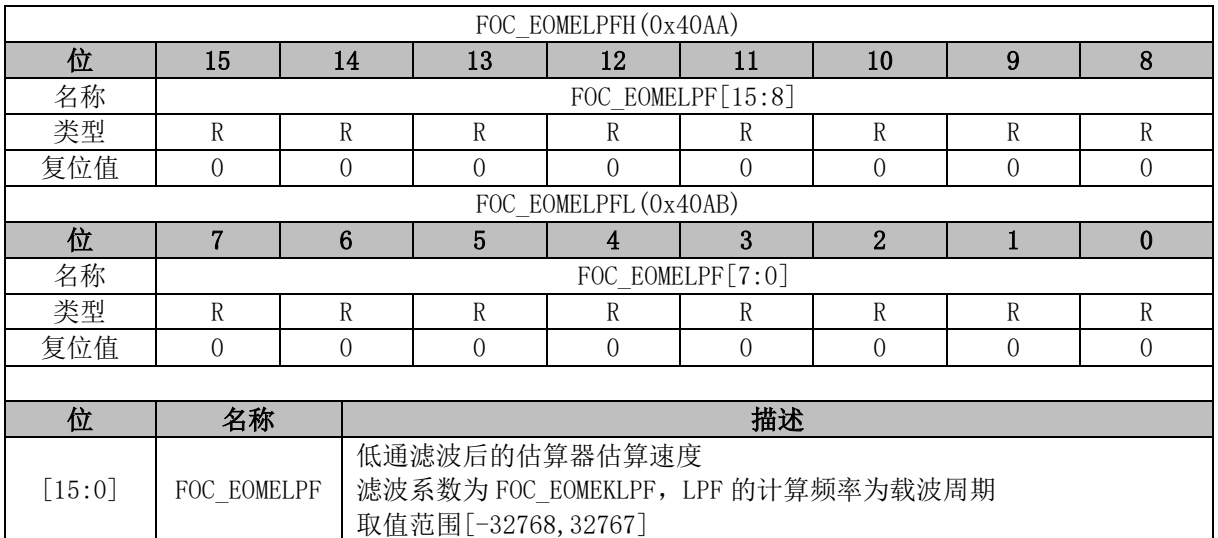

### **FOC\_RTHECNT (0x40AC)**

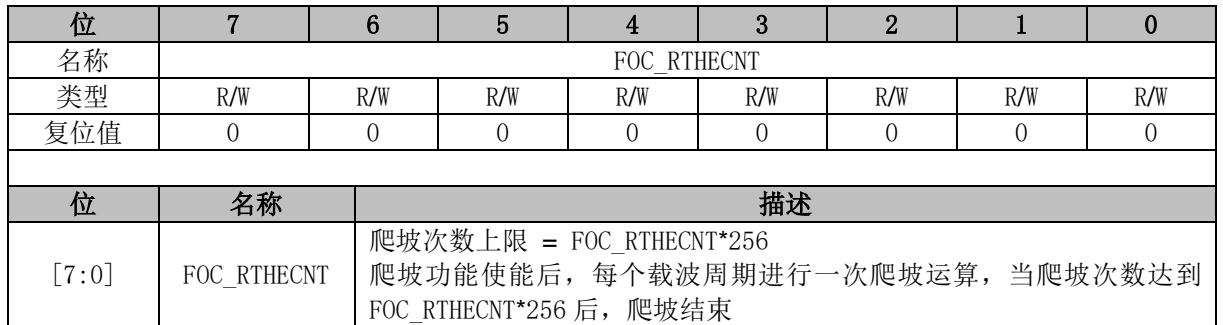

## **FOC\_THECOR (0x40AD)**

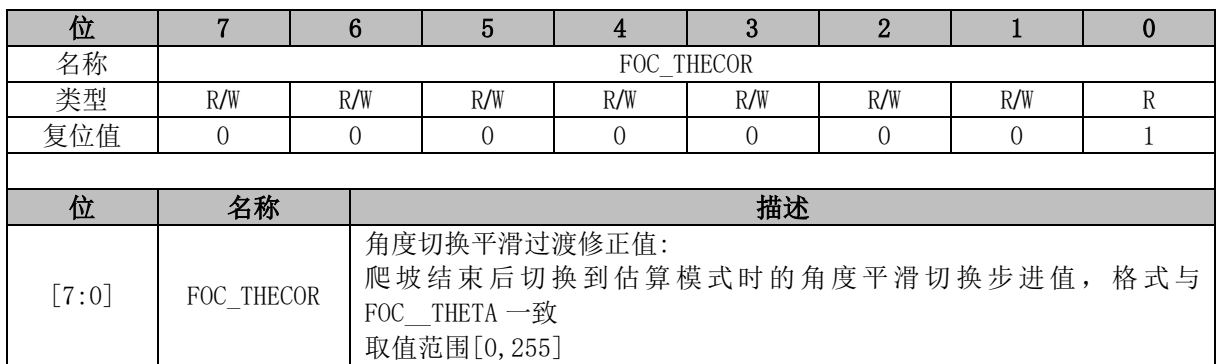

### **FOC\_\_EMF (0x40AE, 0x40AF)**

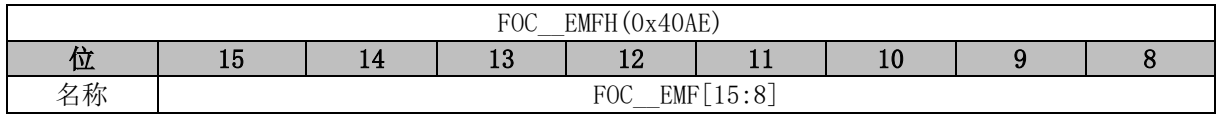

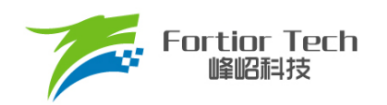

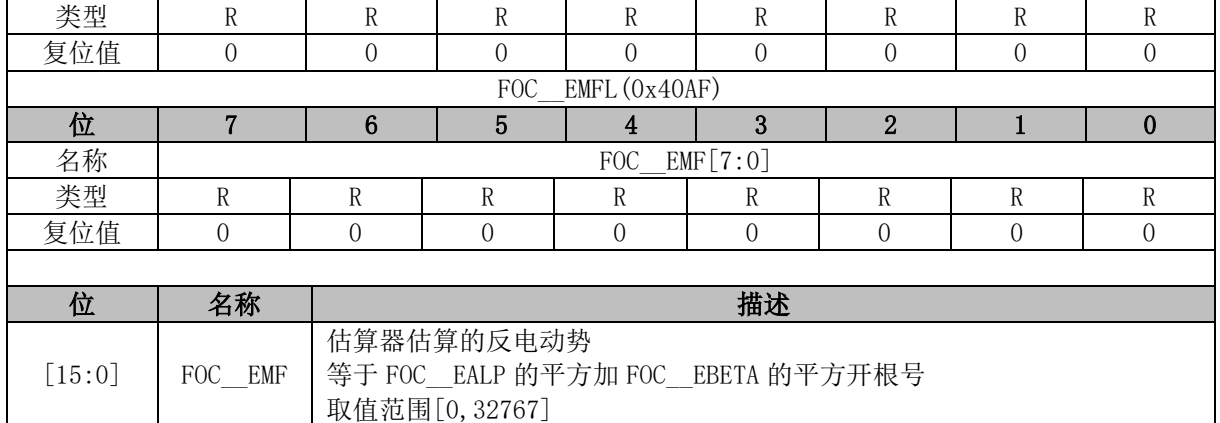

## **FOC\_THECOMP (0x40AE, 0x40AF)**

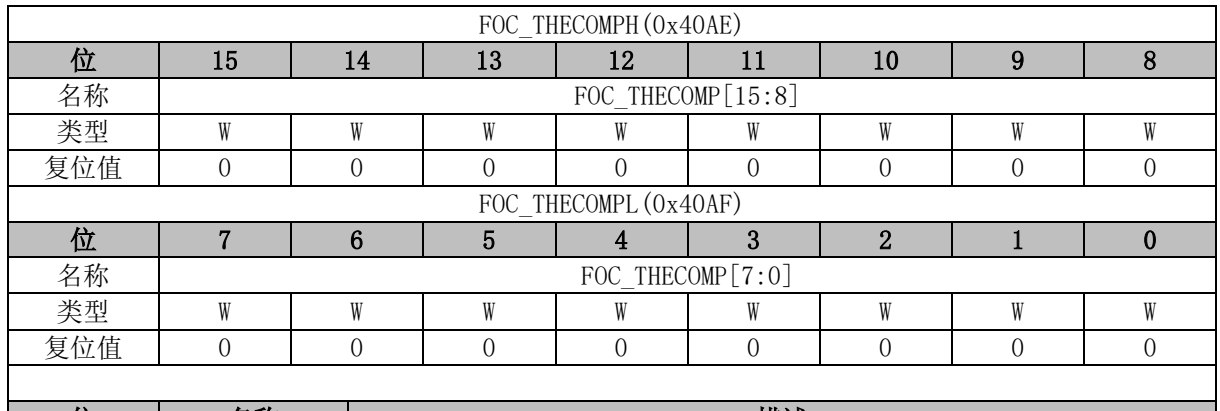

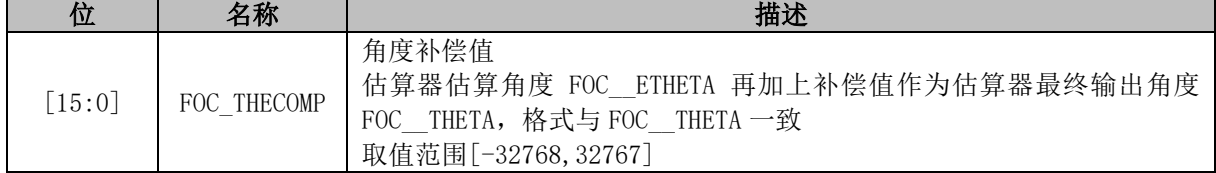

## **FOC\_DMAX (0x40B0, 0x40B1)**

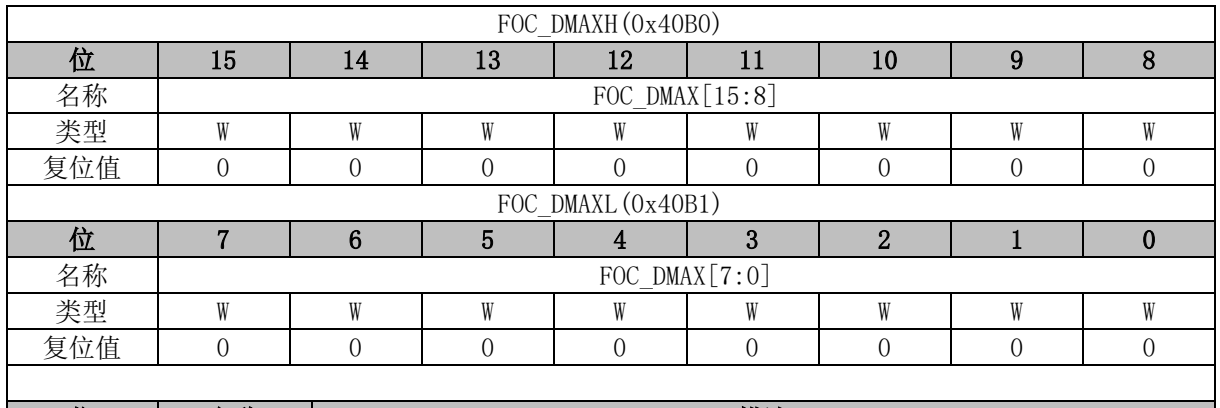

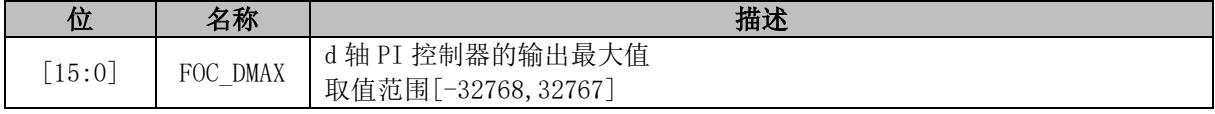

### **FOC\_\_OMEEST (0x40B0, 0x40B1)**

FOC OMEESTH (0x40B0)

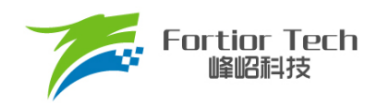

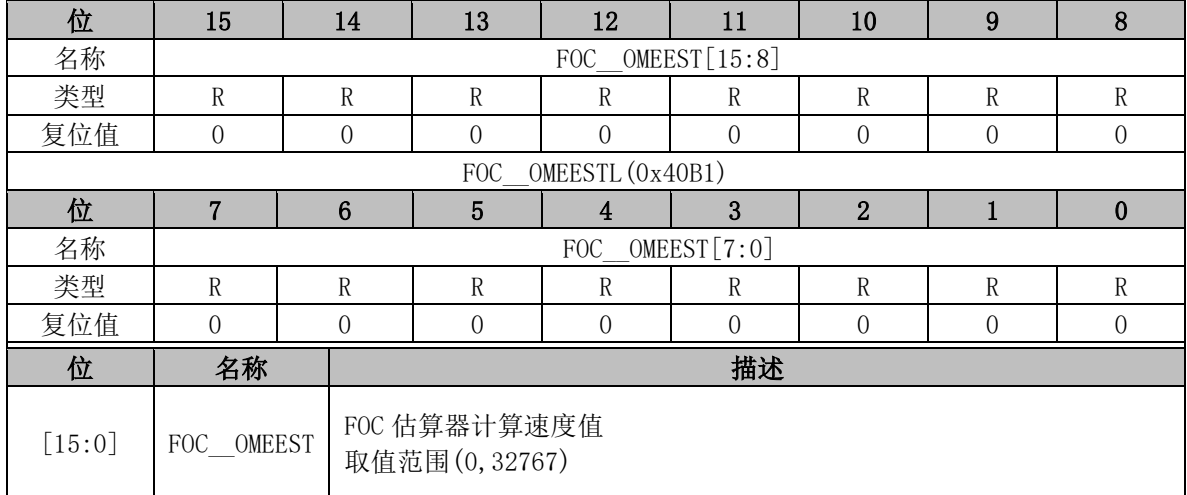

### **FOC\_DMIN (0x40B2, 0x40B3)**

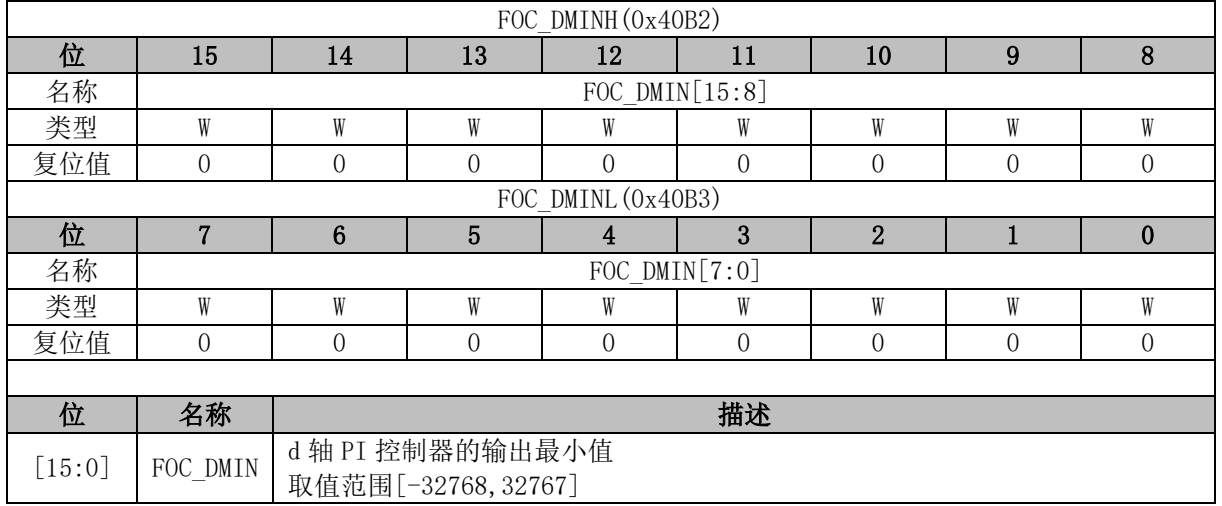

### **FOC\_QMAX (0x40B4, 0x40B5)**

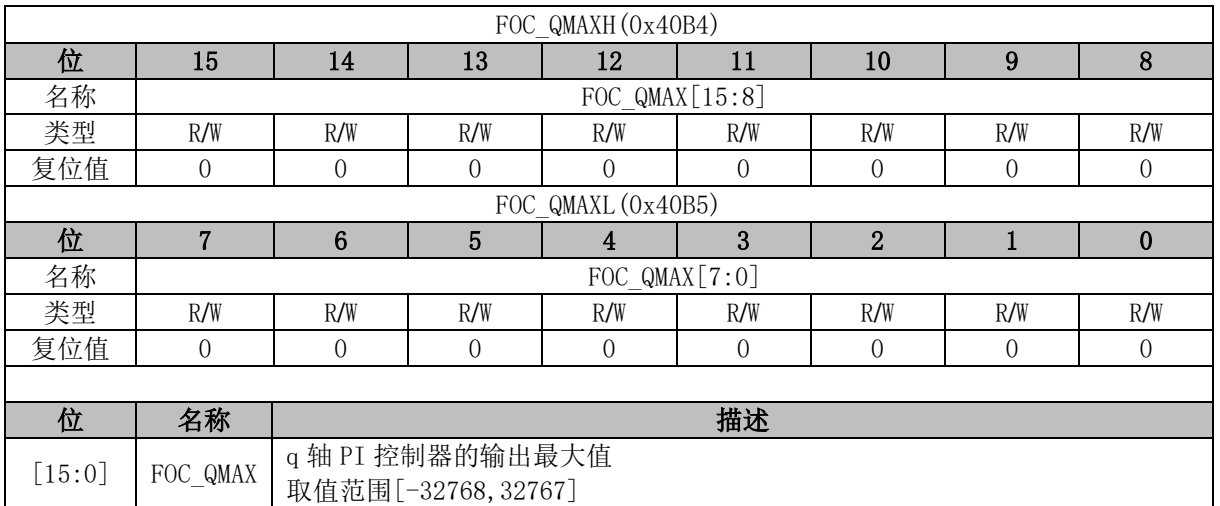

### **FOC\_QMIN (0x40B6, 0x40B7)**

FOC QMINH (0x40B6)

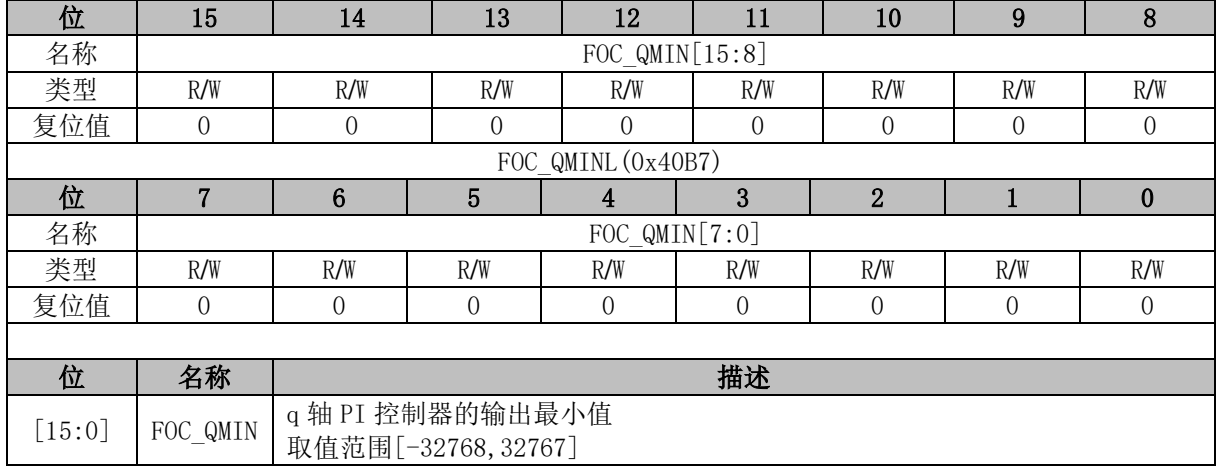

## **FOC\_\_UD (0x40B8, 0x40B9)**

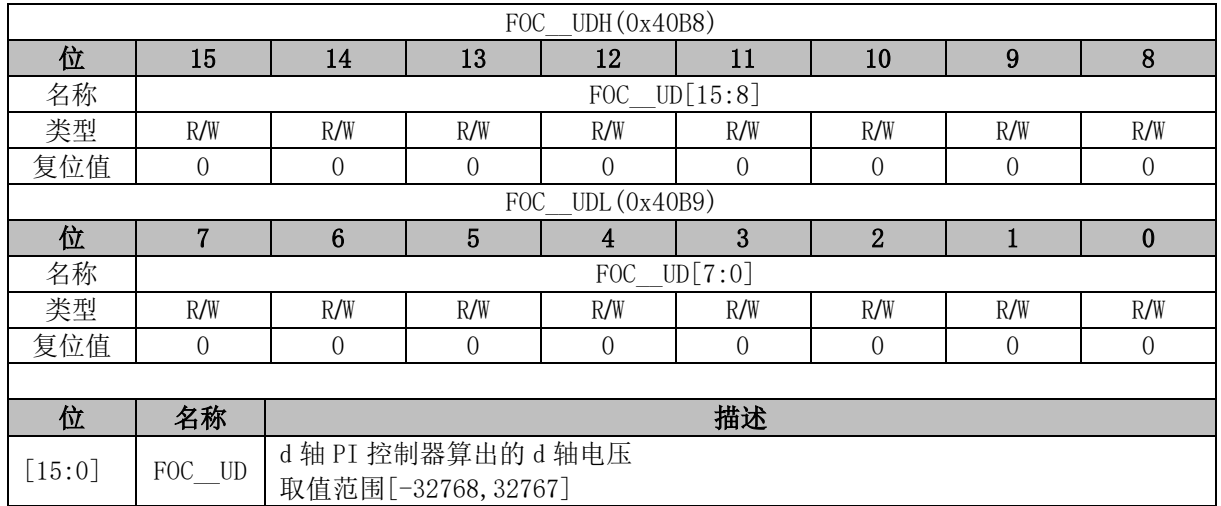

### **FOC\_\_UQ (0x40BA, 0x40BB)**

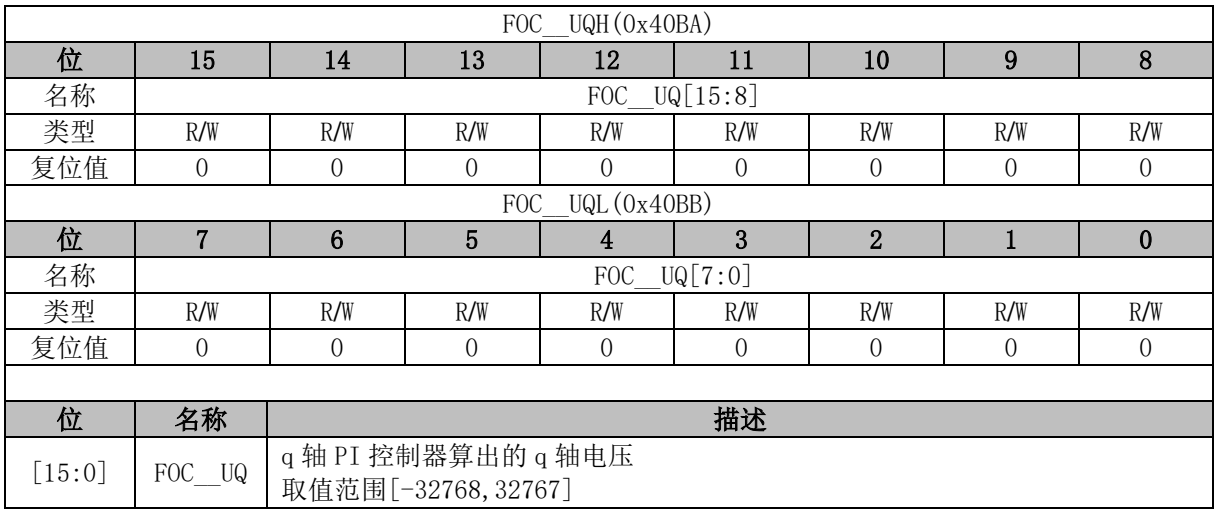

### **FOC\_\_ID (0x40BC, 0x40BD)**

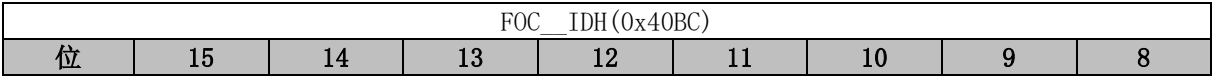

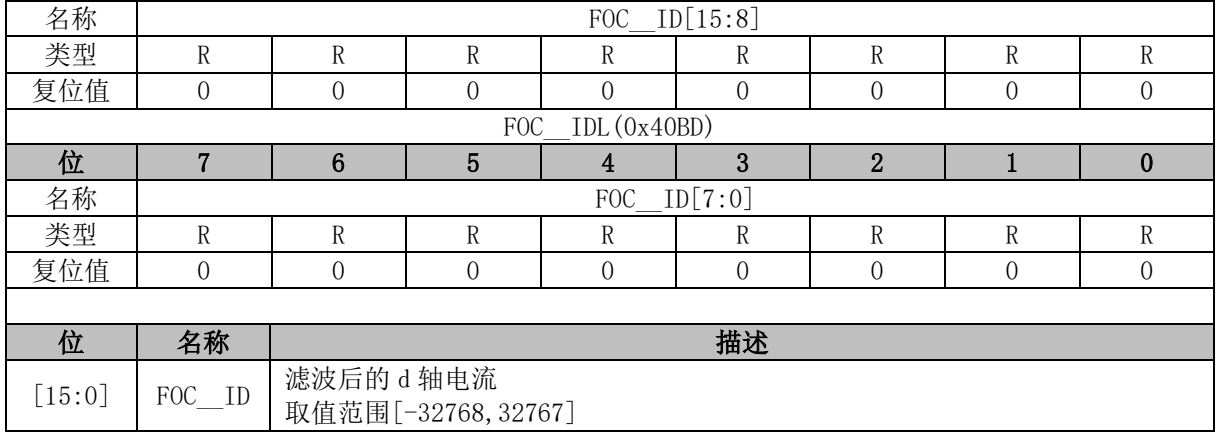

## **FOC\_\_IQ (0x40BE, 0x40BF)**

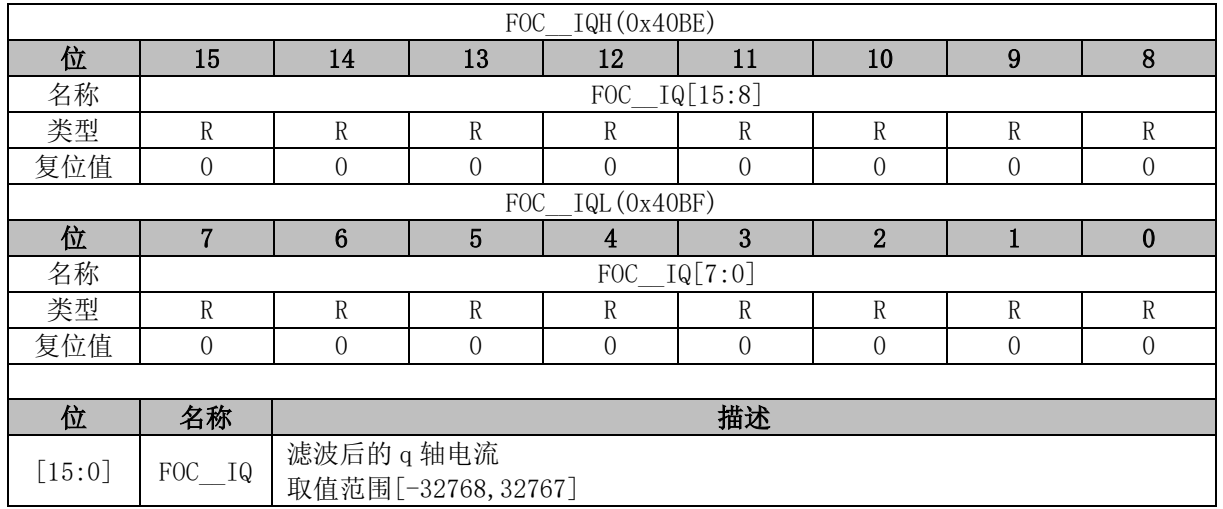

## **FOC\_\_IBET (0x40C0, 0x40C1)**

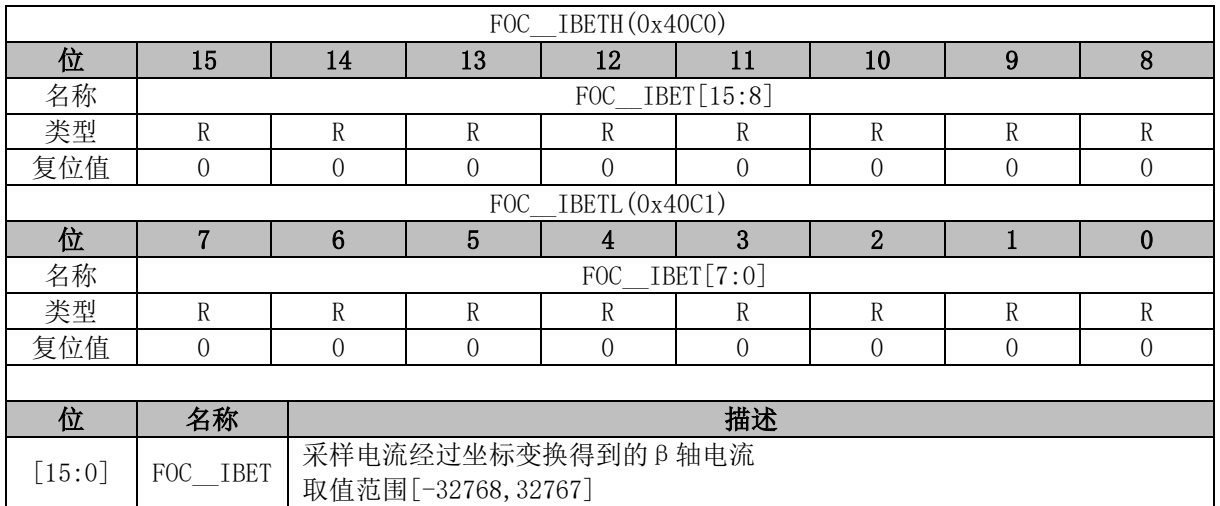

### **FOC\_IQ\_LPFK (0x40C0)**

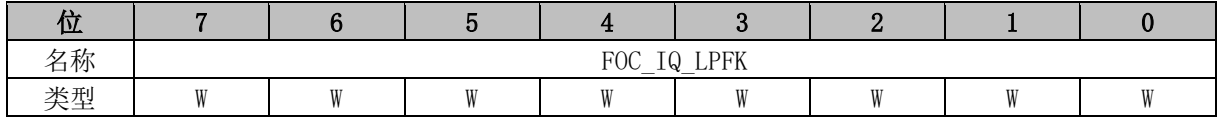

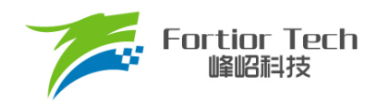

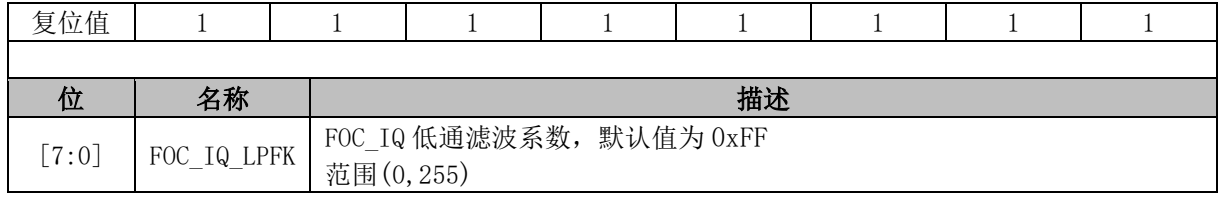

## **FOC\_ID\_LPFK (0x40C1)**

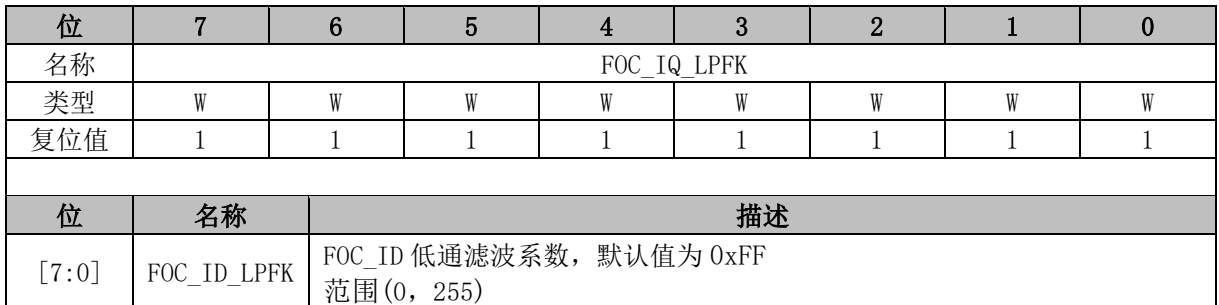

### **FOC\_\_VBET (0x40C2, 0x40C3)**

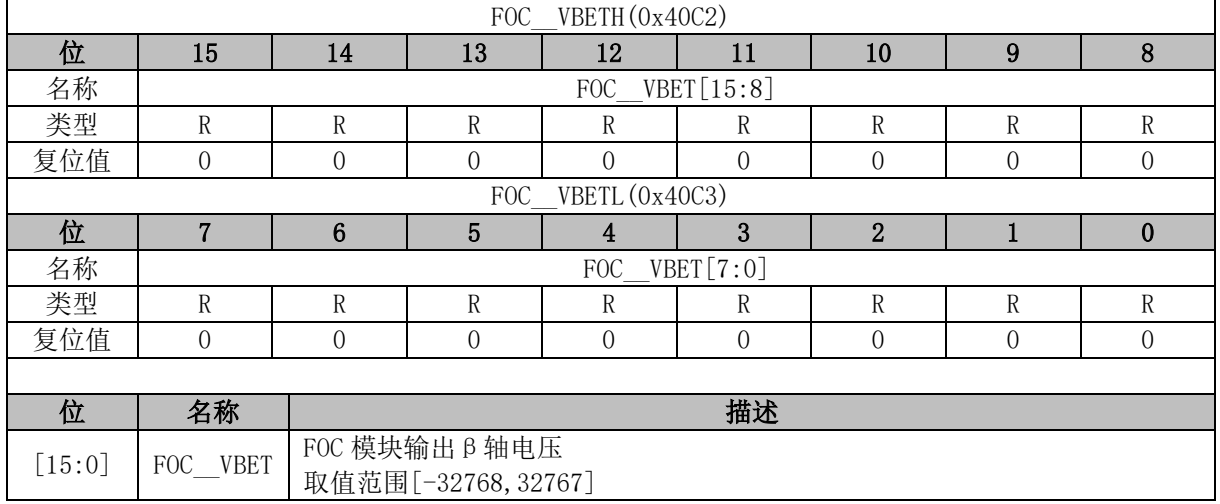

## **FOC\_UDCPS (0x40C2, 0x40C3)**

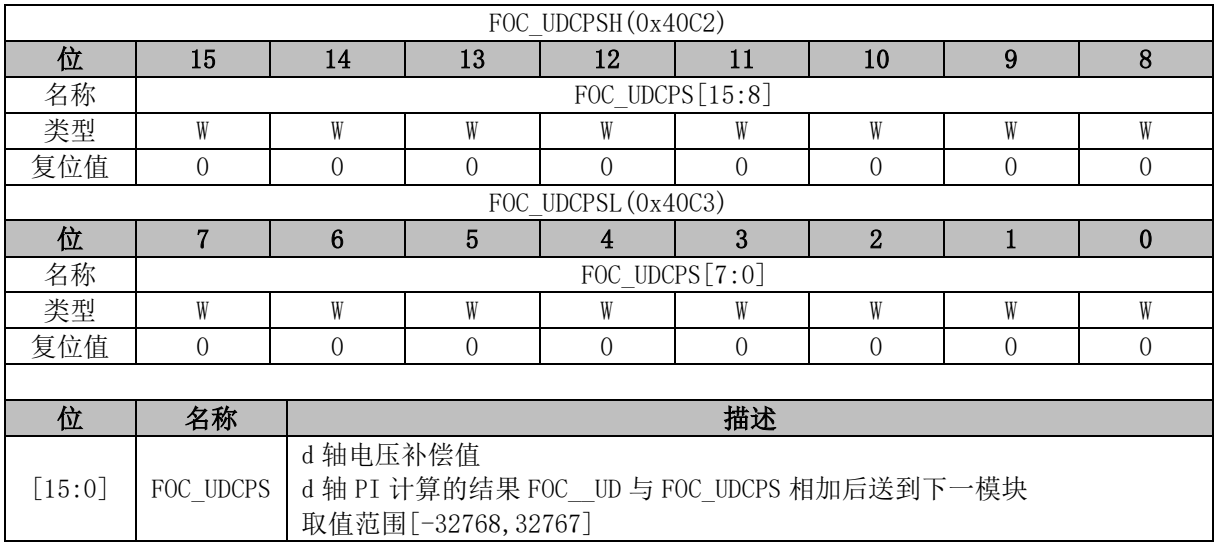

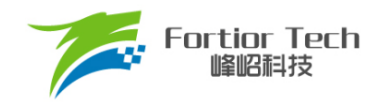

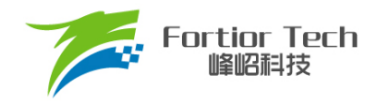

# **FOC\_UQCPS (0x40C4, 0x40C5)**

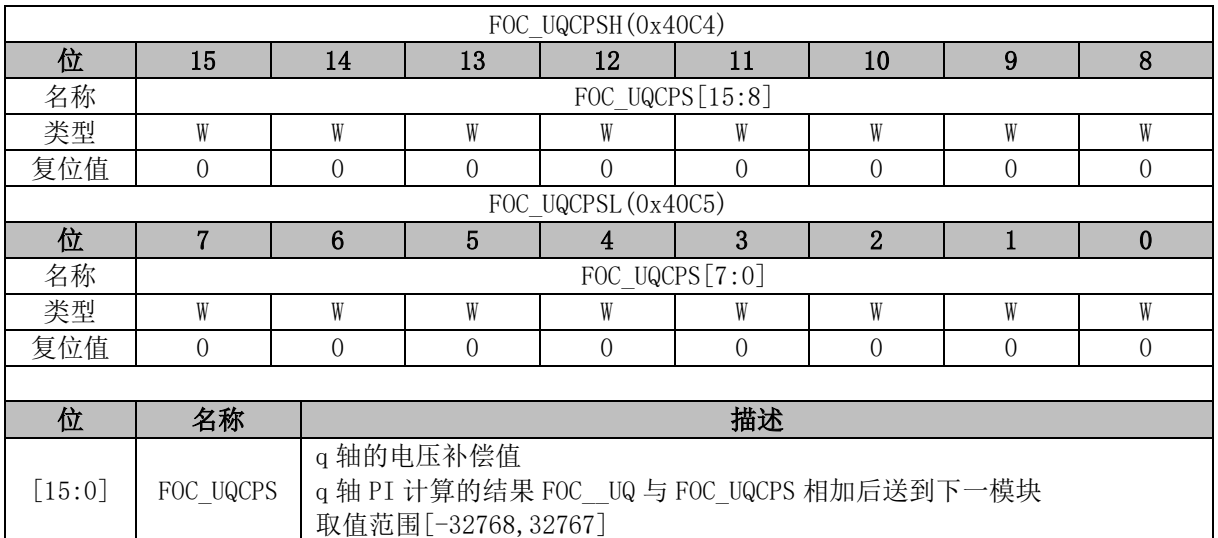

## **FOC\_\_VALP (0x40C4, 0x40C5)**

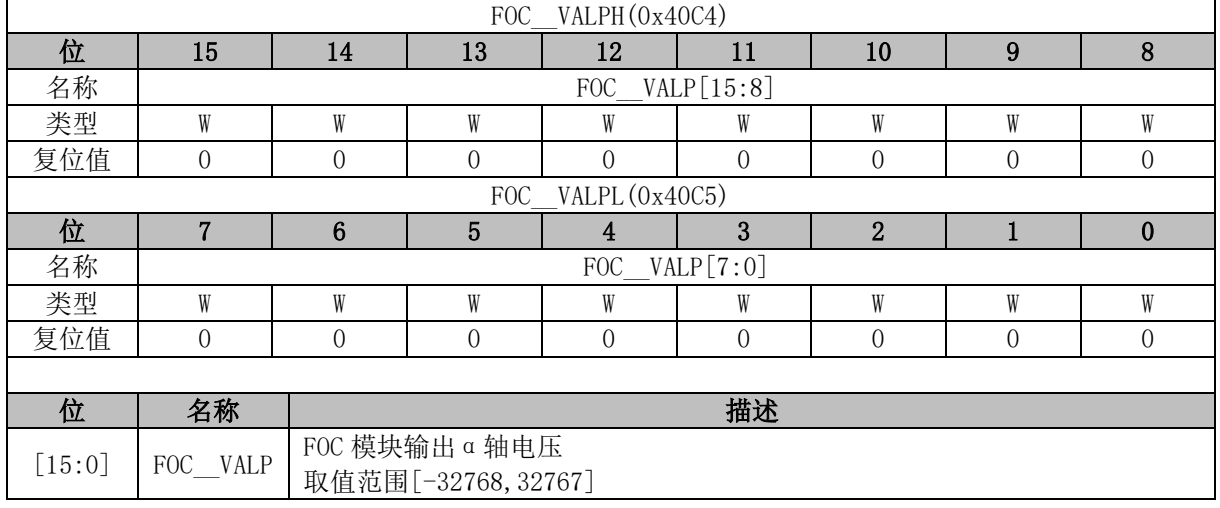

### **FOC\_FLUX (0x40C6, 0x40C7)**

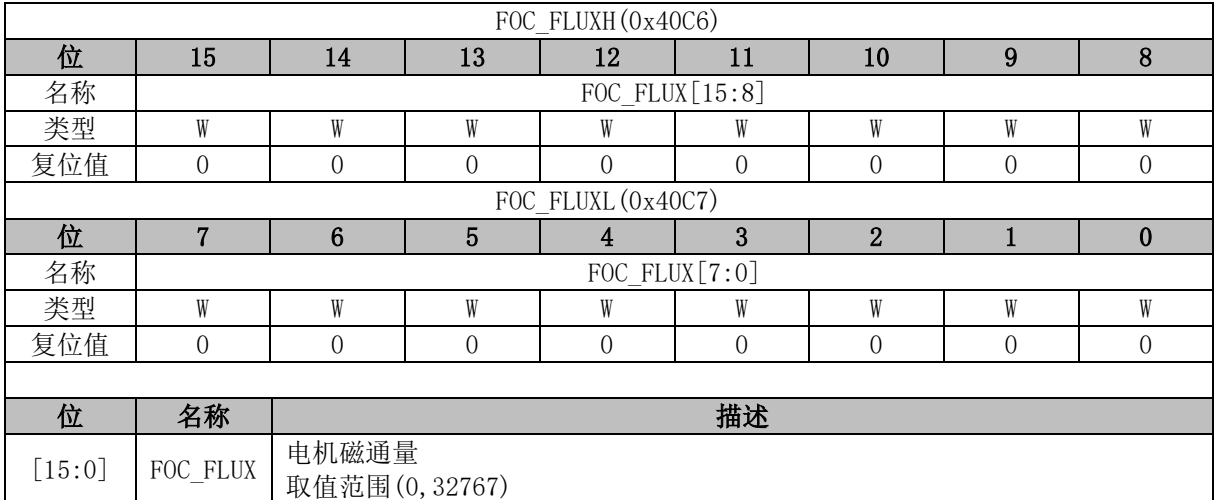

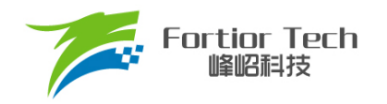

### **FOC\_\_IC (0x40C6, 0x40C7)**

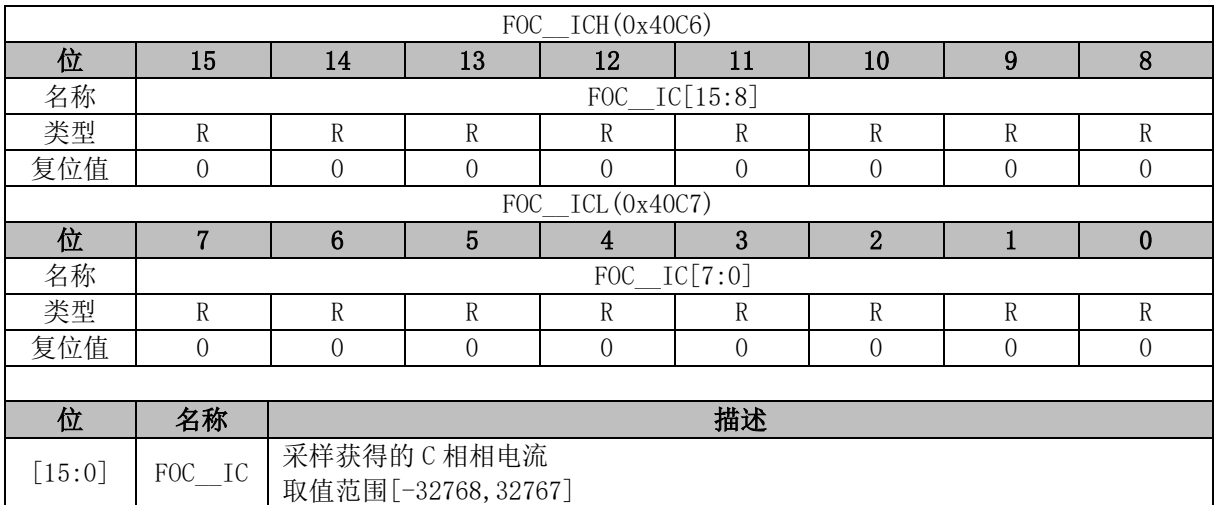

## **FOC\_LQ (0x40C8, 0x40C9)**

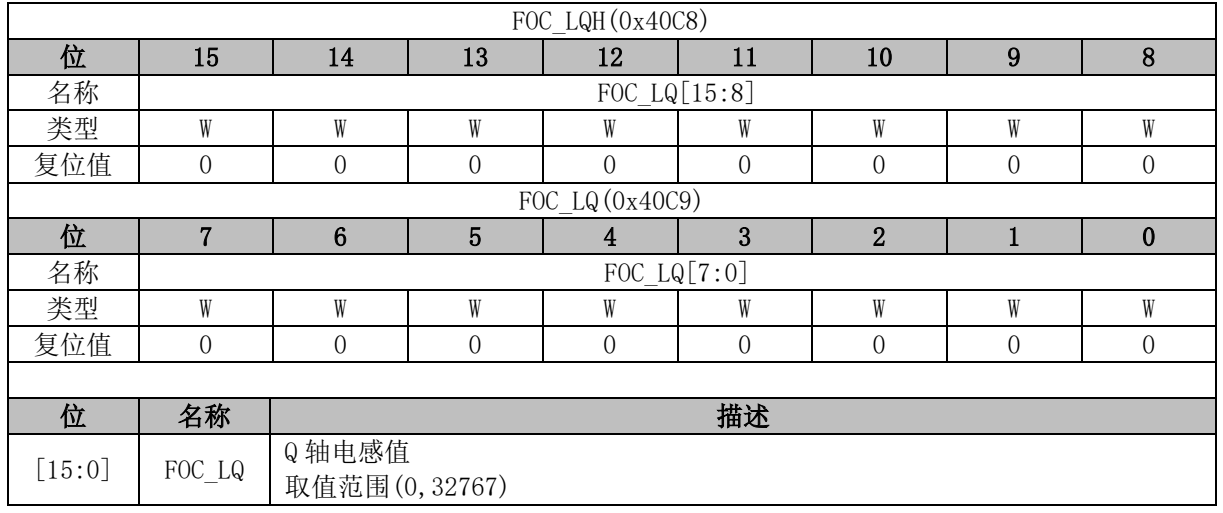

## **FOC\_\_IB (0x40C8, 0x40C9)**

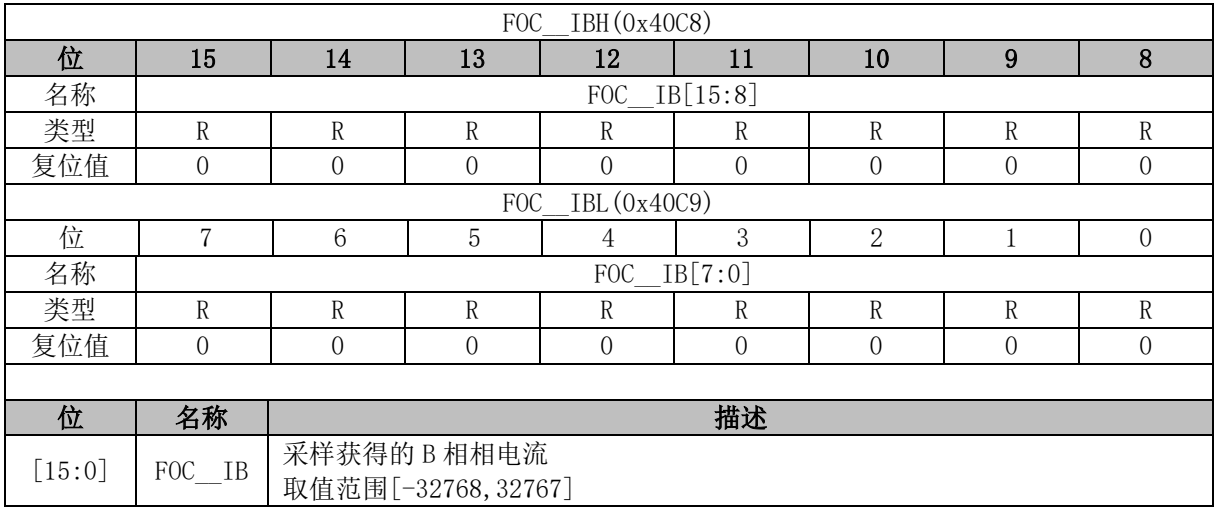

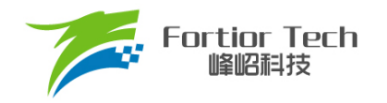

### **FOC\_LD (0x40CA, 0x40CB)**

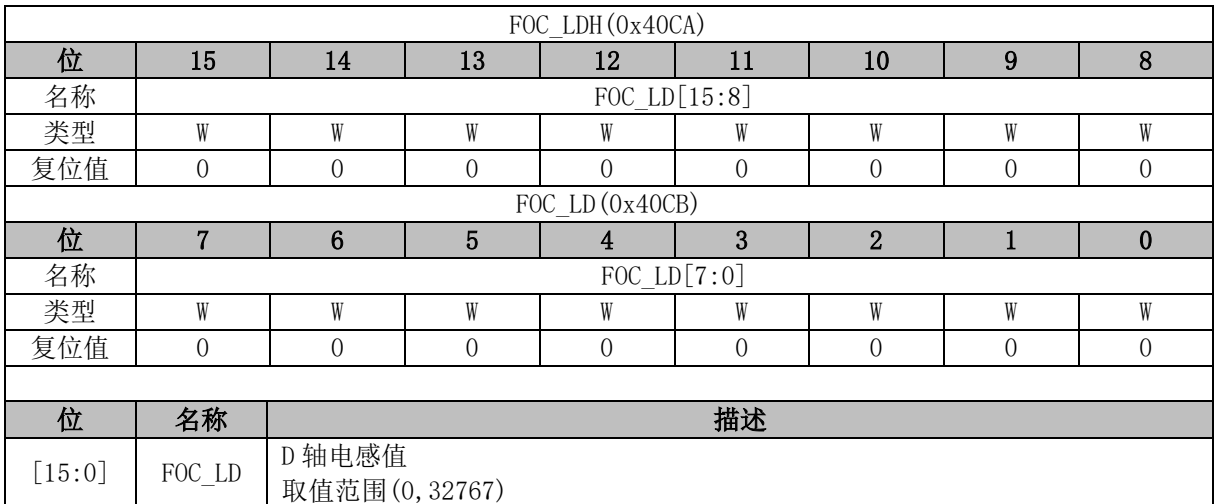

## **FOC\_\_IA (0x40CA, 0x40CB)**

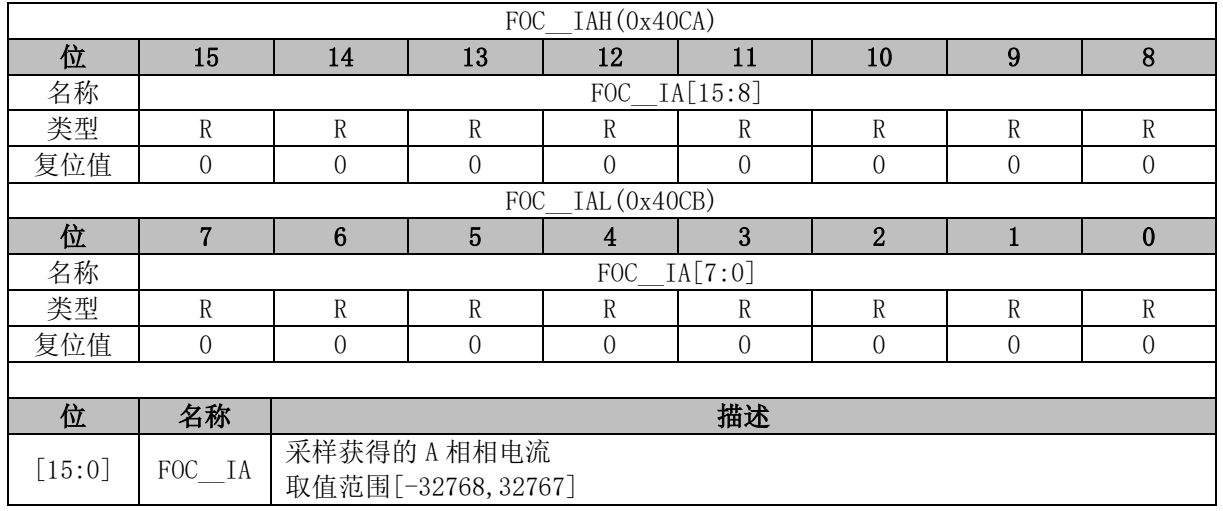

# **FOC\_\_THETA (0x40CC, 0x40CD)**

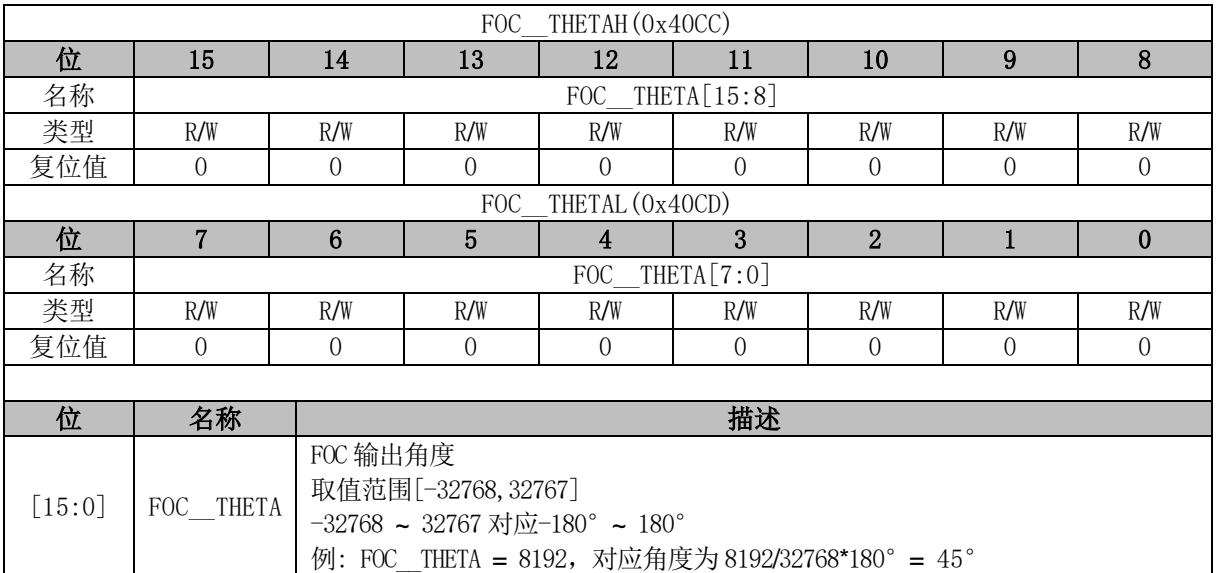

# **FOC\_\_ETHETA (0x40CE, 0x40CF)**

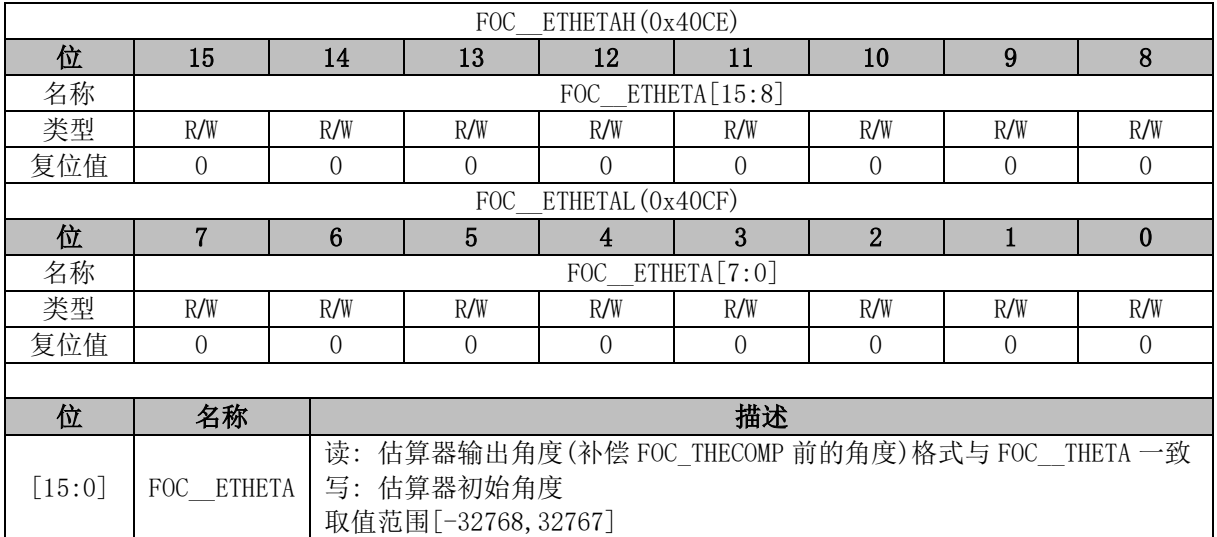

## **FOC\_\_EALP (0x40D0, 0x40D1)**

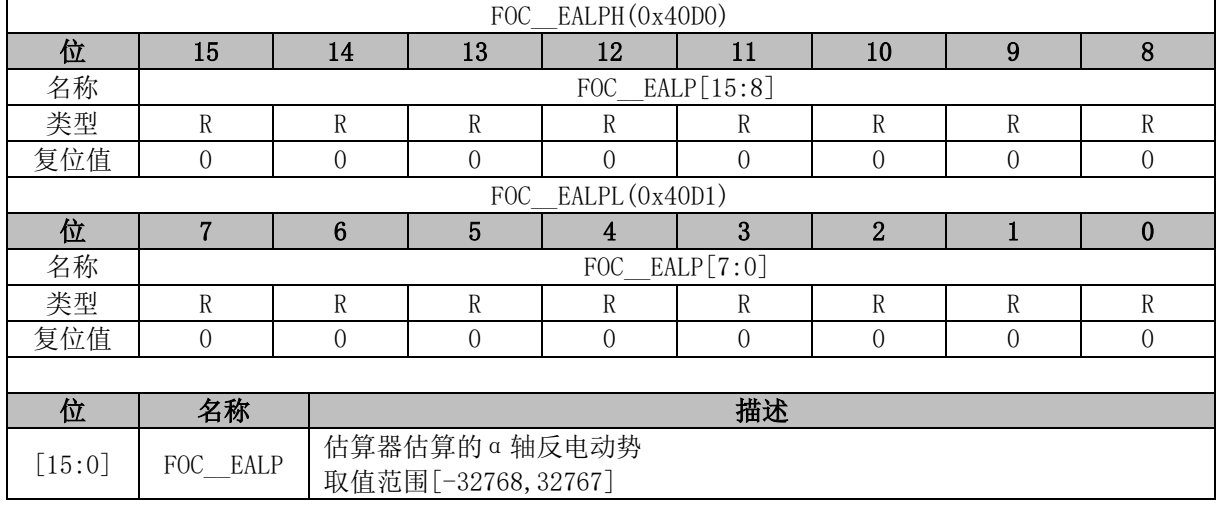

## **FOC\_\_EBET (0x40D2, 0x40D3)**

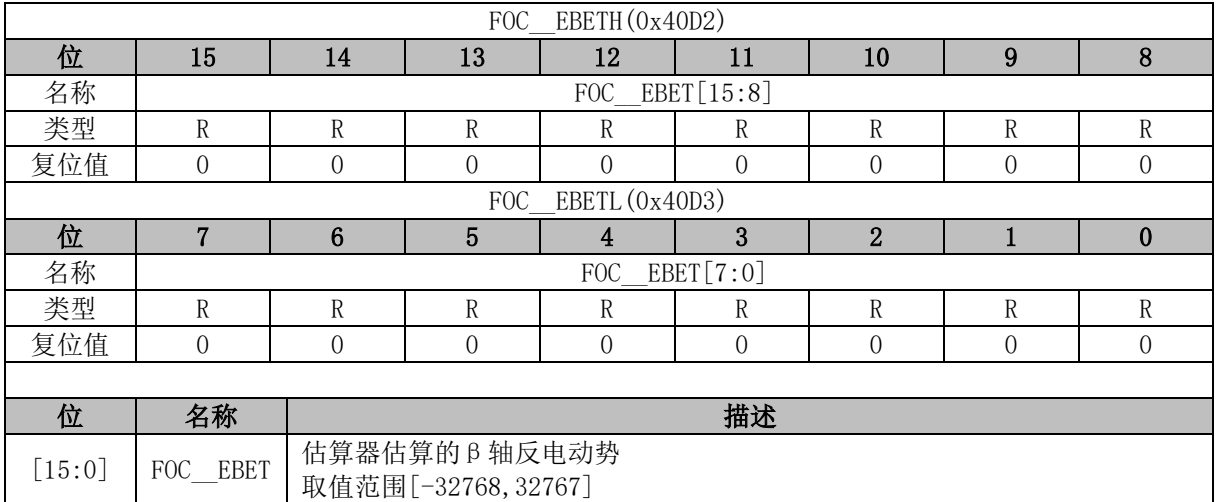

### **FOC\_\_EOME (0x40D4, 0x40D5)**

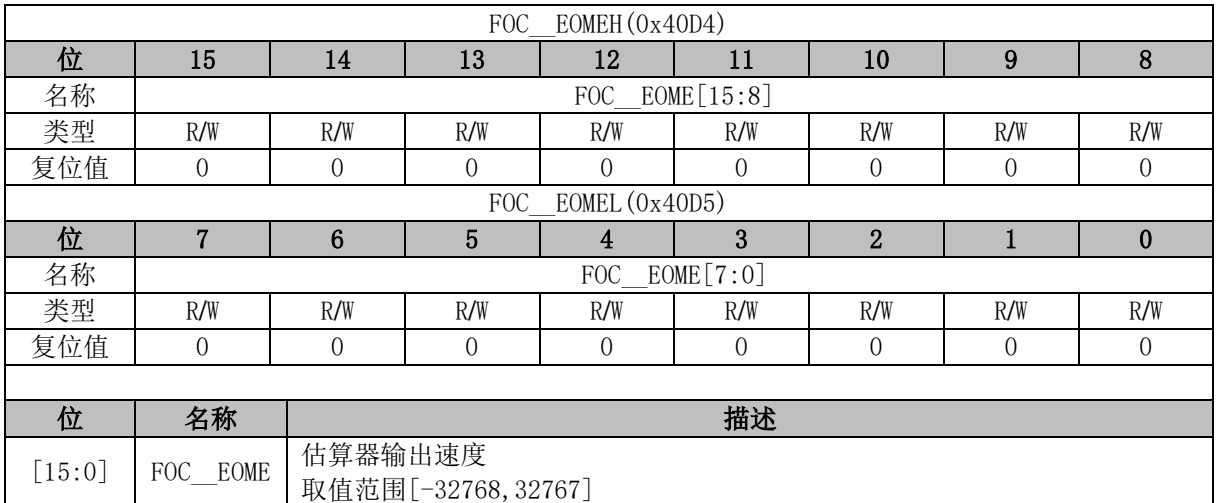

## **FOC\_\_UQEX (0x40D6, 0x40D7)**

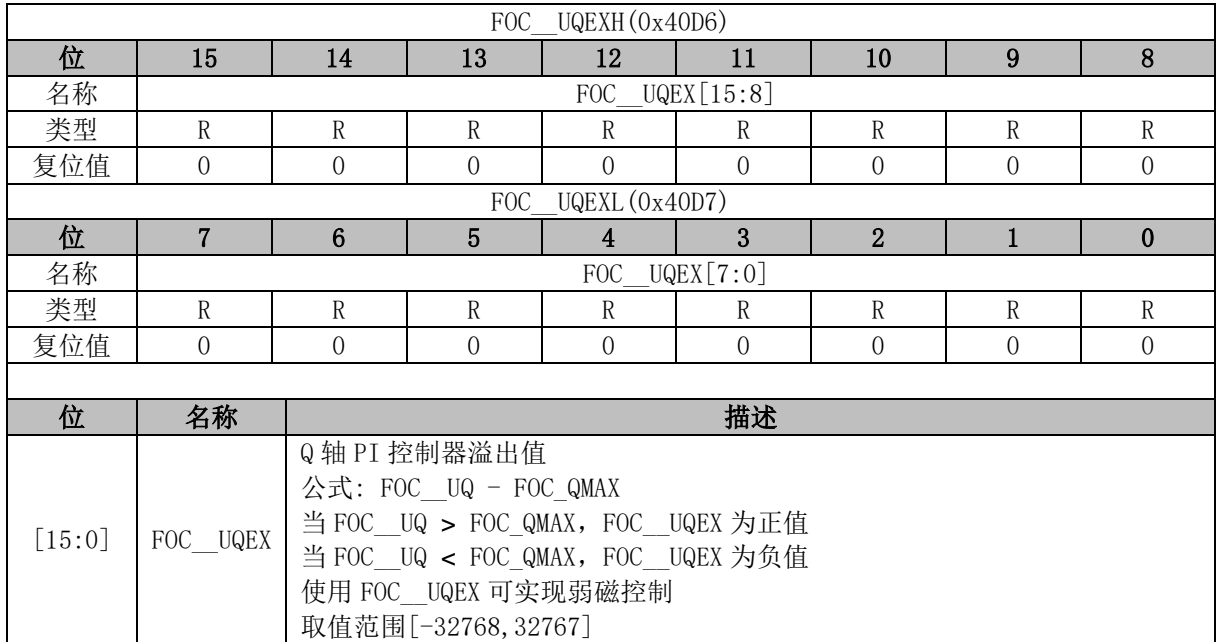

### **FOC\_KFG (0x40D6, 0x40D7)**

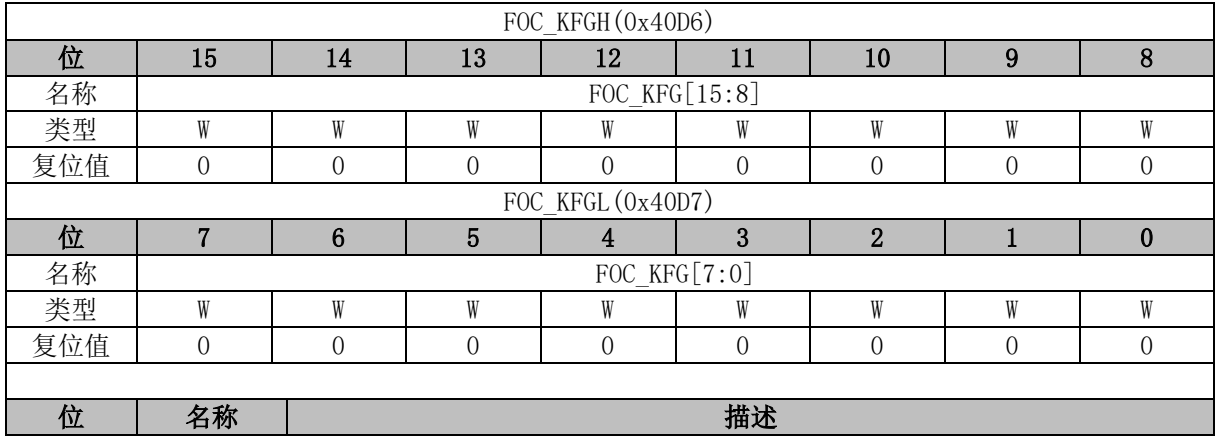

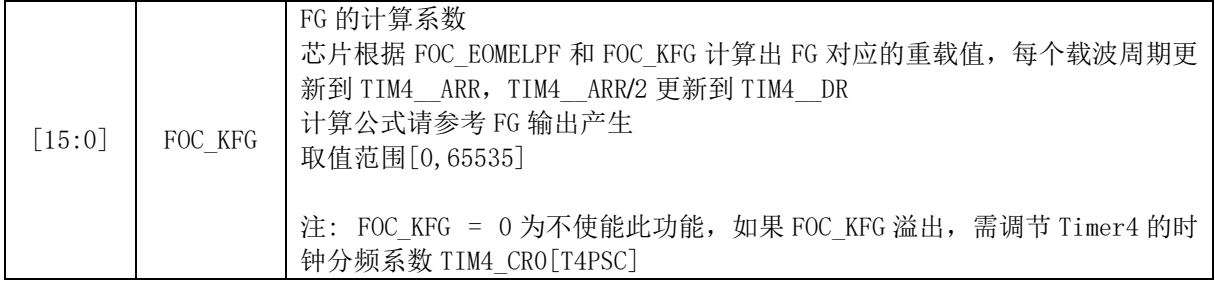

## **FOC\_\_POW (0x40D8, 0x40D9)**

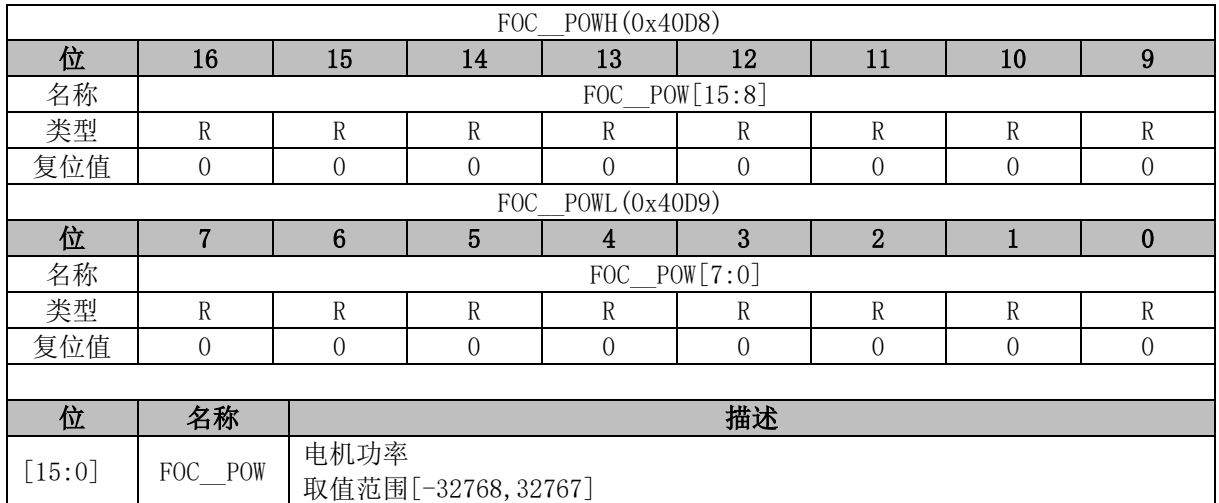

## **FOC\_EOMEKLPF (0x40D8)**

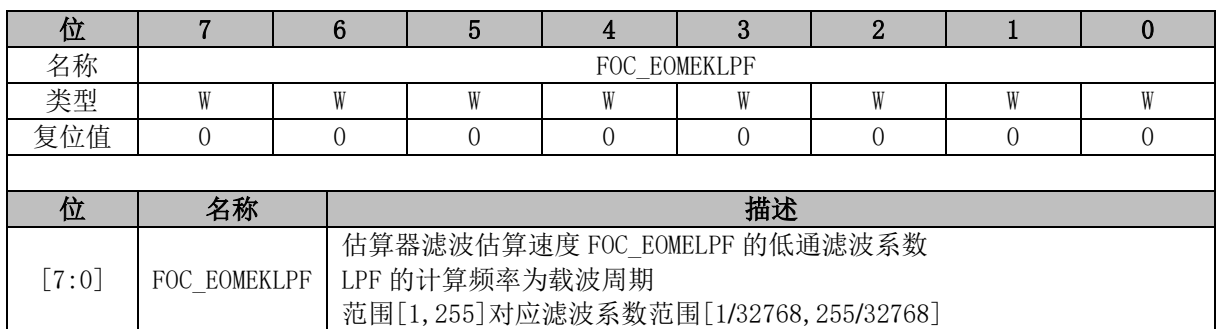

## **FOC\_\_IAMAX (0x40DA, 0x40DB)**

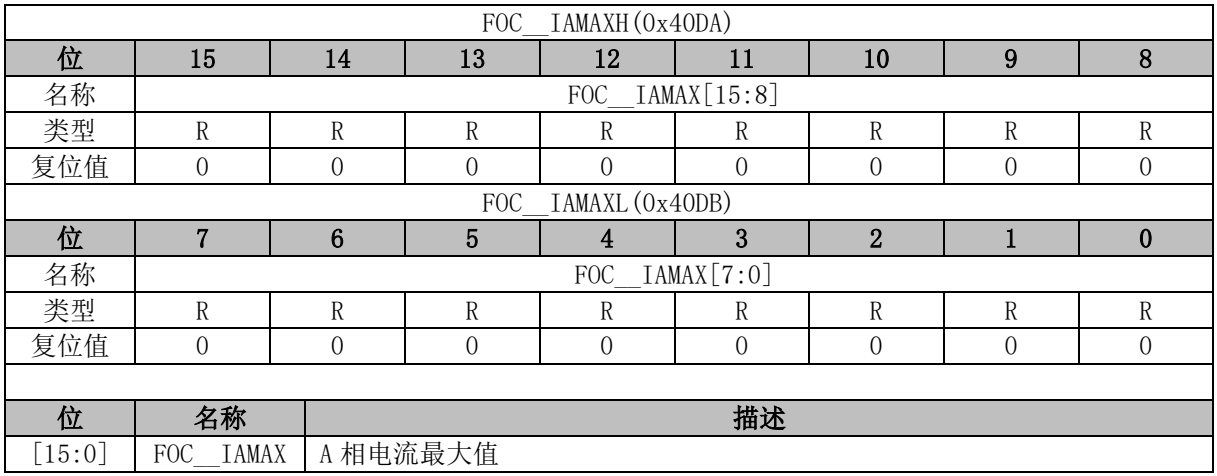

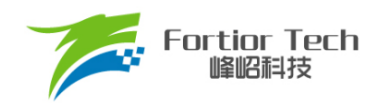

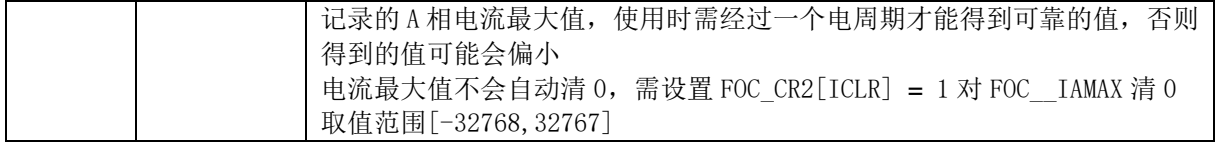

## **FOC\_\_IBMAX (0x40DC, 0x40DD)**

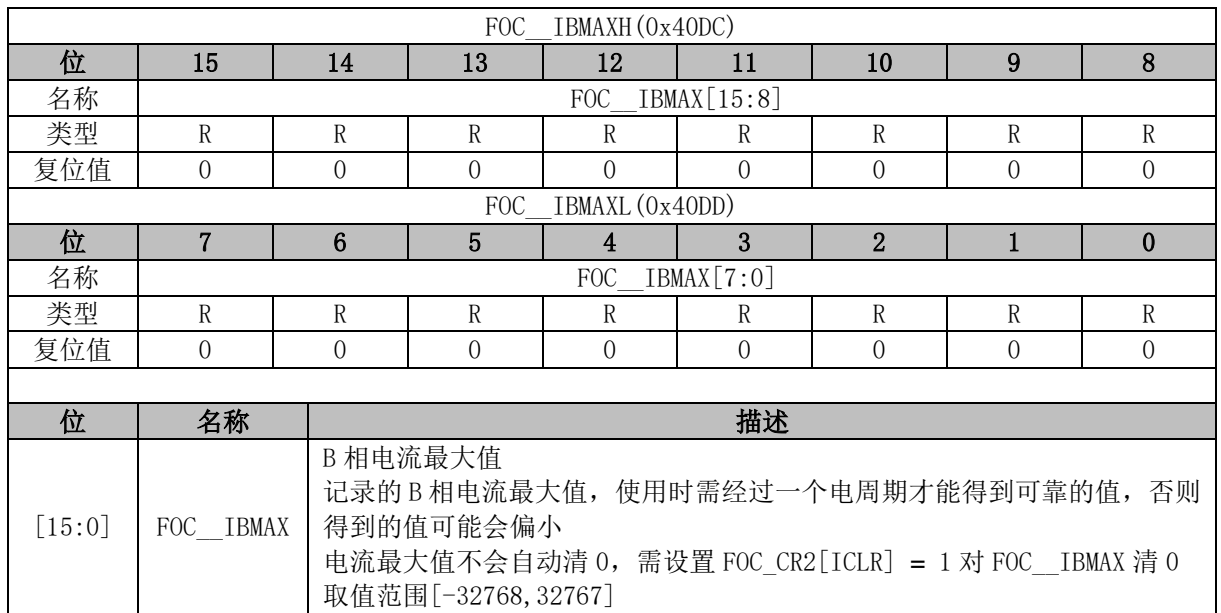

## **FOC\_\_ICMAX (0x40DE, 0x40DF)**

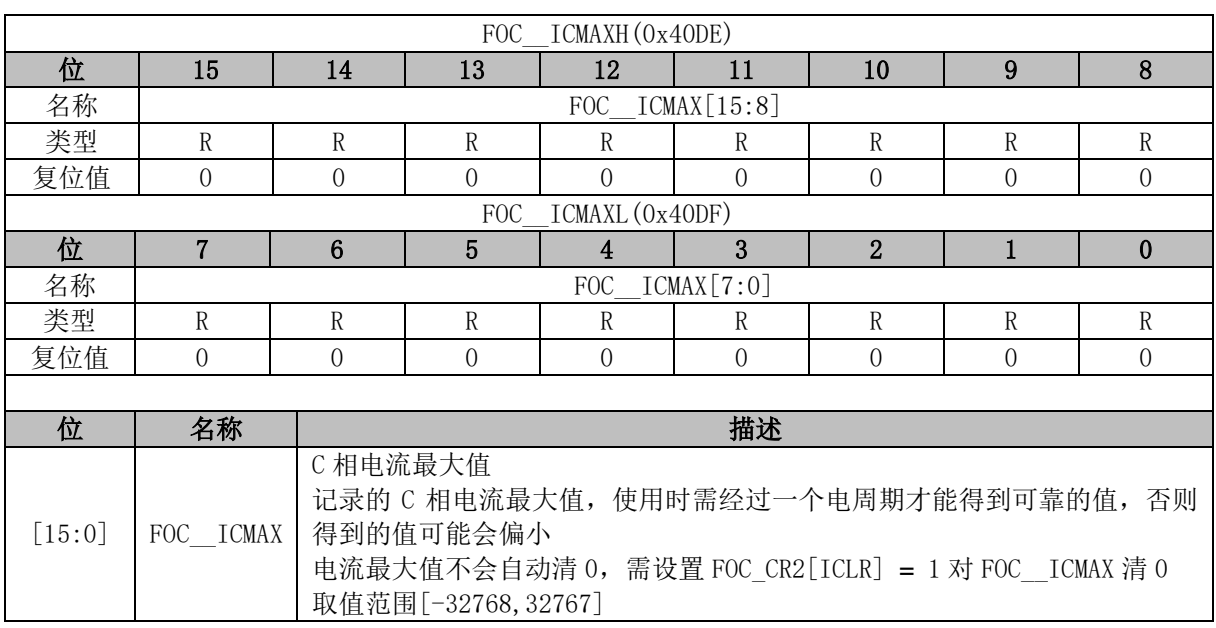

### **FOC\_EFREQMAX (0x406F)**

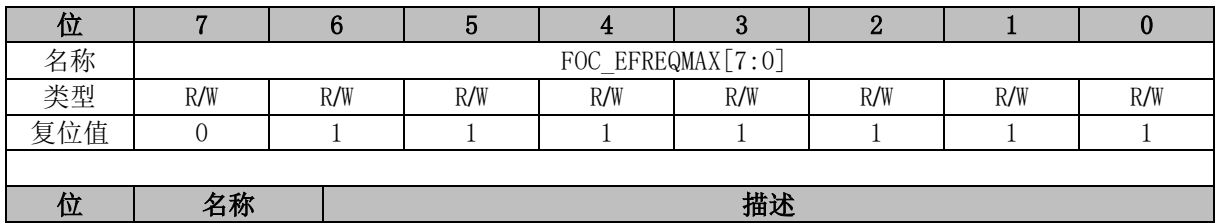

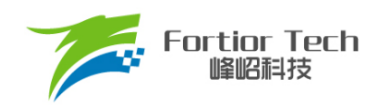

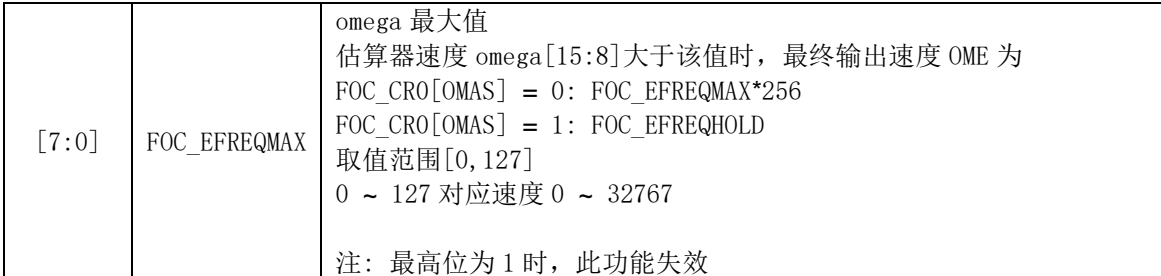

### **FOC\_DKP (0x4070, 0x4071)**

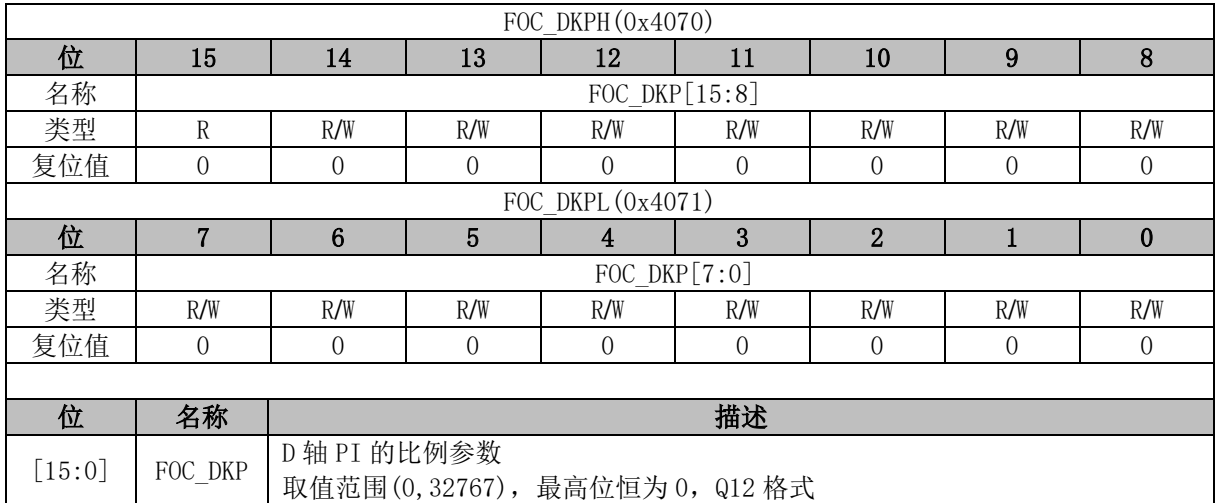

## **FOC\_EKP (0x4074, 0x4075)**

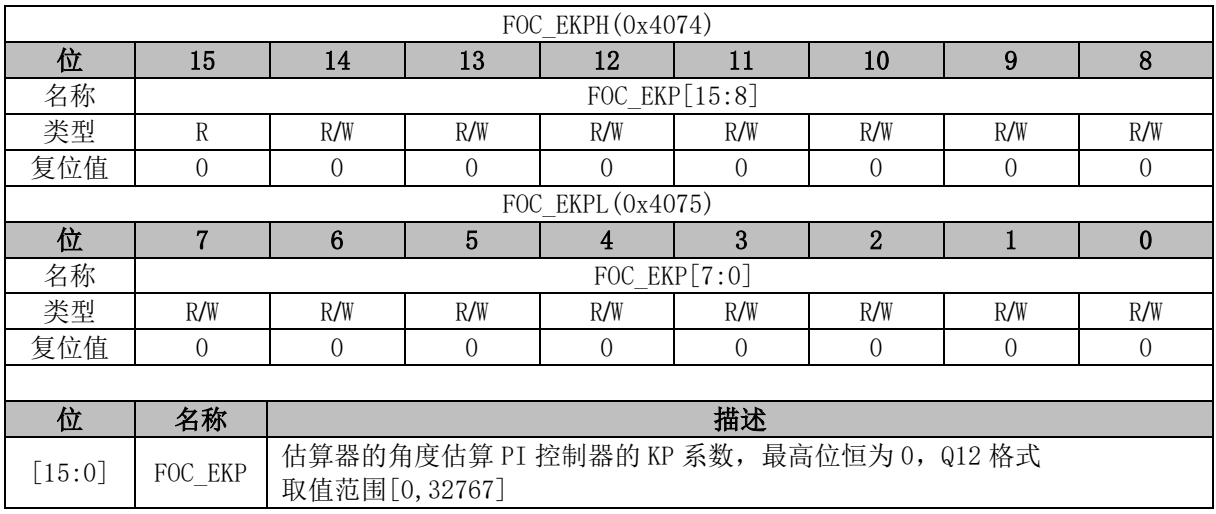

## **FOC\_EKI (0x4076, 0x4077)**

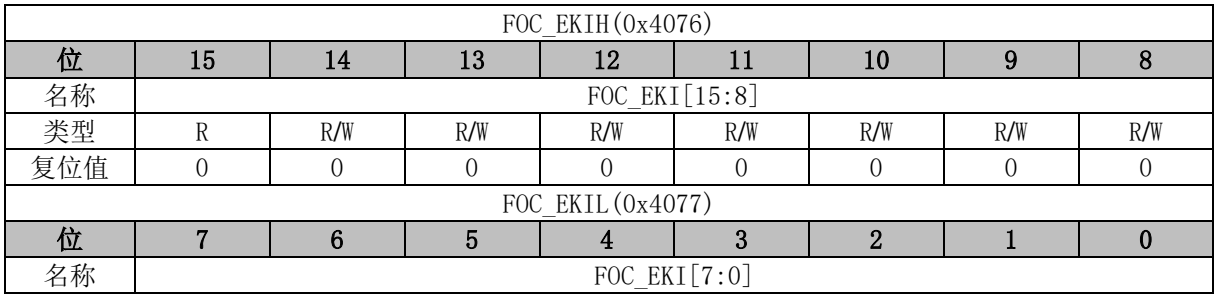

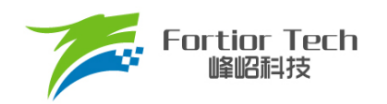

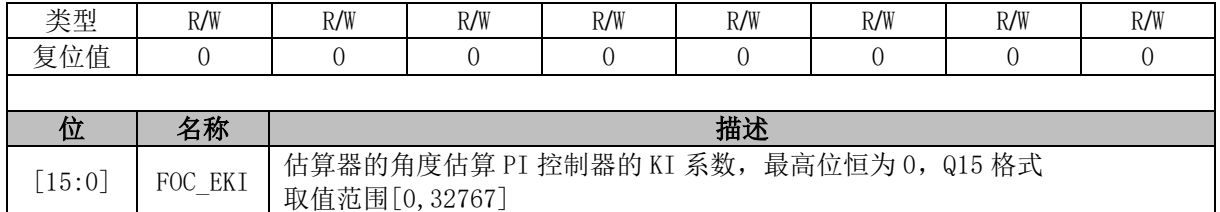

## **FOC\_KSLIDE (0x4078, 0x4079)**

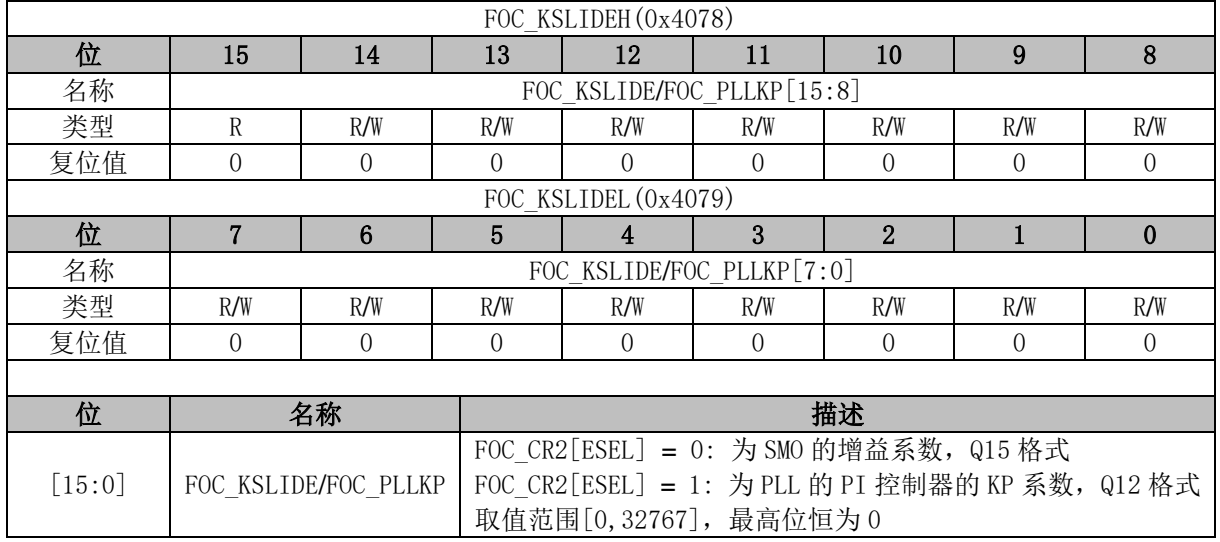

# **FOC\_EKLPFMIN (0x407A, 0x407B)**

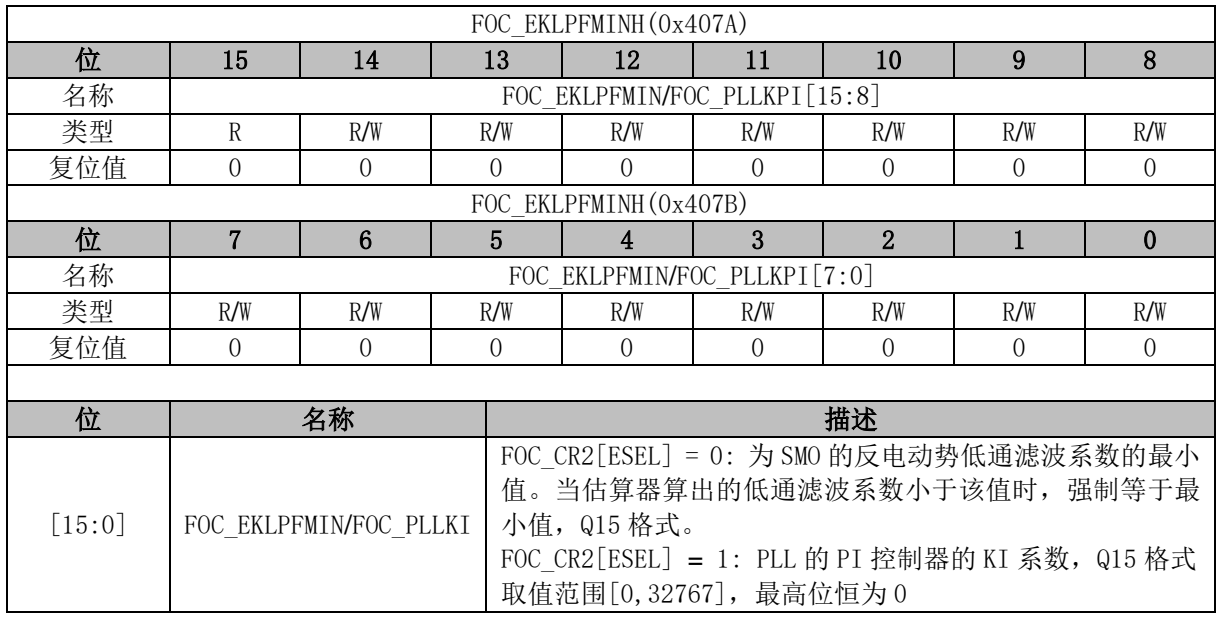

### **FOC\_DKI (0x407C, 0x407D)**

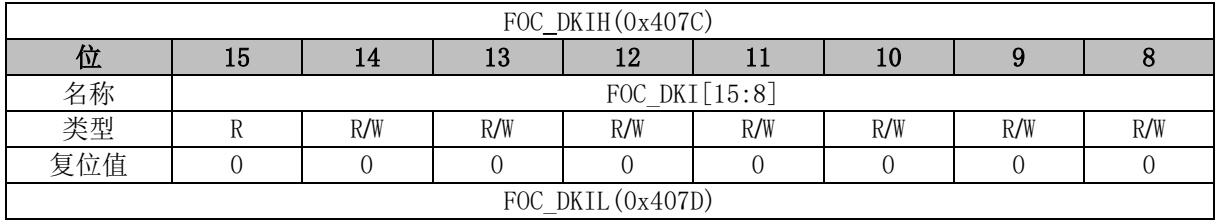

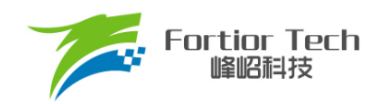

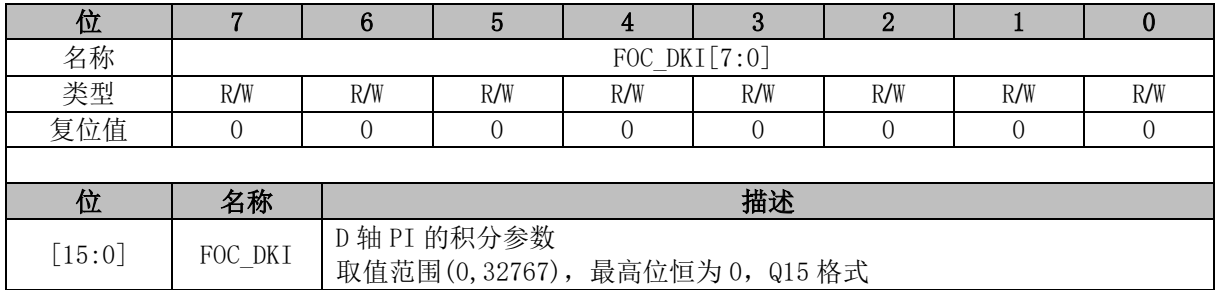

### **FOC\_OMEKLPF (0x407E, 0x407F)**

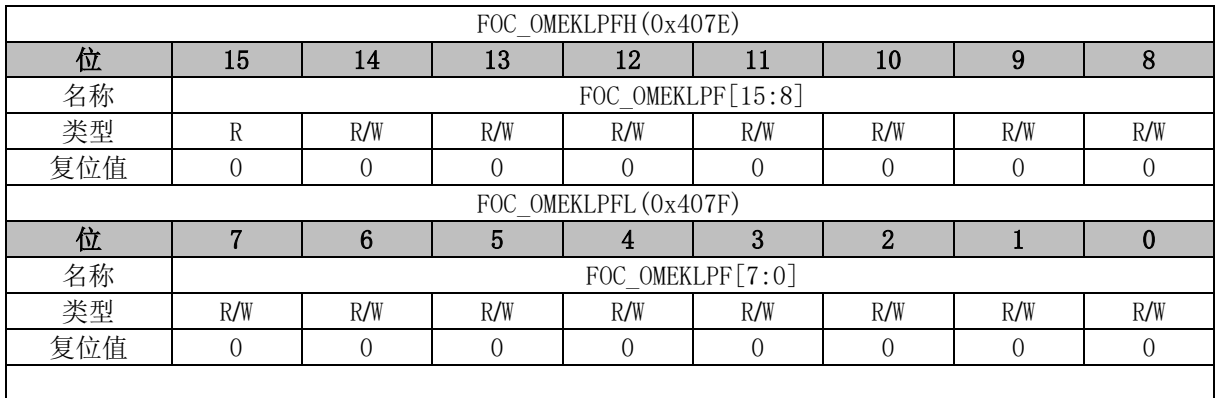

### **FOC\_FBASE (0x4080, 0x4081)**

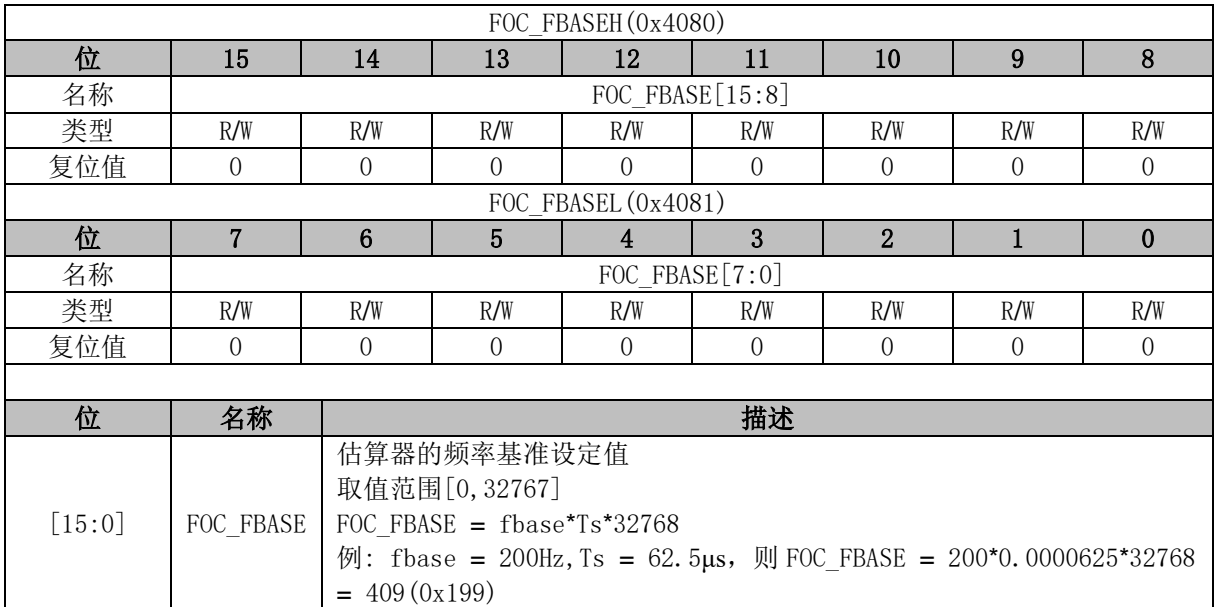

# **FOC\_EFREQACC (0x4082, 0x4083)**

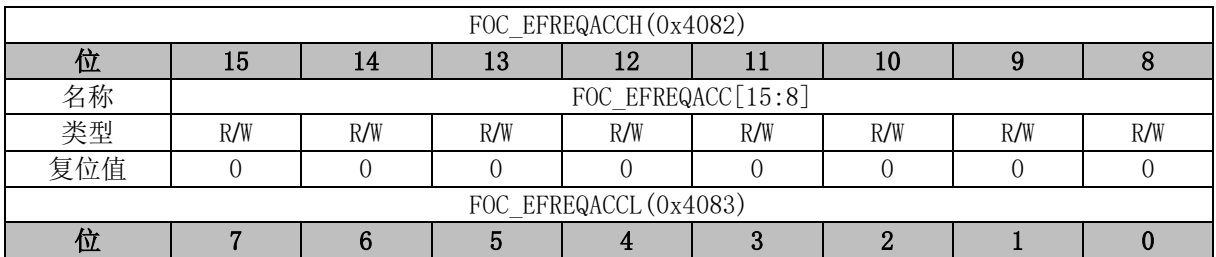

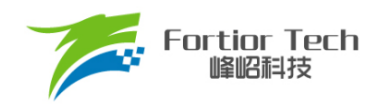

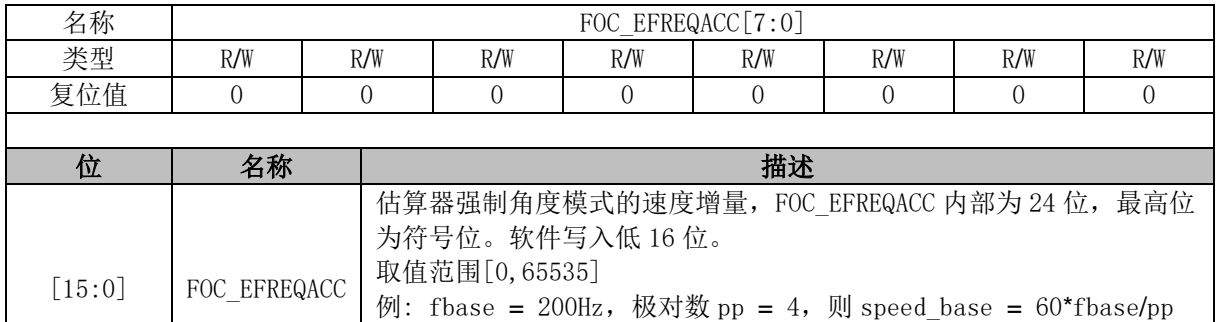

= 3000rpm。设置速度增量为 3rpm,则 FOC\_EFREQACC =

3rpm/speed\_base\*32768\*256 = 8388(0x20C4)。

### **FOC\_EFREQMIN (0x4084, 0x4085)**

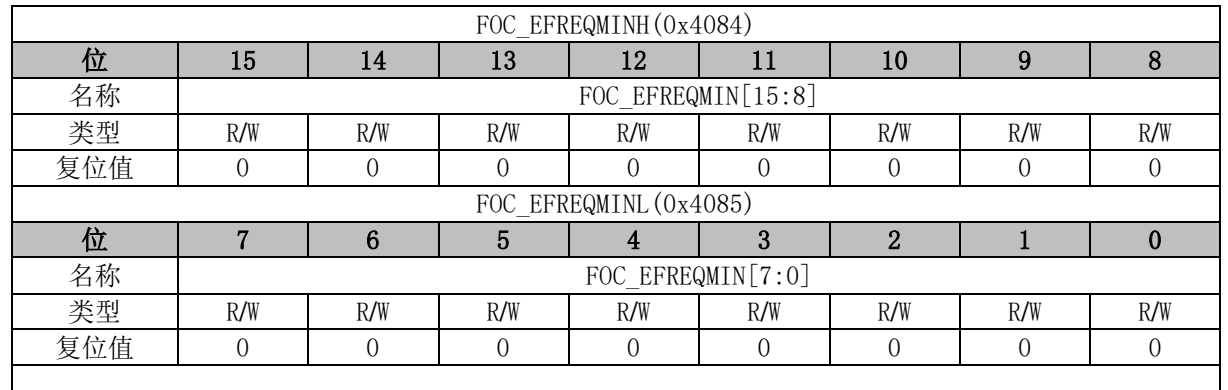

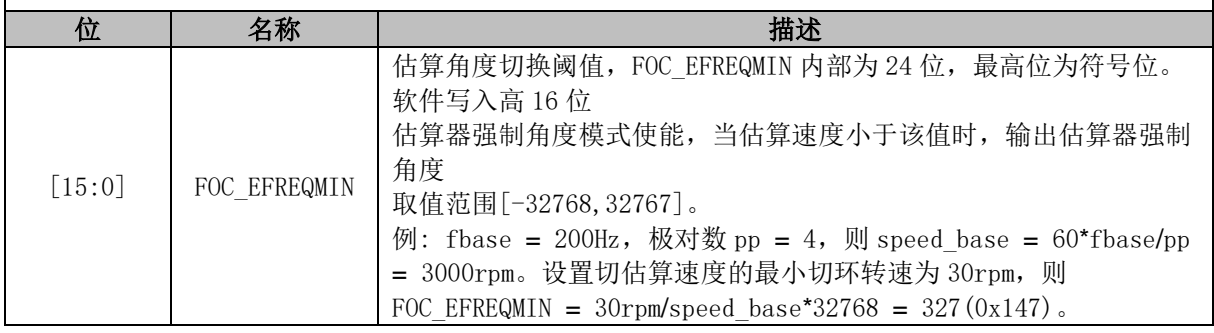

### **FOC\_EFREQHOLD (0x4086, 0x4087)**

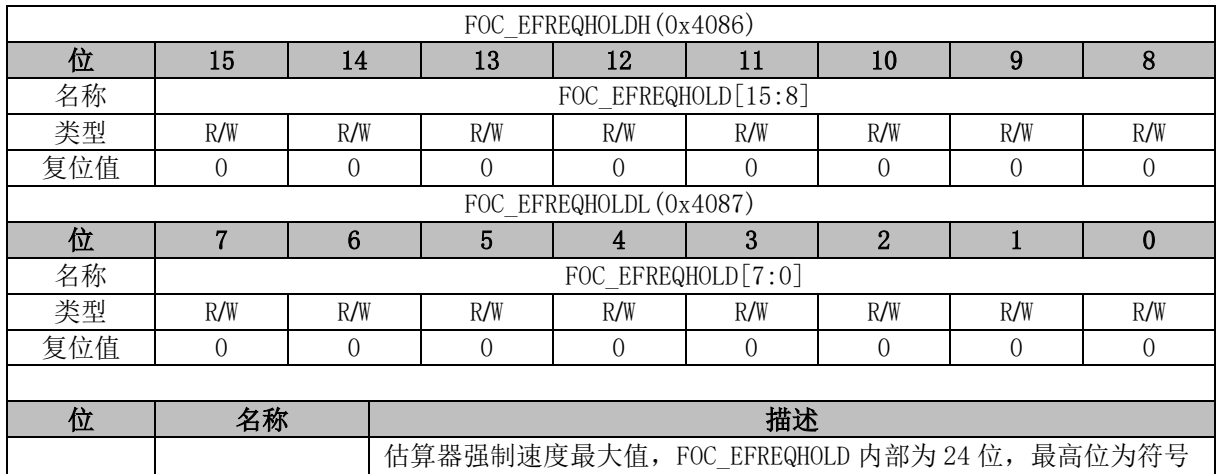

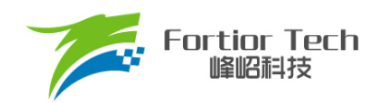

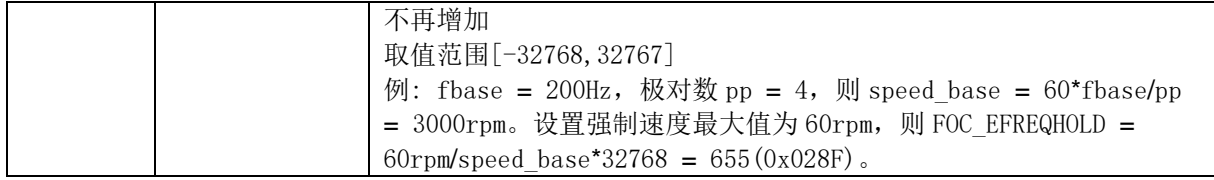

### **FOC\_EK3 (0x4088, 0x4089)**

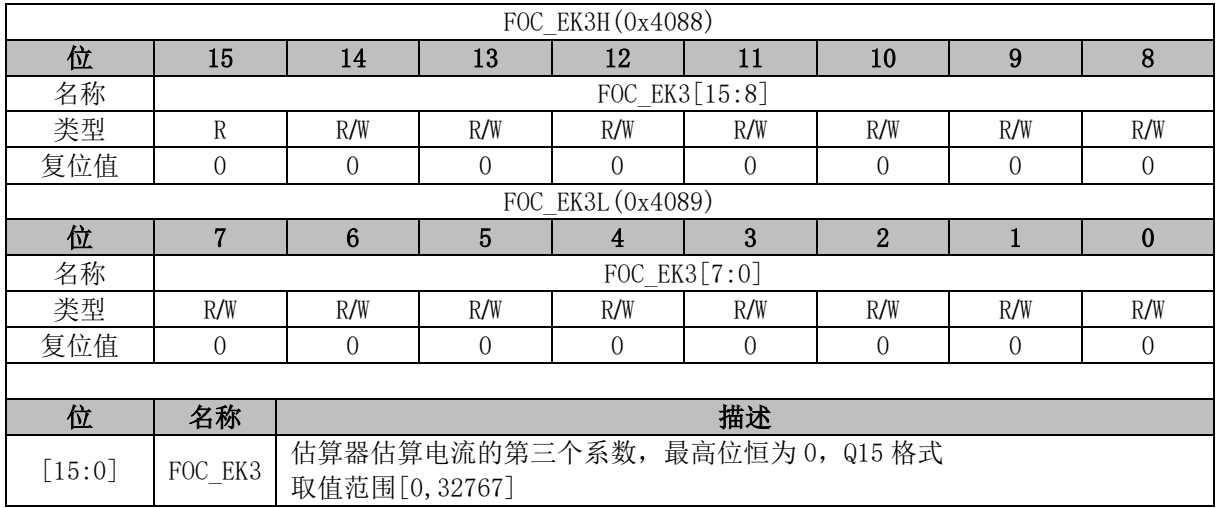

### **FOC\_EK4 (0x408A, 0x408B)**

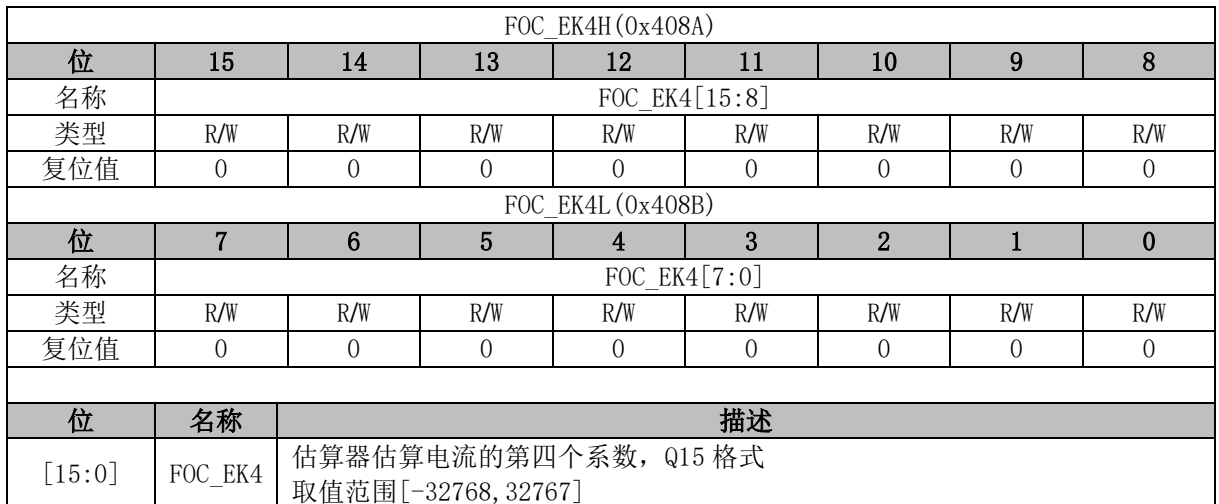

### **FOC\_EK1 (0x408C, 0x408D)**

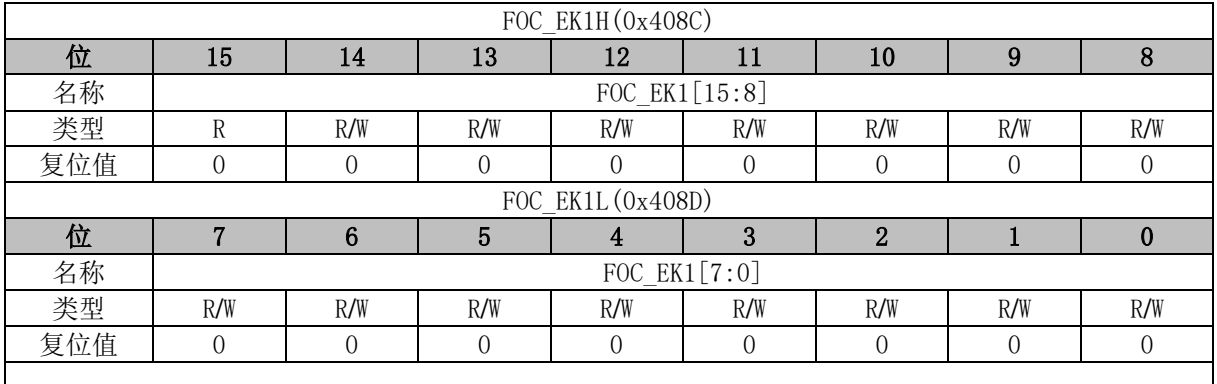

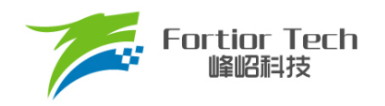

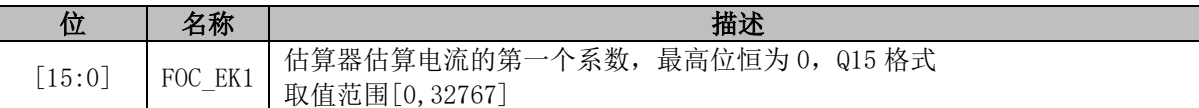

## **FOC\_EK2 (0x408E, 0x408F)**

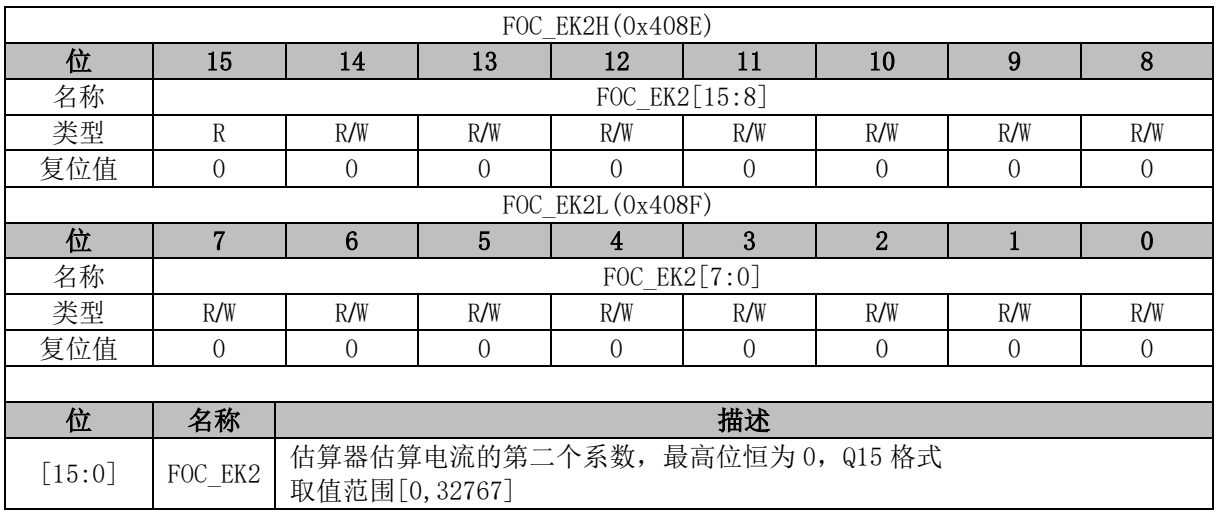

## **FOC\_IDREF (0x4090, 0x4091)**

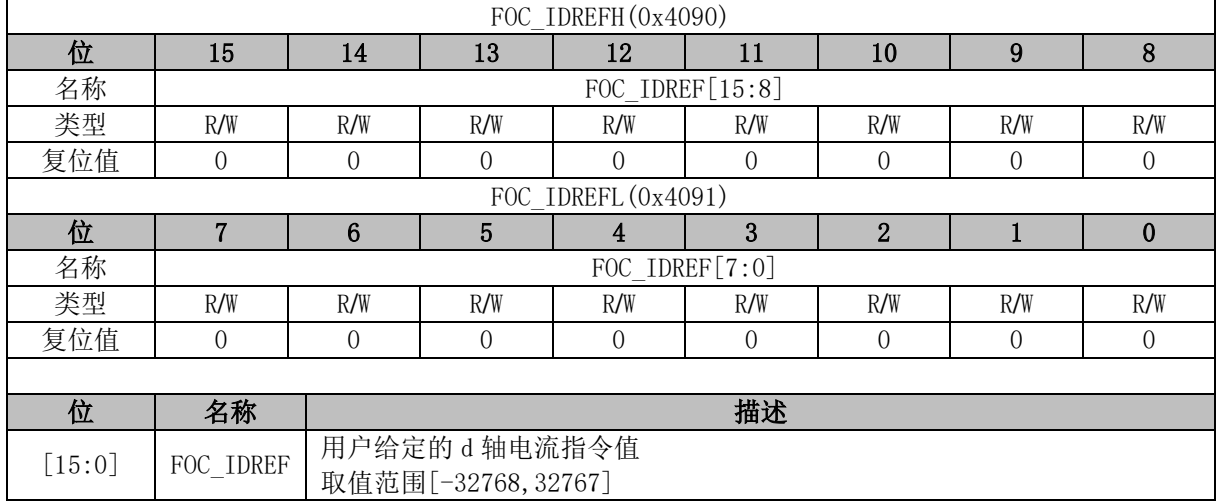

### **FOC\_IQREF (0x4092, 0x4093)**

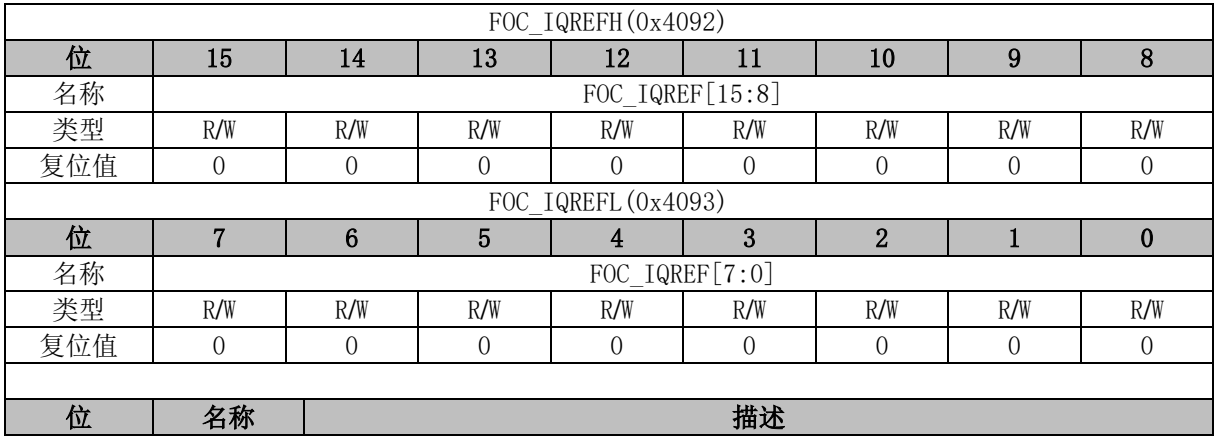

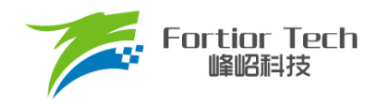

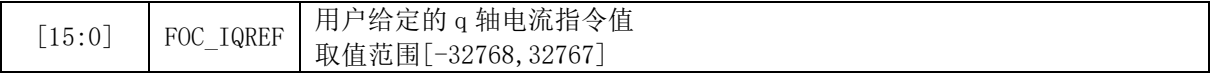

### **FOC\_QKP (0x4094, 0x4095)**

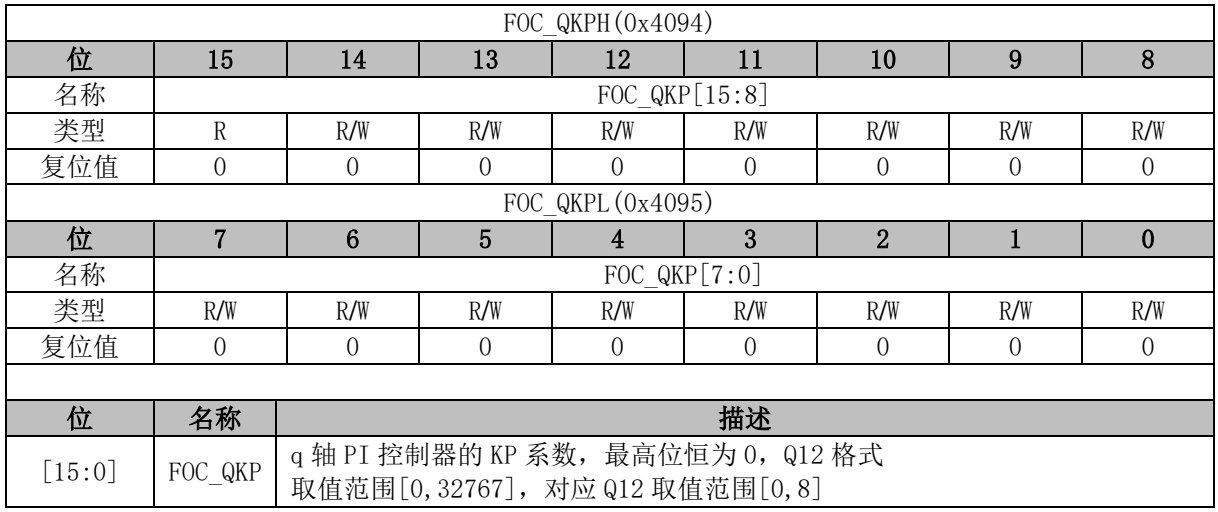

## **FOC\_QKI (0x4096, 0x4097)**

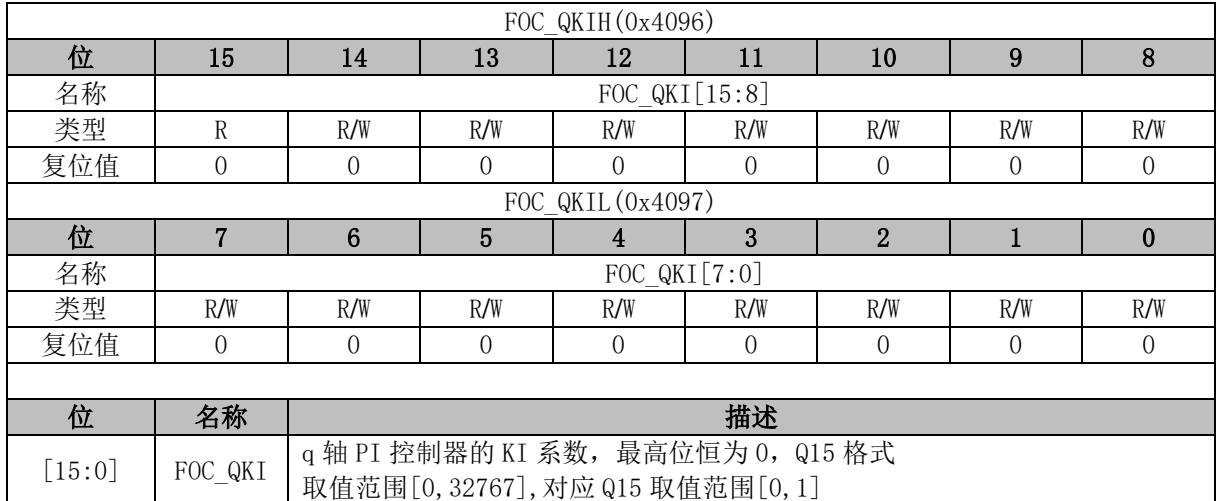

## **FOC\_\_UDCFLT (0x4098, 0x4099)**

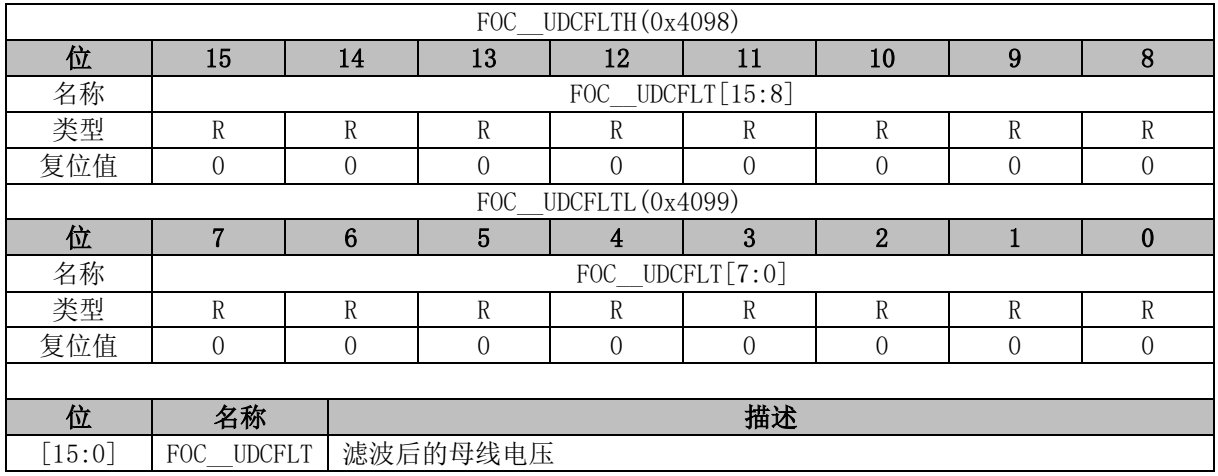

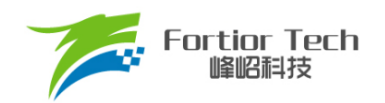

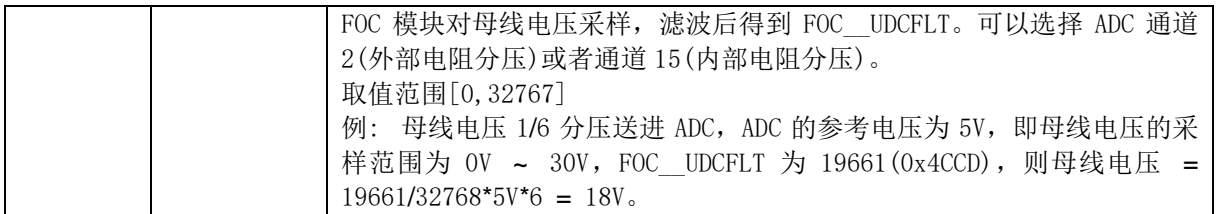

### **HFI\_KP (0x40E0, 0x40E1)**

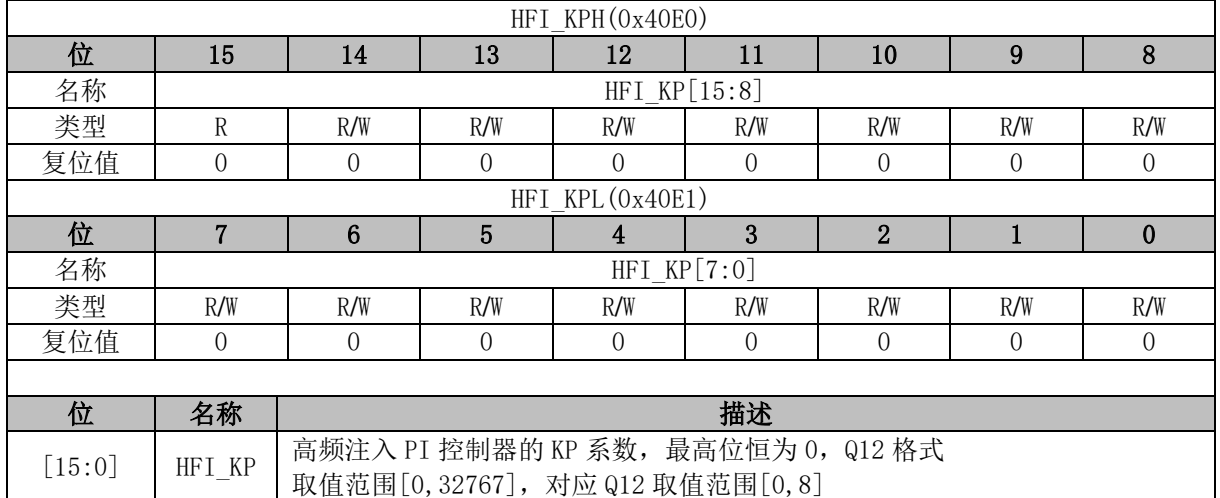

### **HFI\_KI (0x40E2, 0x40E3)**

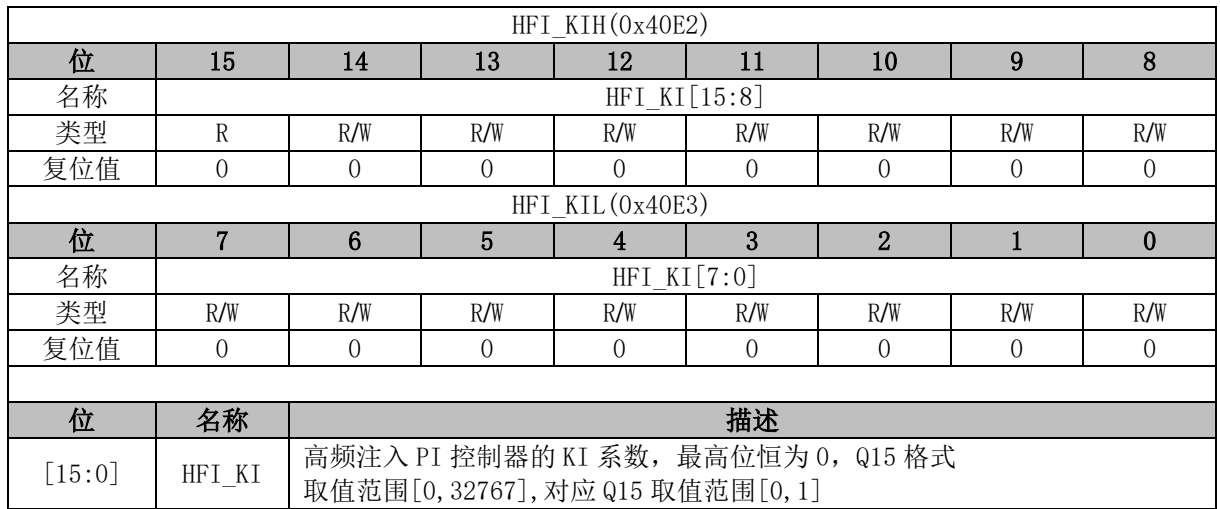

## **OMEGA\_\_HFI (0x40E4, 0x40E5)**

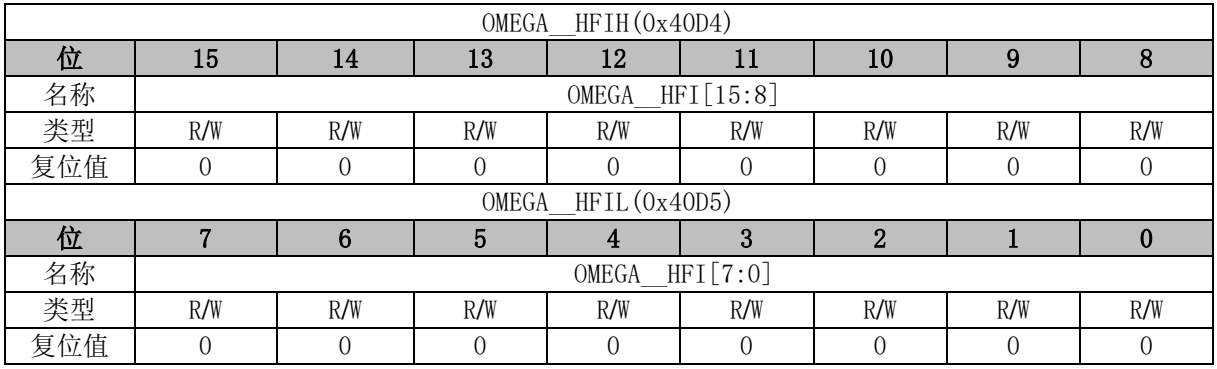

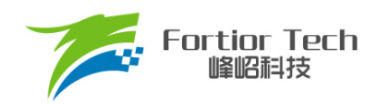

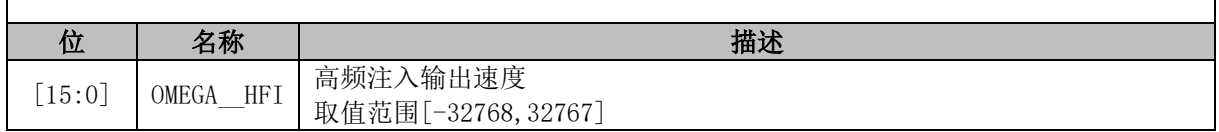

## **HFI\_\_ALPHAH (0x40E6, 0x40E7)**

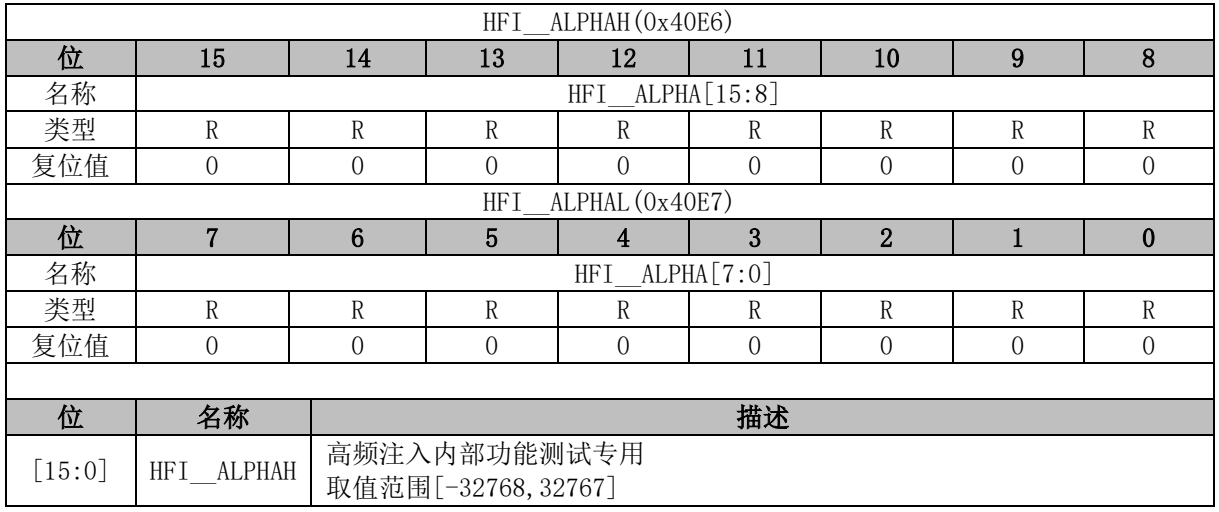

### **HFI\_\_BETAH (0x40E8, 0x40E9)**

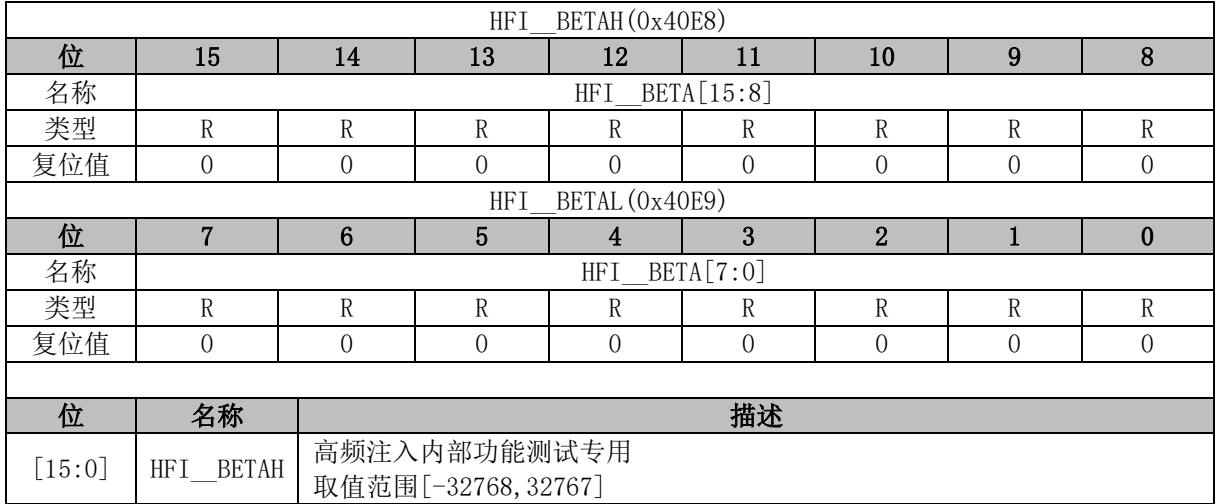

### **FOC\_\_ID0 (0x40EA, 0x40EB)**

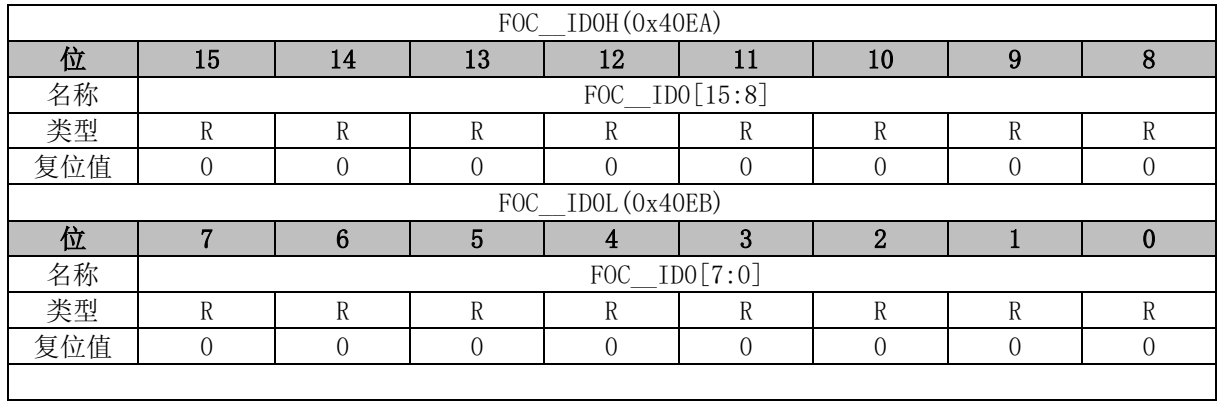

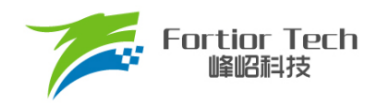

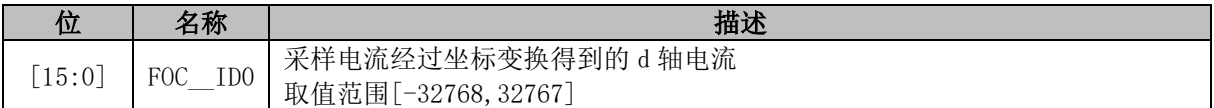

## **FOC\_\_ID1 (0x40EC, 0x40ED)**

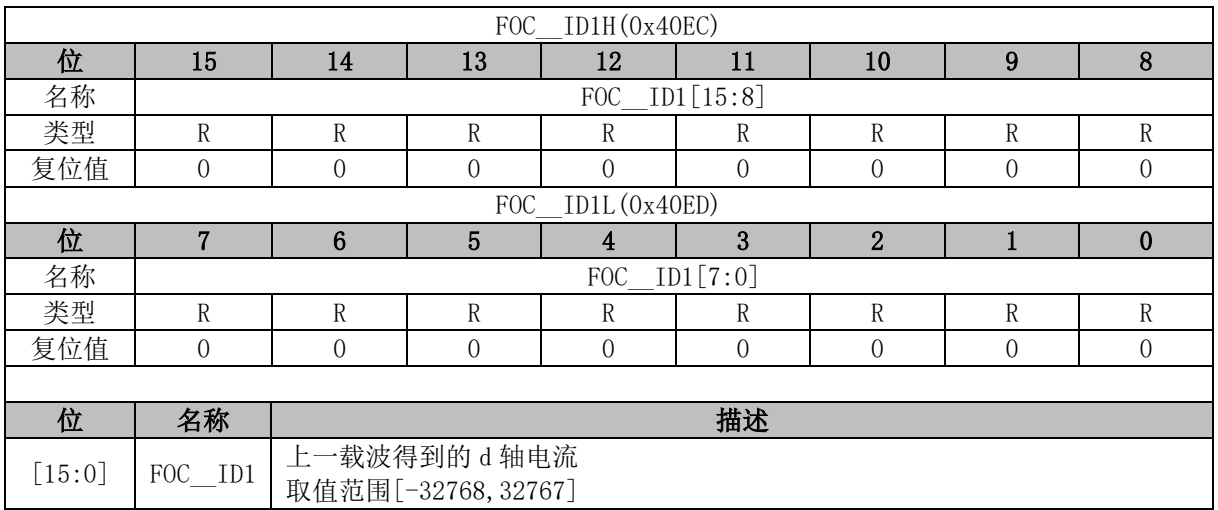

### **DELTA\_\_THETA (0x40EE, 0x40EF)**

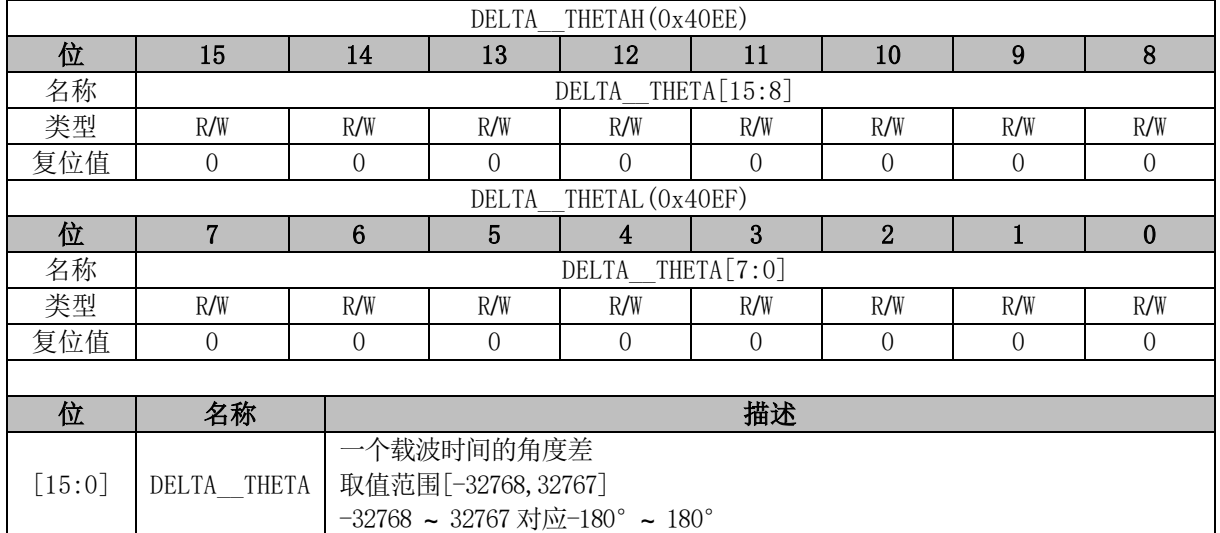

## **FOC\_\_IQ0 (0x40F0, 0x40F1)**

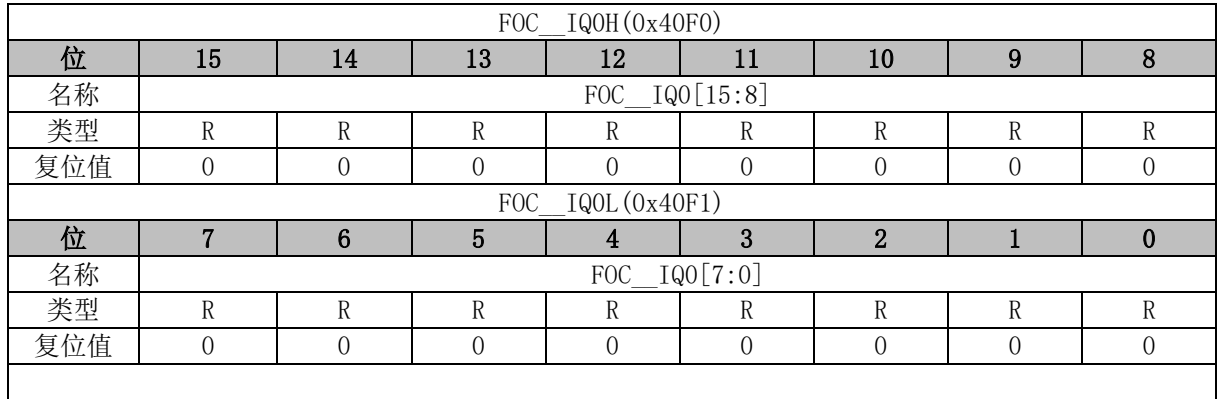

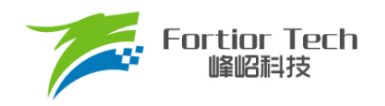

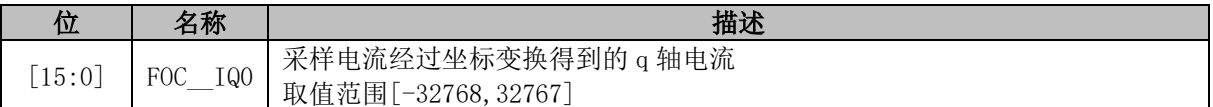

## **FOC\_\_IQ1 (0x40F2, 0x40F3)**

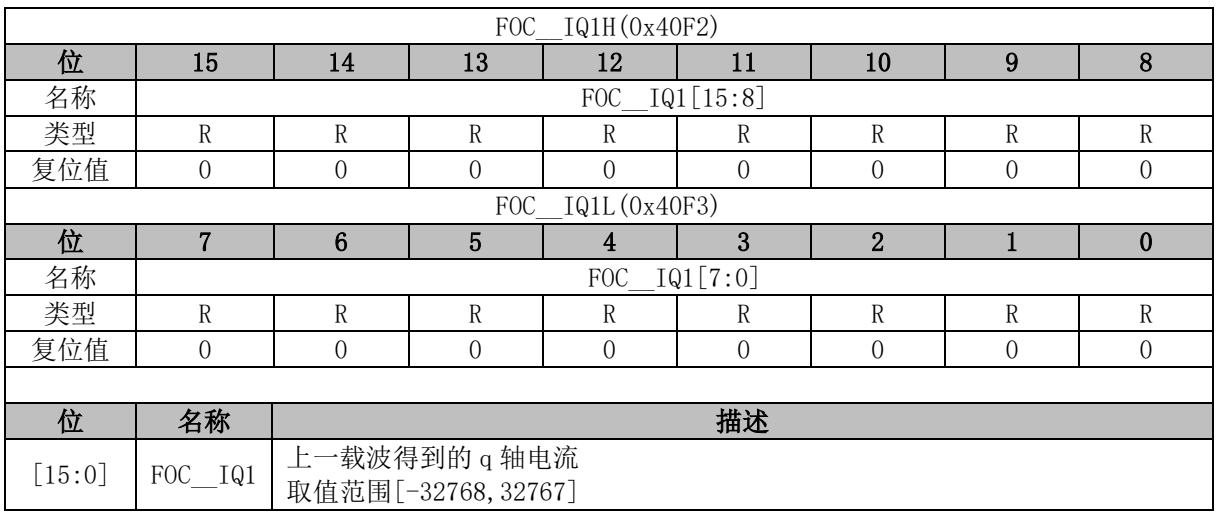

### **HFI\_\_I1H (0x40F4, 0x40F5)**

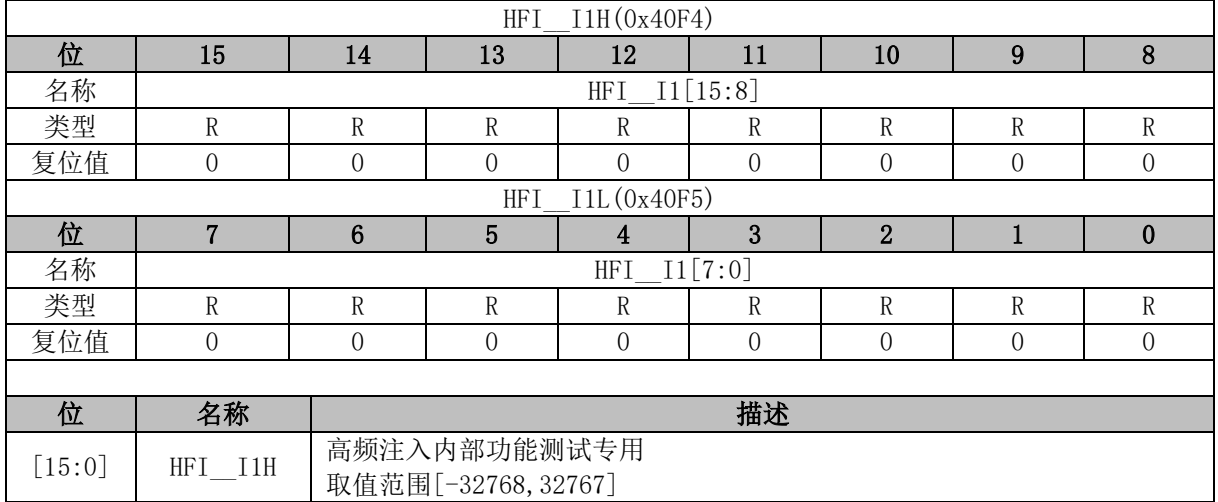

### **HFI\_\_I2H (0x40F6, 0x40F7)**

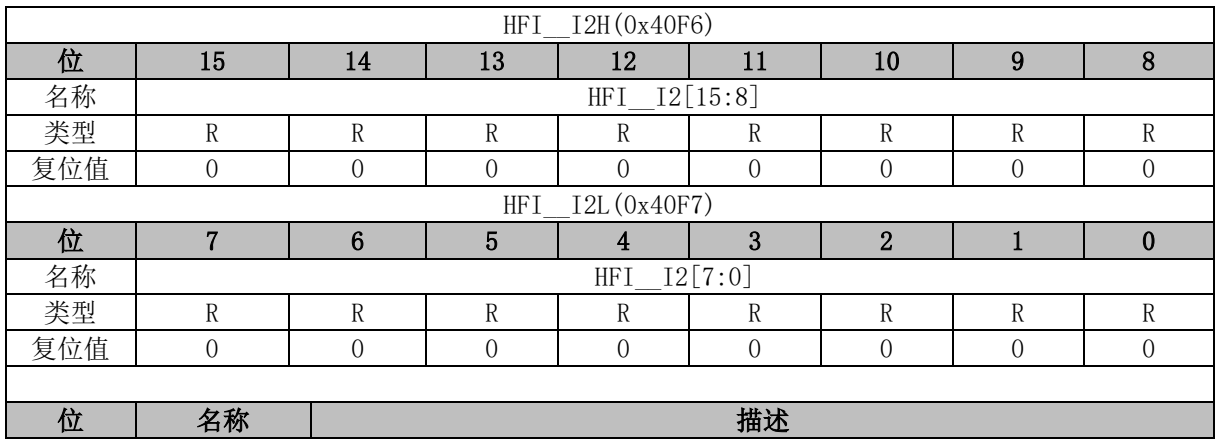

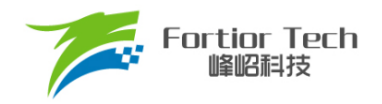

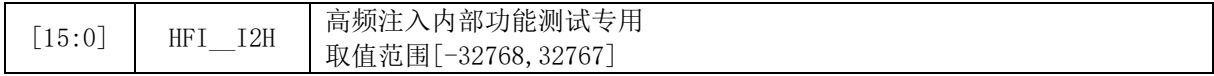

# **HFI\_\_I3H (0x40F8, 0x40F9)**

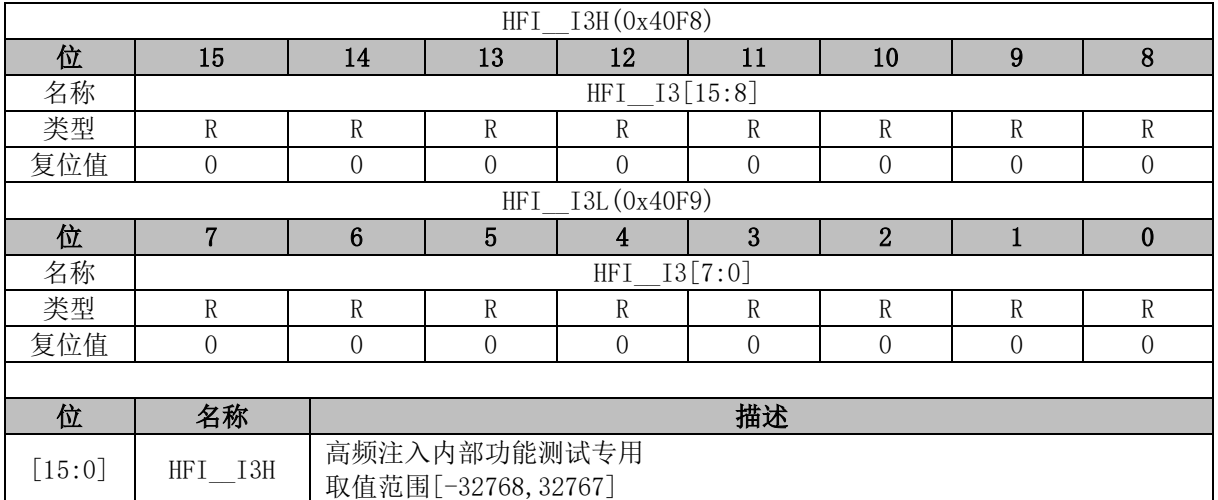
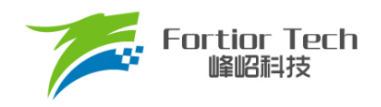

# **15 Timer1**

# **Timer1 操作说明**

Timer1 包含一个 16 位向上计数的基本计数器和一个 16 位向上计数的重载计数器。Timer1 主要 用于 BLDC 电机方波驱动。

Timer1 具有如下特性:

- 16 位向上计数的基本计数器用于记录两次位置检测或两次换相之间的时间(即 60 度时间), 也可用于位置检测失败时强制换相的时间。
- 16 位向上计数的重载计数器用于控制位置检测成功到换相的时间,以及换相后的续流屏蔽 时间(禁止位置检测时间)。
- 3位可编程分频器对系统时钟进行分频, 分频时钟作为两个计数器的时钟源
- 位置检测信号的滤波和采样延迟可配置
- 位置检测模块根据输入信号产生换相所需的位置信号
- 7 组状态寄存器控制比较器和输出
- ◼ 6 个中断源

Timer1 内部结构如图 [15-1](#page-216-0) 所示。

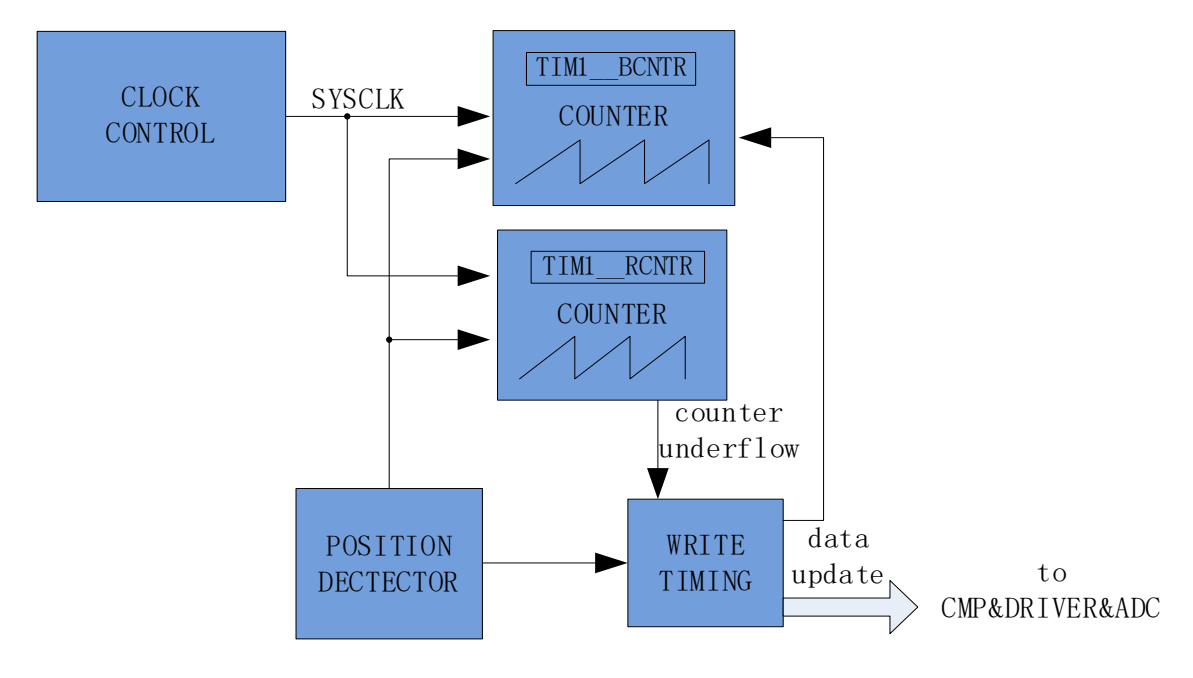

<span id="page-216-0"></span>图 15-1 Timer1 内部结构

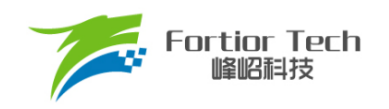

# **Timer1 计数单元**

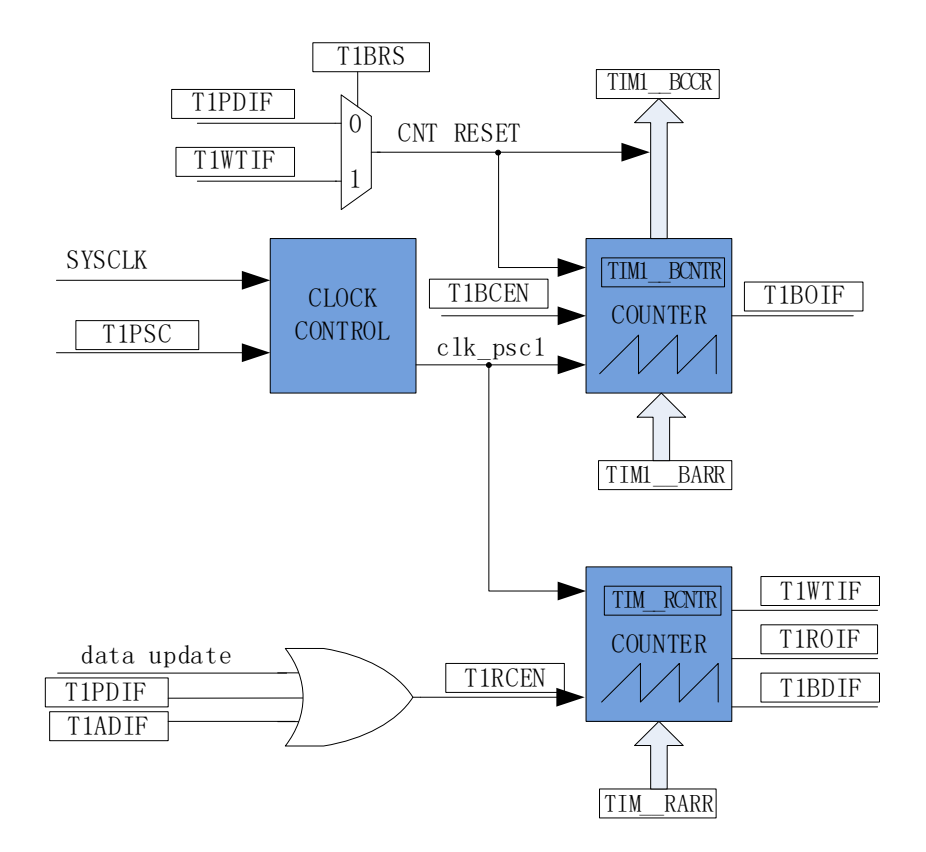

图 15-2 时基单元

Timer1包含一个分频器,一个16位向上计数的基本计数器,一个16位向上计数的重载计数器。

#### **15.1.1.1 分频器**

分频器对系统时钟进行分频,产生基本计数器和重载计数器的计数时钟源。分频器由 TIM1 CR3[T1PSC]控制,可选择 8 种分频系数。由于这个控制寄存器没有缓冲器,分频系数更新后 会立刻改变时钟源频率,所以应在基本计数器和重载计数器都不工作时更新分频系数。时钟源的频率 为 clk\_psc1 = SYSCLK/(2^TIM1\_CR3[T1PSC])。分频后的时钟源频率与 TIM1\_CR3[T1PSC]的关系如 表 [15-1](#page-217-0) 所示。

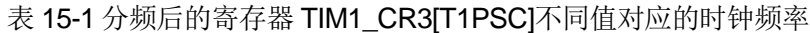

<span id="page-217-0"></span>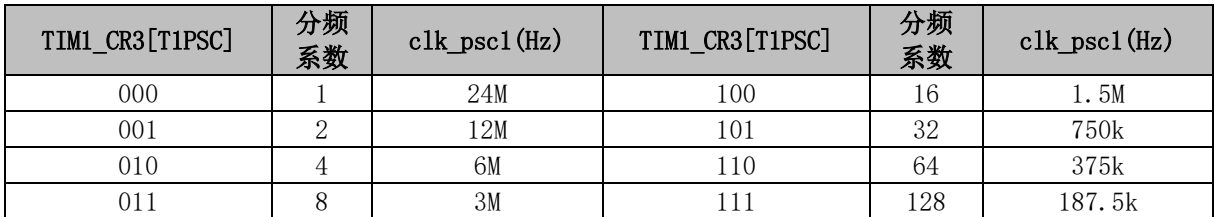

### **15.1.1.2 基本计数器**

基本计数器为一个 16 位向上计数的计数器, 计数值为 TIM1\_BCNTR。当位置检测中断 TIM1\_SR[T1PDIF]或者是写入时序中断 TIM1\_SR[T1WTIF](由 TIM1\_CR2[T1BRS]选择)产生时, TIM1\_ BCNTR 当前的计数值被存进捕获寄存器 TIM1\_ BCCR, 同时 TIM1\_ BCNTR 清 0 并重新开 始计数。TIM1 BCCR 记录的数为两次位置检测中断或两次写入时序中断之间的时间(即 60 度的时 间)。该时间可经过多次求平均后作为 60 度基准存入 TIM1\_BCOR 寄存器, 次数通过 TIM1\_CR0[T1CFLT]设定。当 TIM1\_BARR 自动装载使能(TIM1\_CR1[BAPE] = 1)时, TIM1\_BCOR 的值被转入 TIM1\_\_BARR 寄存器。当 TIM1\_\_BCNTR 计数值等于 TIM1\_\_BARR 时, 基本计数器上 溢中断事件标志位 TIM1\_SR[T1BOIF]置 1。如果使能强制换相, 则产生换相动作, 基本计数器清 0。 如果不使能强制换相,则基本计数器不会清 0,一直计数到 0xFFFF 溢出后自动清 0。

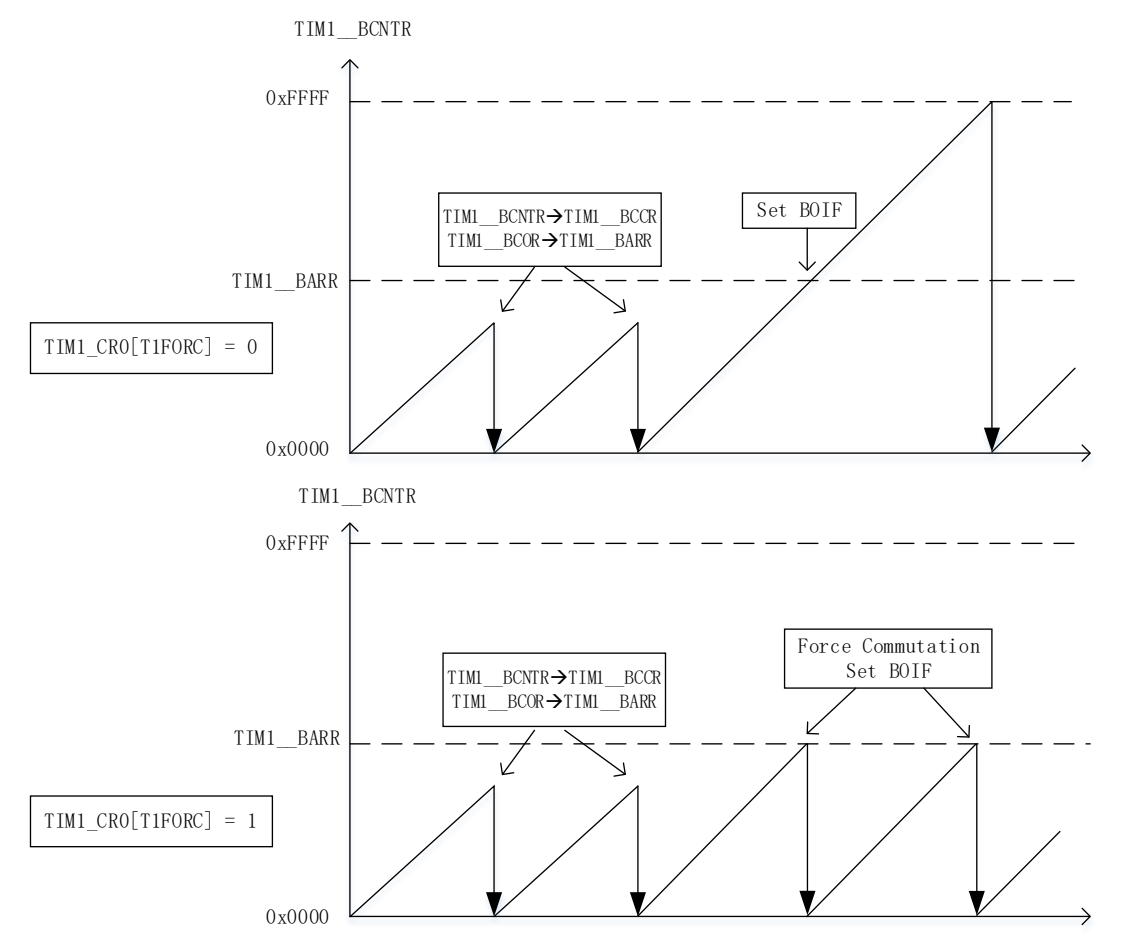

图 15-3 基本计数器计数波形图

手动模式(TIM1\_IER[T1MAME] = 1)时, TIM1\_BCNTR 不再由 TIM1\_CR2[T1BRS]控制复位, 而是由基本计数器上溢事件复位。

#### **15.1.1.3 重载计数器**

重载计数器包含一个 16 位向上计数的计数器, 计数值为 TIM1\_RCNTR。当计数到 TIM1\_\_RARR 的设定值时,产生上溢事件,重载计数器上溢中断事件标志位 TIM1\_SR[T1ROIF]置 1, TIM1 RCNTR 清 0, 此时使能位 TIM1 CR0[T1RCEN]被清 0, 重载计数器停止动作。位置检测中断 和写入时序中断可将 TIM1\_CR0IT1RCENI置 1, 重载计数器自动重新开始计数。

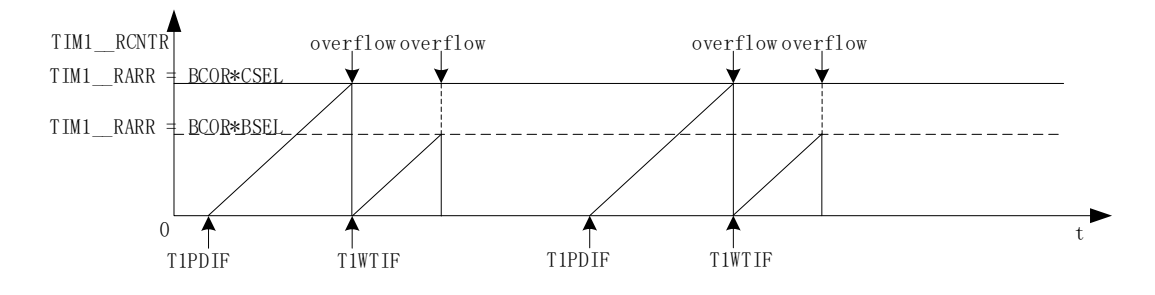

图 15-4 重载计数器计数波形图

#### 15.1.2 位置**检**测

#### **15.1.2.1 位置检测信号**

TIM1\_CR3[T1TIS]选择位置检测信号来自 CMP0/1/2(CMP 位置检测)、GPIO(Hall 传感器位置检 测)、ADC(ADC 位置检测)。配置 HALL\_CRIHALLSELI选择 GPIO 来源于 P1.4/P1.6/P2.1(功能转移后 的 Hall 信号输入端口)或 P0.2/P3.7/P3.6。TIM1\_CR3[T1INM]选择是否对 CMP/GPIO 的信号进行滤波。 当位置检测成功,触发位置检测事件。位置检测事件分为 CMP/GPIO 位置检测事件和 ADC 位置检测 事件。

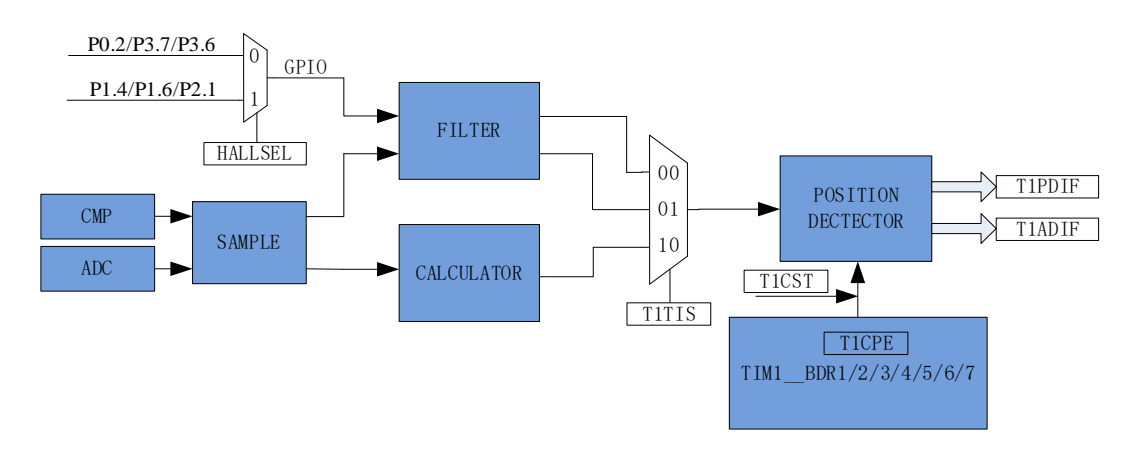

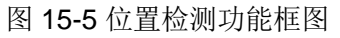

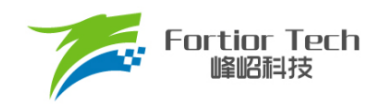

#### <span id="page-220-1"></span>**15.1.2.2 CMP/GPIO 位置检测事件**

配置寄存器组 TIM1 DBR1/2/3/4/5/6/7[T1CPE], 选择位置检测信号的有效沿; 当输入的 CMP/GPIO 位置检测信号的有效沿到来时,位置检测成功,CMP/GPIO 位置检测事件标志位 TIM1\_SR[T1PDIF]被置 1。TIM1\_CR4[T1CST]控制 TIM1\_DBR1/2/3/4/5/6/7[T1CPE]的顺序。

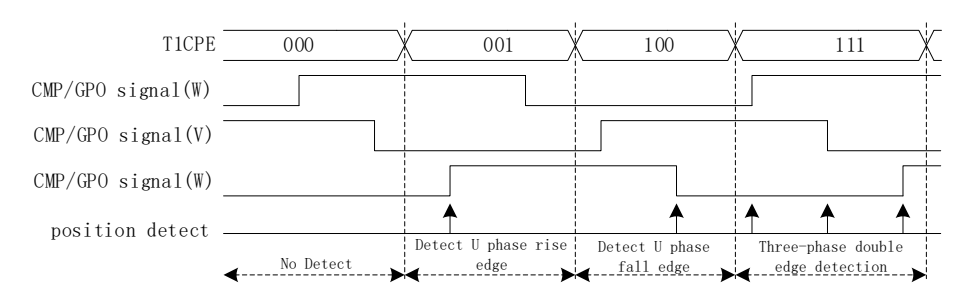

图 15-6 位置检测时序图

<span id="page-220-0"></span>TIM1\_DBR1/2/3/4/5/6/7[T1CPE]决定输入的有效沿如表 [15-2](#page-220-0) 所示。

表 15-2 不同 TIM1\_DBR1/2/3/4/5/6/7[T1CPE]下的有效沿

| CPE | 描述                    | <b>CPE</b> | 描述                    |  |  |
|-----|-----------------------|------------|-----------------------|--|--|
| 000 |                       | 100        | 检测 U 相下降沿, U 相对应比较器使能 |  |  |
| 001 | 检测U相上升沿, U相对应比较器使能    | 101        | 检测 W 相上升沿, W 相对应比较器使能 |  |  |
| 010 | 检测 W 相下降沿, W 相对应比较器使能 | 110        | 检测V相下降沿, V相对应比较器使能    |  |  |
| 011 | 检测 V 相上升沿, V 相对应比较器使能 | 111        | 三相对应比较器使能<br>检测三相双沿,  |  |  |

## **15.1.2.3 ADC 位置检测事件**

TIM1\_CR3[T1TIS]选择位置检测信号输入源来自 ADC 时, Timer1 控制 ADC 采集导通相电压和 悬空相电压,并计算如下公式:

$$
TIM1\_URES = K \times TIM1\_UCOP - TIM1\_UFLP
$$

其中,

K: ADC 位置检测系数

TIM1\_\_UCOP: 导通相电压的 ADC 采样值

TIM1\_\_UFLP: 悬空相电压的 ADC 采样值

TIM1\_DBR1/2/3/4/5/6/7[T1CPE]决定 K、TIM1\_\_UCOP 和 TIM1\_\_UFLP 的具体含义,具体[如表](#page-221-0) [15-3](#page-221-0) 所示。

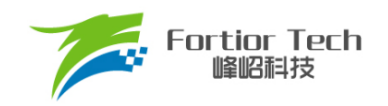

表 15-3 TIM1\_DBR1/2/3/4/5/6/7[T1CPE]与 K、TIM1\_ UCOP 和 TIM1\_ UFLP 的关系

<span id="page-221-0"></span>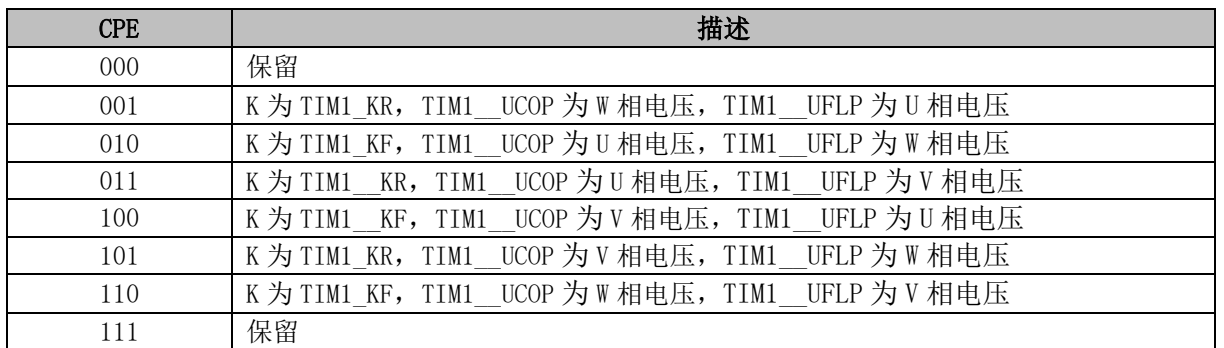

当 TIM1\_\_URES 发生正负变化时, 触发 ADC 位置检测事件, ADC 位置检测中断事件标志位 TIM1\_SR[T1ADIF]置 1。改变 ADC 位置检测系数 K 可改变 ADC 位置检测事件触发的位置, 从而灵活 控制换相点。

#### **15.1.2.4 采样**

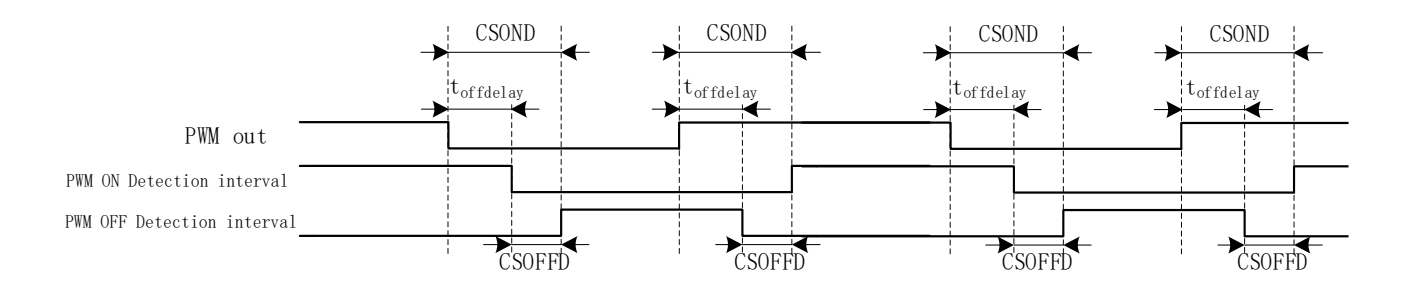

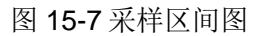

由于受到功率器件开关速度的影响,反电动势信号滞后于芯片的 PWM 输出。通过设置 CMP\_SAMR[CSOFFD]和 CMP\_SAMR[CSOND]以及 CMP\_CR4[FAEN], 可调节反电动势采样区间 以获得有效的位置检测信号。当 TIM1\_CR3[T1TIS]设置为 01 或 10 时, Timer1 在该采样区间内使能 CMP0/1/2 输出反电动势与中性点电势的比较结果或启动 ADC 采集悬空相电压。

详细采样区间设置,请参考 [31.1.4](#page-344-0) 章节。

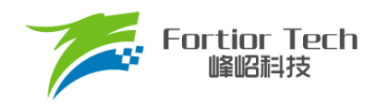

### **15.1.2.5 滤波**

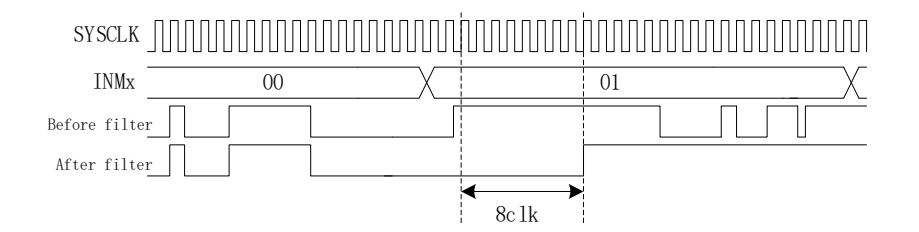

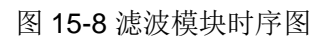

滤波电路根据 TIM1\_CR3[T1INM]与 CMP\_CR4[FAEN]可选择滤除脉宽为 8/16/24/32/64/96 个时 钟周期的 CMP/GPIO 的输入噪声。使能滤波功能,滤波后的信号会比滤波前的信号大概延迟 8/16/24/32/64/96 个时钟周期。

## 15.1.3 **写入时序中**断

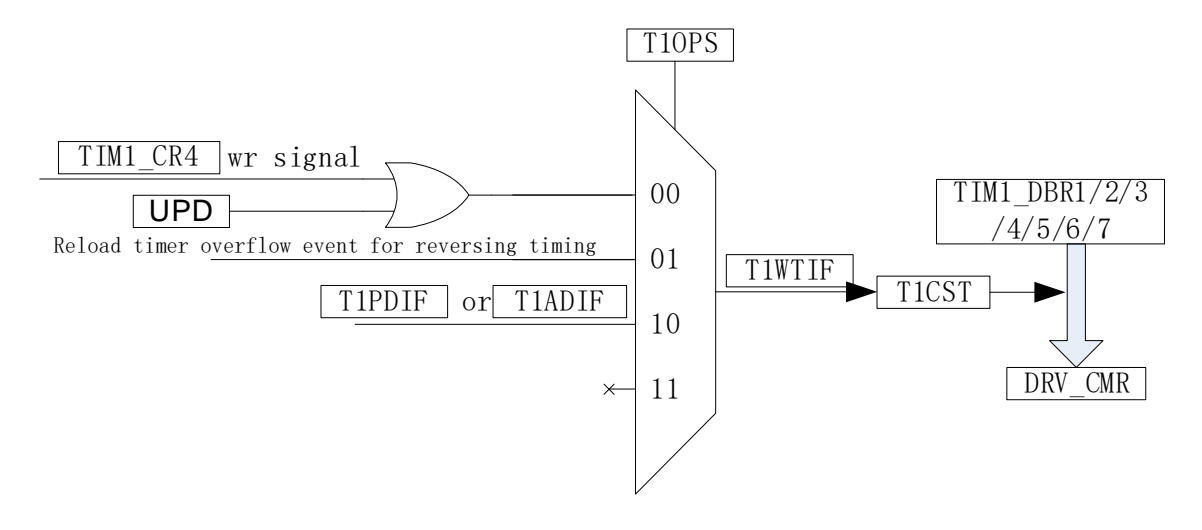

#### 图 15-9 写入时序框图

将 TIM1\_DBR1/2/3/4/5/6/7 中预设的控制信号送入驱动模块 DRV\_CMR 后, 写入时序中断触 发。写入时序中断由 TIM1\_CR0[T1OPS]选择触发信号,可选择软件触发、重载计数器上溢触发或位 置检测中断触发。写入时序中断发生后,写入时序中断事件标志位 TIM1\_SR[T1WTIF]置 1,同时如 果 TIM1\_CR4[T1CST]在 001~110 之间, TIM1\_CR4[T1CST]自动加 1。

#### **Timer1 中断**

Timer1 有 6 个中断请求源:

■ 基本计数器的上溢中断

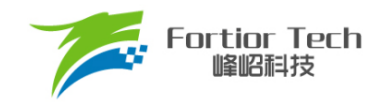

- 重载计数器的上溢中断
- 写入时序中断
- 屏蔽续流结束中断
- CMP/GPIO 位置检测中断
- ADC 位置检测中断

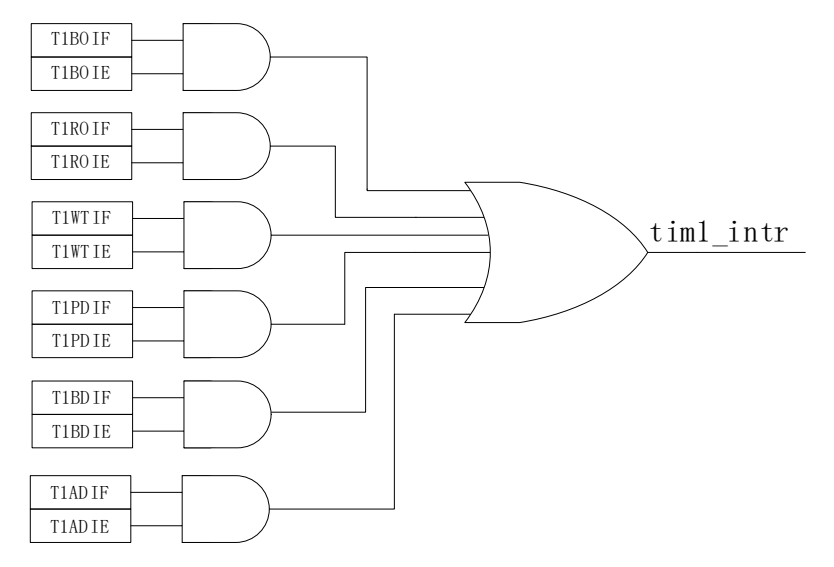

图 15-10 Timer1 中断源

#### **BLDC 电机方波驱动**

针对 BLDC 电机方波驱动, Timer1 配合 CMP0/1/2 和 Driver 模块实现如下功能:

- 自动记录 60 度时间, 滤波后作为 60 度基准时间
- ◼ 当检测不到位置信号时,可自动强制换相
- 自动续流屏蔽, 即在续流时间内, 停止比较器采样
- 自动控制从位置检测成功到换相的时间, 实现自动换相
- 接管 CMP\_CR2[CMP0SEL], 自动控制 CMP0/1/2
- 可设置比较器信号避开功率器件开关振铃进行采样,信号采样后可配置滤波
- 接管 DRV CMR 寄存器, 自动控制 6 路 PWM 输出

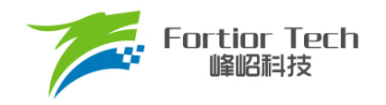

# 15.2.1 方波驱动的六步换相

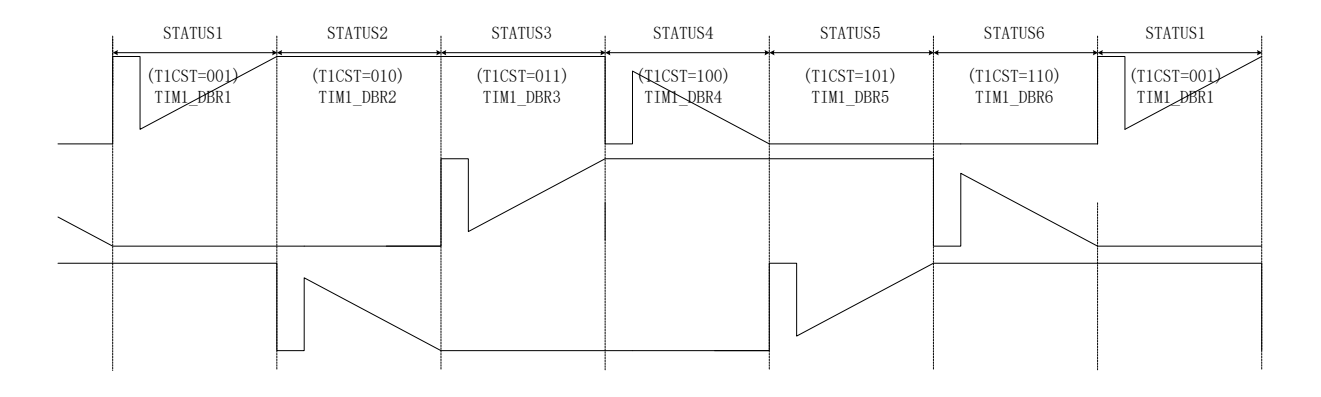

图 15-11 方波的六步换相图

TIM1\_CR4[T1CST]是换相状态机。其中状态 0 用于输出关闭状态, 状态 7 可自定义, 用于实现 刹车,预充电,预定位,启动等功能。状态 1~6 用于六步自动换相,换相动作后,状态机 TIM1\_CR4[T1CST]自动加 1。

状态 1~7 对应 TIM1\_DBR1~7 寄存器, 当写入时序中断发生时, 当前状态对应的 TIM1\_DBRx 会自动传输到 DRV\_CMR 寄存器和 CMP\_CR2[CMP0SEL], 实现换相和位置检测。

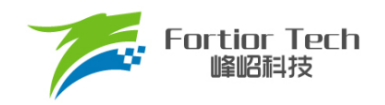

# 15.2.2 方波驱动的工作原理

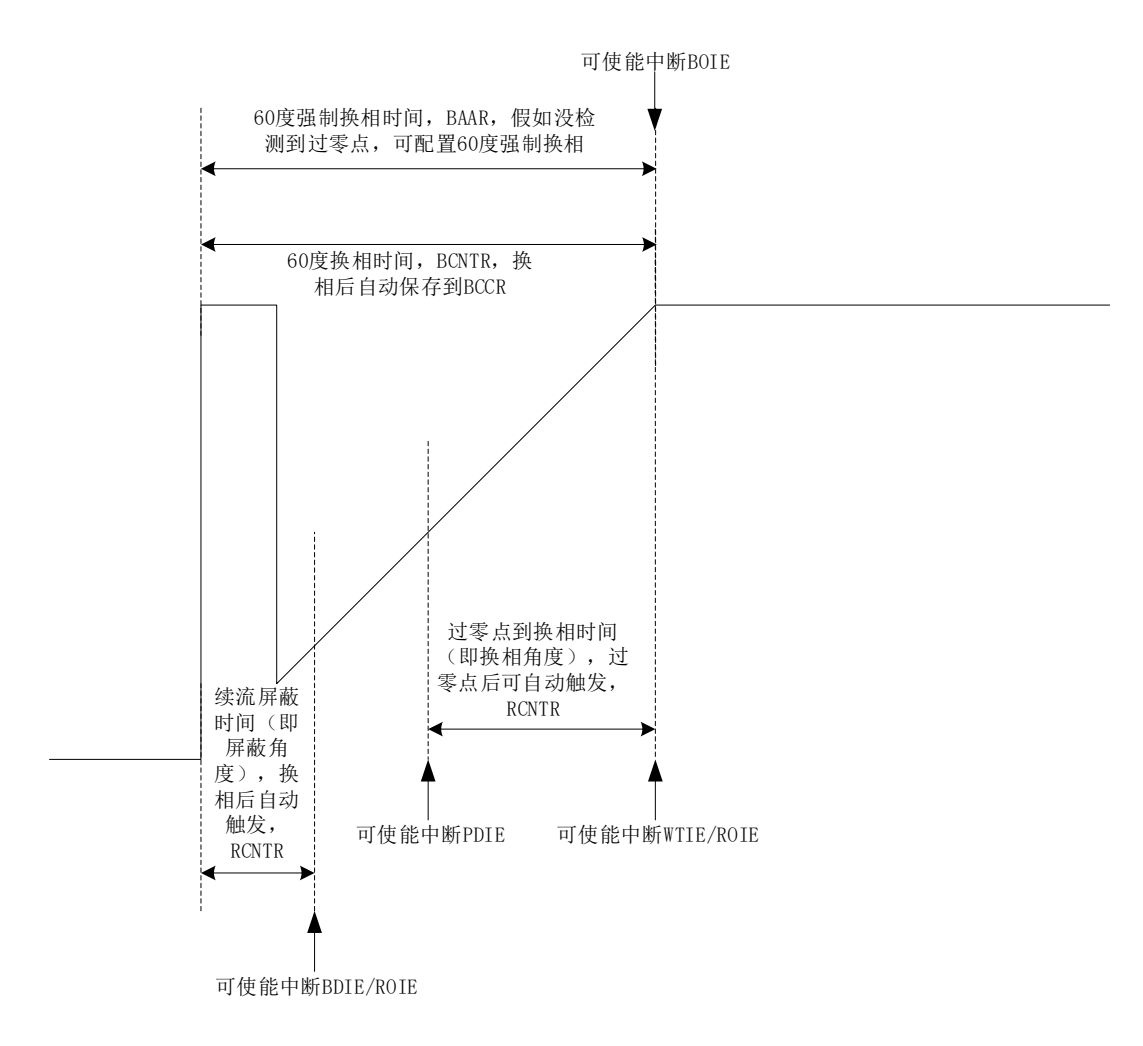

#### 图 15-12 BLDC 的工作原理

#### **15.2.2.1 60 度基准时间**

TIM1 BCCR 捕获上一次的 60 度时间。设置 TIM1 CR2IT1BRSI = 0, 捕获两次写入时序中断 之间的时间, 设置 TIM1\_CR2[T1BRS] = 1, 捕获两次位置检测中断之间的时间。

TIM1\_BCOR为滤波后的60度时间,即60度基准时间。TIM1\_CR0[T1CFLT]可选择前1/2/4/8个 TIM1\_\_BCCR 平均后得到 TIM1\_BCOR。

方波驱动时,根据 60 度基准时间 TIM1\_BCOR 决定续流屏蔽时间、位置检测成功到换相的时 间,以及强制换相的时间。

如果基本计数器自动装载使能(TIM1\_CR1[T1BAPE] = 1), 当基本计数器因位置检测中断或写入 时序中断而复位时, TIM1\_BCOR 的值被传送到 TIM1\_\_BARR, 以控制强制换相。

### **15.2.2.2 60 度强制换相**

电机在平稳转动的时候,一般在换相之后的30度即可检测到过零点(ZCP),产生位置检测中断。 假如在换相后经过 60 度都没有检测到过零点,认为位置检测失败,需要进行强制换相。

设置 TIM1 CR0[T1FORC] = 1 使能强制换相功能。在前一次换相时,写入时序中断使计数器 TIM1 \_ BCNTR 清 0 并重新开始计数, 同时 TIM1 \_ BCCR 捕获 TIM1 \_ BCNTR 的计数值, 经过滤波 后, 作为 60 度基准时间被保存在 TIM1\_BCOR。如果自动装载功能使能(TIM1\_CR1[T1BAPE] = 1), 基本计数器复位时 TIM1\_BCOR 的值被载入 TIM1\_\_BARR。当 TIM1\_\_BCNTR 与 TIM1\_\_BARR 比较 匹配时(换相之后经过 60 度依然没有检测到过零点),基本计数器上溢中断事件标志位 TIM1\_SR[T1BOIF]置 1, 进行强制换相, 此时计数器 TIM1\_\_BCNTR 被清 0。(注: 如果在换相后 60 度 内检测到过零点,当 TIM1\_\_BCNTR > TIM1\_\_BARR 时,不会触发强制换相且 TIM1\_SRIT1BOIFI不 会置 1)。如果禁止强制换相功能(TIM1\_CR0[T1FORC] = 0), 当 TIM1\_\_BCNTR > TIM1\_\_BARR 时, 中断事件标志位TIM1\_SR[T1BOIF]置1,不会自动强制换相。可通过判断基本计数器上溢中断事件标 志位和位置检测中断事件标志位进行手动换相。

#### **15.2.2.3 续流屏蔽**

在换相之后,由于原来的导通相变为悬空相,此时该相的电感能量经过续流二极管释放到电源 或地,在续流过程中,悬空相反电动势信号无法测量。通过屏蔽二极管续流时间内的比较器信号或 ADC 采样值,避免免流产生的错误信号引起错误换相。续流屏蔽结束,产生屏蔽续流结束中断事件 标志位 TIM1\_SR[T1BDIF]。

续流屏蔽时间通过 TIM1\_CR1[BSEL]设置, 公式: 屏蔽角度 = TIM1\_CR1[BSEL]/128\*60°。

## **15.2.2.4 位置检测成功到换相的角度**

在换相之后检测到过零点(产生位置检测中断),硬件根据软件设置的过零点到换相的时间开始计 时。计时结束后,硬件自动换相,产生写入时序中断事件标志位 TIM1\_SR[T1WTIF]。

过零点到换相的时间通过 TIM1\_CR2[CSEL]设置,公式: 换相角度 = TIM1\_CR2[CSEL]/128\*60°。

#### **15.2.2.5 逐波限流**

参考章节 [31.1.1.2](#page-338-0)。

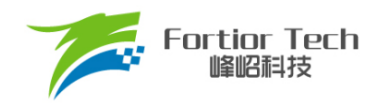

# **Timer1 寄存器**

# **TIM1\_CR0 (0x4068)**

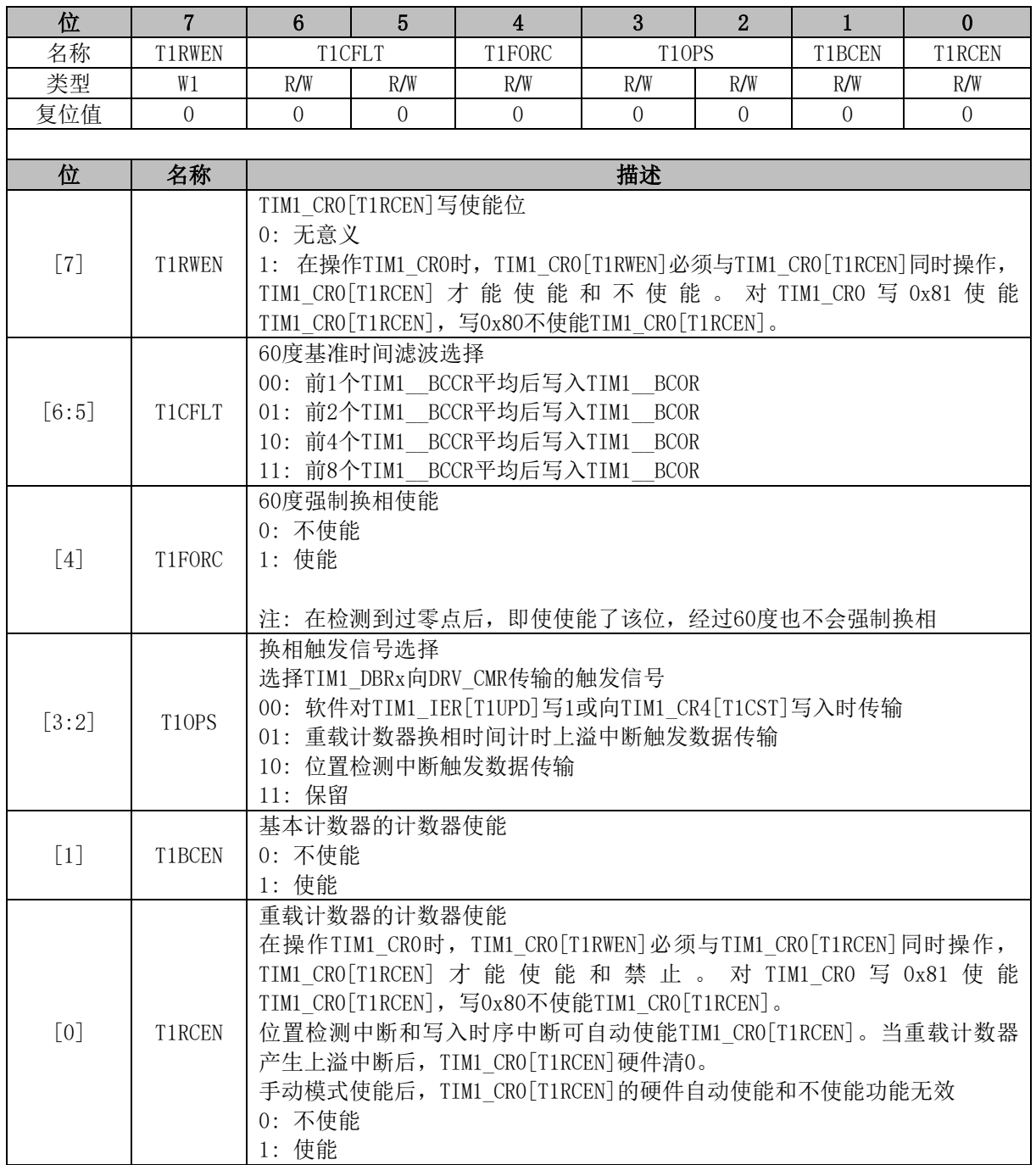

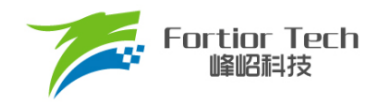

# **TIM1\_CR1 (0x4069)**

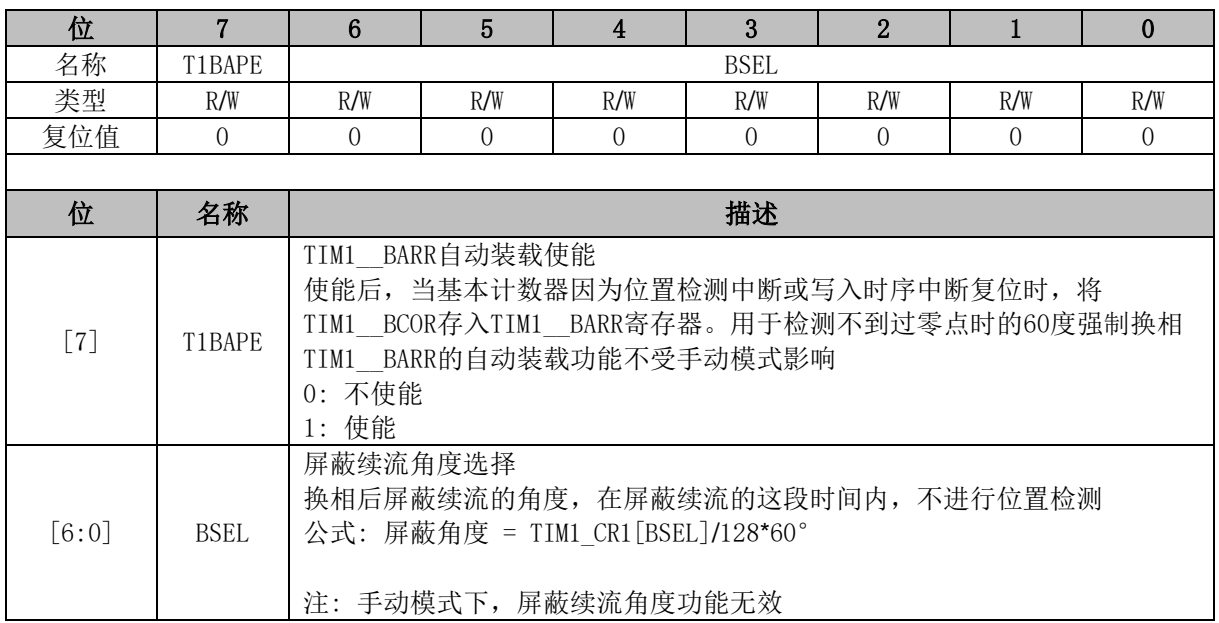

# **TIM1\_CR2 (0x406A)**

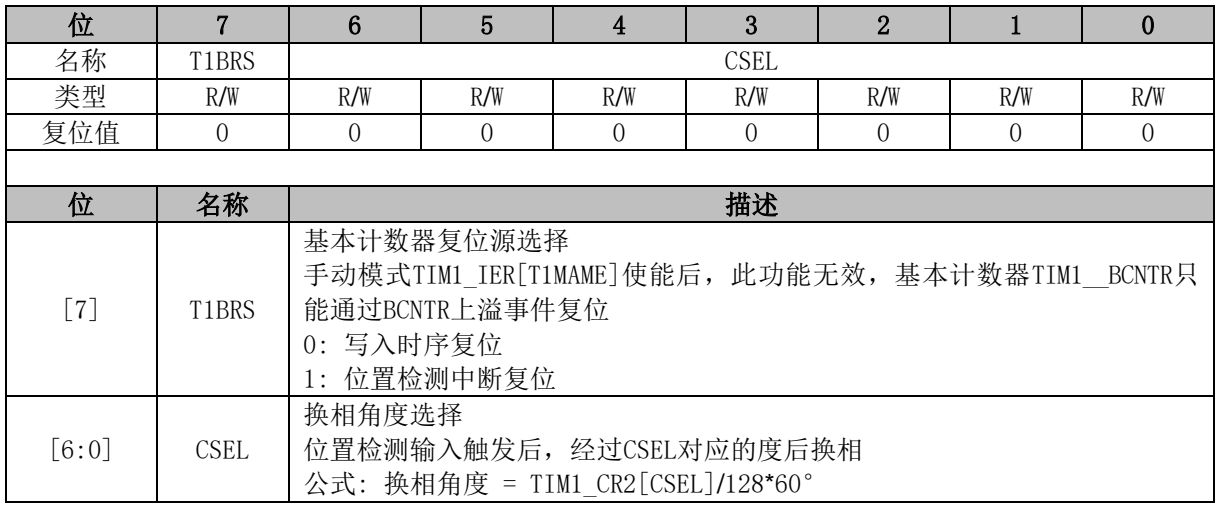

# **TIM1\_CR3 (0x406B)**

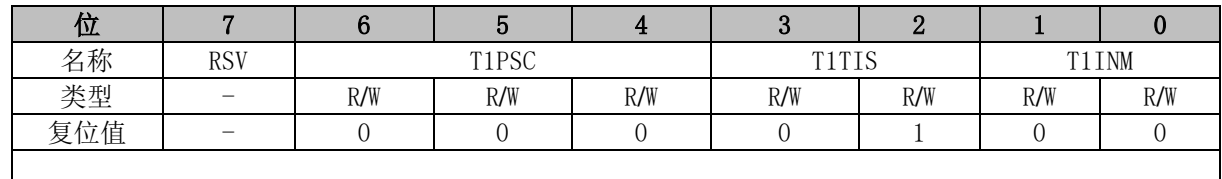

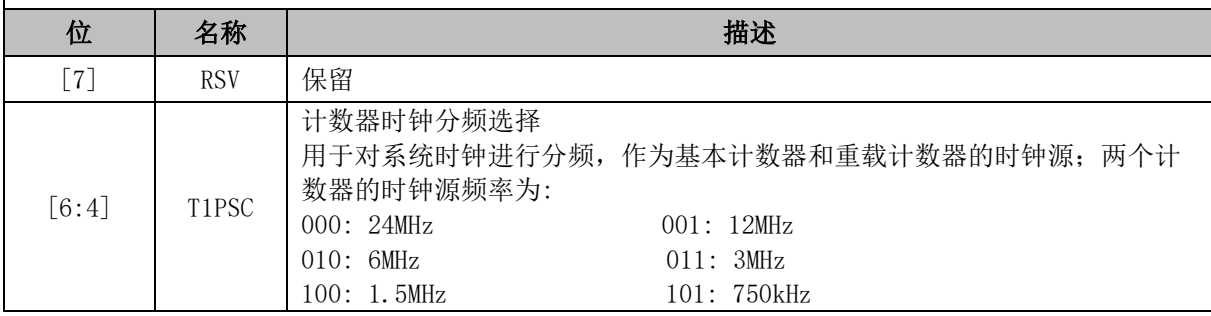

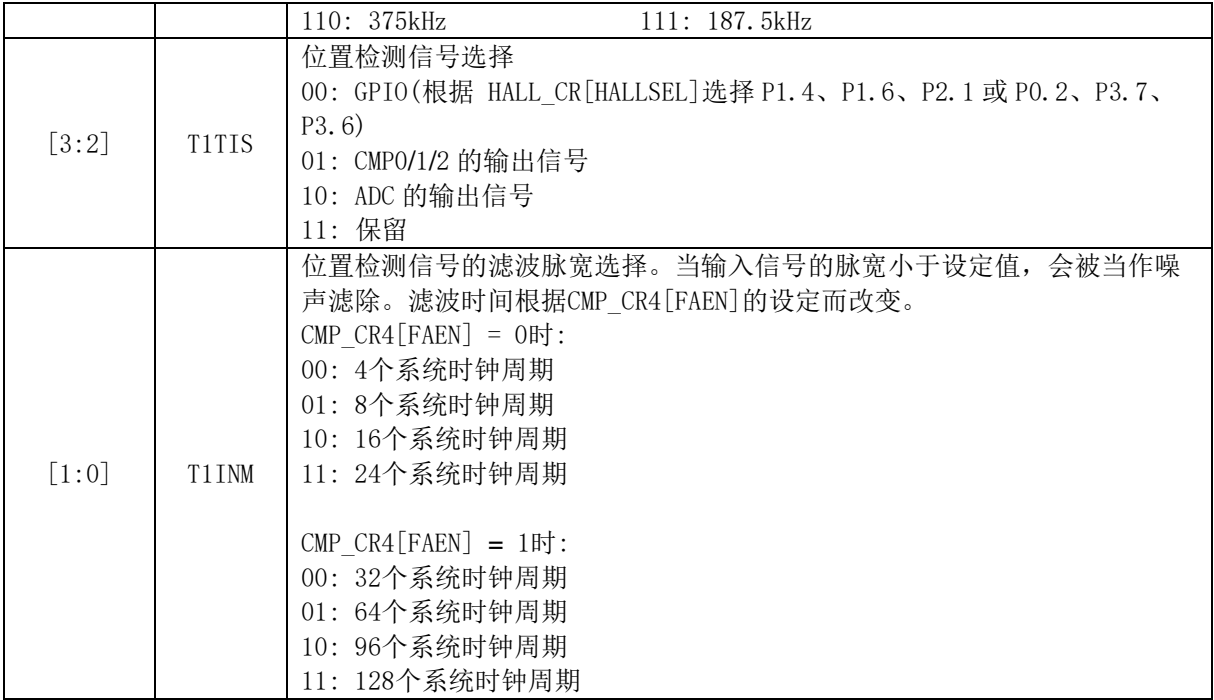

# **TIM1\_CR4 (0x406C)**

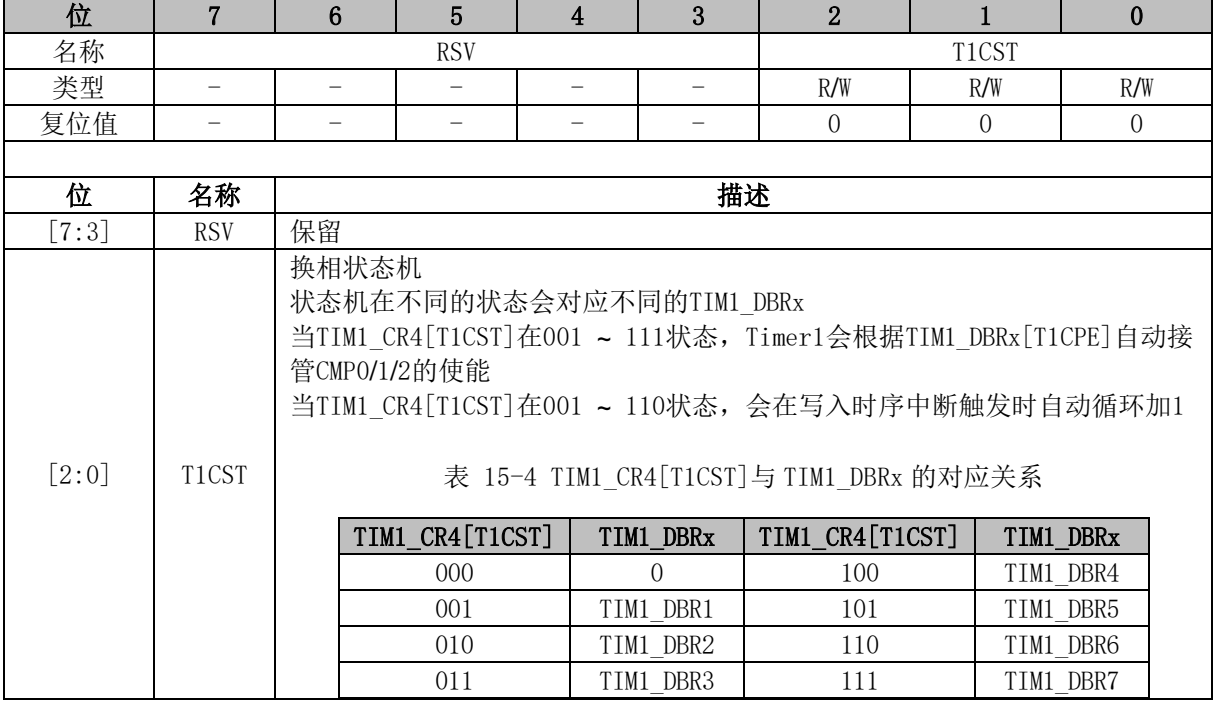

# **TIM1\_IER (0x406D)**

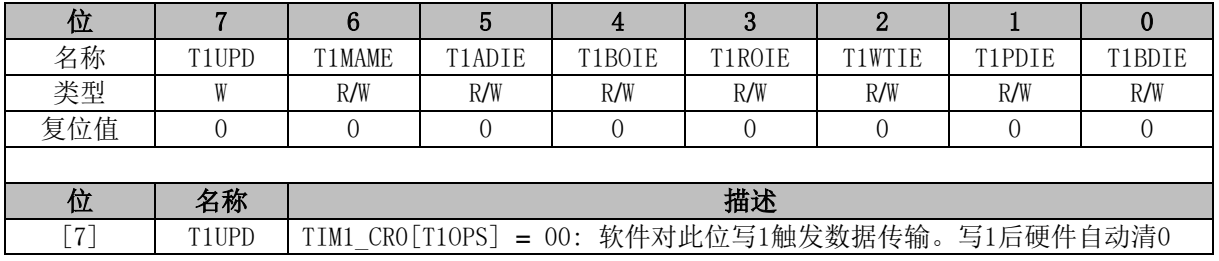

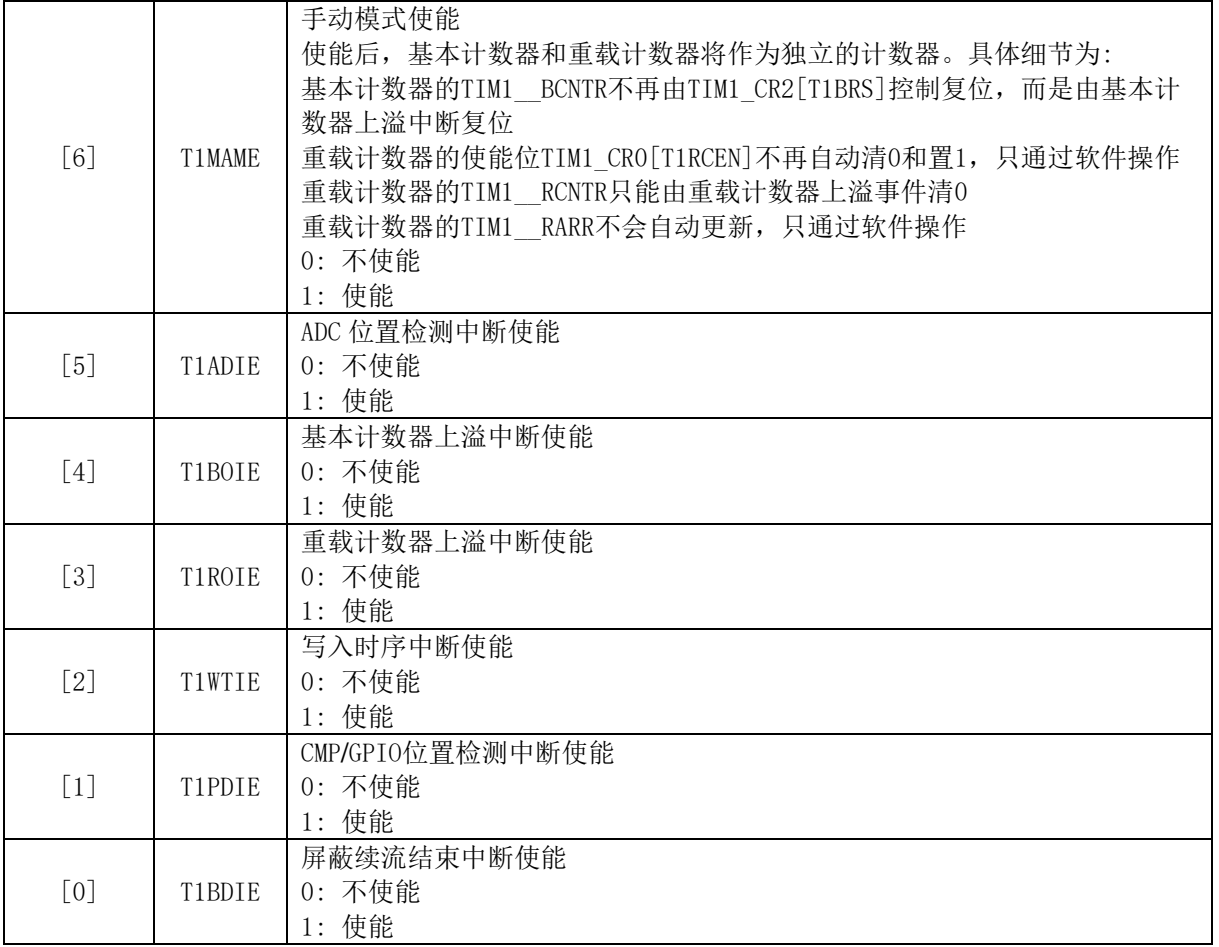

# **TIM1\_SR (0x406E)**

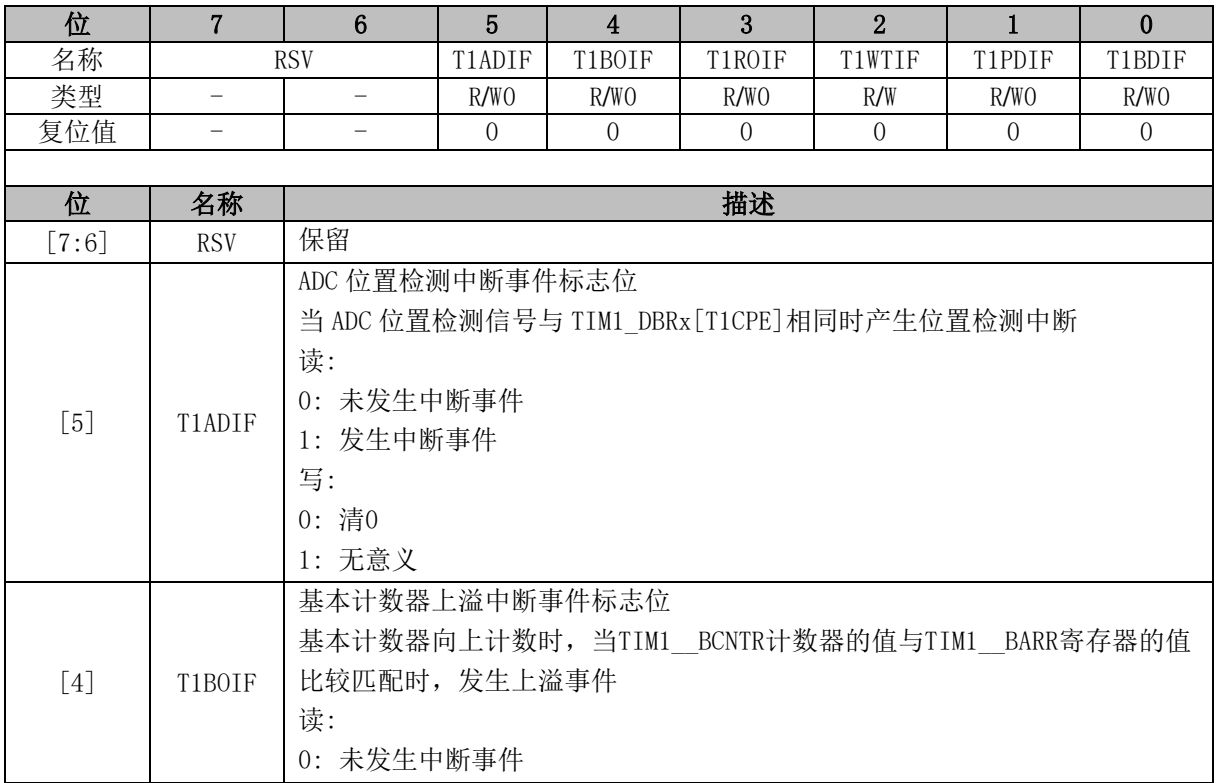

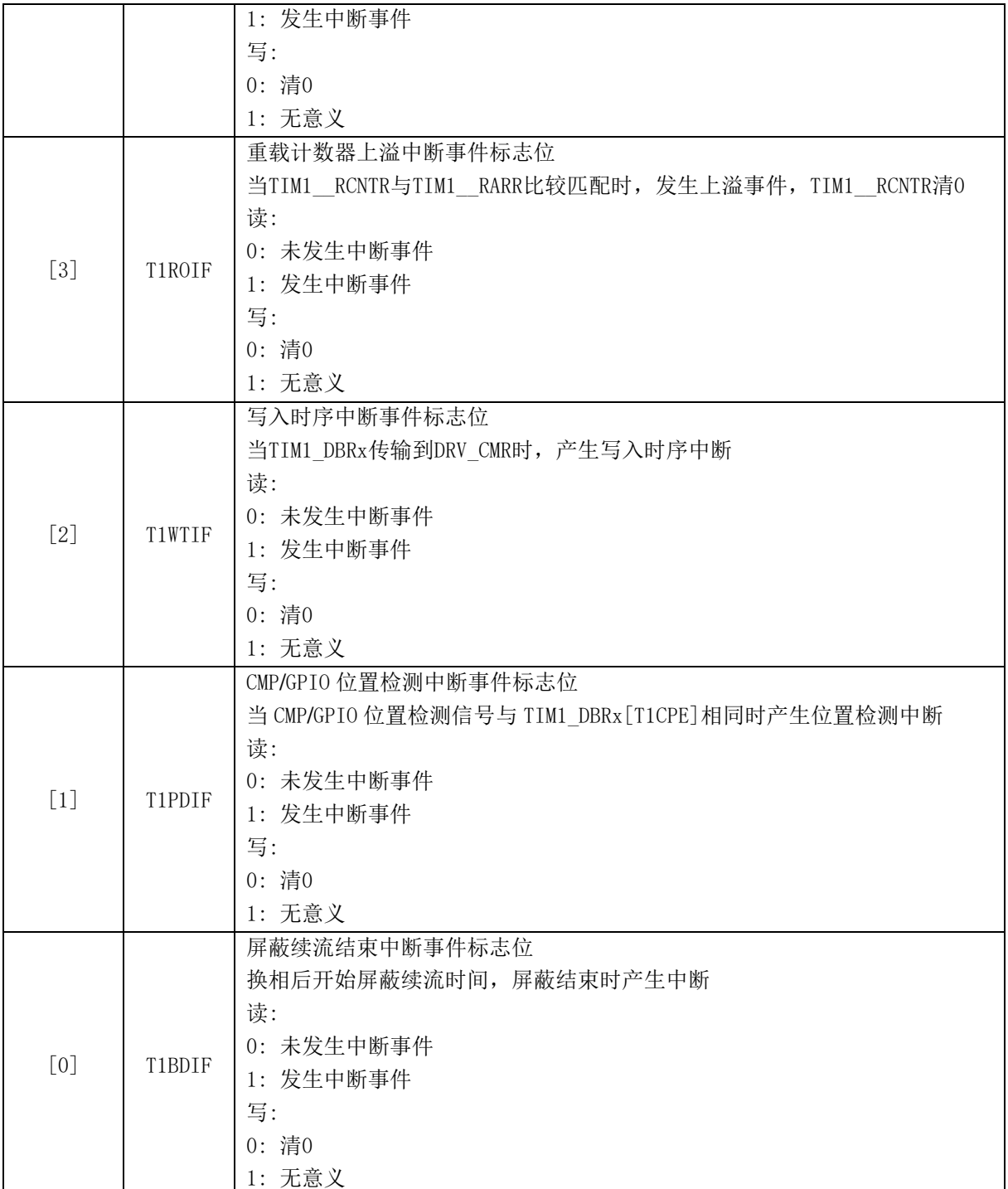

# **TIM1\_\_BCOR (0x4070, 0x4071)**

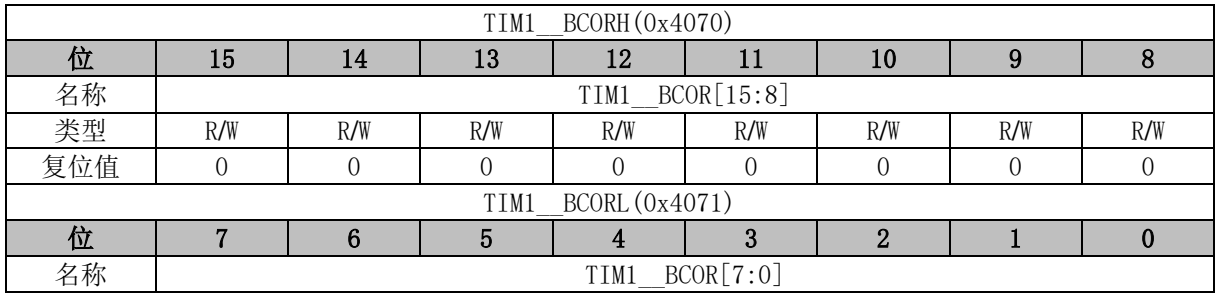

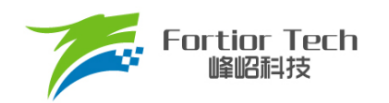

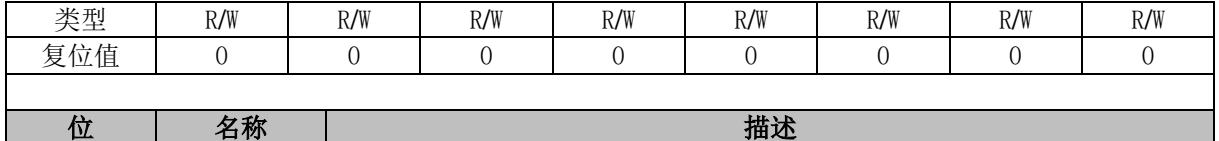

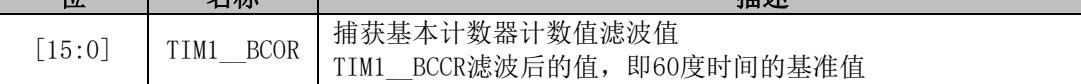

# **TIM1\_CR5 (0x4072)**

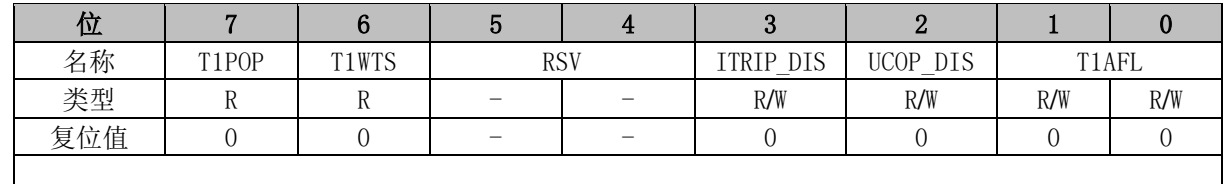

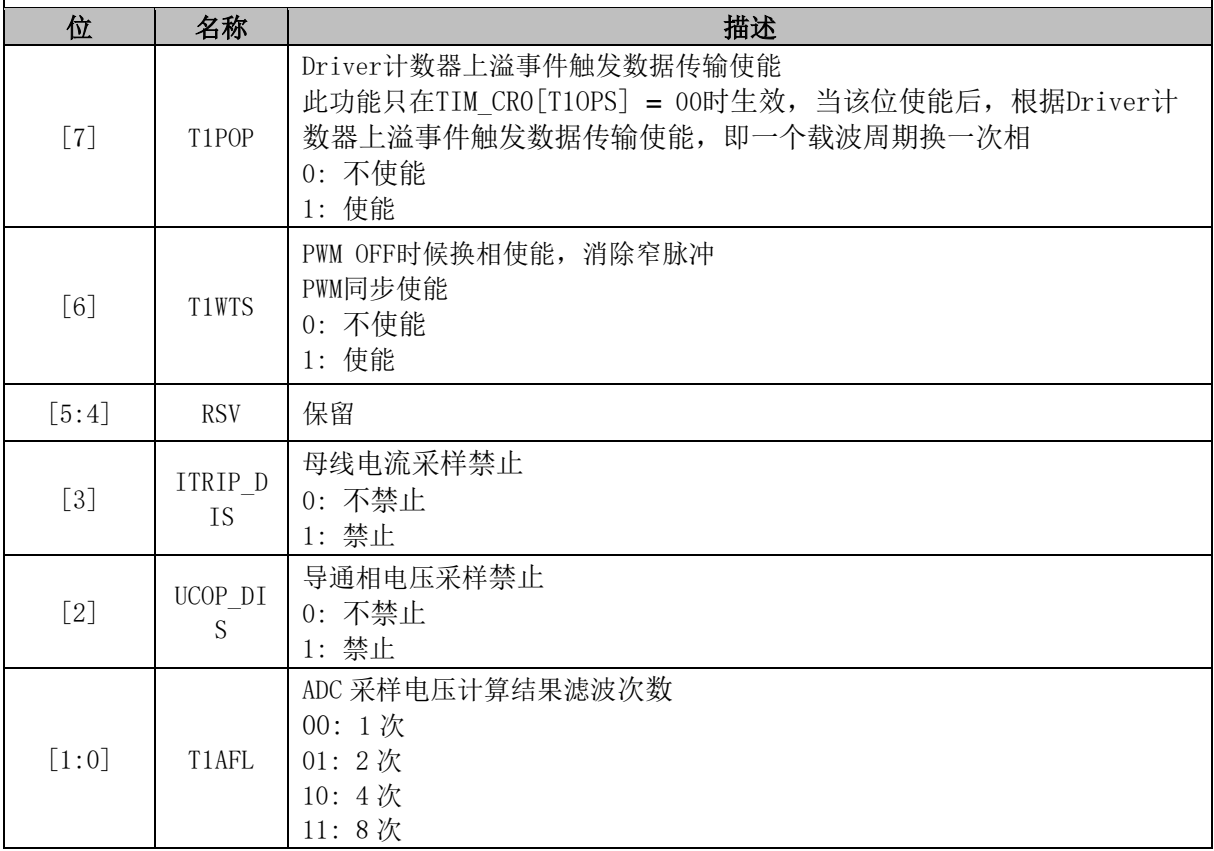

# **TIM1\_DBR1 (0x4074, 0x4075)**

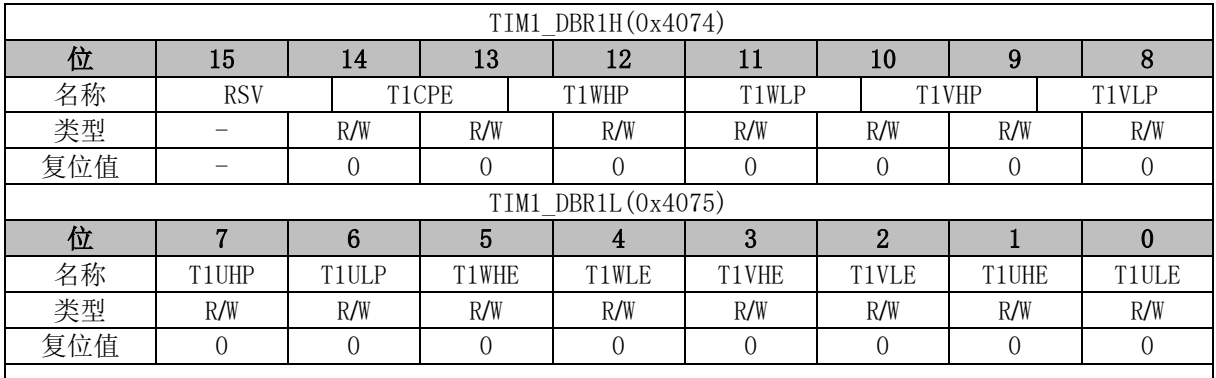

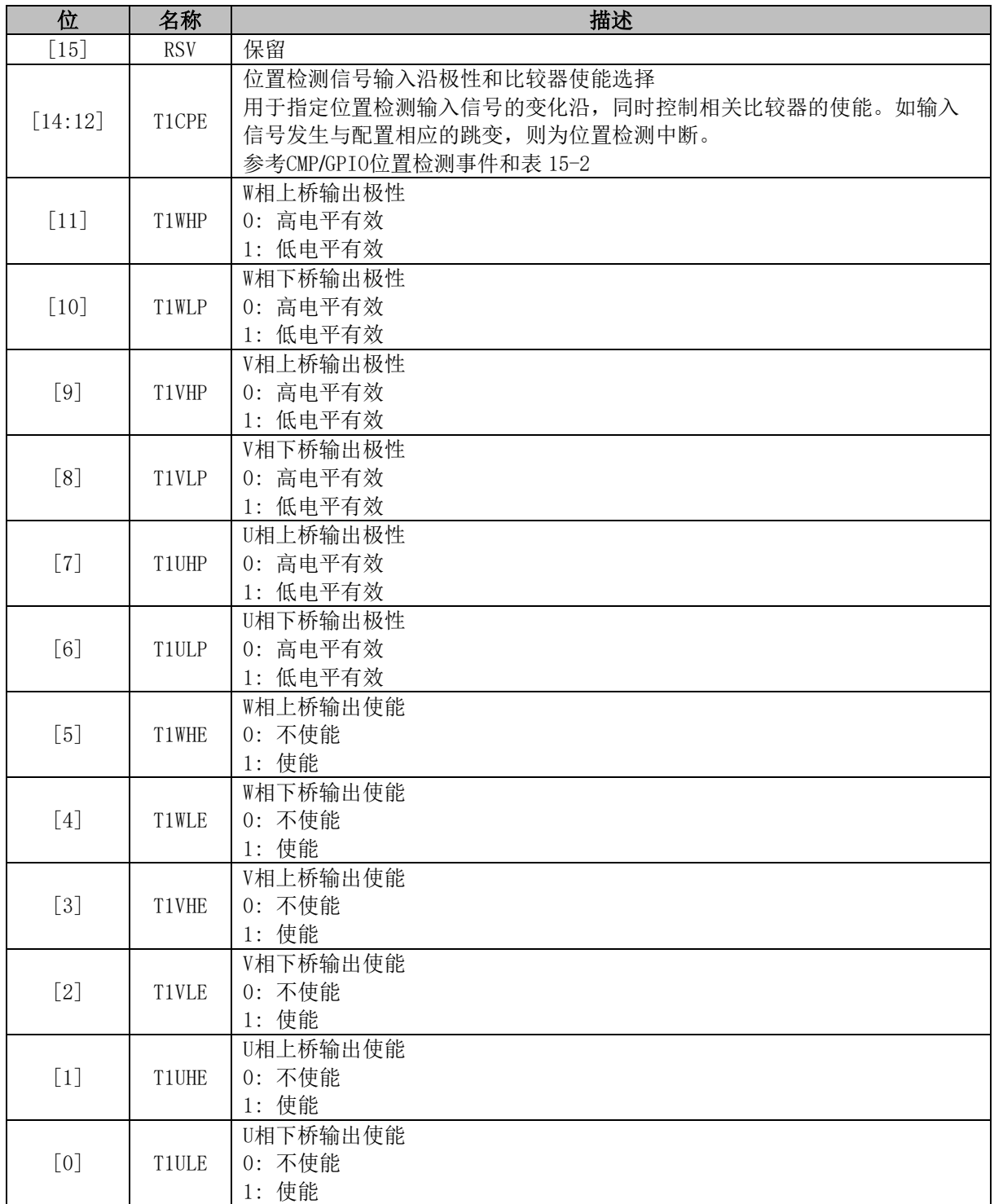

注: TIM1\_DBR1[T1WLE] 和 TIM1\_DBR1[T1WHE] 、 TIM1\_DBR1[T1VLE] 和 TIM1\_DBR1[T1VHE] 或 TIM1\_DBR1[T1ULE]和 TIM1\_DBR1[T1UHE]同时为 1 时,三相上下桥互补输出并自动插入死区时间 (TIM1\_DBR2 ~ TIM1\_DBR7均与此同)。

# **TIM1\_DBR2 (0x4076, 0x4077)**

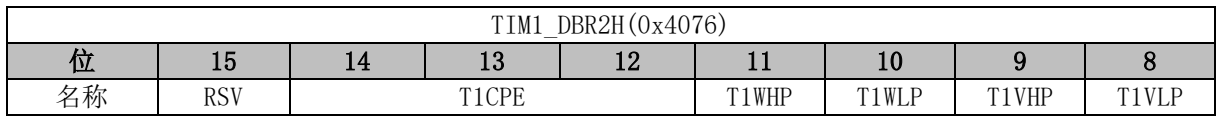

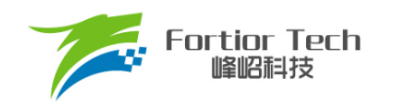

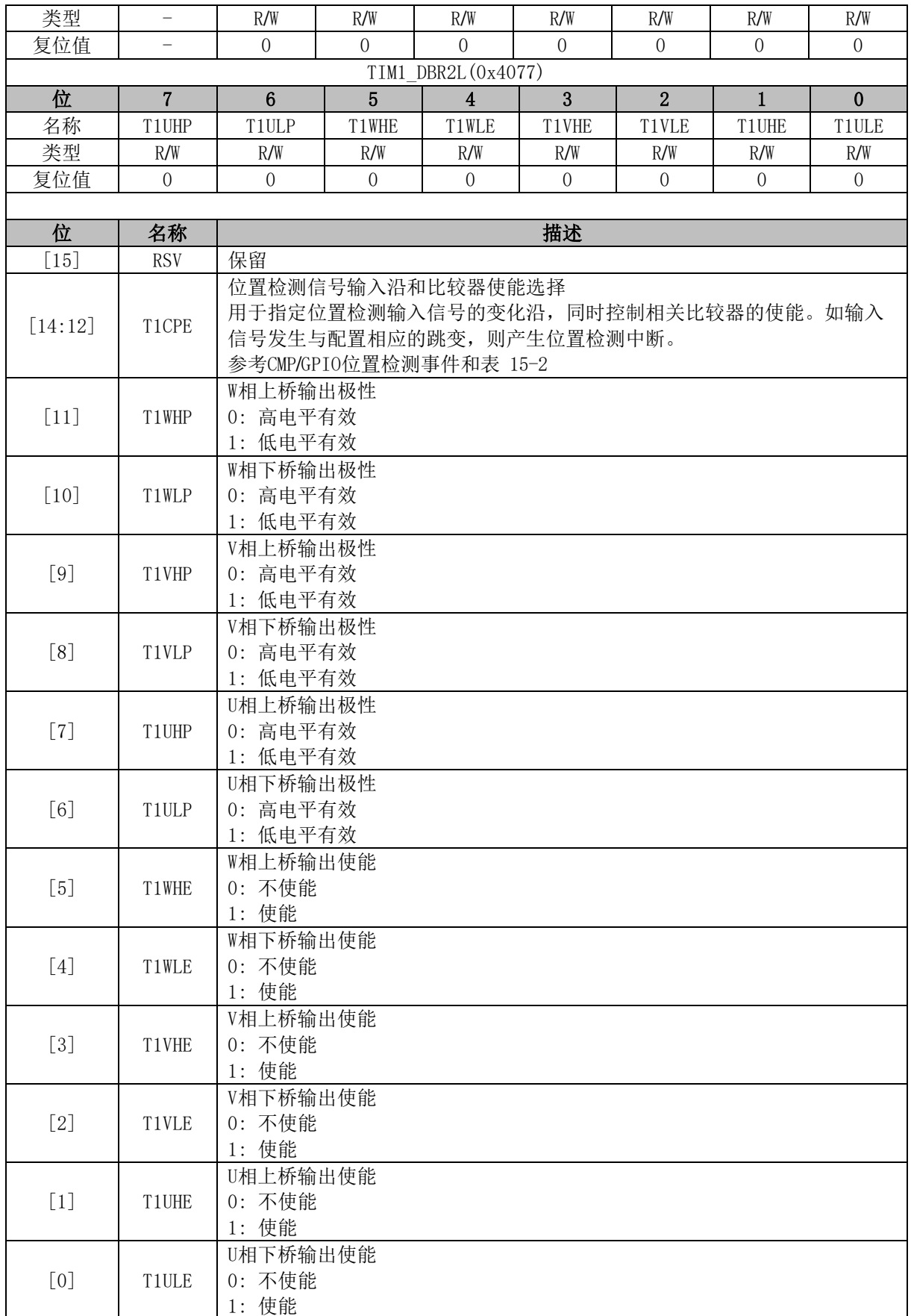

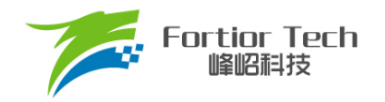

# **TIM1\_DBR3 (0x4078, 0x4079)**

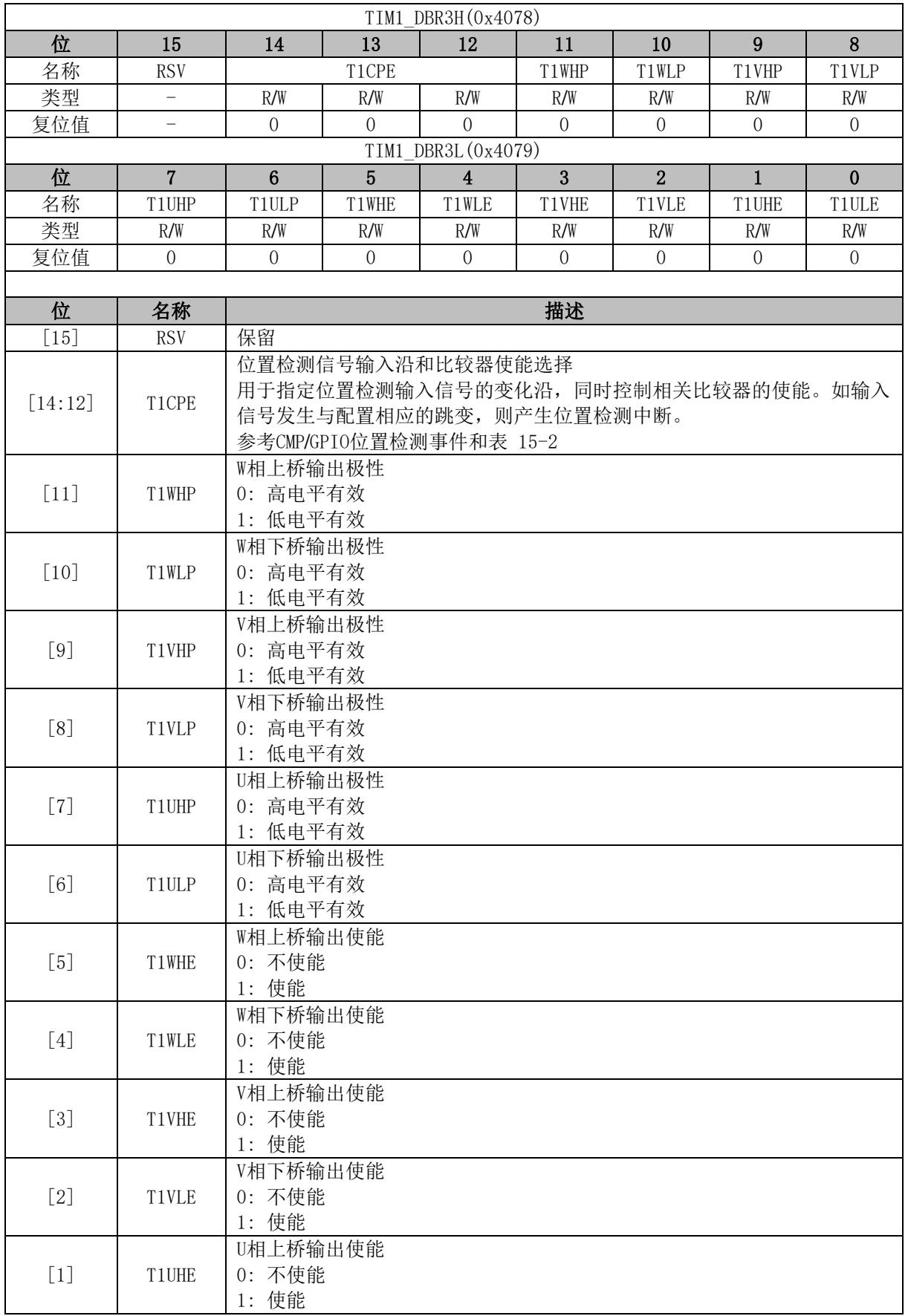

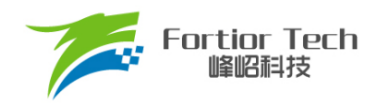

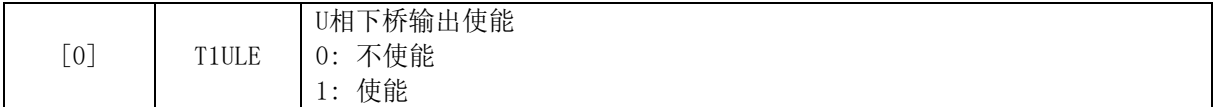

# **TIM1\_DBR4 (0x407A, 0x407B)**

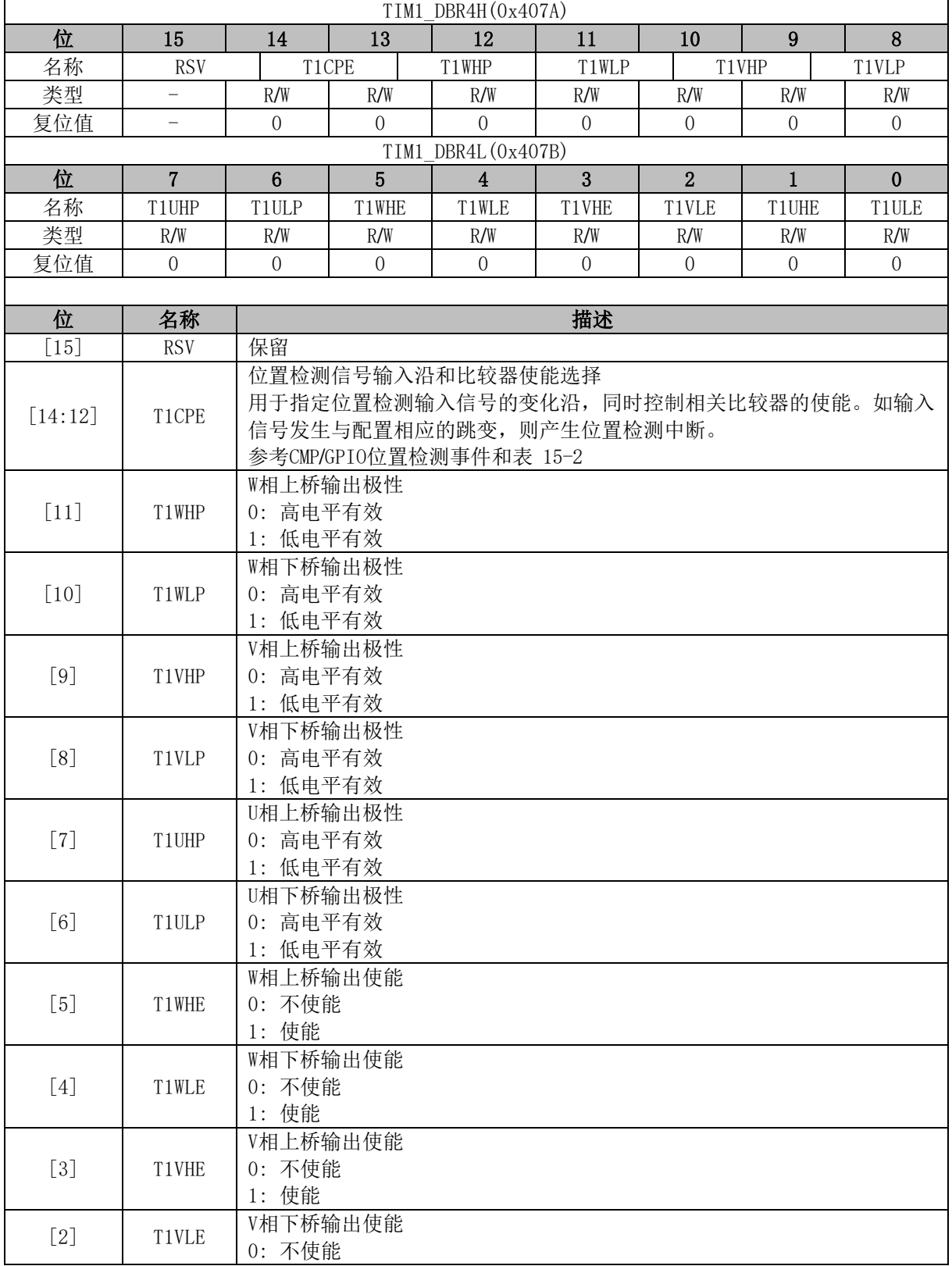

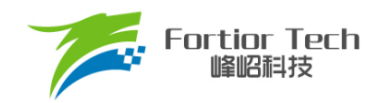

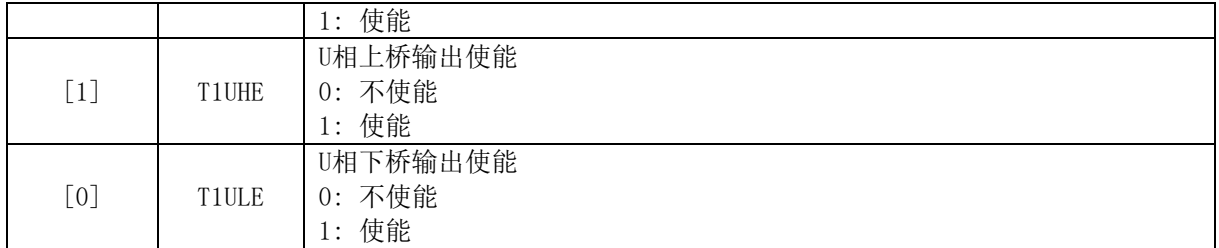

# **TIM1\_DBR5 (0x407C, 0x407D)**

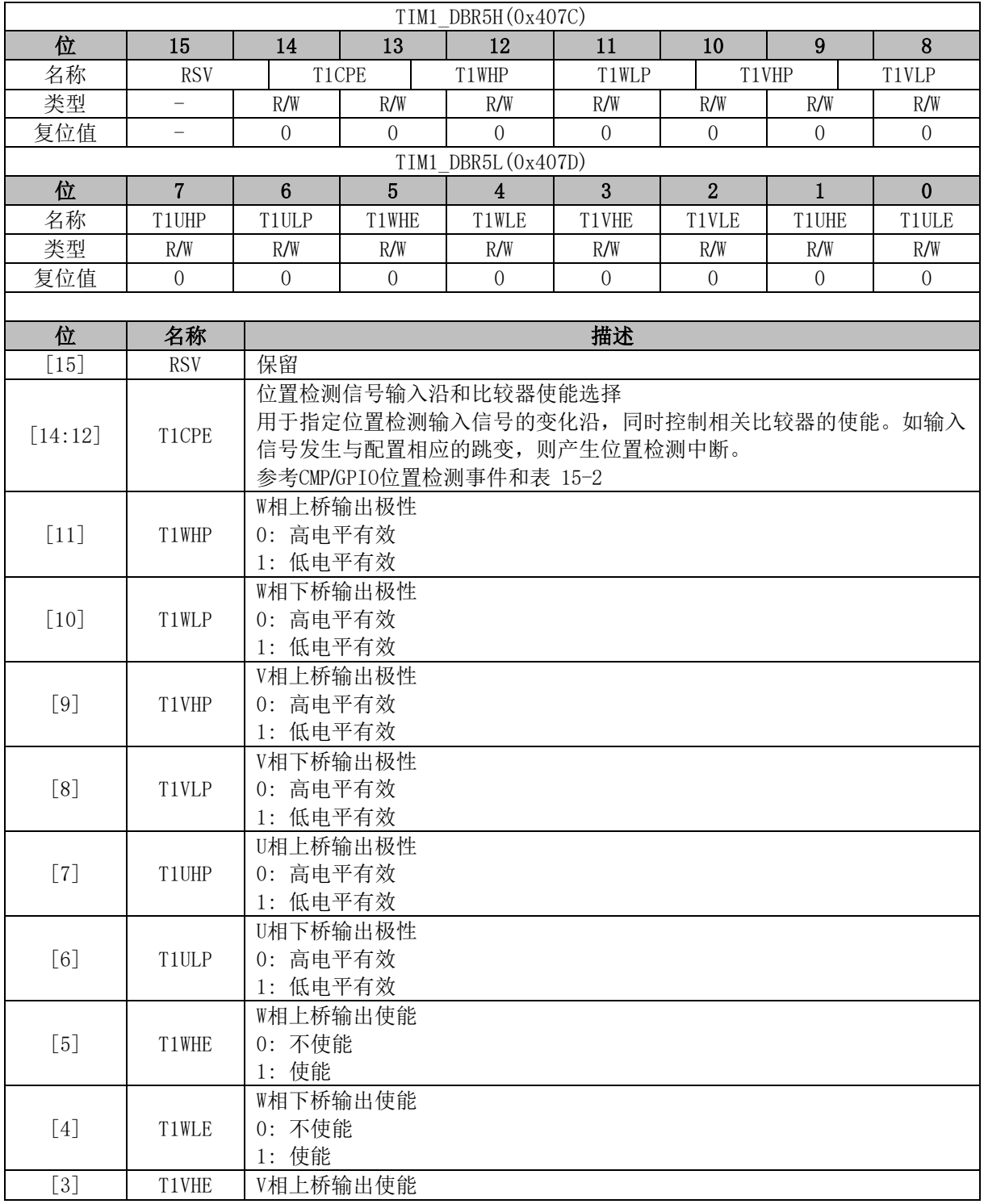

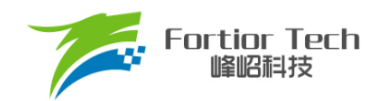

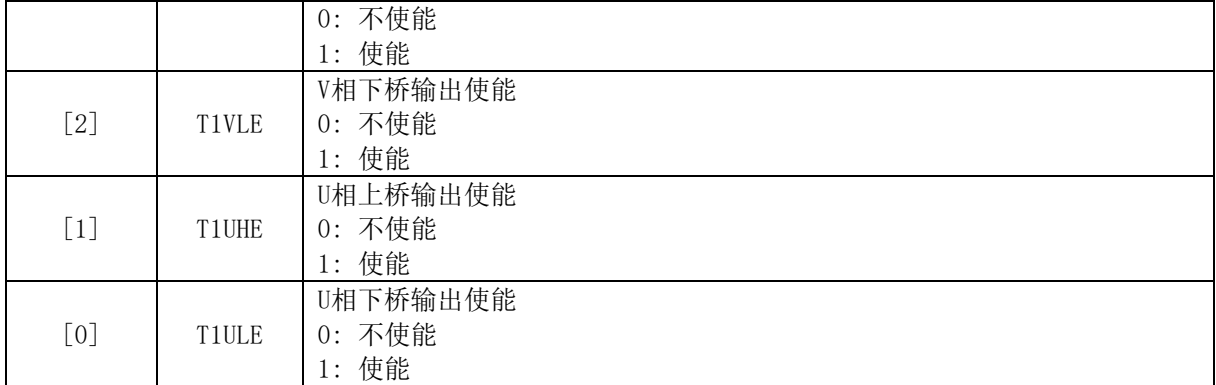

# **TIM1\_DBR6 (0x407E, 0x407F)**

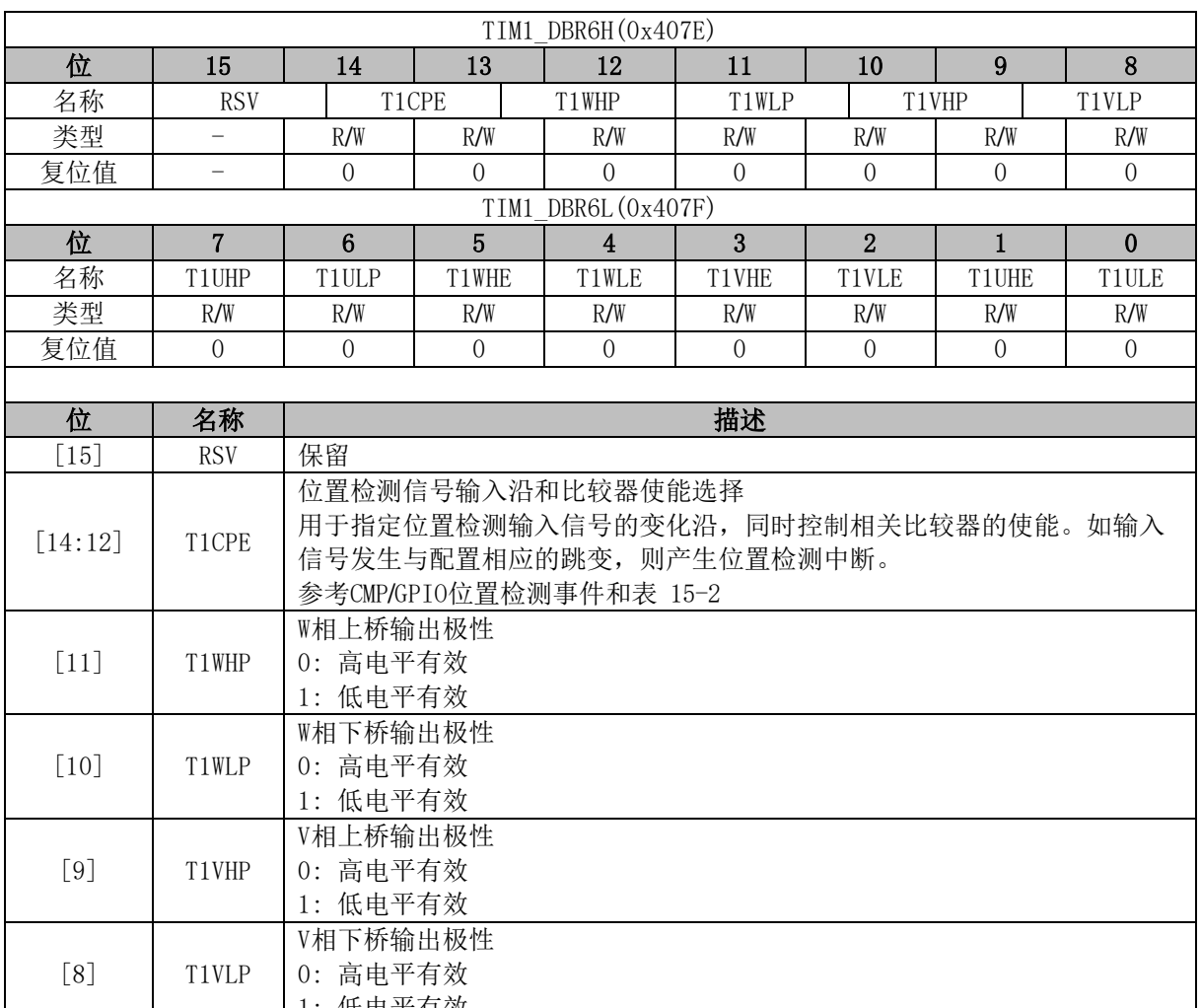

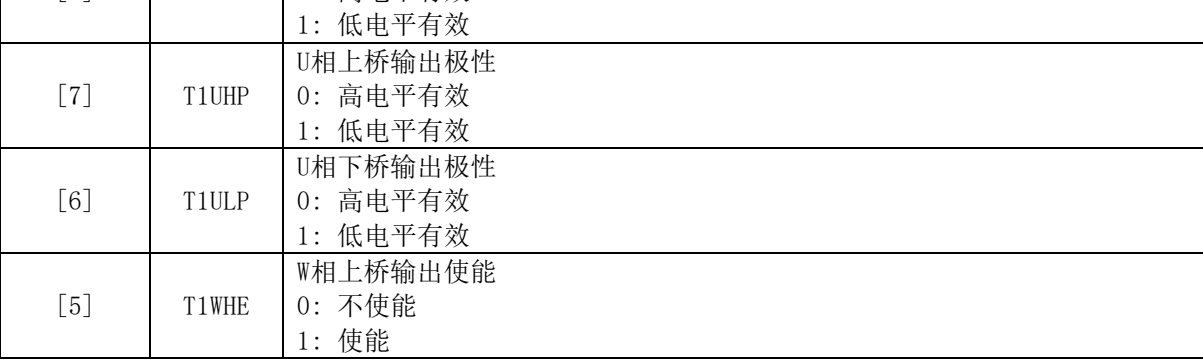

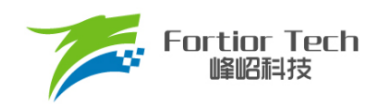

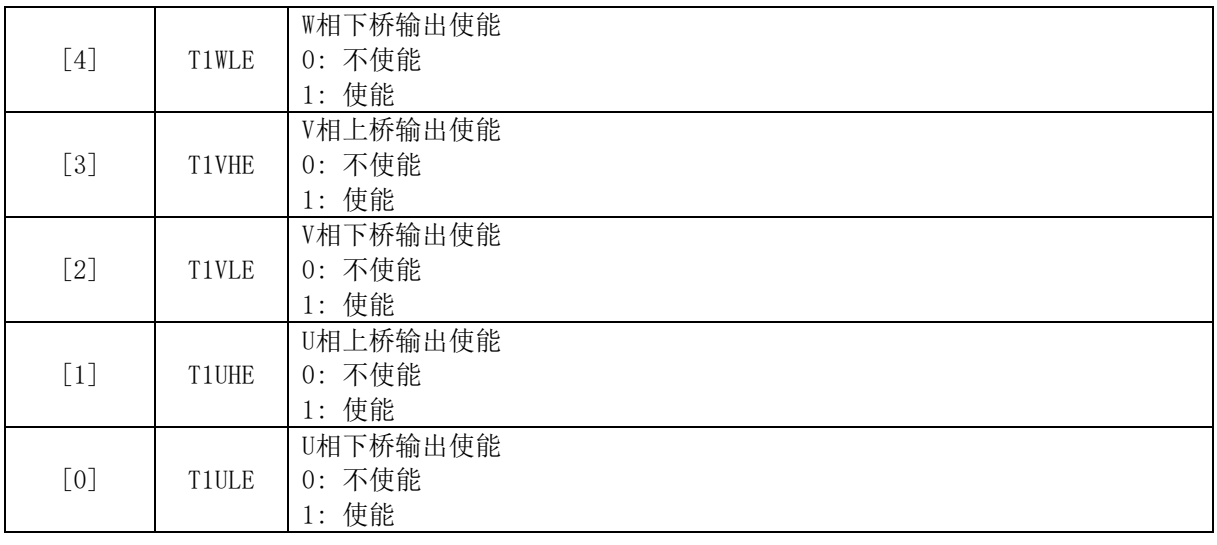

# **TIM1\_DBR7 (0x4080, 0x4081)**

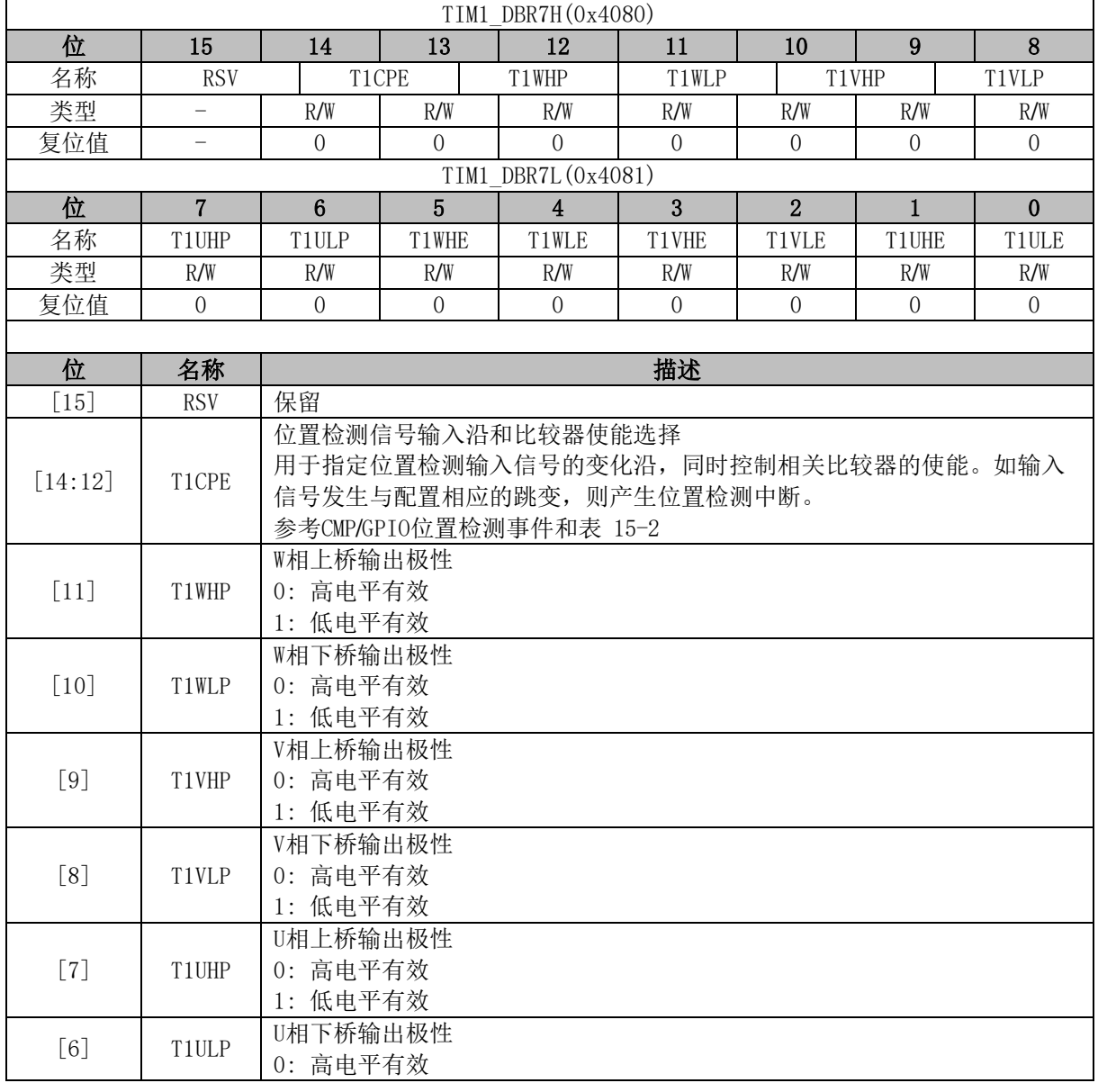

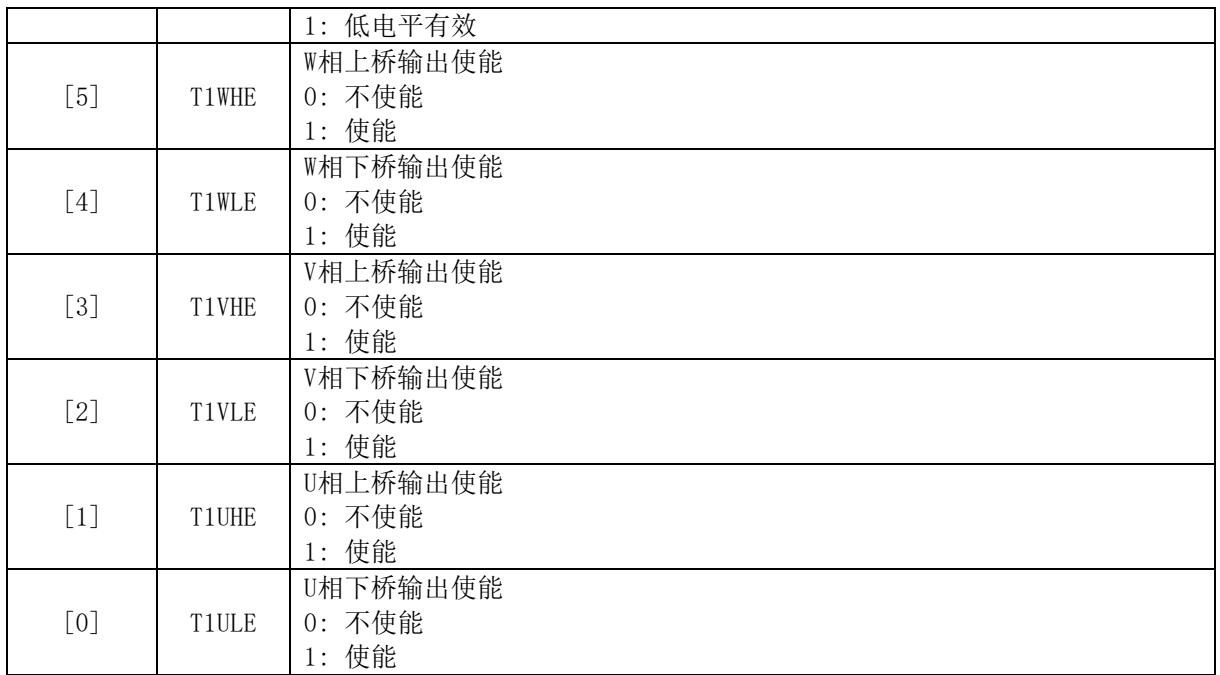

# **TIM1\_\_BCNTR (0x4082, 0x4083)**

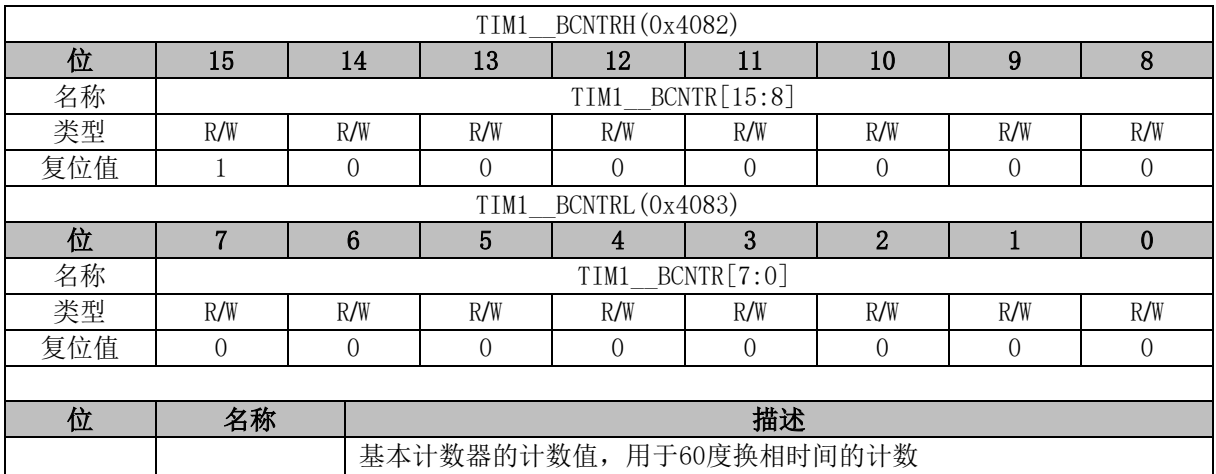

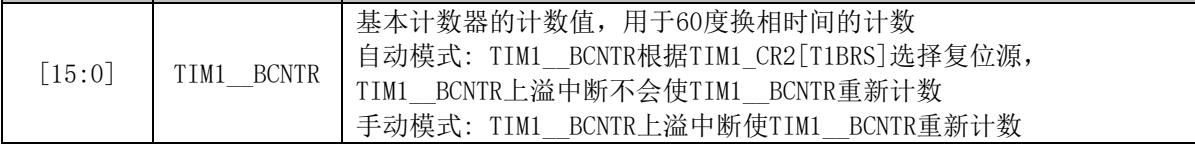

# **TIM1\_\_BCCR (0x4084, 0x4085)**

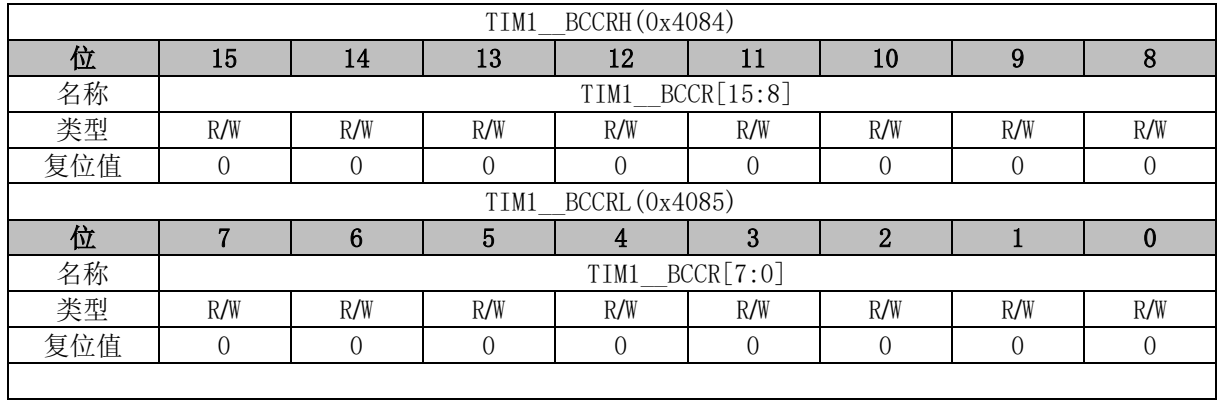

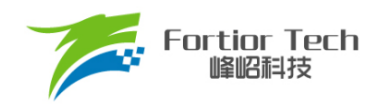

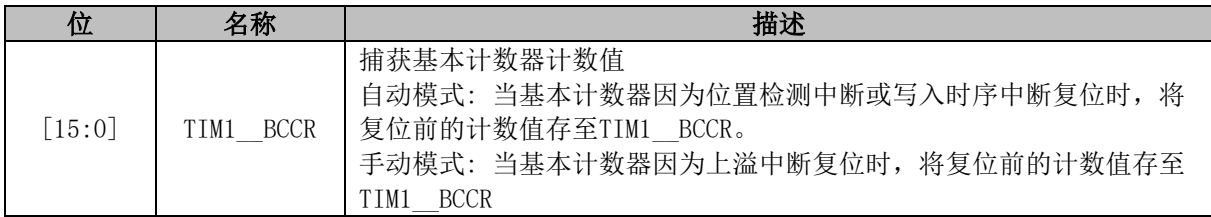

# **TIM1\_\_BARR (0x4086, 0x4087)**

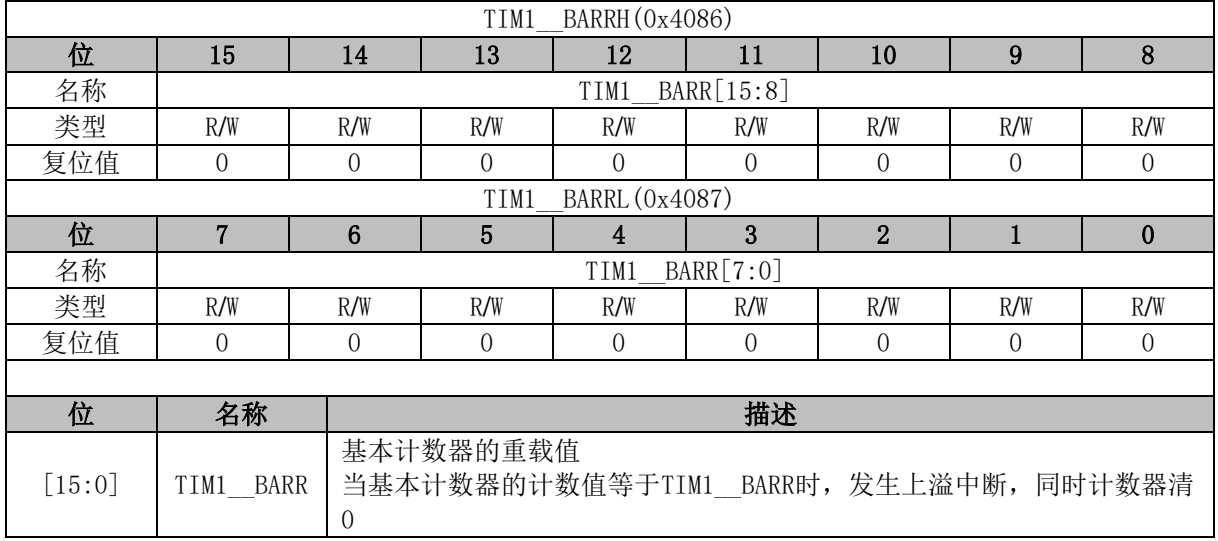

# **TIM1\_\_RARR (0x4088, 0x4089)**

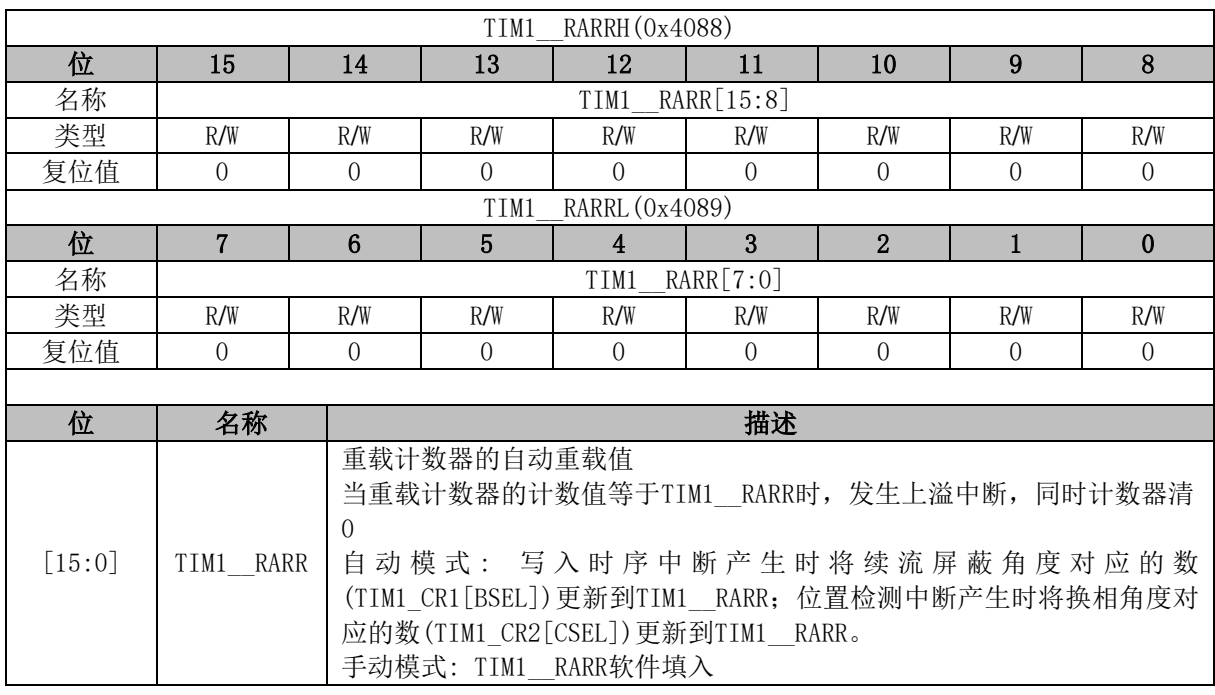

# **TIM1\_\_RCNTR (0x408A, 0x408B)**

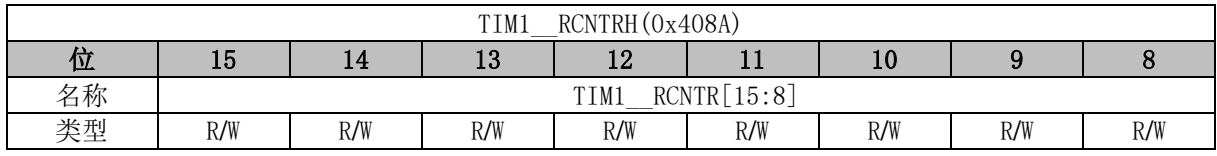

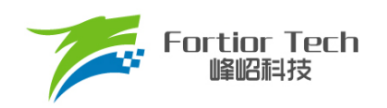

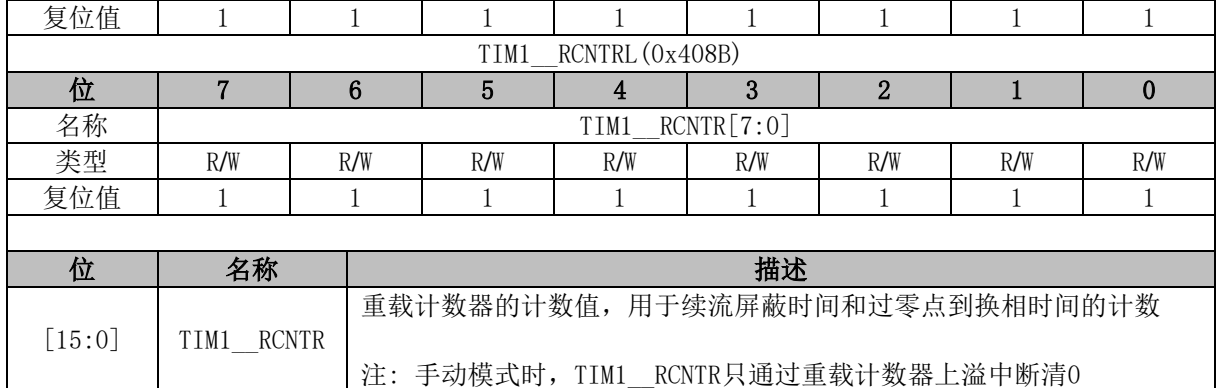

# **TIM1\_\_UCOP (0x408C, 0x408D)**

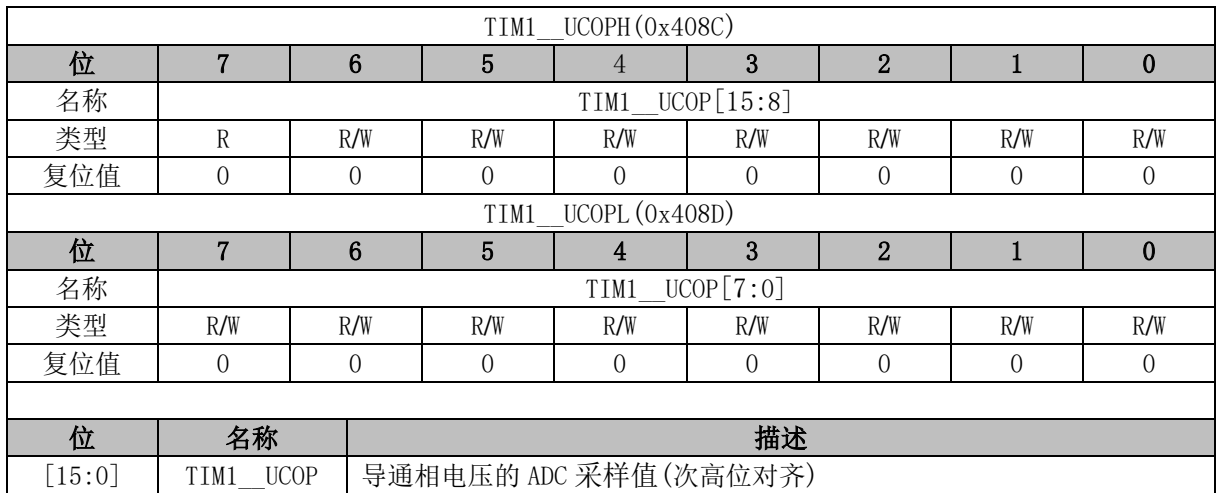

# **TIM1\_\_UFLP (0x408E, 0x408F)**

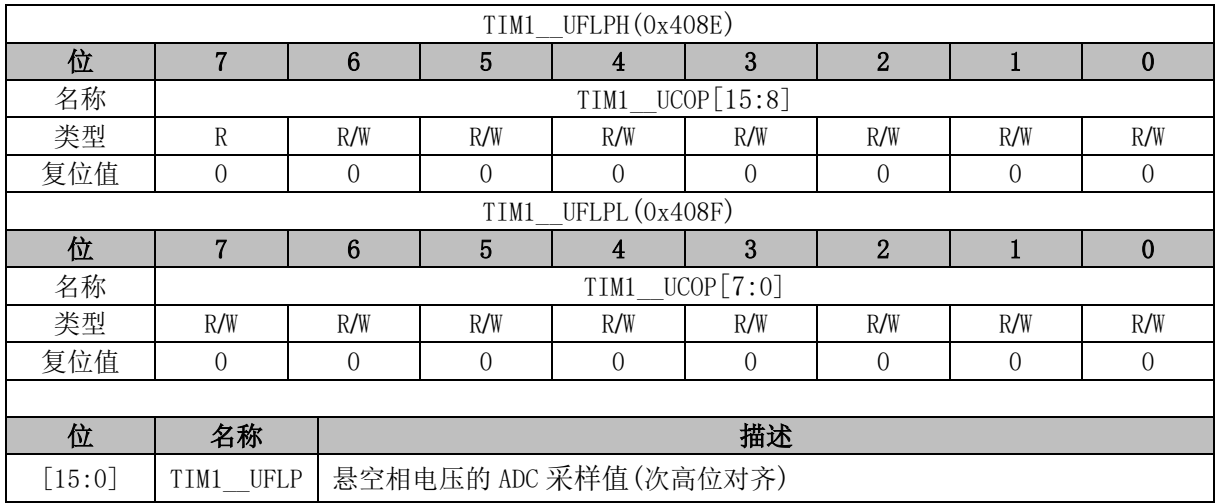

# **TIM1\_\_URES (0x4090, 0x4091)**

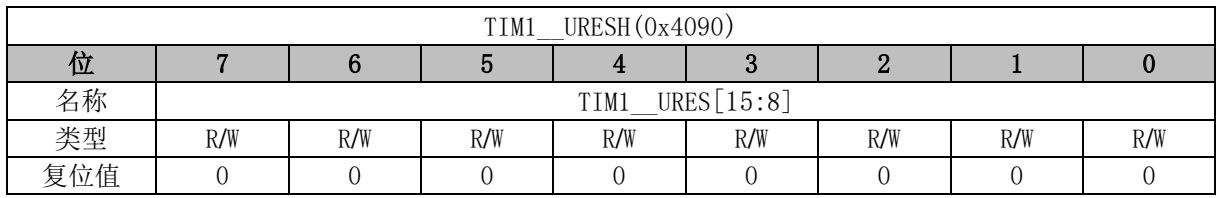

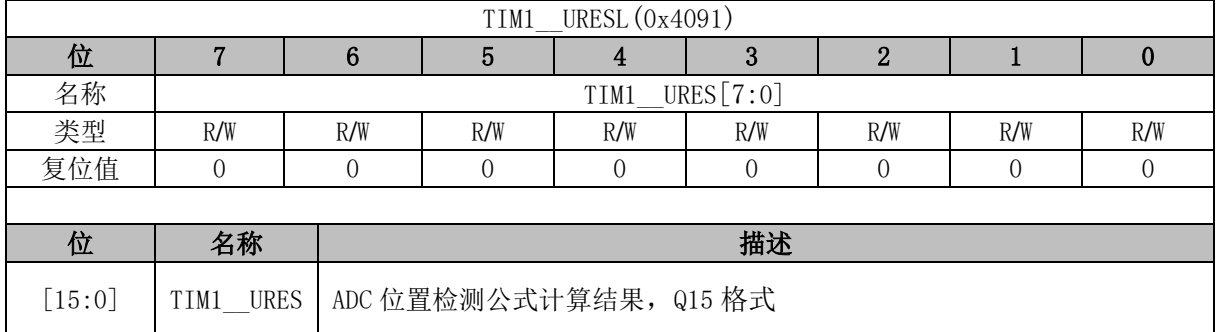

# **TIM1\_KRMAX (0x4092)**

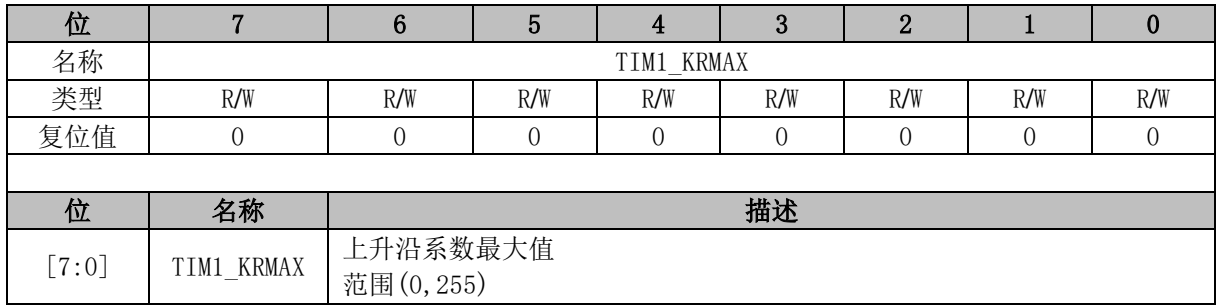

# **TIM1\_KFMIN (0x4093)**

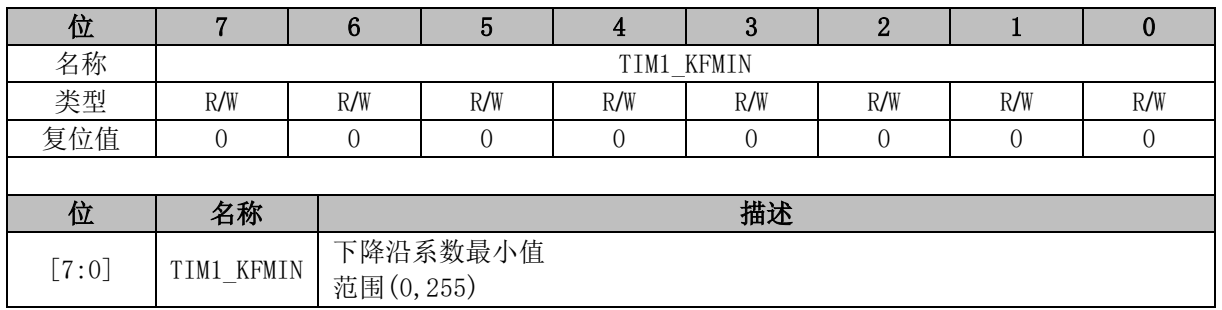

# **TIM1\_\_KF (0x4094, 0x4095)**

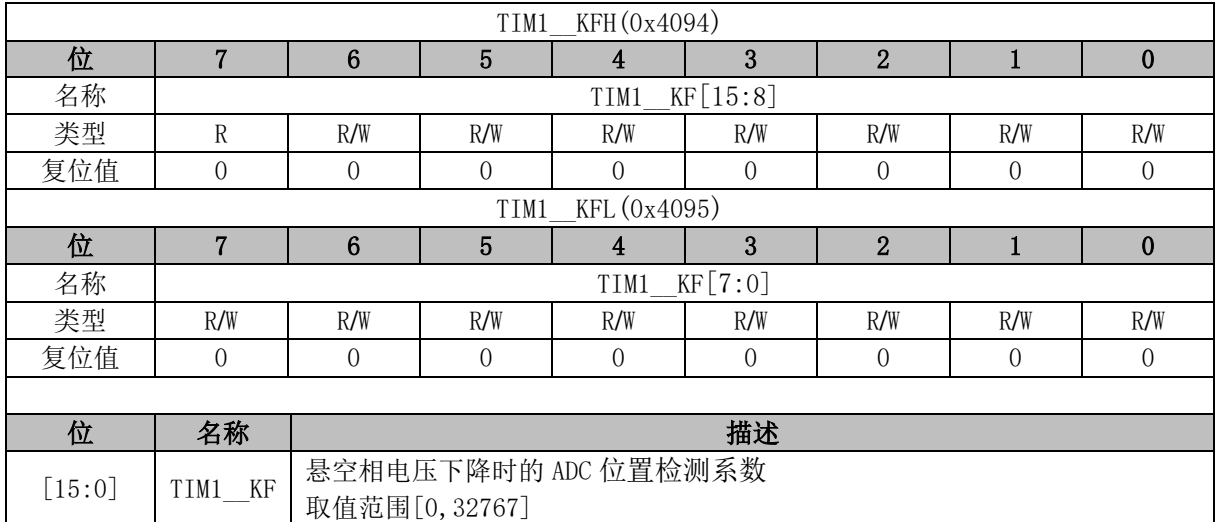

# **TIM1\_\_KR (0x4096, 0x4097)**

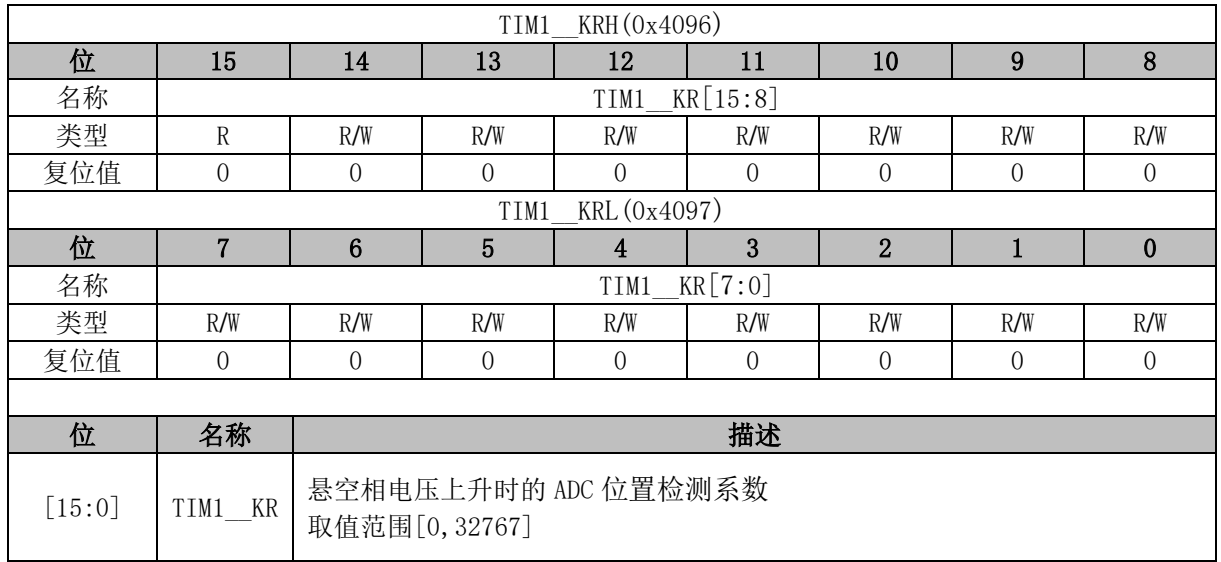

# **TIM1\_\_ITRIP (0x4098, 0x4099)**

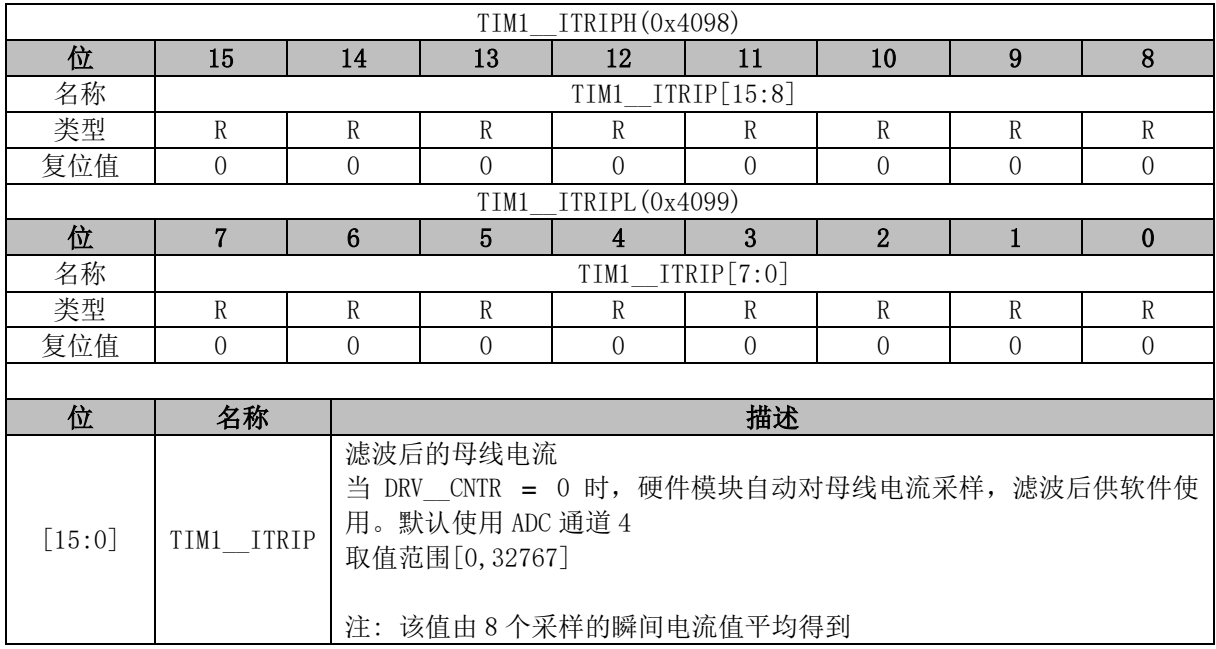

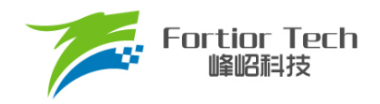

## **16 Timer2**

### **Timer2 操作说明**

Timer2 共有 5 种工作模式:

- 输出模式: 产生PWM输出波形
- 输入捕获模式: 检测输入PWM的高低电平持续时间
- 输入计数模式: 检测输入设定的PWM个数所需的时间
- QEP&RSD模式: 正交编码器&顺逆风检测模式
- 步进模式: 检测步进电机的方向、位置和速度

Timer2 特性包括:

- 3位可编程分频器对系统时钟进行分频
- 16位向上计数的基本计数器, 计数时钟源为分频器的输出
- 16位向上向下计数的专用计数器,用于输入计数模式,QEP&RSD模式和步进模式, 计数时钟源为外部输入信号。
- 输入滤波模块
- 边沿检测模块
- PWM输出模块
- 中断事件

#### **分频器**

分频器对系统时钟进行分频,产生基本计数器的计数时钟源。分频器由 TIM2 CR0[T2PSC]控制, 可选择 8 种分频系数。由于这个控制寄存器没有缓冲器, 分频系数更新后会立刻改变时钟源频率, 所 以 应 在 基 本 计 数 器 不 工 作 时 更 新 分 频 系 数 。 时 钟 源 的 频 率 为 clk psc2 = SYSCLK/(2^TIM2\_CR0[T2PSC])。分频后的时钟源频率与 TIM2\_CR0[T2PSC]的关系表 [16-1](#page-245-0) 所示。

表 16-1 分频后的时钟源频率与 TIM2\_CR0IT2PSCI对应关系

<span id="page-245-0"></span>

| TIM2 CRO[T2PSC] | 分频<br>系数 | $clk_psc2(Hz)$ | TIM2 CRO[T2PSC] | 分频<br>系数 | $clk_psc2(Hz)$   |
|-----------------|----------|----------------|-----------------|----------|------------------|
| 000             |          | 24M            | l 00            | 16       | 1.5M             |
| 001             |          | 12M            | 101             | 32       | 750 <sub>k</sub> |
| 010             |          | 6M             |                 | 64       | 375k             |
|                 |          | 3M             |                 | 128      | 187.5k           |

#### **TIM2\_\_CNTR 的读写和计数**

TIM2\_CR1[T2CEN] = 1 时, TIM2\_ CNTR 计数。软件对 TIM2\_ CNTR 的写操作直接改变寄存

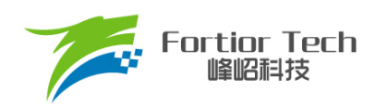

器的值,因此软件需在执行写操作前禁止基本计数器。软件读 TIM2 CNTR 时,先读高字节,硬件 会同步将此时刻低字节缓存,待读低字节时读取到的是缓存的数据。

## **输出模式**

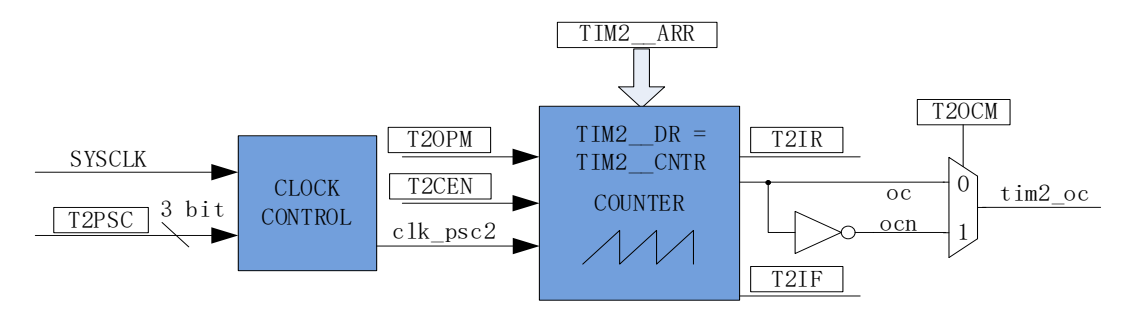

图 16-1 输出模式原理框图

基本计数器输出模式根据 TIM2\_CR0[T2OCM]设置, 以及 TIM2\_\_CNTR 与寄存器 TIM2\_\_DR、 TIM2 ARR 设定值的比较结果产生输出信号,同时产生相应中断。

#### **16.1.3.1 TIM2\_\_ARR/TIM2\_\_DR 的读写**

在输出模式下, TIM2 ARR/TIM2 DR 包含预装载寄存器和影子寄存器。软件写 TIM2\_\_ARR/TIM2\_\_DR 寄存器时,数据保存在预装载寄存器中,在上溢事件 TIM2\_CR1[T2IF]或基 本计数器停止工作(TIM2 CR1[T2CEN] = 0)时, 设定值被传递到影子寄存器中。

TIM2\_\_ARR/TIM2\_\_DR为16位寄存器,软件需先写入高字节,再写入低字节。由硬件保证在高 字节写入后至低字节写入前预装载寄存器中的数据不会被传递至影子寄存器中。

例: TIM2 DR(预装载寄存器)、DR\_SH(影子寄存器),TIM2 CNTR 和 DR\_SH 比较产生 PWM; 用户写 TIM2 DR, TIM2 DR 并不是立刻更新到 DR SH, 而是在一个 PWM 结束的时候, 即 TIM2 CNTR 上溢时才将值更新到 DR\_SH。

#### **16.1.3.2 高/低电平输出模式**

配置 TIM2\_CR0[T2OCM] = 0 时,如果 TIM2 \_ DR > TIM2 \_ ARR,输出信号始终为低电平。配 置 TIM2\_CR0[T2OCM] = 1 时,如果 TIM2 \_ DR > TIM2 \_ ARR,输出比较信号始终为高电平。

#### **16.1.3.3 PWM 输出**

PWM 输出模式下, TIM2\_ARR 决定 PWM 周期, TIM2\_DR 决定占空比, 占空比 = TIM2\_DR/TIM2\_ARR\*100%。配置 TIM2 CR0[T2OCM] = 0 时, 当基本计数器 TIM2\_CNTR < TIM2\_\_DR 时输出低电平,反之输出高电平。配置 TIM2\_CR0[T2OCM] = 1 时,当基本计数器

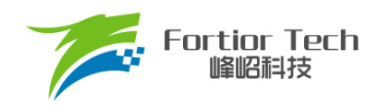

TIM2\_\_CNTR < TIM2\_\_DR 时输出高电平,反之输出低电平。当计数到 TIM2\_\_ARR 时,输出信号反转。

#### **16.1.3.4 中断事件**

- 当 TIM2\_\_CNTR = TIM2\_\_DR 时,产生比较匹配事件,中断事件标志位 TIM2\_CR1[T2IR]置 1,基本计数器继续计数。
- ◼ 当TIM2\_\_CNTR = TIM2\_\_ARR时,产生上溢事件,中断事件标志位TIM2\_CR1[T2IF]置1, 计数器清 0,并重新开始计数。

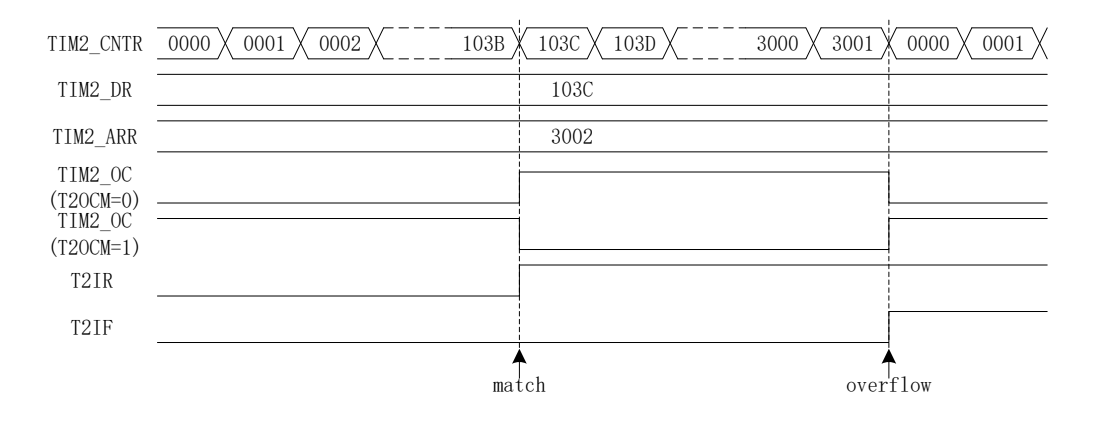

图 16-2 输出模式输出波形

## 16.1.4 输入信号滤波和边沿检测

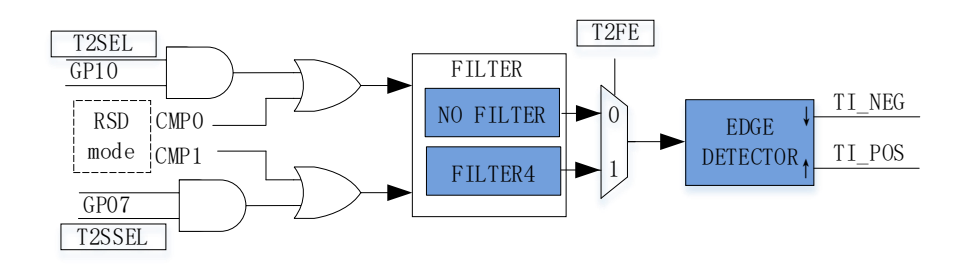

图 16-3 输入信号滤波和边沿检测框图

Timer2 的输入信号来自 P0.7 或 P1.0 端口, 由 PH\_SEL[T2SEL]和 PH\_SEL[T2SSEL](参考章节 [22.3.15\)](#page-291-0)设定。输入时可选择是否对输入信号进行噪声滤波。

滤波电路不滤波或滤除 4 个系统时钟周期以下的输入噪声。配置 TIM2\_CR1[T2FE]可选择滤波周 期。TIM2\_CR1[T2FE] = 0, 不滤波; TIM2\_CR1[T2FE] = 1, 按 4 个时钟周期滤波。滤波后的信号会 比滤波前的信号延迟 4 个时钟周期。由 TIM2\_CR0[T2CES]选择计数的有效沿。

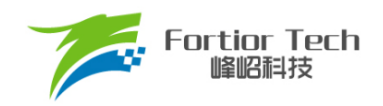

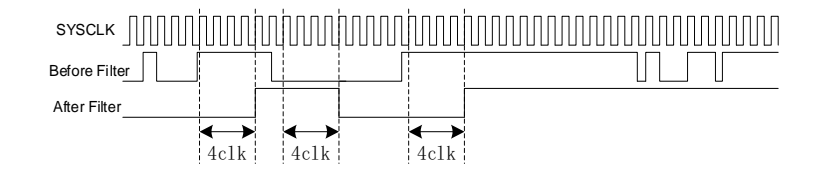

#### 图 16-4 滤波模块时序图

边沿检测模块对滤波后的输入信号进行检测,记录上升沿和下降沿,供输入捕获或输入计数模式 使用。

### **输入捕获模式**

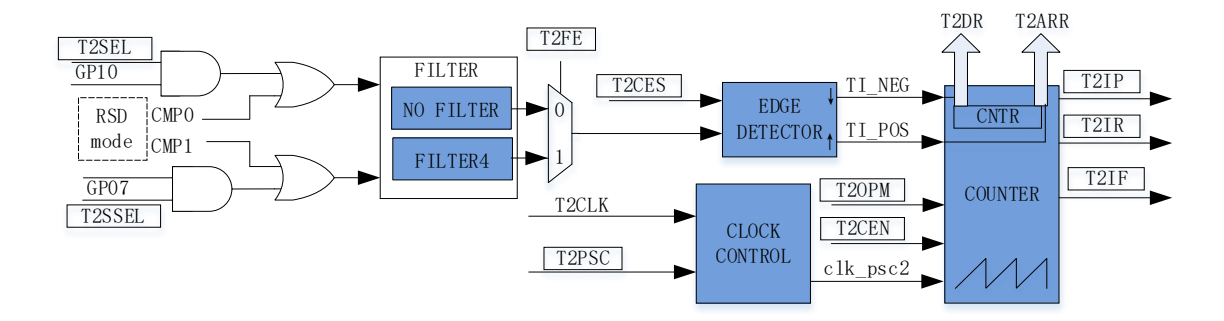

图 16-5 输入捕获模式原理框图

输入捕获模式检测 PWM 信号的占空比和周期。TIM\_CR0[T2CES] = 0 时,选择相邻两个上升沿 为 1 个周期, 上升沿到下降沿的时间为脉宽(高电平脉宽)。TIM\_CR0[T2CES] = 1 时, 选择相邻两个 下降沿为 1 个周期,下降沿到上升沿的时间为脉宽(低电平脉宽)。当所定边沿到来时,计数值 TIM2 CNTR 被分别存入 TIM2 DR 和 TIM2 ARR 中,用于计算 PWM 波形的周期和占空比。

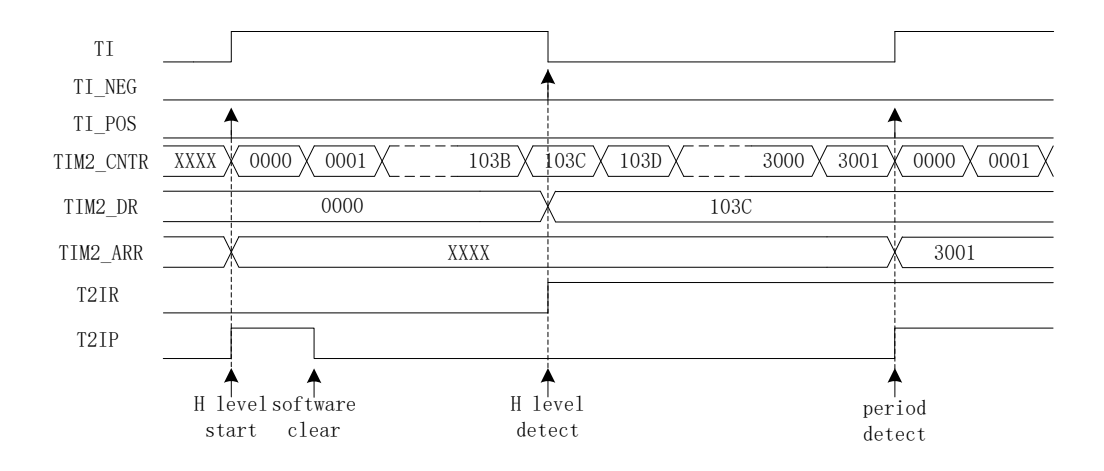

#### 图 16-6 输入捕获模式(TIM2\_CR0[T2CES] = 0)时序图

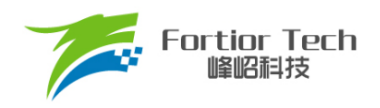

以 TIM2\_CR0IT2CESI = 0 为例,配置 TIM2\_CR1IT2CENI = 1, 使能基本计数器,基本计数器向 上计数。当 Timer2 检测到输入的第一个上升沿时(下降沿无效), TIM2 CNTR 清 0 并重新计数。当 检测到输入的下降沿时,将TIM2\_CNTR 的值存进 TIM2\_DR,同时中断事件标志位 TIM2\_CR1[T2IR]置 1, TIM2\_CNTR 继续向上计数。当检测到输入的第二个上升沿时,将 TIM2 CNTR 的值存进 TIM2 ARR, 同时中断事件标志位 TIM2 CR1[T2IP]置 1, TIM2 CNTR 清 0,并重新开始计数。

如果在 Timer2 尚未检测到输入的第二个上升沿,且计数值 TIM2 CNTR 达到 0xFFFF 时, 发生 上溢事件,中断事件标志位 TIM2 CR1[T2IF]置 1, TIM2 CNTR 清 0 并重新开始计数, 此时 TIM2\_ARR 的值为 0xFFFF, TIM2\_DR 的值由输入电平和 TIM2\_CR0[T2OCM]异或决定。

#### 16.1.6 输入计数模式

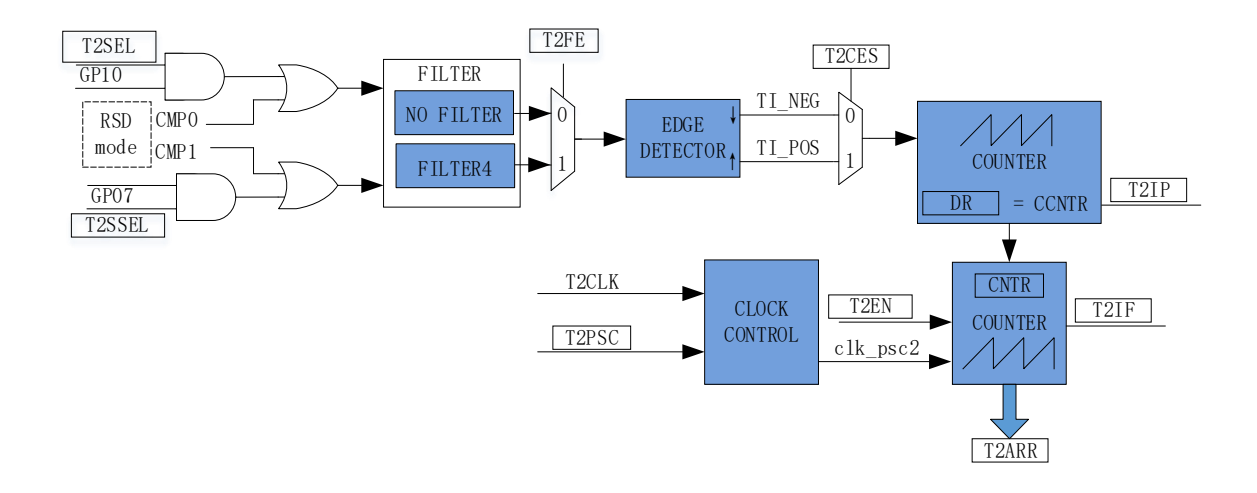

#### 图 16-7 输入计数模式原理框图

在输入计数模式下,TIM2 DR包含预装载寄存器和影子寄存器。软件写TIM2 DR寄存器时, 数据先保存在预装载寄存器中。在匹配事件(TIM2\_CR1[T2IP] = 1)、上溢事件(TIM2\_CR1[T2IF] = 1) 或专用计数器禁止(TIM2\_CR1[T2CEN] = 0)时送入影子寄存器中。TIM2 \_DR 为 16 位寄存器, 软件 需先写入高字节,再写入低字节,由硬件保证在高字节写入后至低字节写入前预装载寄存器中的数据 不会更新至影子寄存器中。

输入计数模式用于检测输入设定 PWM 个数所需的时长。当专用计数器 CCNTR 计数到的输入 PWM的个数,达到TIM2\_DR设定值时,基本计数器的计数值TIM2\_CNTR被存入TIM2\_ARR中。 配置 TIM2 CR0[T2CES] = 1,输入 PWM 信号的上升沿作为专用计数器的计数有效沿,反之输入信 号的下降沿作为有效沿。

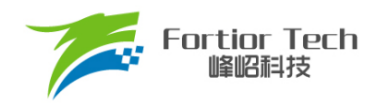

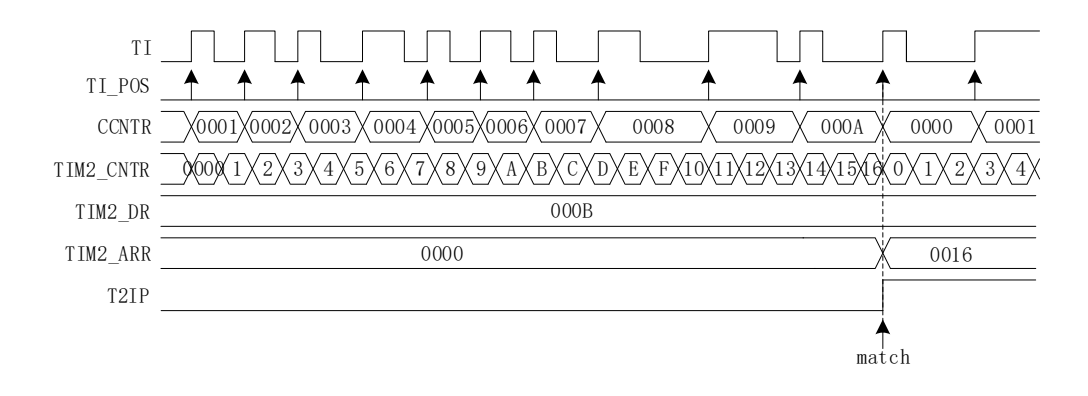

图 16-8 输入计数模式时序图

配置 TIM2\_CR1[T2CEN] = 1, 使能基本计数器。基本计数器向上计数, 当检测到输入信号的第 一个有效沿时, TIM2\_CNTR 清 0 并重新开始计数。每当输入信号的有效沿到来, 专用计数器 CCNTR 的计数值加 1, 当计数值达到 TIM2 DR 设定的目标值后, 基本计数器的计数值 TIM2\_CNTR 被存进 TIM2\_ARR, 同时中断事件标志位 TIM2\_CR1[T2IP]置 1, TIM2\_CNTR 和 CCNTR 清 0,并重新开始计数。

当输入的 PWM 个数尚未达到目标值,而基本计数值 TIM2 CNTR 已经达到 0xFFFF 时,发生 上溢事件, 中断事件标志位 TIM2\_CR1[T2IF]置 1, TIM2\_\_CNTR 清 0, CCNTR 不清 0, TIM2 CNTR 从零开始计数, CCNTR 接着之前的数值继续计数。

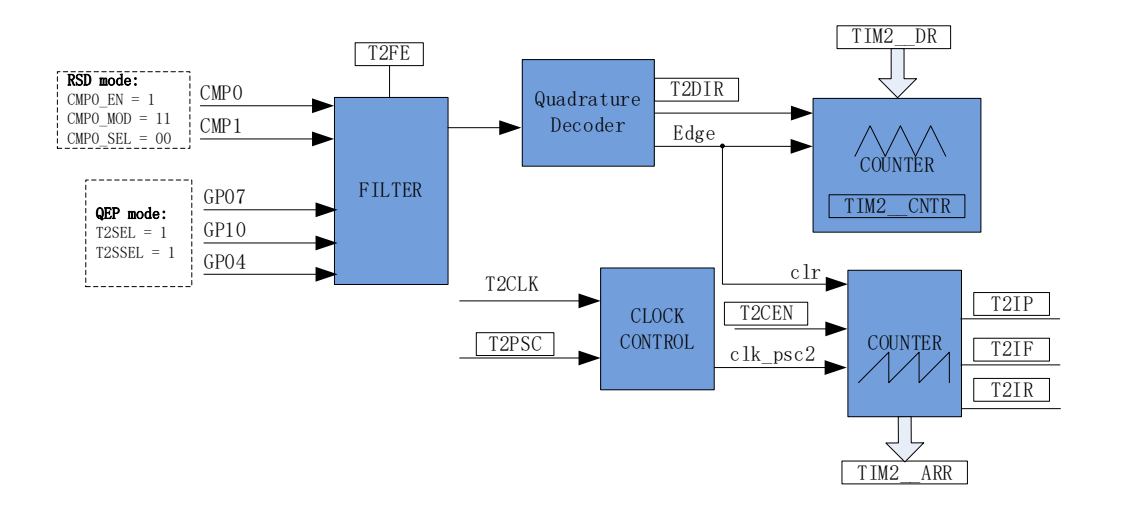

## **QEP&RSD 模式**

#### 图 16-9 QEP&RSD 模式原理框图

QEP&RSD 模式通过检测 2 个通道的正交输入信号, 得到电机的相对位置、方向和速度信息。

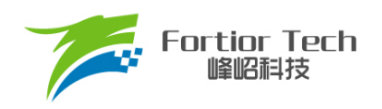

P0.7、P1.0(QEP 模式)或 CMP0、CMP1(RSD 模式)作为输入信号源, 经过滤波模块后送进正交解码模 块,得到有效的计数沿和方向 TIM2 CR1[T2DIR]。

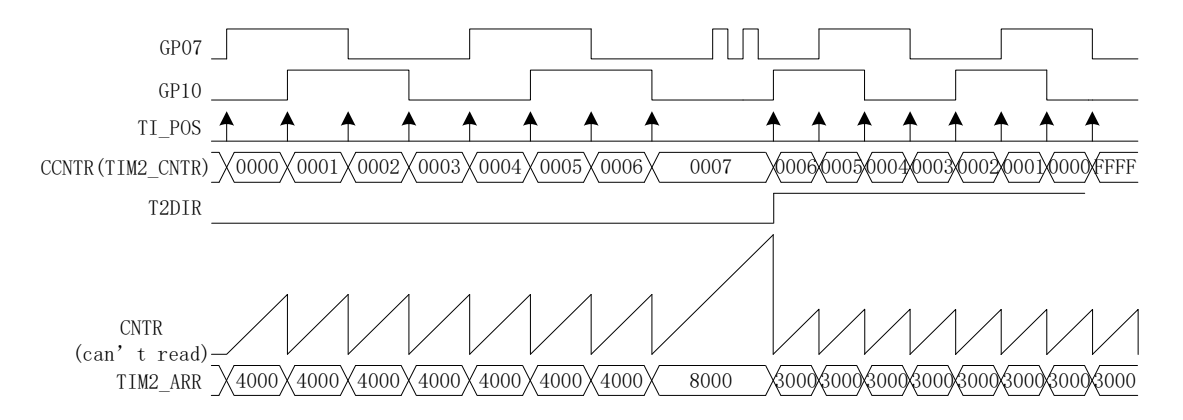

图 16-10 QEP&RSD 模式时序图

专用计数器是一个向上向下计数器, 信号源为正交解码模块输出的有效计数沿。 TIM2\_CR1[T2DIR] = 0, 方向为正, 向上计数, 当有效沿来临, 专用计数器加 1; TIM2\_CR1[T2DIR] = 1, 方向为反, 向下计数, 当有效沿来临, 专用计数器减 1。QEP 模式下, 配置编码器码值 TIM2\_DR, 正方向专用计数器向上计数到 TIM2\_DR 时清零重新计数;反方向专用计数器向下计数到 0 时,设为 TIM2\_DR 值重新计数。QEP 编码器机械零点 Z 信号从 P04 输入,产生 TIM2\_CR1[T2IR] 中断事件标志位。

基本计数器是一个向上计数器,计数时钟可分频,用于记录两个有效计数沿的时间。当有效计数 沿来临,基本计数器当前的计数值存进 TIM2\_ARR,同时基本计数器清 0, TIM2\_CR1[T2IP]中断事 件标志位置 1。当基本计数器计数到 OxFFFF, 计数溢出, 产生 TIM2\_CR1[T2IF]中断事件标志位。

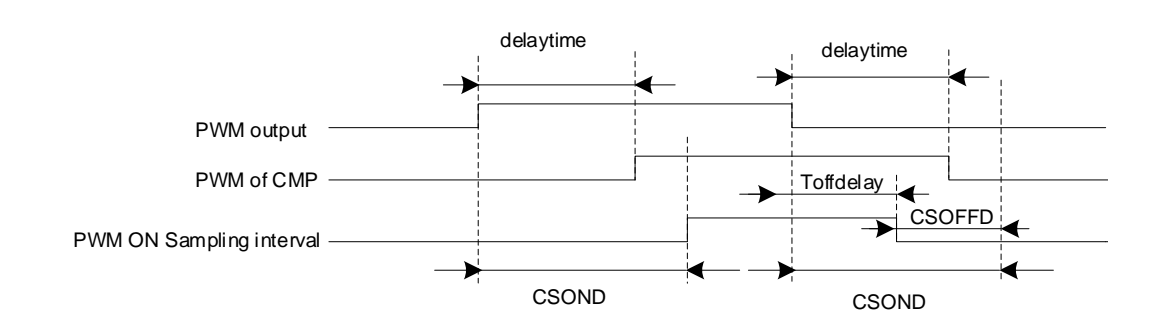

# **16.1.7.1 RSD 的比较器采样**

#### 图 16-11 PWM ON 采样模式

RSD 采样时,为确保采样到正确的反电动势比较信号,需要设置采样开始延迟时间和采样结束 提前时间。
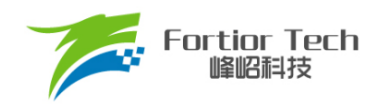

详细请参考章节 [31.1.4](#page-344-0)。

## **步进模式**

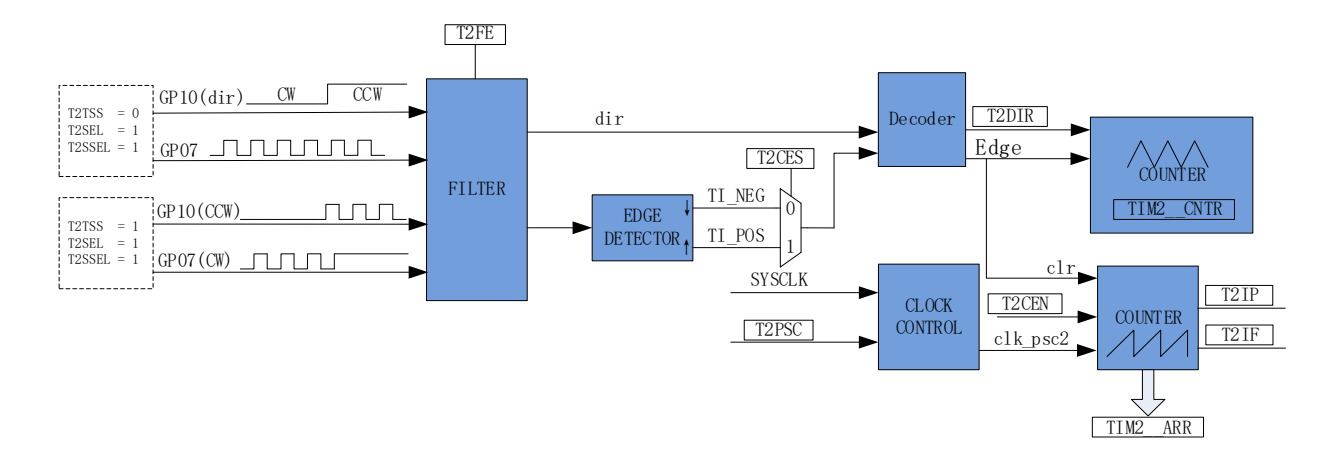

图 16-12 步进模式原理框图

步进模式通过检测 2 个通道的输入,得到步进电机的相对位置、方向和速度信息。P1.0 信号为 方向输入,P0.7 信号为脉冲输入。根据 TIM2\_CR0[T2CES]选择上升沿或下降沿作为有效沿,经过滤 波模块后送进解码模块,得到有效的计数沿和方向 TIM2 CR1[T2DIR]。

注: 在 P1.0 变化且 P0.7 有效沿来临后, TIM2\_CR1[T2DIR]才会发生变化。如需在 P1.0 变化时立 即产生中断,应使用外部中断 INT1。

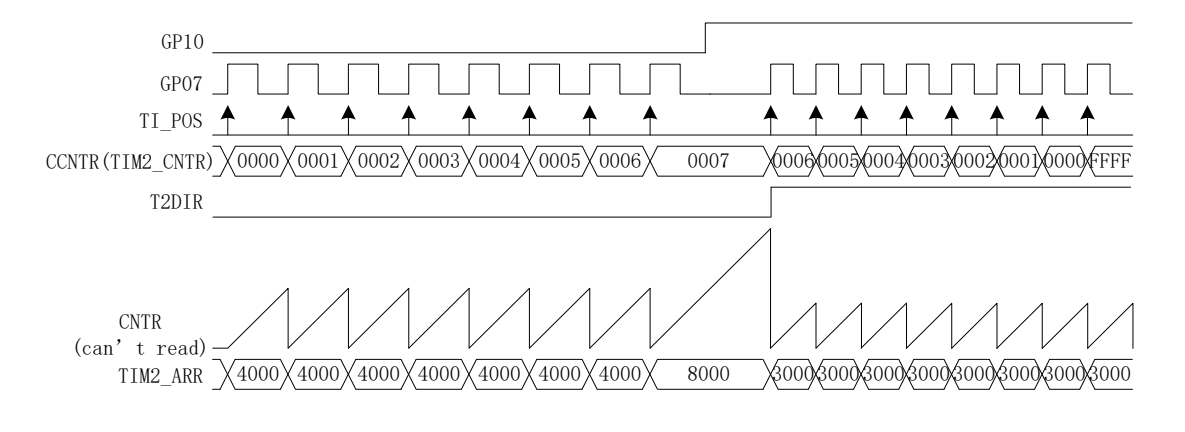

图 16-13 步进模式时序图

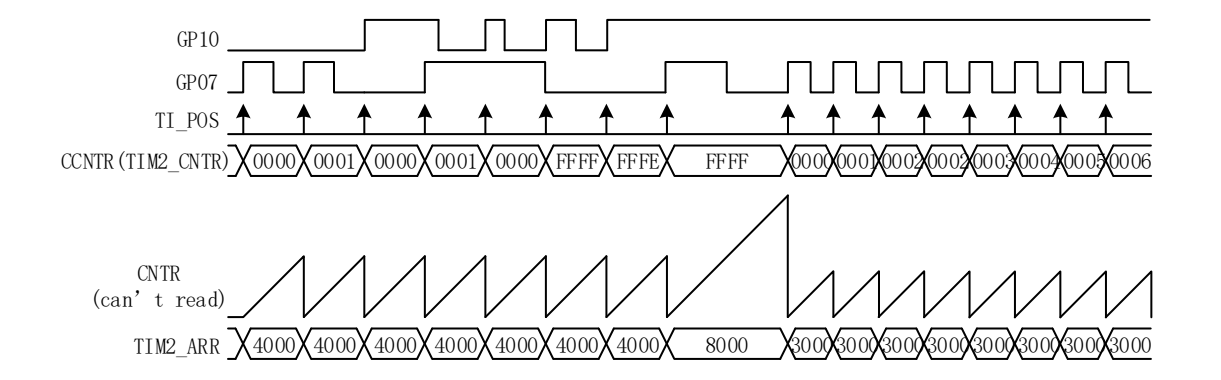

图 16-14 步进模式正反向脉冲输入模式时序图(选择上升沿作为有效沿)

专用计数器是一个向上向下计数器,信号源为编码模块输出的有效计数沿。P1.0 = 0 时, TIM2\_CR1IT2DIRI=0,方向为正,当 P0.7 有效沿来临时,专用计数器 CCNTR 向上计数,专用计数 器加1; P1.0 = 1时, TIM2\_CR1[T2DIR] = 1, 方向为反, 当P0.7有效沿来临时, CCNTR向下计数, 专用计数器减 1。专用计数器从 0 加到 65535 后自动清 0, 从 65535 减到 0 后自动设为 65535。读寄 存器 TIM2\_\_CNTR 的值得到专用计数器的值。

基本计数器是一个向上计数器,以分频器输出为时钟源,用于记录两个有效计数沿之间的时间。 当有效计数沿来临,基本计数器当前的计数值被存进 TIM2 ARR,基本计数器清 0 并重新开始计数, 同时 TIM2 CR1[T2IP]中断事件标志位被置 1。当基本计数器计数到 0xFFFF, 计数溢出, TIM2\_CR1[T2IF]中断事件标志位被置 1。

## **Timer2 寄存器**

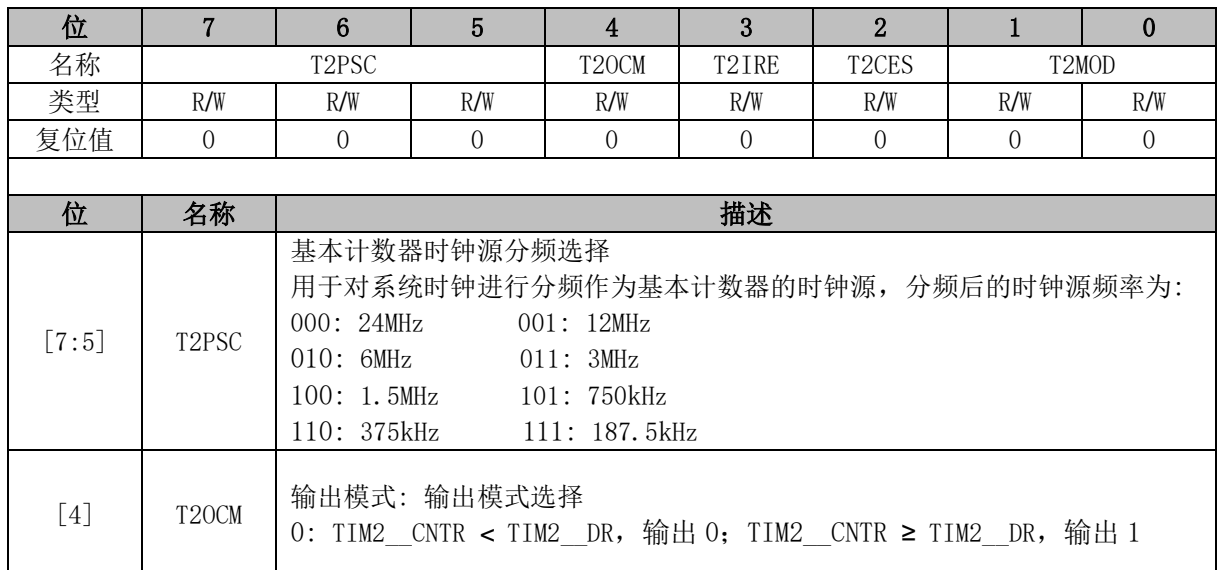

#### **TIM2\_CR0 (0xA1)**

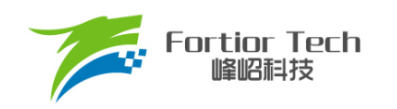

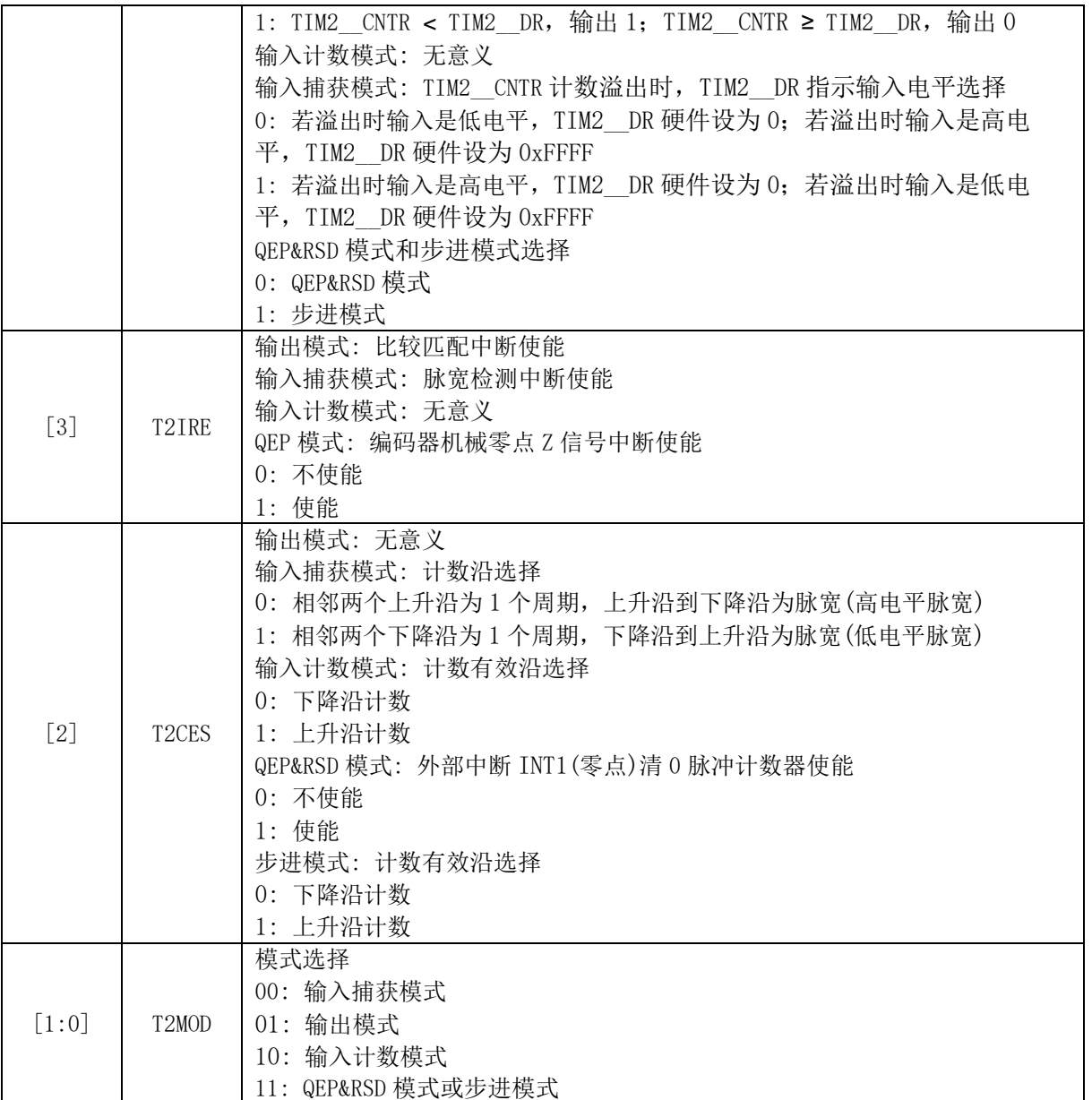

# **TIM2\_CR1 (0xA9)**

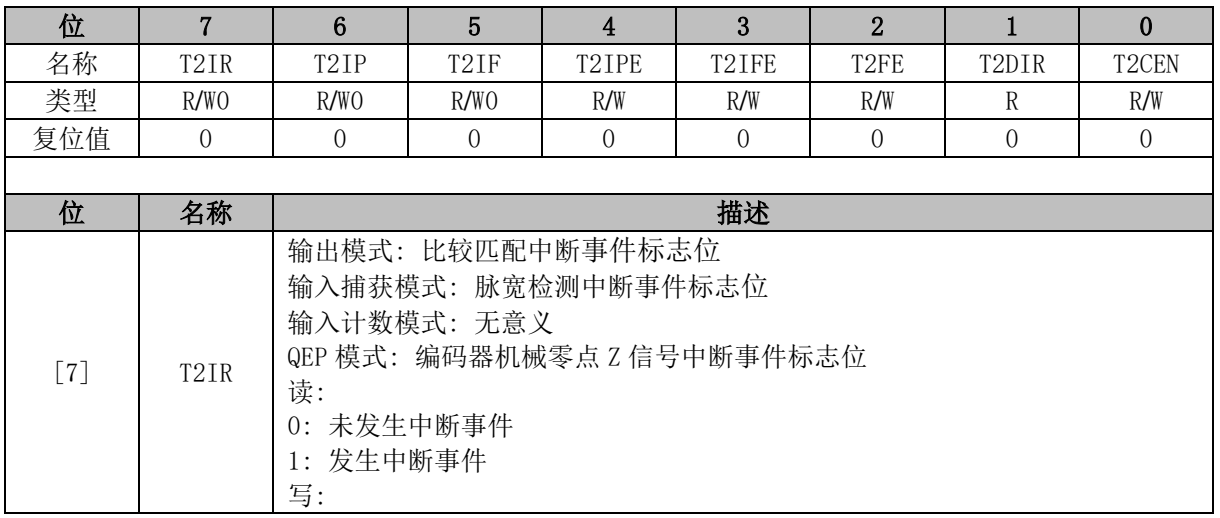

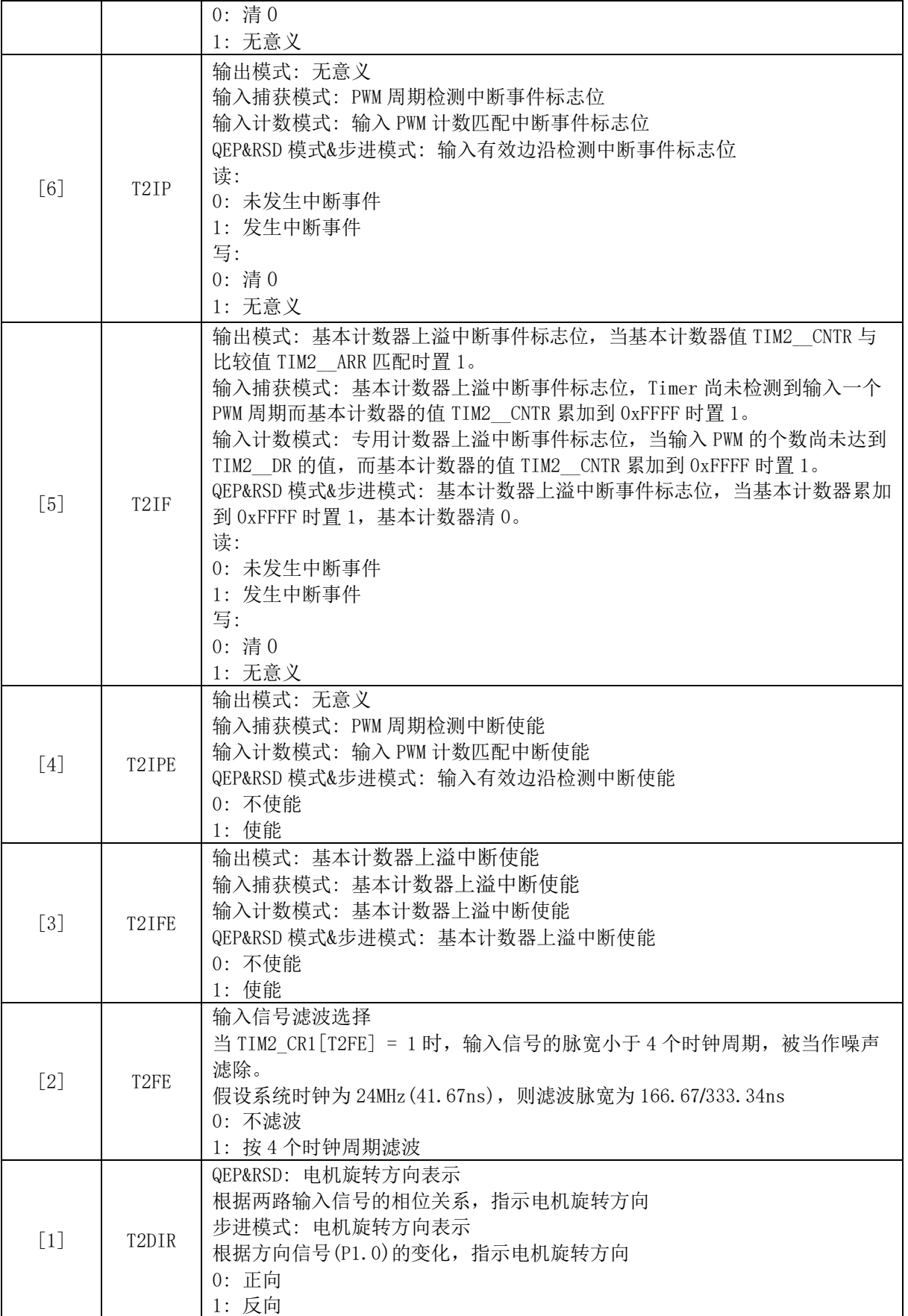

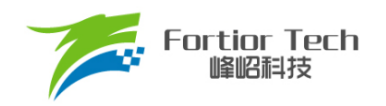

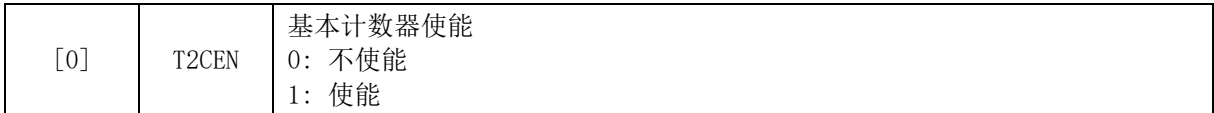

## **TIM2\_\_CNTR (0xAA, 0xAB)**

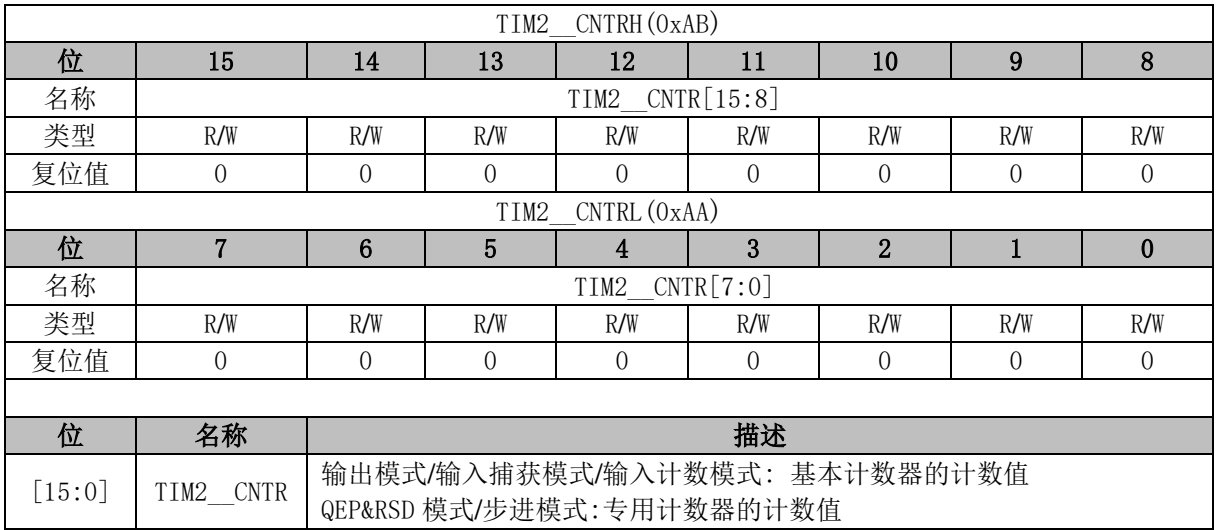

# **TIM2\_\_DR (0xAC, 0xAD)**

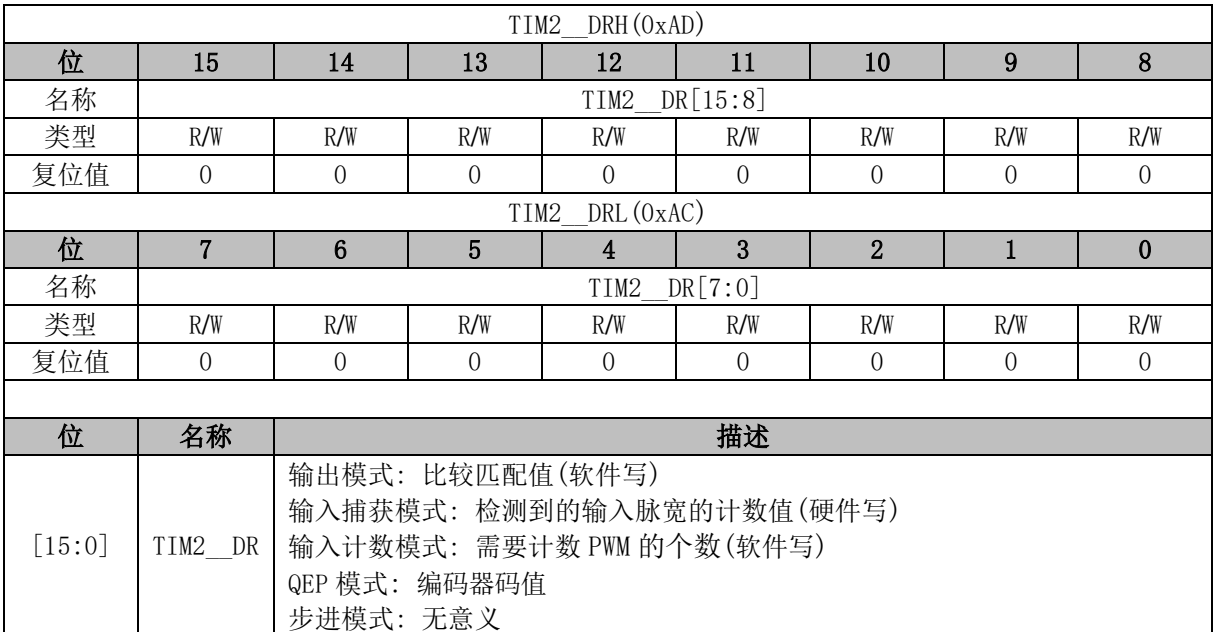

# **TIM2\_\_ARR (0xAE, 0xAF)**

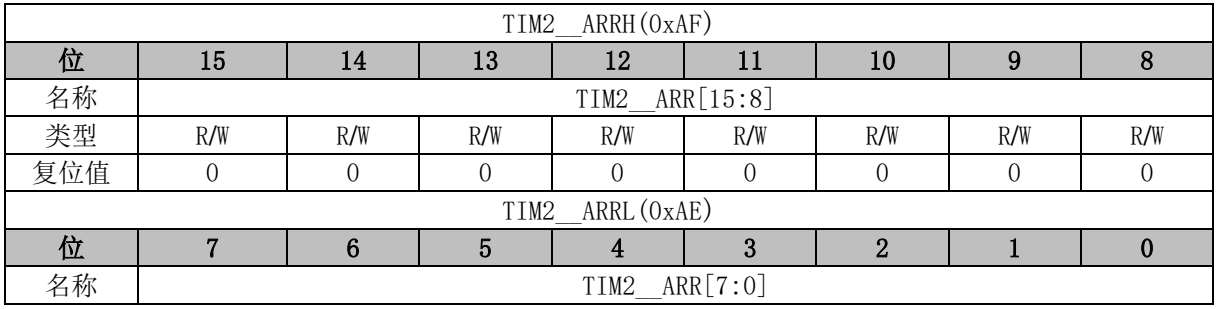

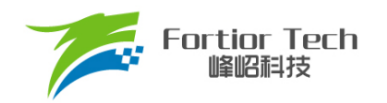

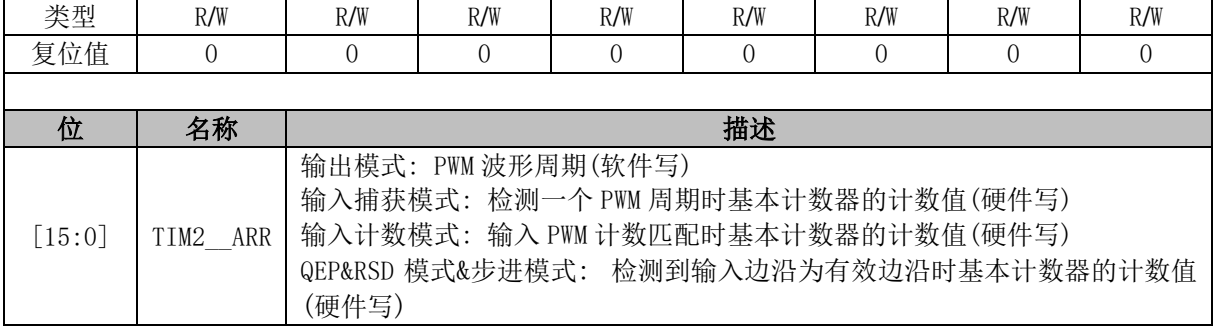

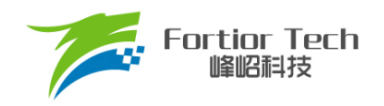

### **17 Timer3/Timer4**

### **Timer3/Timer4 操作说明**

Timer3/Timer4 支持输出和输入两种模式:

- 输出模式: 输出PWM波形
- 输入捕获模式: 检测输入PWM高低电平的持续时间,可用于算出PWM占空比

Timer3/Timer4 特性包括:

- 3位可编程分频器对系统时钟进行分频, 作为基本计数器的时钟源(Timer3作为输入捕 获时可以倍频至48MHz)。
- 16位向上计数的基本计数器,计数时钟源为分频器的输出
- 输入信号滤波
- 输入信号边沿检测
- 输出PWM信号,单次比较输出
- 中断事件

## **分频器**

分频器对系统时钟进行分频,产生基本计数器的计数时钟源。分频器由TIMx\_CR0[TxPSC]控制, 可选择 8 种分频系数。由于这个控制寄存器没有缓冲器,分频系数更新后会立刻改变时钟源频率,所 以应在基本计数器不工作时更新分频系数。时钟源的频率为 clk pscx = SYSCLK/(2^TxPSC)。分频后 的时钟源频率与 TIMx\_CR0[TxPSC]的关系如表 [17-1](#page-258-0) 所示。

<span id="page-258-0"></span>

| TIMX_CRO[TxPSC] | 分频<br>系数 | $clk_pscx(Hz)$ | TIMX_CRO[TxPSC] | 分频<br>系数 | $clk_pscx(Hz)$ |
|-----------------|----------|----------------|-----------------|----------|----------------|
| 000             | 0x1      | 24M            | 100             | 0x10     | .5M            |
| 001             | 0x2      | 12M            | 101             | 0x20     | 750k           |
| 010             | 0x4      | 6M             |                 | 0x40     | 375k           |
| 011             | 0x8      | 3M             |                 | 0x80     | 187.5k         |

表 17-1 分频后的时钟源频率与 TIMx\_CR0[TxPSC]对应关系

注: Timer3 的输入捕获模式下, TIM3 CR0[T3PSC] = 111 对应的是 48MHz

## **TIMx\_\_CNTR 的读写和计数**

TIMx\_CR1[TxEN] = 1 后 TIMx\_\_CNTR 开始计数。软件对 TIMx\_\_CNTR 的写操作将直接改变寄存 器的值,因此软件需在计数器停止时执行写操作。软件读 TIMx CNTR 时,先读高字节,硬件会同步 将此时刻低字节缓存,待读低字节时读取到的是缓存的数据。

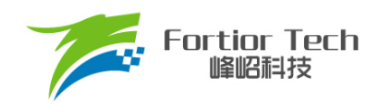

# **输出模式**

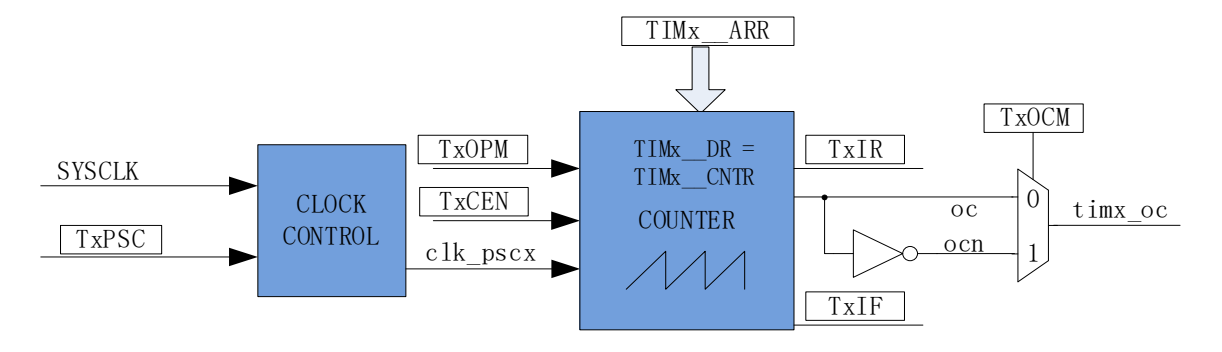

图 17-1 输出模式原理框图

基本计数器输出模式根据 TIMx CR0[TxOCM]设置,以及 TIMx\_CNTR 与寄存器 TIMx\_DR、 TIMx ARR 设定值的比较结果产生输出信号,同时产生相应中断。

### **17.1.3.1 高/低电平输出模式**

配置 TIMx\_CR0[TxOCM] = 0 时, 如果 TIMx \_DR > TIMx \_ARR, 则输出信号始终为低电平。配 置 TIMx\_CR0[TxOCM] = 1 时, 如果 TIMx \_DR > TIMx \_ARR, 则输出信号始终为高电平。

#### **17.1.3.2 PWM 输出**

PWM 输出模式下, TIMx ARR 的设定值决定 PWM 周期, TIMx DR 的设定值决定占空比, 占空比 = TIMx\_\_DR/TIMx\_\_ARR\*100%。配置 TIMx\_CR0[TxOCM] = 0 时,如果基本计数器值 TIMx CNTR < TIMx DR 设定值, 输出低电平, 反之输出高电平。配置 TIMx\_CR0[TxOCM] = 1 时,如果基本计数器值 TIMx CNTR < TIMx DR 设定值, 输出高电平, 反之输出低电平。如果基 本计数器值 TIMx\_\_CNTR 大于 TIMx\_ARR,则输出信号反转。

#### **17.1.3.3 中断事件**

- 当 TIMx\_CNTR = TIMx\_DR, 产生比较匹配事件, 中断事件标志位 TIMx\_CR1[TxIR]置 1, 基本计数器继续计数。
- 当 TIMx\_\_CNTR = TIMx\_\_ARR,产生上溢事件,中断事件标志位 TIMx\_CR1[TxlF]置 1, 基 本计数器清 0, TIMx\_CR0[TxOPM]决定是否重新计数, TIMx\_CR0[TxOPM] = 1, 停止计数, TIMx\_CR0[TxOPM] = 0,重新开始计数。

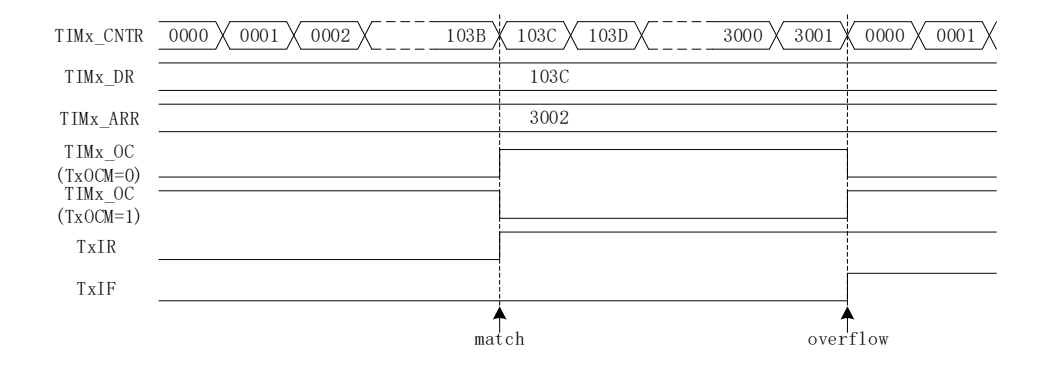

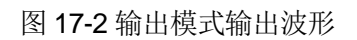

# 17.1.4 输入信号滤波和边沿检测

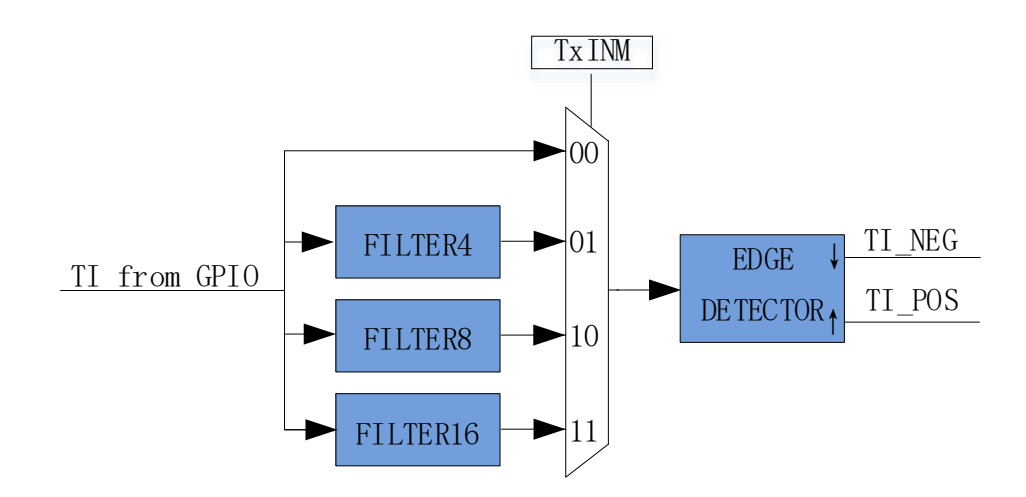

图 17-3 输入信号滤波和边沿检测框图

Timer3/Timer4的输入信号由 GPIO 输入。TIMx\_CR1[TxINM]可以选择不滤波, 或者 4/8/16 个系统 时钟周期对输入信号滤波。滤波后的信号比滤波前的信号延迟 4/8/16 个时钟周期。

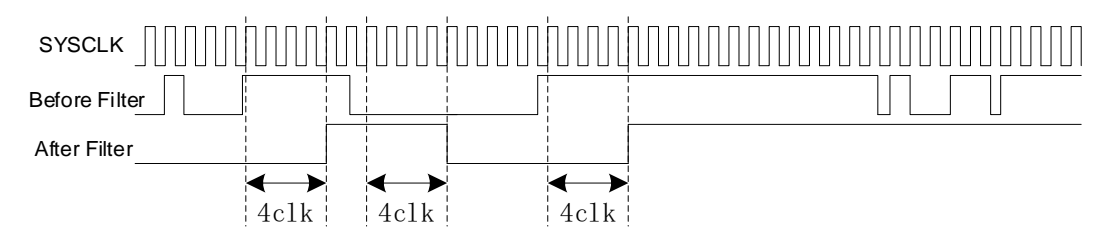

图 17-4 滤波模块时序图

滤波模块对输入信号滤波后,边沿检测模块对滤波后的输入信号进行检测,记录上升沿和下降沿, 供输入捕获模式使用。

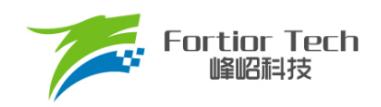

# **输入捕获模式**

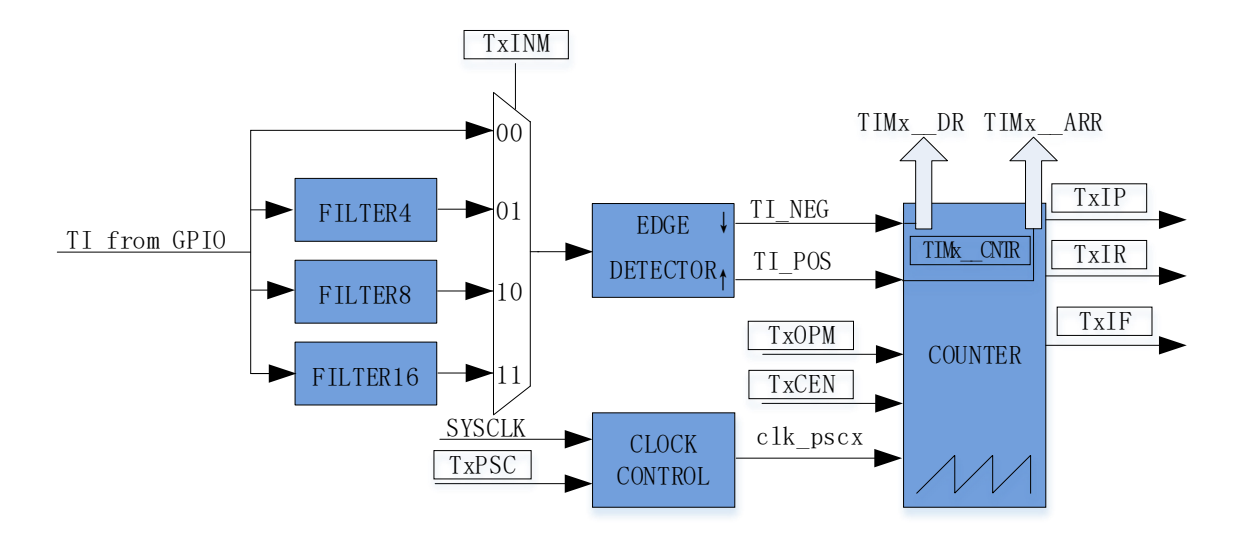

图 17-5 输入捕获模式原理框图

输入捕获模式检测输入 PWM 信号的脉宽和周期。TIMx\_CR0[TxOCM] = 0 时, 选择相邻两个上 升沿为1个周期,上升沿到下降沿为脉宽(高电平脉宽)。TIMx\_CR0[TxOCM] = 1 时,选择相邻两个下 降沿为 1个周期,下降沿到上升沿为脉宽(低电平脉宽)。基本计数器 TIMx CNTR 计数到的脉宽和周 期值被分别存入 TIMx\_\_DR 和 TIMx\_\_ARR 寄存器。

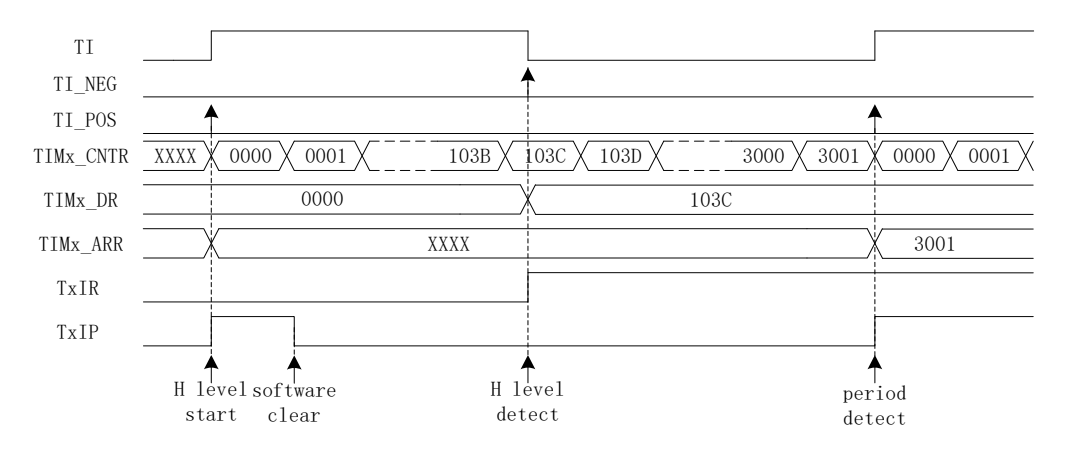

图 17-6 输入捕获模式(TIMx\_CR0[TxOCM] = 0)时序图

以 TIMx\_CR0[TxOCM] = 0 为例, 配置 TIMx\_CR1[TxEN] = 1, 使能基本计数器。基本计数器向上 计数,当检测到第一个上升沿时,基本计数器清 0 并重新开始计数。当检测到下降沿时,将 TIMx CNTR 的值存进 TIMx DR,同时中断事件标志位 TIMx CR1[TxIR]置 1,TIMx CNTR 继续向 上计数。当检测到输入的第二个上升沿时,将 TIMx CNTR 的值存进 TIMx ARR, 同时中断事件标 志位 TIMx\_CR1[TxIP]置 1, TIMx\_CNTR 清 0, 根据 TIMx\_CR0[TxOPM]决定是否重新开始计数, TIMx\_CR0[TxOPM] = 1, 停止计数; TIMx\_CR0[TxOPM] = 0, 重新计数。

当 Timer3/Timer4 尚未检测到输入的第二个上升沿,且计数值 TIMx CNTR 达到 0xFFFF 时, 发 生上溢事件,中断事件标志位 TIMx\_CR1[TxIF]置 1, TIMx\_\_CNTR 清 0。根据 TIMx\_CR0[TxOPM]决 定是否重新计数, TIMx\_CR0[TxOCM]= 1, 停止计数; TIMx\_CR0[TxOPM] = 0, 重新计数。此时 TIMx\_\_ARR 的值为 0xFFFF, TIMx\_\_DR 的值由输入电平和 TIMx\_CR0[TxOCM]异或决定。

## **Timer4 的 FG 输出模式**

请参考 FG [输出产生。](#page-183-0)

# **Timer3/Timer4 寄存器**

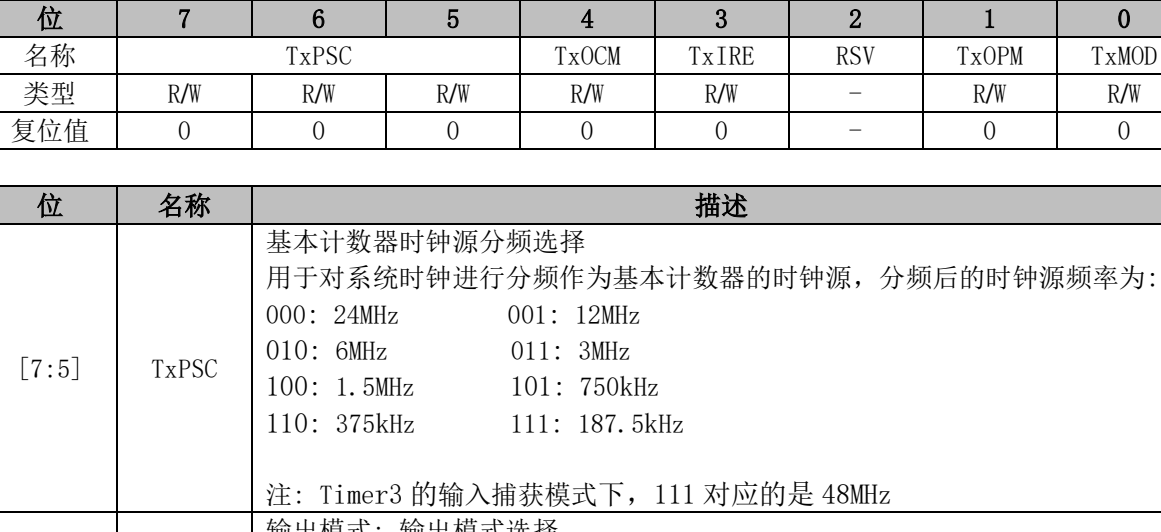

## **TIMx\_CR0 (0x9C/0x9E) (x = 3/4)**

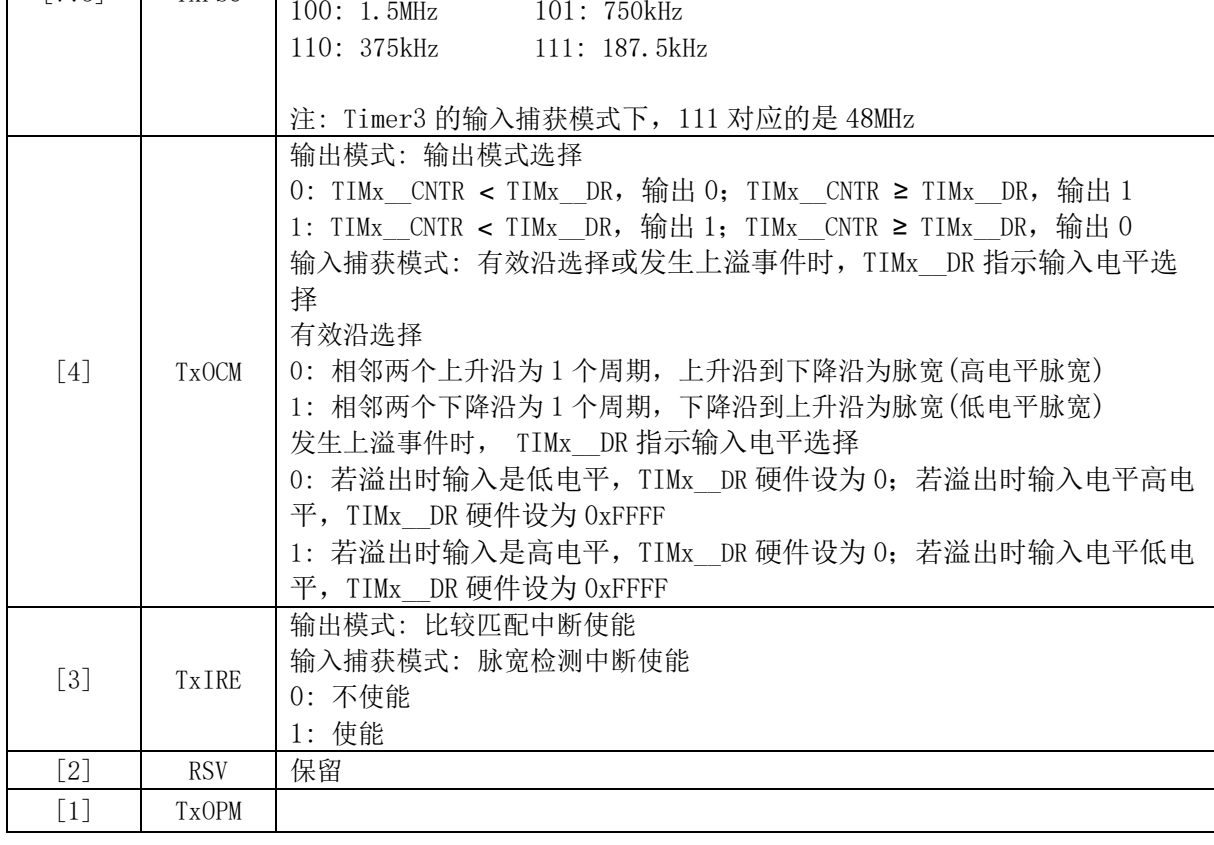

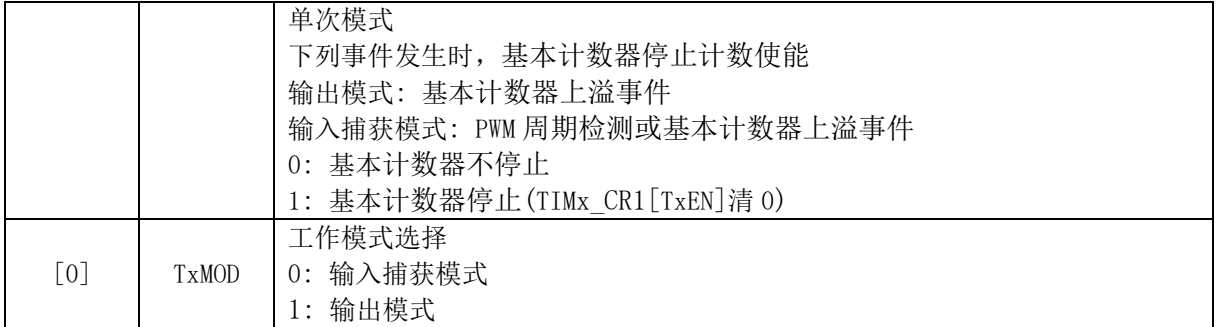

# **TIMx\_CR1 (0x9D/0x9F) (x = 3/4)**

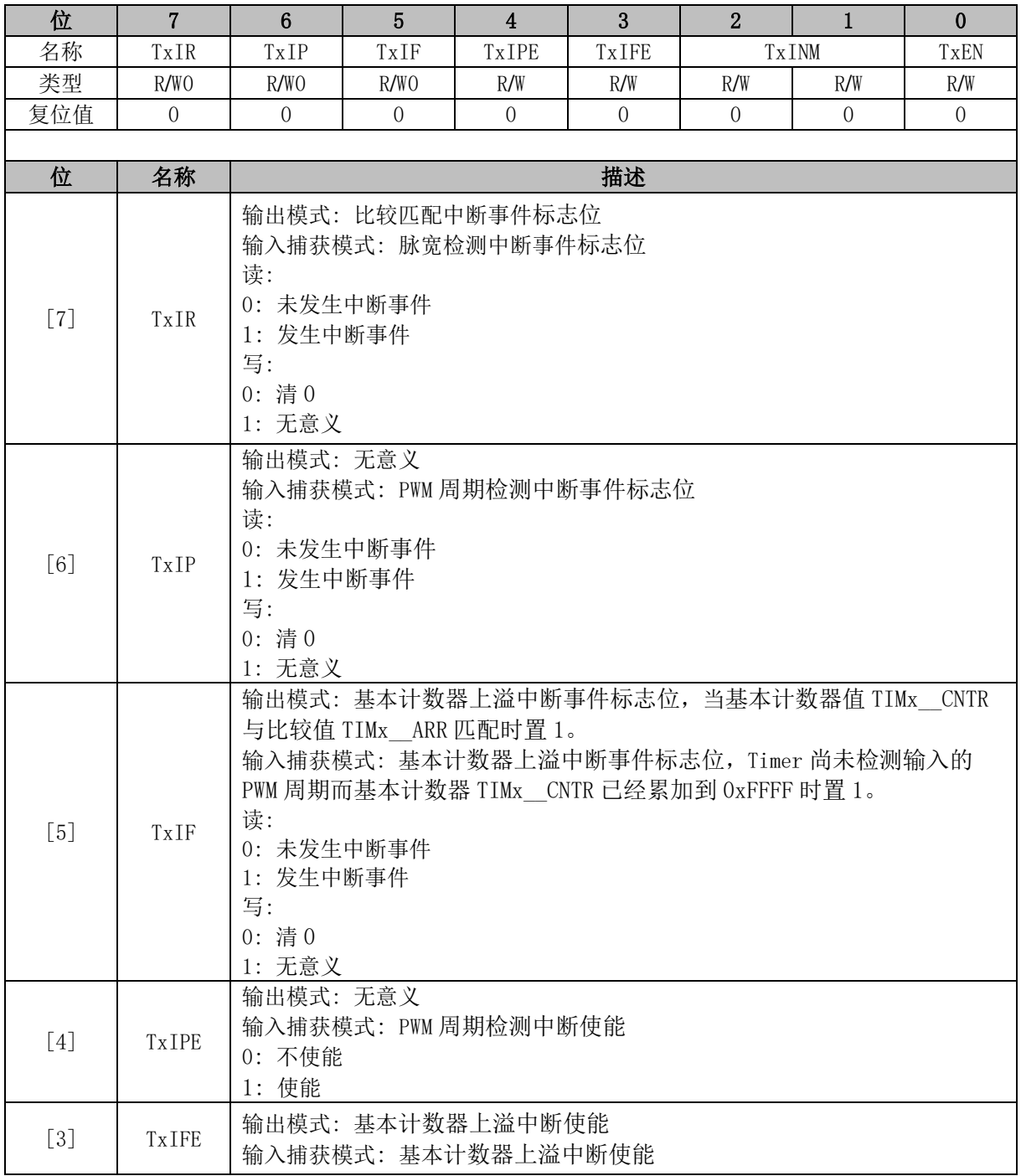

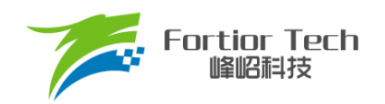

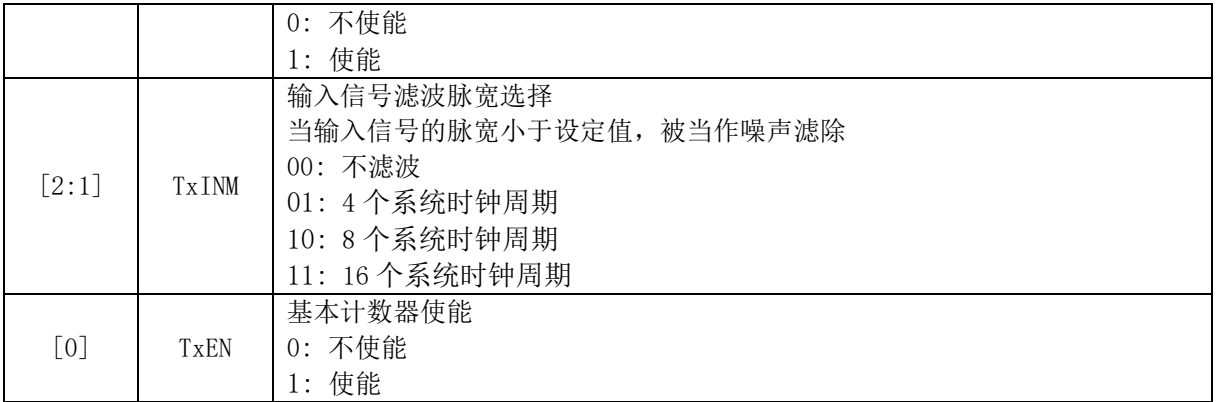

## **TIMx\_\_CNTR (0xA2, 0xA3/0x92, 0x93) (x = 3/4)**

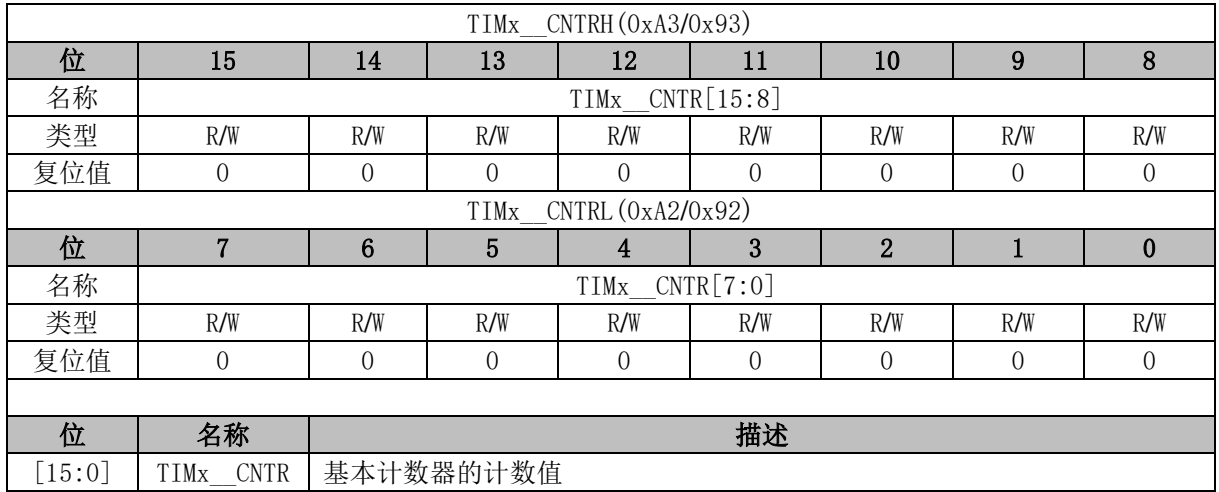

# **TIMx\_\_DR (0xA4, 0xA5/0x94, 0x95) (x = 3/4)**

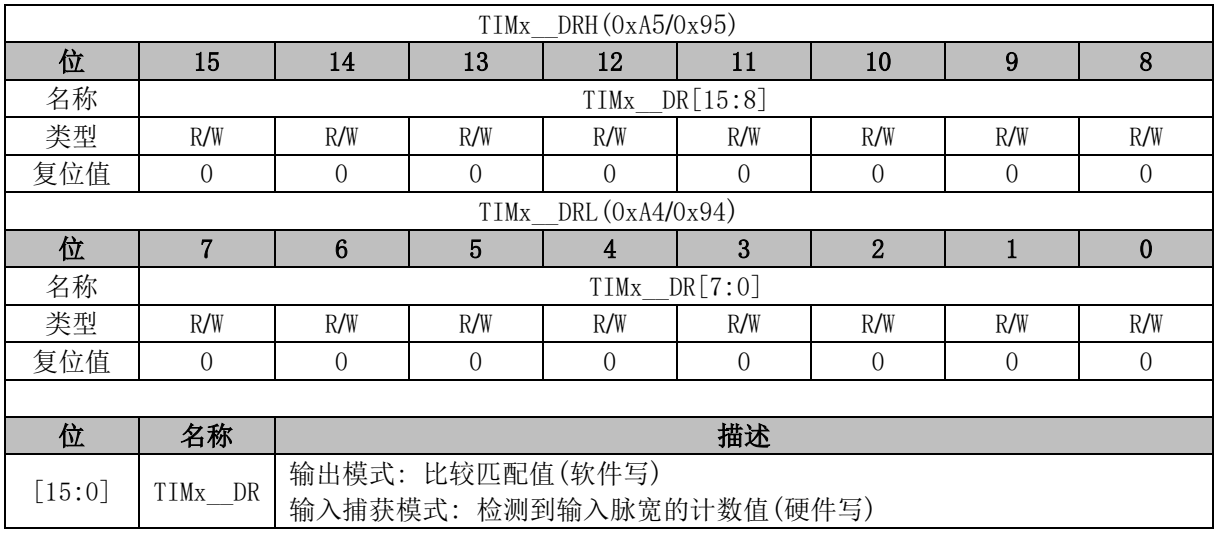

# **TIMx\_\_ARR (0xA6, 0xA7/0x96, 0x97) (x = 3/4)**

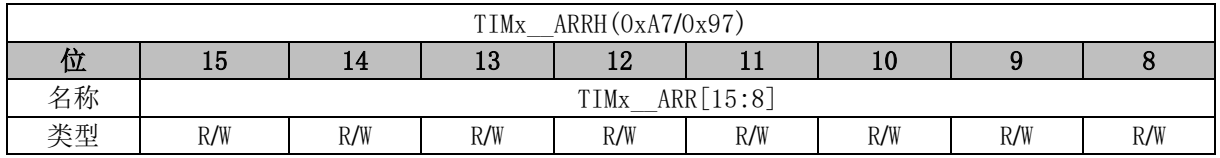

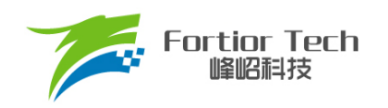

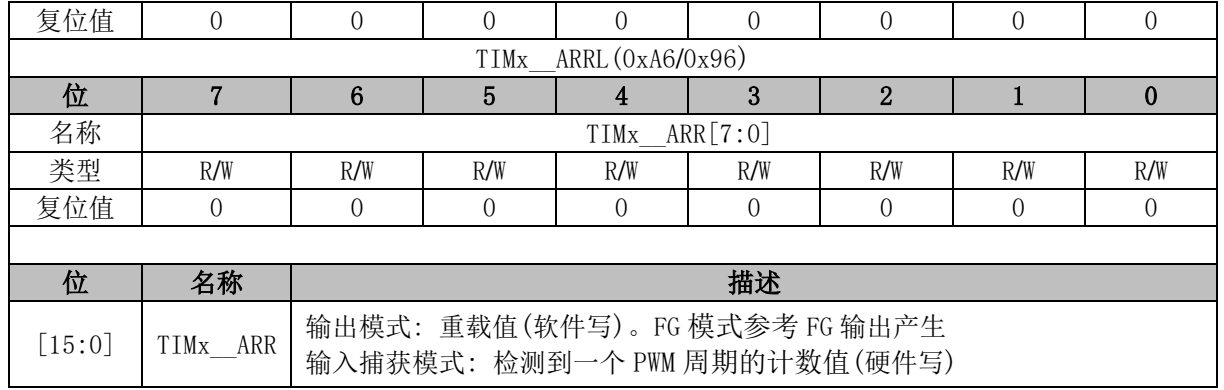

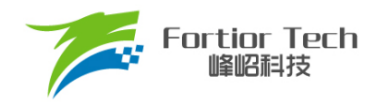

# **18 Systick**

## **Systick 操作说明**

芯片可产生固定时间的 Systick 中断。配置 SYST\_ARR 寄存器设置产生中断的周期,配置 DRV\_SR[SYSTIE] = 1使能 Systick中断,中断入口为 10。

### **Systick 寄存器**

## **DRV\_SR (0x4061)**

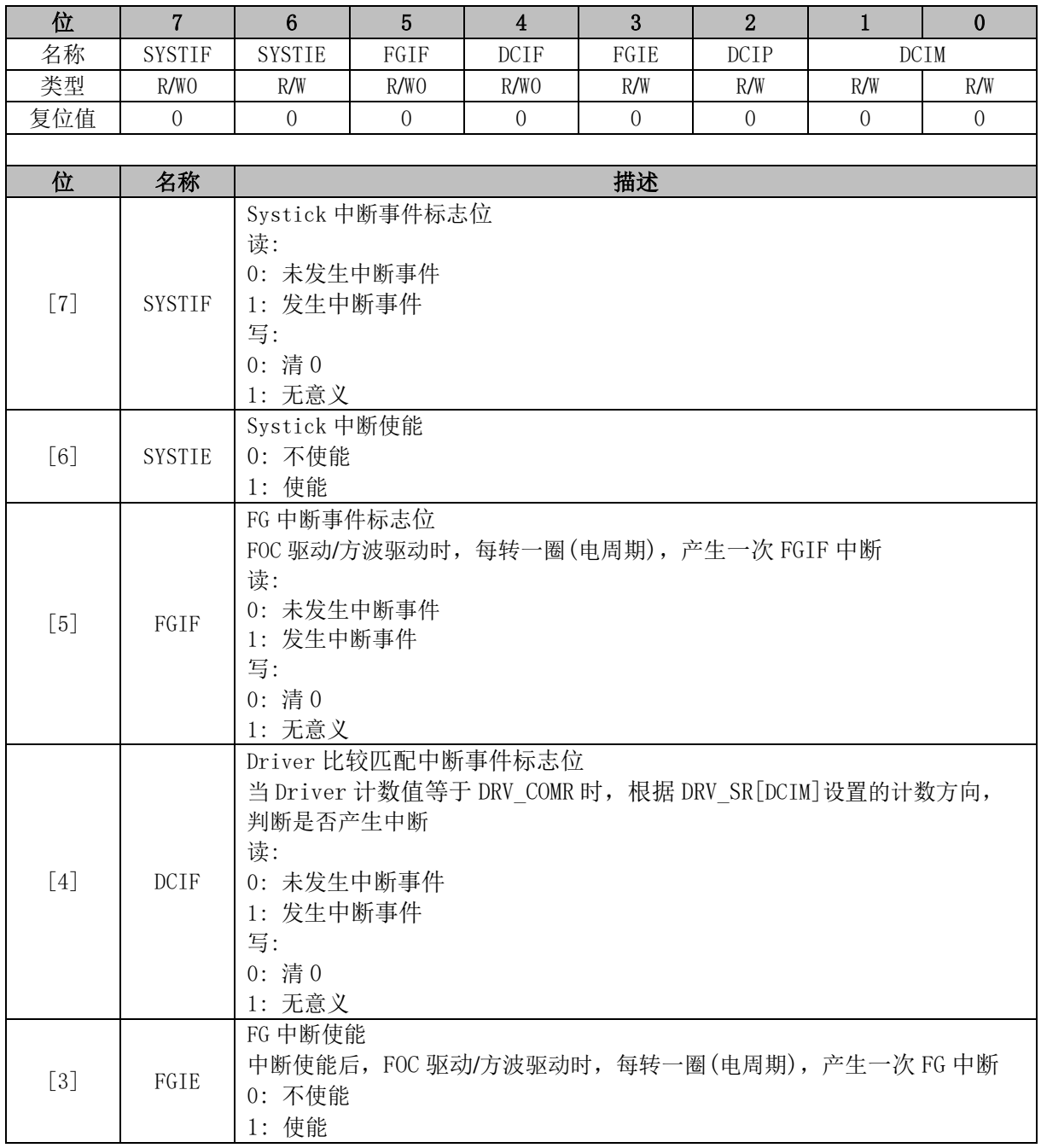

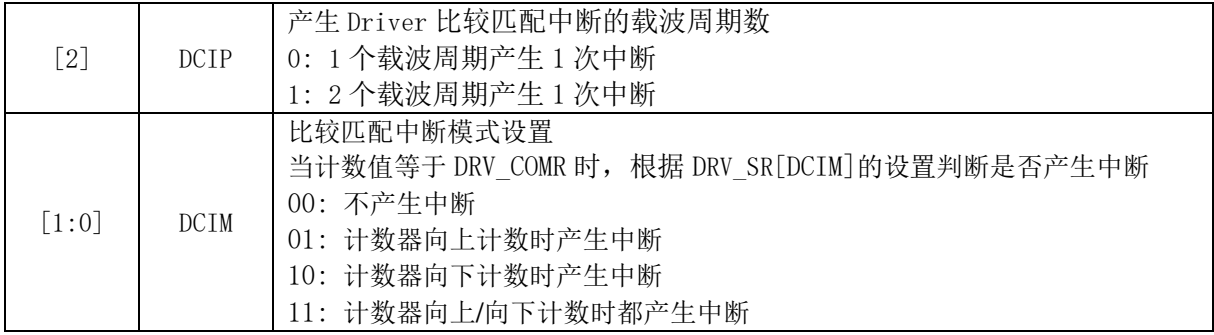

# **SYST\_ARR (0x4064, 0x4065)**

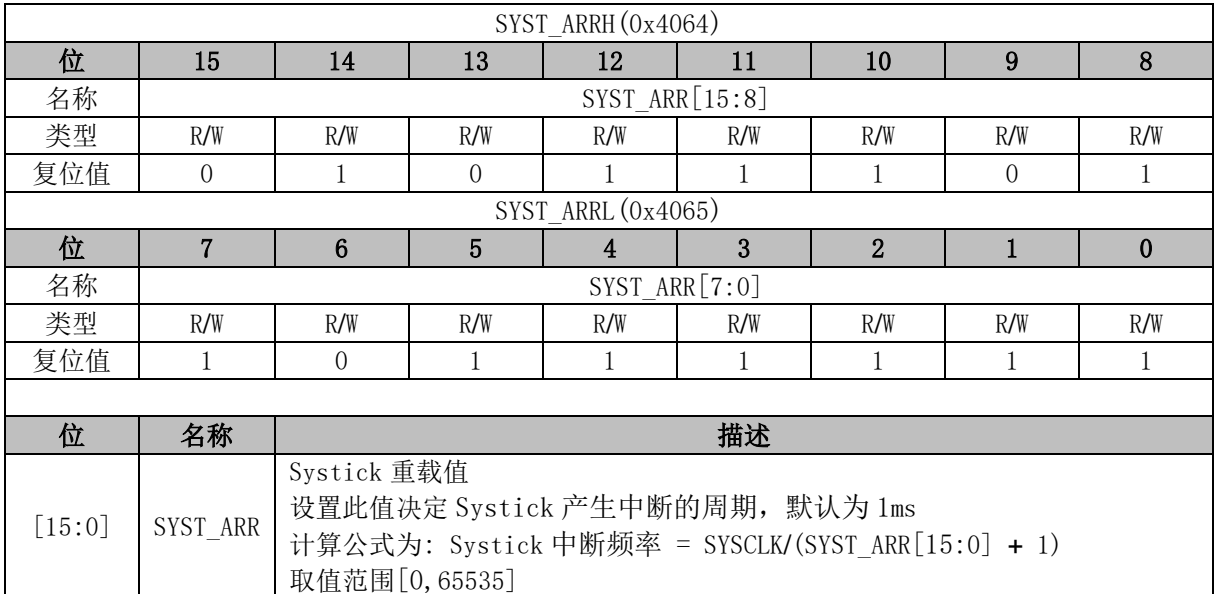

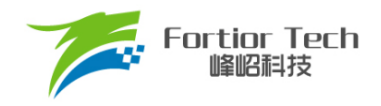

### **19 Driver**

### **Driver 操作说明**

## **FU6816L Driver 简介**

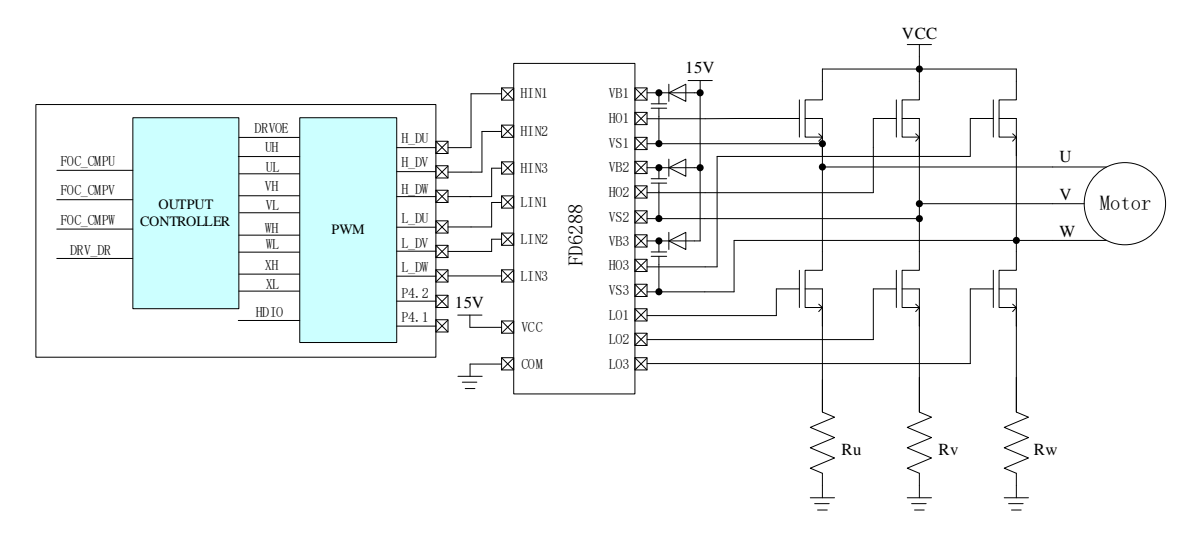

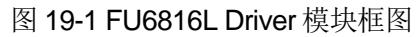

# **FU6866Q Driver 简介**

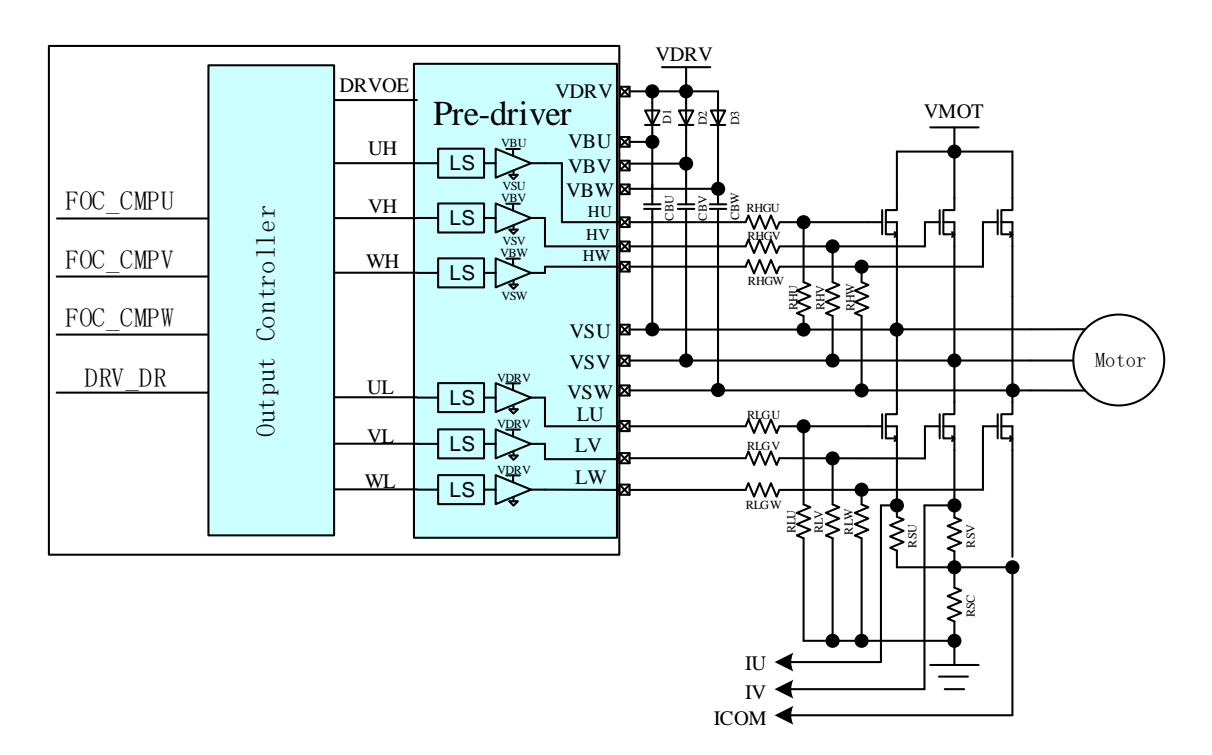

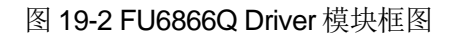

FOC\_CMPU/V/W 是 FOC 模块输出的三路比较值, DRV\_DR 是软件设置的比较值, 以上比较值

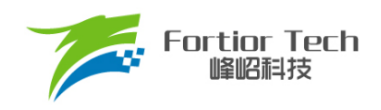

经过输出控制模块后输出四组电平信号 U/V/W/X 给 PWM 输出(FU6816L)或者输出三组电平信号 U/V/W 给 Pre-driver(FU6866Q)。其中,U/V/W 三路输出应用直流无刷电机控制,U/V/W/X 四路输出 应用于步进电机控制。

## **输出控制模块**

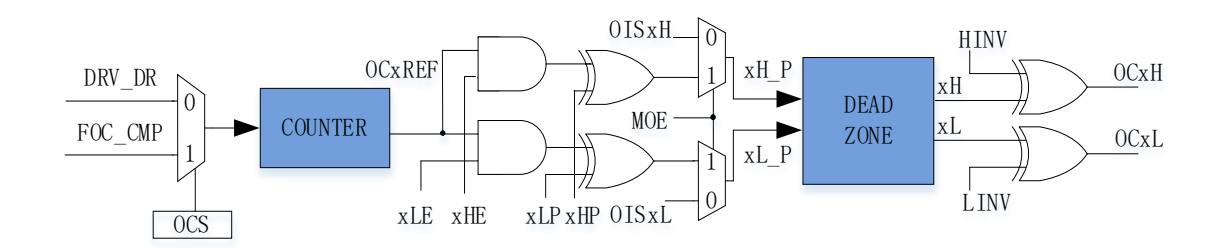

图 19-3 输出控制模块前级框图

配置 Driver 模块工作前, 需配置 DRV\_CR[MESEL] = 1, 即 ME 选择 FOC 模式, 反之为方波驱 动模式。

当DRV\_CRIOCSI= 0时, PWM的比较值来自DRV\_DR, 否则来自FOC\_CMP, 生成 U、V、 W、X 四路信号 OCxREF。配置各路的上下管使能 DRV CMR[xHE]、DRV CMR[xLE]及极性电平 控制位 DRV CMR[xHP]、DRV CMR[xLP]对 OCxREF 信号进行逻辑处理;使能 DRV OUT[MOE] 选择 PWM, 反之空闲电平, 产生的 xH\_P、xL\_P 信号送到死区模块得到 xH、xL 信号, 配置上下 桥 PI\_CR [HINV]、PI\_CR [LINV]反向使能位,最终输出上下桥所需的 PWM 驱动信号。

## **19.1.3.1 计数比较模块**

配置 DRV\_CR[OCS]选择 PWM 的比较值来自 FOC 模块的 FOC\_CMPU/V/W 或软件设置的比较 值 DRV\_DR。比较值送至计数器比较后得到三路原始 PWM 信号 OCxREF, 其中 DRV\_DR 用于实现 电机预充电、刹车和方波控制。当计数值 DRV CNTR 小于比较值, OCxREF 输出高电平;反之, 输出低电平。

配置 DRV\_CR[OCS] = 1, 比较值来自 FOC 模块的 FOC\_CMPU/V/W 并与计数值比较, 生成占 空比 OC1REF/OC2REF/OC3REF。

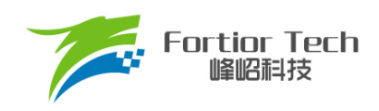

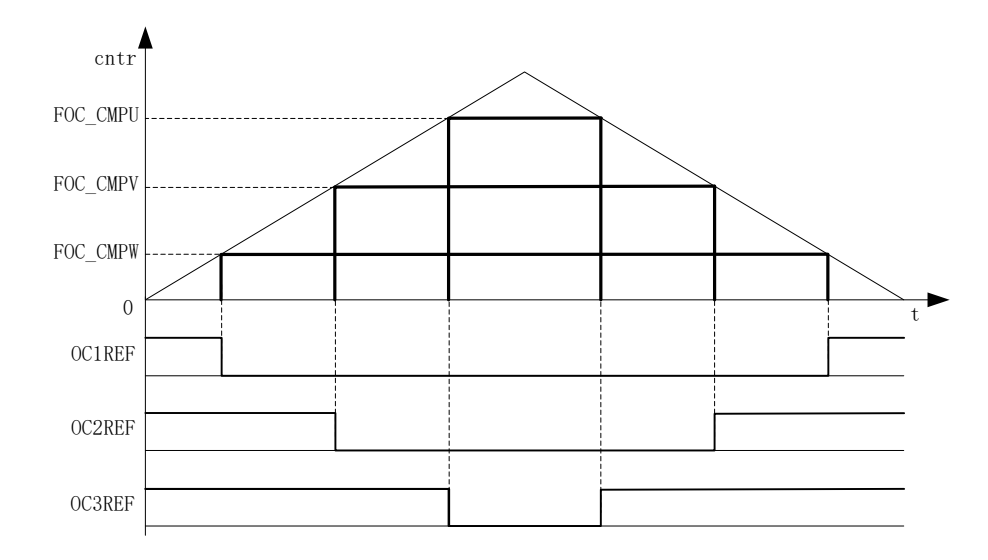

#### 图 19-4 PWM 生成图

配置DRV CR[OCS] = 0, 选择软件设置的比较值DRV DR与计数值比较,生成三路占空比相同 的OC1REF/OC2REF/OC3REF。占空比 = DRV\_DR/DRV\_ARR\*100%。

#### **19.1.3.2 死区模块**

上下管信号xH\_P、xL\_P支持死区插入。对于互补输出,如果DRV\_DTR寄存器不等于0,就使 能了死区插入。每个通道都有一个8bit的死区发生器,三个通道的死区延时相同,通过DRV\_DTR 设置死区时间。当xH\_P、xL\_P上升沿发生时,xH、xL的实际输出高电平比xH\_P、xL\_P的上升沿 延迟DRV DTR设定的时间;如果延迟时间大于实际输出的脉宽,那么对应的通道脉宽不延迟,相 反的通道脉宽不产生。

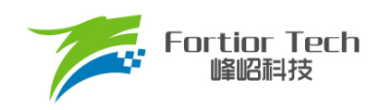

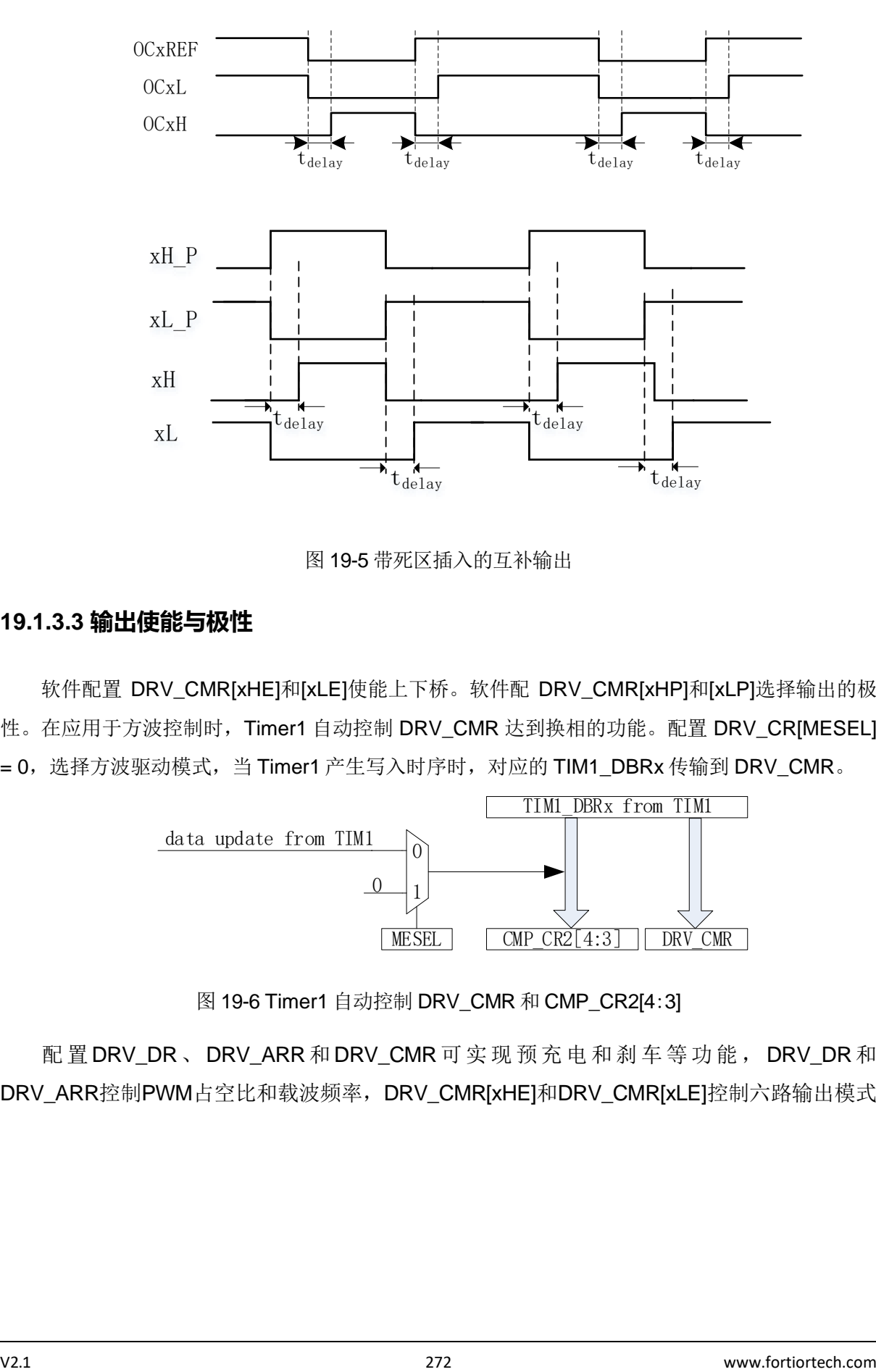

图 19-5 带死区插入的互补输出

## **19.1.3.3 输出使能与极性**

软件配置 DRV\_CMR[xHE]和[xLE]使能上下桥。软件配 DRV\_CMR[xHP]和[xLP]选择输出的极 性。在应用于方波控制时, Timer1 自动控制 DRV CMR 达到换相的功能。配置 DRV CRIMESEL] = 0, 选择方波驱动模式, 当 Timer1 产生写入时序时, 对应的 TIM1\_DBRx 传输到 DRV\_CMR。

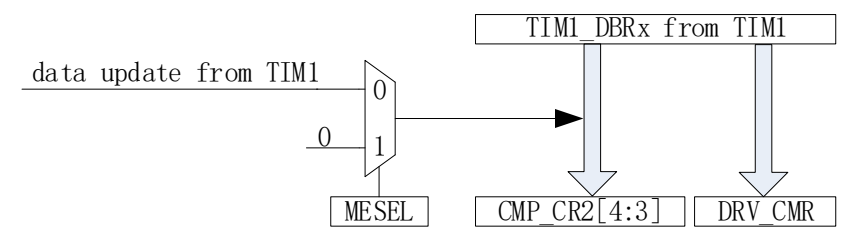

图 19-6 Timer1 自动控制 DRV\_CMR 和 CMP\_CR2[4:3]

配 置 DRV\_DR 、 DRV\_ARR 和 DRV\_CMR 可 实 现 预 充 电 和 刹 车 等 功 能 , DRV\_DR 和 DRV\_ARR控制PWM占空比和载波频率,DRV\_CMR[xHE]和DRV\_CMR[xLE]控制六路输出模式。

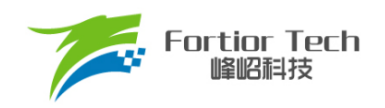

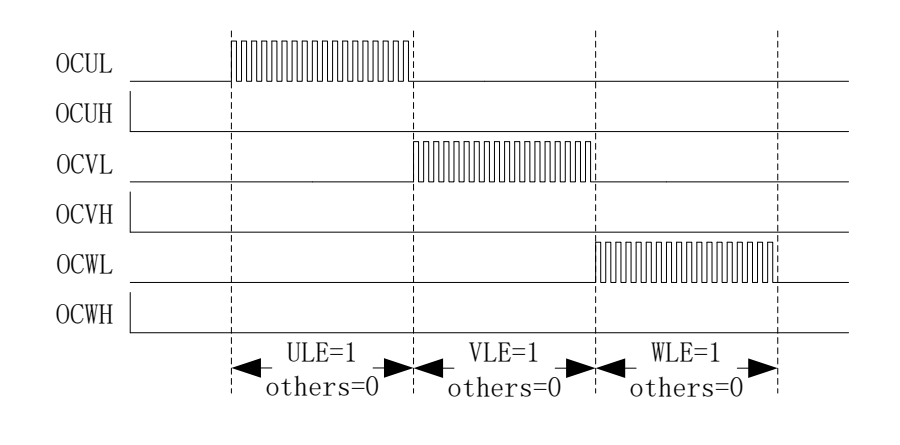

图 19-7 预充电波形图

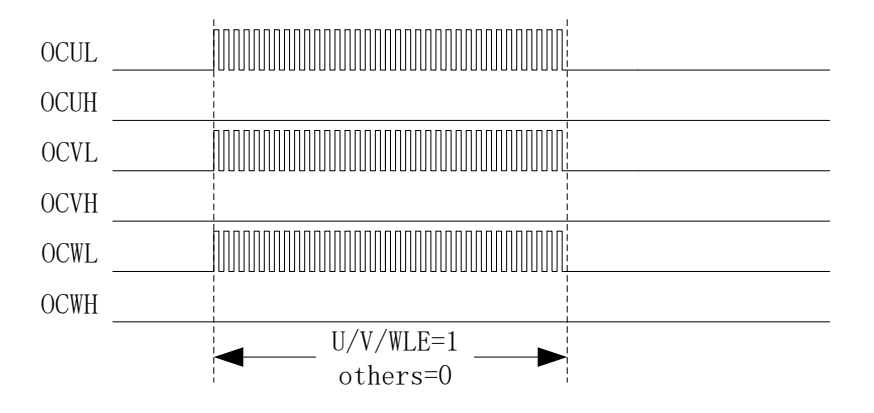

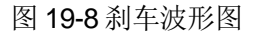

### **19.1.3.4 中断**

## **19.1.3.4.1 比较匹配中断**

通过DRV\_SR[DCIM]设置比较匹配中断产生的条件,设置比较值DRV\_COMR设定比较匹配中断 产生的时间。当计数器的计数值等于DRV\_COMR,且符合DRV\_SR[DCIM]设置的条件时,产生 Driver比较匹配中断请求,中断标志位DRV\_SR[DCIF]硬件置1。

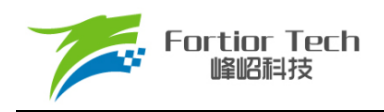

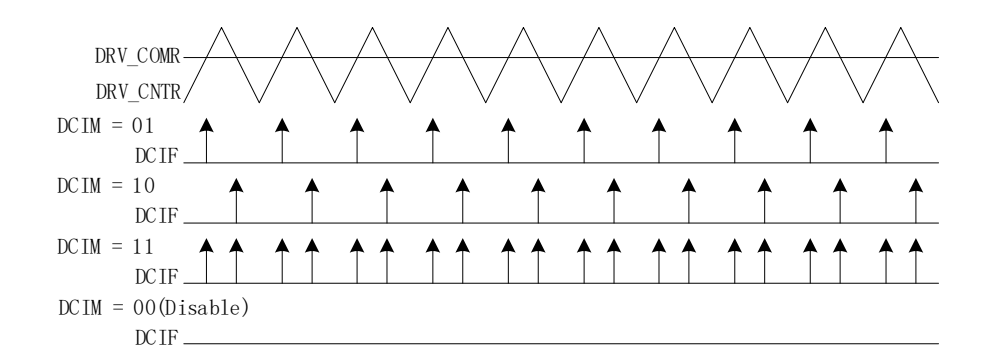

图 19-9 Driver 比较匹配中断

#### **19.1.3.4.2 FG 中断**

设置 DRV\_SR[FGIE]使能 FG 中断, 电机每转一圈(电角度), 产生一次中断请求。

## **PWM 模式 (仅限于 FU6816L)**

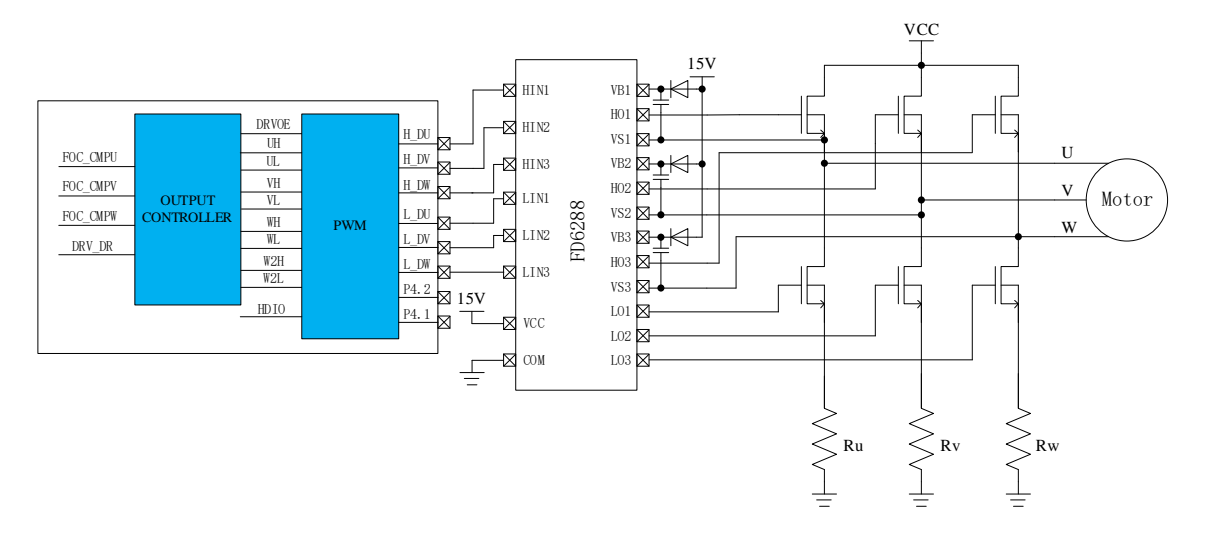

图 19-10 PWM 模式的原理图

<span id="page-273-0"></span>FU6816L 为 PWM 输出, 其功能如图 [19-10](#page-273-0) 所示。进入该模式, DRV\_CR[DRVOE]为 PWM 的 使能信号,PWM 的输出接 HVIC,通过 HVIC 来驱动 MOS 的栅极。

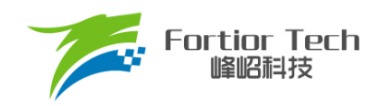

# **6N Pre-driver 模式 (仅限于 FU6866Q)**

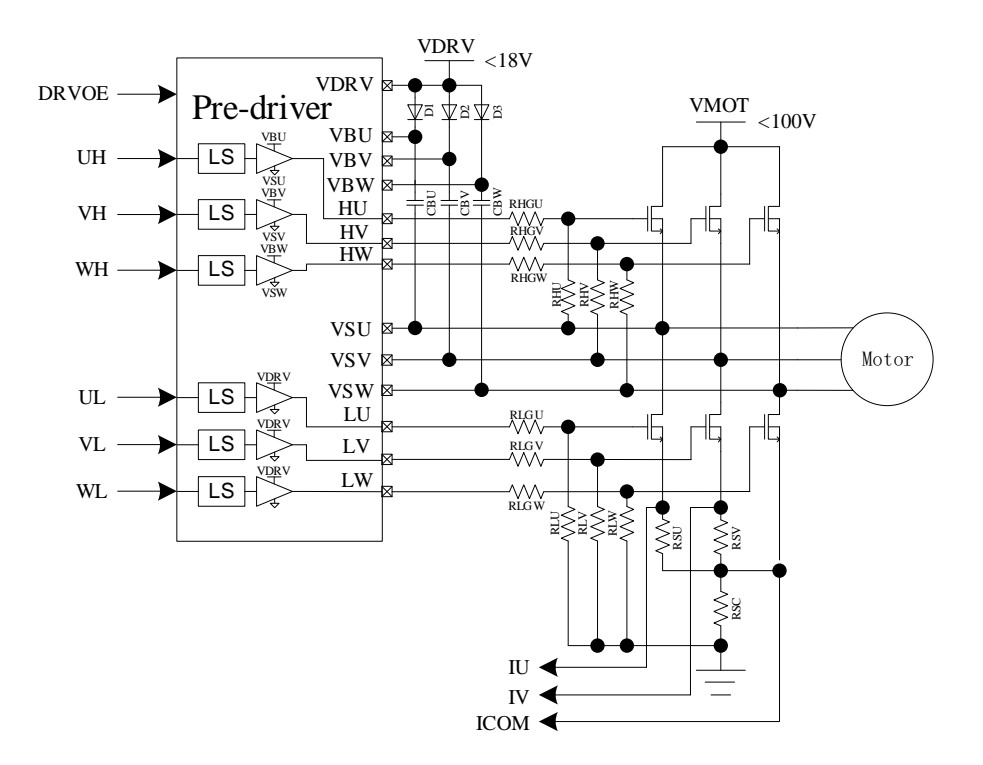

图 19-11 6N Pre-driver 模式的原理图

<span id="page-274-0"></span>6N Pre-driver 功能如图 [19-11](#page-274-0) 所示。进入该模式,DRV\_CR[DRVOE]为 Pre-driver 的使能信号, Pre-driver 的输出接 6 只 NMOS 后分别驱动电机的 U/V/W 相。

| Input    |          | Output   |          |  |
|----------|----------|----------|----------|--|
| UH/VH/WH | UL/VL/WL | UH/VH/WH | UL/VL/WL |  |
|          |          |          |          |  |
|          |          |          |          |  |
|          |          |          |          |  |
|          |          |          |          |  |

表 19-1 FU6866Q 内置 Pre-driver 信号真值表

## **Driver 寄存器**

### **PI\_CR (0xF9)**

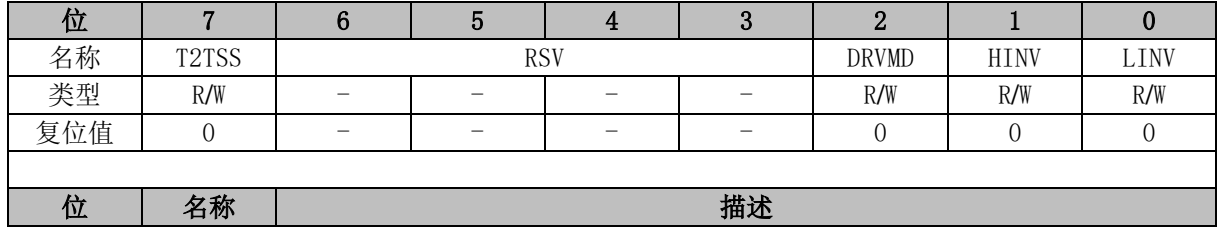

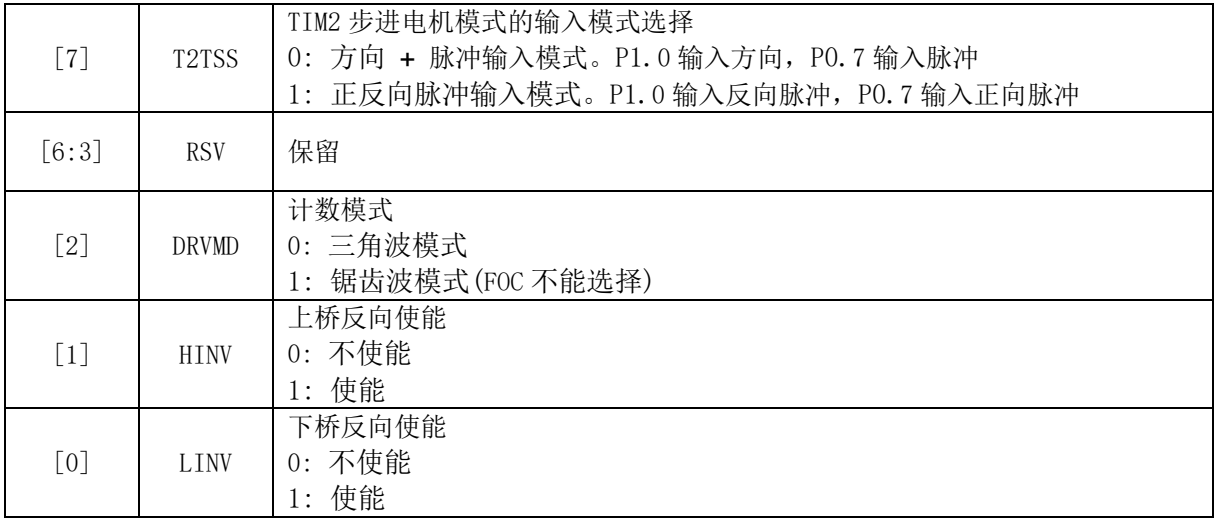

# **DRV\_CR (0x4062)**

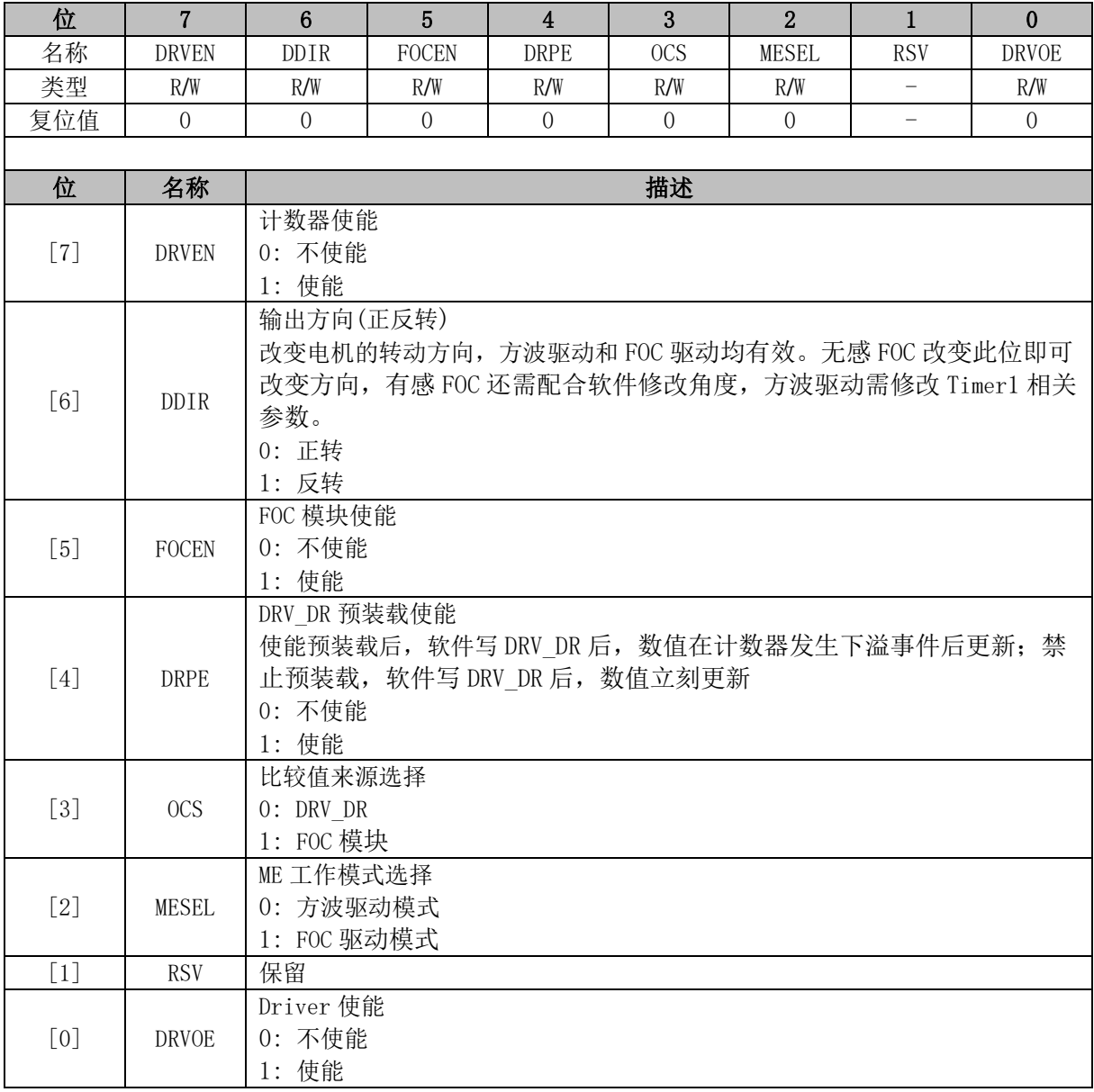

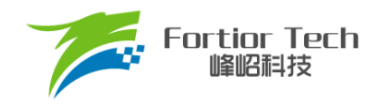

## **DRV\_SR (0x4061)**

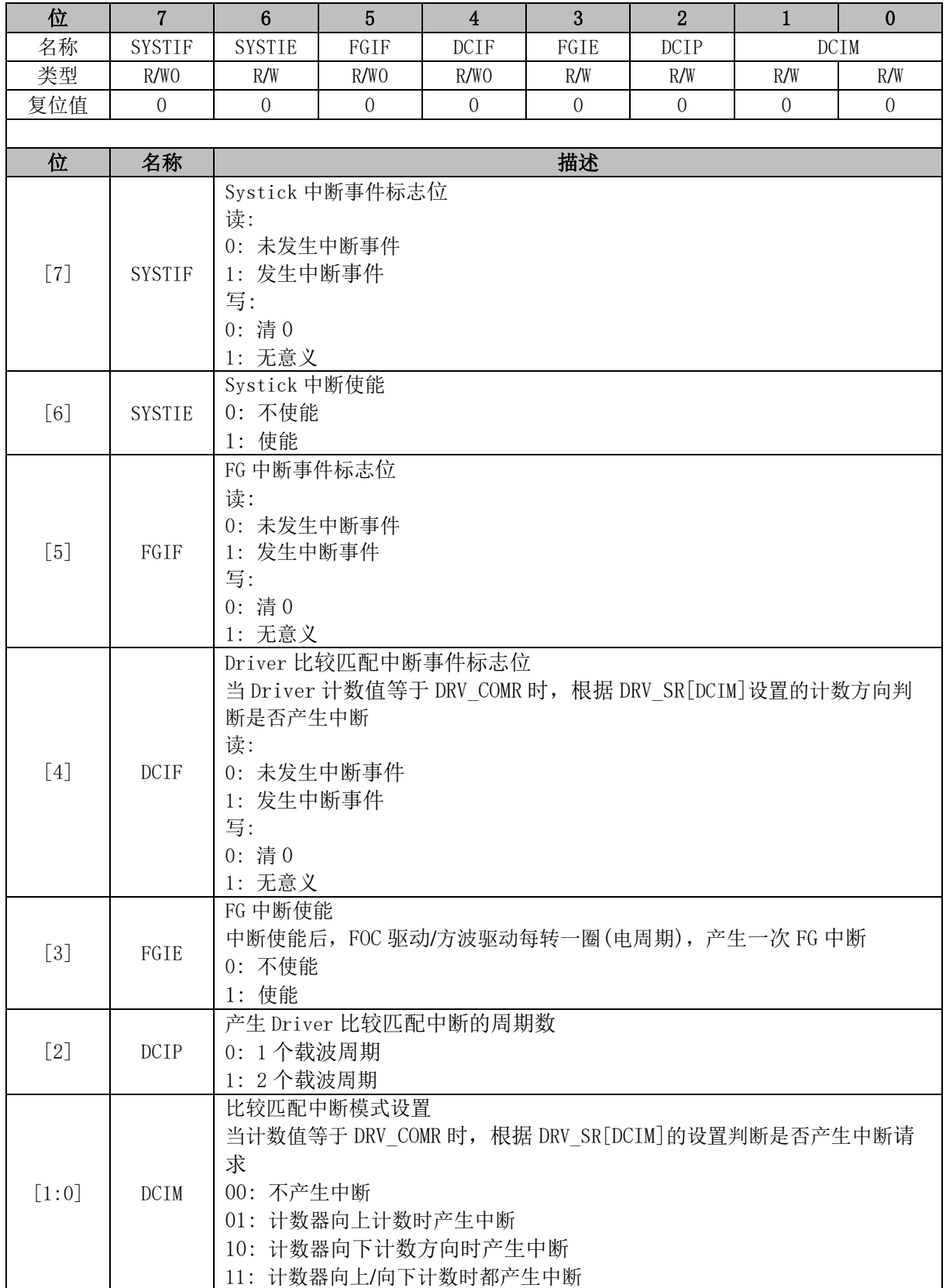

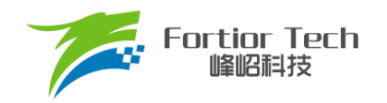

# **DRV\_OUT (0xF8)**

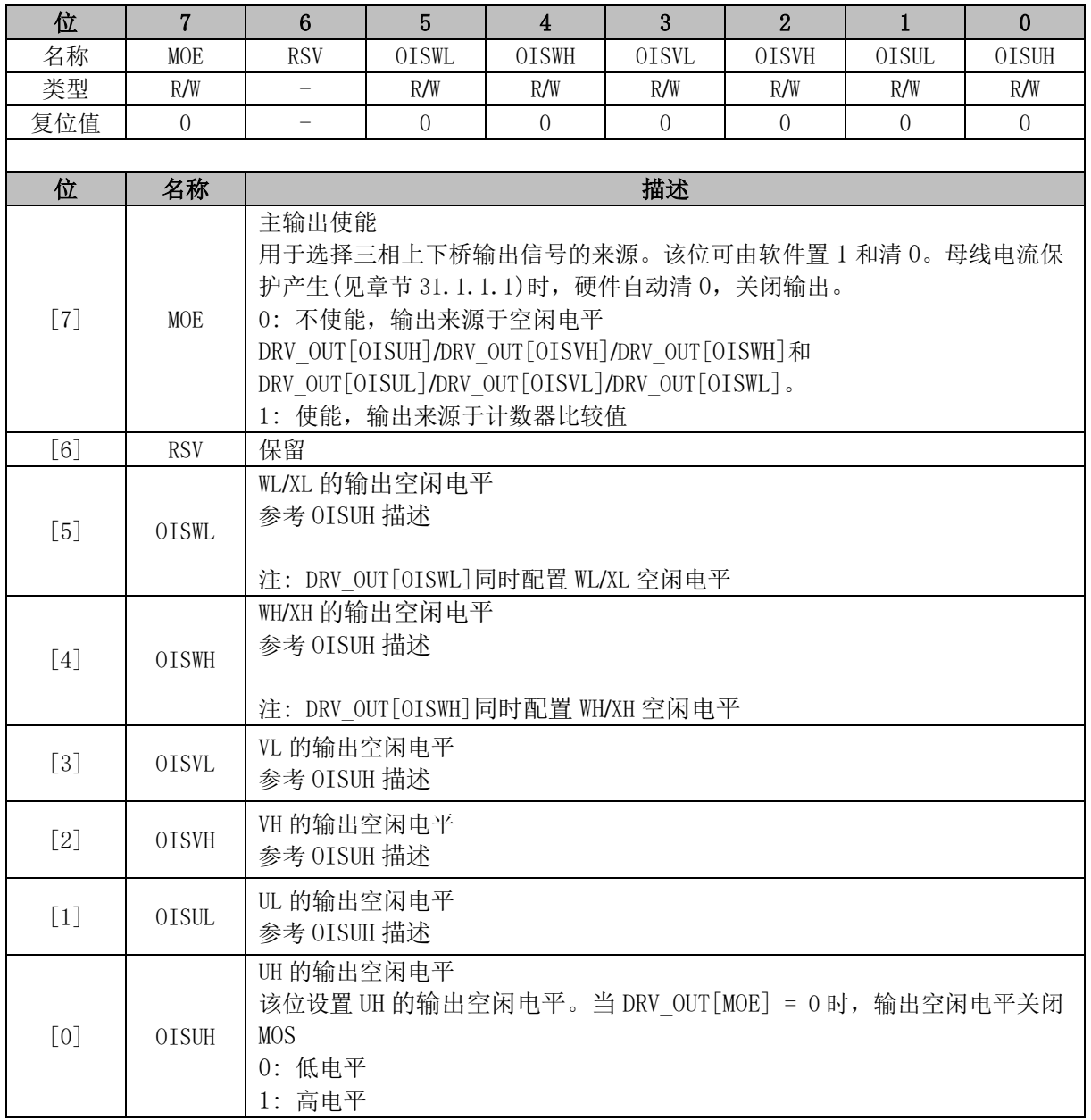

# **DRV\_CMR (0x405C, 0x405D)**

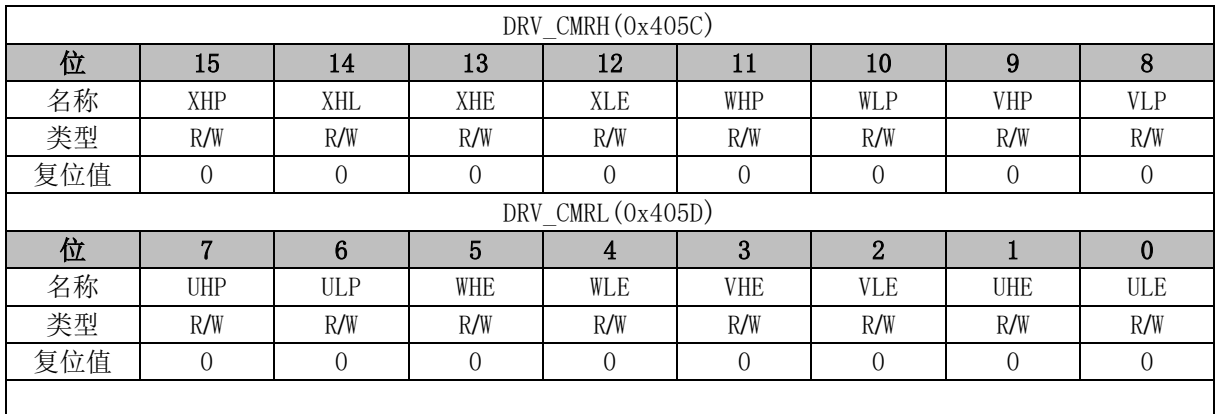

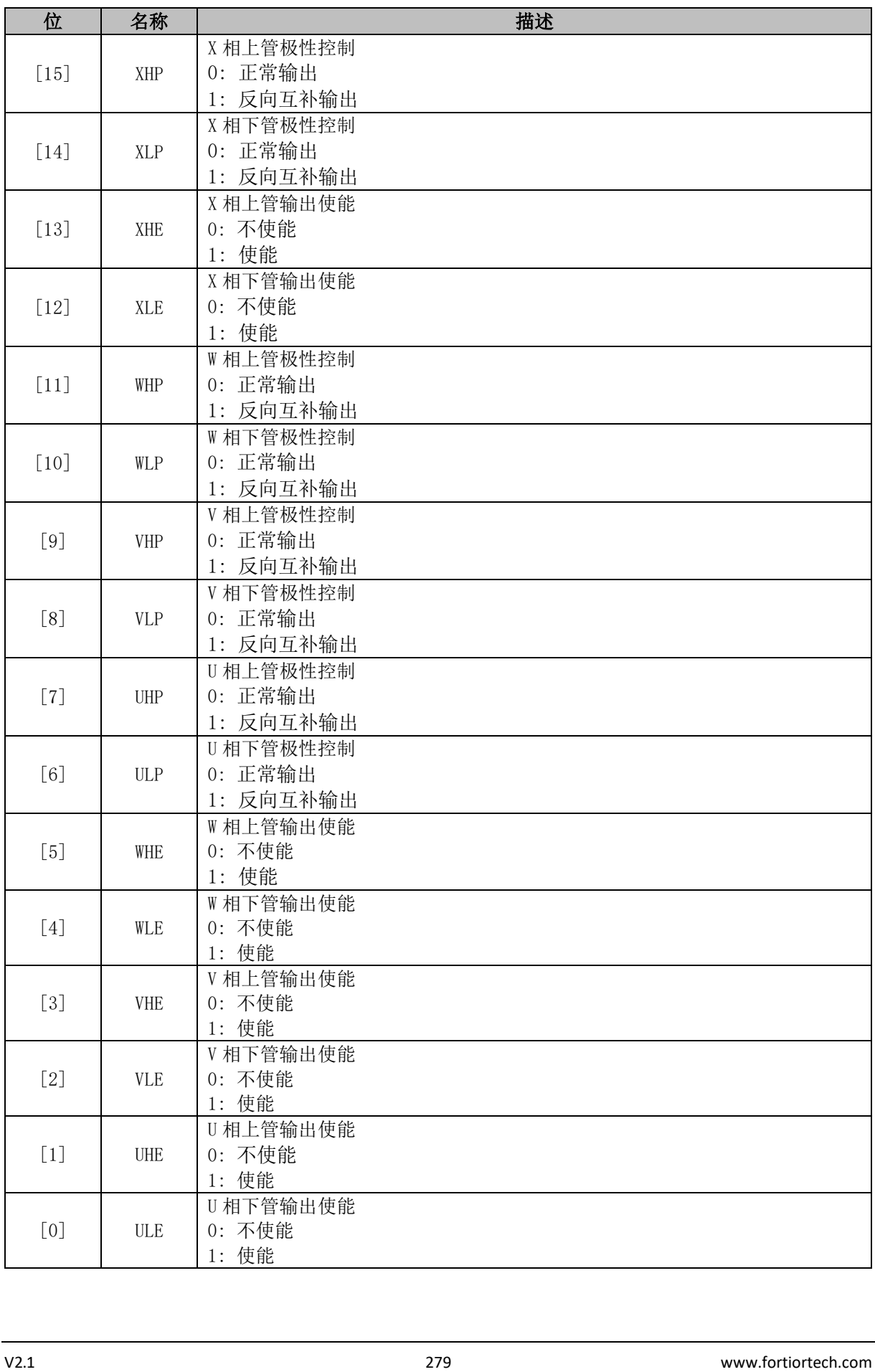

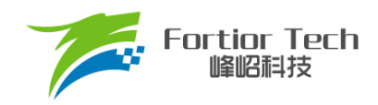

注:

- 当 DRV\_CMR[W/V/ULE]和 DRV\_CMR[W/V/UHE]同时为 1, W/V/U 相以下桥为参考, 上下桥 互补输出 PWM 波, 同时自动插入死区。
- 方波驱动时, Timer1 会自动控制 DRV\_CMR 寄存器

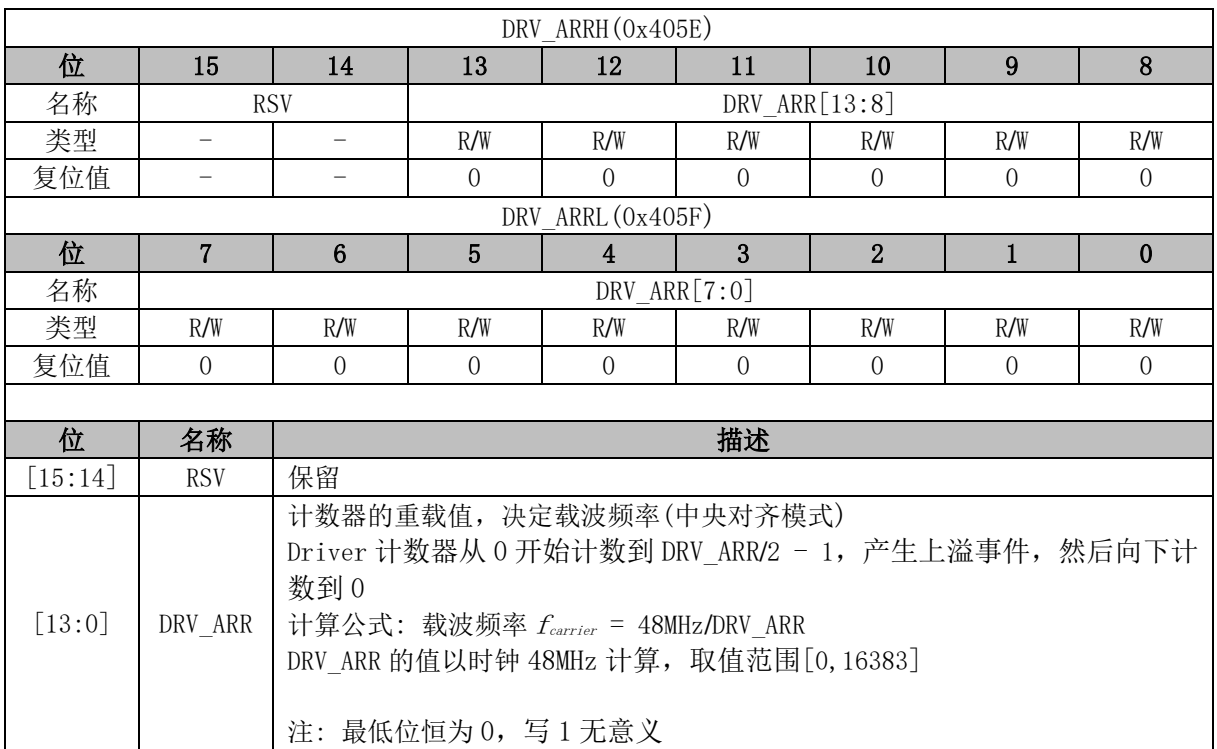

## **DRV\_ARR (0x405E, 0x405F)**

## **DRV\_COMR (0x405A, 0x405B)**

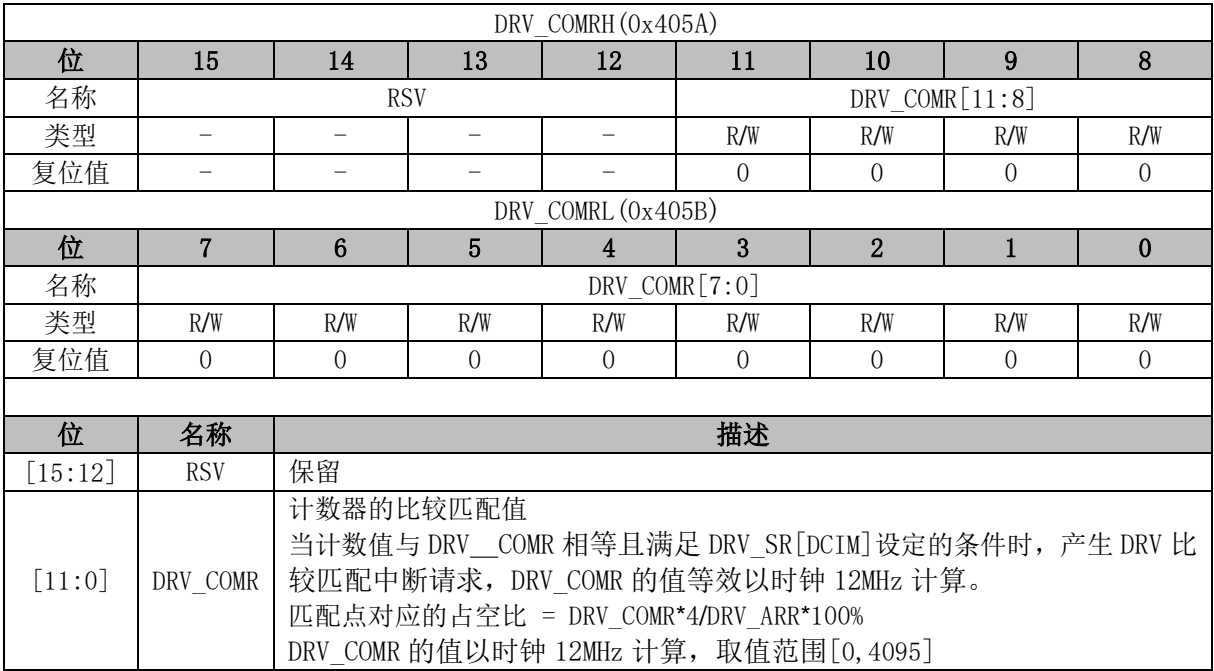

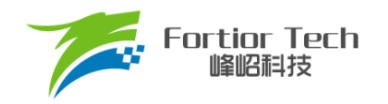

## **DRV\_DR (0x4058, 0x4059)**

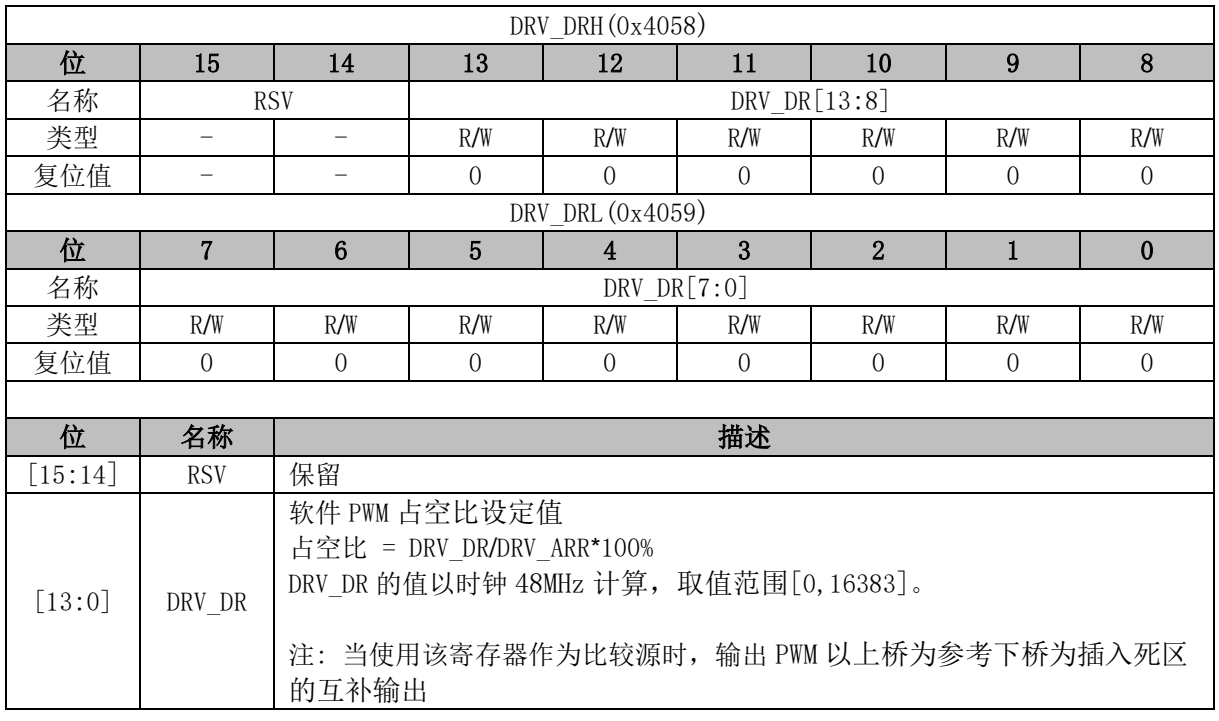

## **DRV\_DTR (0x4060)**

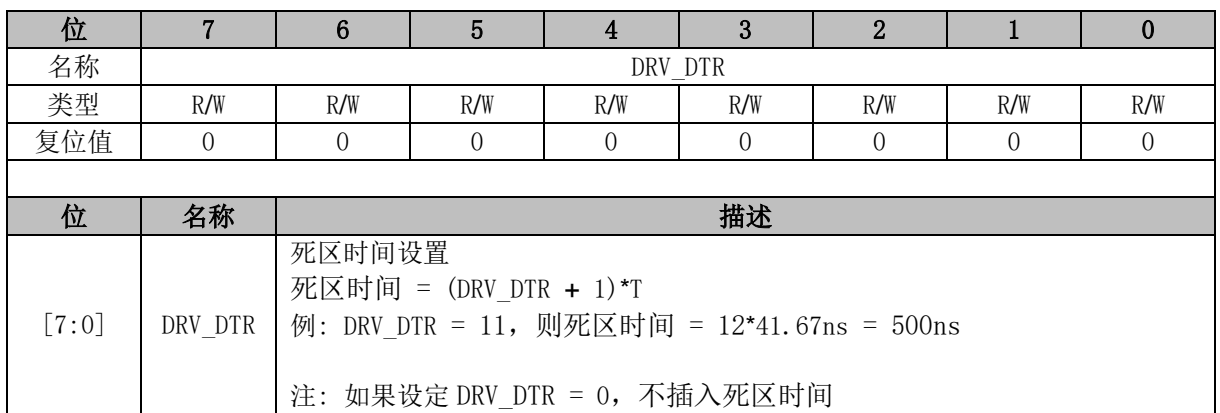

## **DRV\_\_CNTR (0x4066, 0x4067)**

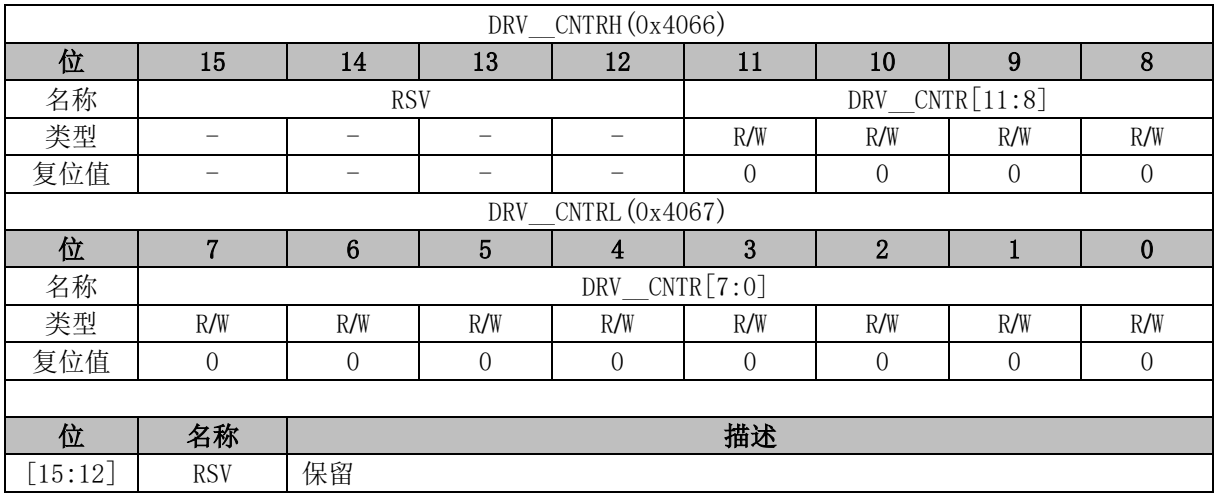

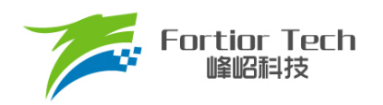

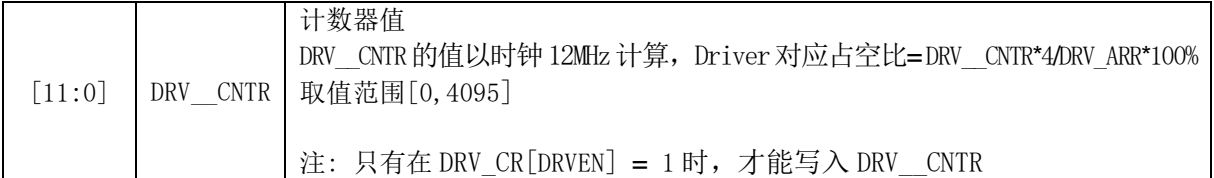

#### **20 WDT**

看门狗定时器是一个工作在内部慢时钟时域下的定时器,主要用于监控主程序运行,防止 MCU 出现死机的情况。看门狗的工作原理是: 启动看门狗后,看门狗的定时器开始计数。当看门狗定时器 溢出时,看门狗发送信号使 MCU 复位,程序从地址 0 开始运行。在主程序运行过程中,每隔一段时 间对看门狗的定时器进行初始化,以防止看门狗定时器溢出,俗称喂狗。

看门狗在启动后从 0 开始计时,当计时到 0xFFFC 时输出一个长度为 4 个内部慢时钟周期的信号 使 MCU 复位, 程序从地址 0 开始运行。程序在运行中定时给看门狗发送喂狗信号, 看门狗定时器将 回到 WDT ARR 的设定值,并重新开始计数。

#### **WDT 使用注意事项**

- ◼ MCU进入待机模式或睡眠模式时,WDT将停止计数,但计数值仍会保留
- MCU在仿真过程中, WDT将会被自动禁用
- WDT定时器溢出使MCU复位时, RST\_SR[RSTWDT]将会置1

#### **WDT 操作说明**

- 1. CCFG1IWDT\_ENI置1, 启动看门狗, 看门狗从0开始计数;
- 2. 设置WDT ARR(本操作也可以放在启动看门狗之前);
- 3. 在程序的运行中设置WDT CR[WDTRF] = 1,看门狗计数器回到WDT ARR。

#### **WDT 寄存器**

#### **WDT\_CR (0x4026)**

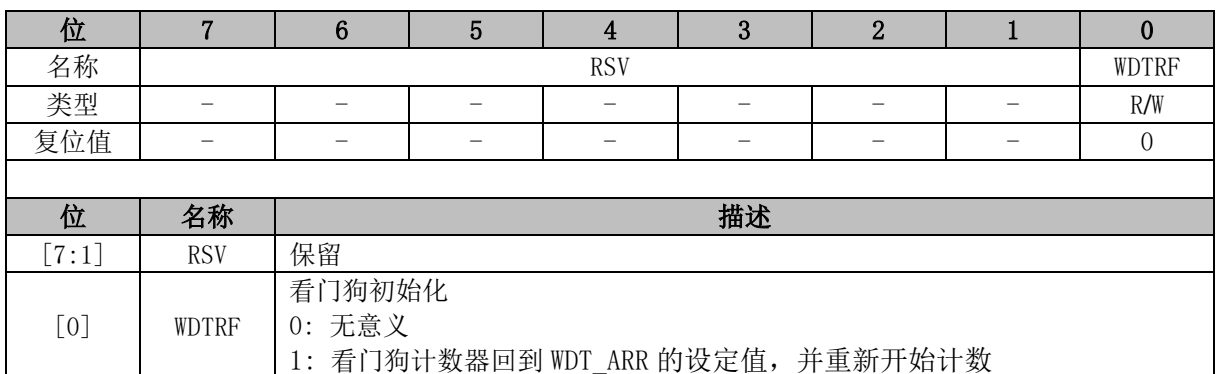

#### **WDT\_ARR (0x4027)**

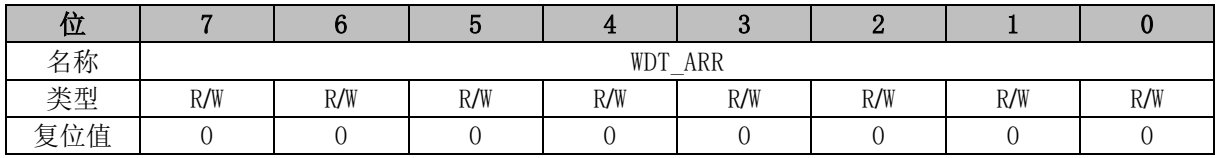

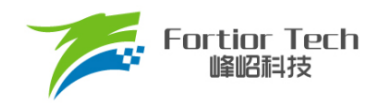

 $\Gamma$ 

٦

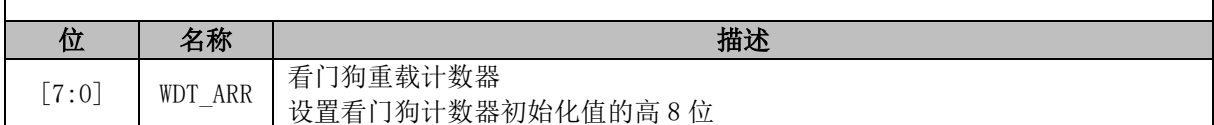

## **CCFG1 (0x401E)**

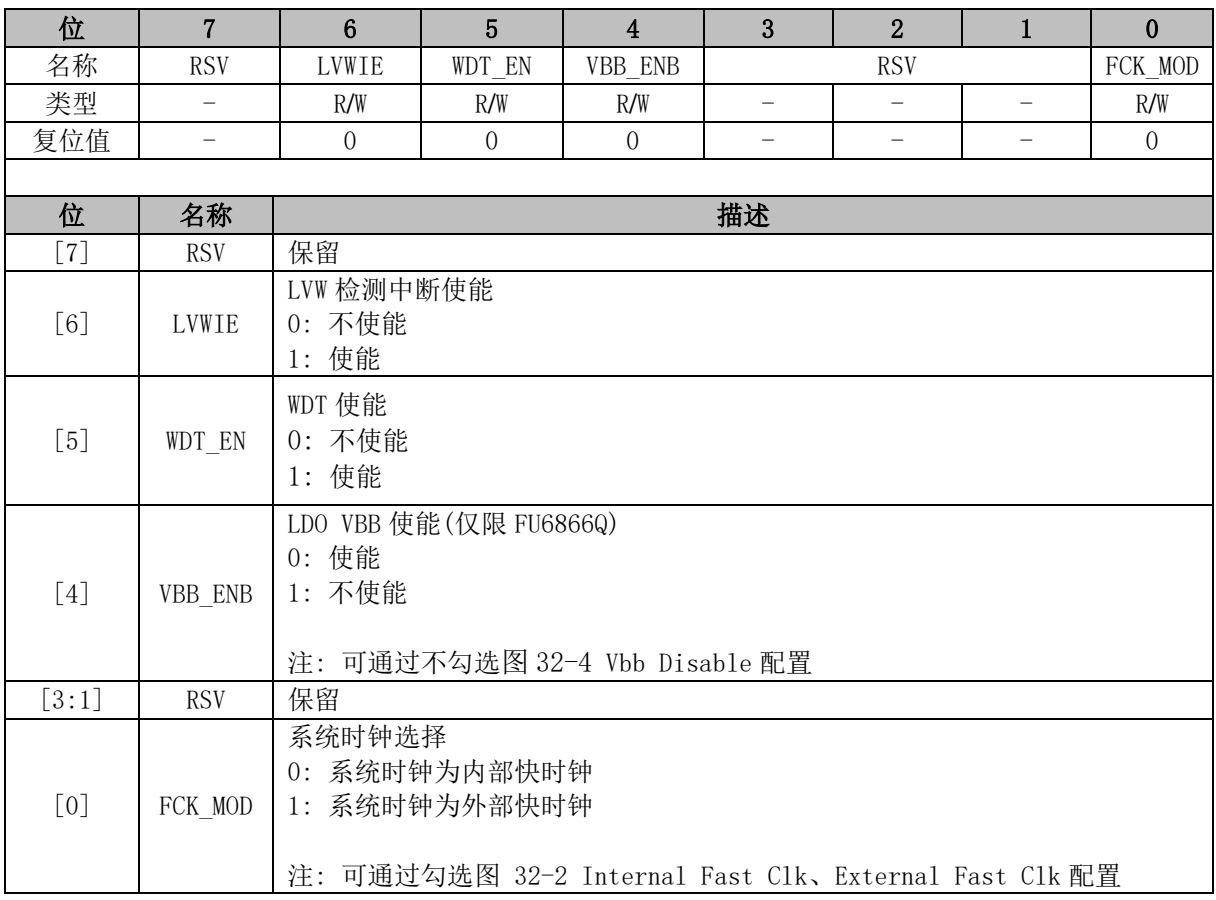

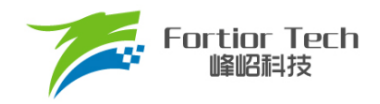

## **21 RTC**

# **RTC 基本功能框图**

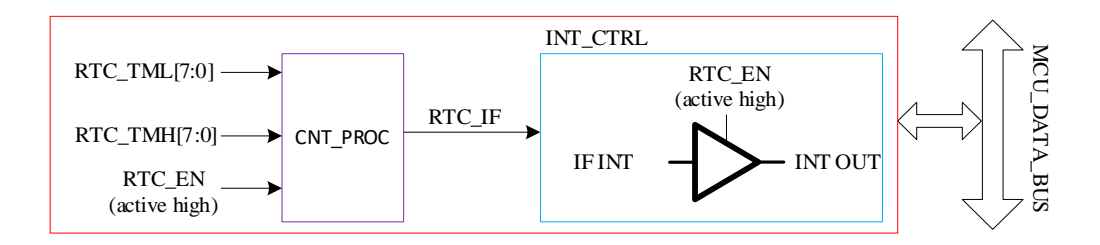

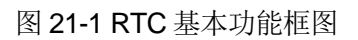

## **RTC 操作说明**

写寄存器 RTC\_TM, 设置 RTC 计数的重载值。配置 RTC\_STA[RTC\_EN] = 1, 使能 RTC 计数。

### **RTC 寄存器**

### **RTC\_TM (0x402C, 0x402D)**

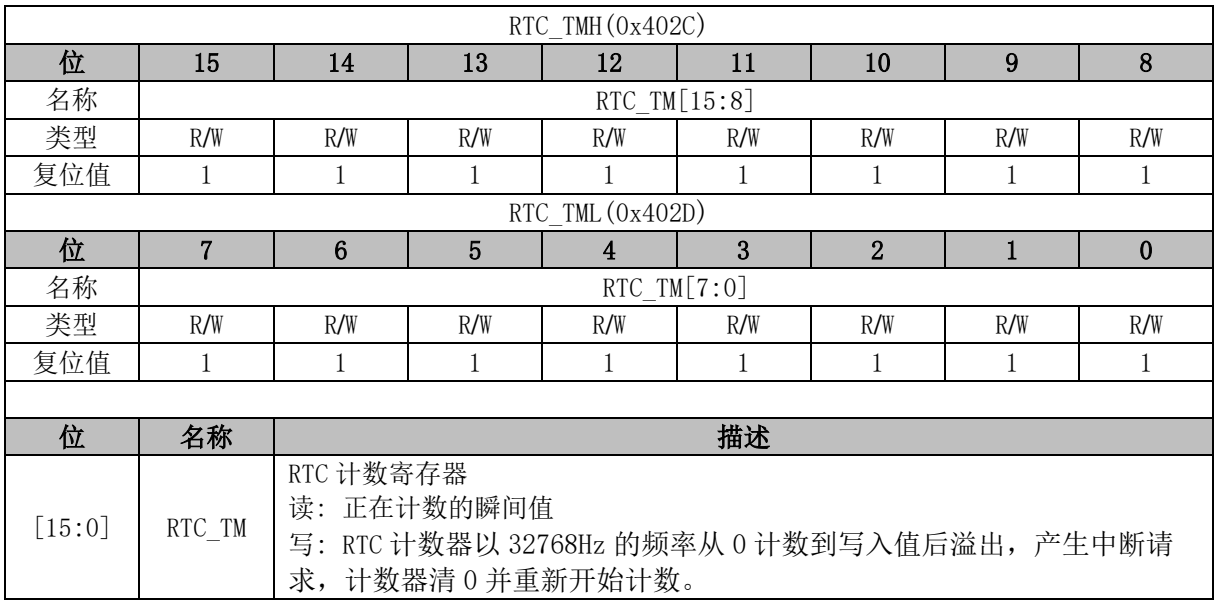

#### **RTC\_STA (0x402E)**

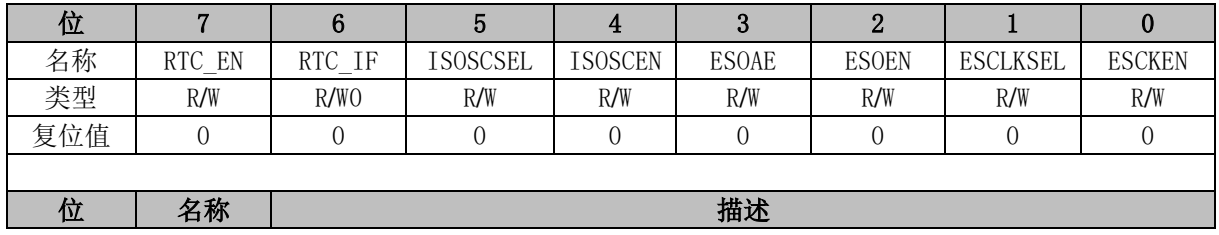

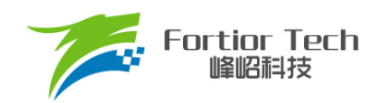

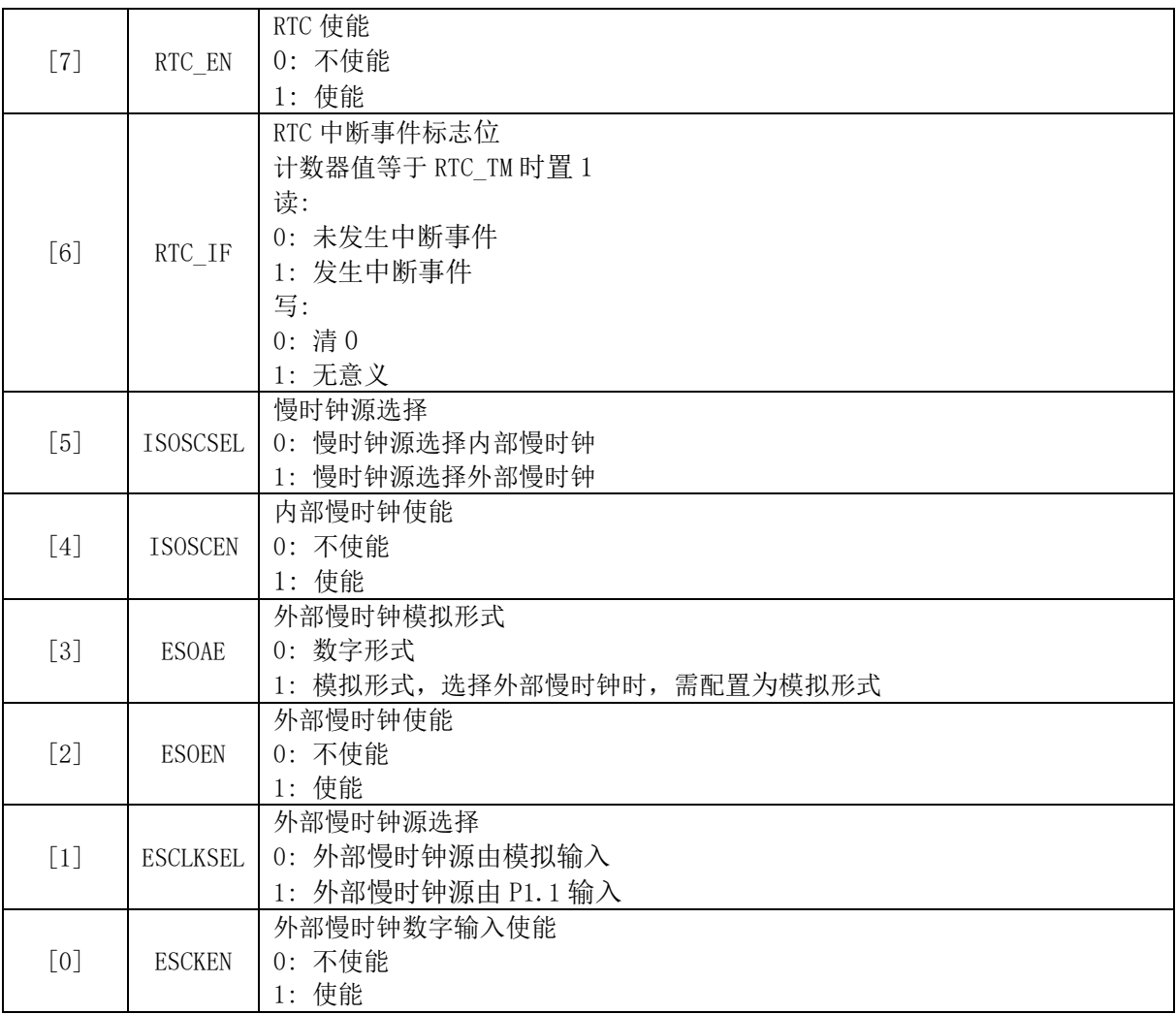

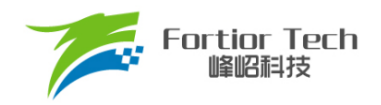

#### **22 IO**

#### **IO 简介**

FU6816L 支持 38 个 GPIO 引脚, 分别为 P0.0 ~ P0.7、P1.0 ~ P1.7、P2.0 ~ P2.7、P3.0 ~ P3.7、  $P4.1 - P4.6$ 

FU6866Q支持 36个 GPIO引脚,分别为 P0.0 ~ P0.7、P1.0 ~ P1.7、P2.0 ~ P2.7、P3.0 ~ P3.7、 P4.3~ P4.6。

#### **IO 配置说明**

每个 GPIO 端口有相关的配置寄存器用来满足不同应用的需求。如: P0.0 映射到寄存器 P0, P1.0 映射到寄存器 P1, 通过 P0\_OE、P1\_OE 配置端口的数字输入输出。

- 上、下拉电阻使能对应的位为1, 具体端口与寄存器名称请参考[22.3.10](#page-289-0) [P0\\_PU \(0x4053\)](#page-289-0) [~22.3.14](#page-290-0) [P4\\_PU \(0x4057\)](#page-290-0)。
- 上、下拉电阻阻值请参考[5.3](#page-50-0) GPIO[电气特性;](#page-50-0)
- 配置P1 AN、P2 AN、P3 AN和P4\_AN对应的位为1,具体端口与寄存器名称请参考[22.3.6](#page-288-0) [P1\\_AN \(0x4050\)](#page-288-0) [~ 22.3.9](#page-289-1) [P4\\_AN\(0x4047\)](#page-289-1)。端口配置为模拟信号端口后,所有数字功能失 效,寄存器P1、P2、P3、P4对应的位读出的端口状态为0。
- P1.6~P1.7、P2.0~P2.7、P3.0~P3.5在端口配置为模拟模式后上拉会自动关闭。

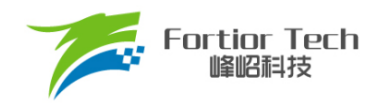

## **IO 寄存器**

## **P0\_OE (0xFC)**

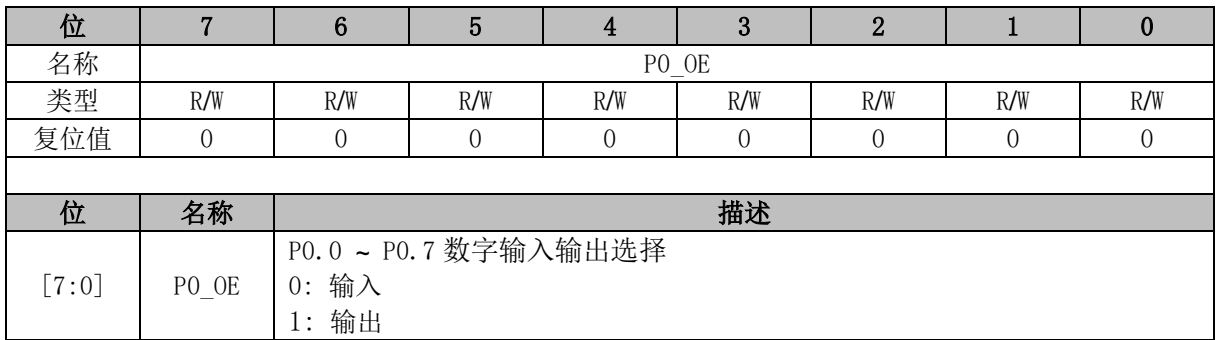

# **P1\_OE (0xFD)**

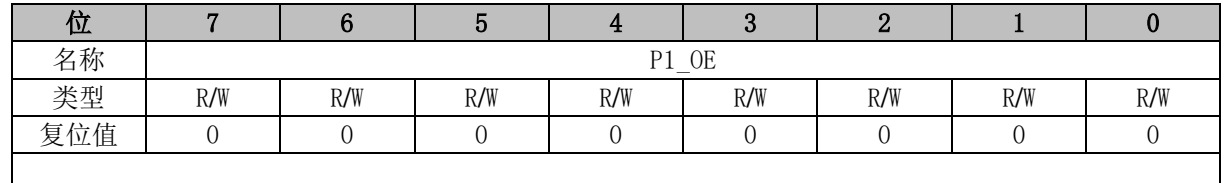

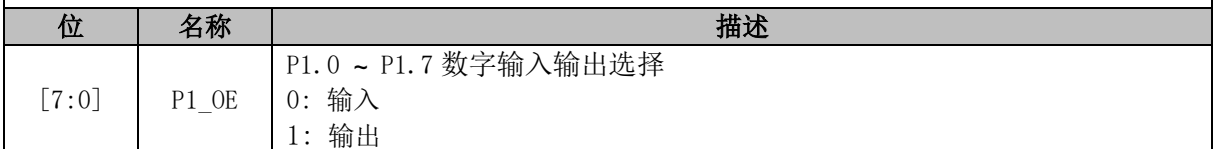

# **P2\_OE (0xFE)**

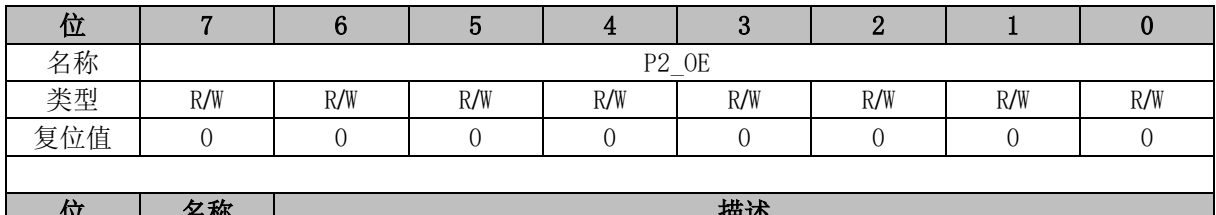

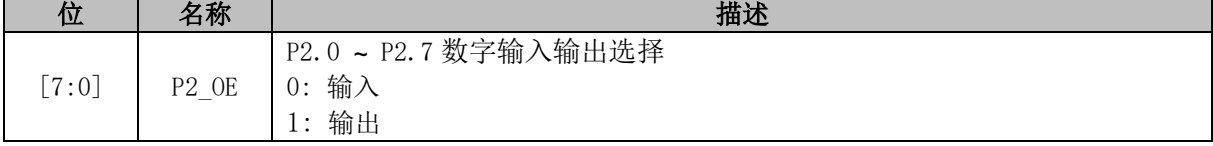

# **P3\_OE (0xFF)**

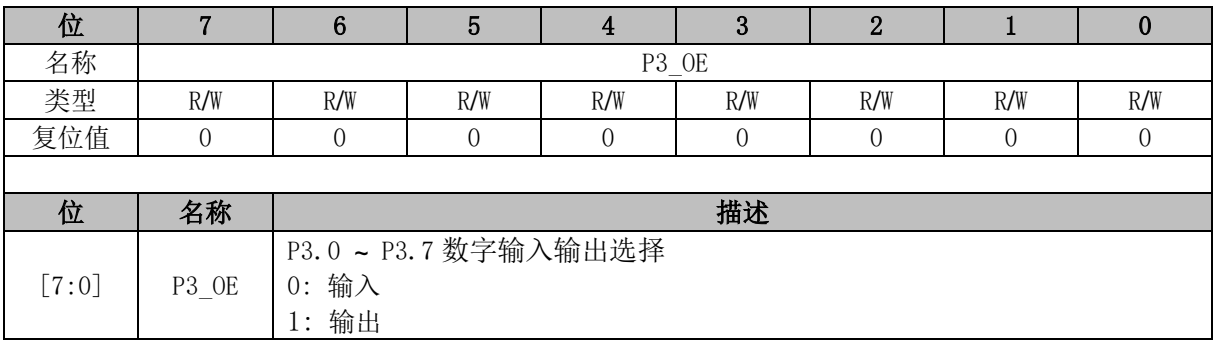
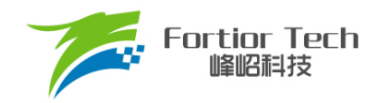

## **P4\_OE (0xE9)**

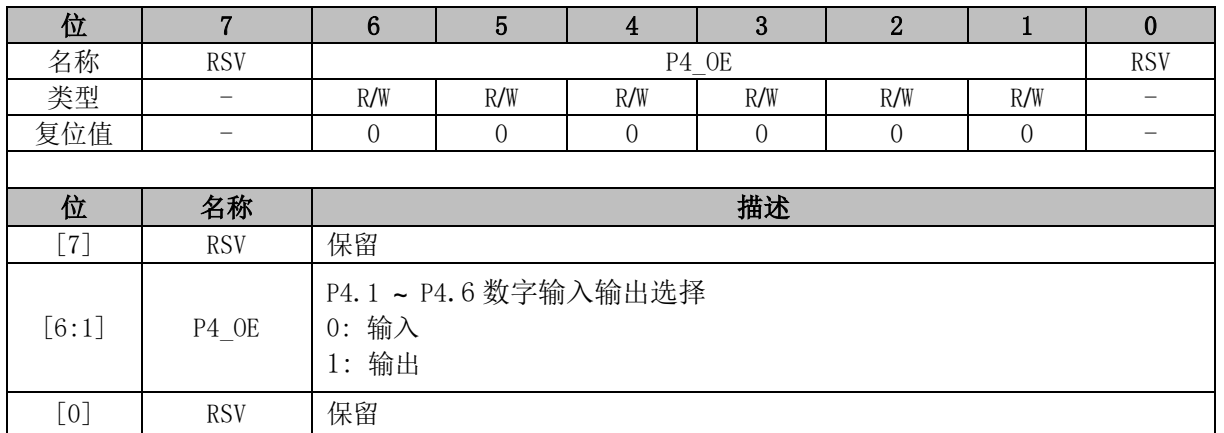

<span id="page-288-0"></span>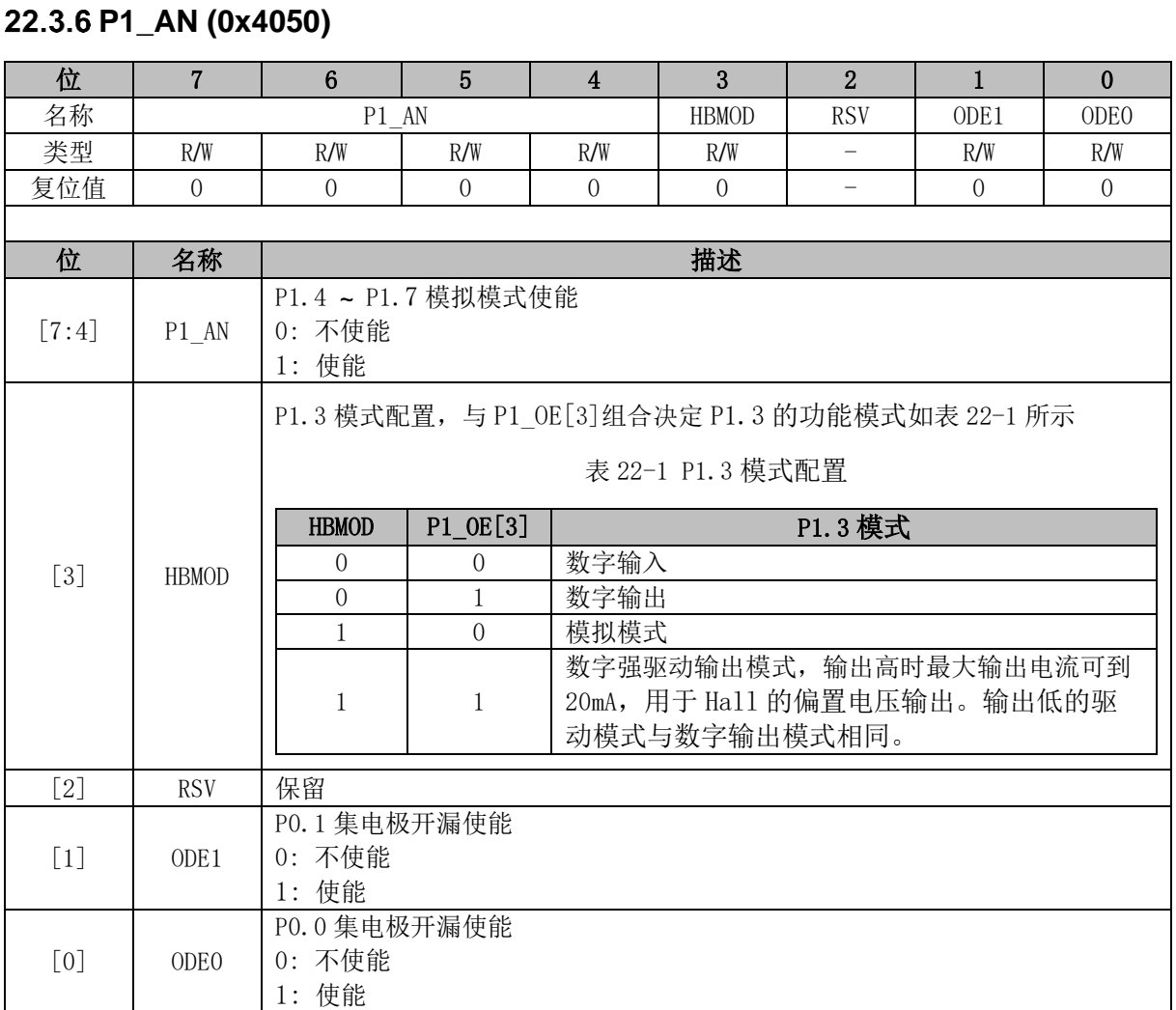

# **P2\_AN (0x4051)**

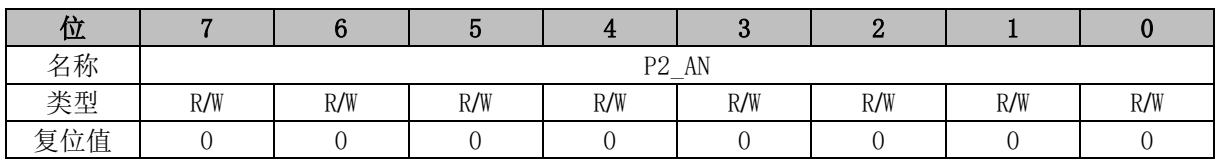

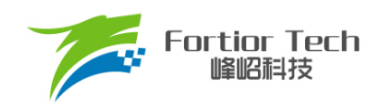

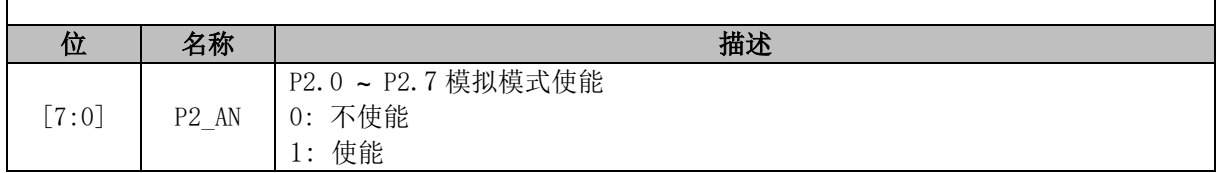

### **P3\_AN (0x4052)**

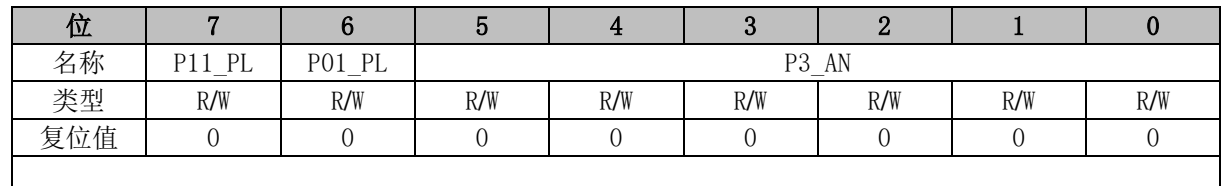

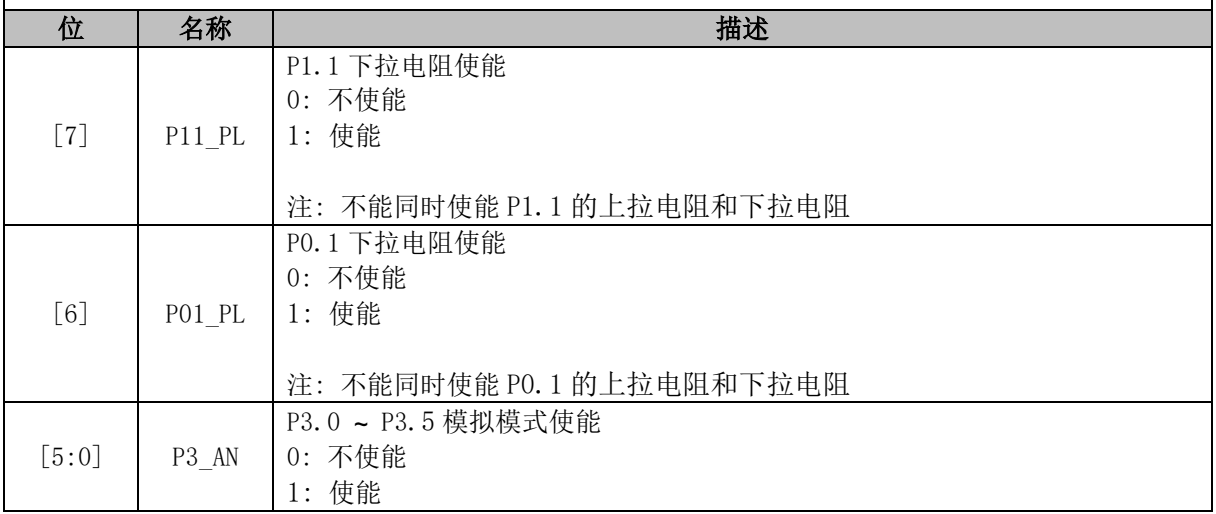

## **P4\_AN(0x4047)**

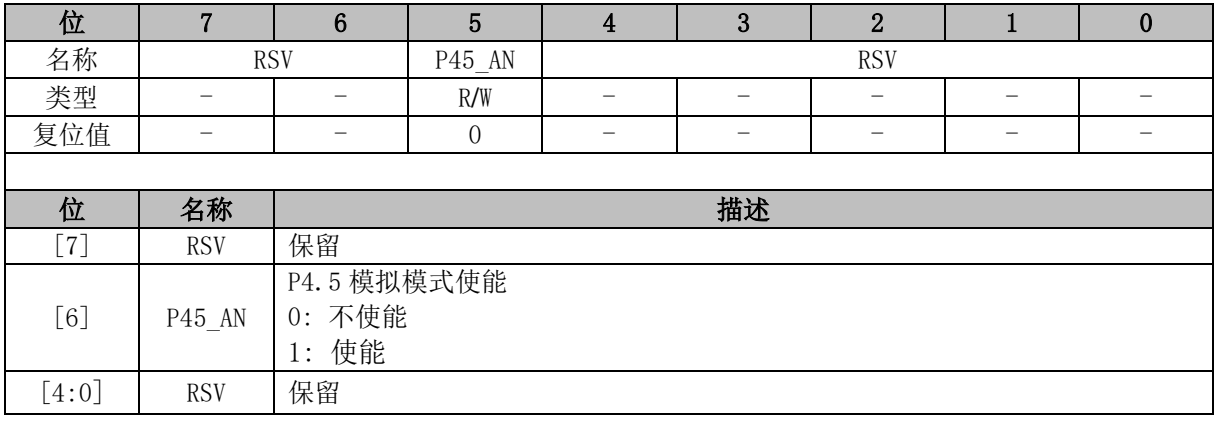

# **P0\_PU (0x4053)**

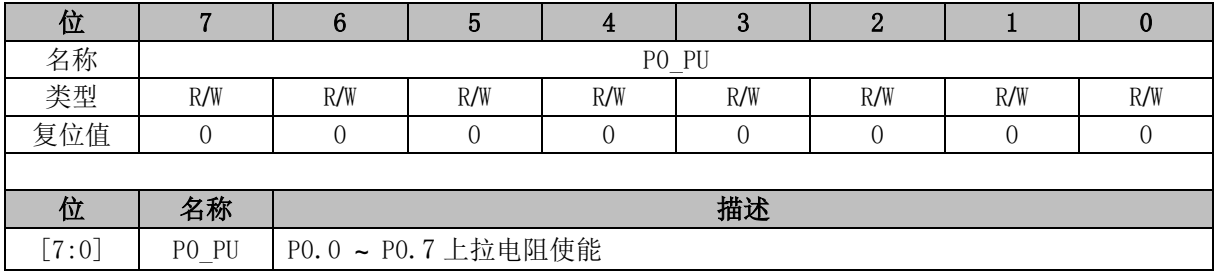

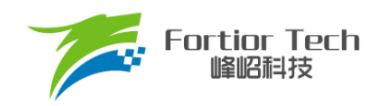

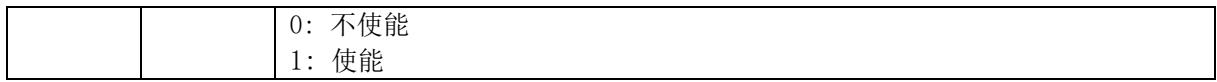

### **P1\_PU (0x4054)**

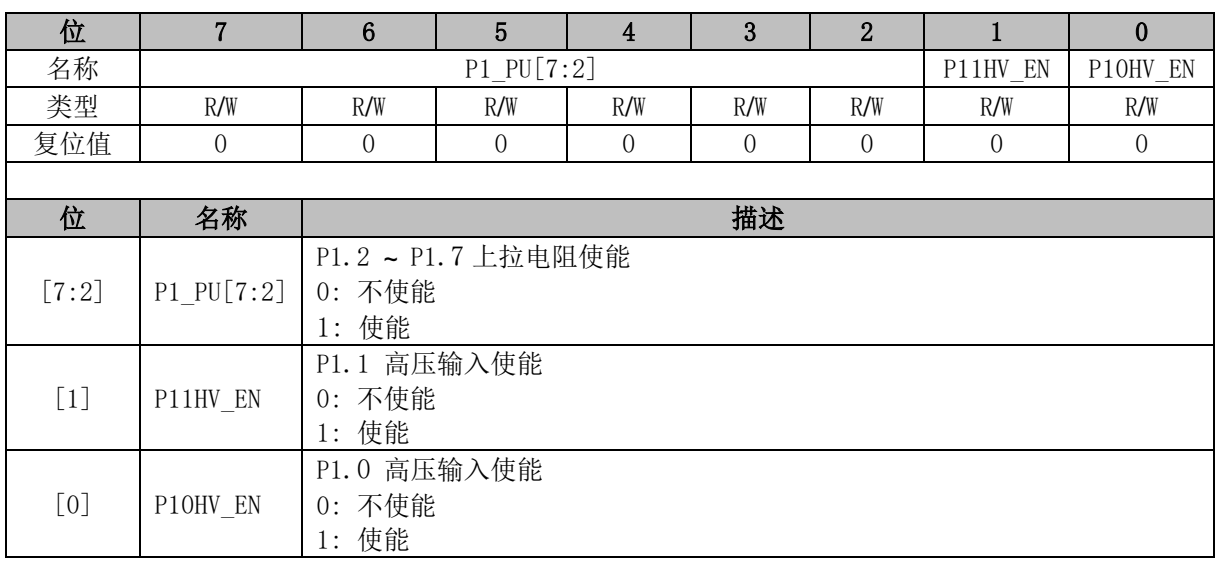

### **P2\_PU (0x4055)**

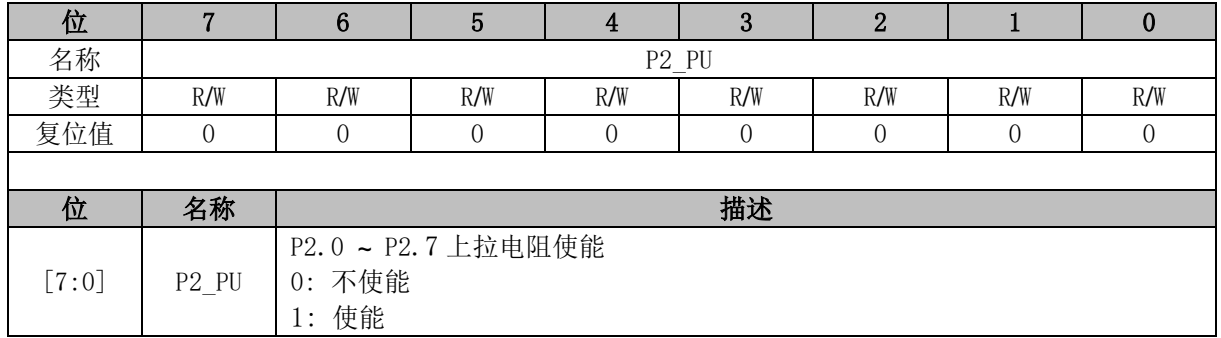

## **P3\_PU (0x4056)**

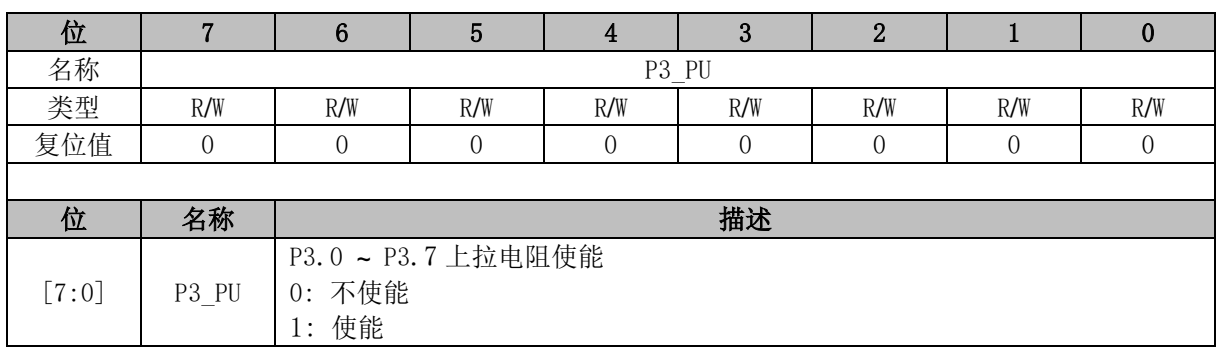

## **P4\_PU (0x4057)**

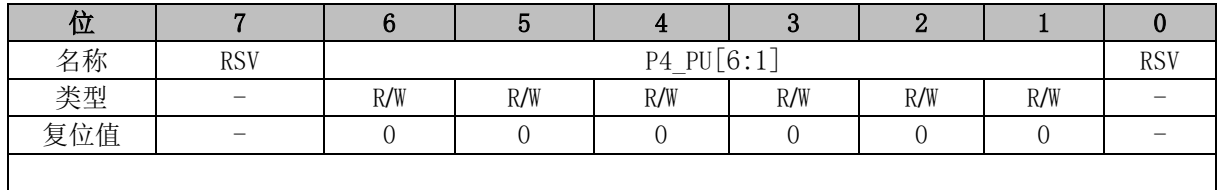

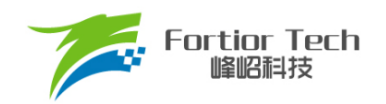

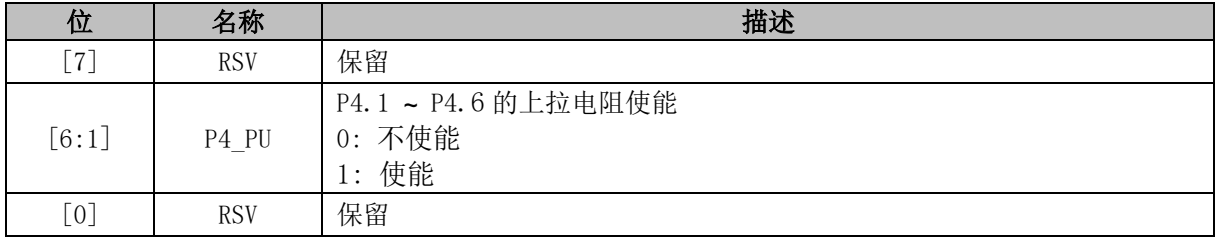

### **PH\_SEL (0x404C)**

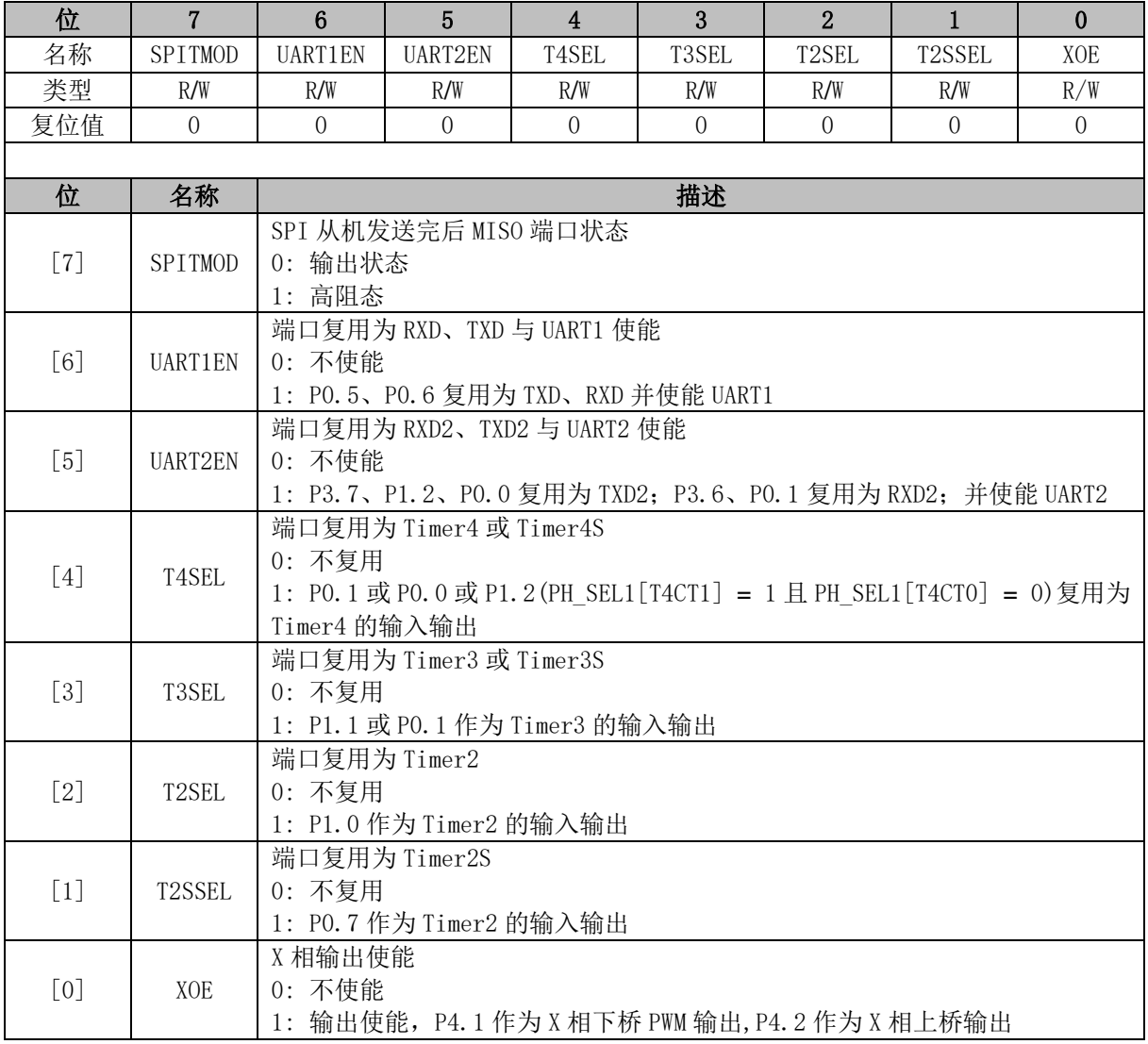

## **PH\_SEL1 (0x404D)**

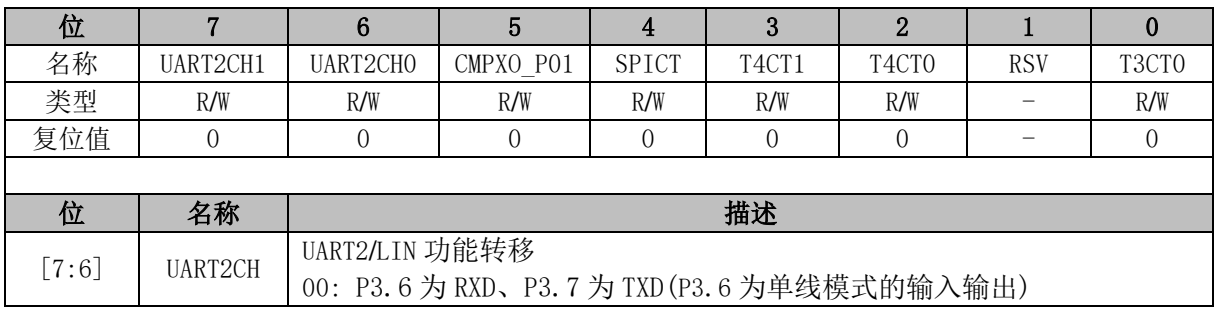

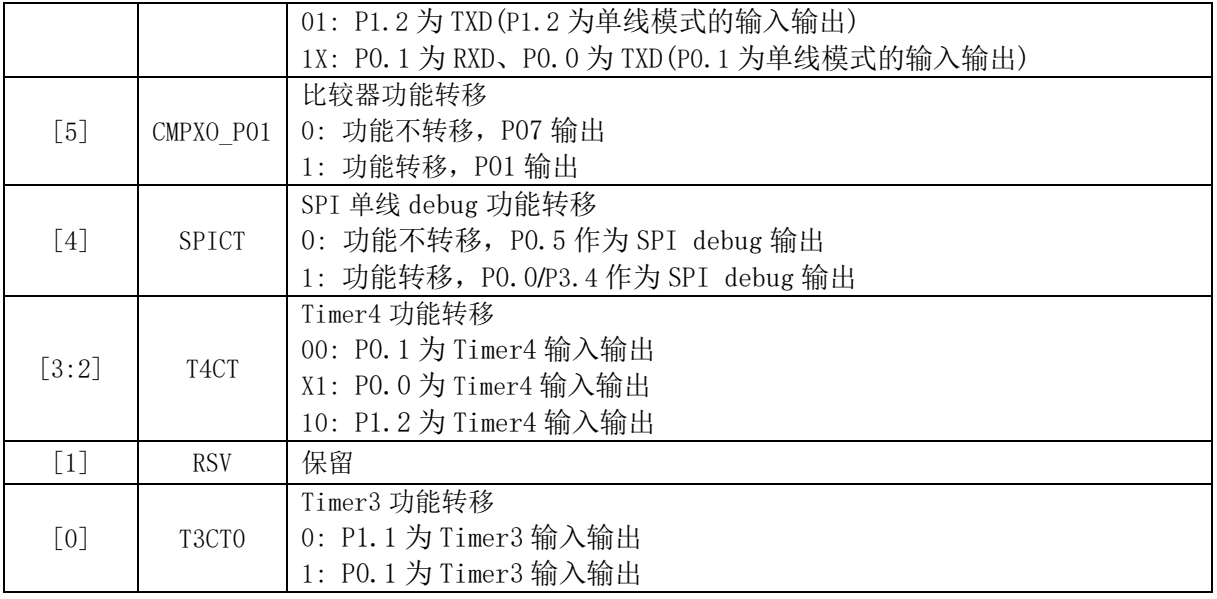

### <span id="page-292-0"></span>**PH\_SEL2 (0x4049)**

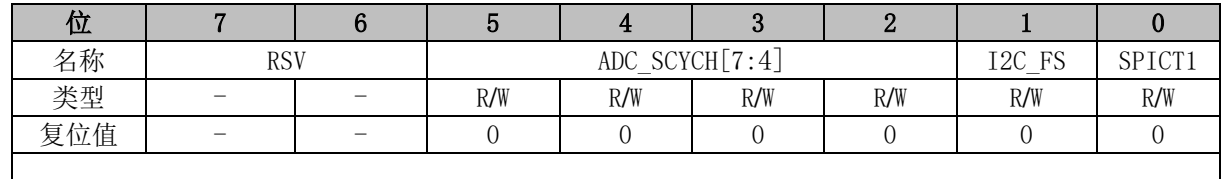

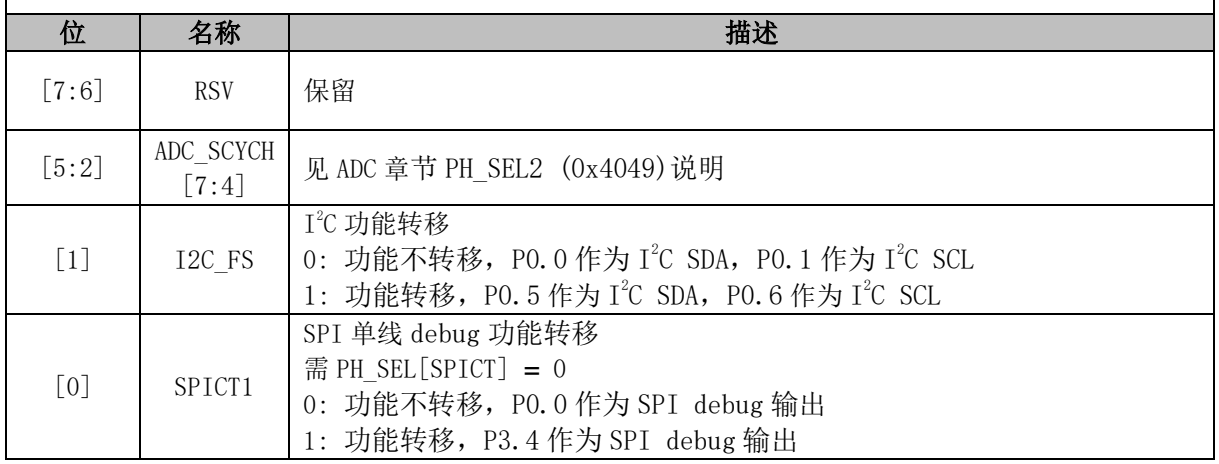

### **P0 (0x80)**

端口输出寄存器P0/1/2/3/4/支持读写访问,RMW指令访问的是寄存器的值(RMW指令见表[22-2](#page-294-0)), 其他指令访问的是 PORT 管脚。

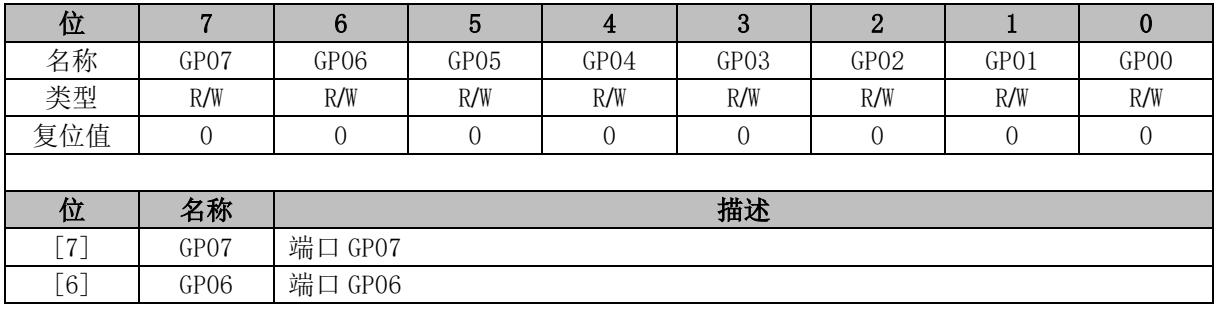

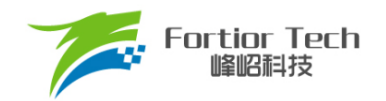

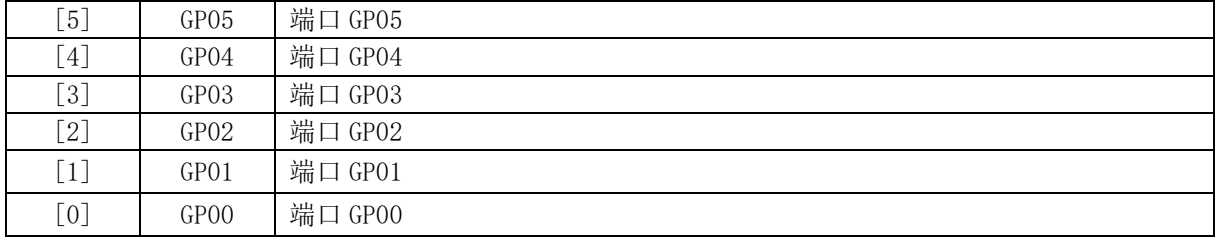

## **P1 (0x90)**

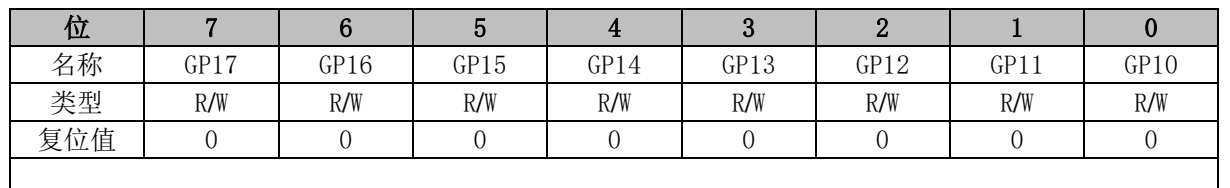

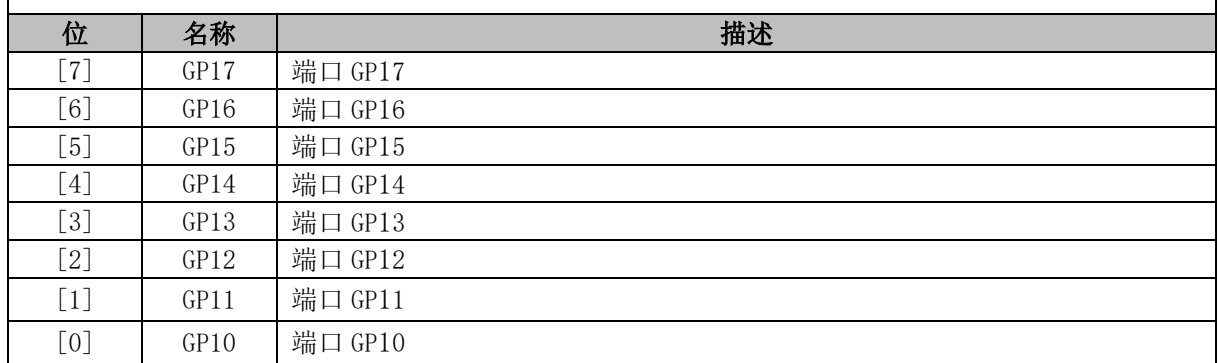

# **P2 (0xA0)**

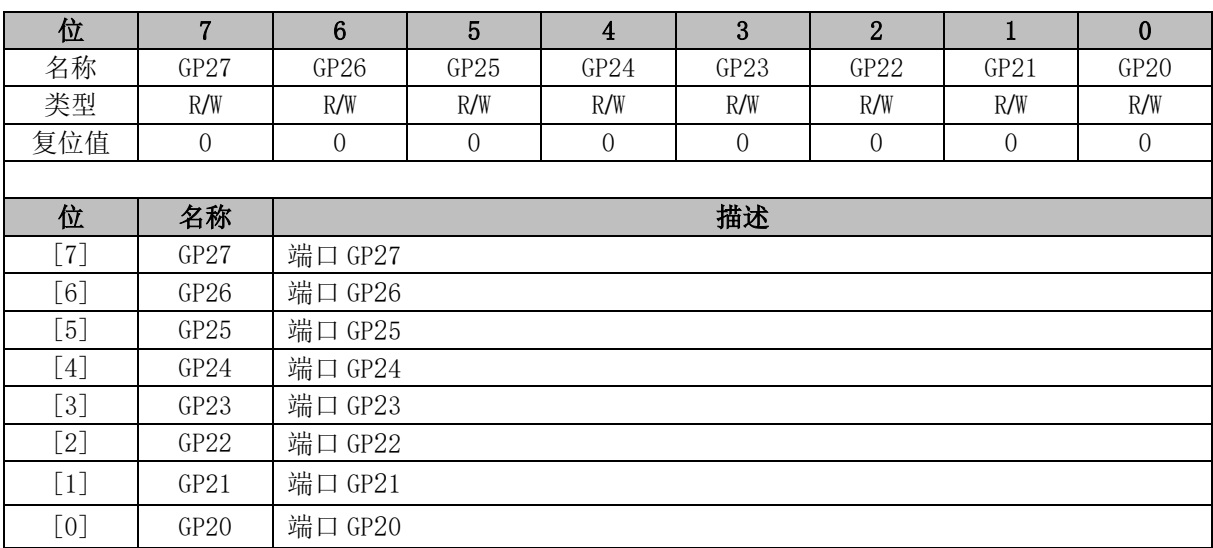

# **P3 (0xB0)**

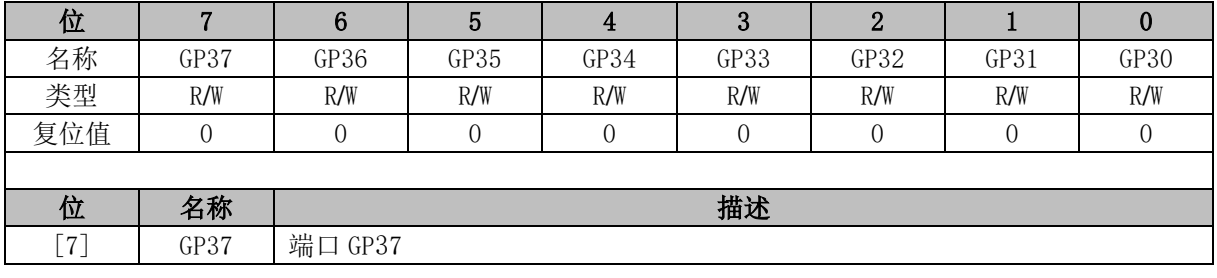

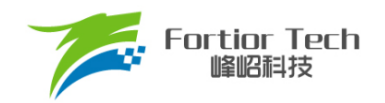

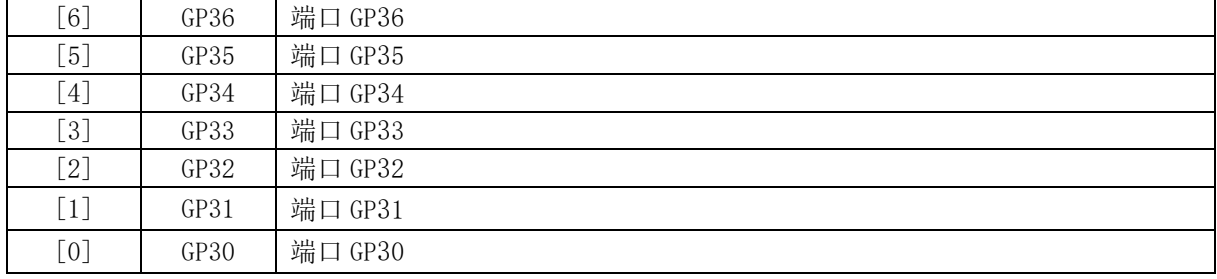

# **P4 (0xB8)**

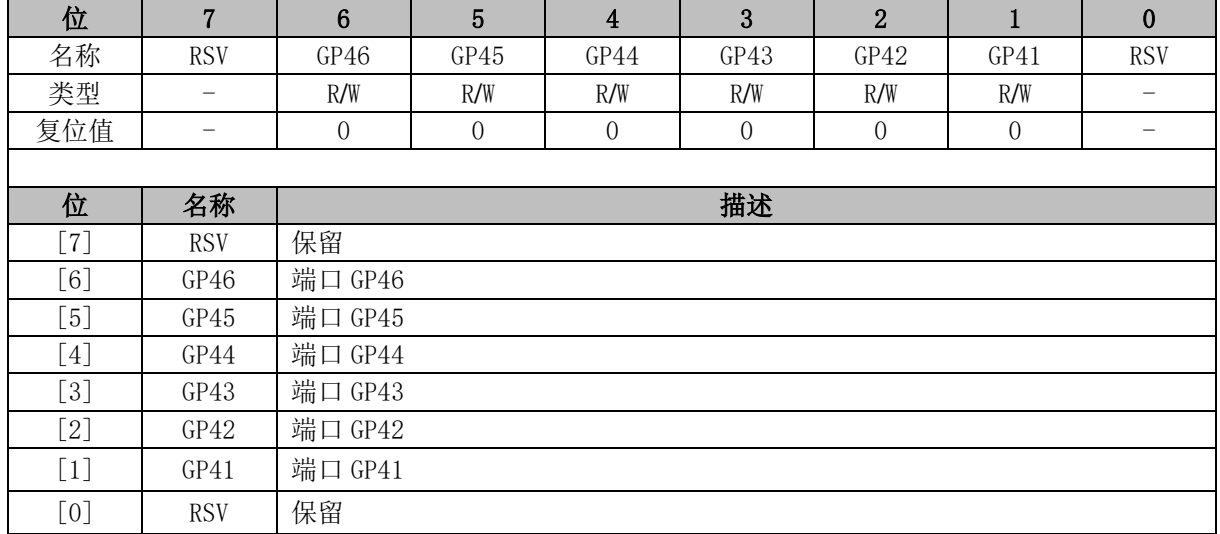

#### 表 22-2 RMW 指令表

<span id="page-294-0"></span>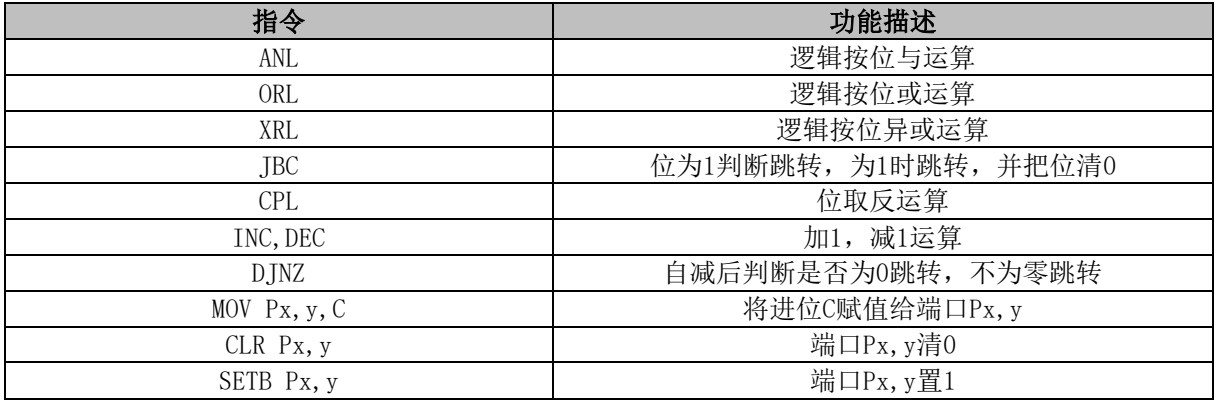

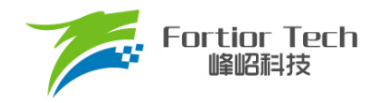

#### **23 时钟**

#### **时钟简介**

时钟包含四个模块: 内部快时钟、外部快时钟、内部慢时钟、外部慢时钟。系统时钟工作在内 部快时钟或者外部快时钟,由配置寄存器选择或者程序切换;外部快时钟用于芯片外部时钟输入或 者外部晶体振荡模式;内部慢时钟用于看门狗时钟,可配置看门狗的溢出时间;外部慢时钟用于 RTC 计数。

#### **时钟操作说明**

### 23.2.1 内部快时钟操作说明

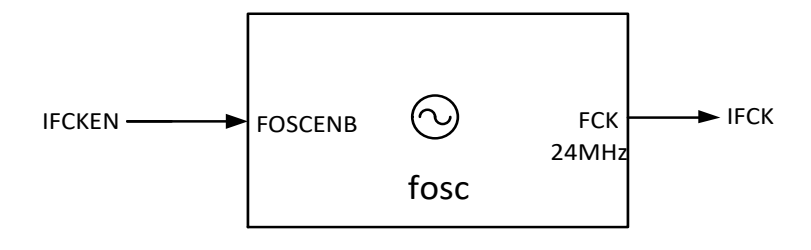

图 23-1 内部快时钟的输入输出相关信号

<span id="page-295-0"></span>内部快时钟的输入输出端的情况如图 [23-1](#page-295-0) 所示。内部快时钟的作用是产生频率为 24MHz 的精 准时钟。勾选图 [23-6](#page-298-0) 或图 [23-7](#page-299-0) Internal Fast Clk 或软件配置 OSC\_CFG[IFCKEN] = 1, 启动内部 快时钟。睡眠模式下(PCON[STOP] = 1), 内部快时钟不工作。

#### **外部快时钟操作说明**

外部快时钟工作有两种不同模式,晶体输入模式及外部时钟输入模式。

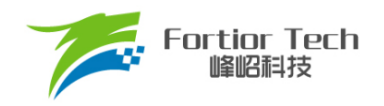

### **23.2.2.1 外部快时钟晶体输入模式**

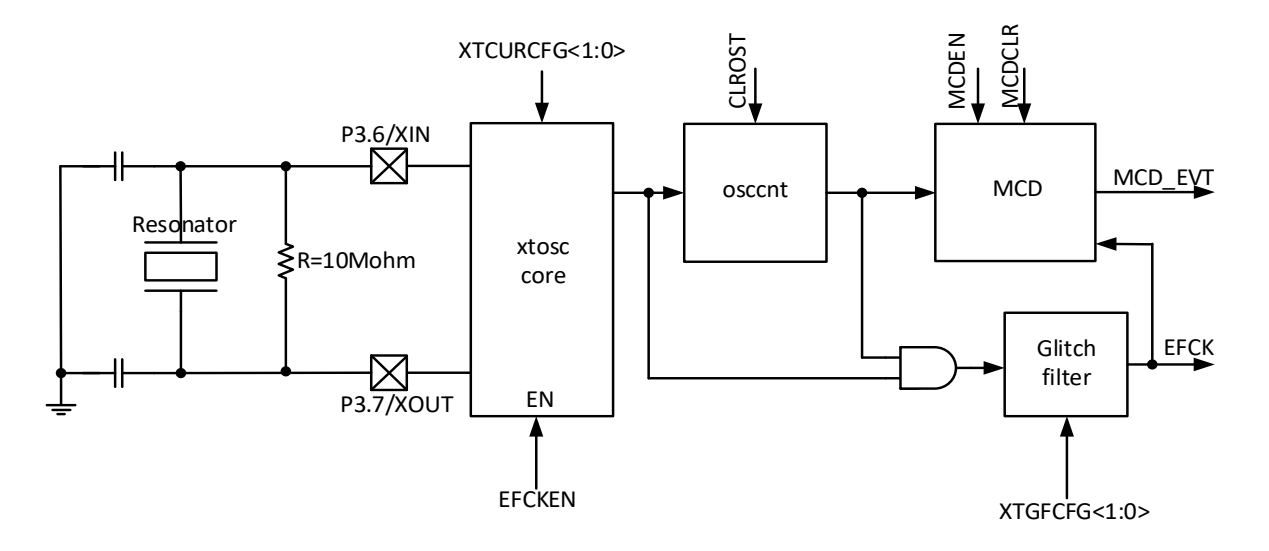

图 23-2 外部快时钟 xtosc 模块晶体输入模式

<span id="page-296-0"></span>外部快时钟晶体输入模式如图 [23-2](#page-296-0) 所示。外部快时钟模块的功能是产生精准的 24MHz 频率的 时钟。

勾选图 [23-6](#page-298-0) External Fast Clk 或软件配置 OSC\_CFG[EFCKEN] = 1,外部快时钟开始工作。 勾选 Crystal Mode, 如图 [23-2](#page-296-0) 所示接通模块外部晶振, 外部快时钟 xtosc 工作在晶体输入模式。

#### **23.2.2.2 外部快时钟外部时钟输入模式**

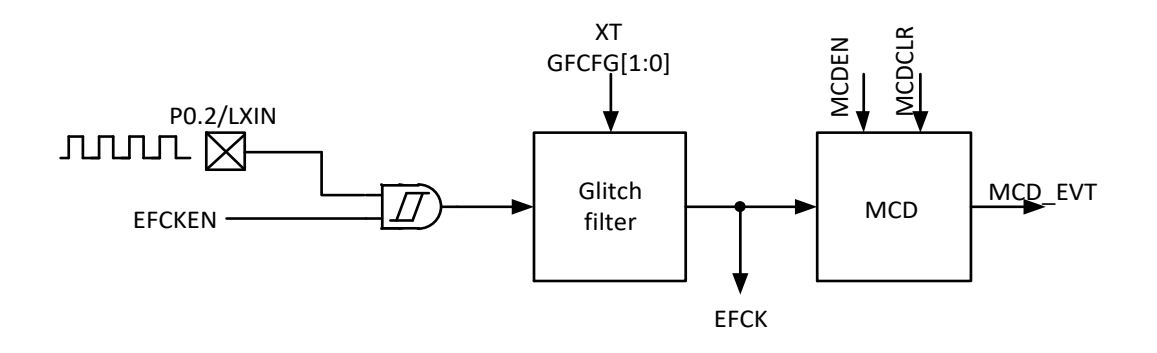

图 23-3 外部快时钟外部时钟输入模式

<span id="page-296-1"></span>外部快时钟外部时钟输入模式如图 [23-3](#page-296-1) 所示。外部时钟由 LXIN 的 pad 端口输入。勾选图 [23-6](#page-298-0) External Fast Clk 或软件配置 OSC\_CFG[EFCKEN] = 1, 启动外部快时钟。勾选 Oscillator Mode, 外部快时钟 xtosc 工作在外部时钟输入模式。

CLR\_OST 是清 OST 计数器的信号,高电平有效,当晶体电路作为晶体模式启动时, OST 计 数器会计数 1024 个时钟, 等待时钟稳定后 EFCK 输出时钟。

当晶体电路工作在外部时钟输入模式,OST 不起作用。OST 计数器在晶体电路没有使能时硬

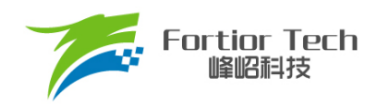

件自动清 0, CLR OST 是用于时钟缺失时,系统自动切换时钟至内部时钟,然后软件重新切换时 钟至外部时钟时需要清除 OST 计数器, 此时需要往 CLROST 送高脉冲。

#### **23.2.3 内部慢时钟操作说明**

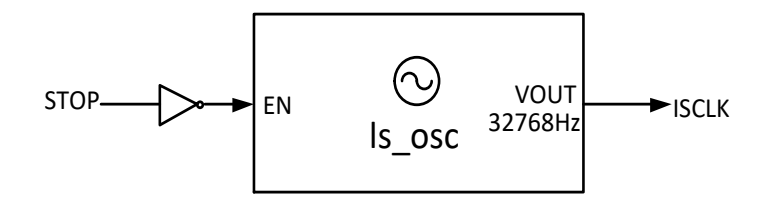

图 23-4 内部慢时钟 ISOSC 端口的输入输出情况

<span id="page-297-0"></span>内部慢时钟的端口情况如图 [23-4](#page-297-0) 所示。内部慢时钟的作用是产生 32768Hz 的频率的时钟信号。睡 眠模式下(PCON[STOP] = 1), 内部慢时钟不工作。

#### 23.2.4 外部慢时钟操作说明

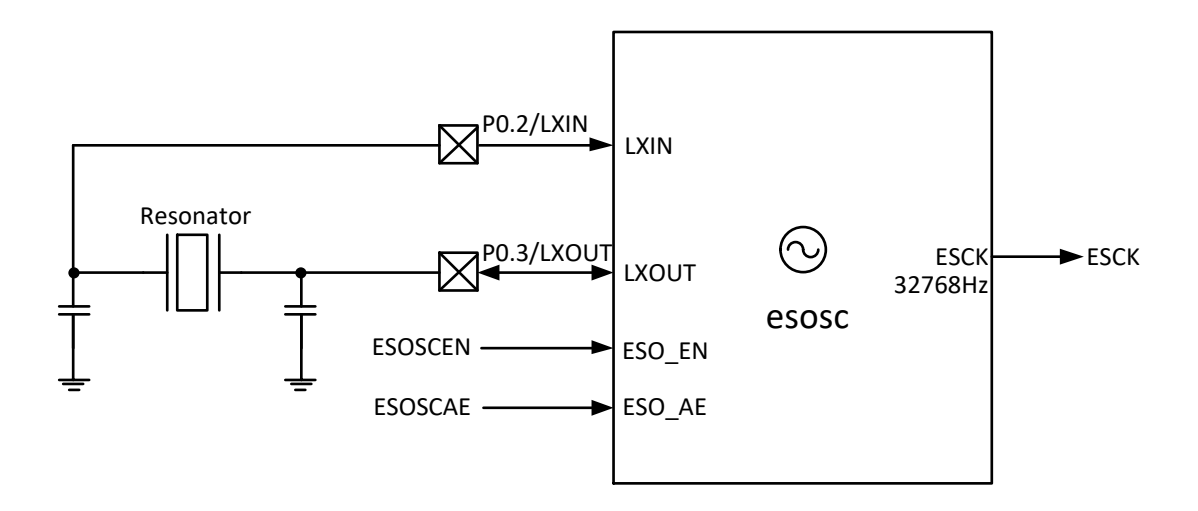

图 23-5 外部慢时钟 esosc 的端口输入输出情况

<span id="page-297-1"></span>外部慢时钟 esosc 的端口情况如图 [23-5](#page-297-1) 所示。外部慢时钟的作用是产生一个 32768Hz 频率的 时钟信号。配置 RTC\_STA[ESOEN] = 1, 且 RTC\_STA[ESOAE] = 1, 启动外部慢时钟。

#### **MCD 功能与双速模式**

MCD(Missing Clock Detect)功能即时钟缺失侦测。当系统运行于外部快时钟晶振模式时,外部 快时钟很容易受到各种噪声的干扰,当外部干扰很强时甚至有可能导致晶振停振,为防止这种情况 发生,使用 MCD 功能来降低这种情况下对系统的不良影响。

勾选图 [23-6](#page-298-0) 或图 [23-7](#page-299-0) MCD En 当系统运行于外部快时钟时,若外部晶振停振,则芯片将会自

动侦测到发生了时钟缺失事件,并且自动激发内部快时钟,自动切换至内部快时钟,若预先设置了 IE[MCDIE]=1 中断使能, 则此时切换到内部快时钟后系统会发出 MCD 中断, 软件可在 MCD 中断 服务程序中清零 MCD 中断标志位 TCON[MCDIF], 并且读 OSC\_CFG[CK\_FLAG/MCD\_RET]知道 目前系统时钟是运行于内部快时钟还是外部快时钟。若此时软件还想使用回外部快时钟,则需再写 OSC\_CFG[CK\_FLAG/MCD\_RET]为 1,即系统从目前的内部快时钟模式自动退回到外部快时钟, 并再次激发外部快时钟。

注意,勾选图 [23-6](#page-298-0) 或图 [23-7](#page-299-0) MCD En、SPD2 En 时钟为双速模式,表示在切换时钟时, 当目 标时钟还没有稳定工作时,仍使用原来的时钟,直到目标时钟稳定工作才切换到目标时钟,以此来 降低因时钟激发/切换故障对系统可靠性的影响。若不勾选 SPD2 En, 则无论此时外部快时钟是否 存在,直接切到外部快时钟。

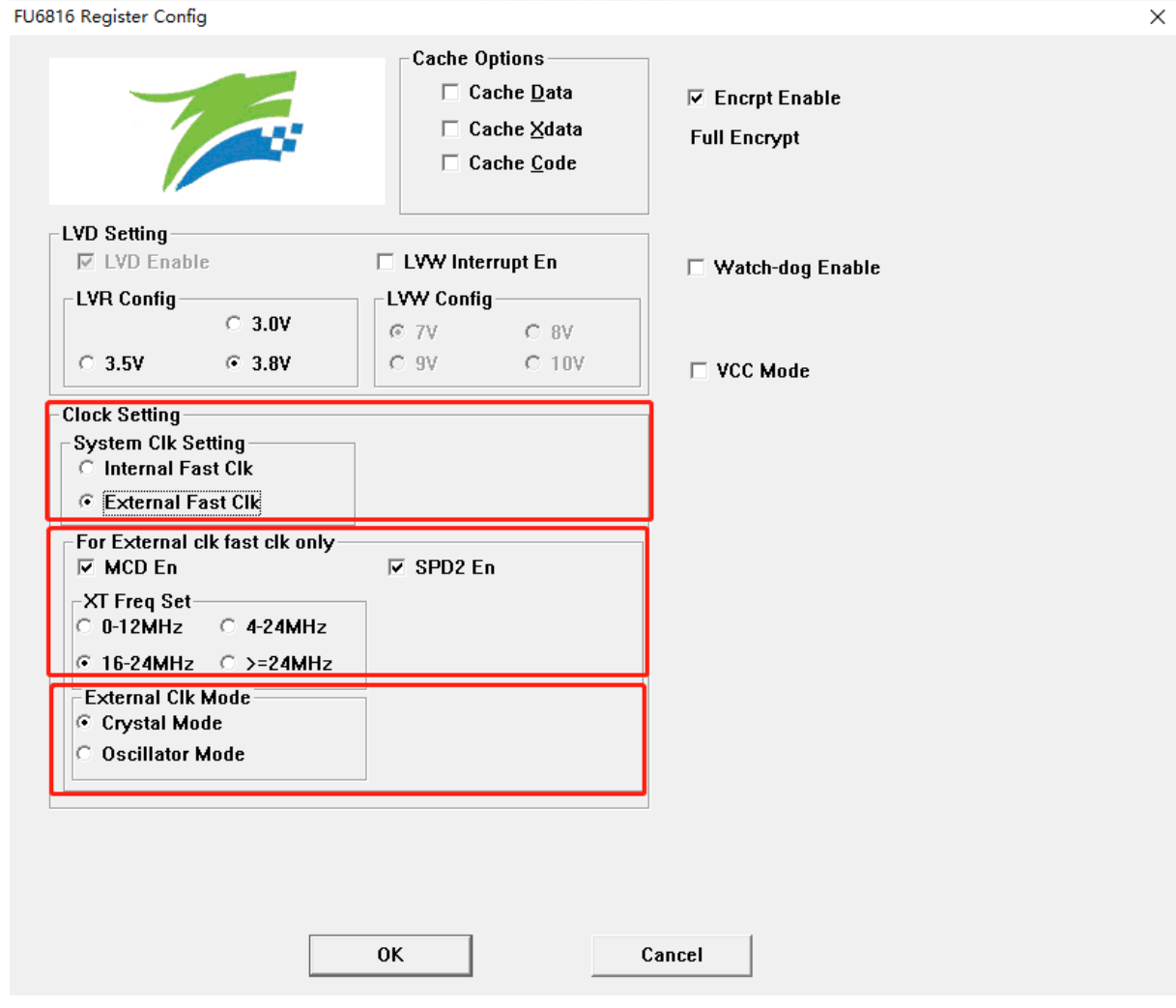

<span id="page-298-0"></span>图 23-6 FU6816L 系统时钟配置

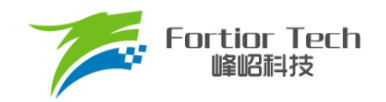

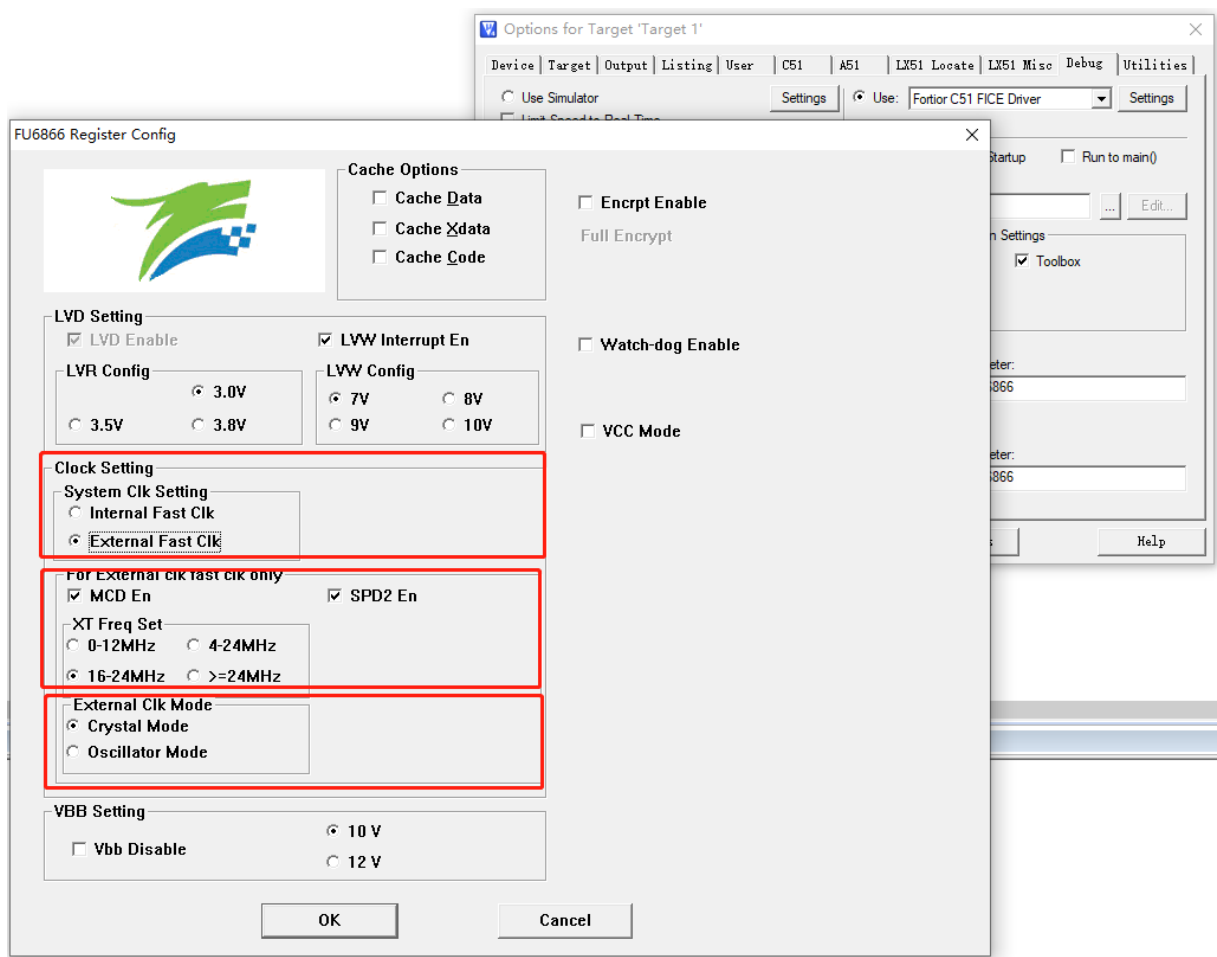

<span id="page-299-0"></span>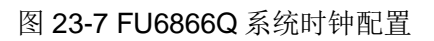

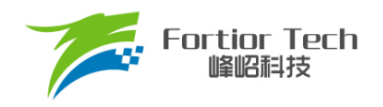

## **时钟寄存器**

## **OSC\_CFG (0xF1)**

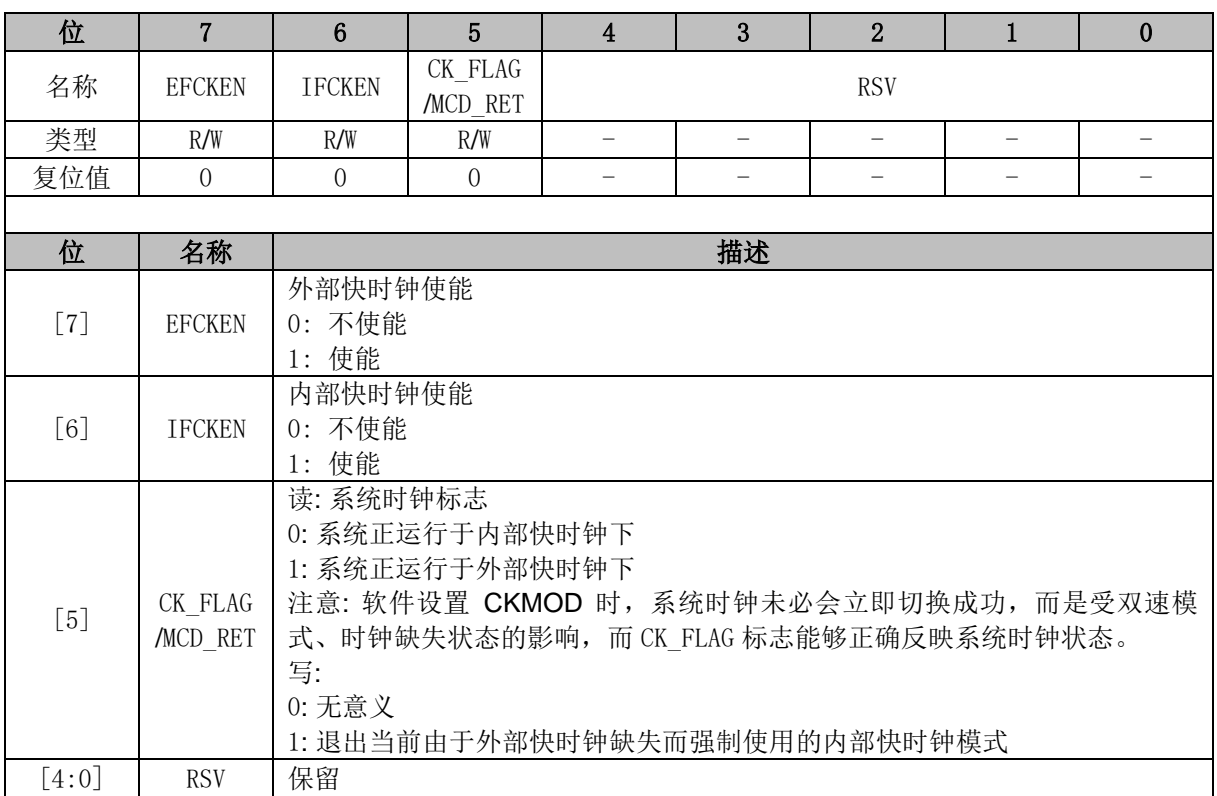

# **CCFG3 (0x401C)**

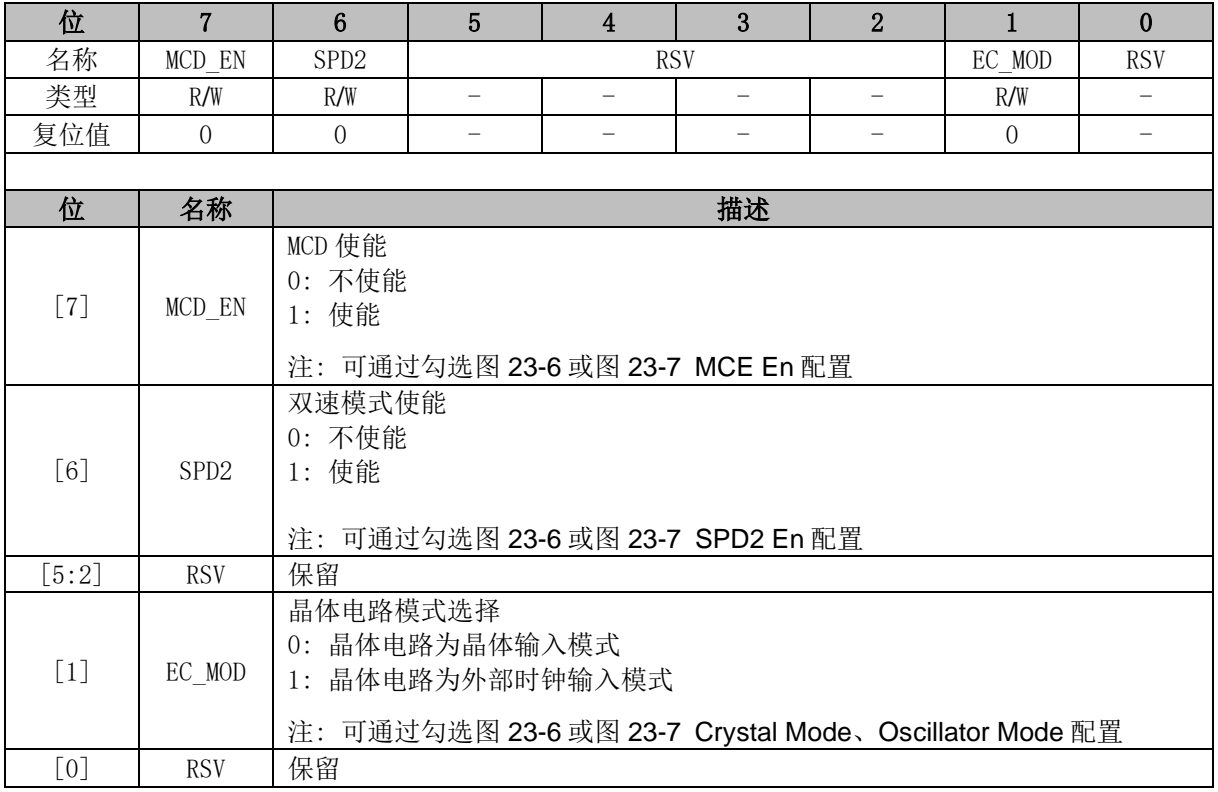

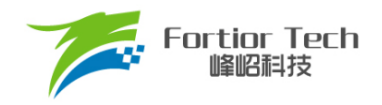

#### **时钟校准**

### **时钟校准简介**

时钟校准是利用内部慢时钟校准内部快时钟的功能。校准原理: 使用一个长度 13 位的计数器, 以快时钟为时钟源,连续累积计数 8 个慢时钟周期的长度。

校准方法: 软件设置 CAL\_CR0[CAL\_STA] = 1, 开始校准过程。读 CAL\_CR0[CAL\_BUSY]标志 位确认校准过程是否结束,当校准完成(CAL\_CR0[CAL\_BUSY] = 0)后,读取 CAL\_CR0[CAL\_ARR] 的值即是使用快时钟连续累积计数 8 个慢时钟的值。

#### **时钟校准寄存器**

#### **23.5.2.1 CAL\_CR0 (0x4044) CAL\_CR1 (0x4045)**

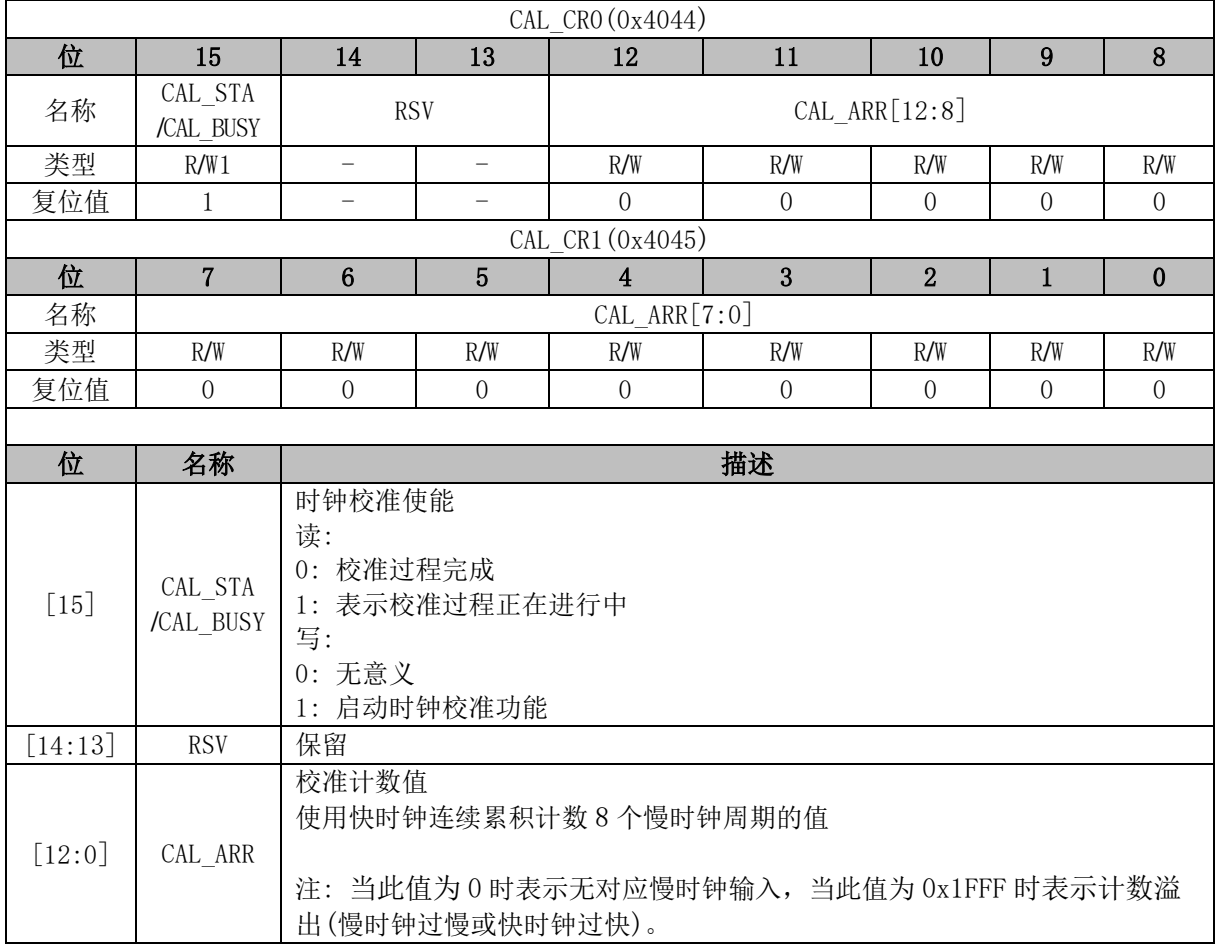

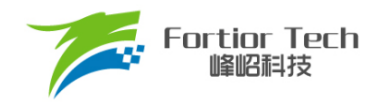

### **温度传感器**

FU6816\_66 集成有温度传感器, 配置 TSD\_CR[TSEN\_EN] = 1 使能温度传感器, 读取寄存器中的 值, 查表即可得当前芯片内部的温度。温度传感器显示的范围为 70℃到 150℃, 对应的码值如表 [24-1](#page-302-0) 所示。

<span id="page-302-0"></span>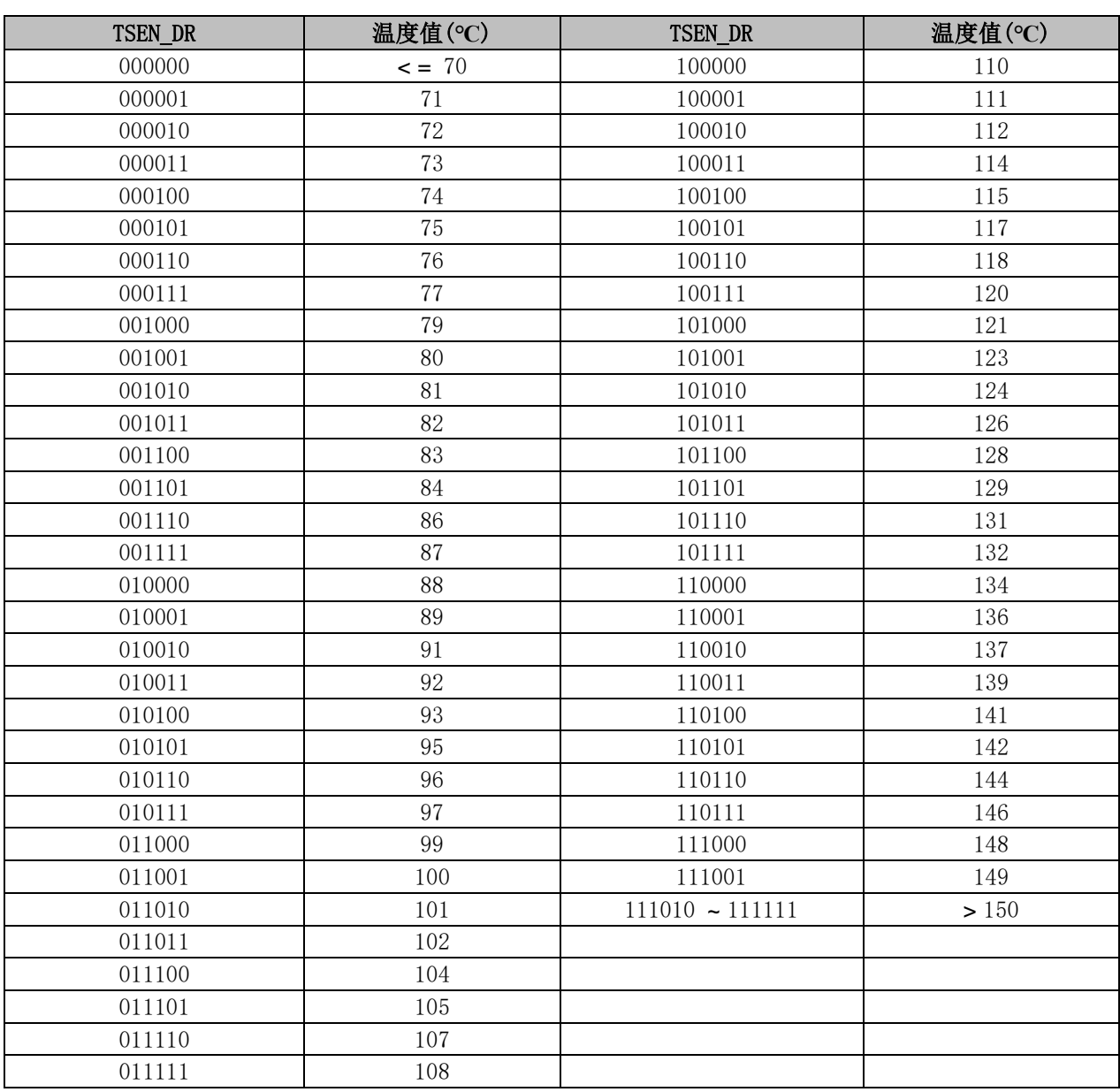

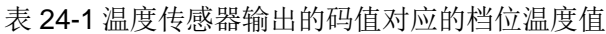

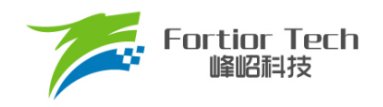

## **温度传感器寄存器**

## **TSD\_CR (0x402F)**

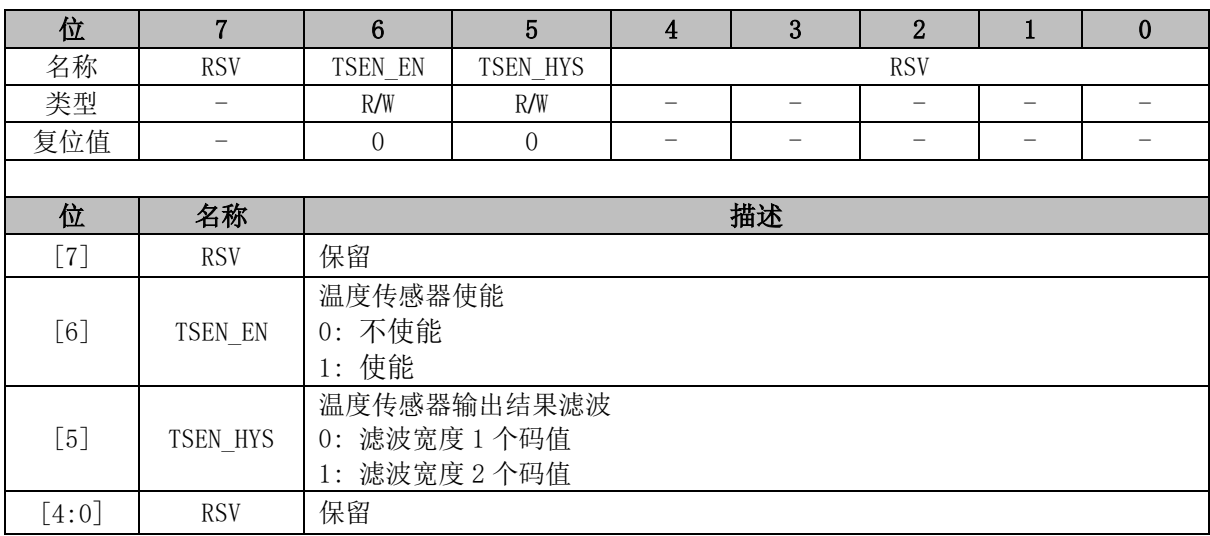

## **TSEN\_DR (0x4048)**

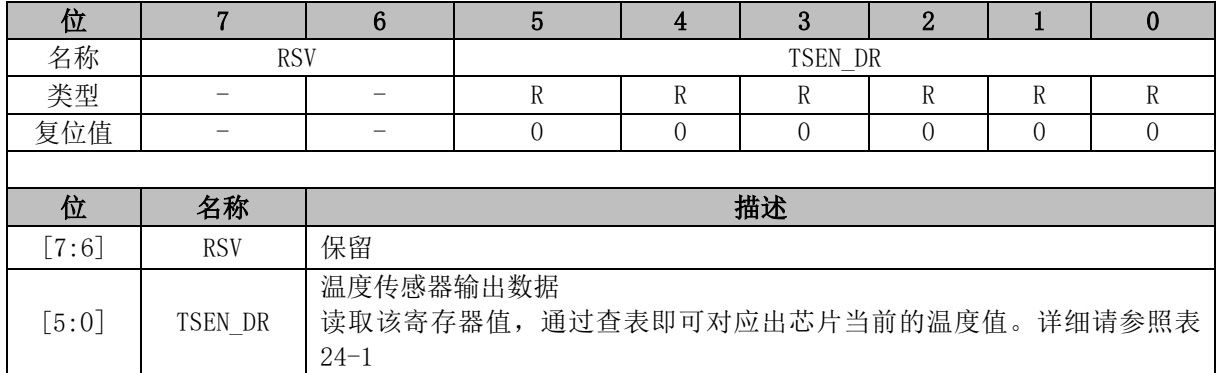

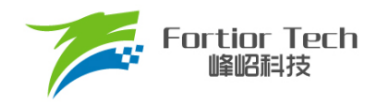

#### **25 ADC**

#### **ADC 简介**

芯片的 ADC 是一个 12 位逐次逼近寄存器 ADC, 内部有 16 个通道。采样方式支持顺序采样(即 从 ADC 通道 0 依次到 ADC 通道 15)和触发采样(包括 FOC 触发采样模式和 Timer1 触发采样模式)。 顺序采样的结果会以右对齐或左次高位对齐的格式存进 ADCx\_DR(x = 0 ~ 15)。触发采样的结果不会 更新到 ADCx\_DR,而是送到 FOC 模块或 Timer1 模块以完成电机控制。FOC 模块或 Timer1 模块的 相关寄存器固定以左次高位对齐的格式存放触发采样的结果。触发采样由硬件自动完成,顺序采样则 由软件控制。触发采样优先级比顺序采样优先级高,如果某一时刻同时需要触发采样和顺序采样,则 先进行触发采样,触发采样完成后自动恢复为顺序采样模式。

ADC 转换的时钟源为 12MHz, 采样时间由 DC\_SCYC、PH\_SEL2(0x4049)、DAC\_CR[5:2]设定。 采样时间范围和转换时间请参考 ADC [电气特性。](#page-52-0)

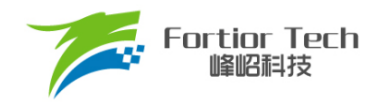

**ADC 框图**

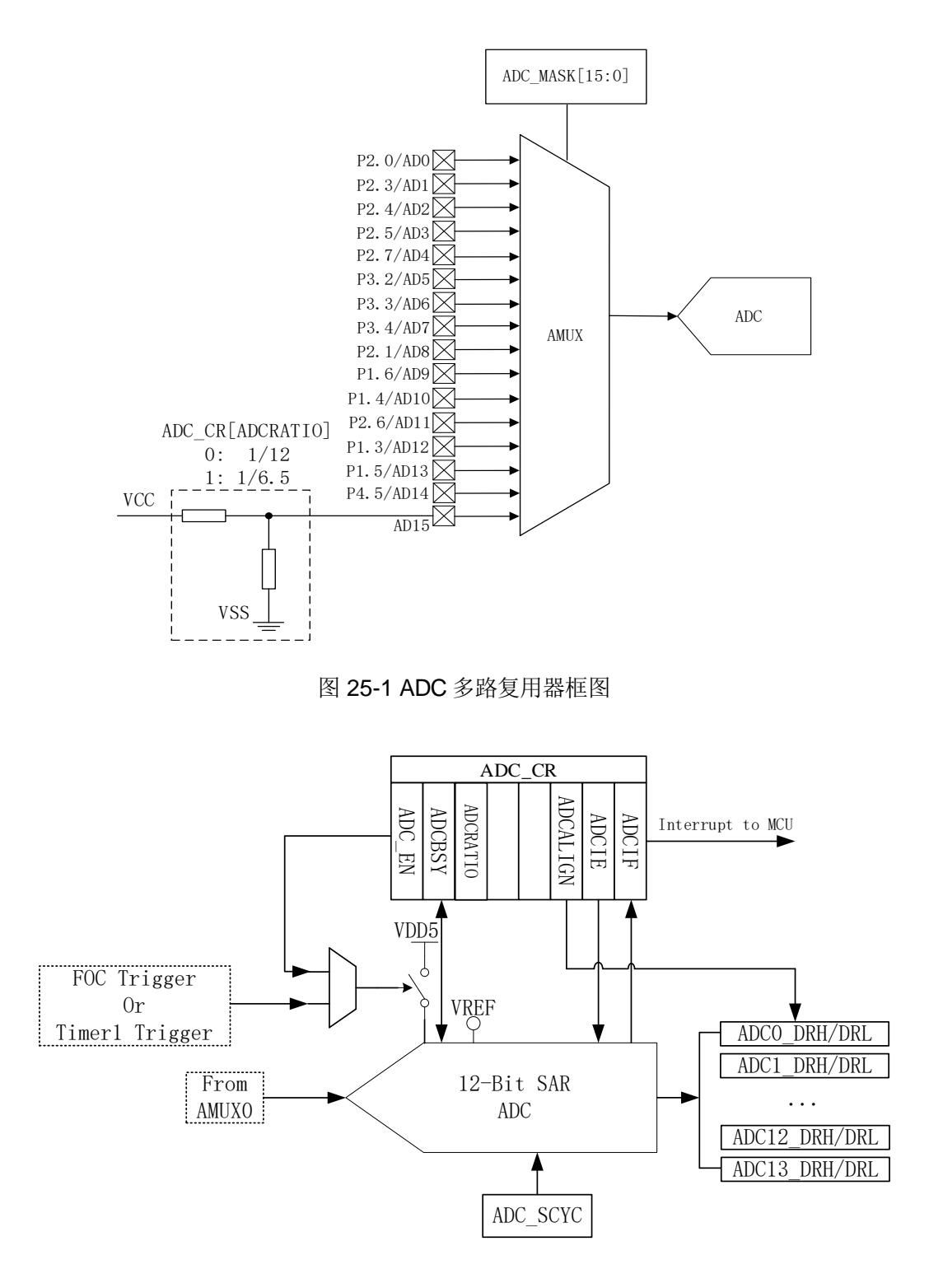

图 25-2 ADC 功能框图

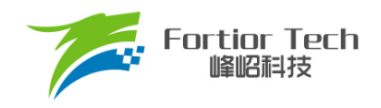

### **ADC 操作说明**

#### **顺序采样模式**

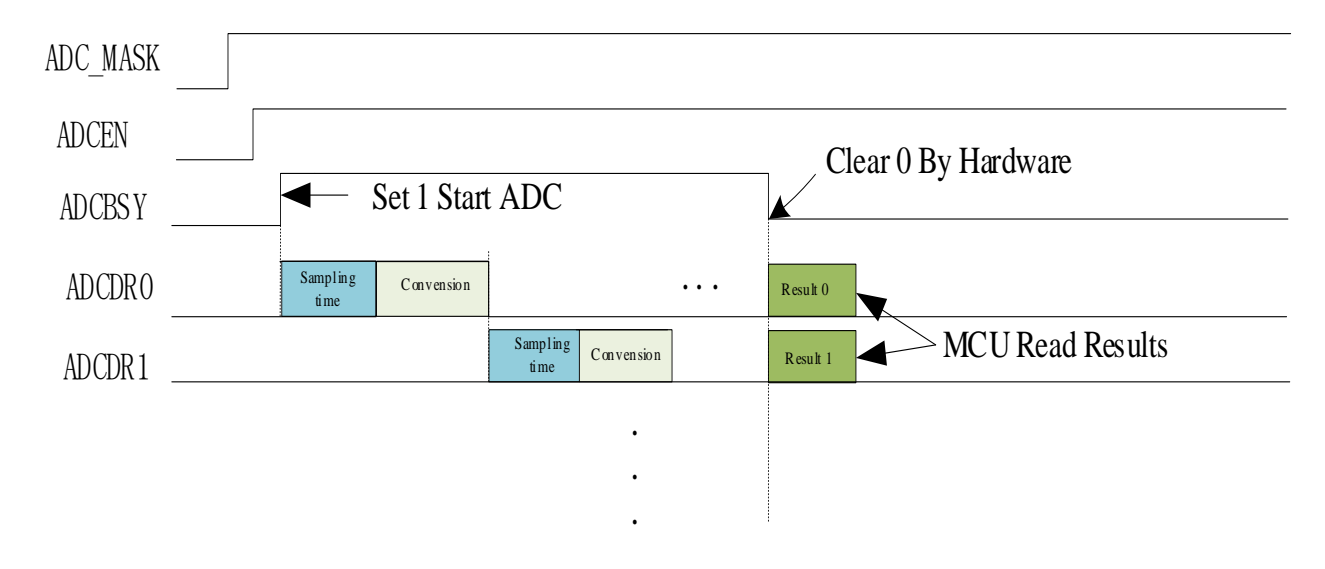

#### 图 25-3 ADC 顺序采样时序图

ADC 操作:

- 1. 设置合适的ADC参考电压VREF;
- 2. 设置使能需采样的通道ADC\_MASK;
- 3. 设置每个通道的采样周期ADC SCYC(最小值为3);
- 4. 配置ADC CR[ADCEN] = 1, 使能ADC;
- 5. 配置ADC CR[ADCBSY] = 1, ADC开始工作;
- 6. 确认ADC\_CR[ADCBSY] = 0,再读取ADC转换结果;

注: ADC转换顺序根据使能的通道号从低到高(即当使能通道2/3/4后,依次采样转换通道 2/3/4, 然后在确认ADC\_CR[ADCBSY] = 0后读取单次转换结果)。

#### 25.3.2 触发采样模式

当启动 FOC 后, 通道 0/1/2/4/15 可用于 FOC 触发采样。通过 FOC\_CR0[UCSEL]选择通道 2 或 通道 15 用于母线电压触发采样。在单电阻电流采样模式下,通道 4 为母线电流 itrip 的采样通道。在 双电阻电流采样模式下,通道 0 为 ia 的采样通道,通道 1 为 ib 的采样通道。在三电阻电流采样模式 下,通道 0 为 ia 的采样通道,通道 1 为 ib 的采样通道,通道 4 为 ic 的采样通道。

当启动 Timer1 后, 通道 4 用于母线电流触发采样。配置 TIM1\_CR3[T1TIS]选择位置检测信号输 入源为 ADC, 当 CMP0\_CR4[CMP0FS] = 0 时, 通道 10 用于 U 相电压采样, 通道 9 用于 V 相电压采 样, 通道 8 用于 W 相电压采样。当 CMP0\_CR4[CMP0FS] = 1 时, 通道 10 用于 U 相电压采样, 通道 12 用于 V 相电压采样, 通道 13 用于 W 相电压采样"。

### 25.3.3 输出数据格式

寄存器 ADCx\_DRH 和 ADCx\_DRL 包含每次转换完成时转换数据的高字节和低字节。数据可以 根据 ADC\_CR[ADCALIGN]选择右对齐或左次高位对齐。当输入电压从 0 ~ VREF, 输出数据数值如 表 [25-1](#page-307-0) 所示。ADCx\_DRH 和 ADCx\_DRL 寄存器中未使用的位被置为 0。

表 25-1 输出数据数值与对齐方式的关系

<span id="page-307-0"></span>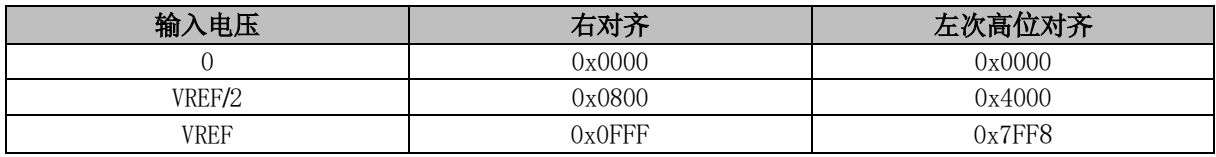

#### **ADC 寄存器**

#### 25.4.1 ADC\_CR (0x4039)

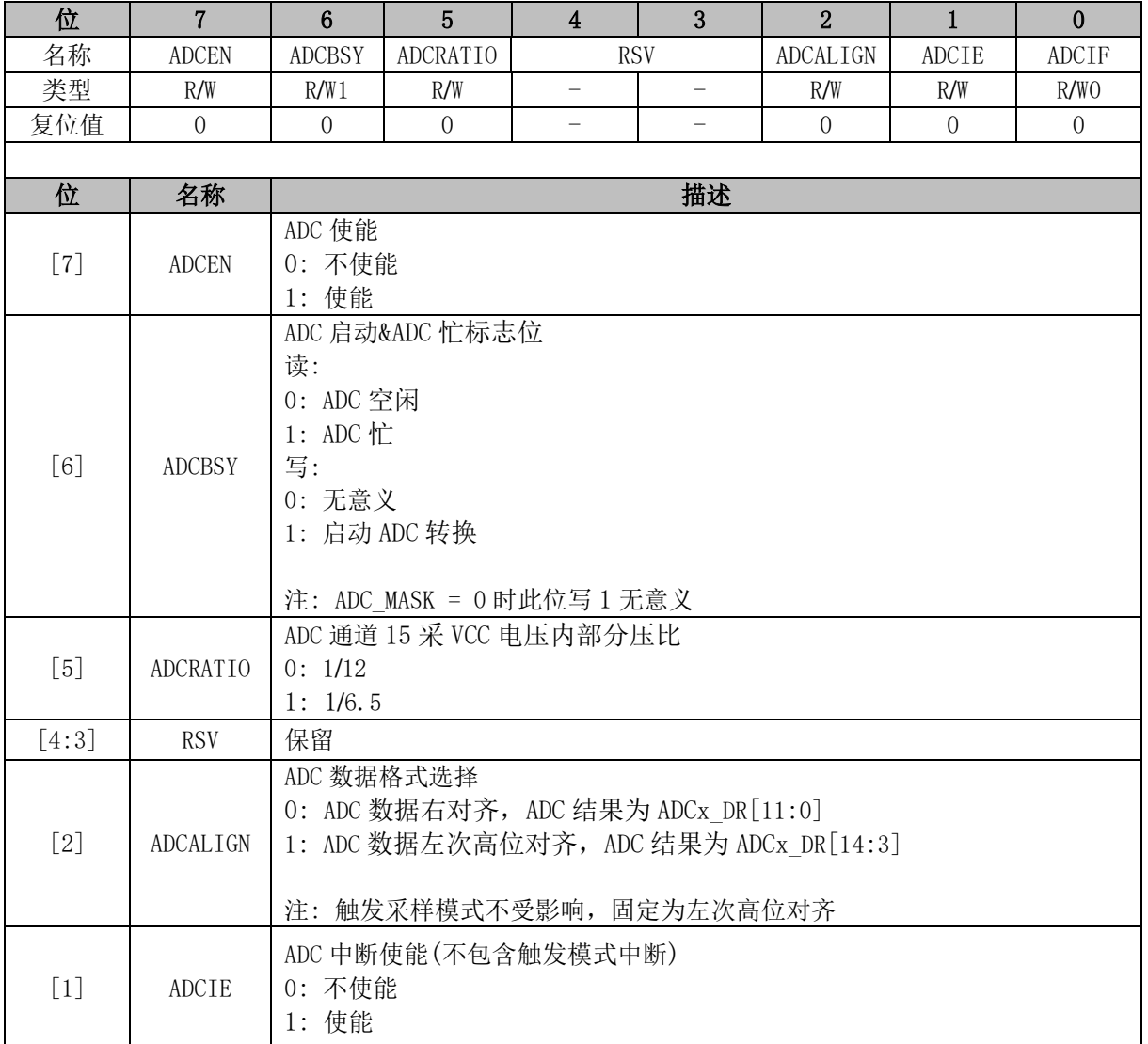

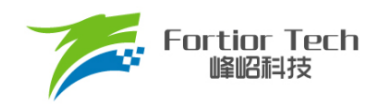

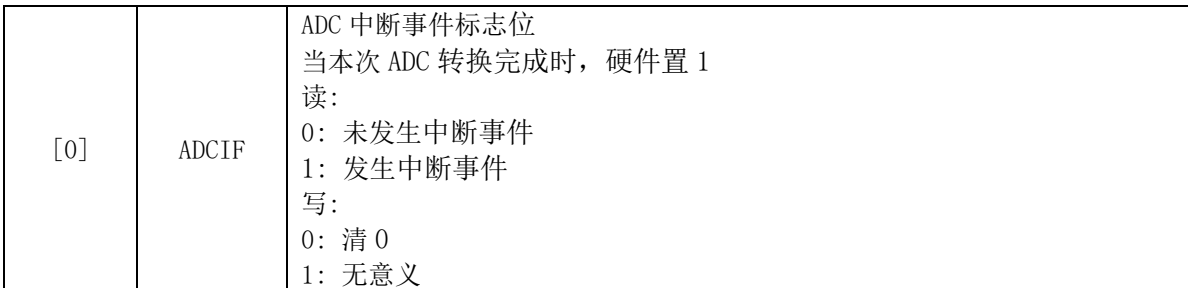

## **ADC\_MASK (0x4036, 0x4037)**

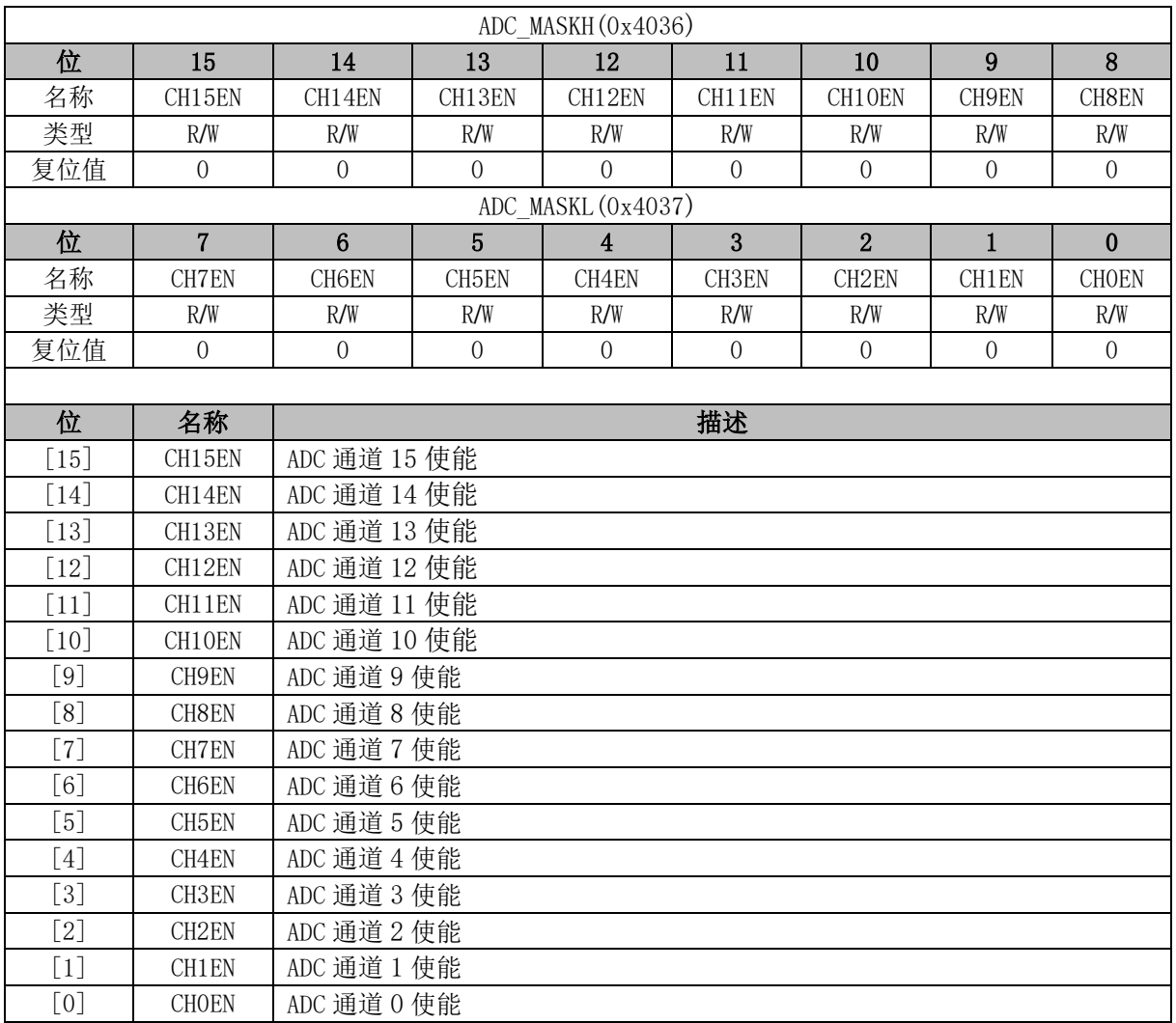

注: 触发采样模式无需配置 ADC\_MASK。

#### <span id="page-308-0"></span>**PH\_SEL2 (0x4049)**

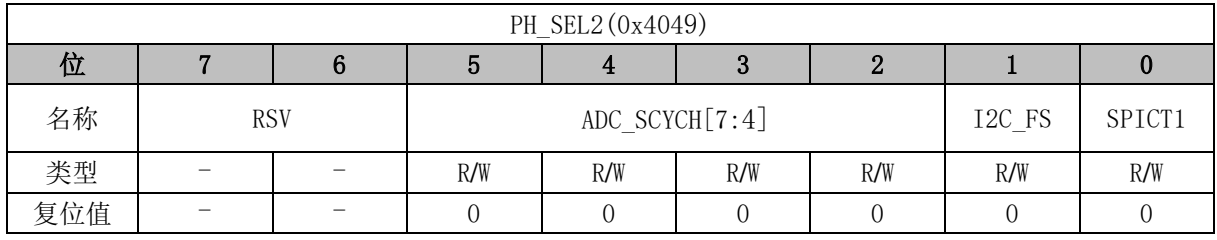

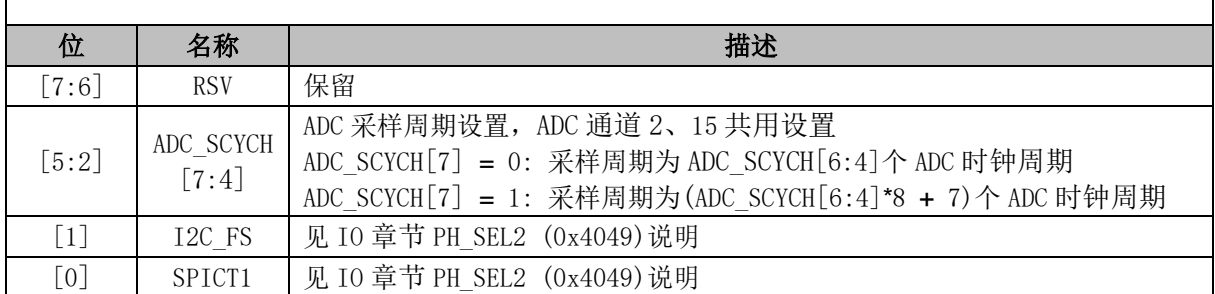

## <span id="page-309-0"></span>**DAC\_CR (0x4035)**

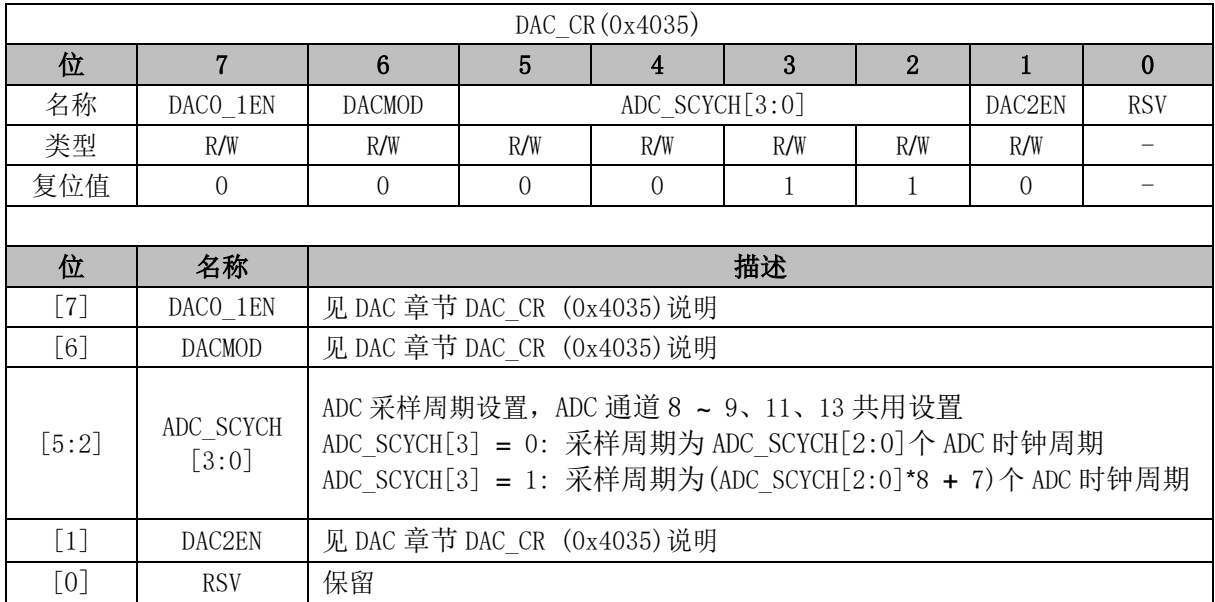

## **ADC\_SCYC (0x4038)**

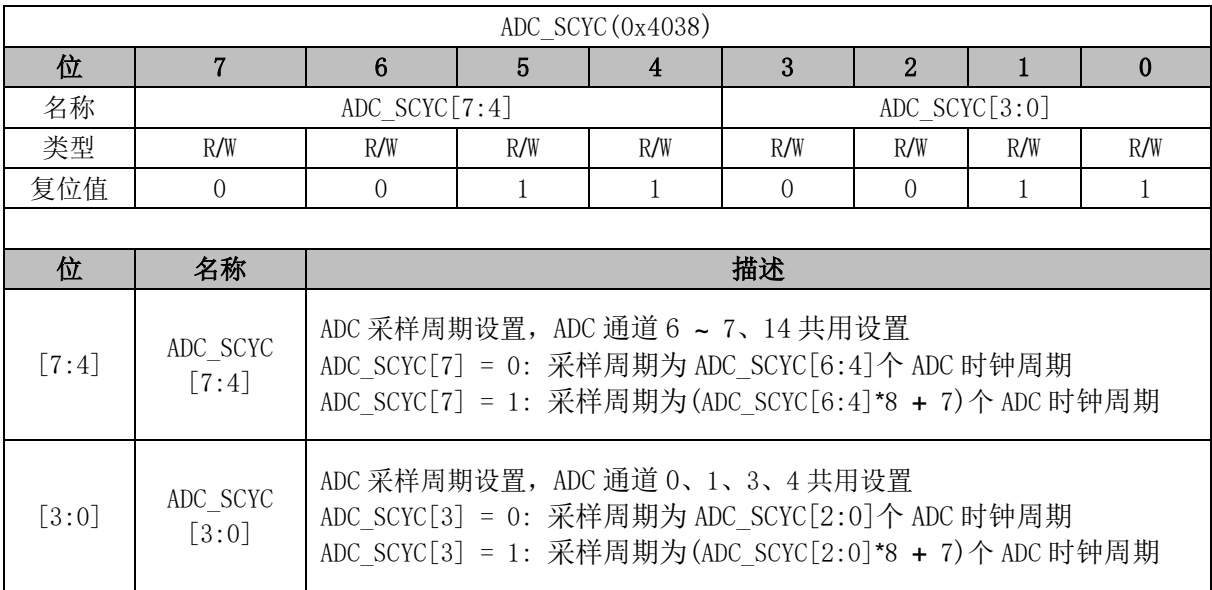

### **ADC0\_DR (0x0FD8, 0x0FD9)**

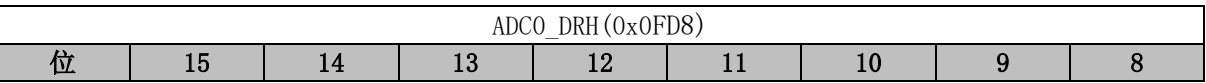

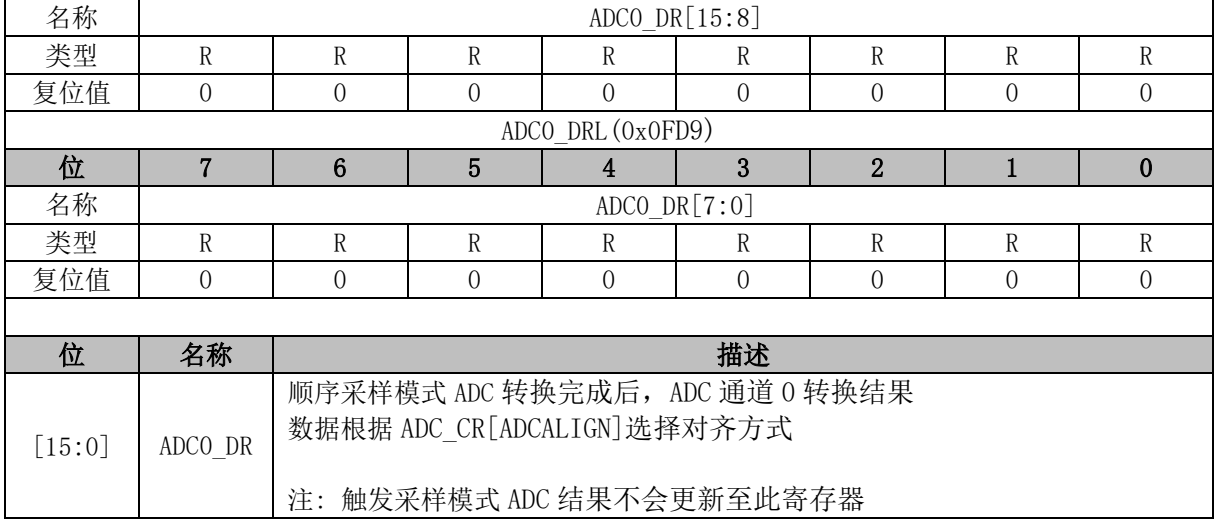

## **ADC1\_DR (0x0FDA, 0x0FDB)**

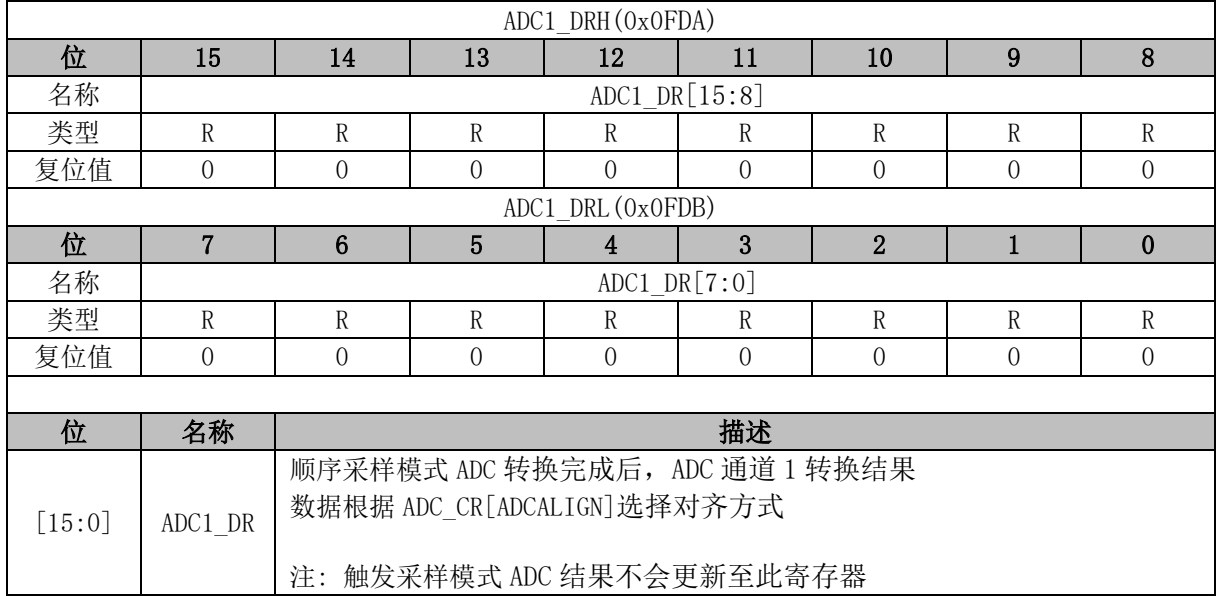

### **ADC2\_DR (0x0FDC, 0x0FDD)**

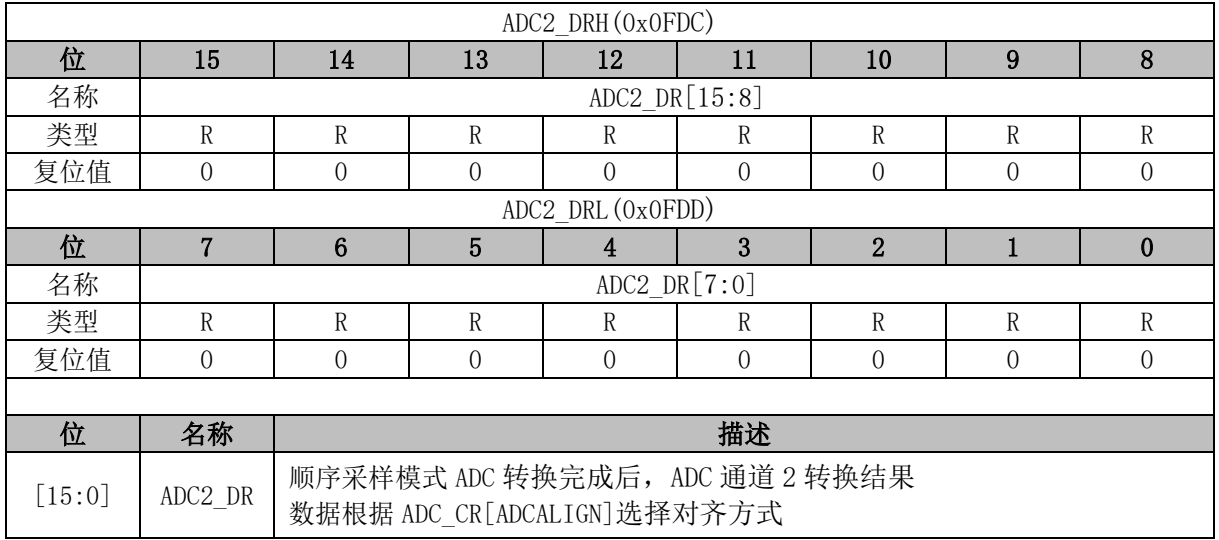

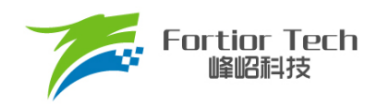

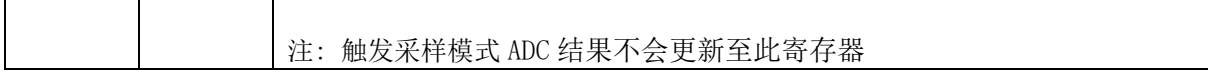

### **ADC3\_DR (0x0FDE, 0x0FDF)**

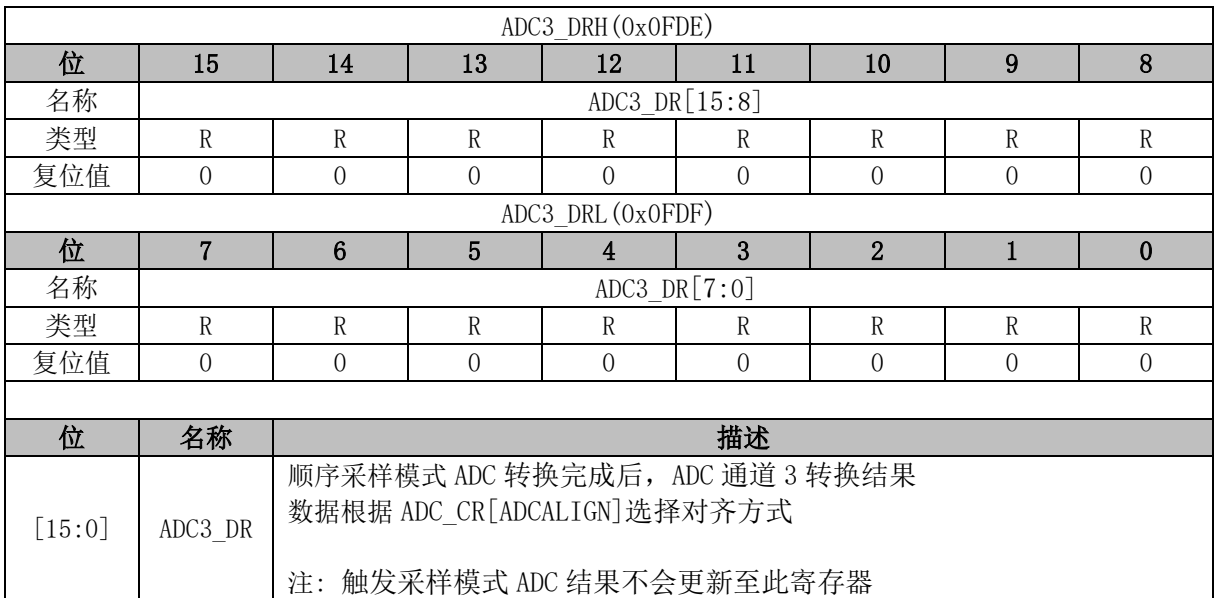

## **ADC4\_DR (0x0FE0, 0x0FE1)**

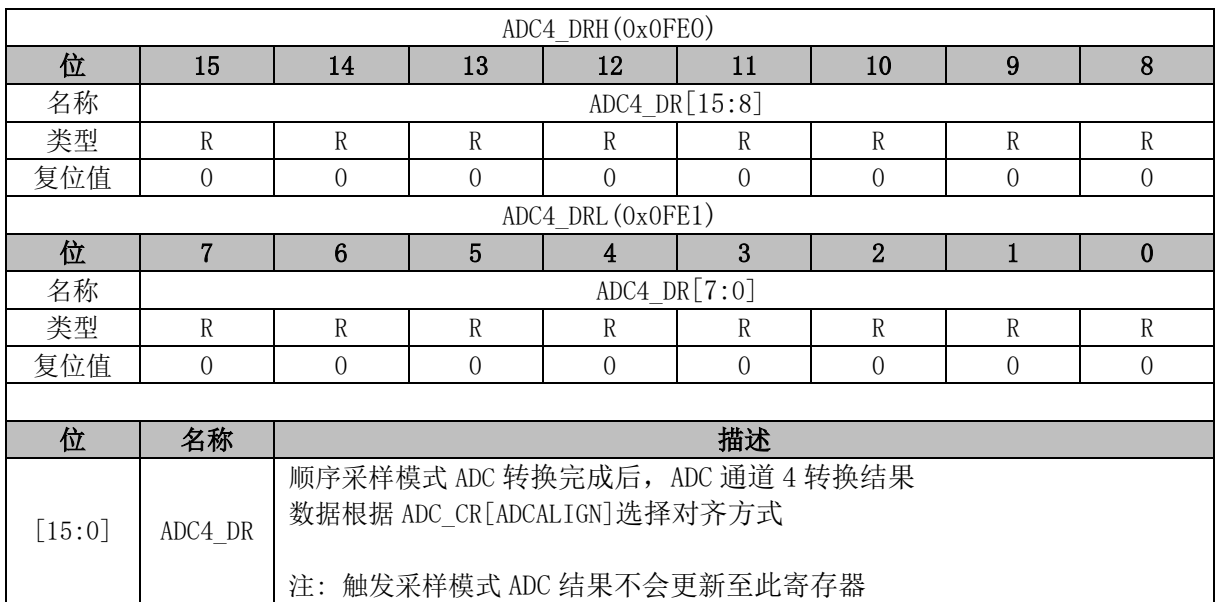

### **ADC5\_DR (0x0FE2, 0x0FE3)**

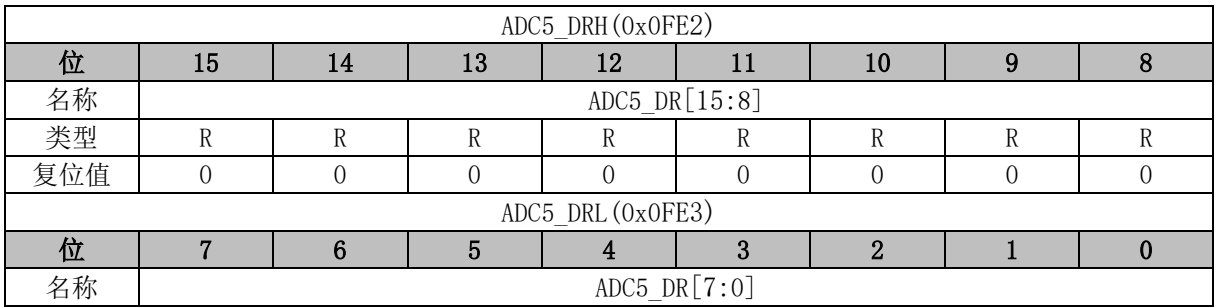

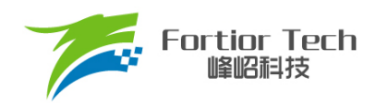

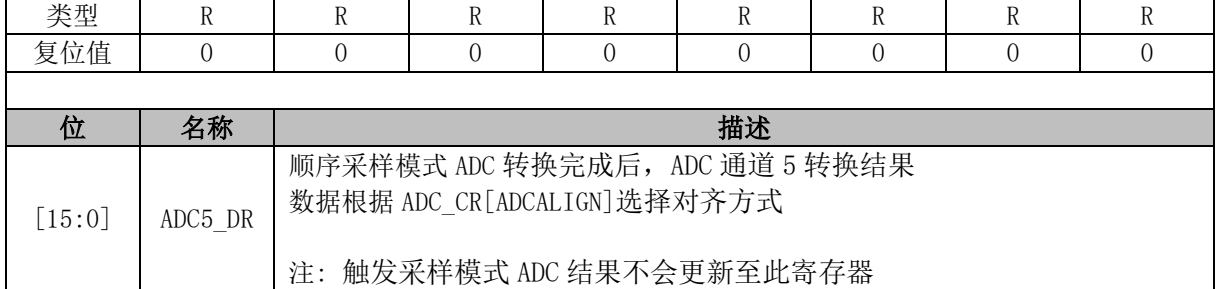

### **ADC6\_DR (0x0FE4, 0x0FE5)**

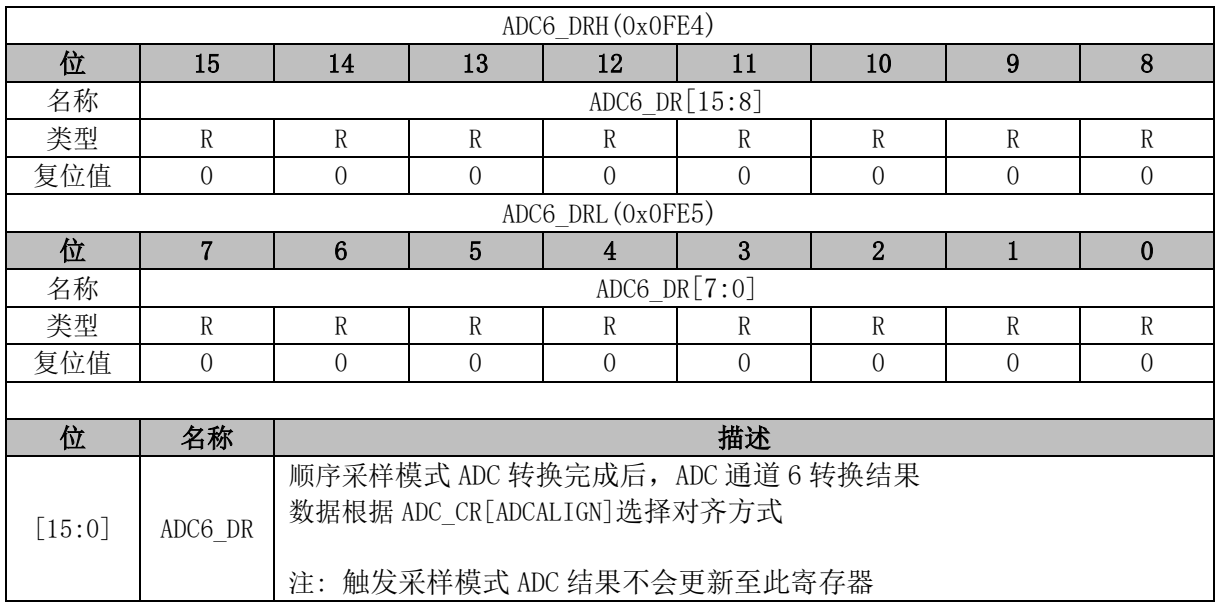

# **ADC7\_DR (0x0FE6, 0x0FE7)**

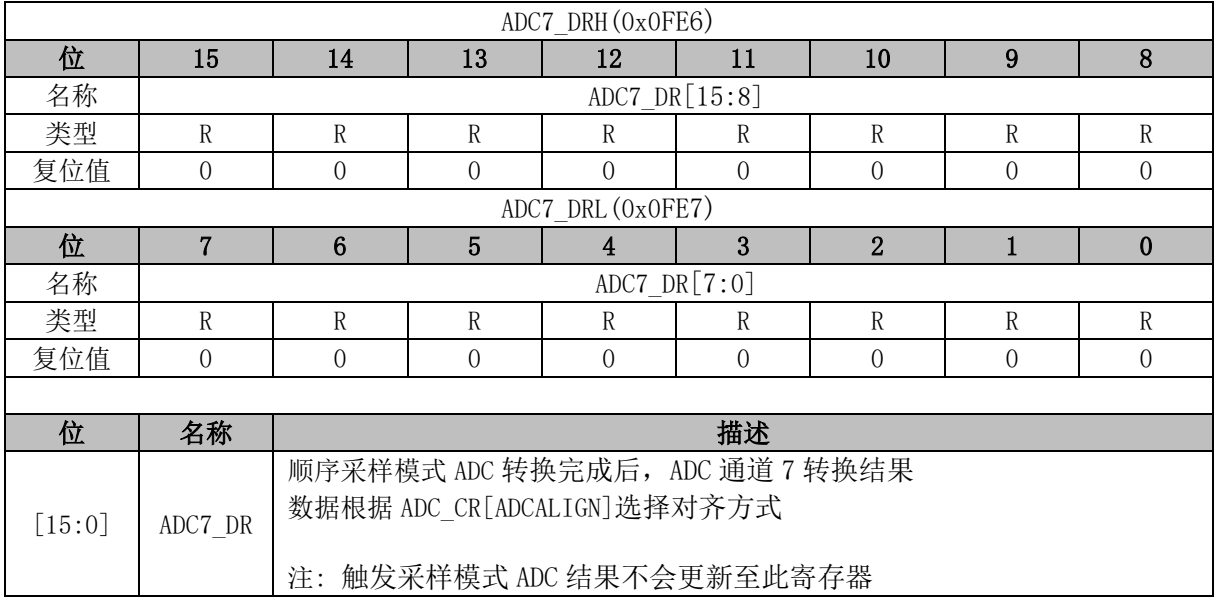

## **ADC8\_DR (0x0FE8, 0x0FE9)**

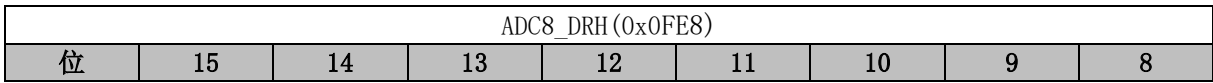

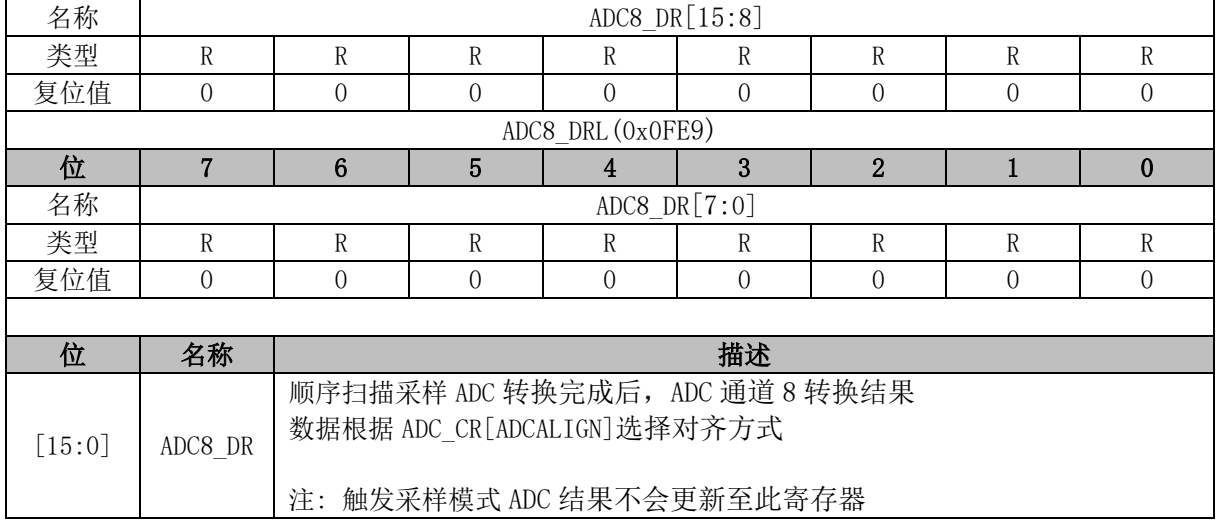

## **ADC9\_DR (0x0FEA, 0x0FEB)**

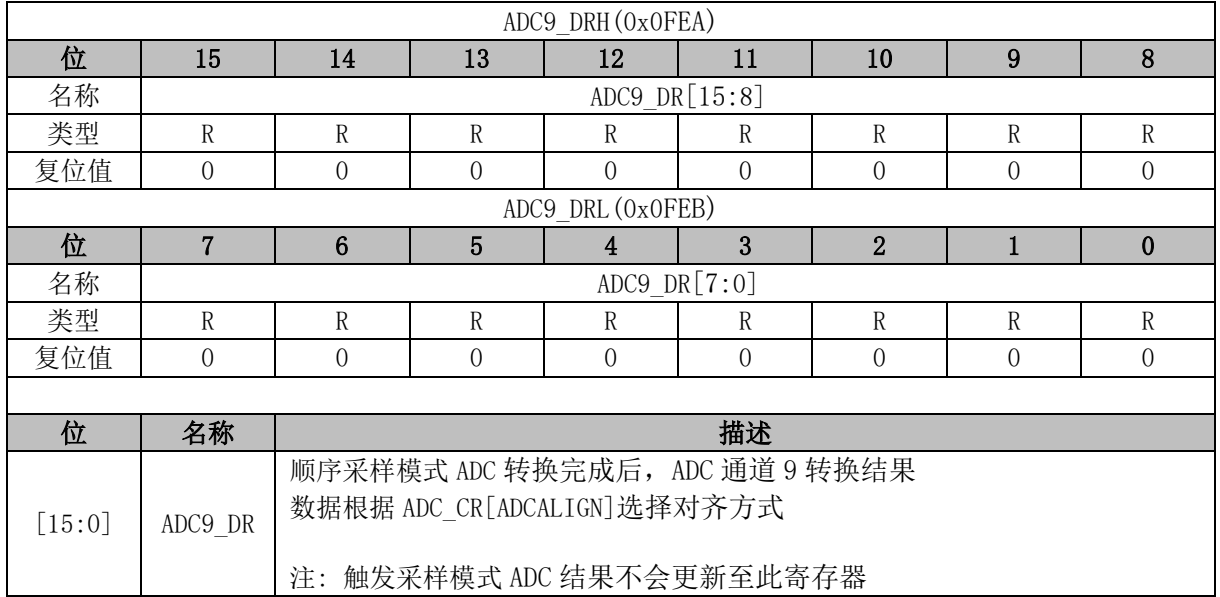

## **ADC10\_DR (0x0FEC, 0x0FED)**

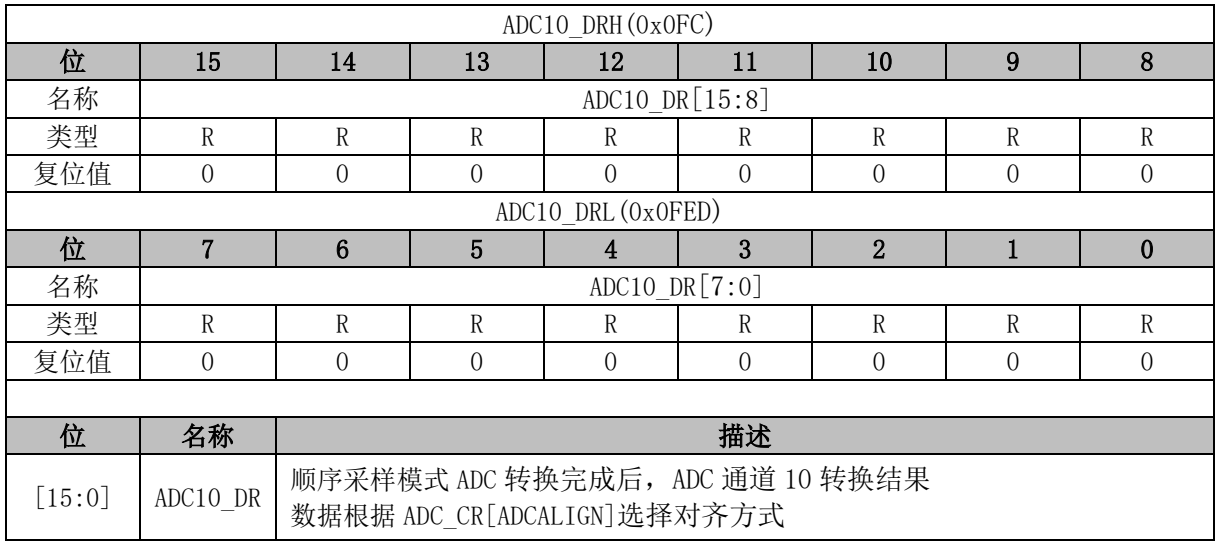

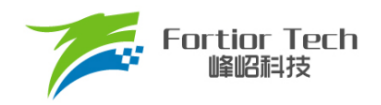

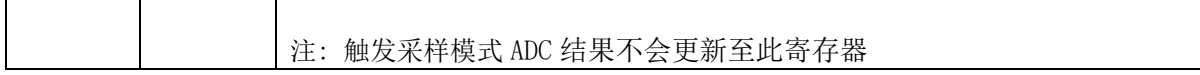

### **ADC11\_DR (0x0FEE, 0x0FEF)**

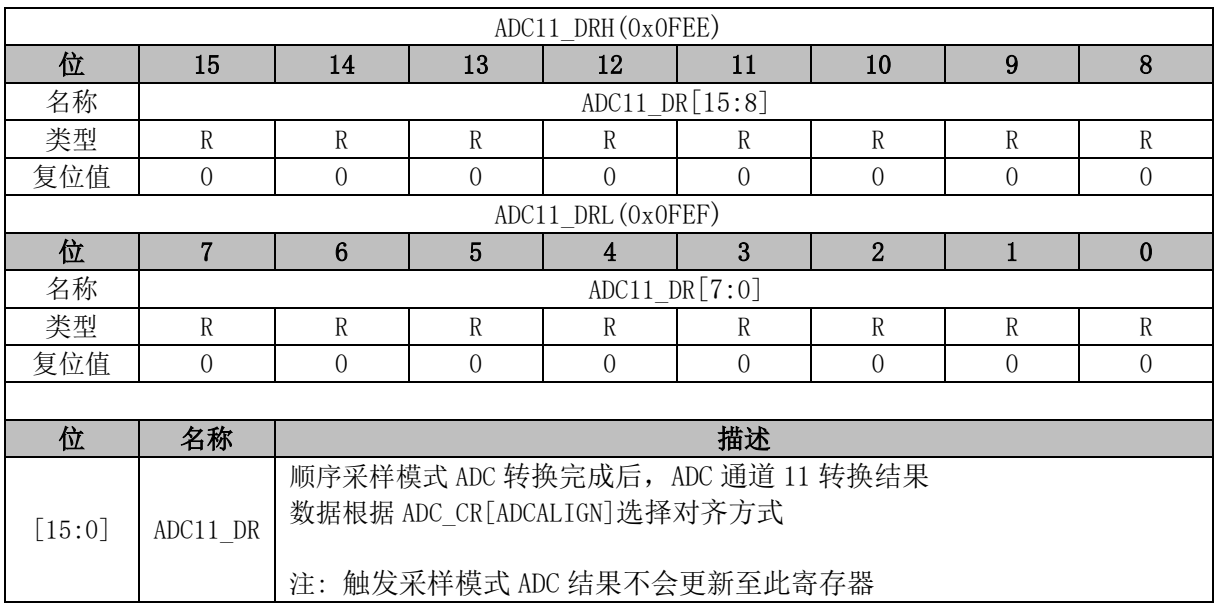

### **ADC12\_DR (0x0FF0, 0x0FF1)**

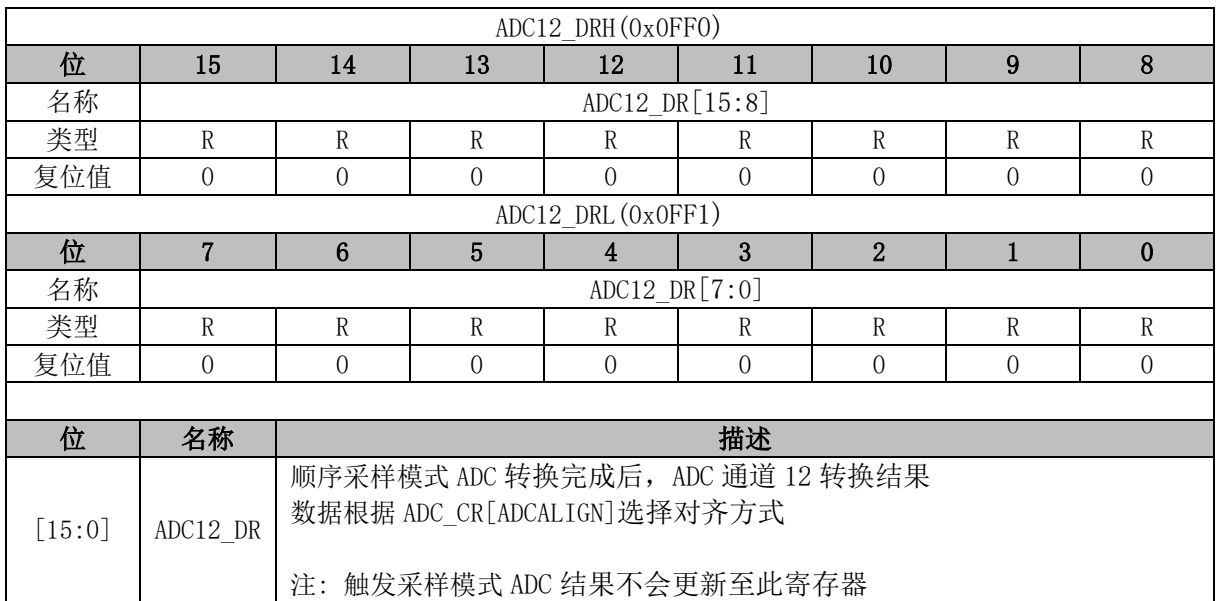

# **ADC13\_DR (0x0FF2, 0x0FF3)**

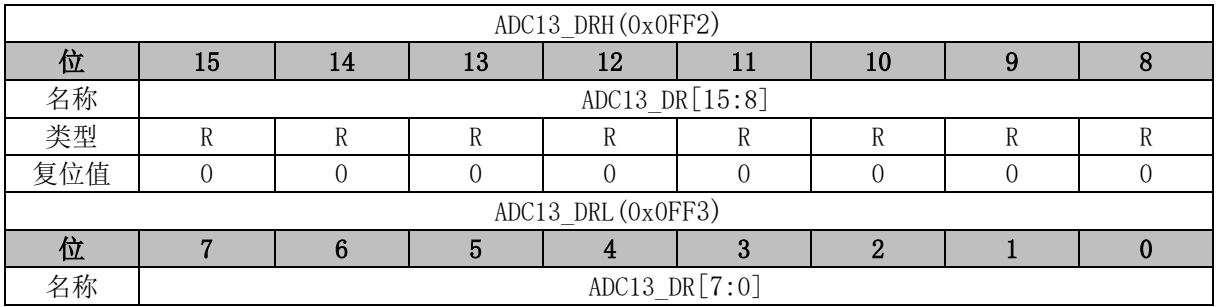

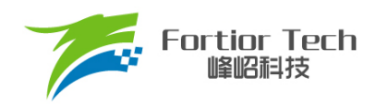

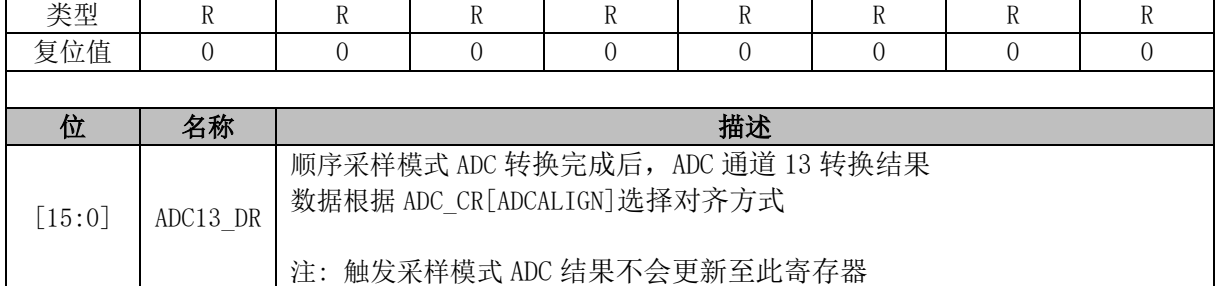

## **ADC14\_DR (0x0FF4, 0x0FF5)**

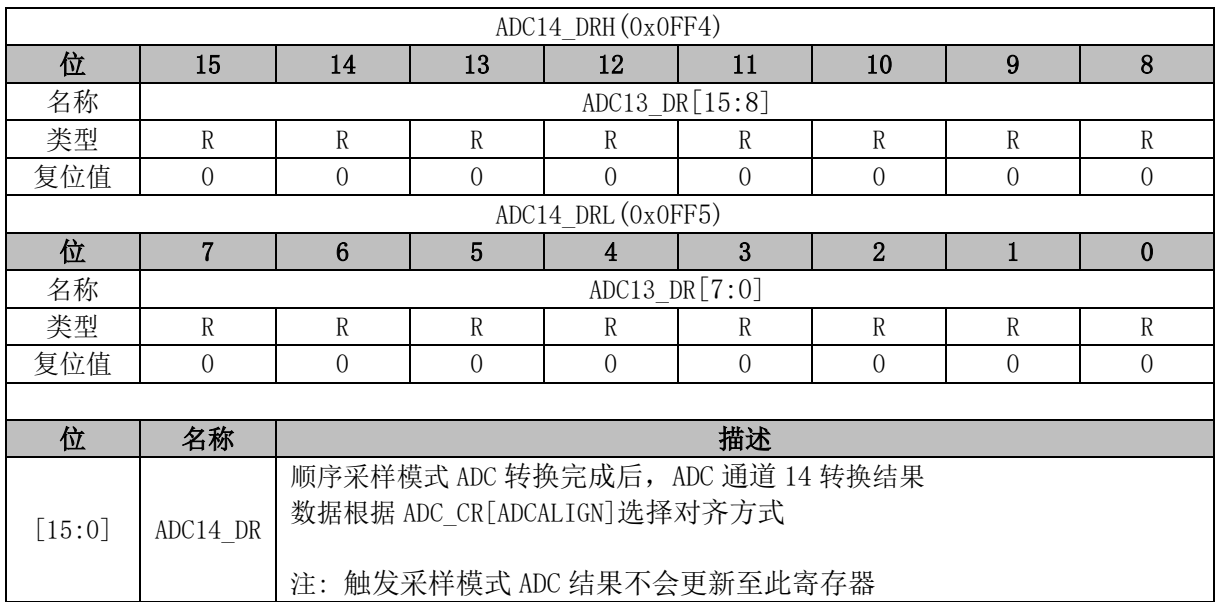

# **ADC15\_DR (0x0FF6, 0x0FF7)**

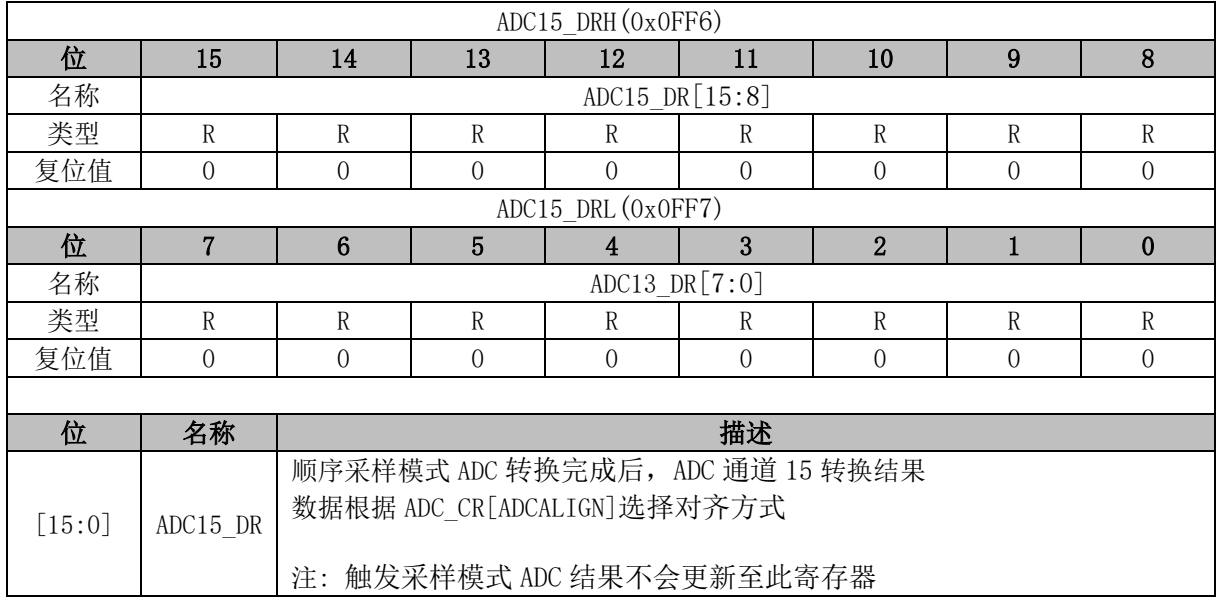

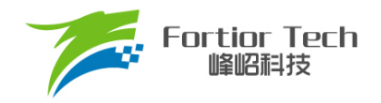

#### **26 DAC**

#### **DAC 简介**

芯片内部集成 2 个 DAC 模块, 其中 DAC0 为 9 位数模转换器, DAC1 为 6 位数模转换器。

#### **DAC0 功能框图**

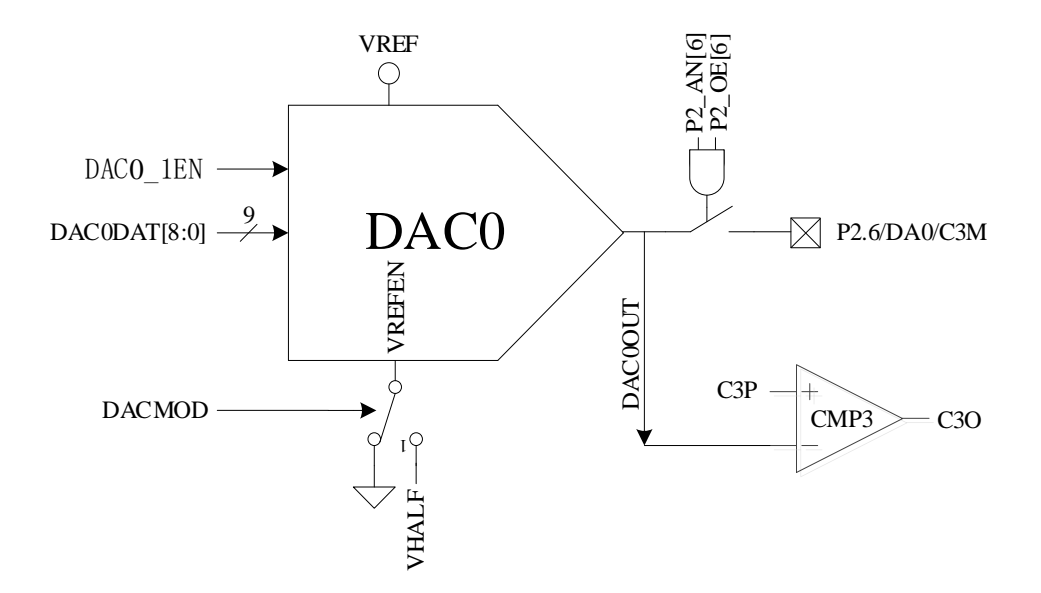

图 26-1 DAC0 功能框图

<span id="page-316-0"></span>如图 [26-1](#page-316-0) 所示, DAC0 将 9 位的数字数据转换为模拟电压送至 CMP3 的负输入端, 用于母线过 流保护,同时可配置模拟输出至 P2.6 引脚。

- 注: DAC0 输出无电流驱动能力,只能带容性负载,片外如需用作阻性负载,需用运放跟随电压输出。 使用 DAC0 的具体设定如下:
	- 1. 配置 P2\_AN[6] = 1、P2\_OE[6] = 1, DAC0 输出至 P2.6 引脚;
	- 2. 配置 VREF\_CR[VREFEN] = 1、DAC\_CR[DAC0\_1EN] = 1,DAC0 使用 VREF 作参考电压;
	- 3. 输出电压范围由 DAC\_CR[DACMOD]设定。DAC\_CR[DACMOD] = 0时为全电压输出模式, 输出电压范围为 0~VREF。DAC CR[DACMOD] = 1 时为半电压输出模式, 输出电压范围 为 VHALF ~ VREF。不同模式下输出电压与 DAC0DAT 关系如表 [26-1](#page-316-1) 所示。

<span id="page-316-1"></span>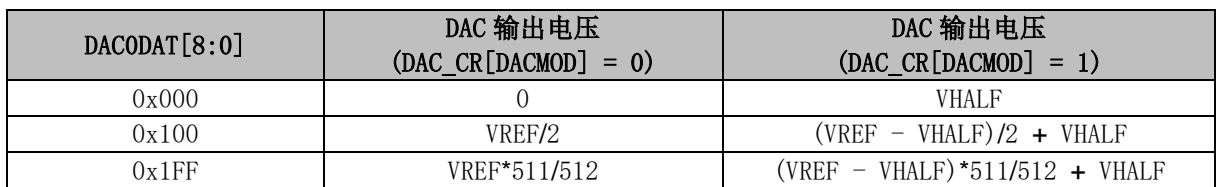

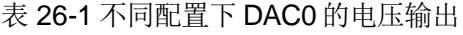

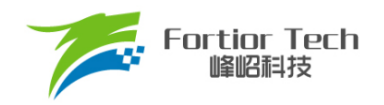

### **DAC1 功能框图**

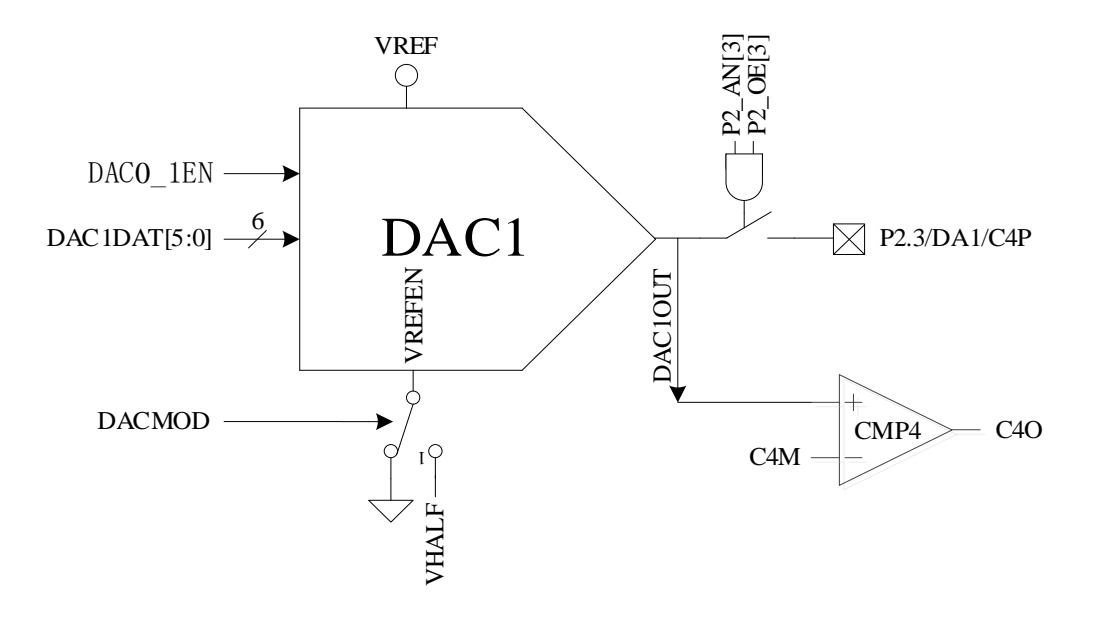

#### 图 26-2 DAC1 功能框图

<span id="page-317-0"></span>如图 [26-2](#page-317-0) 所示,DAC1 将 6 位的数字数据转换为模拟电压送至比较器 4 的正输入端用于逐波限 流功能,同时可配置输出至 P2.3 引脚。

注: DAC1 输出无电流驱动能力,只能带容性负载,片外如需用作阻性负载,需用运放跟随电压输 出。

使用 DAC1 的具体设定如下:

- 1. 配置 P2\_AN[3] = 1、P2\_OE[3] = 1,DAC1 输出至 P2.3 引脚;
- 2. DAC1 使用 VREF 作参考电压,配置 VREF\_CR[VREFEN] = 1、DAC\_CR[DAC0\_1EN] = 1 使能 DAC1;
- 3. 输出电压范围由 DAC\_CR[DACMOD]设定。DAC\_CR[DACMOD] = 0时为全电压输出模式, 输出电压范围为 0~ VREF, DAC CR[DACMOD] = 1 时为半电压输出模式, 输出电压范围 VHALF ~ VREF。不同配置下 DAC1 的输出电压如表 [26-2](#page-317-1) 所示。

#### 表 26-2 不同配置下 DAC1 的电压输出

<span id="page-317-1"></span>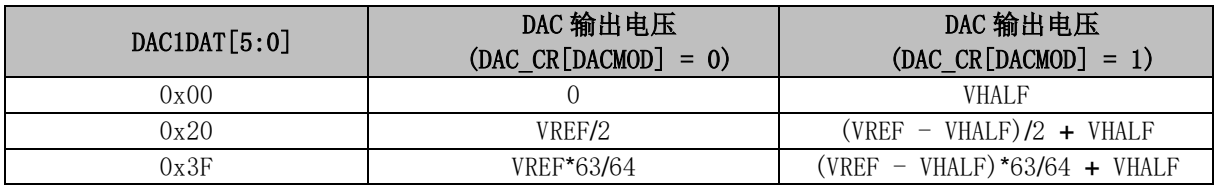

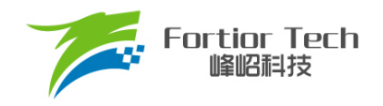

### **DAC 寄存器**

#### <span id="page-318-0"></span>**DAC\_CR (0x4035)**

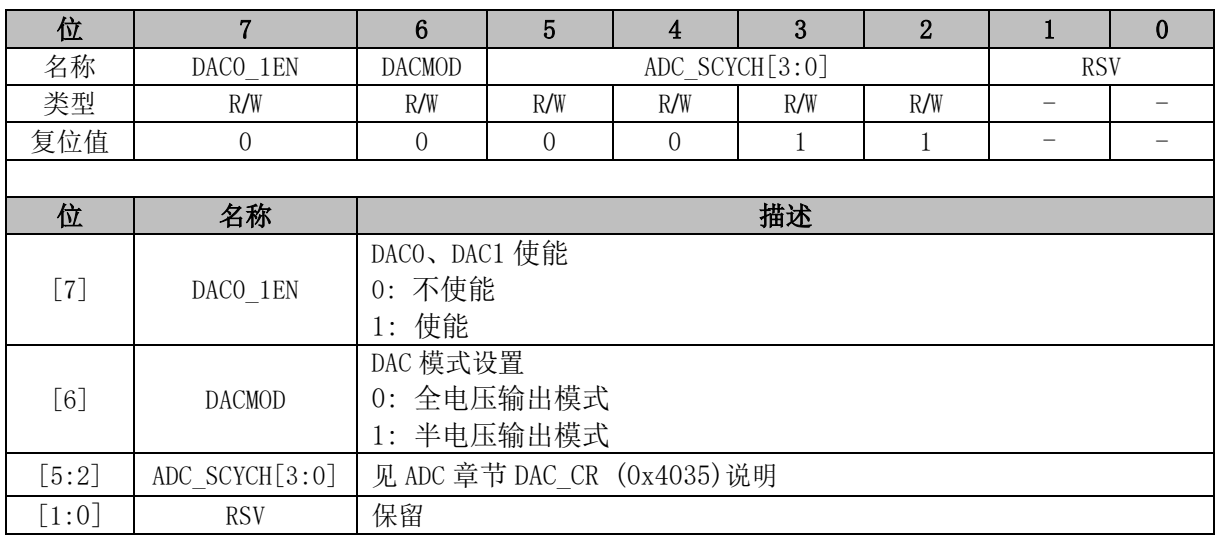

#### **DAC0\_DR (0x404B)**

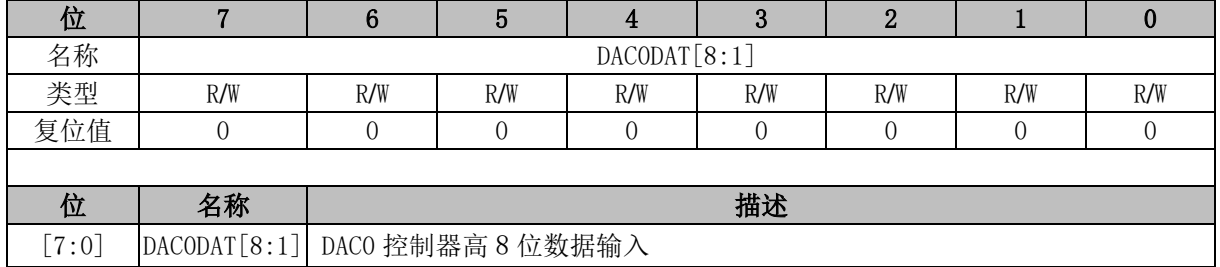

#### **DAC1\_DR (0x404A)**

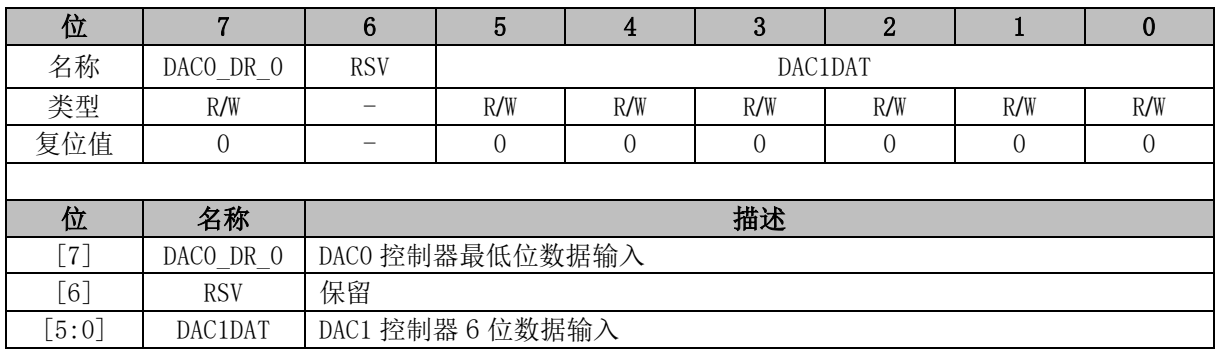

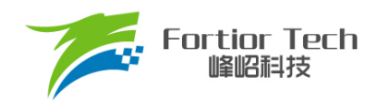

#### **27 DMA**

### **DMA 功能与说明**

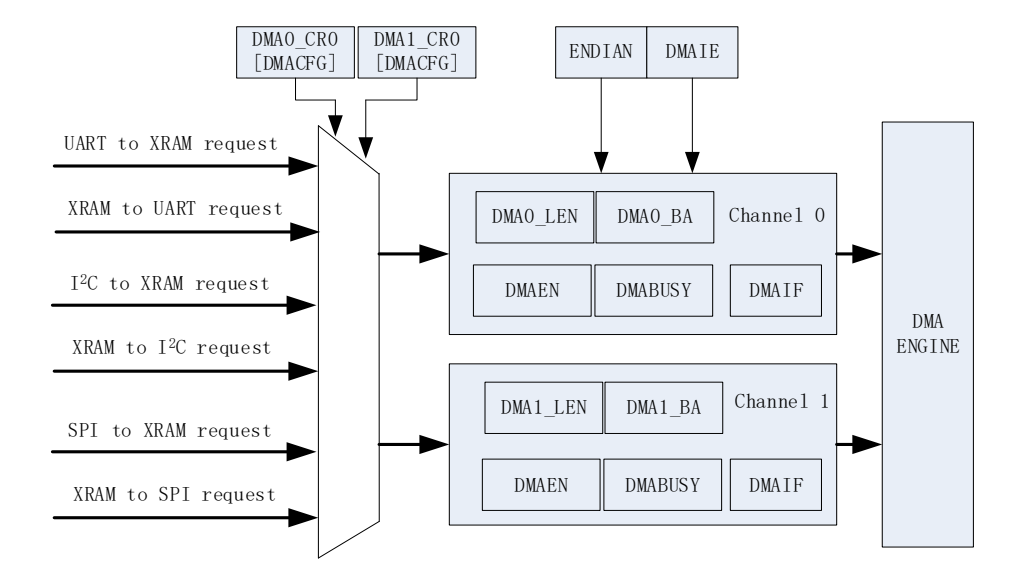

图 27-1 DMA 功能框图

DMA 模块包含一个双通道的 DMA 控制器,它实现了外设(SPI、UART、I<sup>2</sup>C)与 XRAM 之间的直 接数据传输(不可以读取 IRAM 数据)。传输过程中 DMA 对 XRAM 的访问动作不干扰 CPU 对 XRAM 的正常读写操作。传输的长度和 XRAM 访问的起始地址可设置,支持传输过程中的数据传输模式设 置,支持中断使能。

启动 DMA 的操作过程为:

- 1. 配置并使能外设,再根据需求通过 DMAx\_CR0[DMACFG]设置 DMA 接管的外设输入输出通 道;
- 2. 设置 DMA 中断使能、传输顺序以及传输长度和 XRAM 起始地址, 然后写 DMAx\_CR0[DMAEN]和 DMAx\_CR0[DMABSY] = 1, 启动 DMA;
- 3. 数据传输完毕后, 中断标志位 DMAx\_CR0[DMAIF]硬件置 1, 软件将其清 0;
- 4. 写 DMAx\_CR0[DMABSY] = 1, 即可再次启动 DMA。

#### **DMA 寄存器**

#### **DMA0\_CR0 (0x403A)**

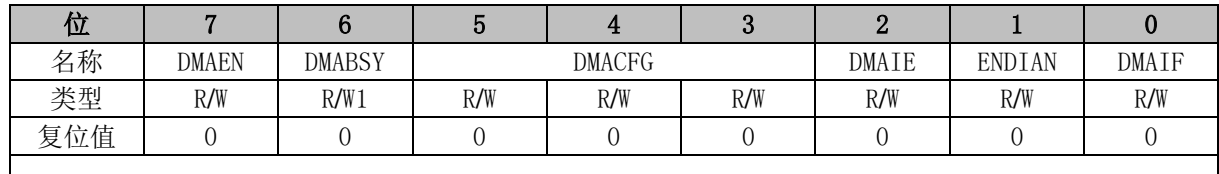

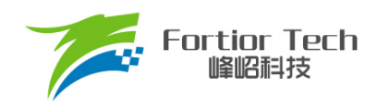

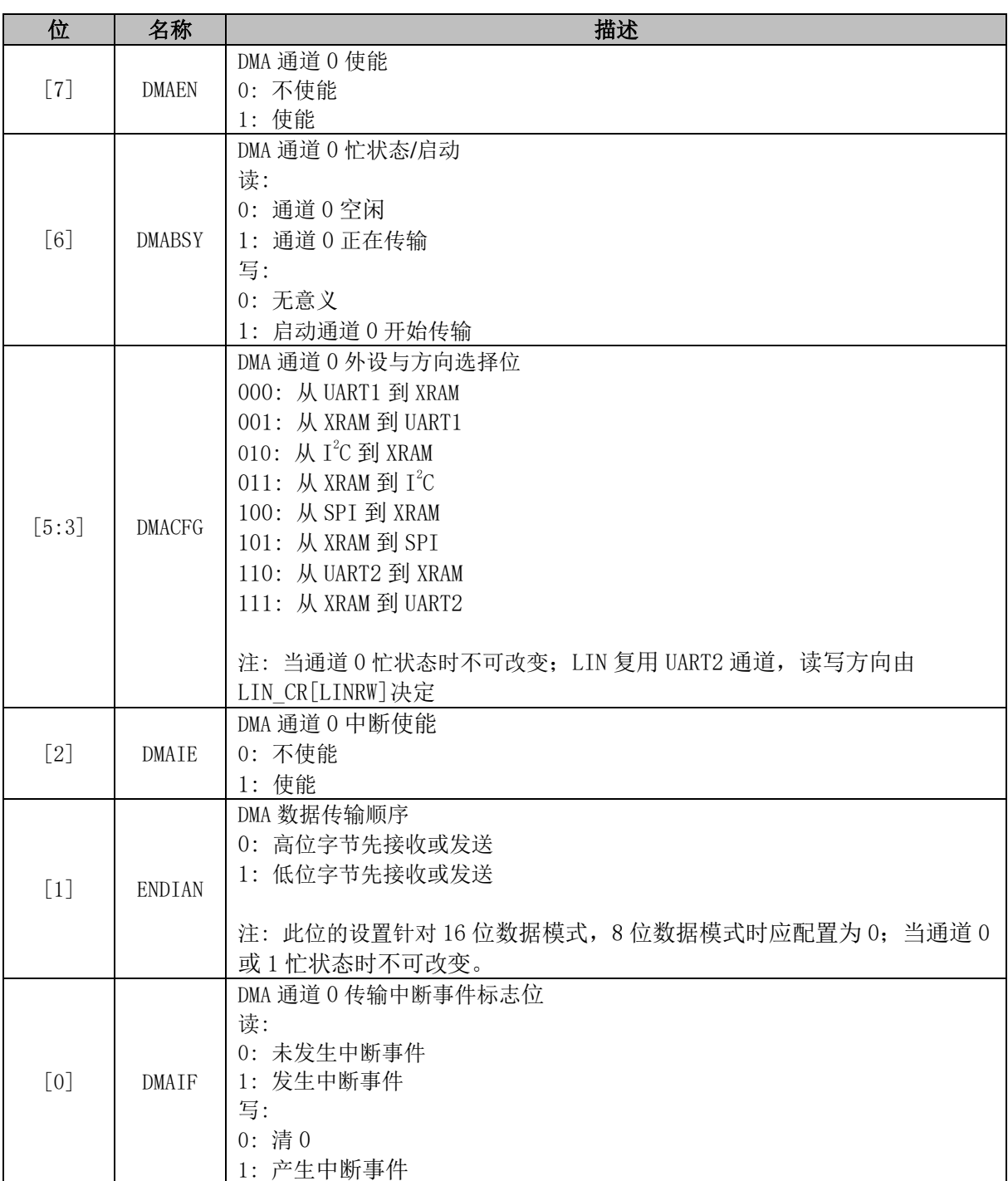

# **DMA1\_CR0 (0x403B)**

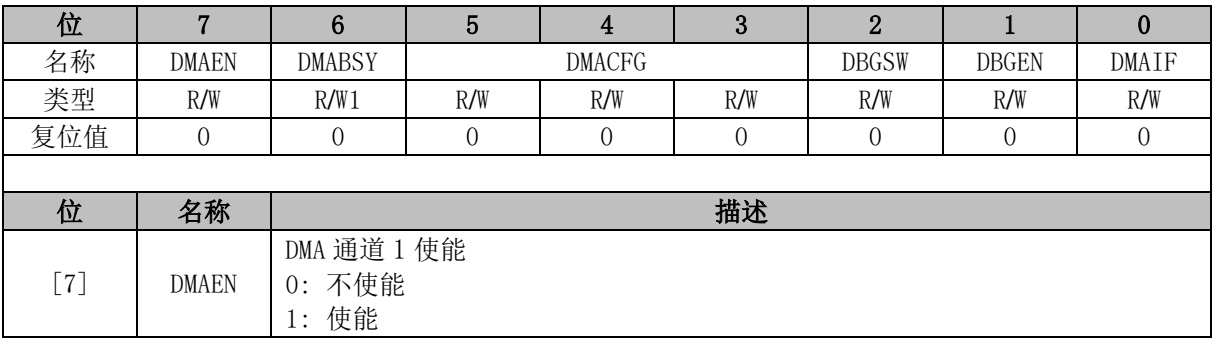

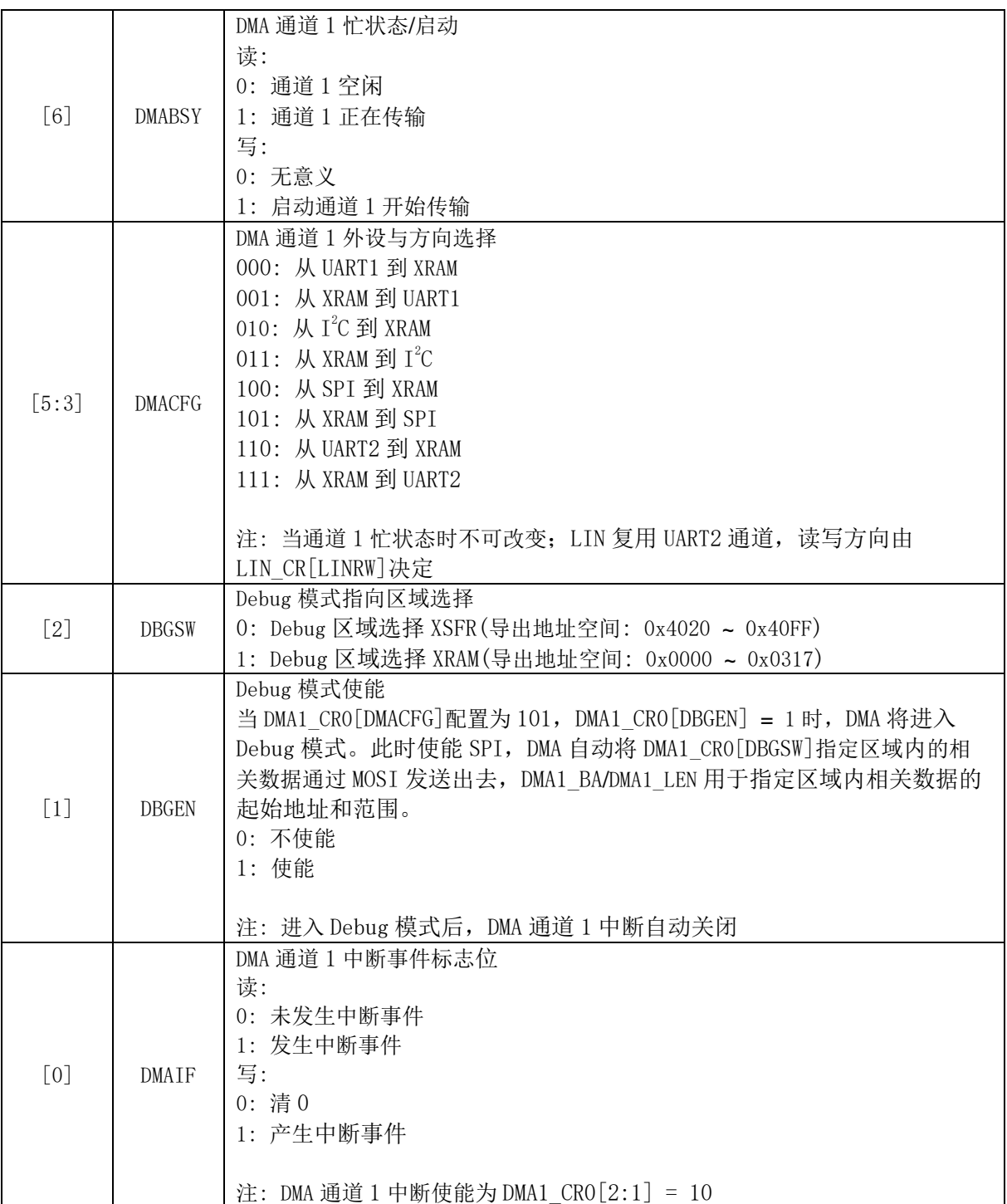

# **DMA0\_LEN (0x403C)**

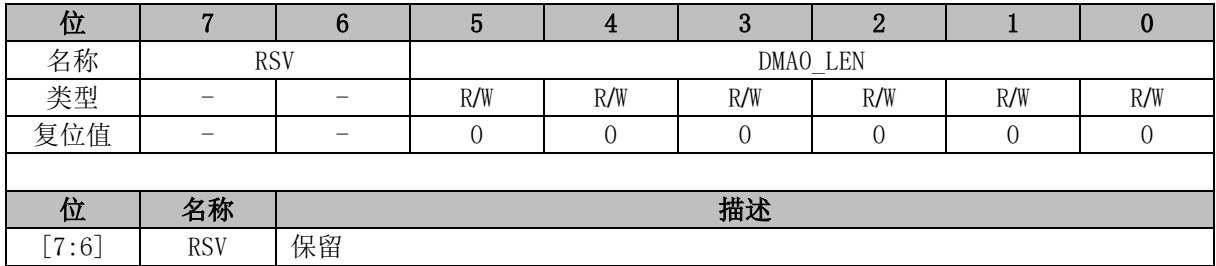

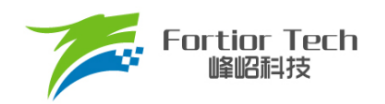

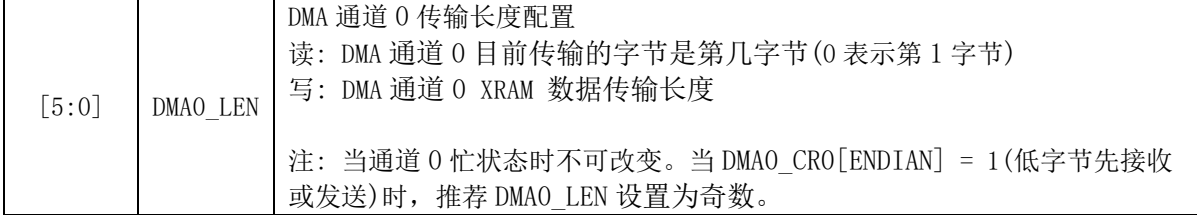

### **DMA0\_BA (0x403E, 0x403F)**

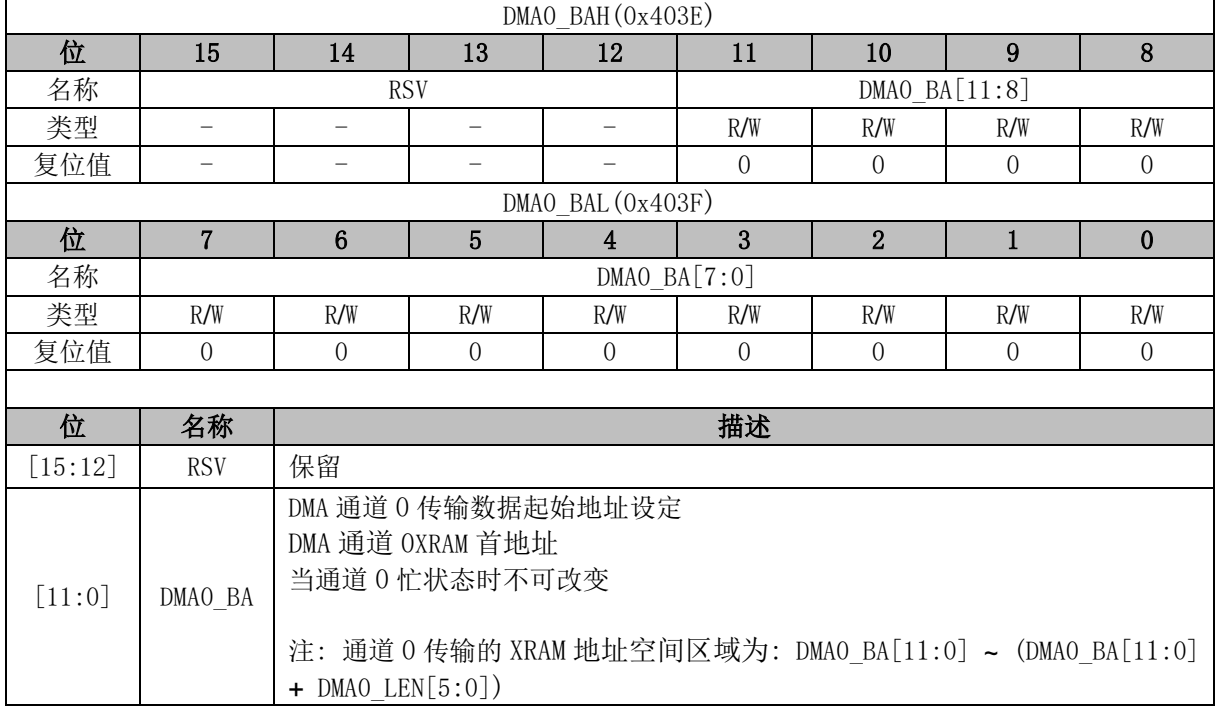

### **DMA1\_LEN (0x403D)**

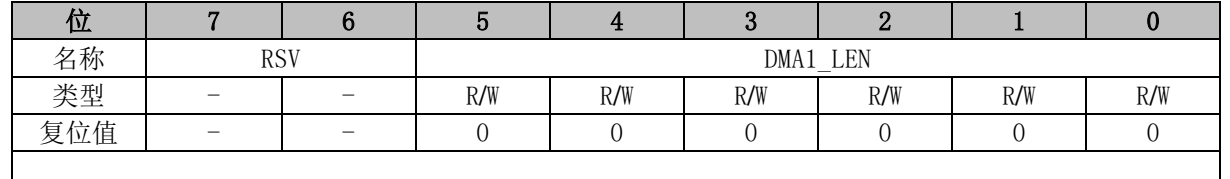

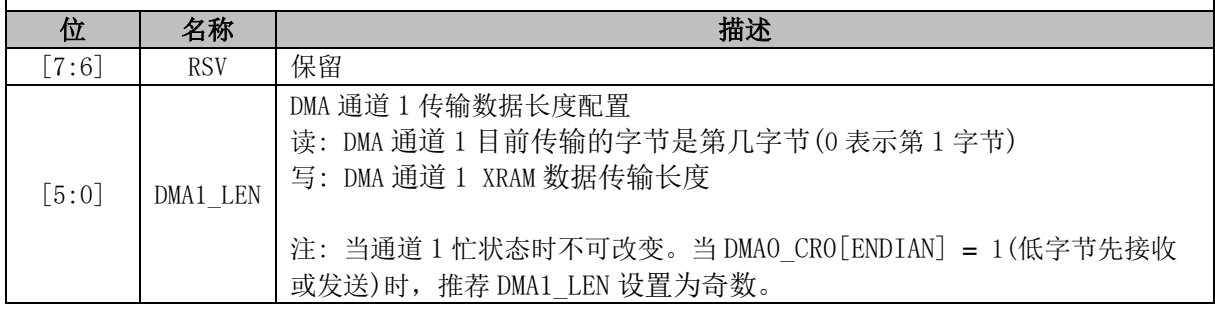

### **DMA1\_BA (0x4040, 0x4041)**

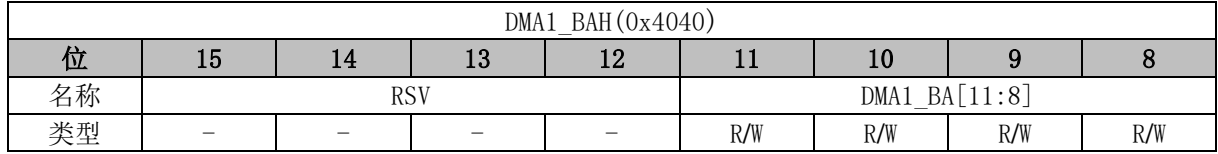

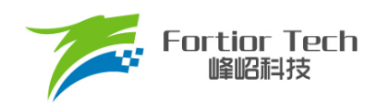

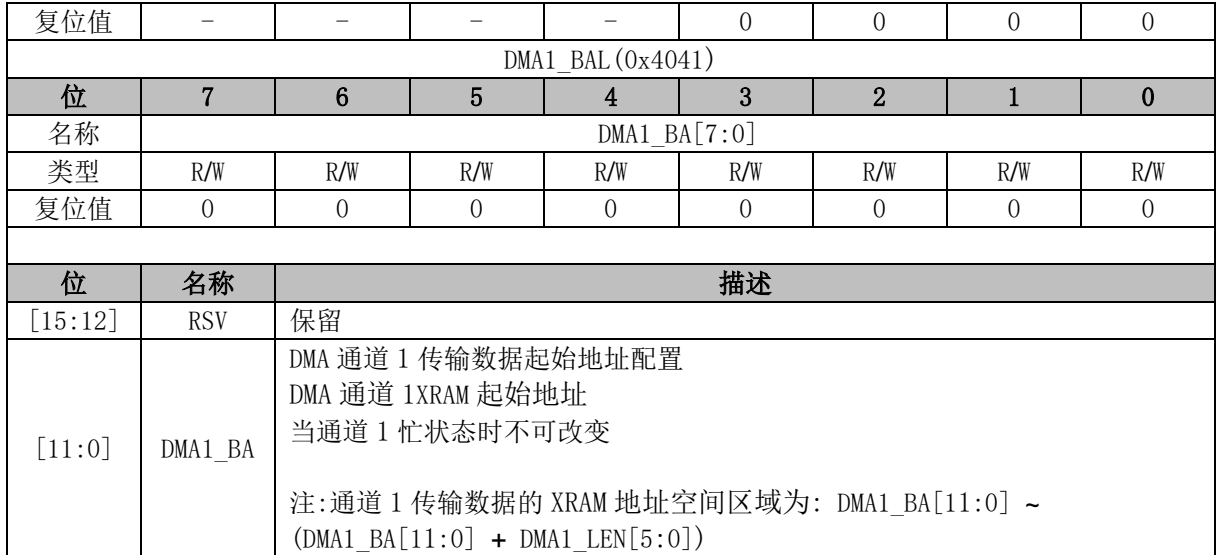

注: 当 DMA 通道外设选择为 I<del>°C</del> 时(包括从 I°C 到 XRAM、从 XRAM 到 I°C),I°C 通讯的 START + Address 中断需 MCU 软件清除。I<sup>2</sup>C 为从机时,若遇到 STOP,配置 I2C\_SR[I2CSTP]=0 以清除 I<sup>2</sup>C 中断,并重新启动 DMA 传输。
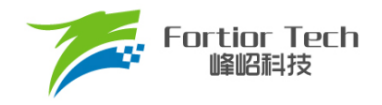

### **28 VREF**

## **VREF 模块的操作说明**

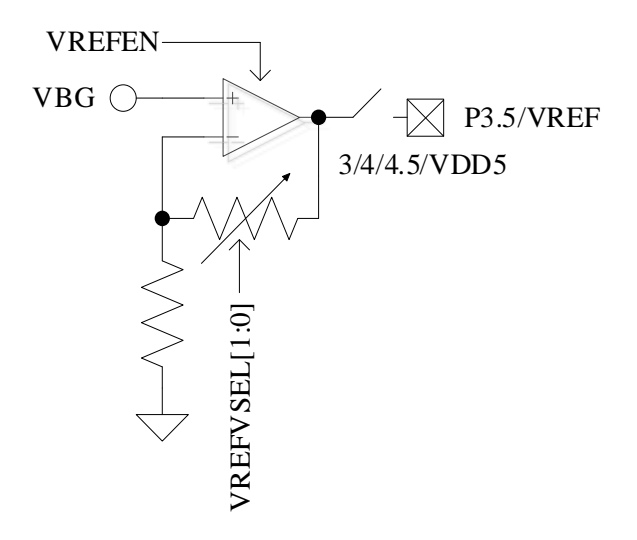

图 28-1 VREF 模块输入输出端口

<span id="page-324-0"></span>VREF 模块输入输出端口如图 [28-1](#page-324-0) 所示。VREF 是参考电压生成模块, 给 ADC 和 DAC 模块提 供内部参考基准电压。VBG 是由芯片内部提供的电压。

配置 VREF\_CR[VREFEN] = 1, 使能 VREF。VREF\_CR[VREFVSEL]选择输出电压。配置 P3\_AN[5] = 1 且 P3\_OE[5] = 1 输出 VREF 电压至 P3.5。

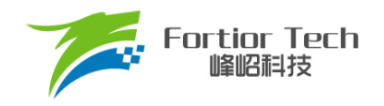

# **VREF 寄存器**

# <span id="page-325-0"></span>**VREF\_CR (0x404F)**

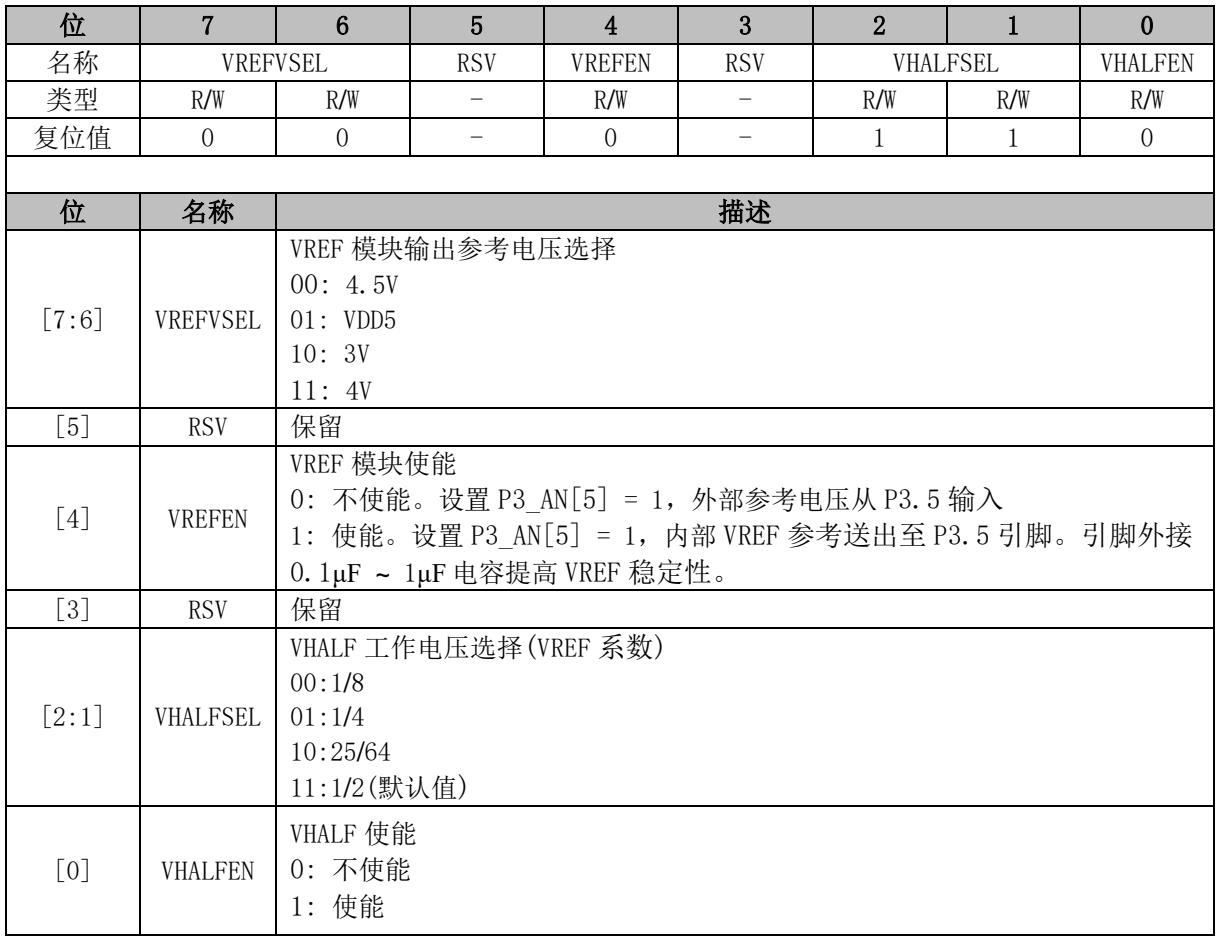

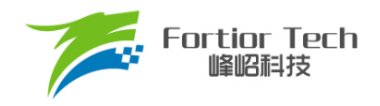

## **29 VHALF**

# **VHALF 模块的操作说明**

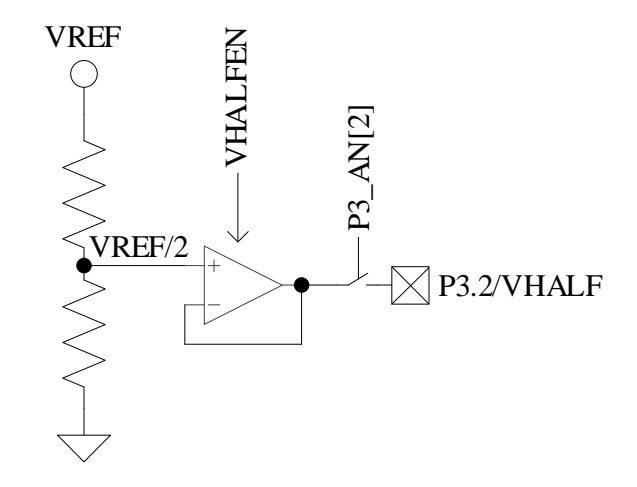

图 29-1 VHALF 模块的端口输入输出情况

<span id="page-326-0"></span>VHALF 模块输入输出端口如图 [29-1](#page-326-0) 所示。VHALF 的作用是产生参考电压,其电压值受寄存器 VREF\_CR[VHALFSEL] 控 制 , 分 别 为 00: VREF/8 、 01: VREF/4 、 10: VREF\*25/64 、 11: VREF/2(Default)。

配置 VREF\_CR[VHALFEN] = 1, 使能 VHALF, 并将其输出至 P3.2, 引脚外接 1μF 电容。

# **VHALF 寄存器**

VHALF 寄存器参考 [VREF\\_CR \(0x404F\)](#page-325-0)。

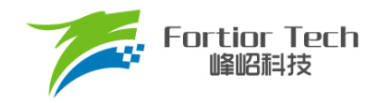

### **30 运放**

### **运放简介**

芯片最多集成 4 个高速独立运算放大器,分别为 AMP0、AMP1、AMP2、AMP3。每个运放均有 独立的使能端,均可配置为可编程增益放大器。

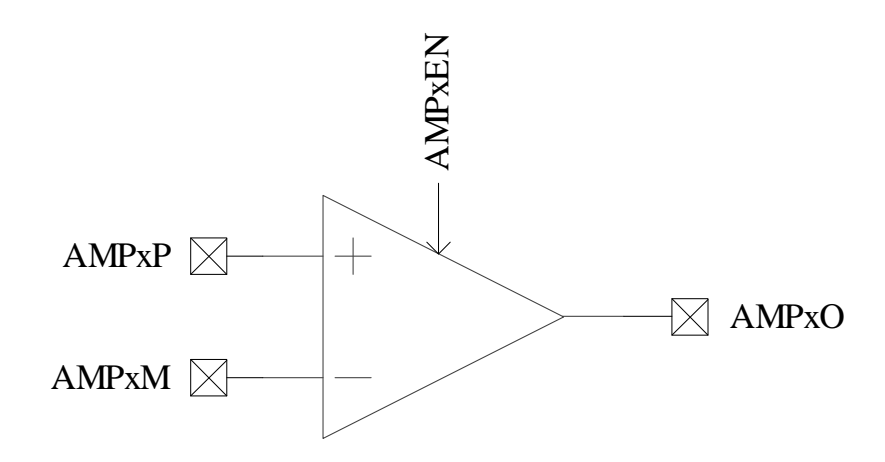

图 30-1 运算放大模块示意图

### **运放操作说明**

### **母线电流采样运放(AMP0)**

AMP0 有普通模式、PGA 差分输入模式及 PGA 单端输入模式 3 种工作模式。

## **30.2.1.1 AMP0 普通模式**

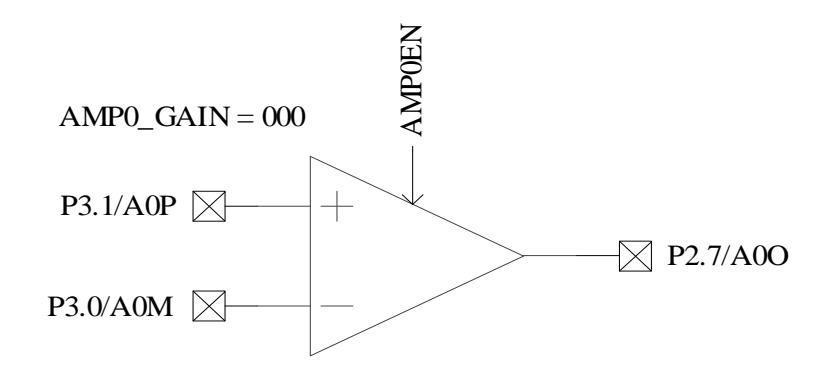

图 30-2 母线电流运放 AMP0

<span id="page-327-0"></span>母线电流运放的输入输出对应的端口如图 [30-2](#page-327-0)所示。配置AMP\_CR0[AMP0EN] = 1, 使能AMP0,

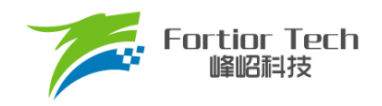

硬件自动将相关联的三个端口 P2.7、P3.0 和 P3.1 全部配置为模拟信号模式。

# **30.2.1.2 AMP0 PGA 差分输入模式**

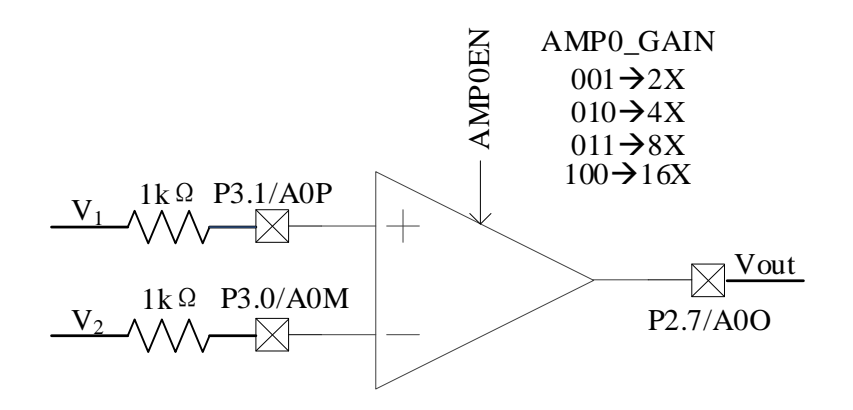

图 30-3 AMP0 工作在 PGA 差分输入模式

<span id="page-328-0"></span>如图 [30-3](#page-328-0) 所示,AMP0 的正输入端和负输入端在外部电路分别串联一个 1kΩ 的电阻。

使用 AMPO PGA 差分输入模式时, 通过 AMP\_CR1[AMPO\_GAIN]设定放大倍数, 配置 AMP\_CR0[AMP0EN] = 1,使能 AMP0。运放的输出与输入之间的关系为: Vout = VHALF + (V1 - V2)\*AMP0\_GAIN。

### **30.2.1.3 AMP0 PGA 单端输入模式**

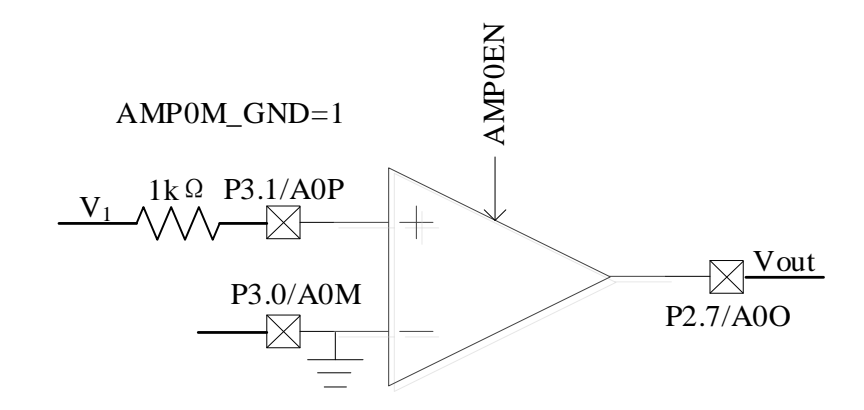

图 30-4 AMP0 工作在 PGA 单端输入模式

<span id="page-328-1"></span>如图 [30-4](#page-328-1) 所示,AMP0 正输入端在外部电路串联一个 1kΩ 的电阻,负端输入在 MCU 内部接地。 使用 AMP0 PGA 单端输入模式时, 通过 AMP CR1[AMP0 GAIN]设定放大倍数, 配置 AMP\_CR0[AMP0EN] = 1, 使能 AMP0。运放的输出与输入之间的关系为:

AMP\_CR1[AMP0\_GAIN]设定 2 倍时 Vout = 7/6\*VHALF + 7/3\*V1

AMP\_CR1[AMP0\_GAIN]设定 8 倍时 Vout = 11/9\*VHALF + 88/9\*V1 AMP\_CR1[AMP0\_GAIN]设定 16 倍时 Vout = 21/17\*VHALF + 336/17\*V1

# **相电流运放(AMP1/AMP2)**

### **30.2.2.1 AMP1 普通模式**

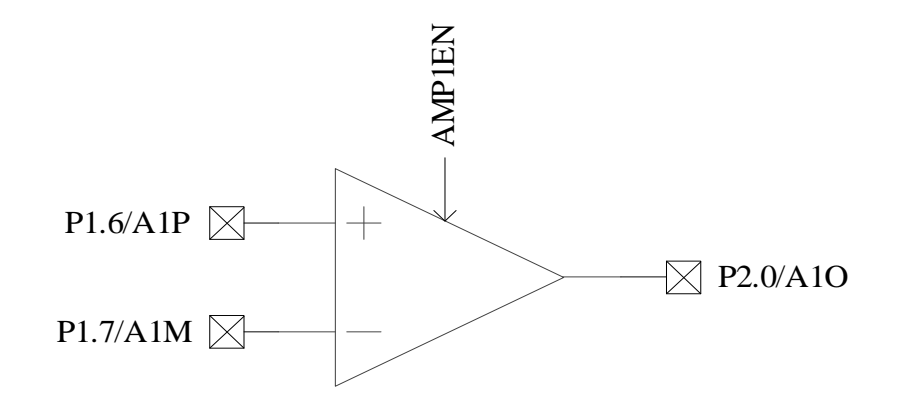

图 30-5 AMP1 输入输出相关端口

<span id="page-329-0"></span>相电流运放输入输出对应的端口如图 [30-5](#page-329-0) 所示。配置 AMP\_CR0[AMP1EN] = 1, 使能相电流运 放 AMP1, 硬件将相关联的三个端口 P1.6、P1.7 和 P2.0 全部设置成模拟信号模式, 设置 P1\_AN[7:6]  $= 11, P2$   $AN[0] = 1$ .

## **30.2.2.2 AMP2 普通模式**

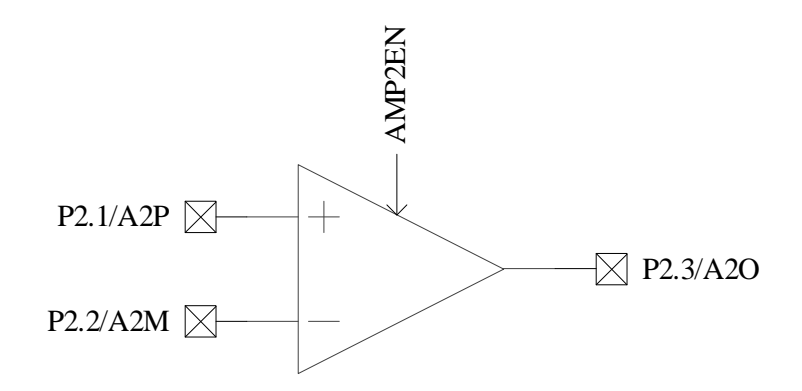

图 30-6 AMP2 输入输出相关端口

<span id="page-329-1"></span>相电流运放输入输出端对应的端口如图 [30-6](#page-329-1) 所示。配置 AMP\_CR0[AMP2EN] = 1, 使能相电流 运放 AMP2, 硬件将相关联的三个端口 P2.1、P2.2 和 P2.3 全部设置成模拟信号模式, 设置 P2  $AN[3:1] = 111$ .

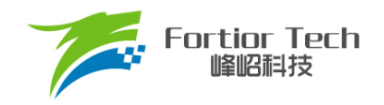

## **30.2.2.3 AMP1 PGA 差分输入模式**

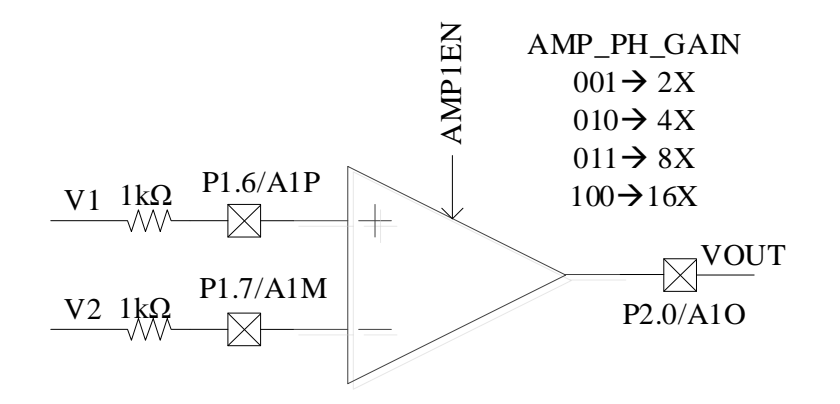

图 30-7 AMP1 工作在 PGA 差分输入模式

<span id="page-330-0"></span>如图 [30-7](#page-330-0) 所示,AMP1 的正输入端和负输入端在外部电路分别串联一个 1kΩ 的电阻。

使用 AMP1 PGA 差分输入模式时, 通过 AMP\_CR1[AMP\_PH\_GAIN]设定放大倍数, 配置 AMP\_CR0[AMP1EN] = 1,使能 AMP1。运放的输出与输入之间的关系为: Vout = VHALF + (V1 - V2)\*AMP\_PH\_GAIN。

### **30.2.2.4 AMP2 PGA 差分输入模式**

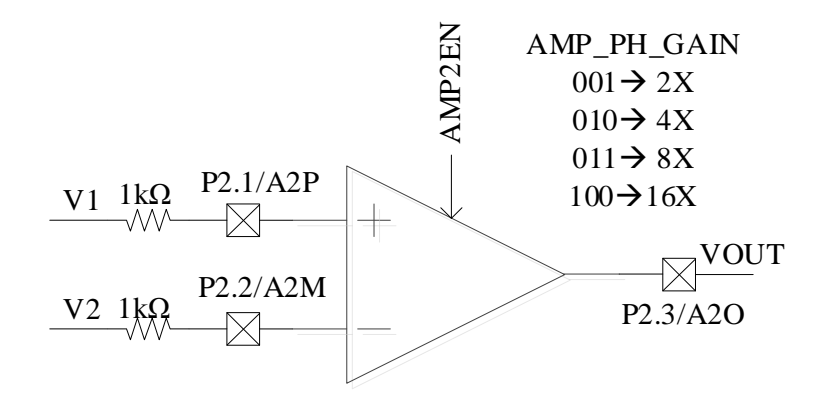

图 30-8 AMP2 工作在 PGA 差分输入模式

<span id="page-330-1"></span>如图 [30-8](#page-330-1) 所示,AMP2 的正输入端和负输入端在外部电路分别串联一个 1kΩ 的电阻。

使用 AMP2 PGA 差分输入模式时, 通过 AMP CR1[AMP\_PH\_GAIN]。设定放大倍数, 配置 AMP\_CR0[AMP2EN] = 1,使能 AMP2。运放的输出与输入之间的关系为: Vout = VHALF + (V1 - V2)\*AMP2\_GAIN。

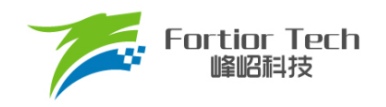

### **30.2.2.5 AMP1 PGA 单端输入模式**

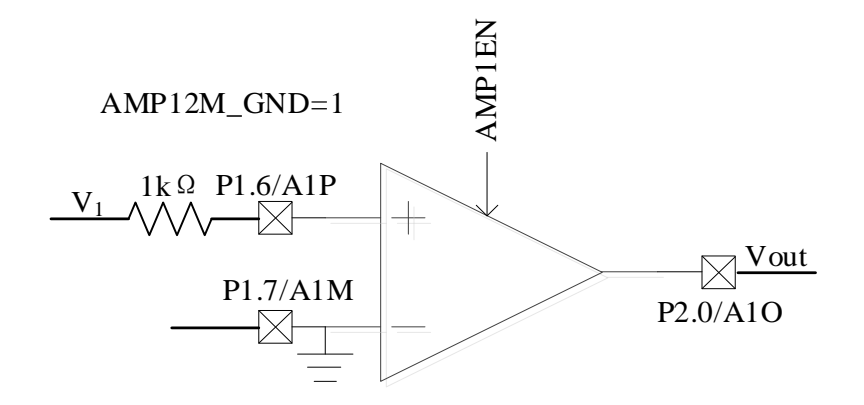

图 30-9 AMP1 工作在 PGA 单端输入模式

<span id="page-331-0"></span>如图 [30-9](#page-331-0)所示,AMP1的正输入端在外部电路串联一个1kΩ的电阻,负端输入在MCU内部接地。 使用 AMP1 PGA 单端输入模式时, 通过 AMP\_CR1[AMP\_PH\_GAIN]。设定放大倍数, 配置 AMP\_CR0 [AMP12M\_GND] = 1, 配置 AMP\_CR[AMP1EN] = 1, 使能 AMP1。运放的输出与输入之 间的关系为:

AMP\_CR1[AMP\_PH\_GAIN]设定 2 倍时 Vout = 7/6\*VHALF + 7/3\*V1 AMP\_CR1[AMP\_PH\_GAIN]设定 4 倍时 Vout = 6/5\*VHALF + 24/5\*V1 AMP\_CR1[AMP\_PH\_GAIN]设定 8 倍时 Vout = 11/9\*VHALF + 88/9\*V1 AMP\_CR1[AMP\_PH\_GAIN]设定 16 倍时 Vout = 21/17\*VHALF + 336/17\*V1

### **30.2.2.6 AMP2 PGA 单端输入模式**

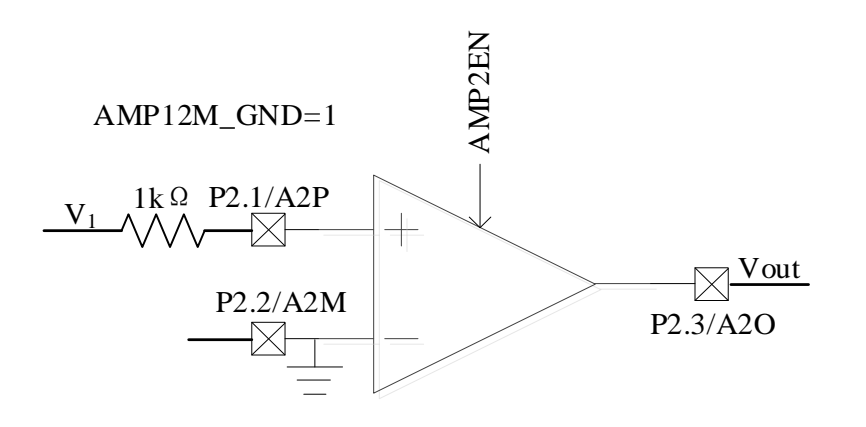

图 30-10 AMP2 工作在 PGA 单端输入模式

<span id="page-331-1"></span>如图 [30-10](#page-331-1) 所示,AMP2 的正输入端在外部电路串联一个 1kΩ 的电阻,负端输入在 MCU 内部接 地。使用 AMP\_CR1[AMP\_PH\_GAIN]单端输入模式时, 通过 AMP2\_GAIN 设定放大倍数, 配置

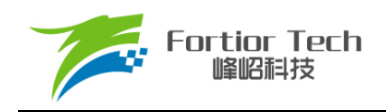

AMP\_CR0 [AMP12M\_GND] = 1, 配置 AMP\_CR[AMP2EN] = 1, 使能 AMP2。运放的输出与输入之 间的关系为:

AMP\_CR1[AMP\_PH\_GAIN]设定 2 倍时 Vout = 7/6\*VHALF + 7/3\*V1 AMP\_CR1[AMP\_PH\_GAIN]设定 4 倍时 Vout = 6/5\*VHALF + 24/5\*V1 AMP\_CR1[AMP\_PH\_GAIN]设定 8 倍时 Vout = 11/9\*VHALF + 88/9\*V1 AMP\_CR1[AMP\_PH\_GAIN]设定 16 倍时 Vout = 21/17\*VHALF + 336/17\*V1

### **运放 AMP3**

AMP3 有普通模式、PGA 差分输入模式及 PGA 单端输入模式 3 种工作模式。

### **30.2.3.1 AMP3 普通模式**

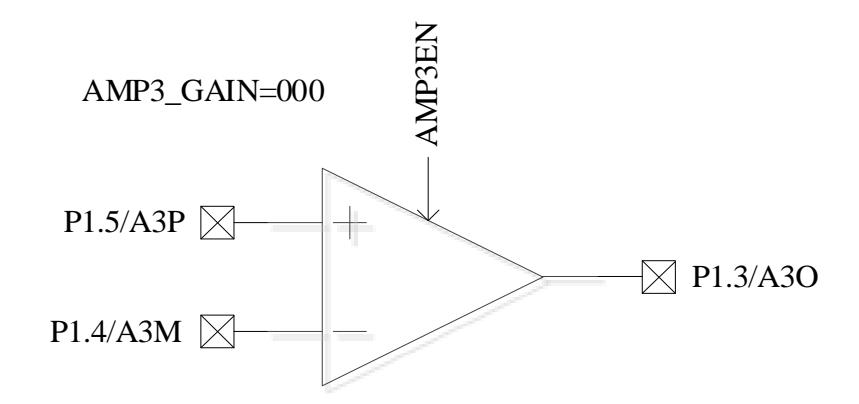

图 30-11 AMP3 输入输出相关端口

<span id="page-332-0"></span>AMP3 的输入输出对应的端口如图 [30-11](#page-332-0) 所示。配置 AMP\_CR[AMP3EN] = 1, 使能 AMP3, 硬 件自动将相关联的三个端口 P1.5、P1.4 和 P1.3 全部配置为模拟信号模式, 设置 P1\_AN[5:4] = 11, P1\_AN[HBMOD] = 1 且 P1\_OE[3] = 04。

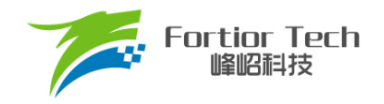

### **30.2.3.2 AMP3 PGA 差分输入模式**

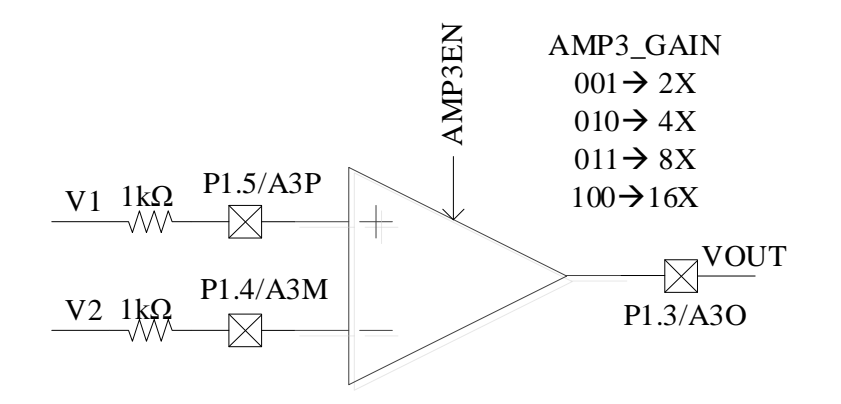

图 30-12 AMP3 工作在 PGA 差分输入模式

<span id="page-333-0"></span>如图 [30-12](#page-333-0) 所示,AMP3 的正输入端和负输入端在外部电路分别串联一个 1kΩ 的电阻。

使用 AMP3 PGA 差分输入模式时, 通过 AMP\_CR2[AMP3\_GAIN]设定放大倍数, 配置 AMP\_CR0[AMP3EN] = 1,使能 AMP3。运放的输出与输入之间的关系为: Vout = VHALF + (V1 - V2)\*AMP0\_GAIN。

#### **30.2.3.3 AMP3 PGA 单端输入模式**

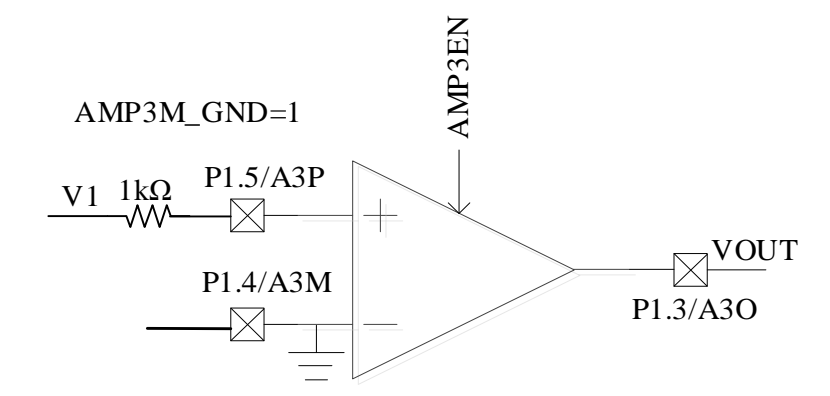

图 30-13 AMP3 工作在 PGA 单端输入模式

<span id="page-333-1"></span>如图 [30-13](#page-333-1) 所示,AMP3 的正输入端在外部电路串联一个 1kΩ 的电阻,负端输入在 MCU 内部 接地。

使用 AMP3 PGA 单端输入模式时, 通过 AMP CR2[AMP3 GAIN]设定放大倍数, 配置 AMP\_CR0[AMP3EN] = 1, 使能 AMP3。运放的输出与输入之间的关系为:

AMP\_CR2[AMP3\_GAIN]设定 2 倍时 Vout = 7/6\*VHALF + 7/3\*V1

AMP\_CR2[AMP3\_GAIN]设定 4 倍时 Vout = 6/5\*VHALF + 24/5\*V1

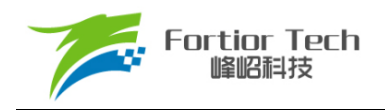

AMP\_CR2[AMP3\_GAIN]设定 8 倍时 Vout = 11/9\*VHALF + 88/9\*V1

AMP\_CR2[AMP3\_GAIN]设定 16 倍时 Vout = 21/17\*VHALF + 336/17\*V1

# **运放寄存器**

#### **AMP\_CR0 (0x404E)**

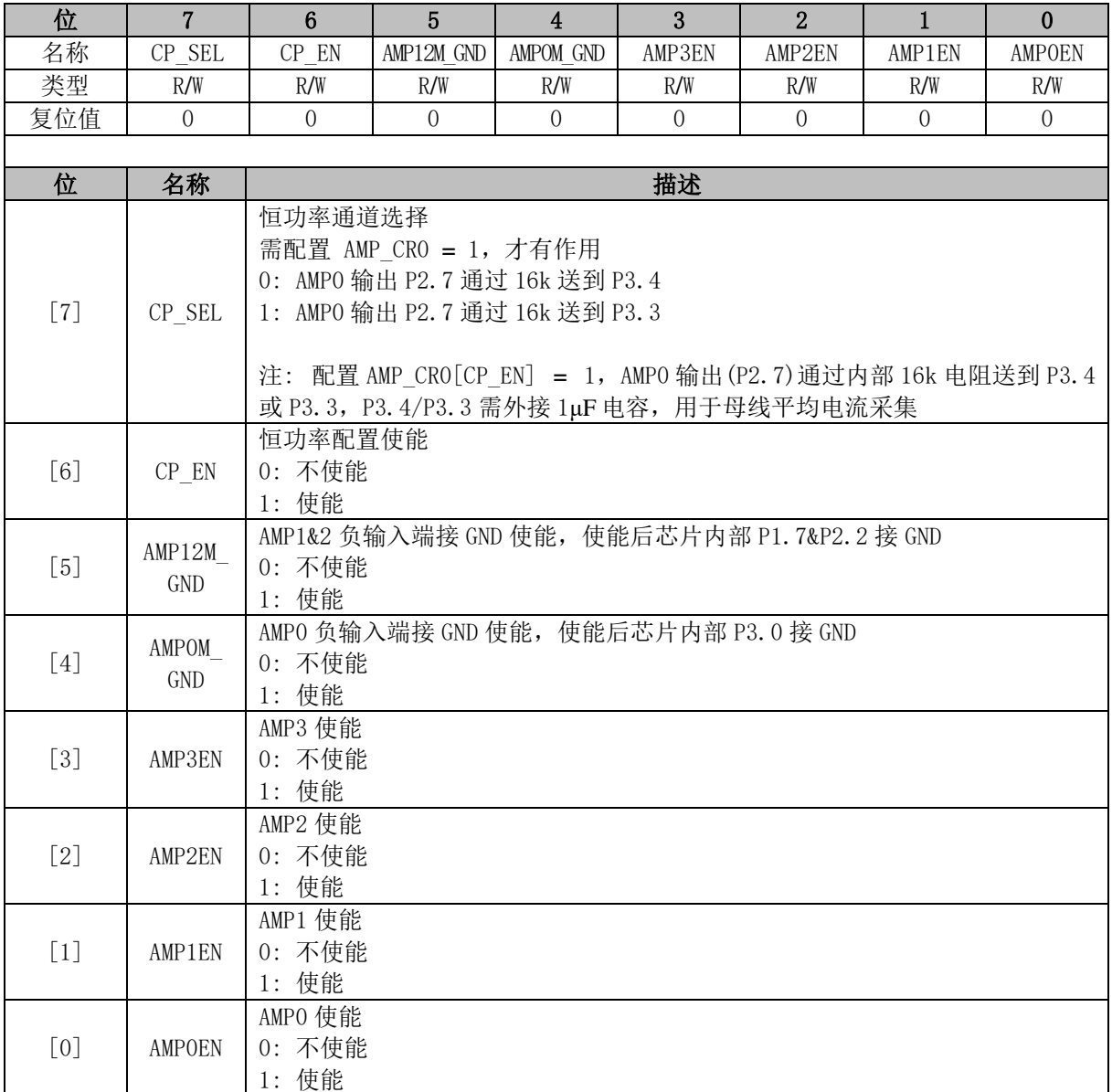

### <span id="page-334-0"></span>**AMP\_CR1 (0x4034)**

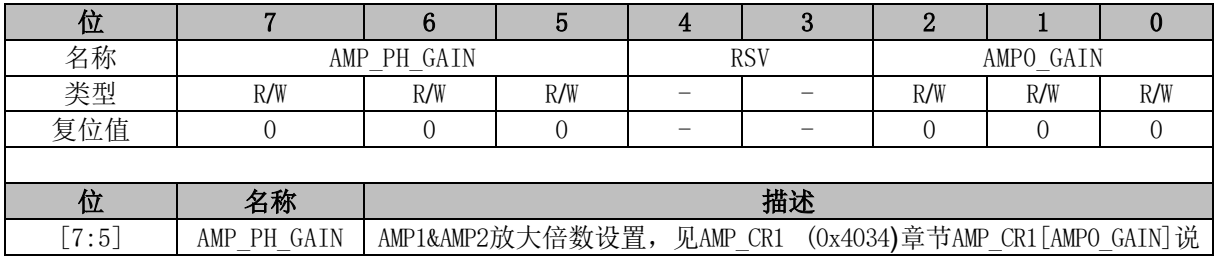

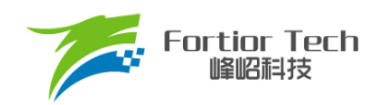

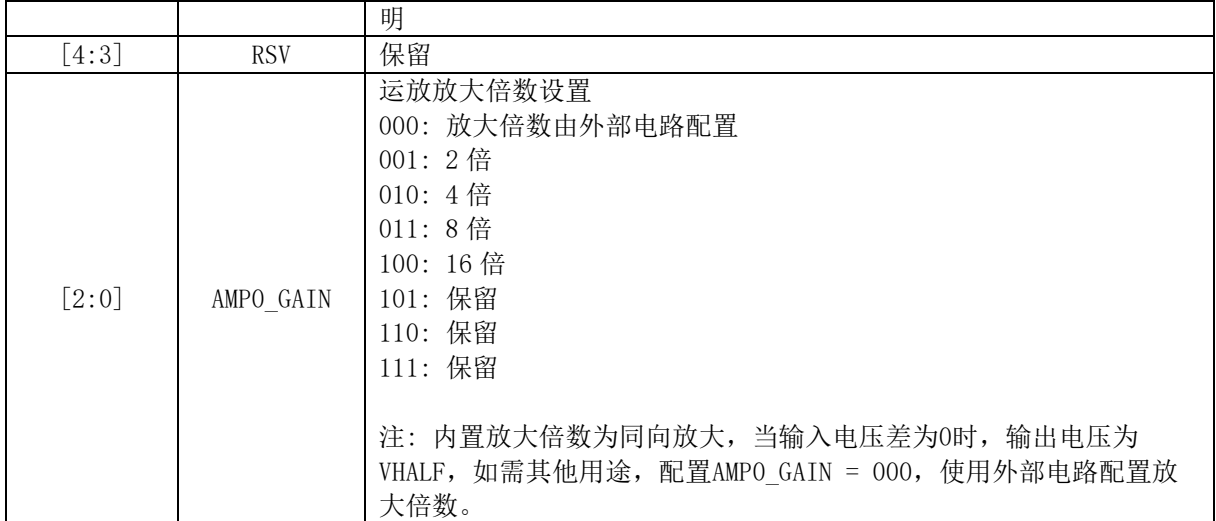

# **AMP\_CR2 (0x4046)**

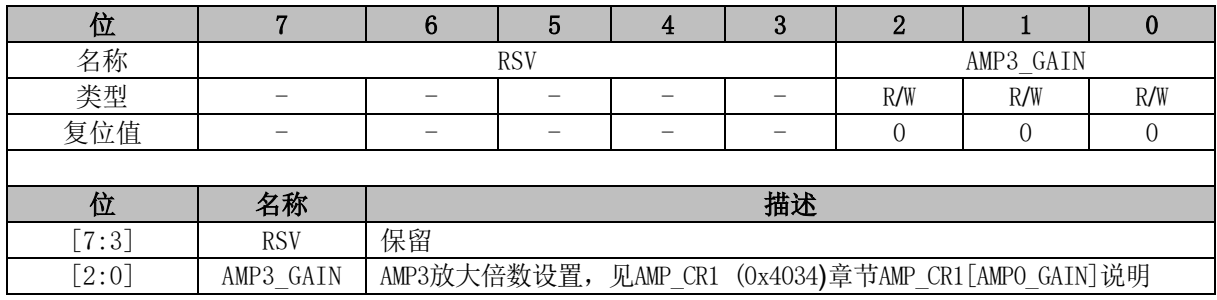

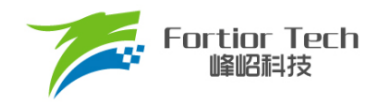

# **31 比较器**

# **比较器操作说明**

# **比较器 CMP3**

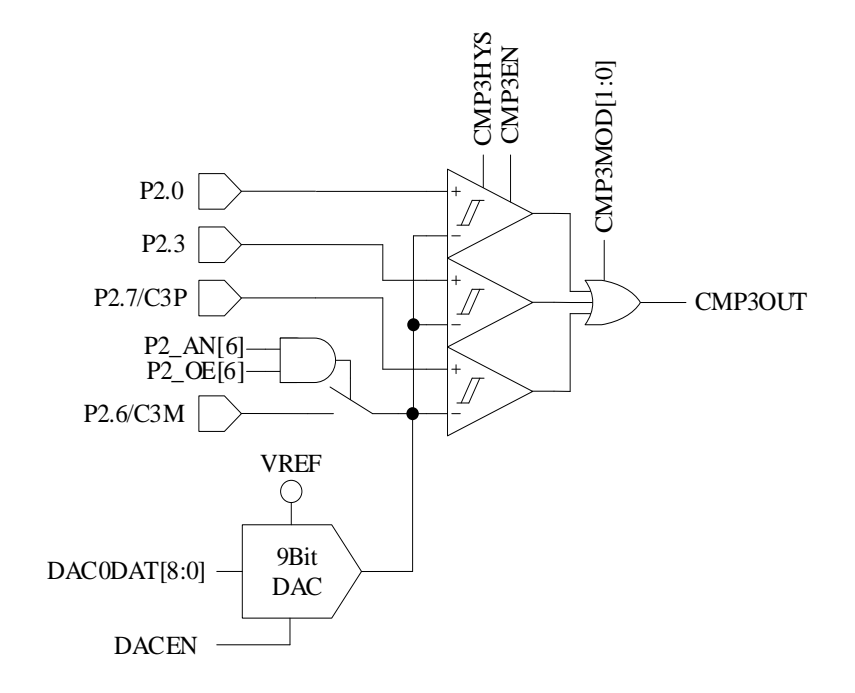

图 31-1 CMP3 的输入输出端口

<span id="page-336-0"></span>CMP3 的输入输出端口如图 [31-1](#page-336-0) 所示。

配置 CMP3 的步骤为:

- 1. 配置 P2 AN[6]、P2 OE[6] = 1, 使能 CMP3, 负输入端参考电压。参考电压来源可为 片内 DAC0 输出电压或外部电路输入电压。选择 DAC0 输出, 在 P2.6 和地之间外接电 容(推荐容值 100pF, DAC0 输出一段时间后输出电压稳定);
- 2. 配置 CMP CR1[CMP3MOD], 选择单比较器输入、双比较器输入、三比较器输入模式;
	- 配置 CMP\_CR1[CMP3MOD] = 00, CMP3 为单比较器输入模式, 具体输入输出端 口及接法如图 [31-2](#page-337-0) 所示
	- 配置 CMP\_CR1[CMP3MOD] = 01, CMP3 为双比较器输入模式, 具体输入输出端 口及接法如图 [31-3](#page-337-1) 所示
	- 配置 CMP\_CR1[CMP3MOD] = 1X, CMP3 为三比较器输入模式, 具体输入输出端 口及接法如图 [31-4](#page-338-0) 所示
- 3. 配置 CMP CR1[CMP3HYS], 选择是否有迟滞;
- 4. 配置 CMP\_CR1[CMP3EN] = 1, 使能 CMP3。

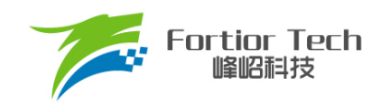

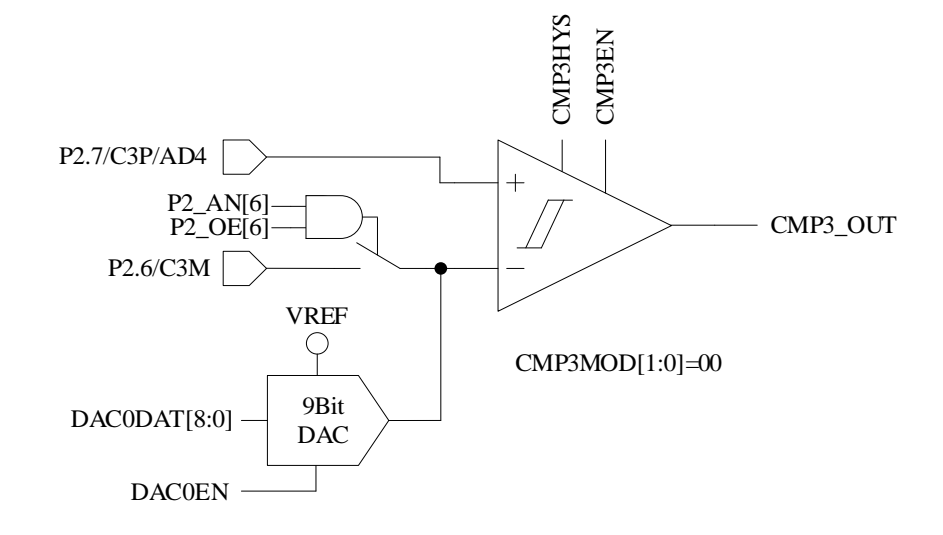

图 31-2 单比较器输入模式

<span id="page-337-0"></span>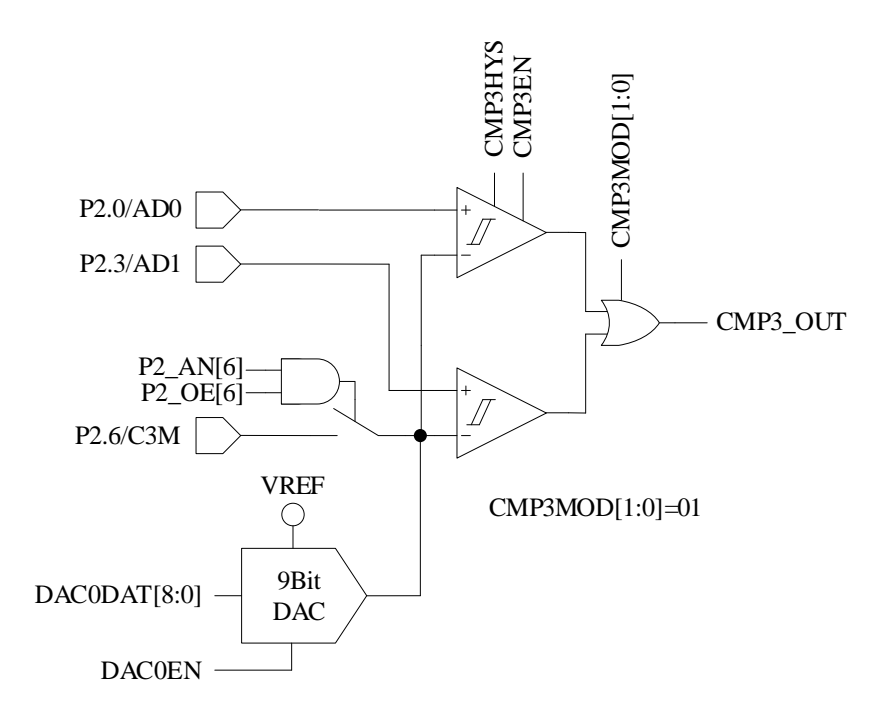

<span id="page-337-1"></span>图 31-3 双比较器输入模式

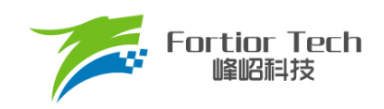

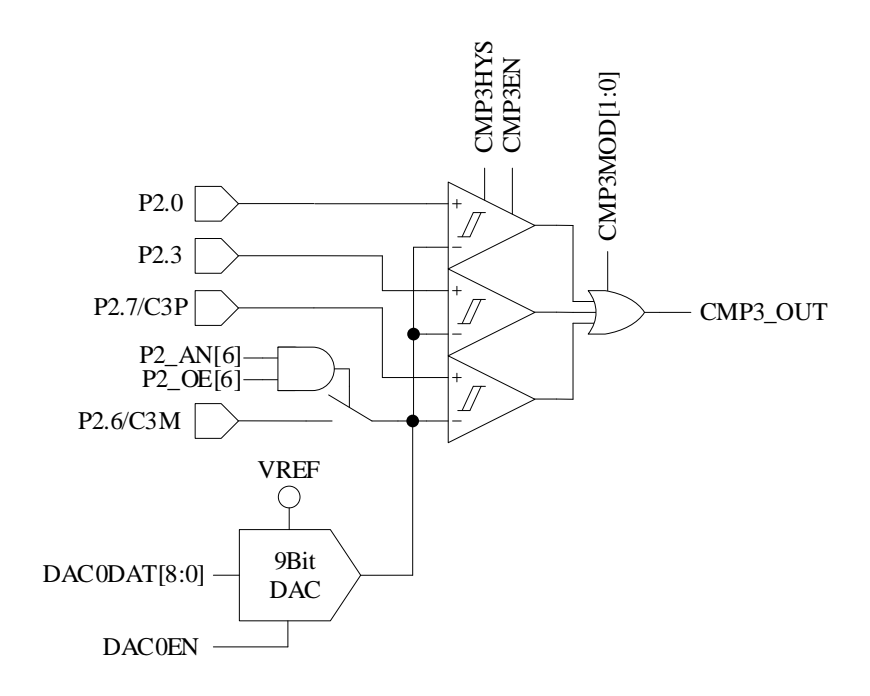

图 31-4 3 比较器输入模式

### <span id="page-338-0"></span>**31.1.1.1 过流保护**

当过流保护信号产生时, 自动将 DRV OUT[MOE]清 0, 输出空闲电压, 停止电机的驱动, 保护 芯片和电机。配置EVT\_FILT[MOEMD] = 01, 使能过流保护功能, 电流超过设定值时自动关闭输出, 同时产生过流保护中断请求。配置 EVT\_FILT[MOEMD] = 00, 过流时不会自动关闭输出, 但会产生 过流保护中断请求。

过流保护事件可配置 EVT\_FILT[MOEMD]不为 00、EVT\_FILT[INT0\_MOE\_EN] = 1 选择由 CMP3 中断或外部中断 INTO 产生。配置 EVT FILTIINTO MOE ENI = 1, 配置 TCONIIT0]选择外部中断 INT0 的中断触发沿,外部中断 INT0 产生过流保护信号,此时保护中断为外部中断 INT0。配置 EVT\_FILT[INTO\_MOE\_EN] = 0, 配置 CMP\_CR0[CMP3IM] = 11, 过流保护信号由 CMP3 的上升沿产 生, 此时保护中断为 CMP3 中断。当处于三电阻电流采样模式下, 配置 CMP CR1[CMP3MOD]为三 比较器输入模式,任意一相电流过流时, CMP3 中断产生过流保护信号;除三电阻电流采样模式外, 配置 CMP\_CR1[CMP3MOD]为单比较器输入模式,母线过流时,由 CMP3 产生过流保护信号。

过流保护事件的输入信号可配置 EVT\_FILTIEFDIVI使能滤波功能,通过配置 EVT\_FILTIEFDIVI = 01/10/11 选择滤波宽度为 6/12/24 个时钟周期。使能滤波功能后,滤波后的信号会比滤波前的信号延 迟 6/12/24 个时钟周期。

#### **31.1.1.2 逐波限流**

逐波限流功能应用于基于方波控制的 BLDC 电机驱动。当过流保护事件发生,DRV\_OUT[MOE]

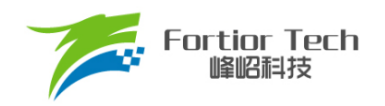

被清 0 一段时间后, 由硬件将其置 1, 自动恢复电机驱动。配置 CMP CR0[CMP3IM] = 11, DRV\_OUT[MOE]在 CMP3OUT 的上升沿清 0,产生保护动作。配置 EVT\_FILT[MOEMD] = 10,产生 保护事件后自动关闭输出,在Driver计数器的上溢下溢事件或10μs之后,自动使能DRV\_OUT[MOE], 恢复驱动。如果配置 EVT\_FILT[MOEMD] = 11, 产生保护事件后自动关闭输出; 在 Driver 计数器的 上溢下溢事件或 5μs 之后, 自动使能 DRV\_OUT[MOE], 恢复驱动。

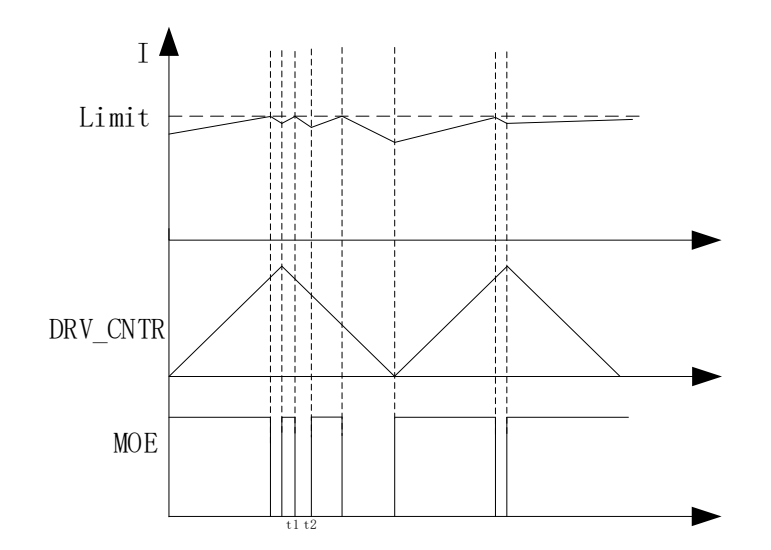

图 31-5 EVT\_FILT[MOEMD] = 10,逐波限流波形(t2 - t1 = 10μs)

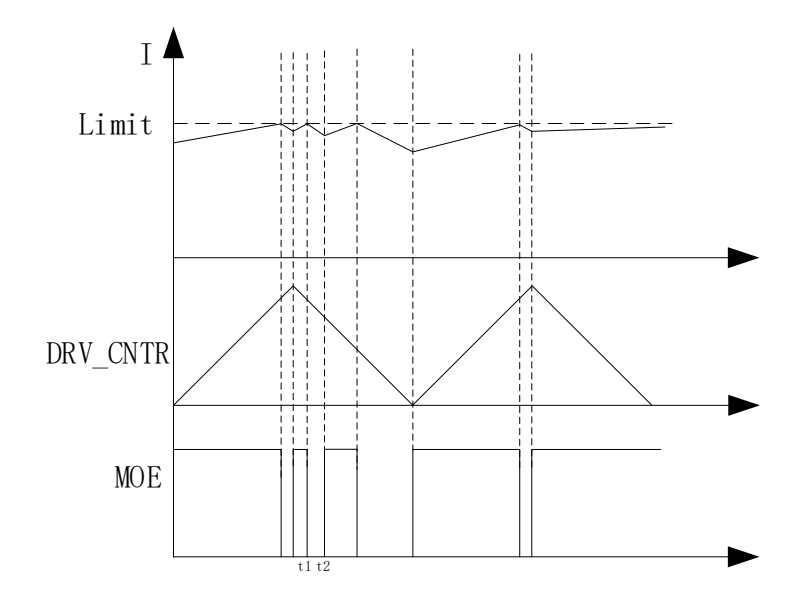

图 31-6 EVT\_FILT[MOEMD] = 11,逐波限流波形(t2 - t1 = 5μs)

## **比较器 CMP4**

CMP4 为一个迟滞比较器,参考图 [31-7](#page-340-0) 。CMP4OUT 可由软件读取或外部中断 INT0 判断是否翻

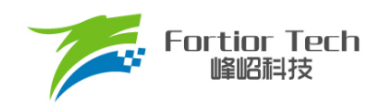

转。当 CMP3 用于逐波限流保护时,使用 CMP4 用于母线电流保护。CMP4 触发母线电流过流保护 后需要软件关闭输出。

配置 CMP4 的步骤为:

- 1. 配置 P2\_AN[3] = 1, P2\_OE[3] = 1, 使能 CMP4 正输入端参考电压。参考电压来源 可为芯片内部 DAC1 输出电压或外部电路输入电压。选择 DAC1 输出, 在 P2.3 和地 之间外接电容(推荐100pF, DAC1 输出一段时间后输出电压稳定);
- 2. 配置 P2\_AN[7] = 1, P2.7 为模拟信号模式;
- 3. CMP CR2[CMP4EN] = 1, 使能 CMP4;
- 4. 外部中断 INTO 标志位清 0, 使能外部中断 INTO;
- 5. 配置 LVSR[EXT0CFG] = 111,选择 CMP4 作为外部中断 0 的来源;
- $6.$  配置 TCONIIT01 = 01, 选择下降沿触发外部中断 INT0。

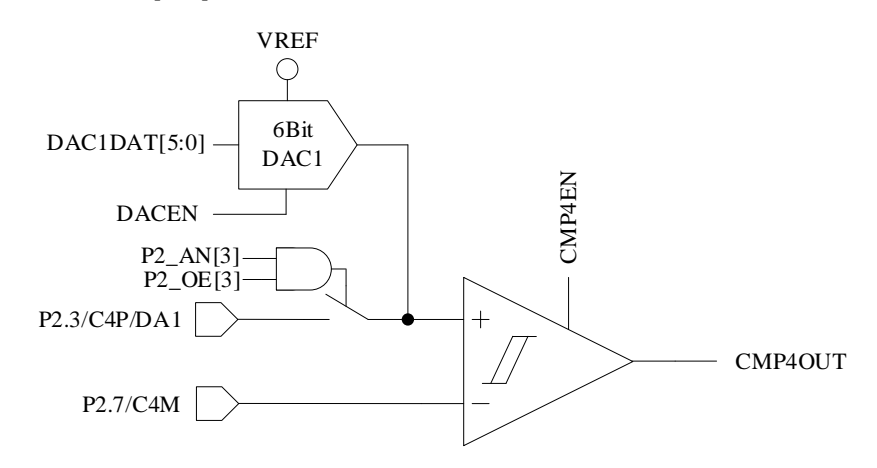

图 31-7 CMP4 模块示意图

## <span id="page-340-0"></span>**比较器组 CMPG**

比较器组CMPG是CMP0、CMP1和CMP2的集合,有多种比较模式,分别用于不同应用场景。

配置 CMP CR2[CMP0MOD] = 00, 选择无内置电阻三比较器模式, 输入输出端口如图 [31-8](#page-341-0) 所 示,用于外置虚拟中心点电阻的电机反电动势 BEMF 检测。三个比较器的负输入端连在一起接 P1.5, 正输入端分别接 P1.4、P1.6、P2.1,输出分别为 CMP0OUT、CMP1OUT、CMP2OUT。此模式下具 体比较器工作个数由 CMP CR2[CMP0SEL]决定, CMP CR2[CMP0SEL] = 00, CMP0、CMP1 和 CMP2 三个比较器同时工作,为推荐设置; CMP\_CR2[CMP0SEL] = 01, 仅 CMP0 工作, 其余两个 CMP 闲置; CMP CR2ICMP0SELI = 10, 仅 CMP1 工作, 其余两个 CMP 闲置; CMP\_CR2[CMP0SEL] = 11, 仅 CMP2 工作, 其余两个 CMP 闲置。

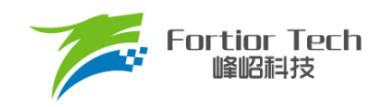

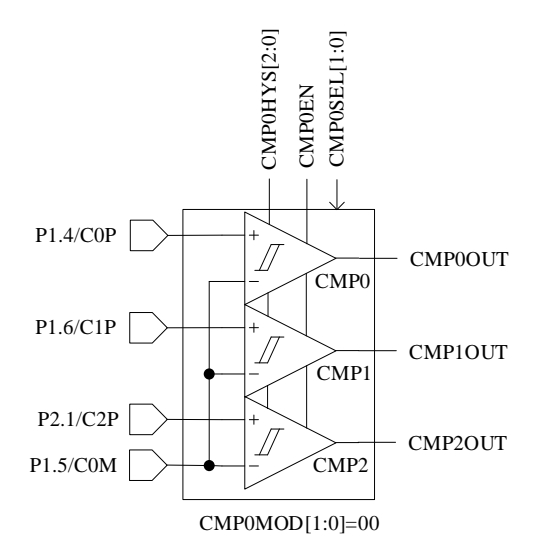

图 31-8 内置电阻三比较器模式

<span id="page-341-0"></span>配置 CMP\_CR2[CMP0MOD] = 01, 选择有内置电阻三比较器模式,用于内置虚拟中心点电阻的 电机反电动势 BEMF 检测。此时可通过设置功能转移位 CMP\_CR4[CMP0FS]选择输入端口。此模式 下具体比较器工作个数由 CMP\_CR2[CMP0SEL]决定, CMP\_CR2[CMP0SEL] = 00, CMP0、CMP1 和 CMP2 三比较器同时工作,为推荐设置; CMP\_CR2[CMP0SEL] = 01, 仅 CMP0 工作, 其余两个 CMP 闲置; CMP\_CR2[CMP0SEL] = 10 , 仅 CMP1 工作,其余两个 CMP 闲置; CMP\_CR2[CMP0SEL] = 11, 仅 CMP2 工作, 其余两个 CMP 闲置。

配置 CMP\_CR4[CMP0FS] = 0,输入输出端口如图 [31-9](#page-342-0) 所示,三比较器的负输入端连在一起, 接内置电阻中心点,正输入端分别接 P1.4、P1.6 和 P2.1,输出分别为 CMP0OUT、CMP1OUT 和 CMP2OUT。

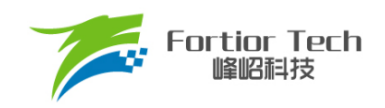

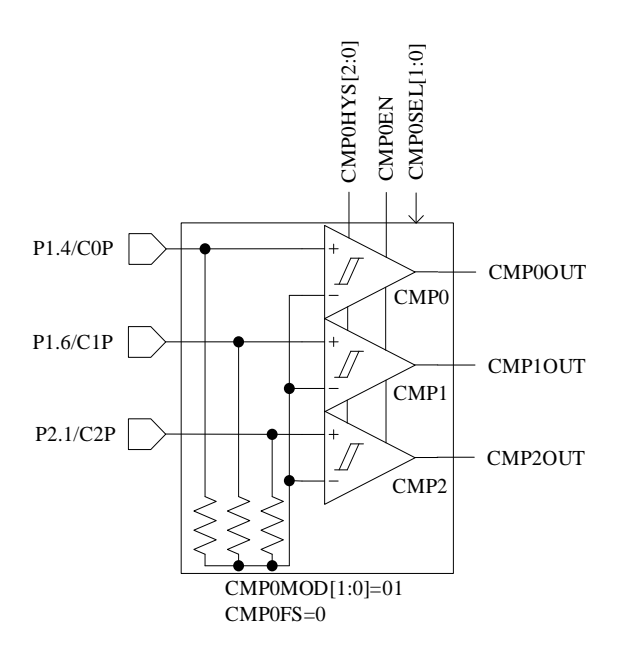

图 31-9 内置电阻三比较器模式,无功能转移

<span id="page-342-0"></span>CMP\_CR4[CMP0FS] = 1,输入输出端口如图 [31-10](#page-342-1) 所示,三比较器的负输入端连在一起,接内 置电阻中心点,正输入端分别接 P1.4、P1.3 和 P1.5,输出分别为 CMP0OUT、CMP1OUT 和 CMP2OUT。

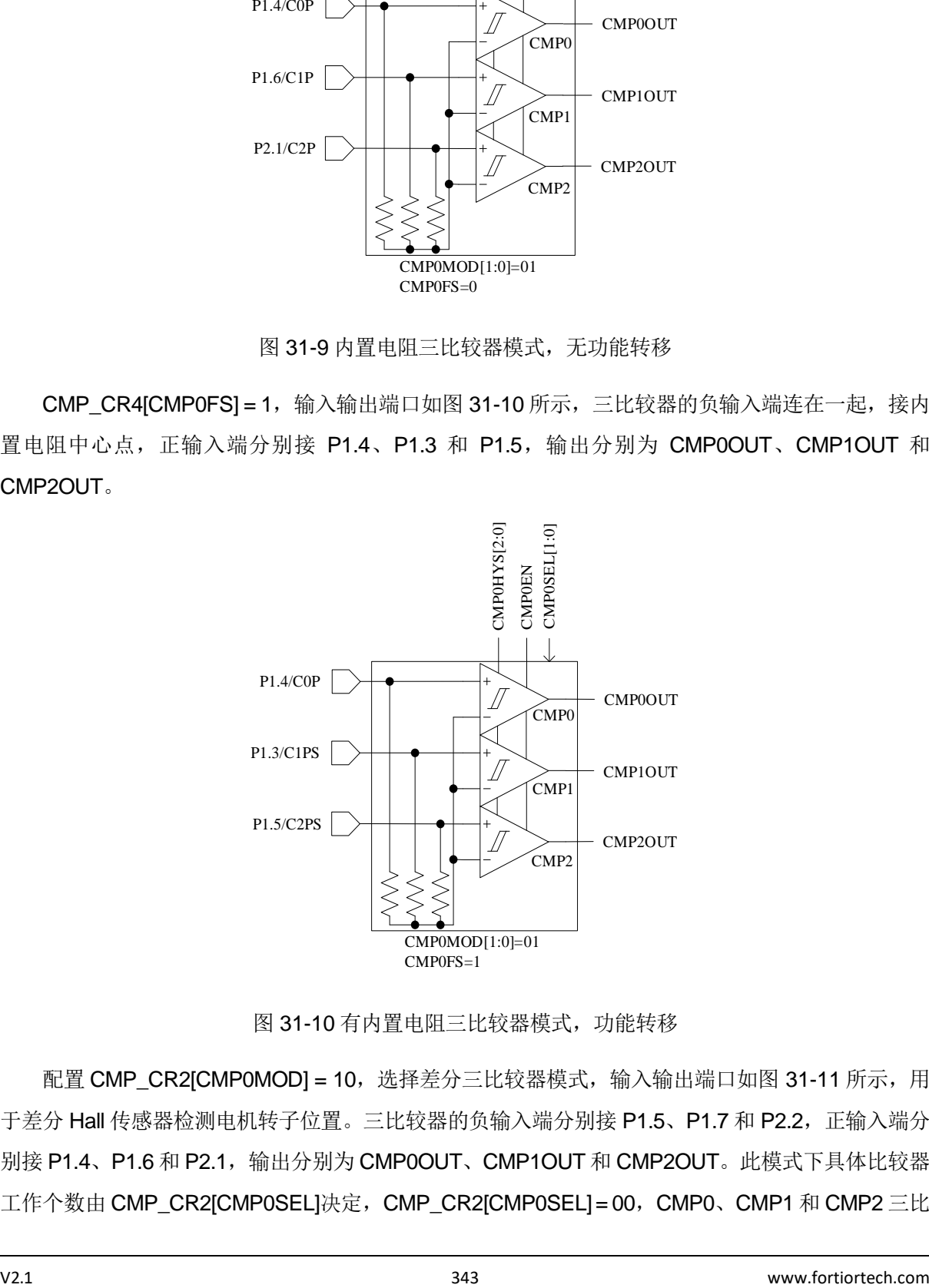

图 31-10 有内置电阻三比较器模式,功能转移

<span id="page-342-1"></span>配置 CMP\_CR2[CMP0MOD] = 10, 选择差分三比较器模式, 输入输出端口如图 [31-11](#page-343-0) 所示, 用 于差分 Hall 传感器检测电机转子位置。三比较器的负输入端分别接 P1.5、P1.7 和 P2.2,正输入端分 别接 P1.4、P1.6 和 P2.1,输出分别为 CMP0OUT、CMP1OUT 和 CMP2OUT。此模式下具体比较器 工作个数由 CMP\_CR2[CMP0SEL]决定, CMP\_CR2[CMP0SEL] = 00, CMP0、CMP1 和 CMP2 三比

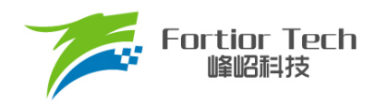

较器同时工作,为推荐设置; CMP\_CR2[CMP0SEL] = 01, 仅 CMP0 工作, 其余两个 CMP 闲置; CMP\_CR2[CMP0SEL] = 10, 仅 CMP1 工作, 其余两个 CMP 闲置; CMP\_CR2[CMP0SEL] = 11, 仅 CMP2 工作,其余两个 CMP 闲置。

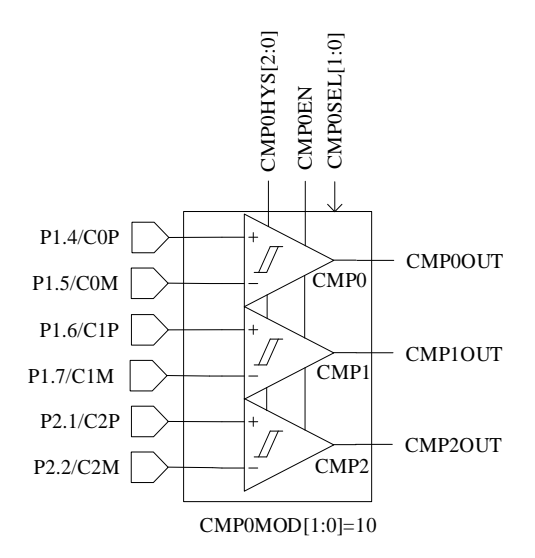

图 31-11 差分三比较器模式

<span id="page-343-0"></span>配置 CMP\_CR2[CMP0MOD] = 11, 选择双比较器模式, 输入输出端口如图 [31-12](#page-343-1) 所示, 用于电 机转速检测。双比较器的负输入端连在一起,接 P1.5, 正输入端分别接 P1.4 和 P1.3, 输出分别为 CMP0OUT 和 CMP1OUT。 此模 式下 具体 比较器 工作 个数 由 CMP\_CR2[CMP0SEL]决定, CMP CR2[CMP0SEL] = 00, CMP0 和 CMP1 双比较器同时工作, 为推荐设置; CMP\_CR2[CMP0SEL] = 01, 仅 CMP0 工作, CMP1 闲置; CMP\_CR2[CMP0SEL] = 10, 仅 CMP1 工作, CMP0 闲置。

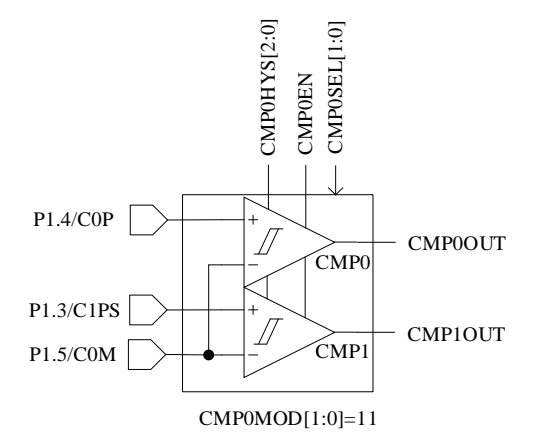

#### 图 31-12 比较器模式

<span id="page-343-1"></span>CMP0/CMP1/CMP2 的输出信号送入滤波和采样模块后送入 Timer1。

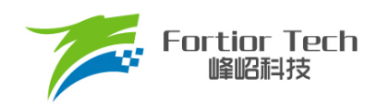

# **比较器采样**

比较器采样功能主要用于方波驱动和 RSD 顺逆风判断功能,可消除来自于驱动电路的开关干扰。 应用于方波驱动请参考 [15.1.2.3](#page-220-0), 应用于 RSD 请参考章节 [16.1.7.1](#page-251-0)。

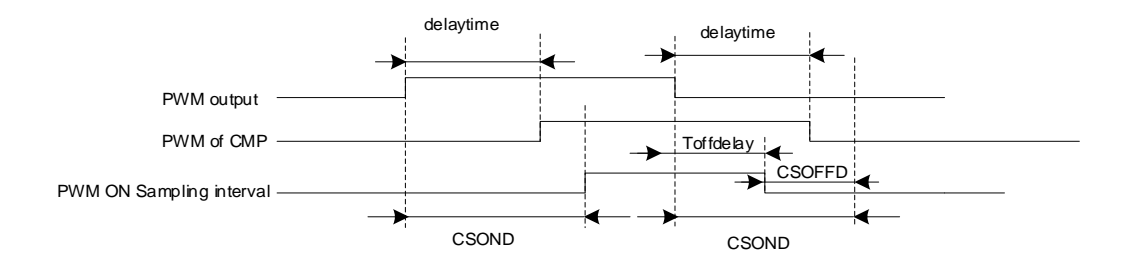

图 31-13PWM ON 采样模式

PWM输出反映到比较器的输出存在延迟,该延迟主要受以下因素影响:驱动电阻的大小,功率器 件的开关速度,比较器的输入延迟和迟滞设置。图中的 delaytime 为从芯片输出电平到比较器输出电 平的延迟时间。进行高电平采样时,采样区间应被比较器实际输出的高电平所包络,首先设置采样开 始延迟时间 CMP\_SAMR[CSOND]以越过延迟以及功率器件开关的震荡区间。采样区间结束时刻为芯 片输出 PWM 下降沿后延迟 CMP\_SAMR[CSOND], 此时实际采样窗口已经超出比较器上高电平对应 的区间。设置采样停止提前时间 CMP SAMR[CSOFFD], 使得采样窗口在 PWM 输出下降沿延迟 Toffdelay(Toffdelay = CMP SAMR[CSOND] - CMP SAMR[CSOFFD]) 后 关 闭 。 通 过 配 置 CMP\_SAMR[CSOND]和 CMP\_SAMR[CSOFDD],可使采样区间位于比较器实际输出的高电平区间。

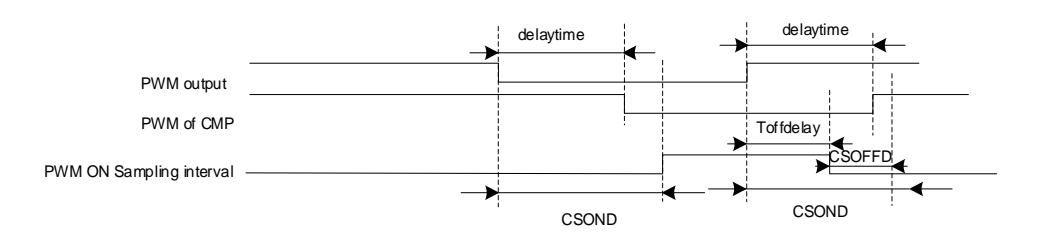

图 31-14 PWM OFF 采样模式

同理,进行低电平采样时,设置采样开始延迟时间 CMP SAMRICSOND]和采样停止提前时间 CMP\_SAMR[CSOFFD],使实际采样区间位于比较器实际输出的低电区间。

测量 PWM 输出到比较器的延迟方法: 设置 CMP\_CR3[SAMSEL] = 00,禁止比较器采样延迟功 能,设置 CMP\_CR3ICMPSELI选择相应的比较器输出到比较器输出测试引脚 P0.1。使能 PWM 输出 和比较器,手动转动电机使比较器值翻转,测量 PWM 输出和比较器输出之间延迟。

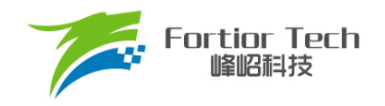

# **比较器输出**

配置 CMP\_CR3[CMPSEL], 选择 1 路比较器的输出结果, 输出至端口 P0.1, 可选择输出功能转 移至 P3.4。

## **比较器寄存器**

# **CMP\_CR0 (0xD5)**

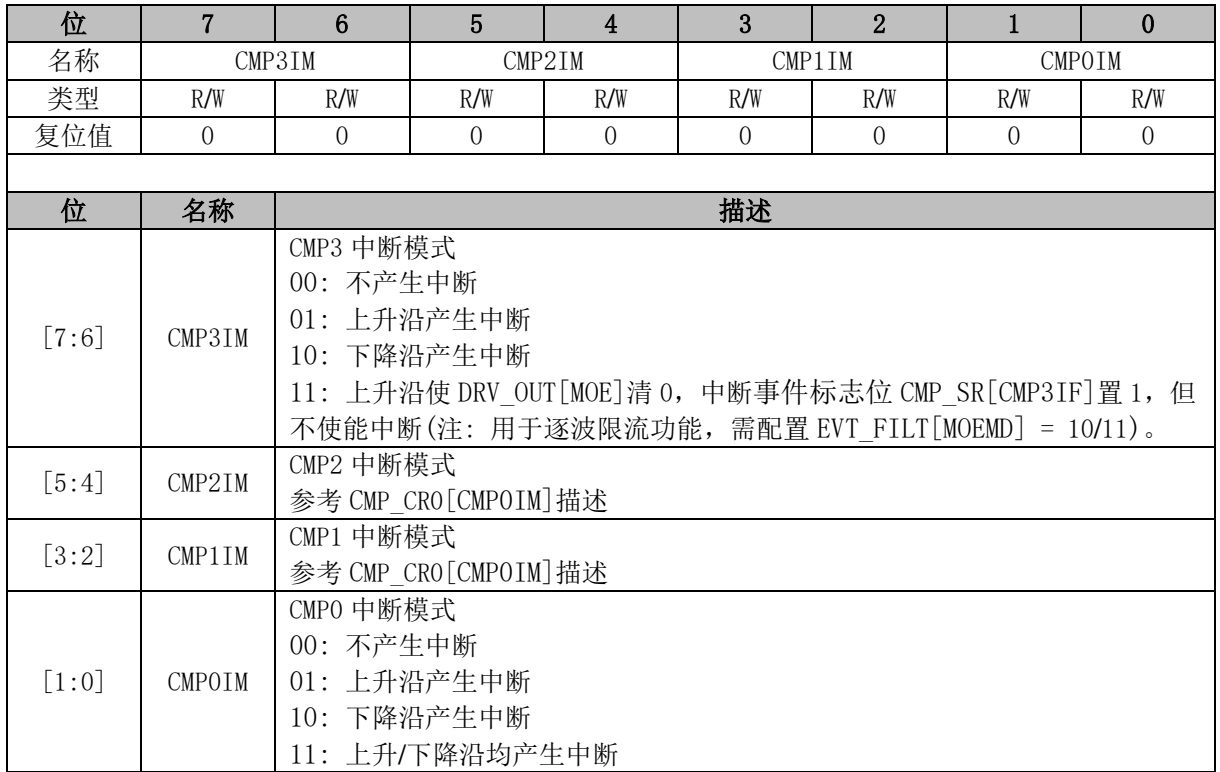

# **CMP\_CR1 (0xD6)**

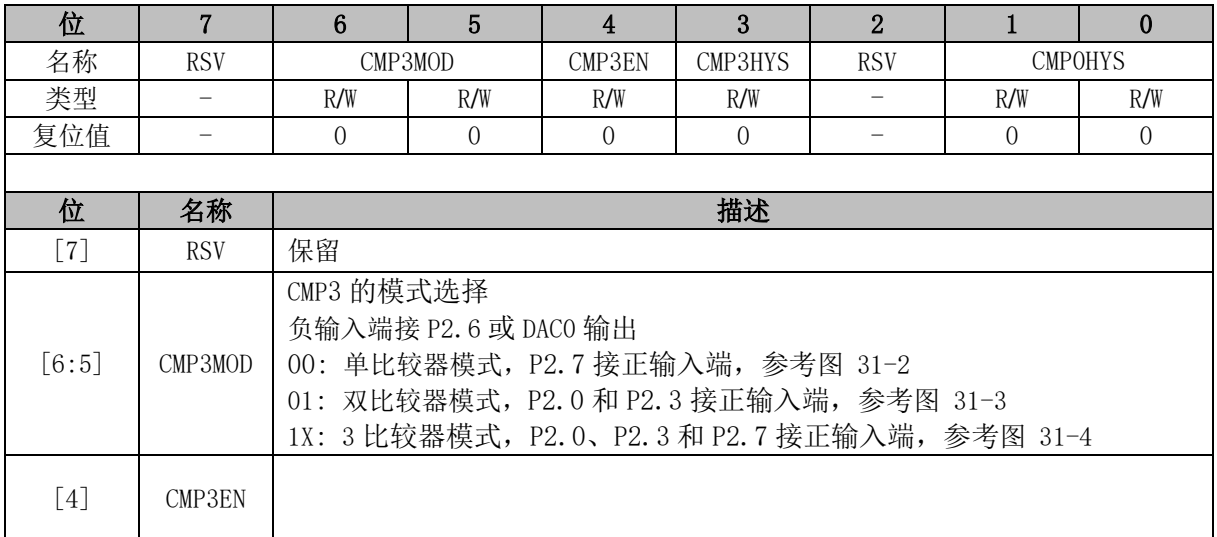

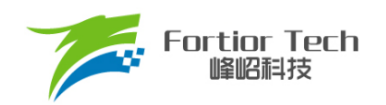

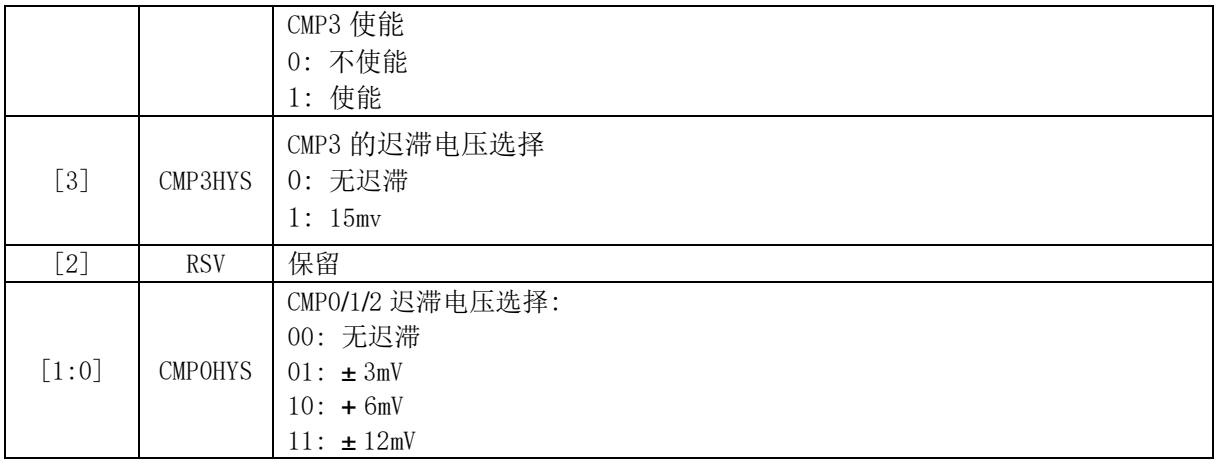

# **CMP\_CR2 (0xDA)**

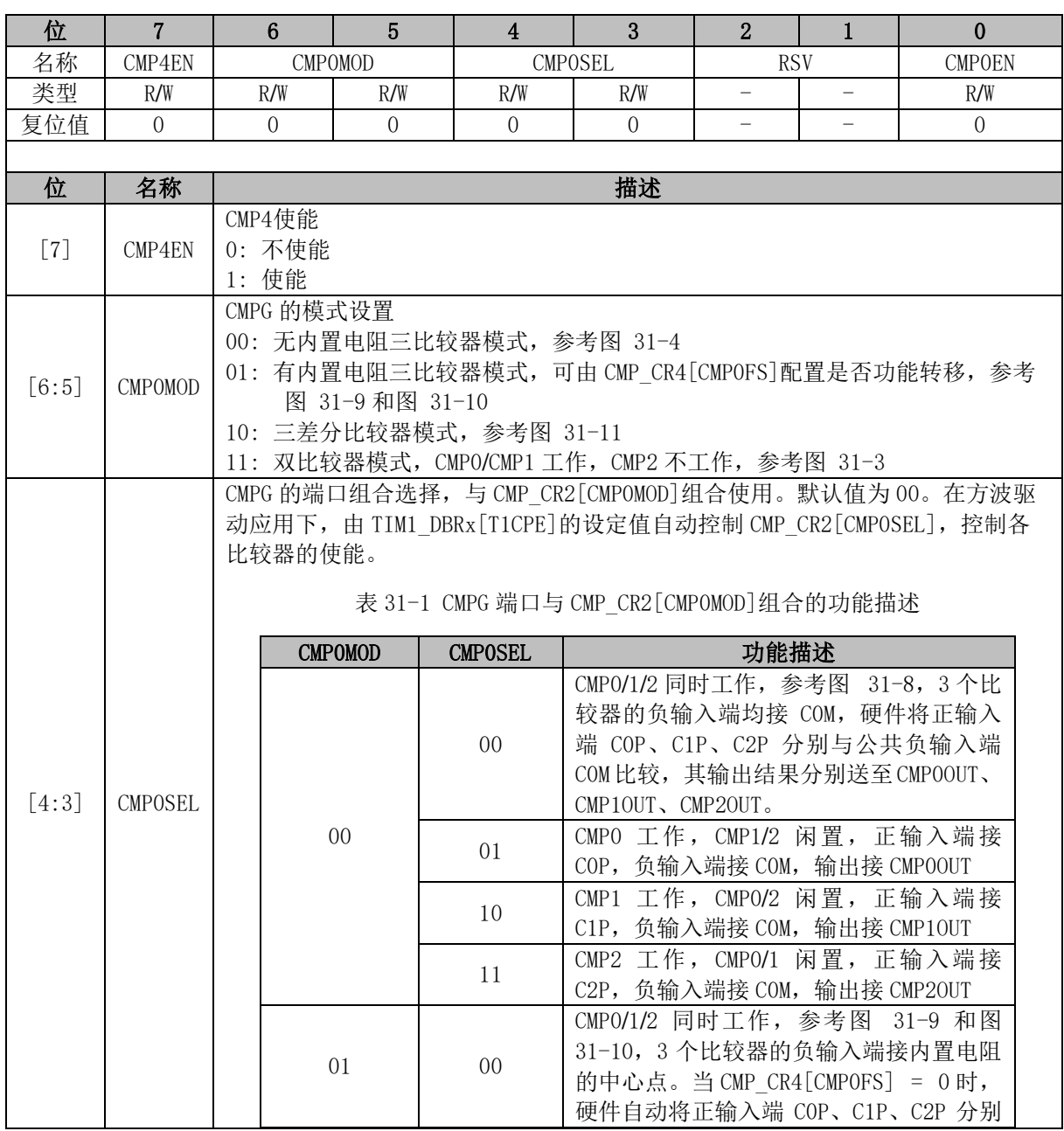

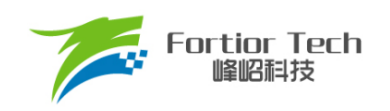

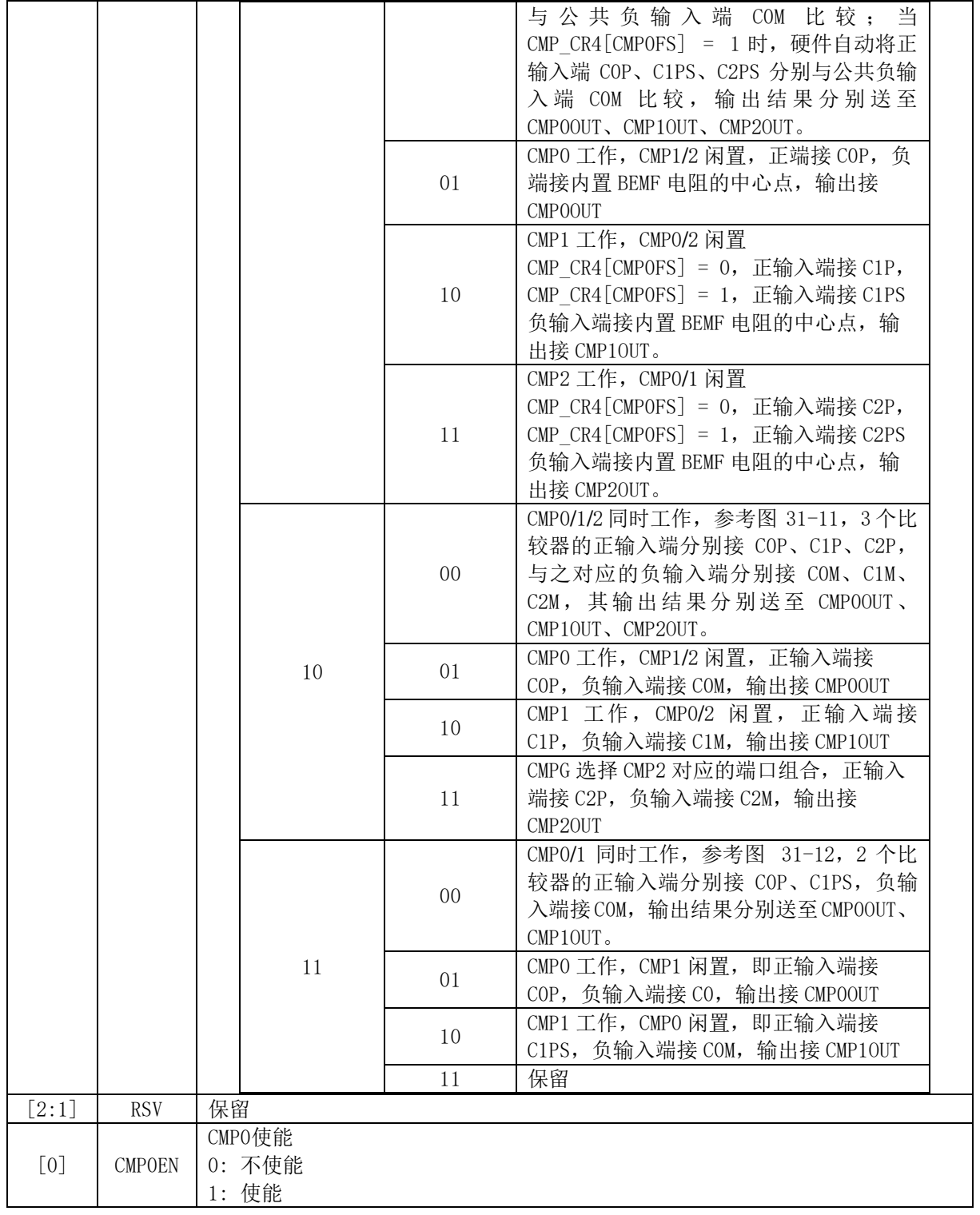

# **CMP\_CR3 (0xDC)**

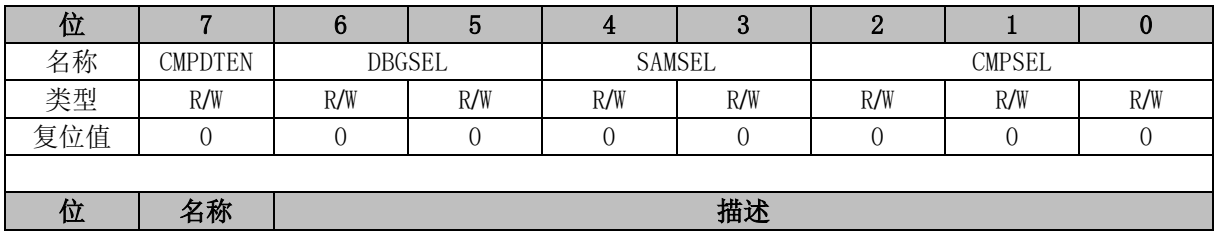

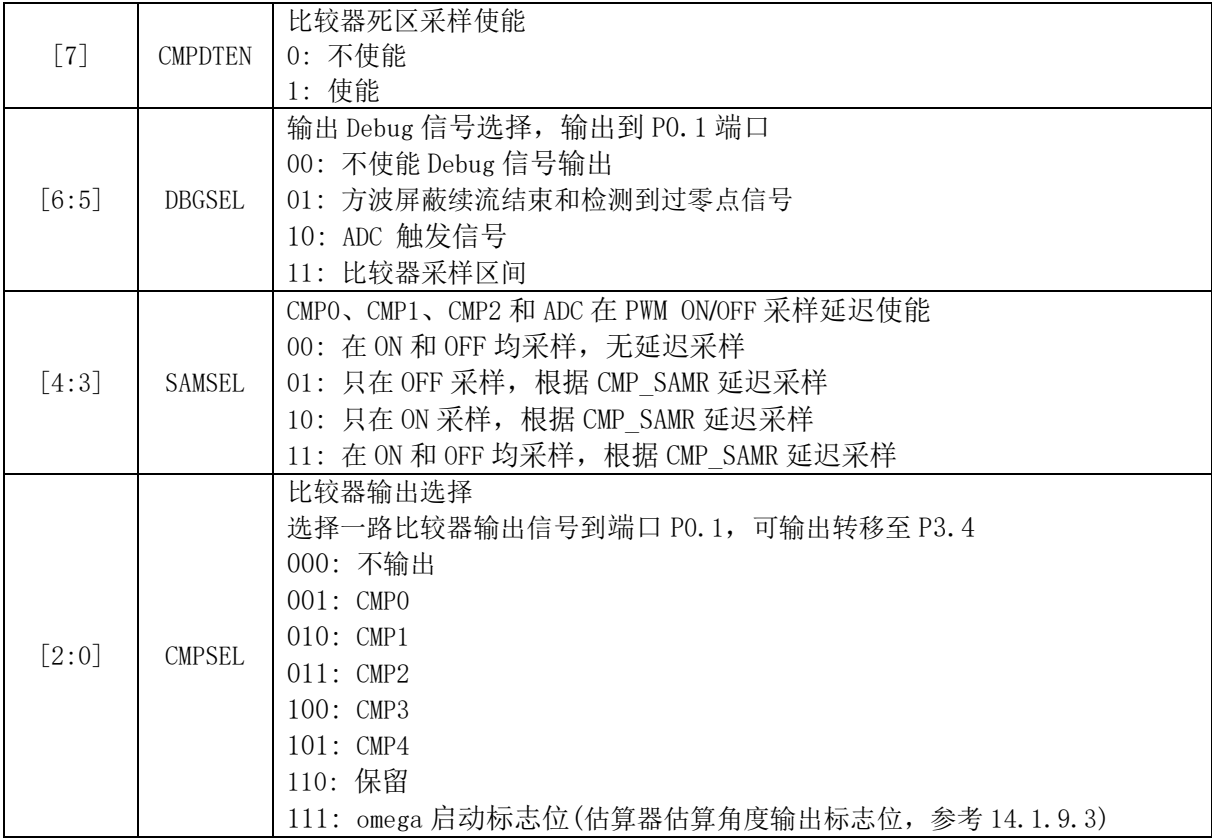

# **CMP\_CR4 (0xE1)**

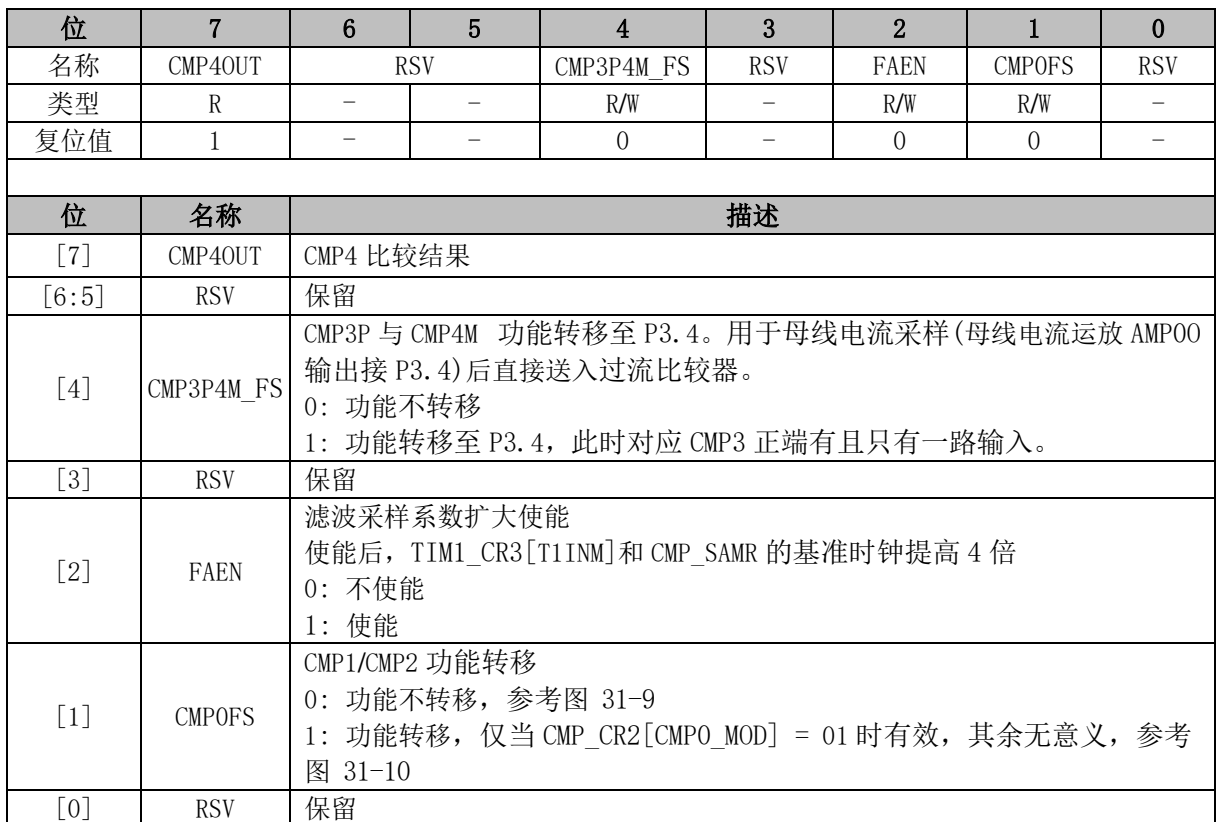

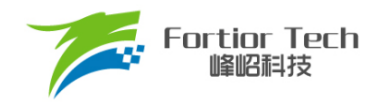

# **CMP\_SAMR (0x40AD)**

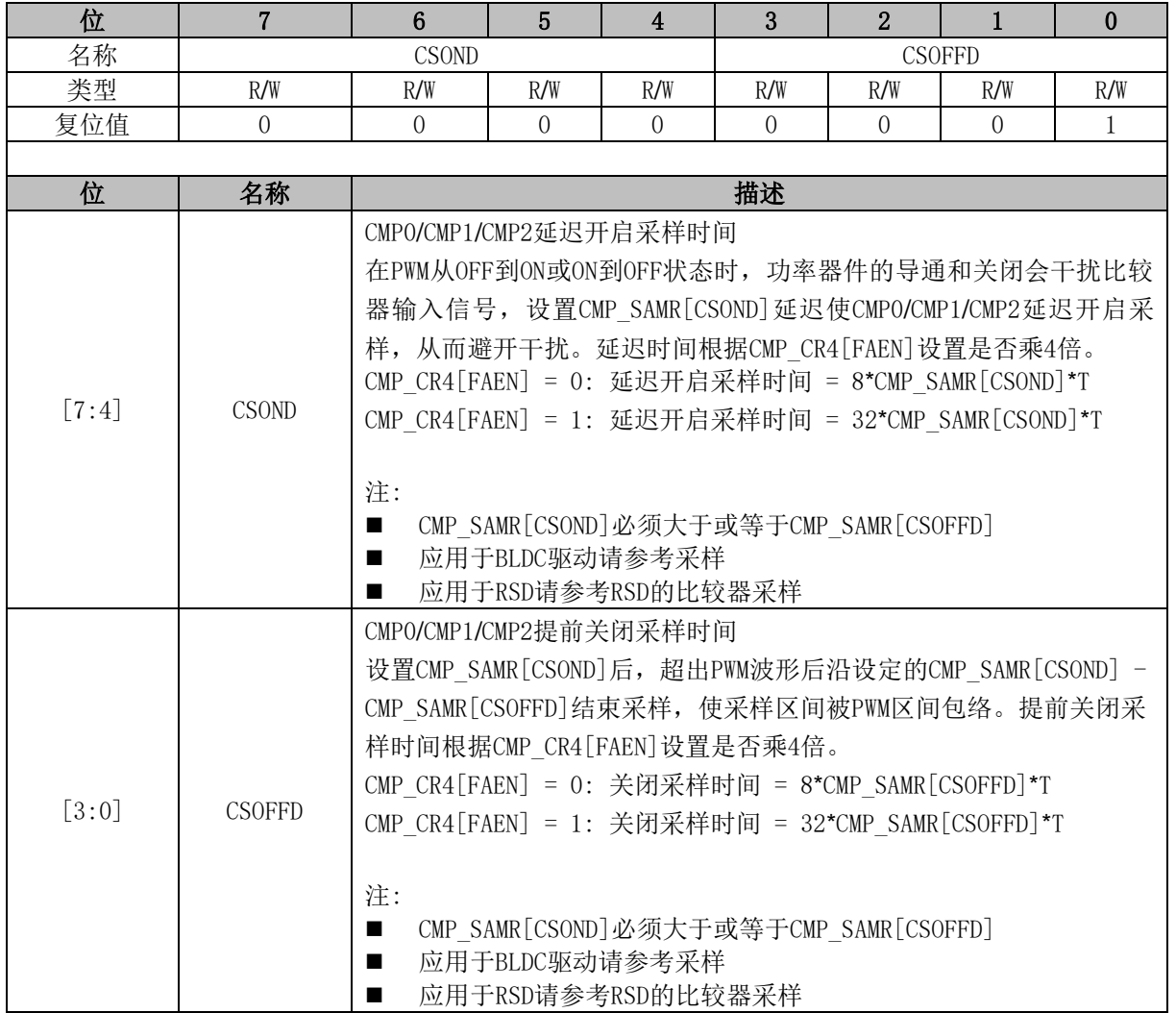

# **CMP\_SR (0xD7)**

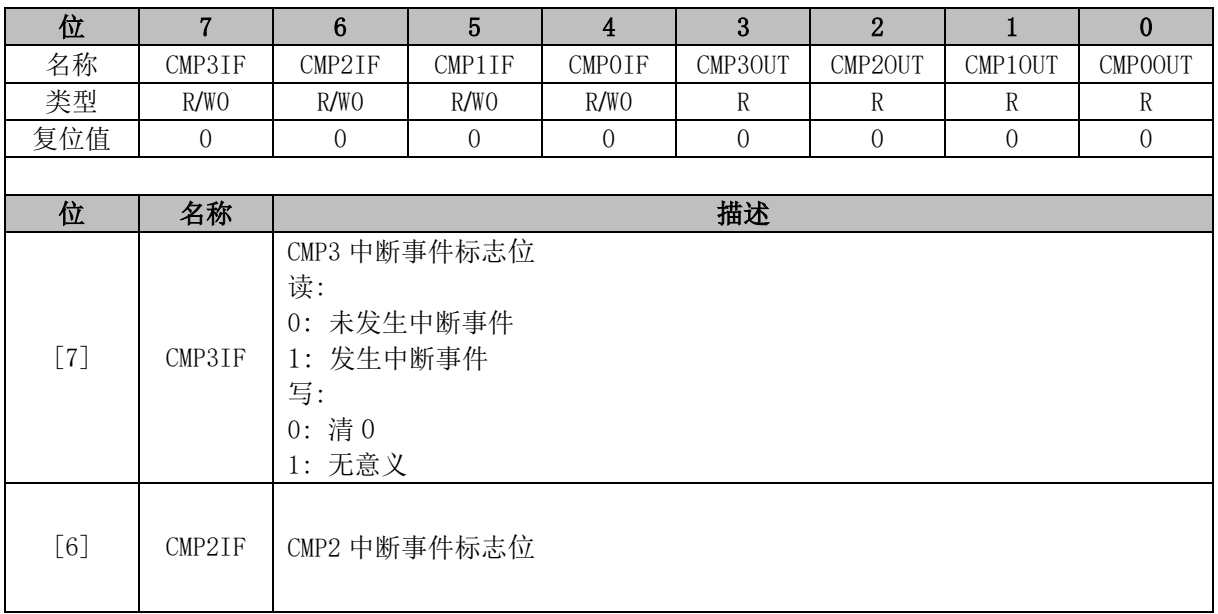

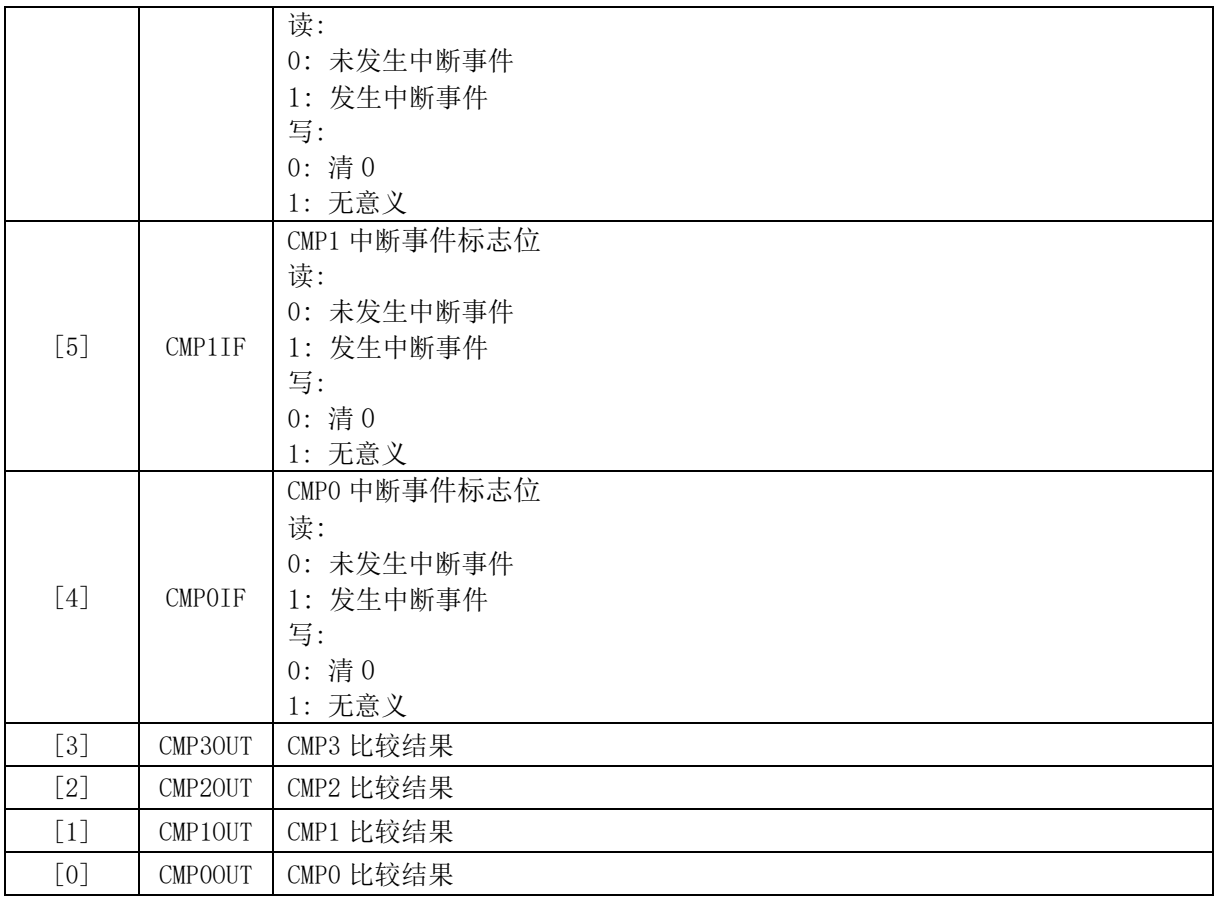

# **HALL\_CR (0xE2)**

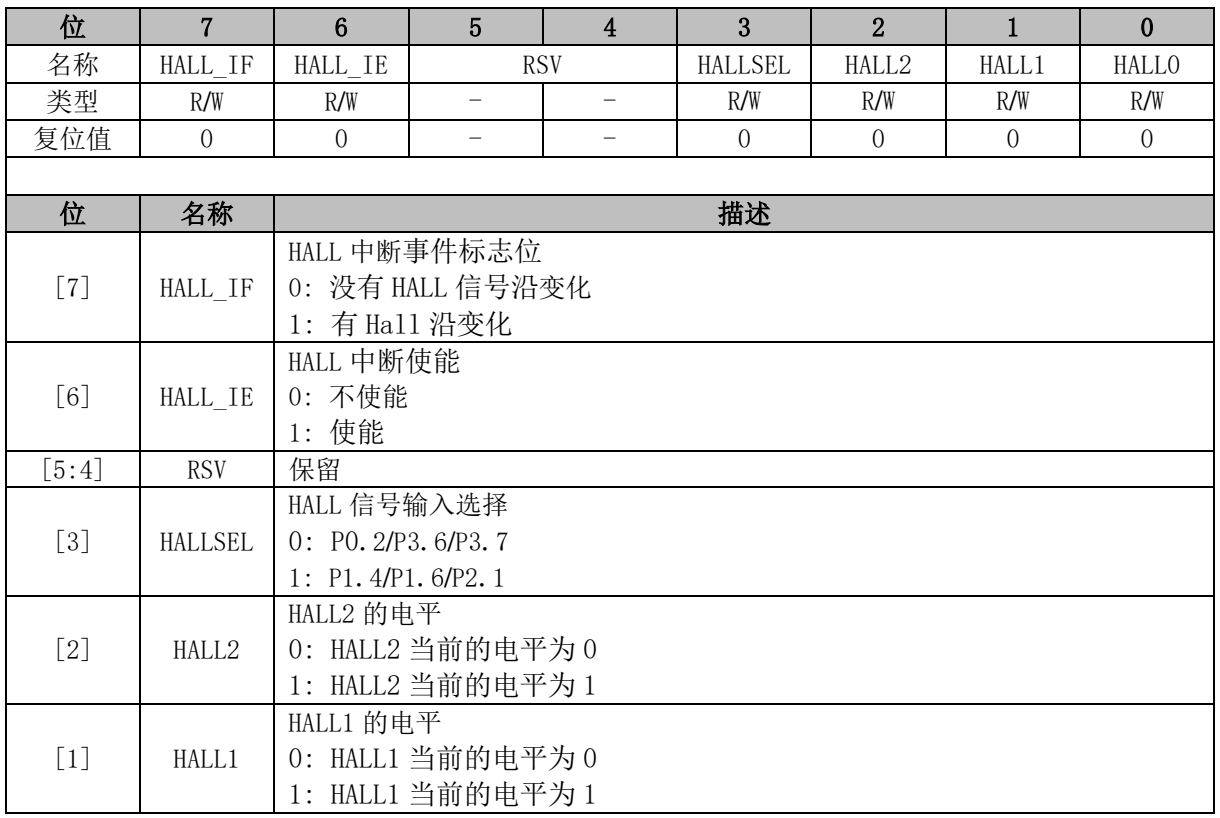

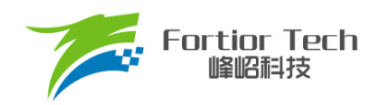

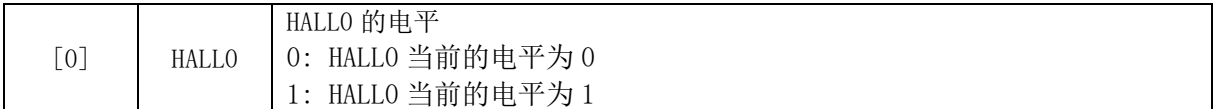

# **EVT\_FILT (0xD9)**

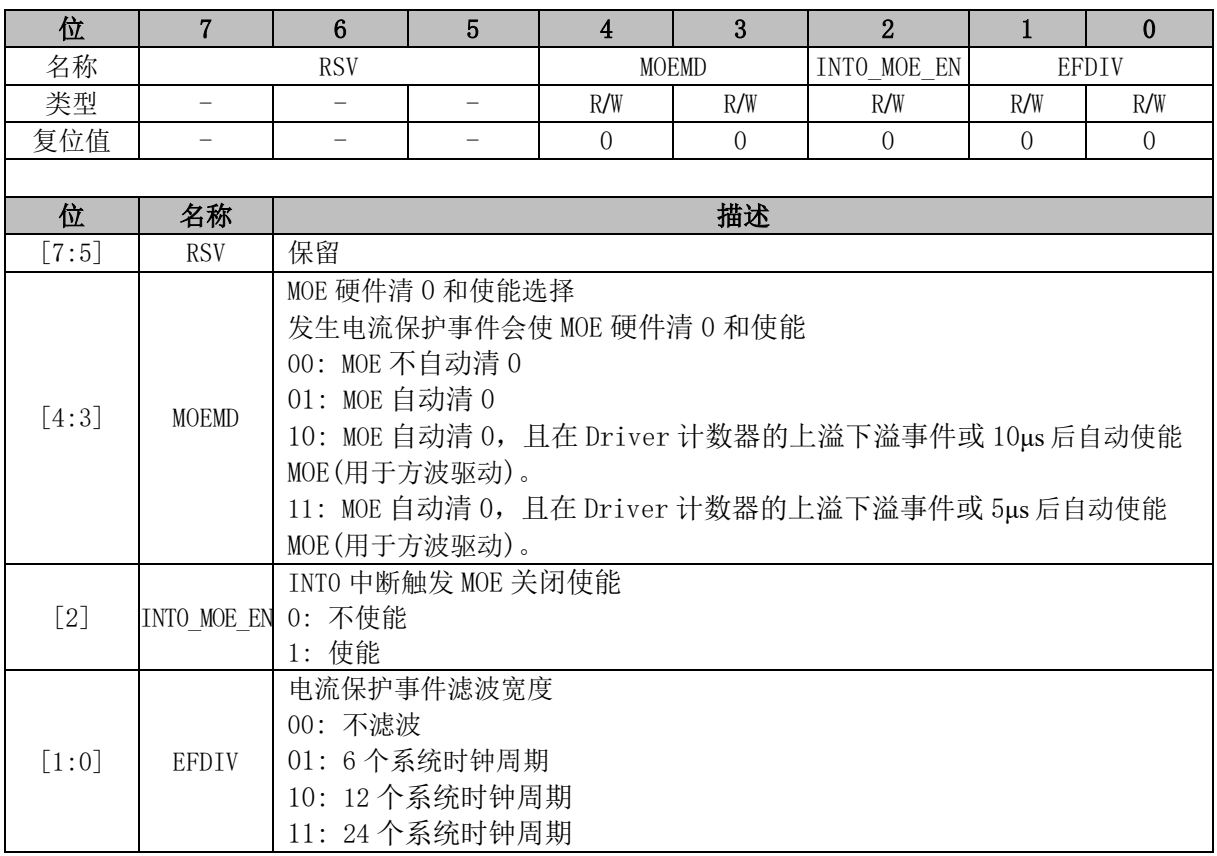

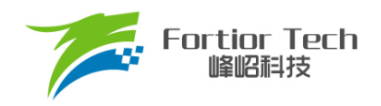

# **32 电源模块**

## 32.1 LDO

FU6816L MCU 内部含有两个 LDO 输出模块: LDO5 和 LDO18。 FU6866Q MCU 内部含有三个 LDO 输出模块: LDO VBB、LDO5 和 LDO18。

# **FU6816L LDO 模块的操作说明**

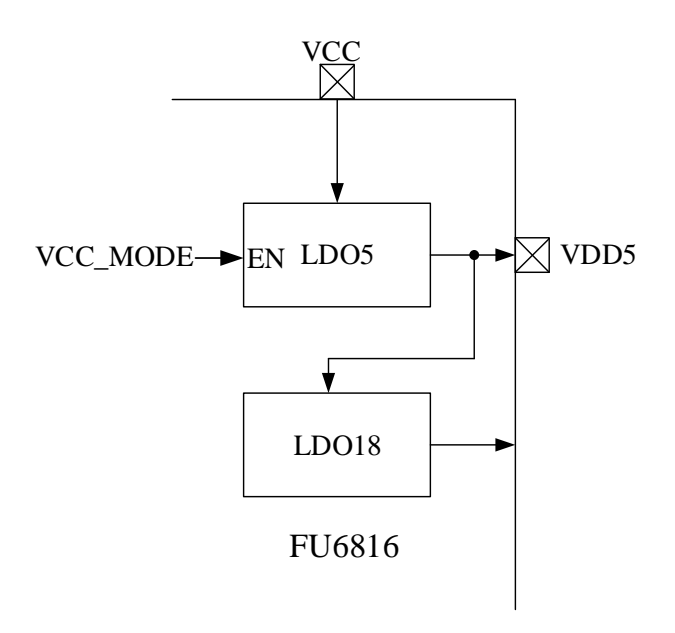

图 32-1 FU6816L 电源模块功能框图

<span id="page-352-0"></span>LDO 模块对应的输入输出端口如图 [32-1](#page-352-0) 所示。LDO 将输入电源电压降压至 5V(VDD5)给芯片内 部模拟供电。配置 VCC MODE, VDD5 可选择内部 LDO5 产生或外部供给。如图 [32-2](#page-353-0) 所示, 在调 试工具中,不勾选 VCC\_MODE,则 VCC\_MODE = 0, 此时 VDD5 电压由内部 LDO 产生;若勾选, 则 VCC\_MODE = 1,外接 5V 电压至 VDD5。

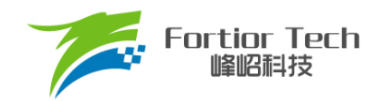

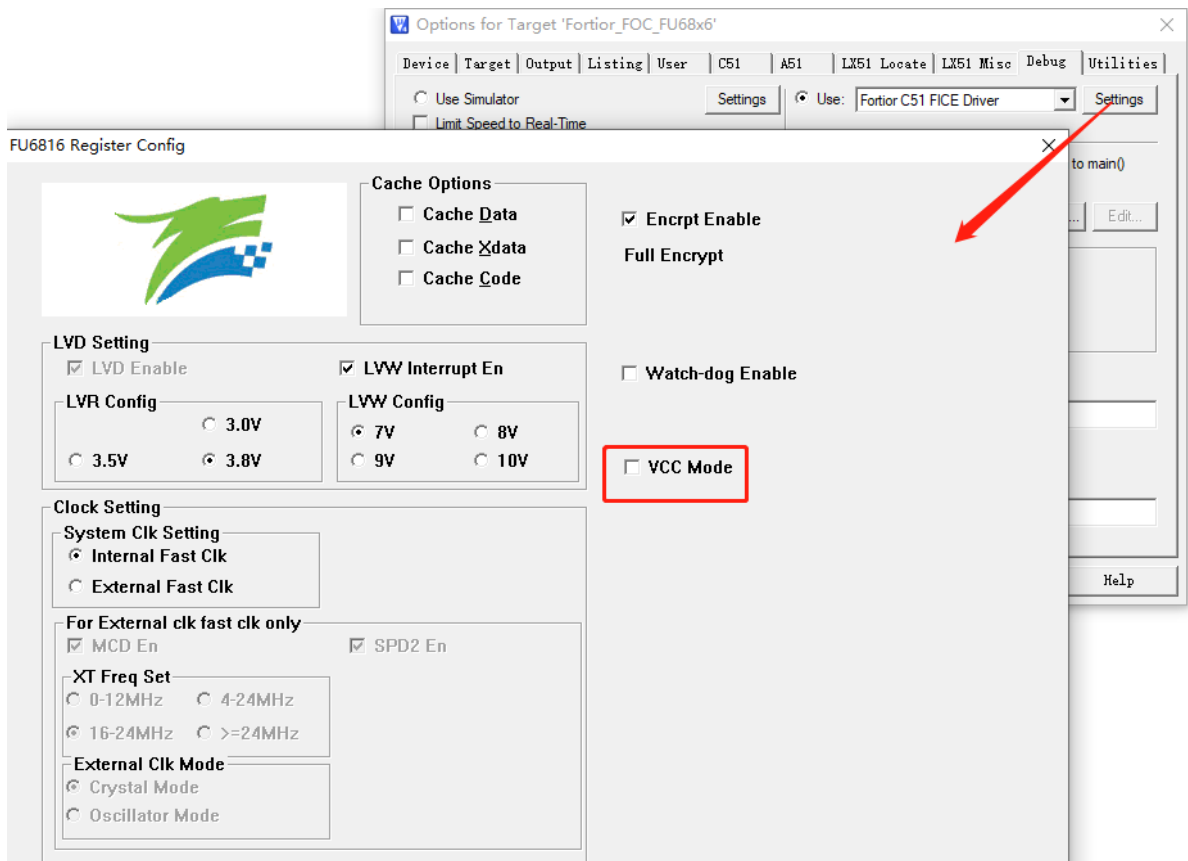

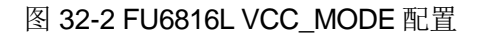

# <span id="page-353-0"></span>**FU6866Q LDO 模块的操作说明**

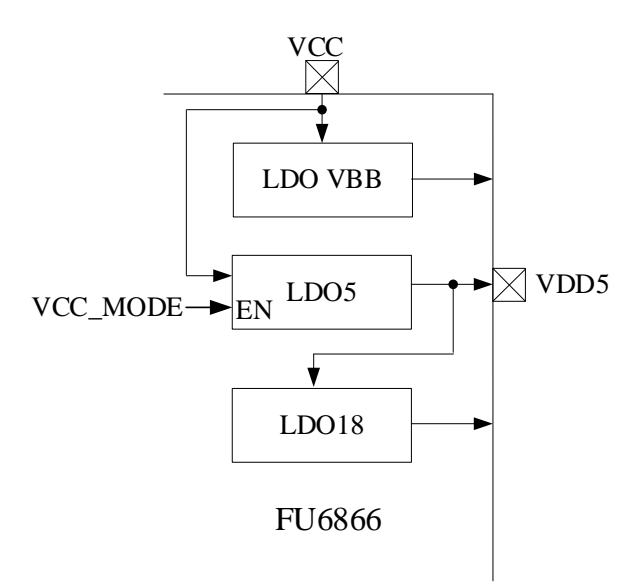

#### 图 32-3 FU6866Q 电源模块功能框图

<span id="page-353-1"></span>LDO 模块对应的输入输出端口如图 [32-3](#page-353-1) 所示。LDO 将输入电源电压降压至 VBB、5V(VDD5)给

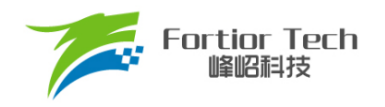

芯片内部模拟供电。如图 [32-4](#page-354-0) 所示,勾选 Vbb Disable, LDO VBB 不工作;不勾选, LDO VBB 输出 10V 或 12V。配置 VCC\_MODE, VDD5 可选择内部 LDO5 产生或外部供给。如图 [32-4](#page-354-0) 所示, 在调试 工具中,不勾选 VCC\_MODE,则 VCC\_MODE = 0, 此时 VDD5 电压由内部 LDO 产生;若勾选,则 VCC\_MODE = 1,外接 5V 电压至 VDD5。

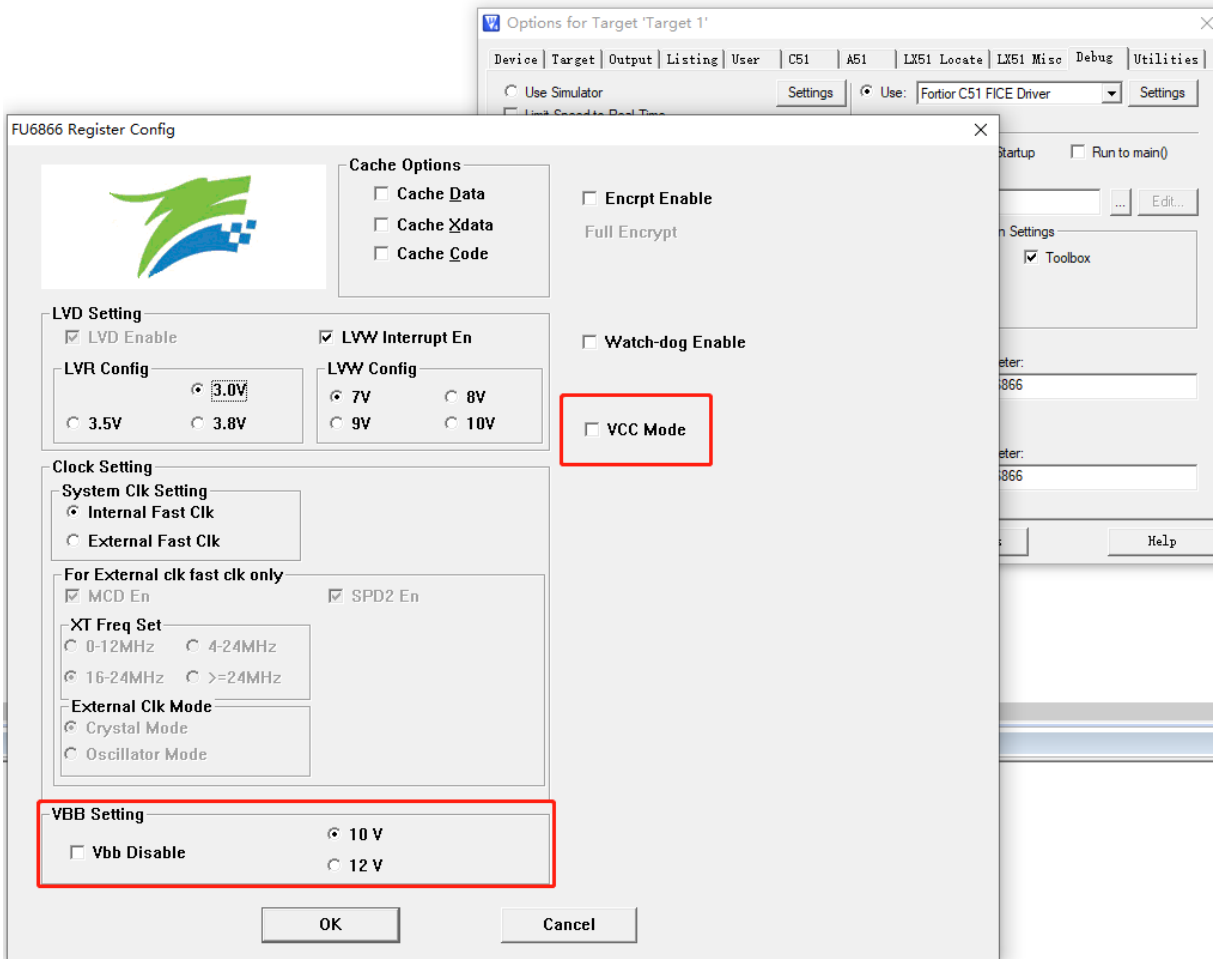

#### 图 32-4 FU6866Q VCC\_MODE 配置

## <span id="page-354-0"></span>32.2 低压检测

# 32.2.1 低压检测简介

芯片低压检测包括两个部分: 低电压预警和低电压复位。

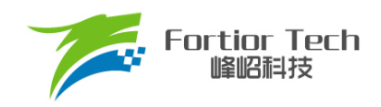

# 32.2.2 低压检测操作说明

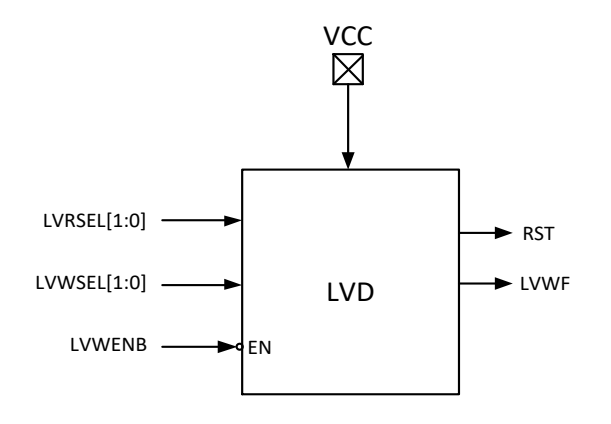

#### 图 32-5 低电压检测模块

低压检测模块操作说明如下:

- 低电压预警和低电压复位默认一直使能
- 低电压预警电压可设置为 7/8/9/10V 四个档位, 可使能中断。使能中断后当 VCC 电压低于 预警电压设定值时,触发中断。
- 低电压复位电压可设置为 3.0/3.5/3.8V 三个档位。当 VCC 电压低于复位电压设定值后, 芯 片复位

低电压预警电压、中断配置以及低电压复位电压通过编译器中配置选项完成,如图 [32-6](#page-356-0) 所示。

其中, LVR Config 设置低电压复位电压, LVW Interrupt En 设置低电压中断使能, LVW Config 设置低电压预警电压。

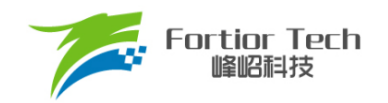

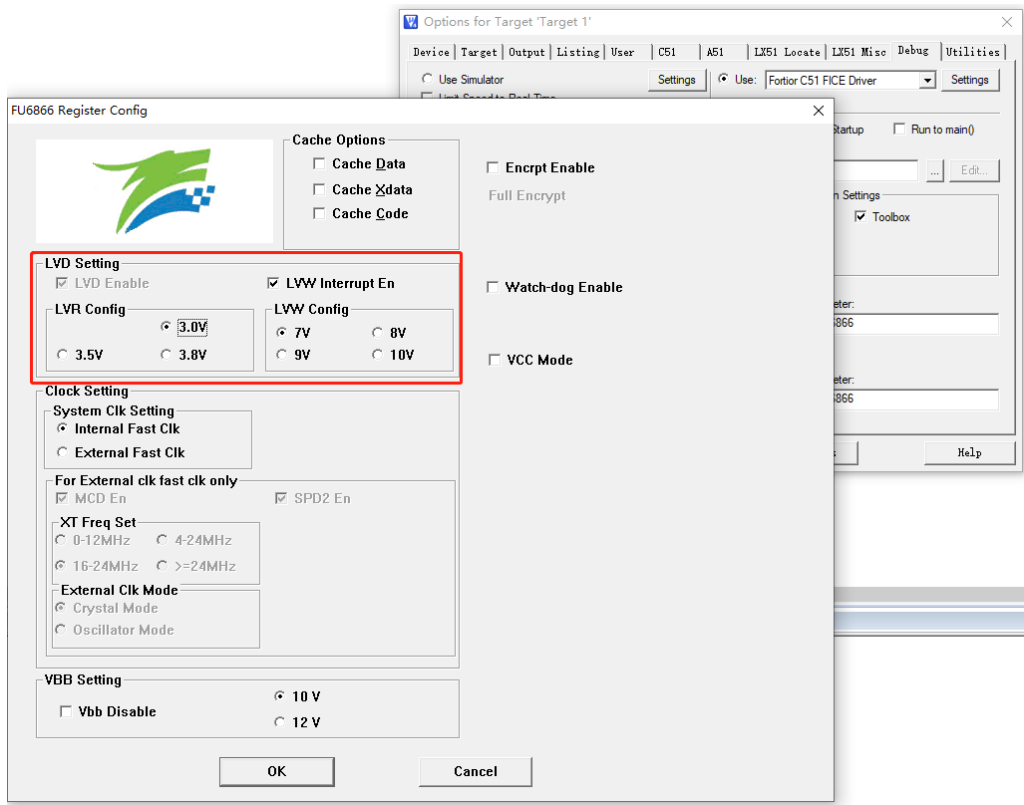

图 32-6 低电压预警电压、中断配置以及低电压复位电压设置

# <span id="page-356-0"></span>32.2.3 低压检测寄存器

# **32.2.3.1 LVSR (0xDB)**

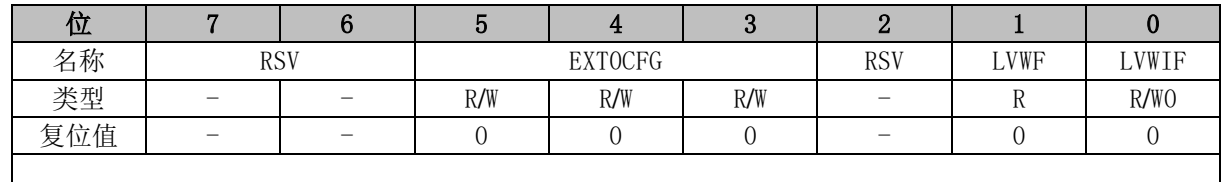

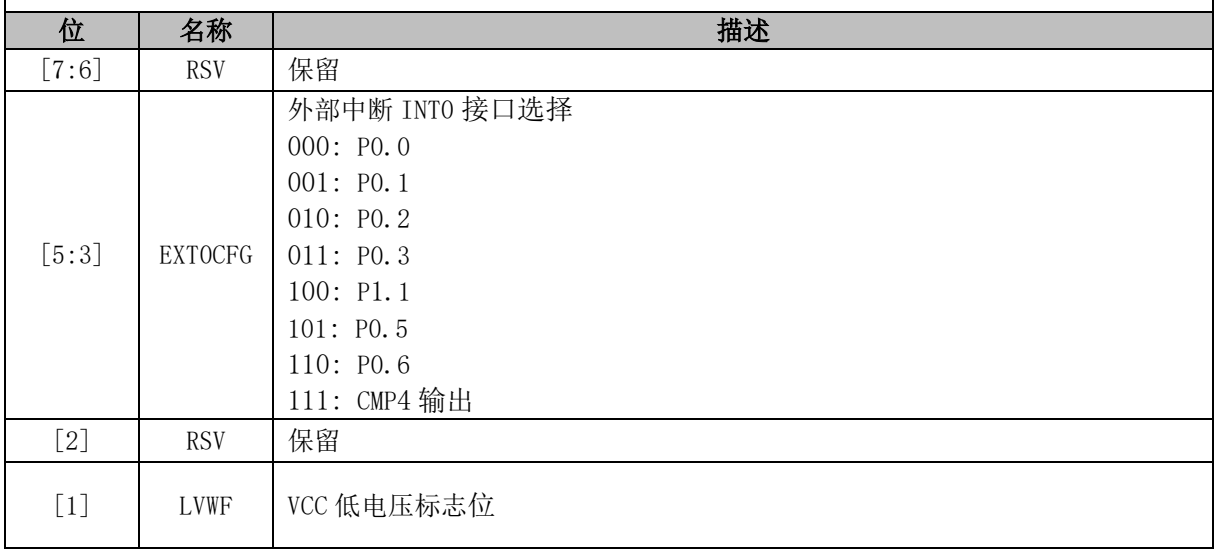

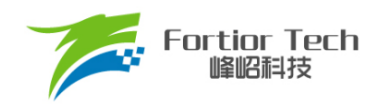

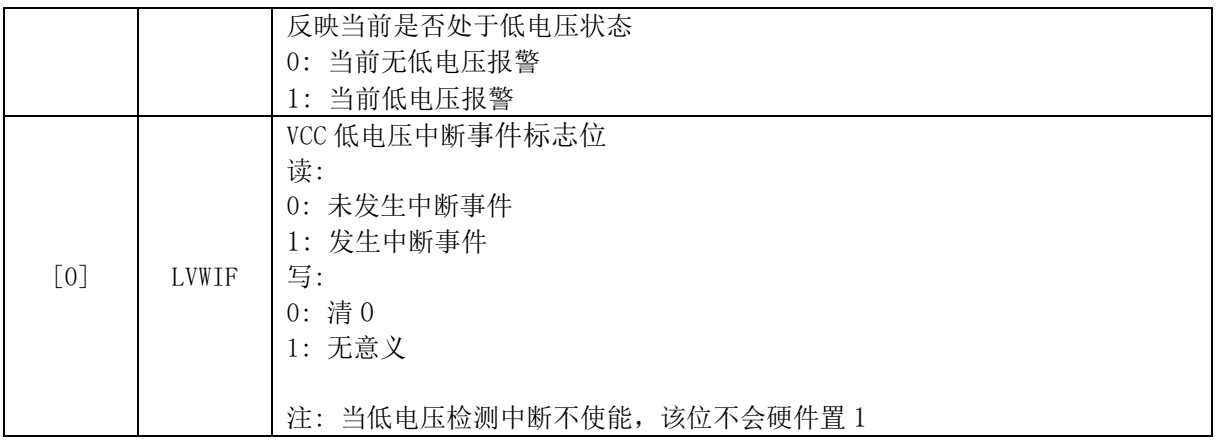

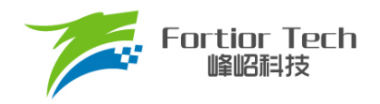

## **33 Flash**

## **Flash 简介**

芯片片内提供 32k 字节的 Flash 空间。支持页擦除、页预编程、写入。

主要特性:

- 每个扇区为 256 字节, 共计 128 个扇区
- 每页包含 8 个扇区, 共计 16 页
- 最后一个扇区(地址范围: 0x7F00~0x7FFF)任何时刻不能被擦除
- 页擦除时间约 120ms~150ms
- 配置 FLA CR[FLAEN] = 1 编程使能, MOVX 指令启动页预编程、页擦除或写入等 Flash 操作

### **Flash 操作说明**

- Flash 在执行擦除和编程操作之前先解锁 Flash, 向 Flash 开锁寄存器 FLA KEY 依次写入 0x5A,0x1F 后开启软件编程 Flash 功能。若顺序不对或写其它值将使此功能冻结,直到下 一次复位。开锁后,任何一次写 FLA\_CR 的动作都会使 FLA\_KEY 再次上锁。
- 程序执行过程中如果对 Flash 进行改写操作, CRC 也会随之改变
- 页擦除之前需进行页预编程操作
- 配置 FLA CR = 0x23 使能页擦除操作、FLA CR = 0x25 使能页预编程操作、FLA CR = 0x21 使能写入操作

注: 为确保对 Flash 操作的安全性, 在自烧录前禁止所有中断事件, 避免中断处理中的 MOVX 指令对 Flash 进行误操作。

## **Flash 寄存器**

### **FLA\_CR (0x85)**

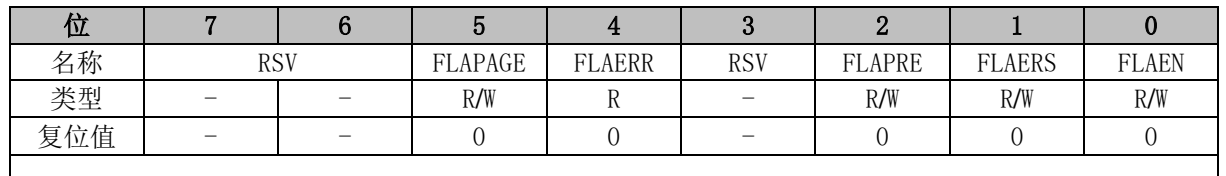

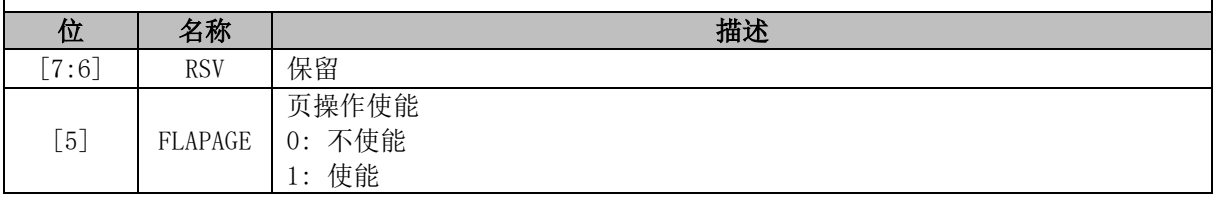

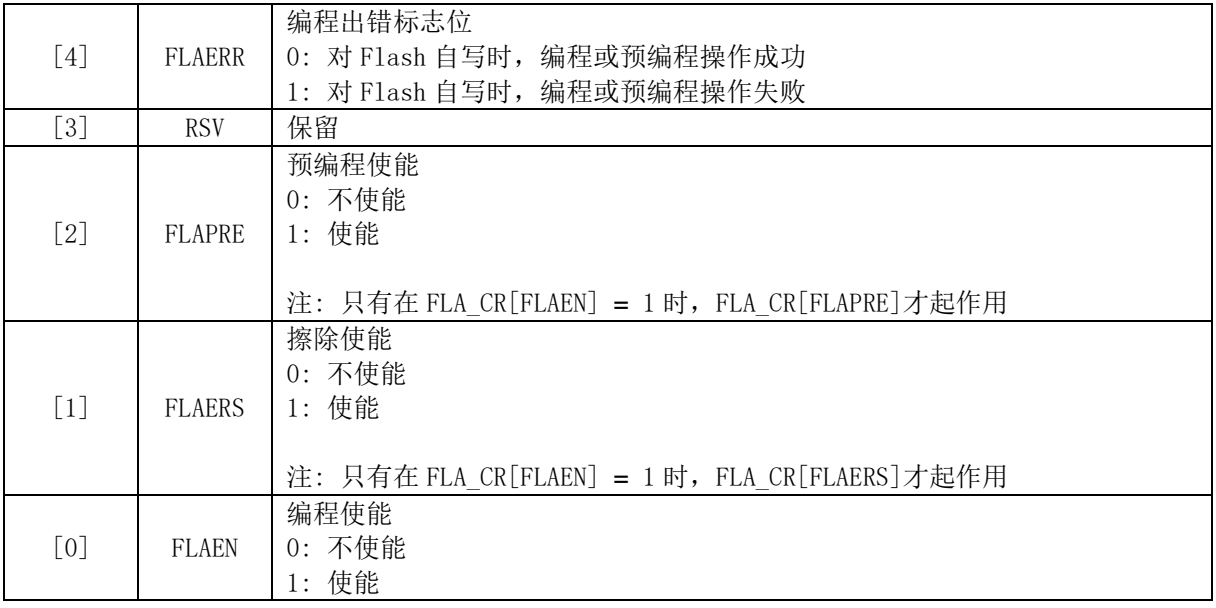

# **FLA\_KEY (0x84)**

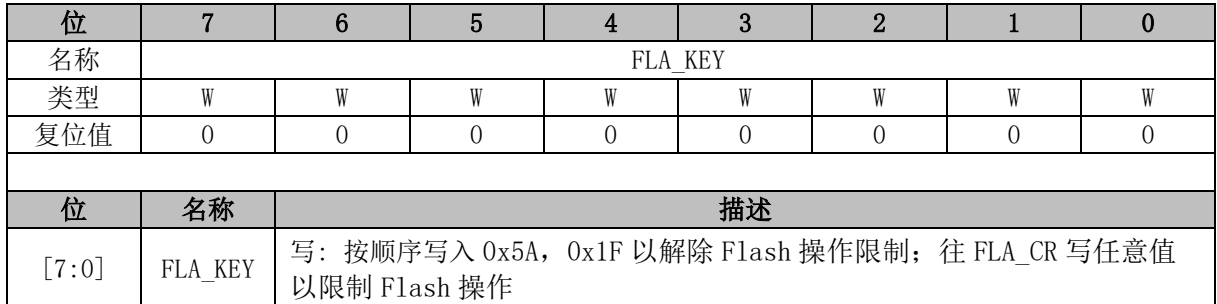

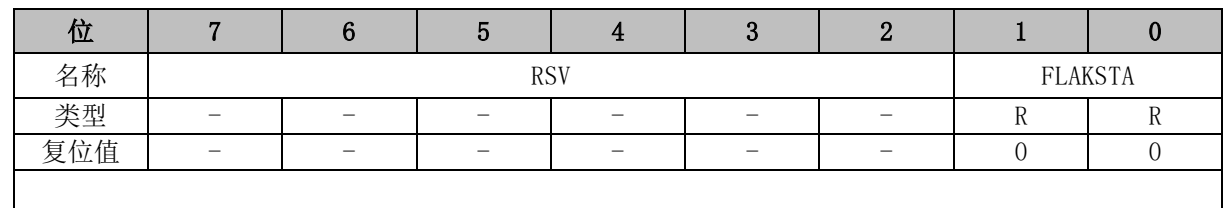

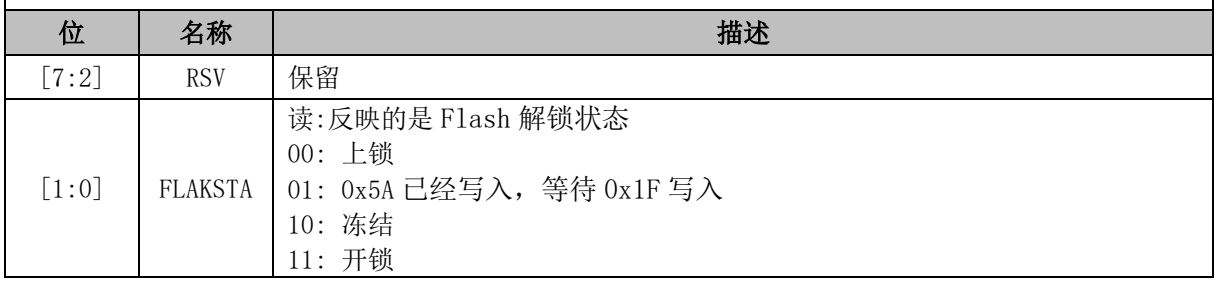
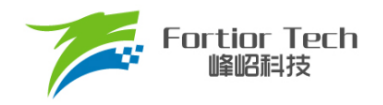

#### **34 CRC**

## **CRC 功能框图**

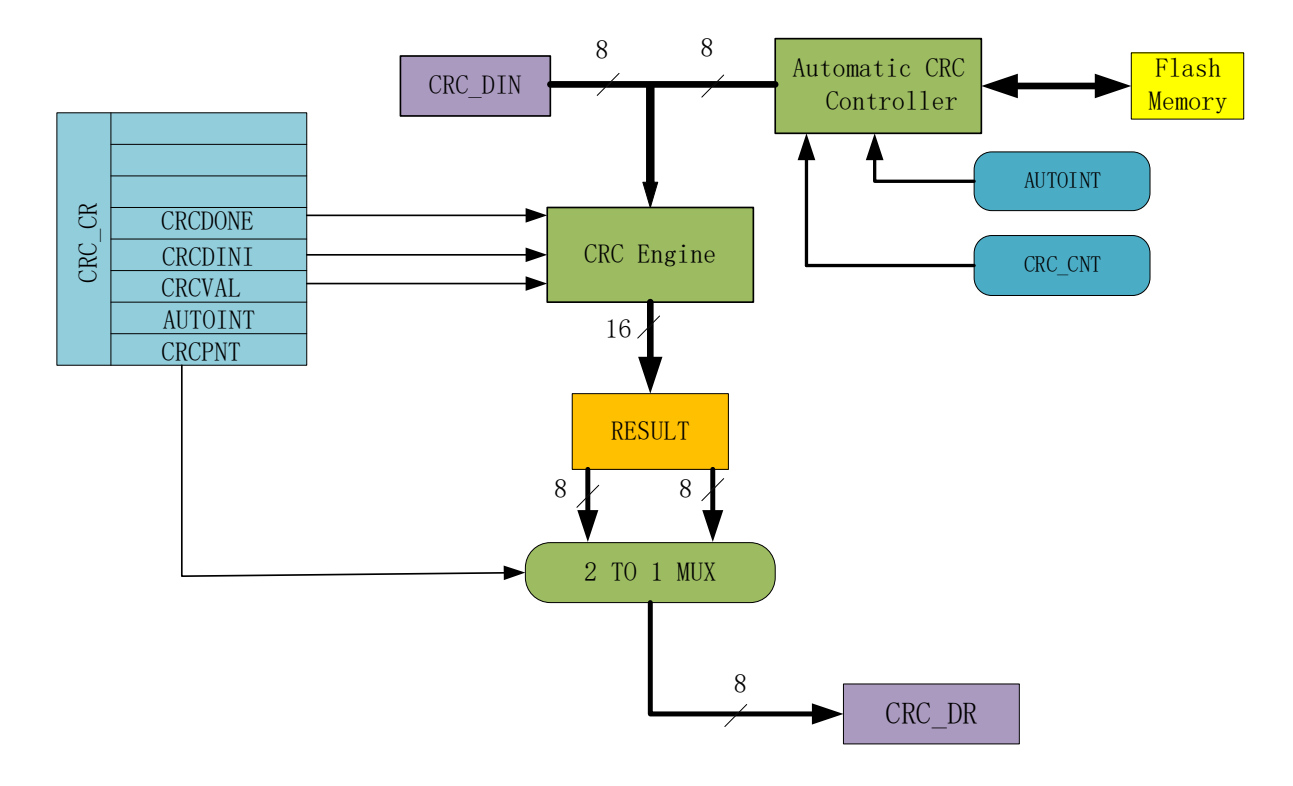

图 34-1 CRC 功能框图

<span id="page-360-0"></span>CRC 根据固定的生成多项式得到任一 8 位数据的 CRC 计算结果。如图 [34-1](#page-360-0) 所示,CRC 接收 CRC\_DIN寄存器的 8位数据,计算完成后将 16位结果发送至内部寄存器,通过 CRC\_CR[CRCPNT] 和 CRC\_DR 间接访问内部结果寄存器。

表 34-1 CRC 标准与多项式

| 序号       | CRC 标准                               | 生成多项式                                                                   | 16 进制表示    |
|----------|--------------------------------------|-------------------------------------------------------------------------|------------|
|          | CRC12                                | $x^2$ $2 + x^2$ $1 + x^2$ $3 + x^2$ $2 + x + 1$                         | 0x80F      |
| $\Omega$ | CRC16                                | $x^16+x^15+x^2+1$                                                       | 0x8005     |
| 3        | $CRC16-$<br>$CCTTT-$<br><b>FALSE</b> | $x \wedge 16 + x \wedge 12 + x \wedge 5 + 1$                            | 0x1021     |
|          | CRC32                                | $x^2/2+x^26+x^2/3+x^2/2+x^26+x^2$<br>$+x^211+x^210+x^8+x^9+x^5+x^4+x+1$ | 0x04C11DB7 |

#### **CRC16 多项式**

芯片基于 CRC16-CCITT-FALSE 标准的多项式: x^16+x^12+x^5+1。

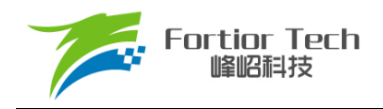

#### **CRC16 基本逻辑图**

串行 CRC16 的电路原理如图 [34-2](#page-361-0) 所示。芯片采用并行算法实现, 对每个输入字节, MCU 用 1 个系统时钟即可计算出结果。

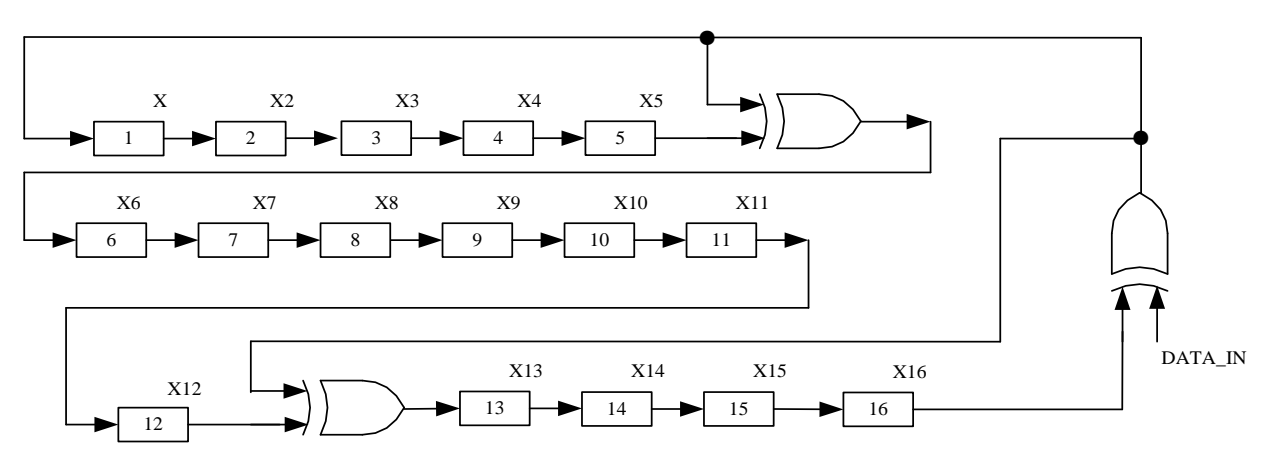

<span id="page-361-0"></span>图 34-2 CRC16 电路原理图

#### **CRC 操作说明**

#### **计算单个字节的 CRC**

计算单个字节的 CRC 值, 按以下步骤讲行:

- 1. 初 始 化 CRC DR , 有 两 种 方 式 可 以 选 择 : 配 置 CRC CR[CRCVAL] 并 将 CRC\_CR[CRCDINI]置 1,初始值为 0x0000 或 0xFFFF。通过 CRC\_CR[CRCPNT]和 CRC\_DR 配合进行 CRC 初始操作,可配置任意初始值;
- 2. 向输入数据寄存器 CRC\_DIN 写入数据,下个时钟周期 CRC 计算完成;
- 3. 读取 CRC 结果: 配置 CRC\_CR[CRCPNT] = 1, 软件读取结果输出寄存器 CRC\_DR, 得到高字节数据;配置 CRC\_CRICRCPNT] = 0,读 CRC\_DR 得到低字节数据。

#### <span id="page-361-1"></span>**批量计算 ROM 数据 CRC**

计算 ROM 中某片连续区域数据的 CRC 值按以下步骤进行:

- 1. 初始化 CRC\_DR, 方法同单字节 CRC:
- 2. 配置 CRC BEG, 设置要计算的 ROM 的起始扇区;
- 3. 配置 CRC CNT, 设置起始扇区到结束扇区的扇区偏移量;
- 4. 向 CRC\_CRIAUTOINTI写 1, 保持其它位不变, 会启动自动计算过程;
- 5. 读取 CRC 结果。

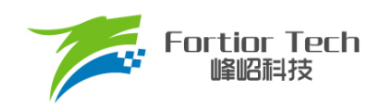

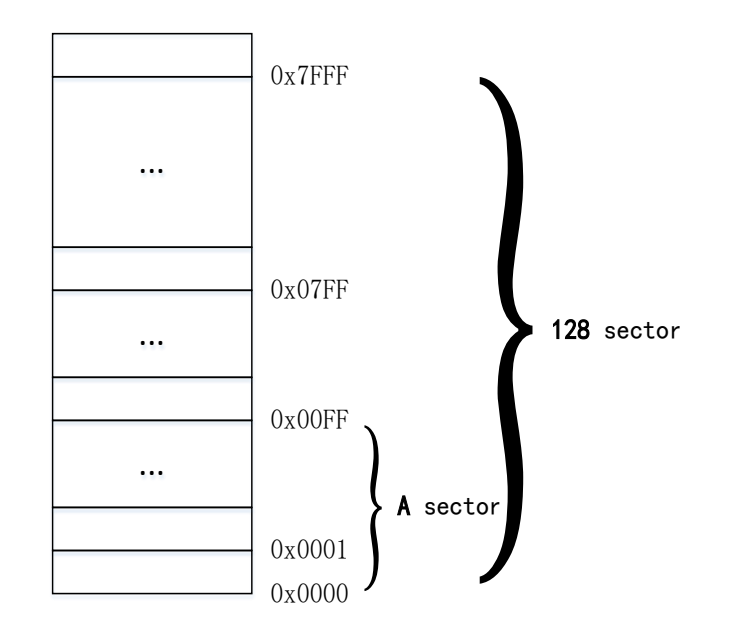

图 34-3 ROM 访问分区图

<span id="page-362-0"></span>如图 [34-3](#page-362-0) 所示。ROM 共有 32k 字节, 分成 128 个 sector, 编号从 sector0 到 sector127。每个 sector 包含 256 个字节。在进行 CRC 批量计算时, 起始 sector 的值 CRC\_BEG 可以是 0x00 ~ 0xFF 之间的任何值,包括 0x00 和 0x7F。需要计算的 sector 总数的数值 CRC\_CNT 可以是 0x00 ~ 0x7F, 包括 0x00 和 0xFF。

需要注意的是,随着 CRC\_BEG 的增大, CRC\_CNT 应该相应减小。例: 如 CRC\_BEG 的值为 Ox7F, 则 CRC\_CNT 的值只能是 0x00, 即计算最后一个 sector 中数据的 CRC 值。此时, 如误操作 将 CRC\_CNT 的值设置为一个大的值, CRC 控制器会硬件自动限制计算的字节数, 使 CRC 模块只计 算最后一个 sector 的 CRC 值。

#### **CRC 寄存器**

#### **CRC\_CR (0x4022)**

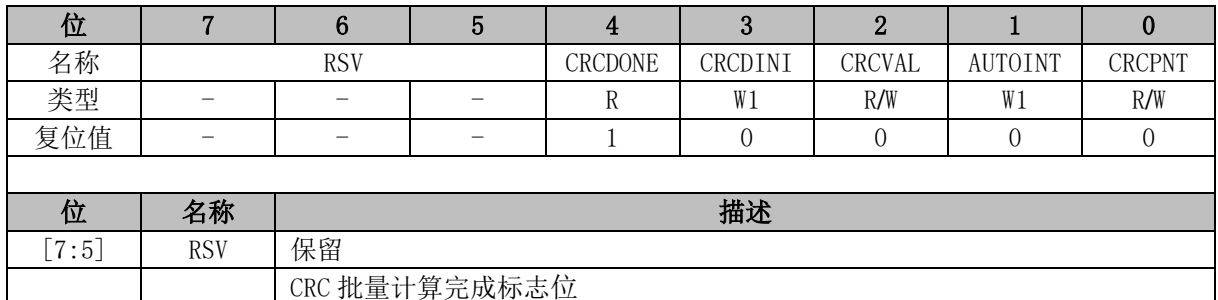

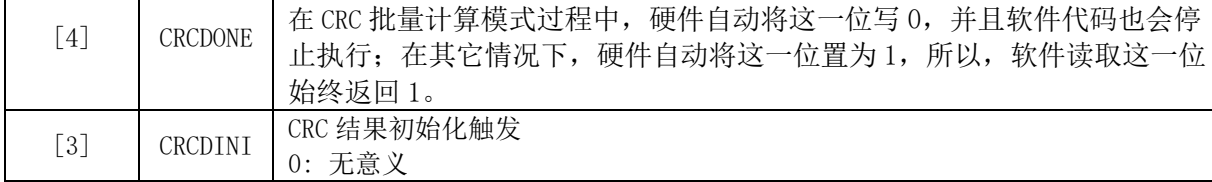

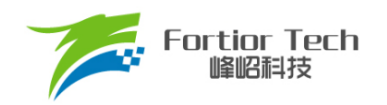

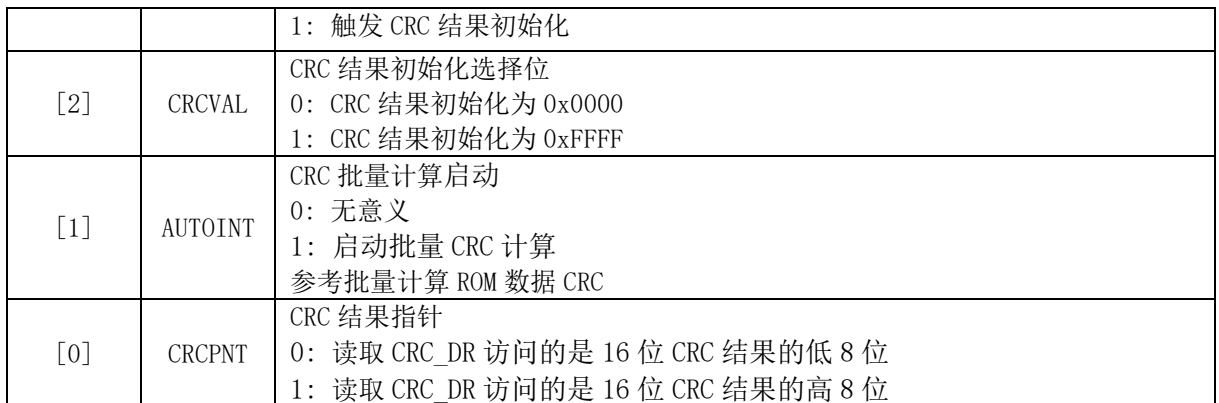

注: 计算单个字节 CRC 校验时, 配置 CRC\_CR[AUTOINT] = 0。

#### **CRC\_DIN (0x4021)**

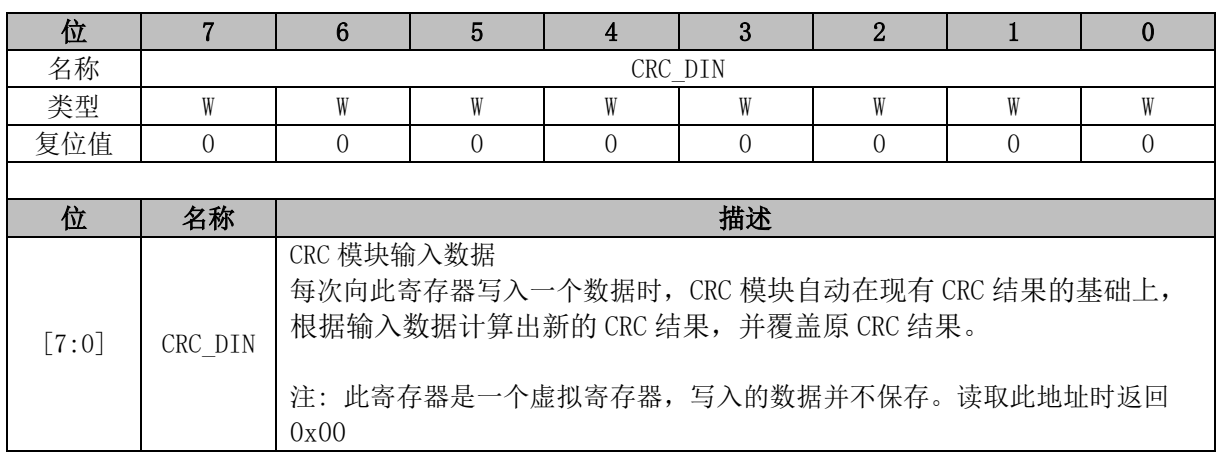

#### **CRC\_DR (0x4023)**

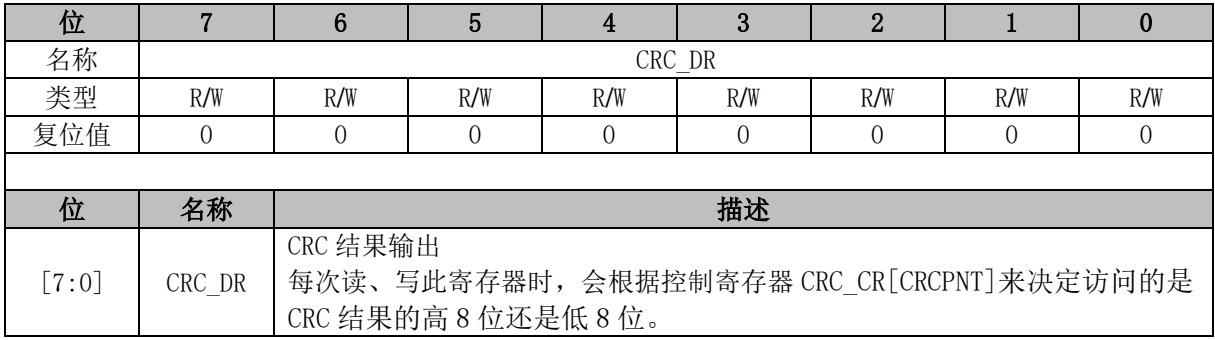

### **CRC\_BEG (0x4024)**

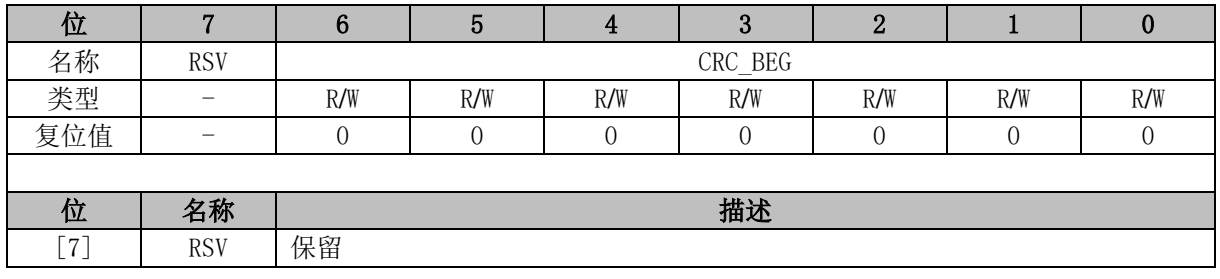

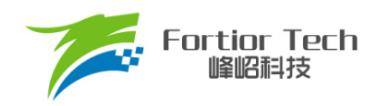

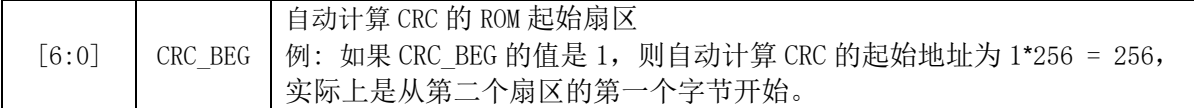

# **CRC\_CNT (0x4025)**

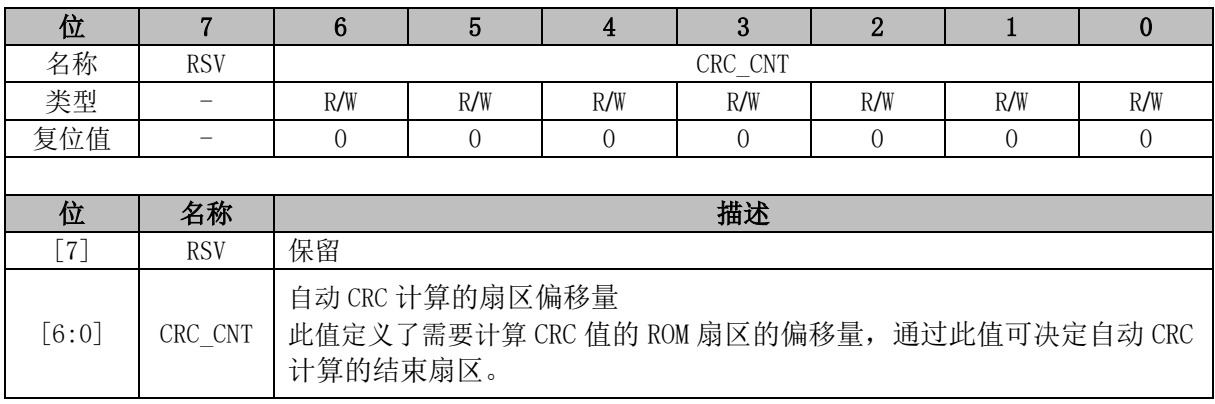

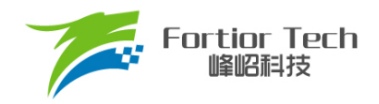

#### **35 休眠模式**

### **休眠模式简介**

芯片提供了三种工作模式: 正常,待机和睡眠。通过设置寄存器 PCON[IDLE]和 PCON[STOP]的 值选择不同的工作模式。

<span id="page-365-0"></span>各种功耗模式下的模块工作情况总结如表 [35-1](#page-365-0) 所示:

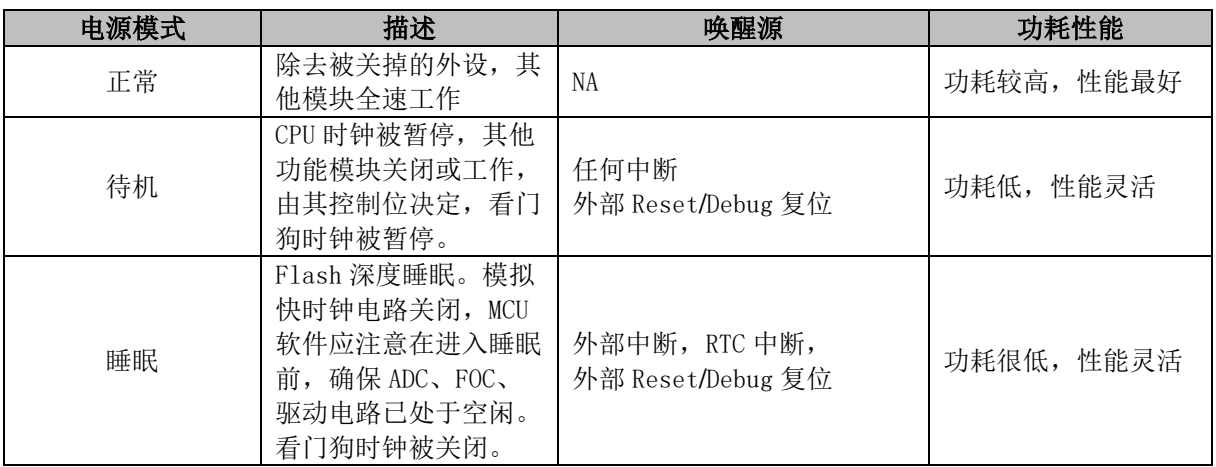

表 35-1 功耗模式

注: 进入睡眠模式后建议插入 3 条空语句。

 $PCON = 0x02$ ;

 $\_nop_()$ ;

 $\_nop_()$ ;

 $\text{top}($ ;

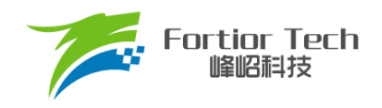

### **休眠模式寄存器**

# **PCON(0x87)**

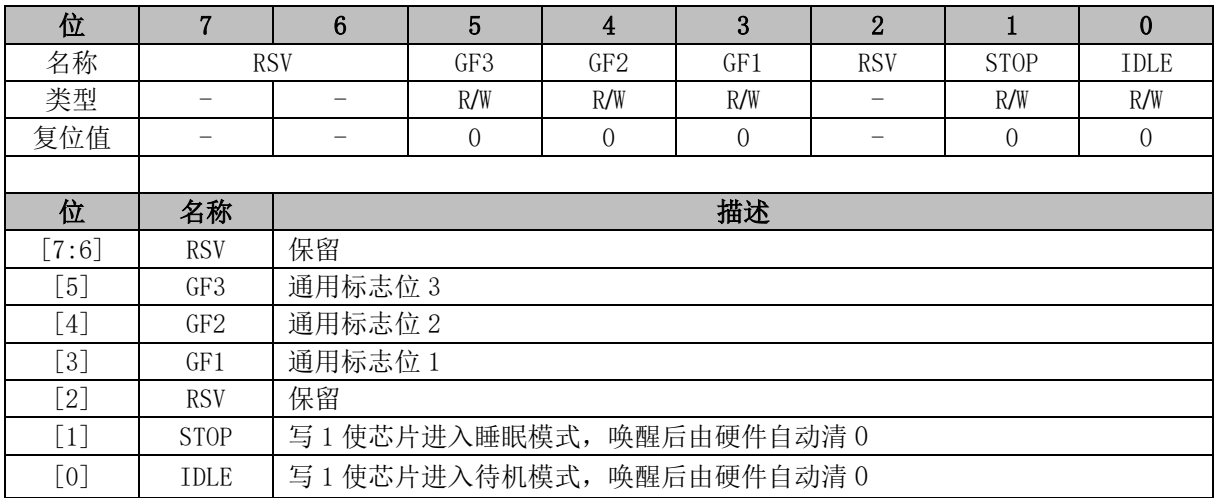

功耗模式 PCON[STOP:IDLE]:

00: 正常

01: 待机

1X: 睡眠

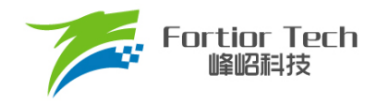

### **36 代码保护**

# **代码保护简介**

芯片支持 Flash 全芯片加密的方式,用于保护客户的软件知识产权,免受非法的用户操作。当 Flash 被加密后, 数据无法读取, 只能通过硬件 CRC 校验来对比程序是否一致。

## **36.2 代码保护操作说明**

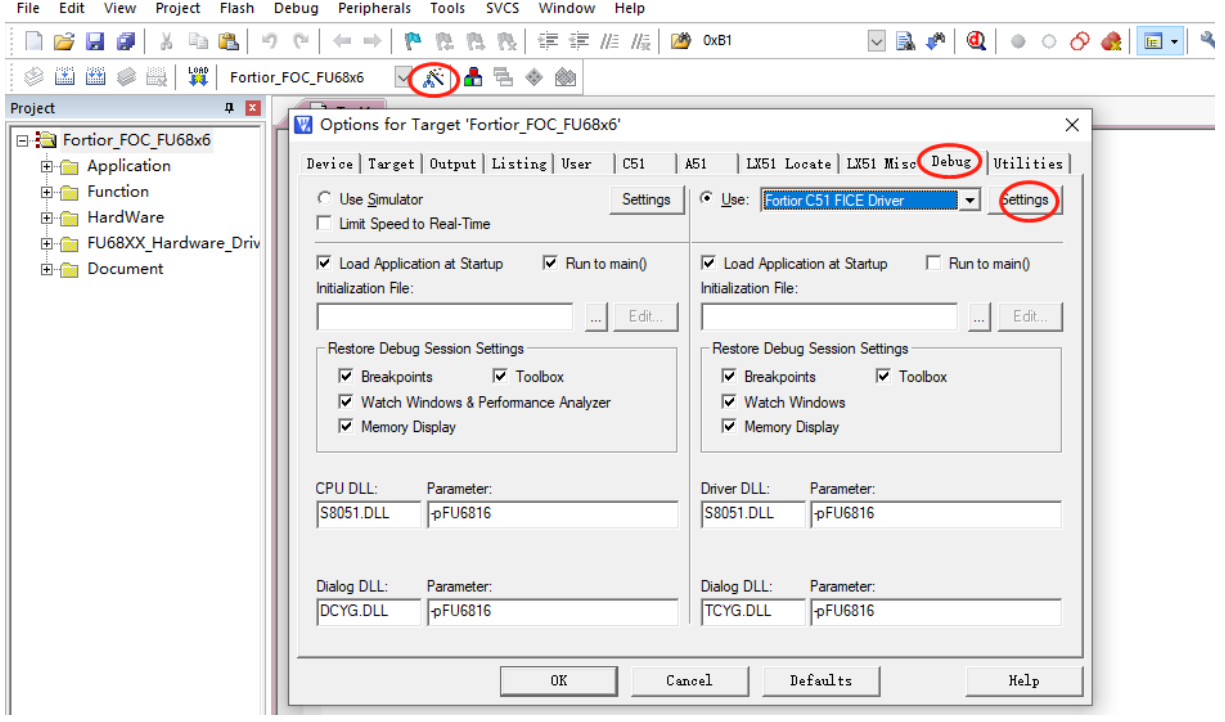

<span id="page-367-0"></span>图 36-1 代码保护配置

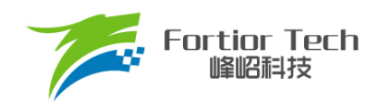

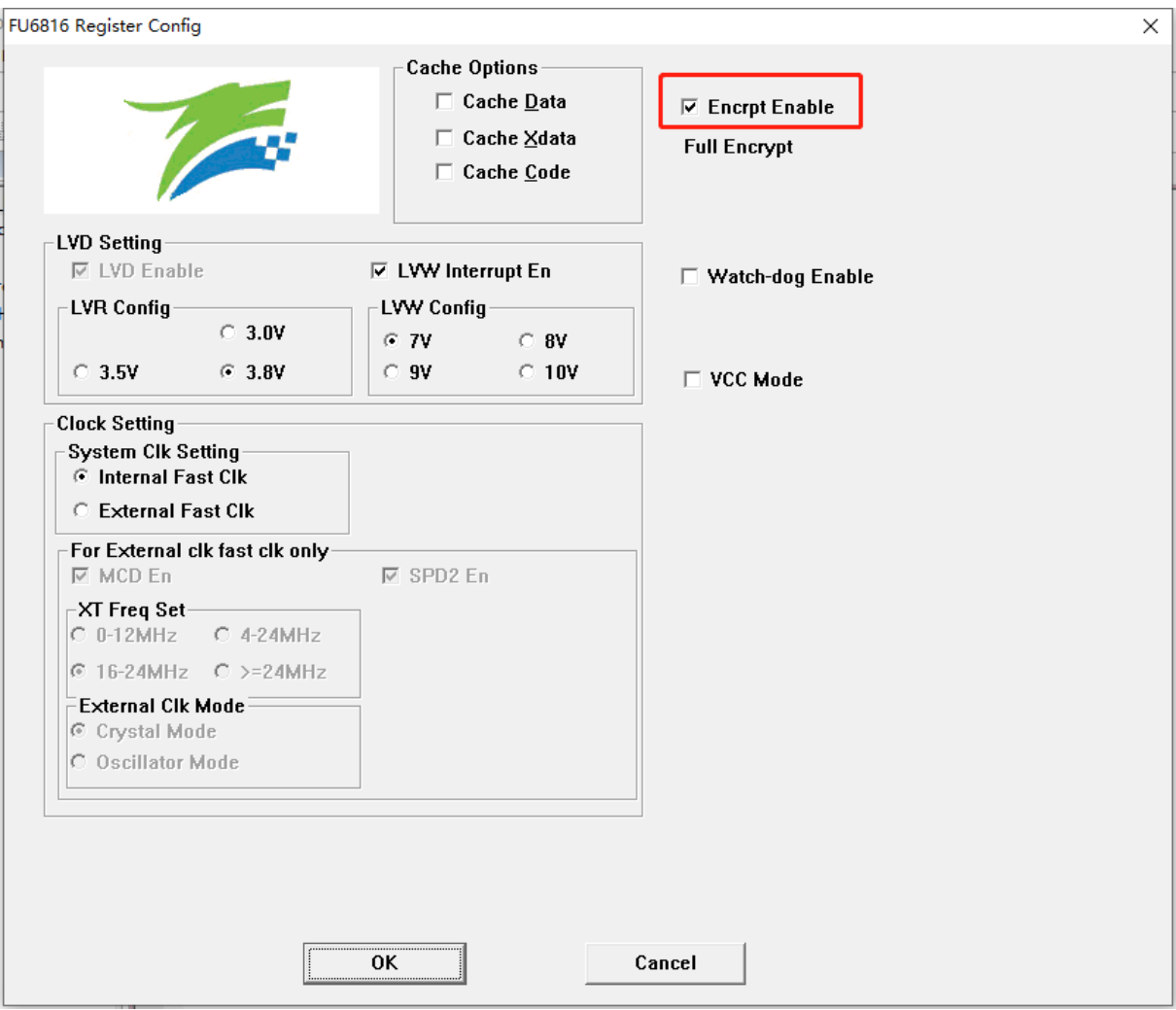

图 36-2 代码保护全保护模式

<span id="page-368-0"></span>加密步骤为:

- 1. 打开 8051 集成开发工具, 编译前进入 Target Options 中并选择 Debug 选项卡, 按照上 图 [36-1](#page-367-0) 所示进行选择,并点击 Settings 进入下一步设置;
- 2. 按照图 [36-2](#page-368-0) 所示进行选择并设置,点击 OK。然后编译工程并下载,得到 BIN 文件并 烧录到 Flash 后即可达到代码保护的效果。

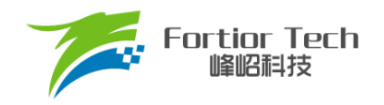

# **37 修改记录**

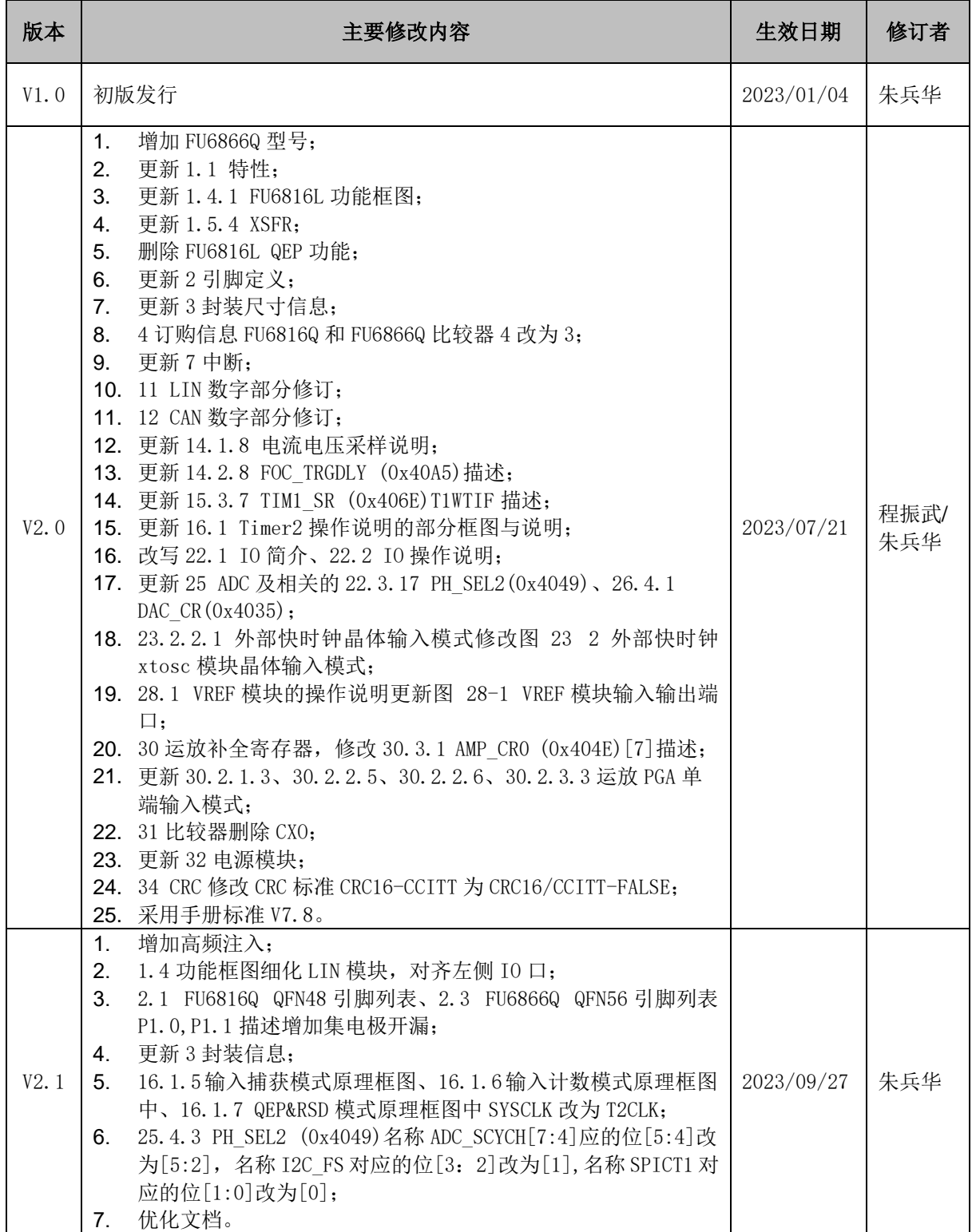

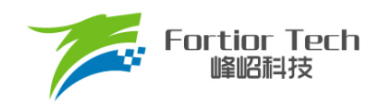

版权说明

版权所有©峰岹科技(深圳)股份有限公司(以下简称:峰岹科技)。

为改进设计和/或性能,峰岹科技保留对本文档所描述或包含的产品(包括电路、标准元件和/或软 件)进行更改的权利。本文档中包含的信息供峰岹科技的客户进行一般性使用。峰岹科技的客户应 确保采取适当行动,以使其对峰岹科技产品的使用不侵犯任何专利。峰岹科技尊重第三方的有效专 利权,不侵犯或协助他人侵犯该等权利。

本文档版权归峰岹科技所有,未经峰岹科技明确书面许可,任何单位及个人不得以任何形式或方式 (如电子、机械、磁性、光学、化学、手工操作或其他任何方式),对本文档任何内容进行复制、 传播、抄录、存储于检索系统或翻译为任何语种,亦不得更改或删除本内容副本中的任何版权或其 他声明信息。

峰岹科技(深圳)股份有限公司 深圳市南山区科技中二路深圳软件园二期 11 栋 2 楼 203 邮编: 518057 电话:0755-26867710 传真:0755-26867715 网址:www.fortiortech.com

本文件所载内容 峰岹科技(深圳)股份有限公司版权所有,保留一切权力。